# ИЗМЕРИТЕЛЬНЫЕ ТЕХНОЛОГИИ СПБ

научно-производственное предприятие

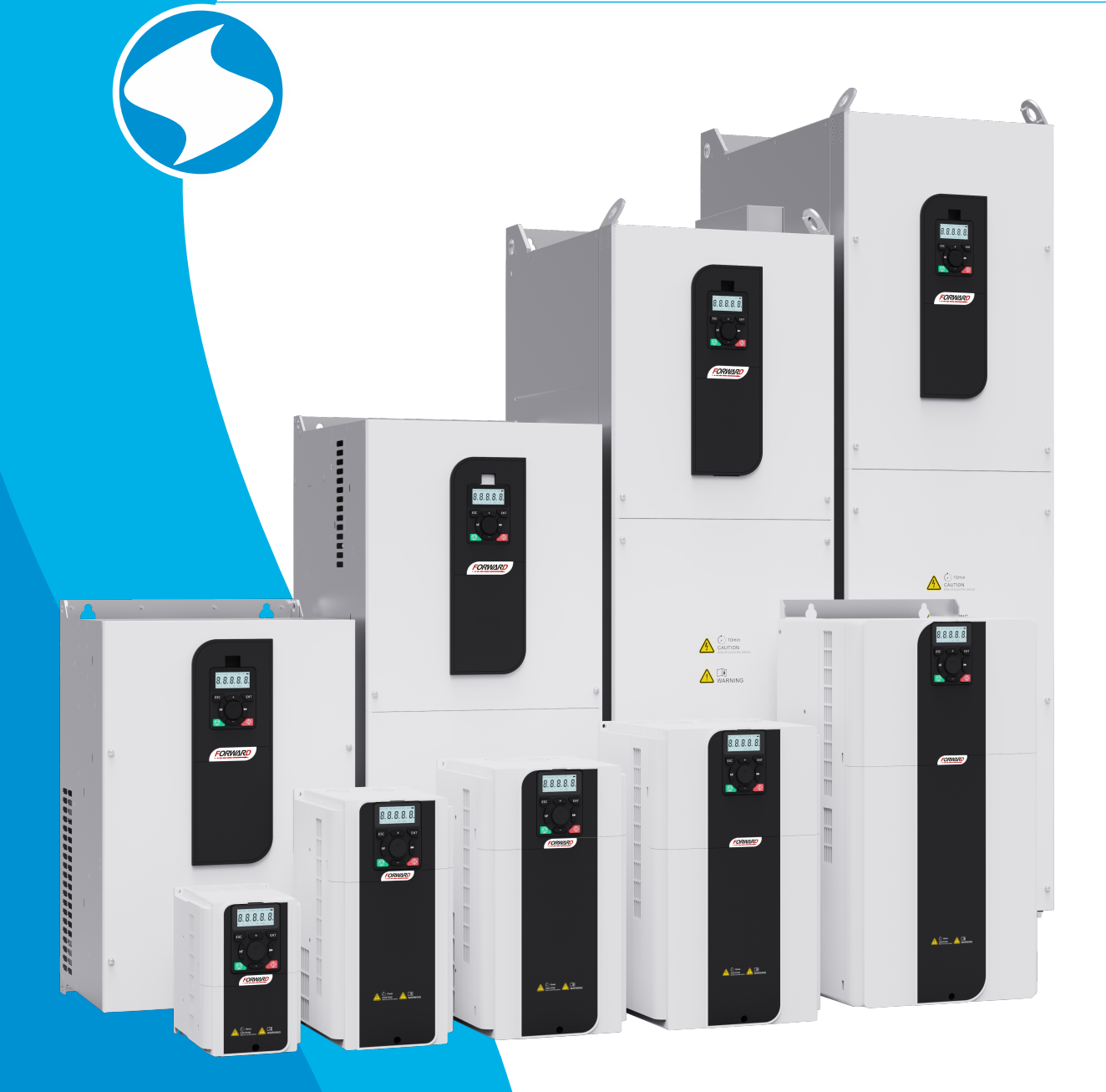

# Преобразователь частоты FD300 Руководство по эксплуатации

it-spb.ru

Ред.: 467

#### Оглавление

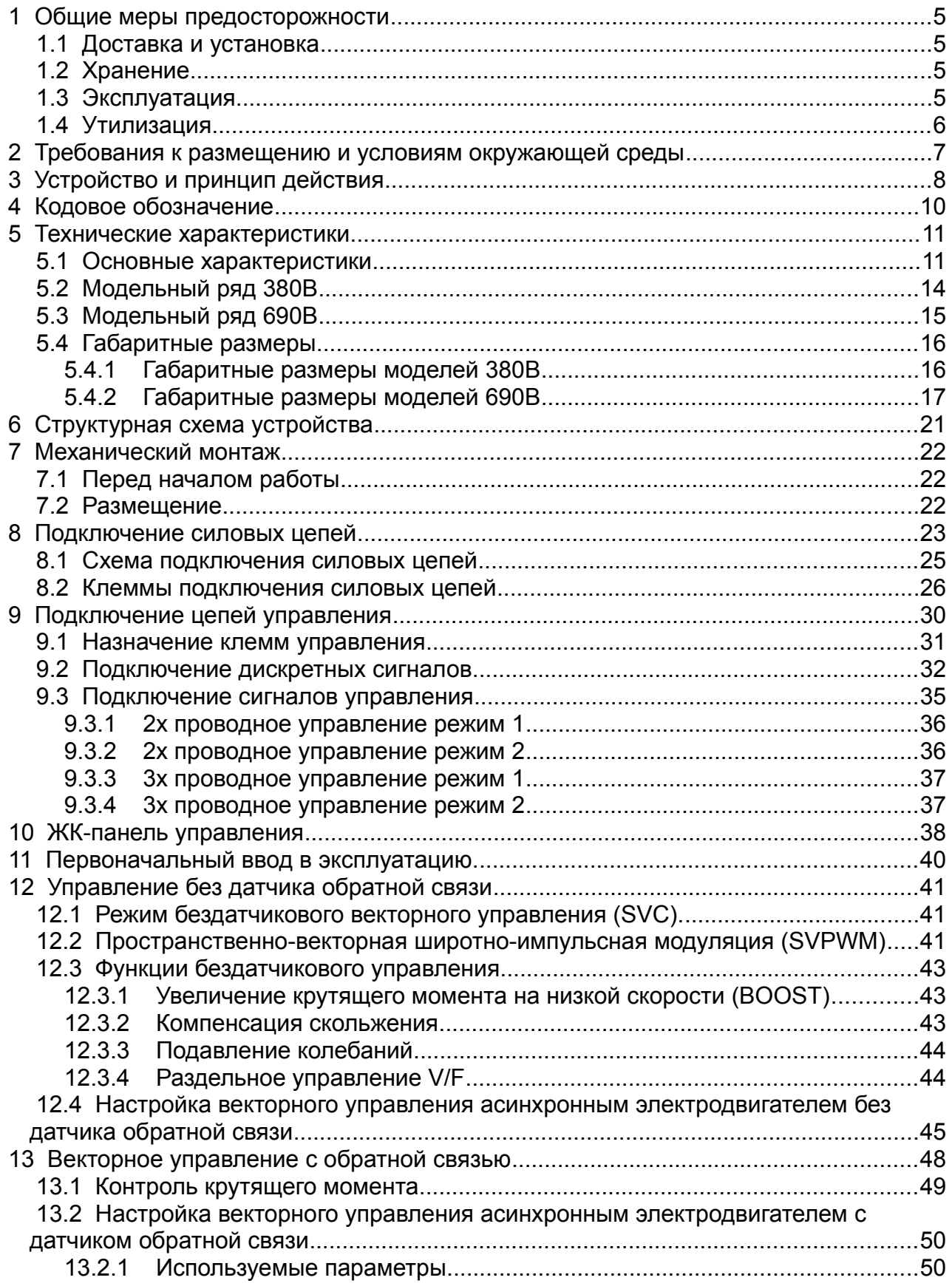

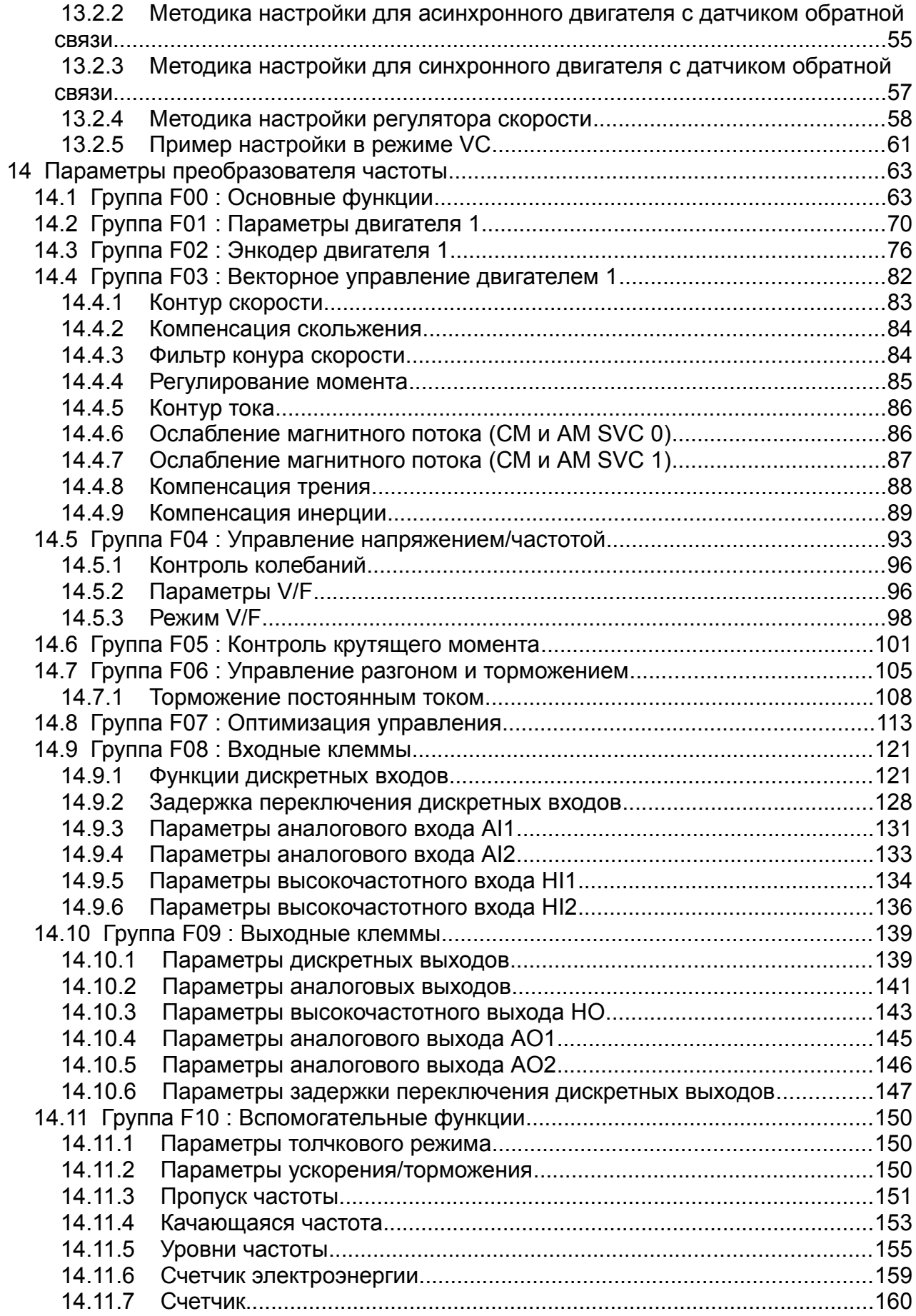

 $\overline{\phantom{a}}$ 

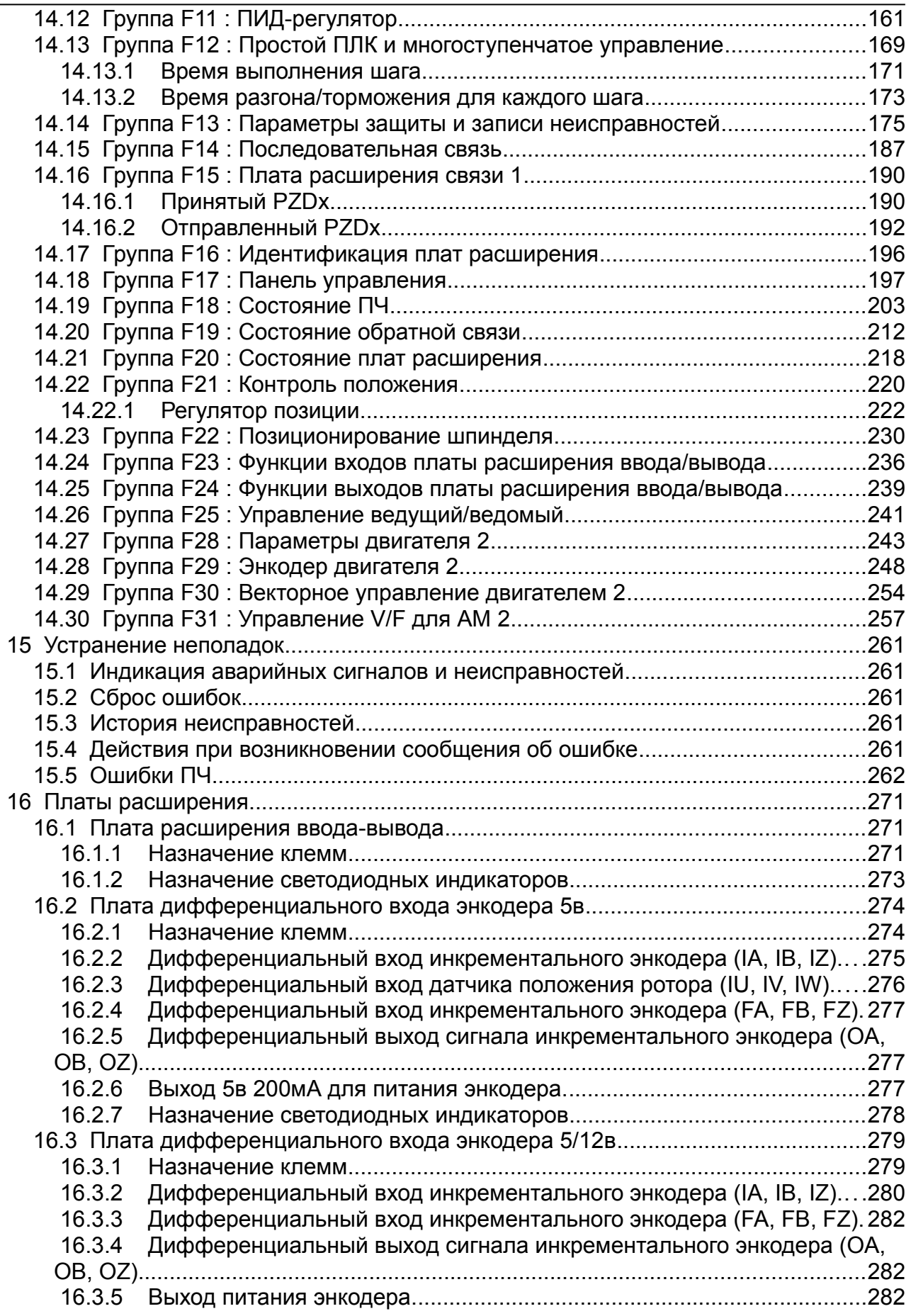

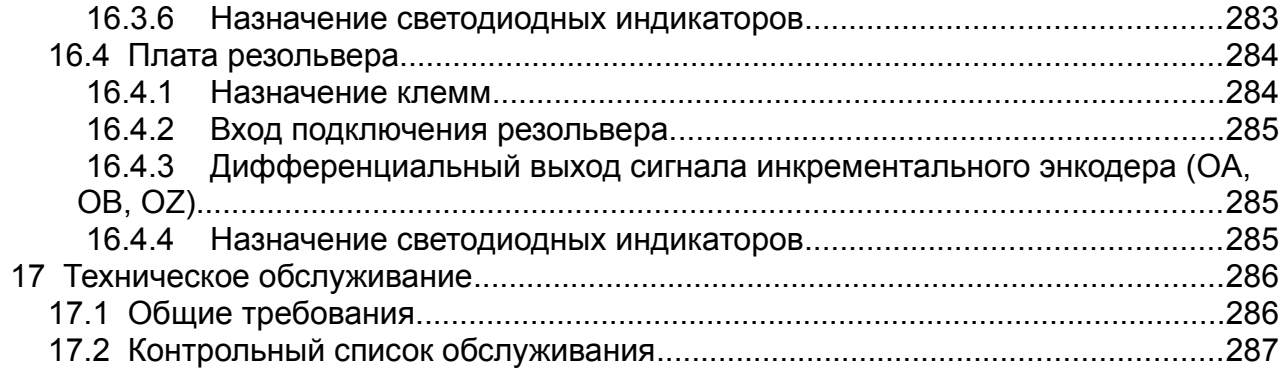

#### <span id="page-6-3"></span> **1 Общие меры предосторожности**

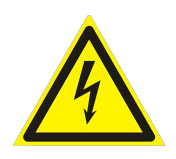

Пожалуйста, внимательно изучите данное руководство. Несоблюдение мер безопасности может привести к получению травм различной степени тяжести, вплоть до летального исхода, а также может привести к повреждению оборудования.

В случае получения телесных повреждений, летального исхода или повреждения оборудования ввиду невыполнения указаний мер

безопасности, приведенных в данном руководстве пользователя, наша компания не несет ответственности и не связана законными обязательствами за подобный ущерб каким бы то ни было образом.

#### **1.1 Доставка и установка**

- <span id="page-6-2"></span> Во время доставки и установки, исключите воздействие механических ударов или вибраций на преобразователь частоты.
- Место установки должно находиться вдали от детей и прочих общественных мест.
- $\checkmark$  Исключите попадание винтов, кабелей или иных токопроводящих деталей внутрь преобразователя частоты.

#### **1.2 Хранение**

- <span id="page-6-1"></span>Хранение осуществляется в оригинальной упаковке
- $\checkmark$  Температура хранения в диапазоне -20...+60 градусов, без конденсата
- $\checkmark$  При длительном хранении проводить формовку конденсаторов не менее чем 1 раз в 6 месяцев, для восстановления оксидного слоя электролитического конденсатора

#### **1.3 Эксплуатация**

- <span id="page-6-0"></span> Если устройство подключено к источнику питания, запрещается выполнять соединение, осмотр или замену компонентов. Перед выполнением соединения и осмотра, убедитесь, что все первичные источники питания отключены, а также выждите минимальное время, указанное на преобразователе частоты, или пока напряжение на шине постоянного тока не станет меньше 36 В
- Поскольку ток утечки преобразователя частоты во время работы может превышать 3,5 мА, надлежит выполнить правильное заземление и убедиться, что сопротивление заземления не превышает 10 Ом. Площадь поперечного сечения жилы общего защитного заземления должна быть такая же, как и у фазного провода.
- Преобразователь частоты нельзя использовать в качестве устройства аварийного останова.
- Исключите возможность непреднамеренного пуска. Если преобразователь частоты подключен к сети, двигатель можно запустить/остановить с помощью цифровых команд, команд с шины, заданий или с панели местного управления.
- Отсоедините преобразователь частоты от сети, если для обеспечения безопасности персонала требуется защита от непреднамеренного пуска каких-либо двигателей.
- Чтобы избежать непреднамеренного пуска, перед изменением параметров обязательно нажмите кнопку [STOP]

#### <span id="page-7-0"></span> **1.4 Утилизация**

По завершении срока службы, изделие подлежит вторичной переработки в соответствующем пункте сбора. Не выбрасывайте оборудование совместно с другими отходами.

#### <span id="page-8-0"></span> **2 Требования к размещению и условиям окружающей среды**

Место установки : внутри помещения.

Температура окружающей среды : -5–+40°C, без конденсата.

Относительная влажность воздуха 90%. Не допускается образование конденсата.

Максимальная амплитуда вибрации не более 5.8 м/сек<sup>2</sup> (0.6g).

Высота над уровнем моря :не более 1000 м

Температура хранения : -20–+60°C , без конденсата.

- Если температура окружающей среды превышает 30°C, номинальная мощность снижается на 1% на каждый 1°C превышения температуры;
- $\checkmark$  Не рекомендуется эксплуатировать ПЧ, если температура окружающей среды превышает 40°C;
- Для повышения надежности, не используйте ПЧ при резких температурных скачках;
- При использовании ПЧ в закрытых помещениях, к примеру шкаф управления, рекомендуется использовать охлаждающий вентилятор или установку кондиционирования воздуха для предотвращения превышения требуемых значений температуры окружающей среды;
- Если температура слишком низкая, при перезапуске ПЧ, который продолжительный период находился в режиме бездействия, необходимо установить наружный нагревательный прибор перед эксплуатацией, для исключения возникновения обледенения или конденсата внутри ПЧ. В противном случае это может привести к возникновению неисправностей ПЧ.
- $\checkmark$  Максимальная относительная влажность не должна превышать 60% в среде присутствия коррозионно-активных газов.

Среда установки должна соответствовать следующим требованиям:

- $\checkmark$  Располагаться вдали от источников электромагнитного излучения;
- $\checkmark$  Располагаться вдали от источников масляного тумана, коррозионно-активных и горючих газов;
- Исключать попадание в ПЧ посторонних предметов, таких как металлический порошок, пыль, масло и вода (не устанавливайте ПЧ на легковоспламеняющихся поверхностях, таких как дерево);
- Располагаться вдали от радиоактивных веществ и легко воспламеняющихся предметов;
- Располагаться вдали от опасных газов и жидкостей;
- Низкое содержание солей;
- Исключить попадание прямых солнечных лучей
- Если высота над уровнем моря превышает 1000 м, номинальная мощность снижается на 1% на каждые 100 м превышения;
- Если высота над уровнем моря превышает 3000 м, свяжитесь с поставщиком для получения дополнительных рекомендаций

#### <span id="page-9-0"></span> **3 Устройство и принцип действия**

Преобразователь частоты используется для управления асинхронными двигателями переменного тока (АД) и синхронными двигателями с постоянными магнитами (СМ). На рисунках ниже показана принципиальная схема преобразователя частоты. Выпрямитель преобразует трехфазное переменное напряжение в напряжение постоянного тока, батарея конденсаторов звена постоянного тока (ЗПТ) сглаживает пульсации выпрямленного напряжения. Блок силовых ключей преобразует напряжение постоянного тока в напряжение переменного тока, питающее электродвигатель.

В моделях со встроенным тормозным модулем, если напряжение цепи превышает предельное значение, открывается тормозной ключ, который подключает внешний тормозной резистор к звену постоянного тока для утилизации энергии образующейся при торможении.

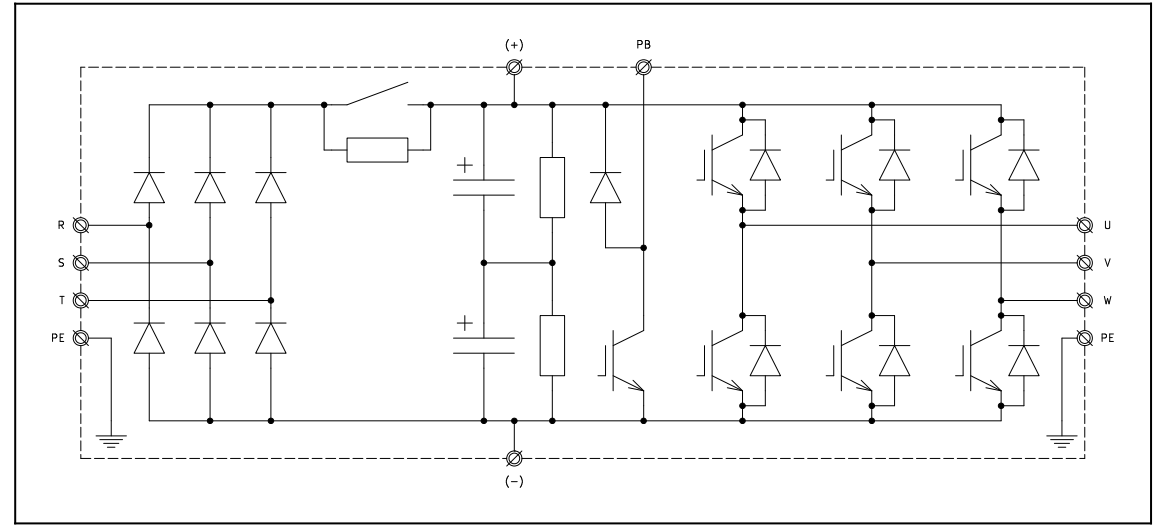

*Рис.1. Принципиальная схема моделей 380 В, 15 кВт и ниже.*

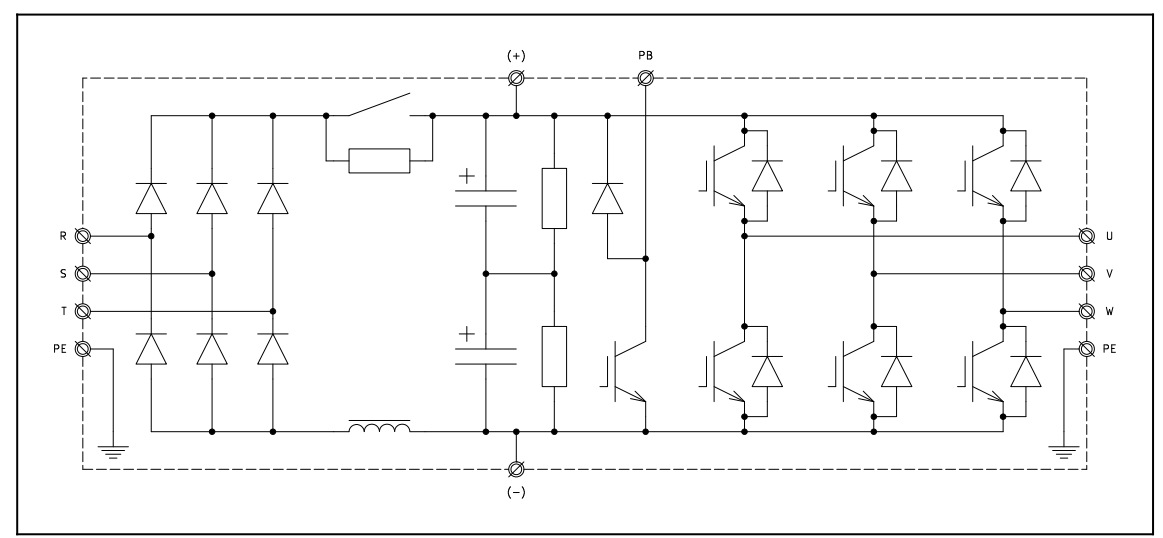

*Рис.2. Принципиальная схема моделей 380 В, 18,5–110 кВт.*

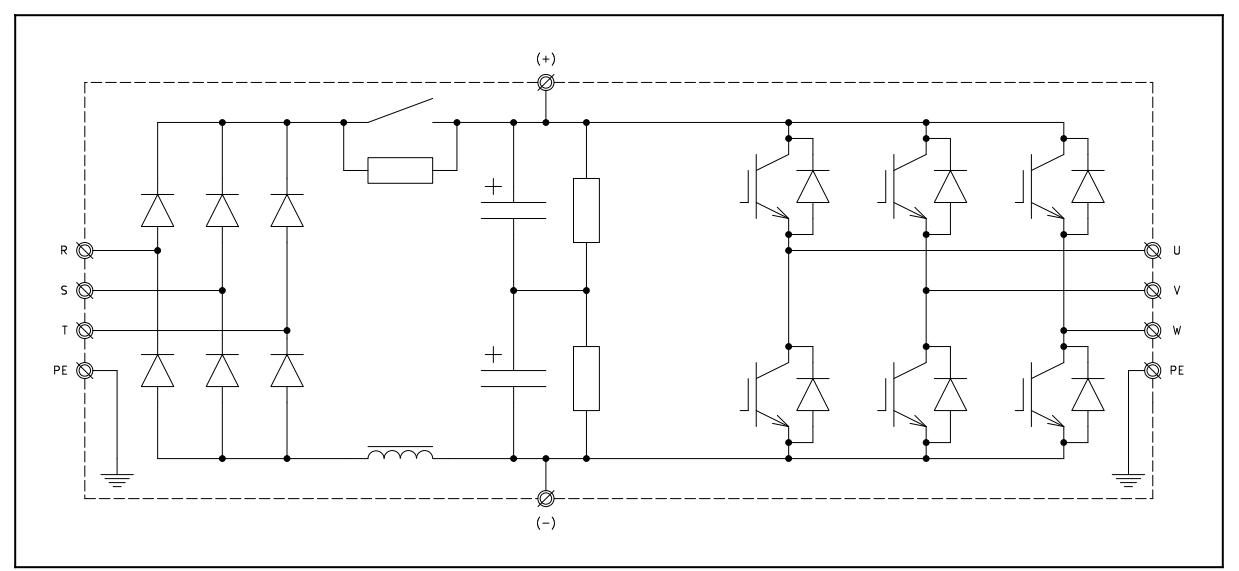

*Рис.3. Принципиальная схема моделей 380 В 132–220 кВт.*

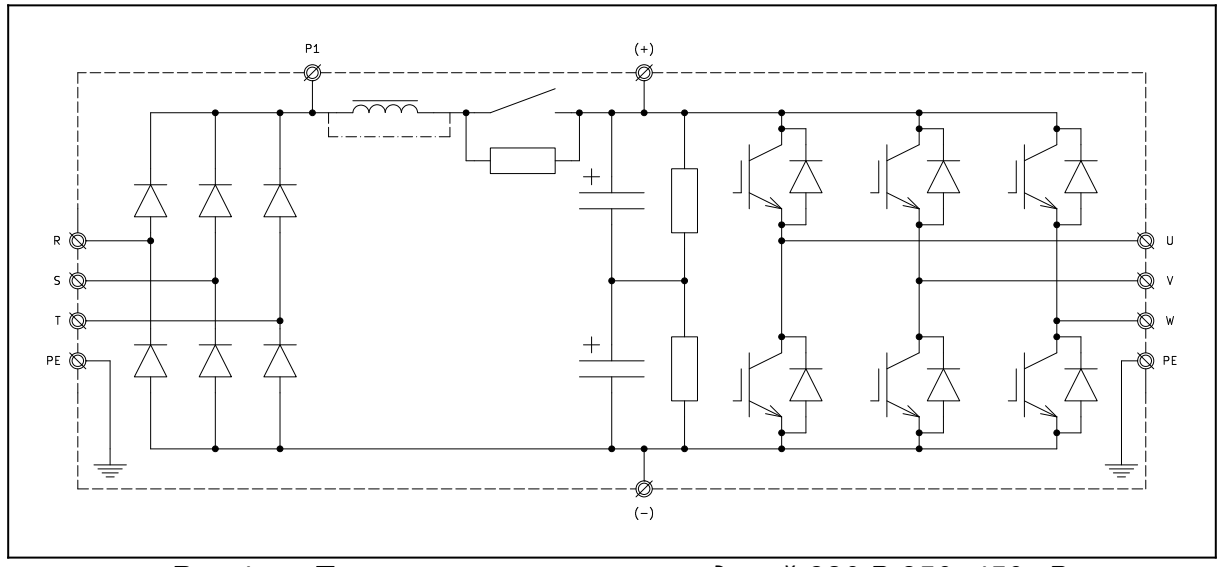

*Рис.4. Принципиальная схема моделей 380 В 250–450 кВт.*

Модели на 380 В, 18,5–110 кВт оснащены встроенными реакторами постоянного тока.

Модели 132–315 кВт могут дополнительно оснащаться реакторами постоянного тока. Модели 355–450 кВт оснащены встроенными реакторами постоянного тока.

Модели 380 В, 37 кВт и ниже имеют встроенные тормозные модули.

Модели 380 В, 45–110 кВт могут оснащаться встроенными тормозными модулями в качестве дополнительной опции.

Тормозные резисторы являются дополнительной опцией и подключаются к клеммам ПЧ (PB) и (+).

<span id="page-11-0"></span>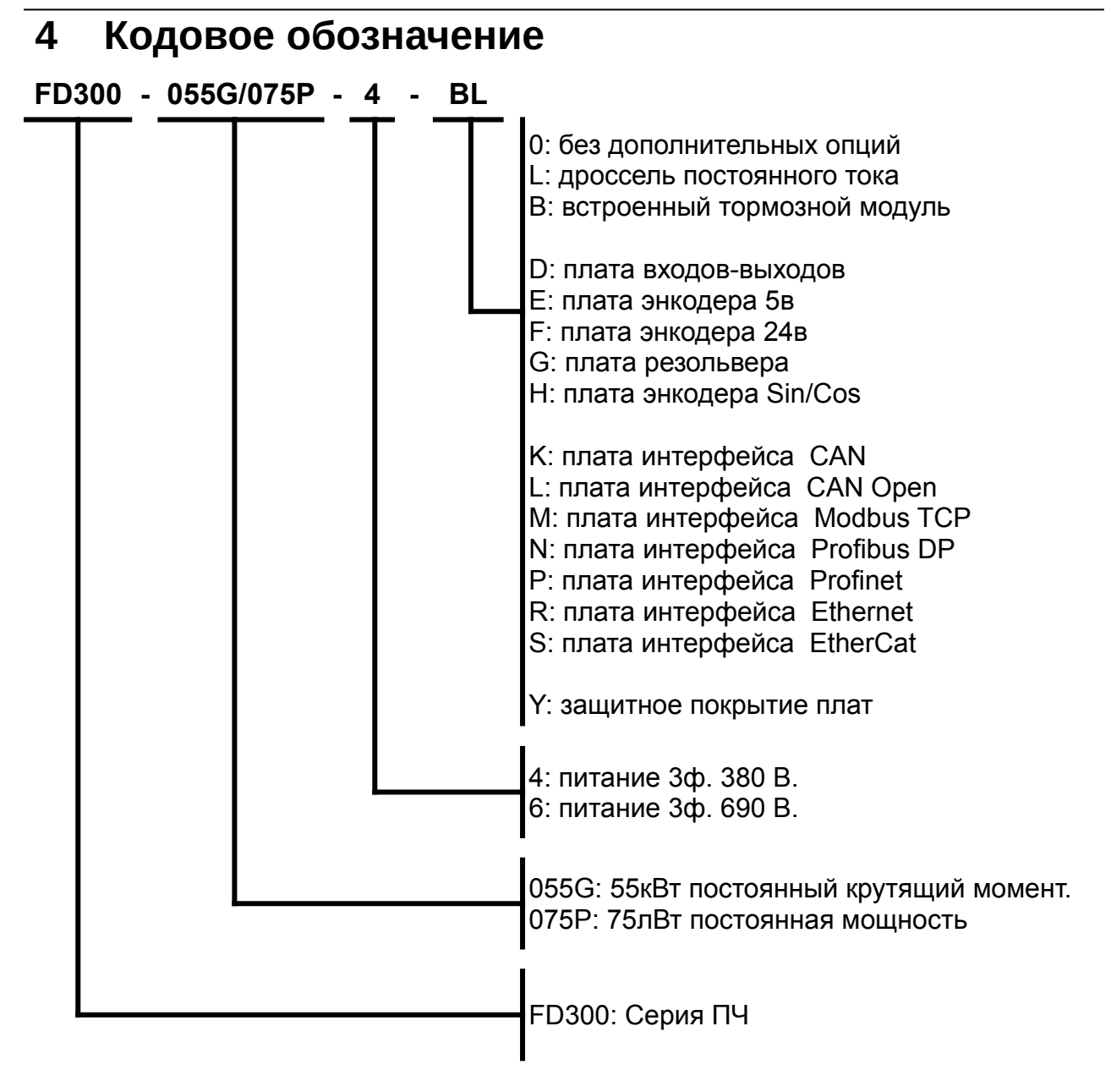

## <span id="page-12-1"></span> **5 Технические характеристики**

#### <span id="page-12-0"></span> **5.1 Основные характеристики**

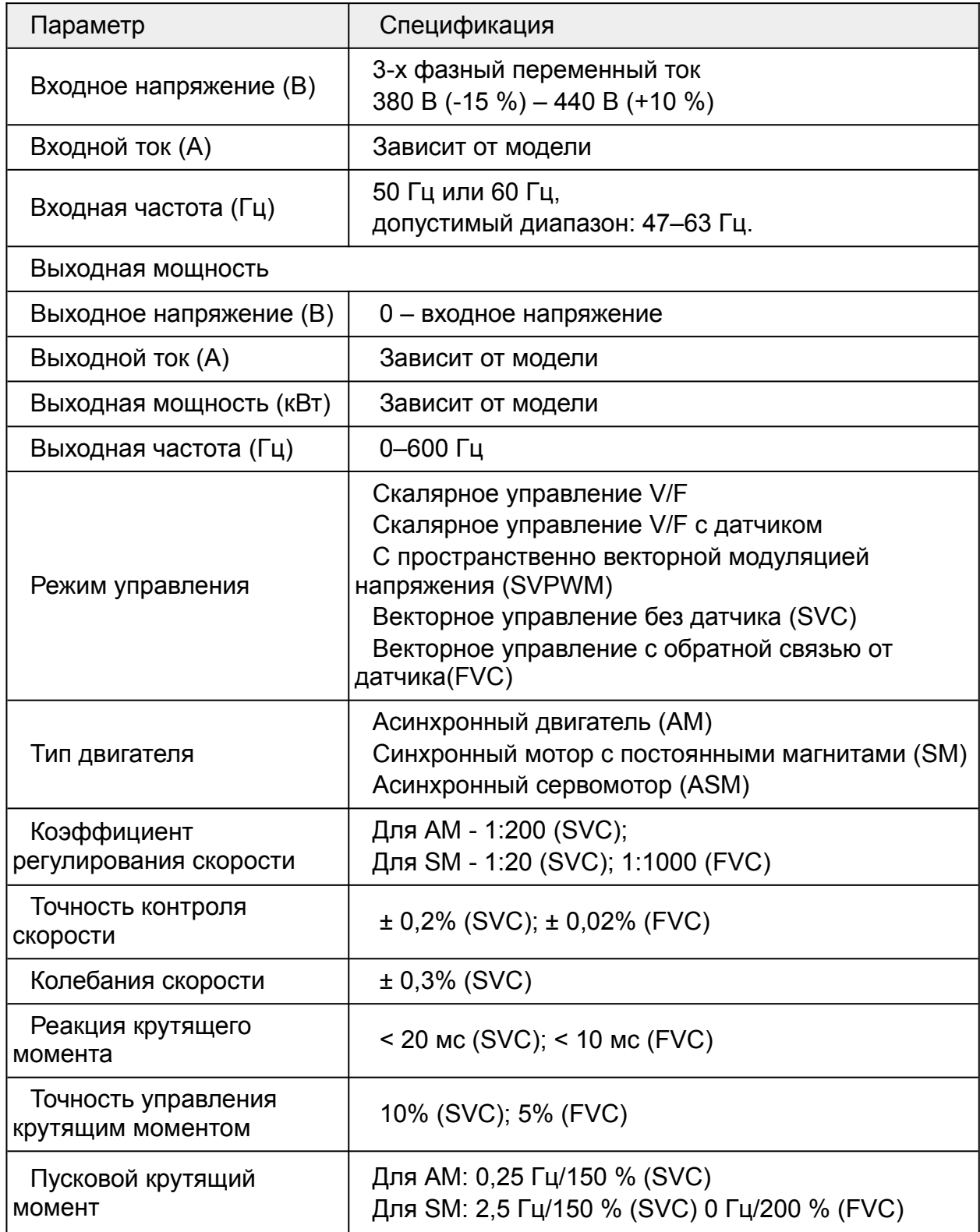

L,

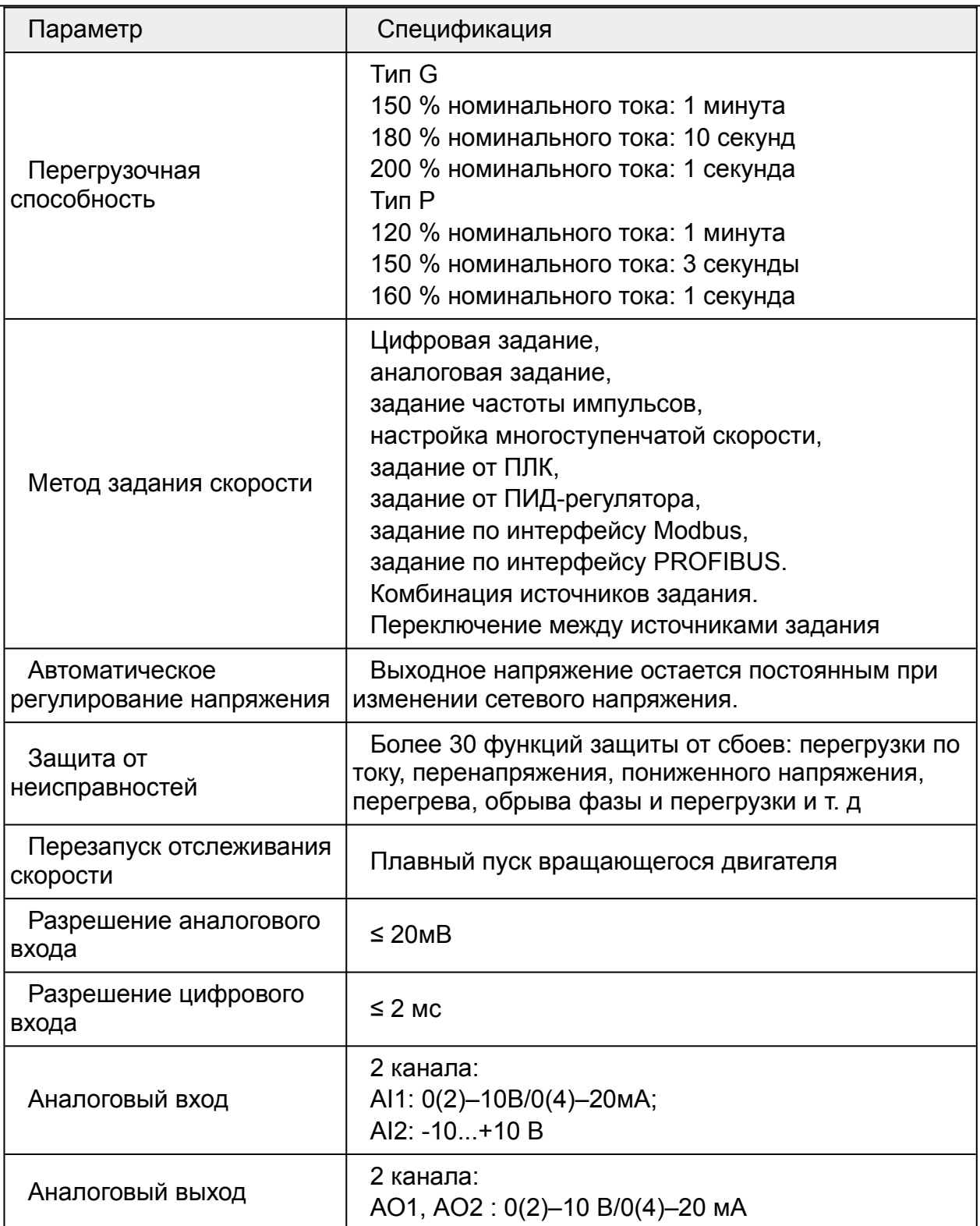

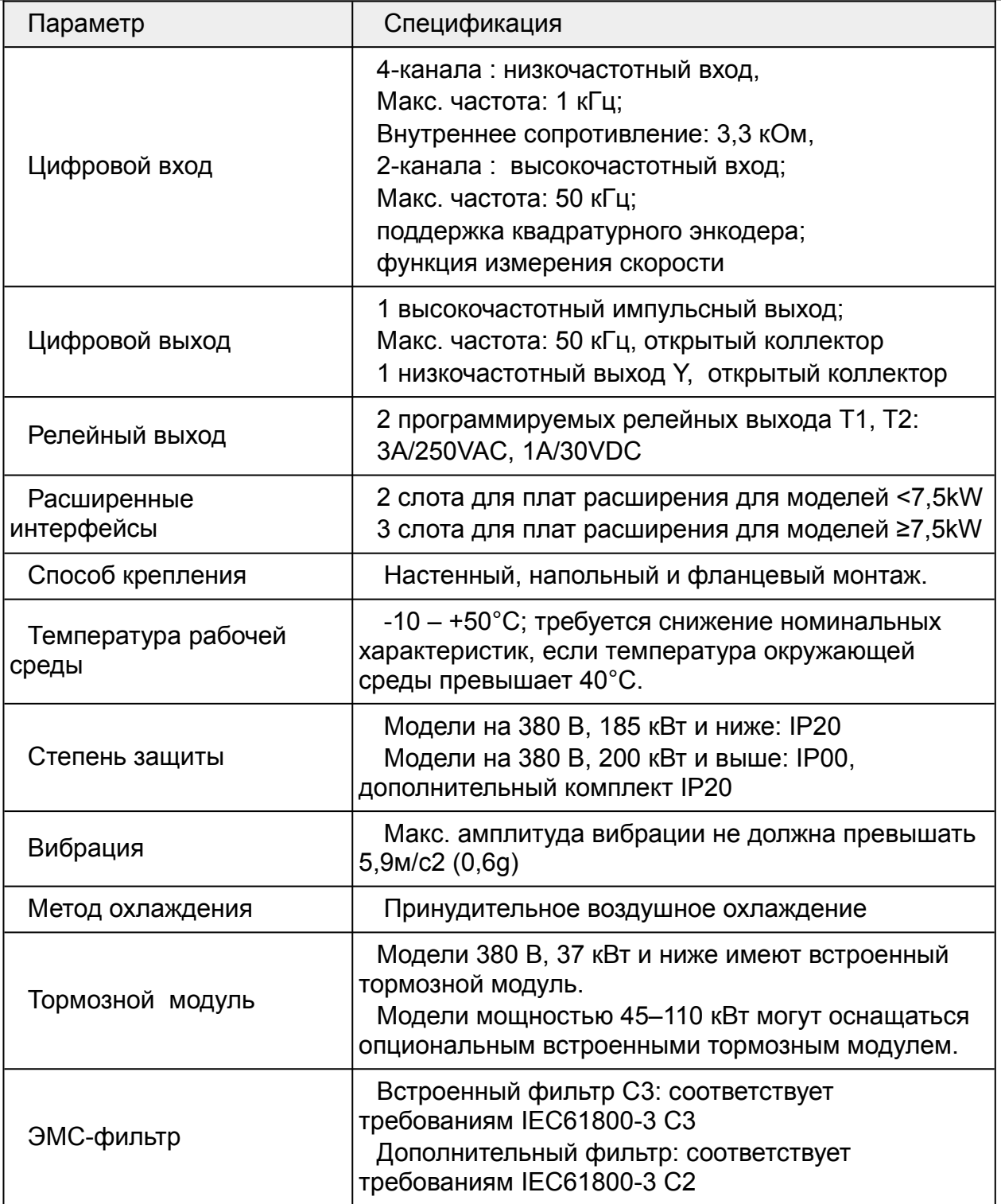

## <span id="page-15-0"></span> **5.2 Модельный ряд 380В**

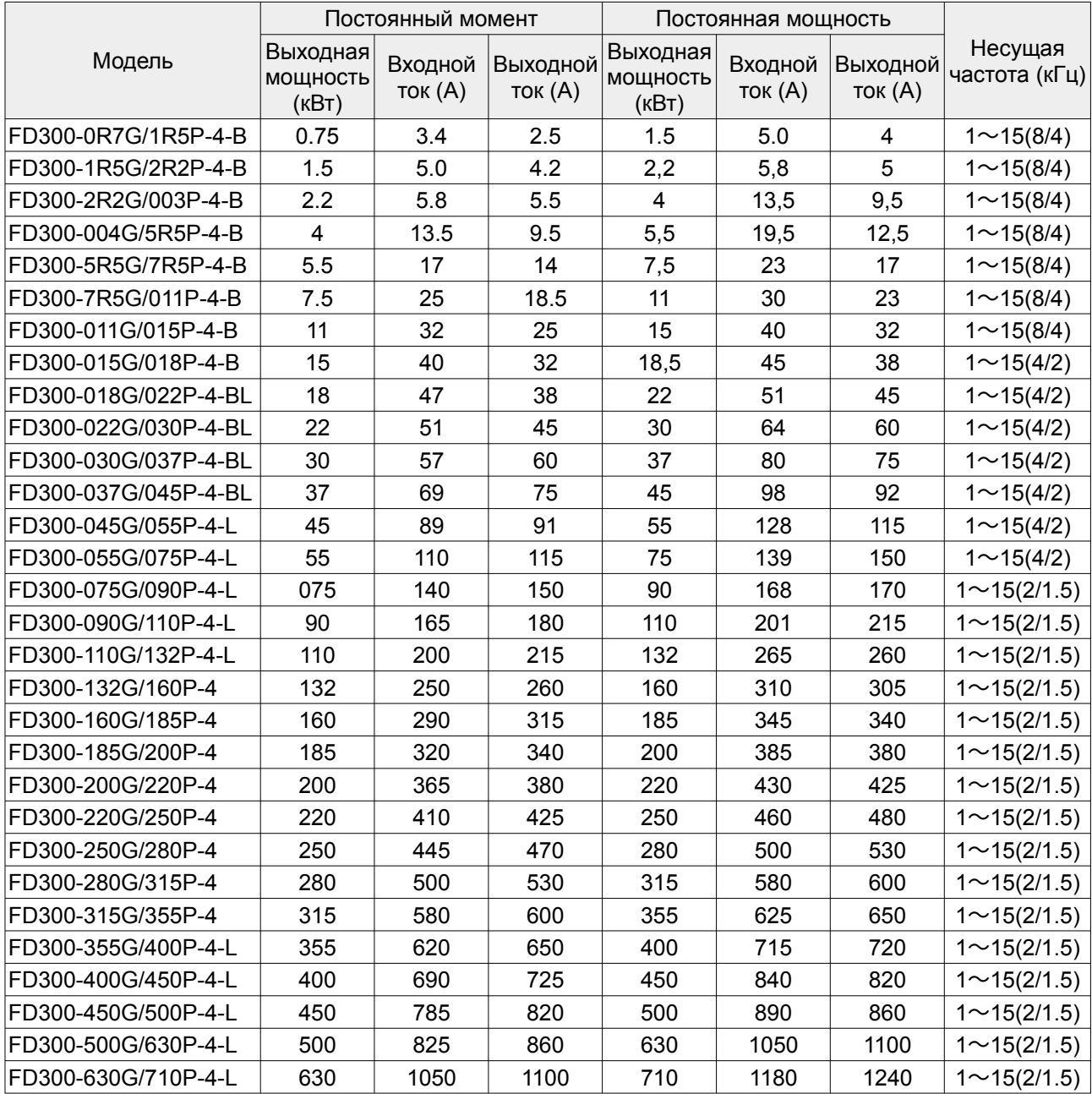

#### <span id="page-16-0"></span> **5.3 Модельный ряд 690В**

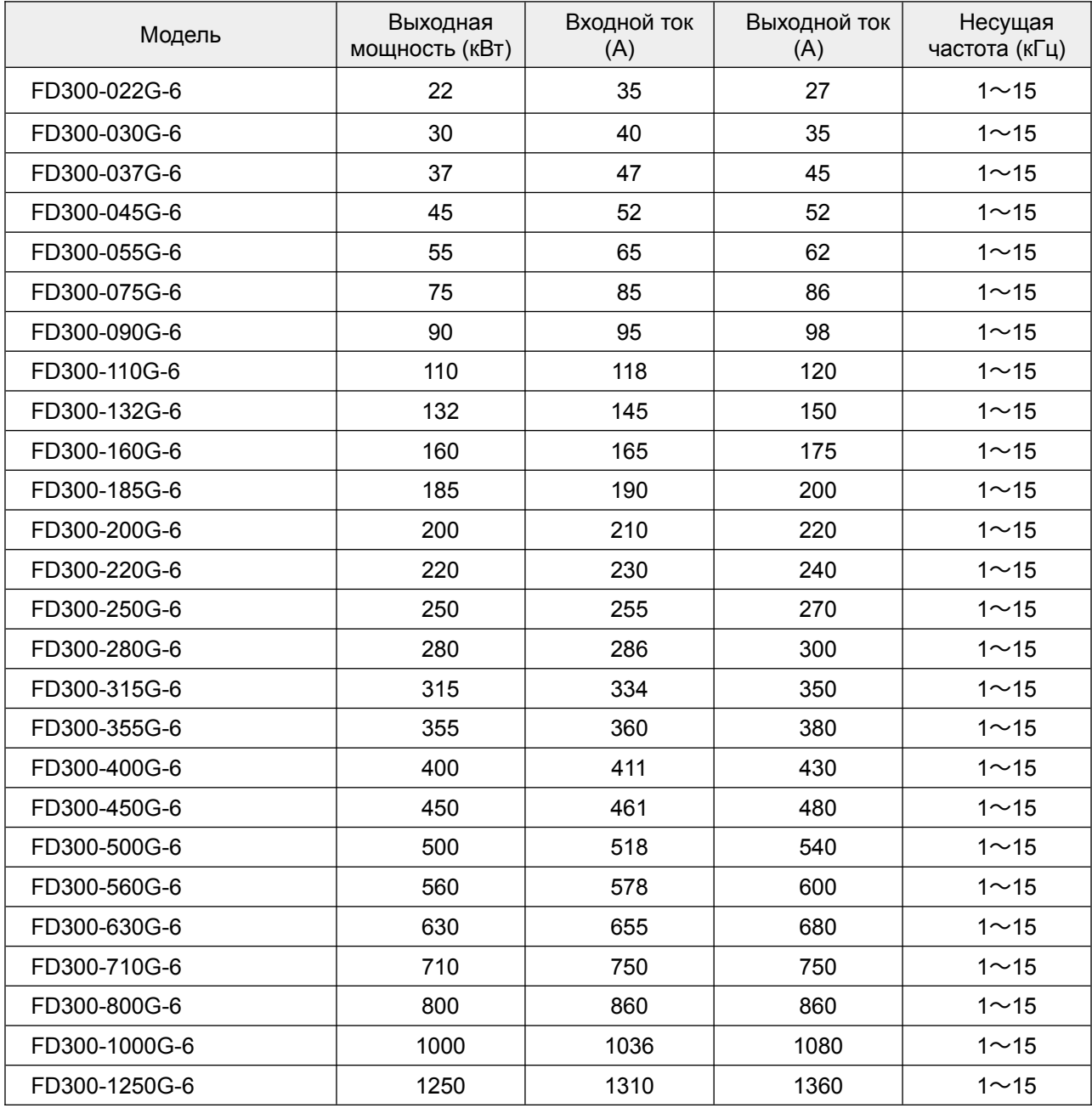

#### <span id="page-17-1"></span> **5.4 Габаритные размеры**

### <span id="page-17-0"></span> **5.4.1 Габаритные размеры моделей 380В**

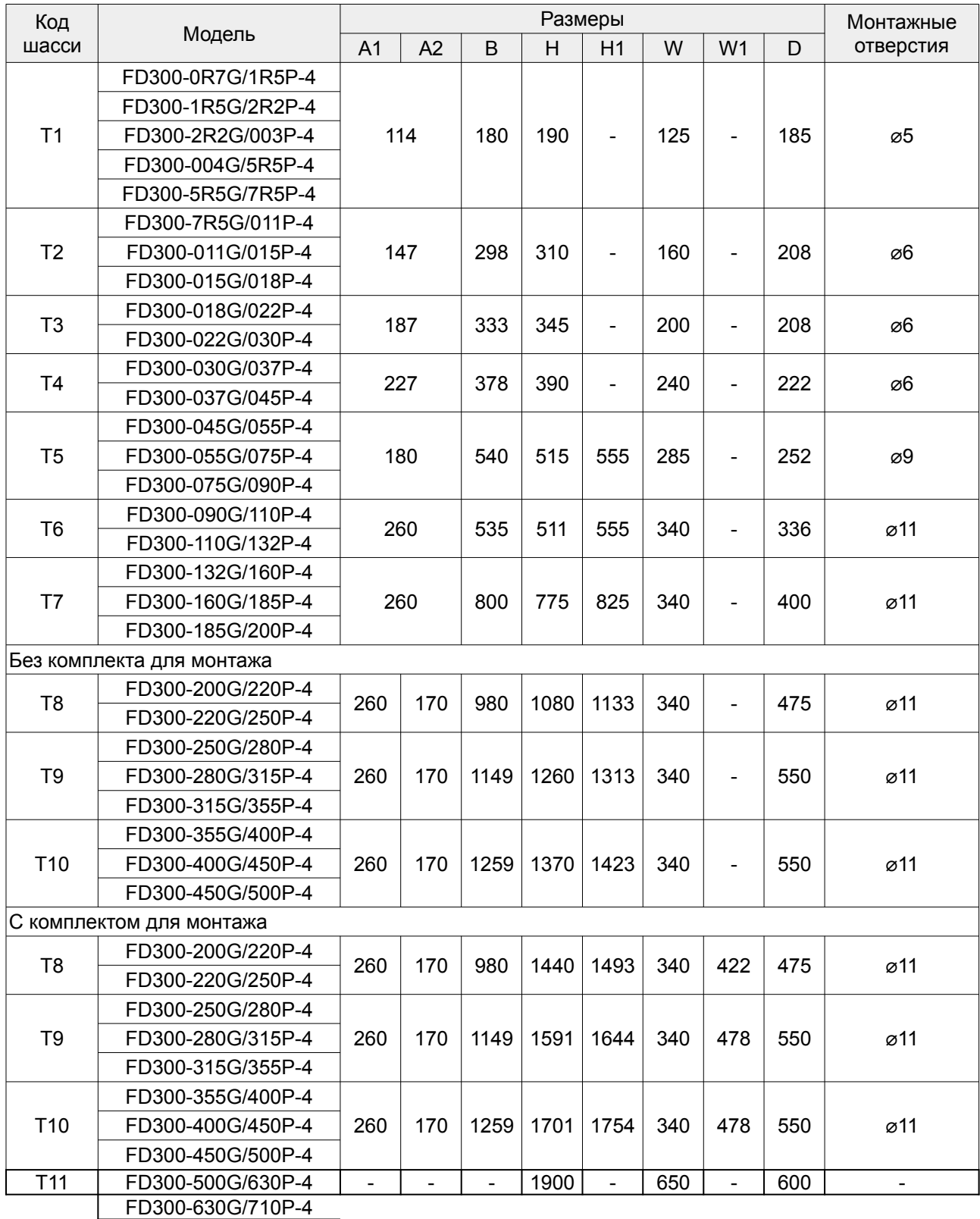

#### <span id="page-18-0"></span> **5.4.2 Габаритные размеры моделей 690В**

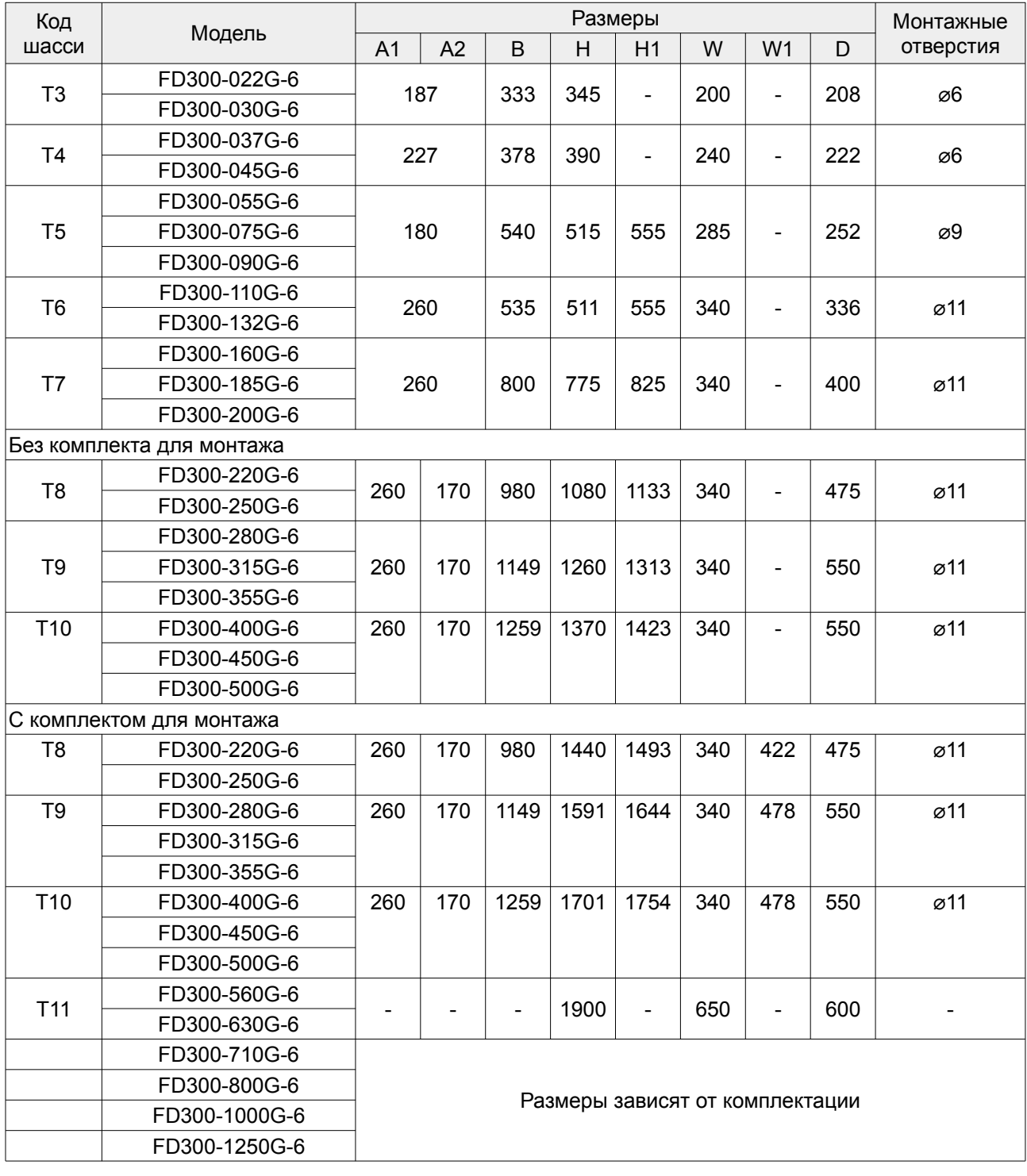

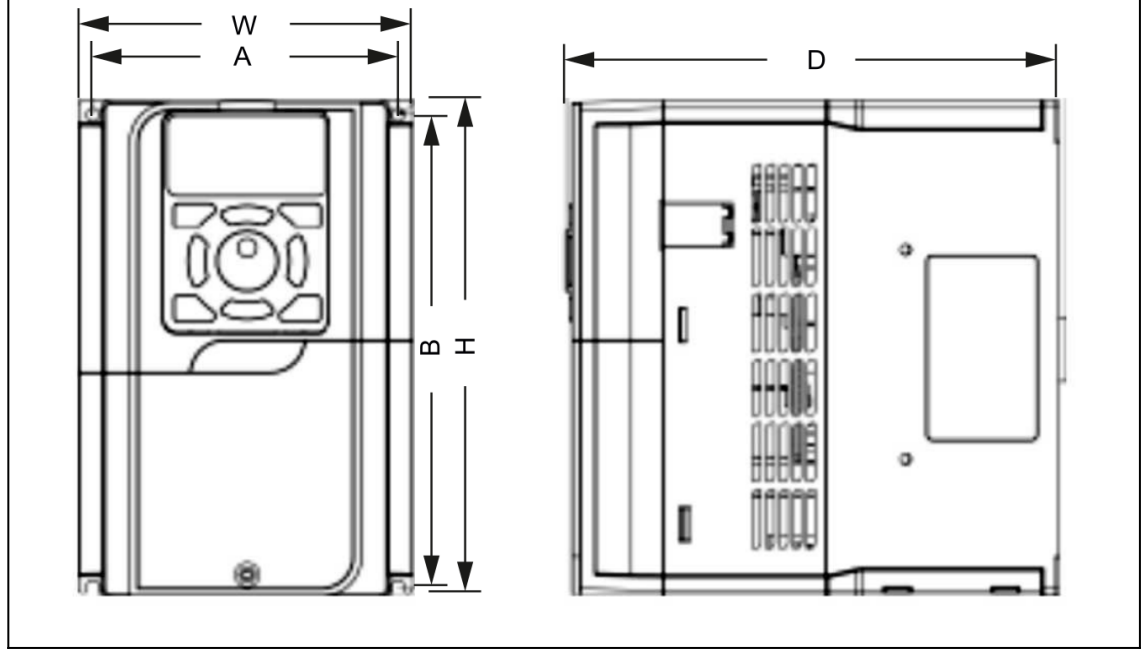

*Рис.5. Размеры корпусов T1-T4*

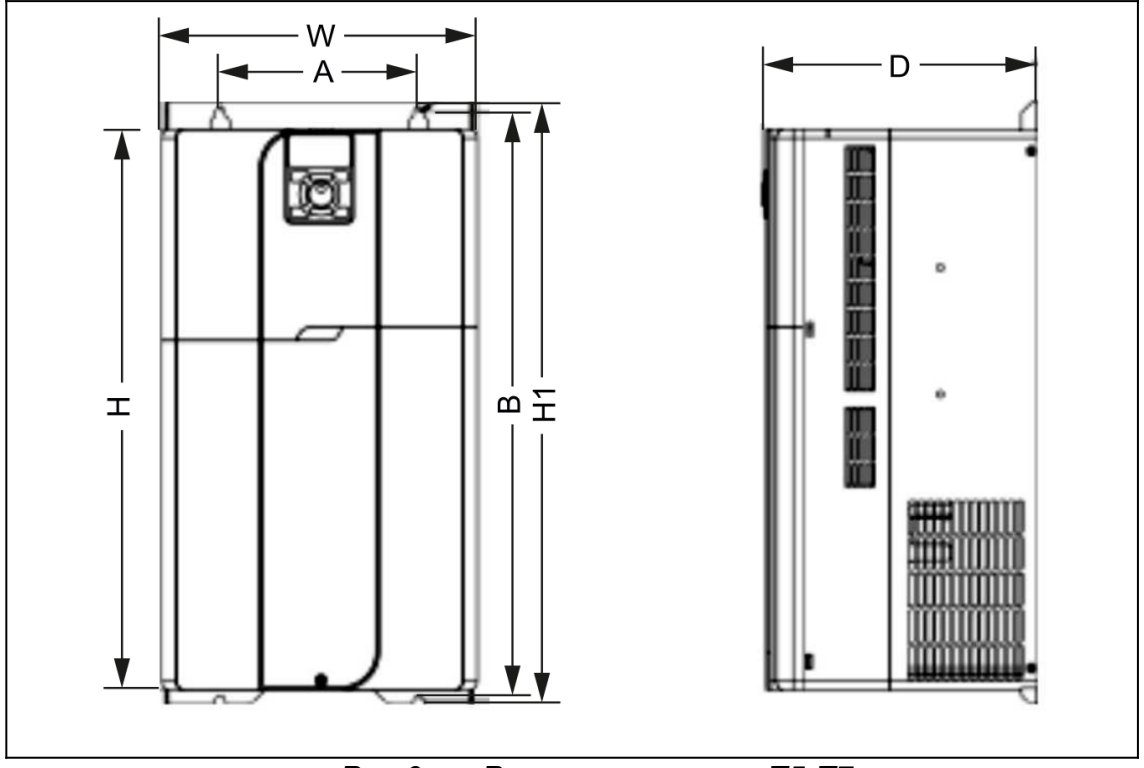

*Рис.6. Размеры корпусов T5-T7*

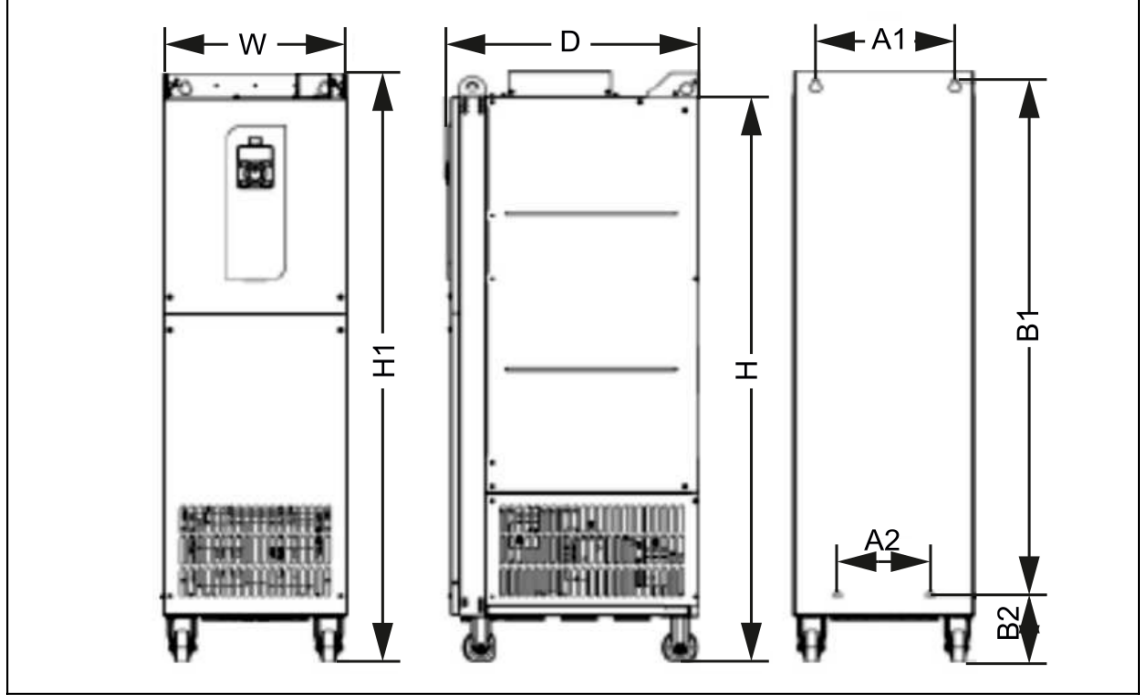

*Рис.7. Размеры корпусов T8-T10 без дополнительного основания*

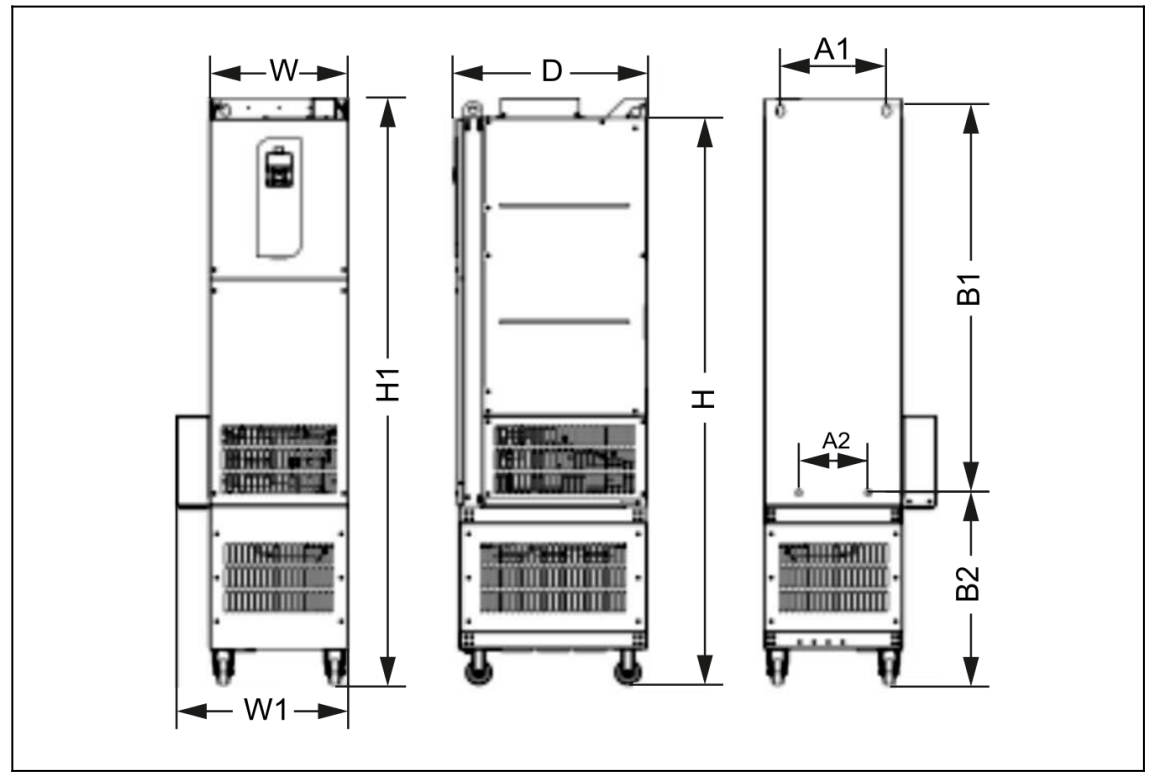

*Рис.8. Размеры корпусов T8-T10 с дополнительным основанием*

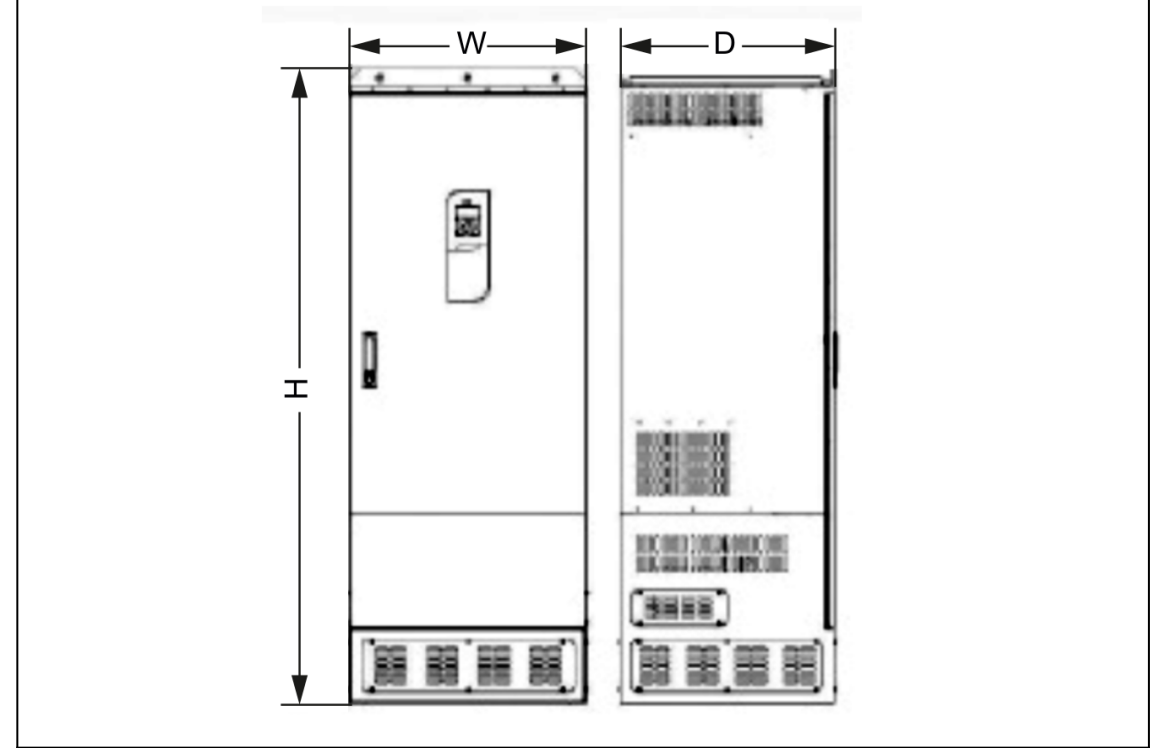

*Рис.9. Размеры корпусов T11*

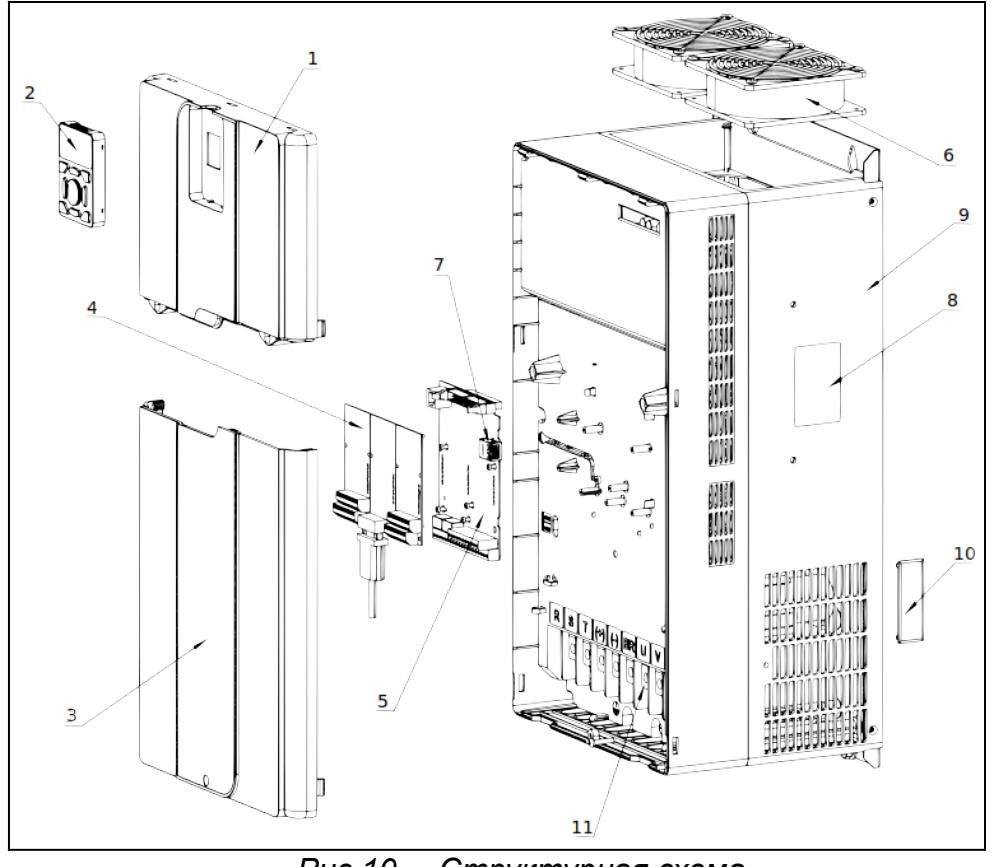

#### <span id="page-22-0"></span> **6 Структурная схема устройства**

*Рис.10. Структурная схема*

- 1 Верхняя крышка
- 2 Панель управления
- 3 Нижняя крышка
- 4 Платы расширения
- 5 Плата управления
- 6 Вентилятор
- 7 Разъем внешней панели управления
- 8 Табличка
- 9 Корпус
- 10 Крышка вентиляционного отверстия
- 11 Клеммы подключения силовых цепей

## <span id="page-23-2"></span> **7 Механический монтаж**

#### <span id="page-23-1"></span> **7.1 Перед началом работы**

Во время распаковки преобразователя частоты убедитесь в отсутствии его повреждений и проверьте комплектность.

#### <span id="page-23-0"></span> **7.2 Размещение**

- Преобразователь частоты следует устанавливать на стене или в шкафу.
- Преобразователь частоты надлежит устанавливать вертикально.

 Преобразователь частоты нельзя устанавливать «бок-о-бок». Для охлаждения требуется свободное пространство 100 мм над корпусом и под ними и 50мм по сторонам от преобразователя. Расстояние между преобразователем частоты и стенкой шкафа должно быть не менее 30мм.

Весь крепеж следует протягивать с соблюдением номинального момента.

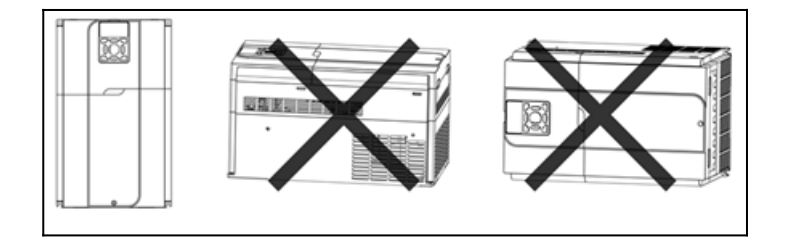

#### <span id="page-24-0"></span> **8 Подключение силовых цепей**

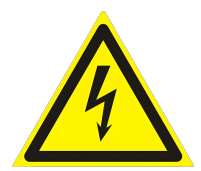

#### **Предупреждение**

Не прикасайтесь к силовым клеммам преобразователя частоты под напряжением.

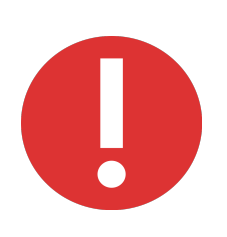

#### Предупреждение

При подключении к преобразователю частоты электродвигателя обмотки которого соединены звездой, средняя точка соединения обмоток не должна подключаться.

Подключение средней точки обмоток к нейтрали сети или заземлению приведет к выходу преобразователя частоты из строя.

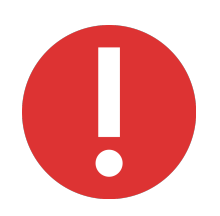

#### Предупреждение

Убедитесь что, питающее напряжение подключено только к клеммам **R S T**.

Подача питающего напряжения на другие клеммы приведет к выходу преобразователя частоты из строя.

Вся система кабелей должна соответствовать государственным и местным нормам и правилам в отношении сечения и температуры окружающей среды. Рекомендуется использовать медные проводники.

Чтобы защитить установку от перегрузки по току и пожара, все силовые цепи в установке, коммутационные устройства, механизмы и т.д. должны иметь защиту от короткого замыкания и перегрузки по току в соответствии с государственными/международными правилами.

Для защиты обслуживающего персонала и оборудования в случае внутренней неисправности в блоке или короткого замыкания в цепи постоянного тока рекомендуется применять предохранители. Преобразователь частоты обеспечивает защиту от короткого замыкания на выходе двигателя.

Для обеспечения правильного с точки зрения ЭМС электрического монтажа, с учетом положительного опыта эксплуатации:

- $\checkmark$  Кабели управления следует прокладывать отдельно от силовых кабелей.
- Используйте только экранированные кабели для подключения двигателя и цепей управления.
- Экран должен покрывать не менее 80%. поверхности кабеля Он должен быть изготовлен из металла, преимущественно из меди, алюминия, стали или свинца. К кабелям сетевого питания особые требования не предъявляются.
- $\checkmark$  Монтаж с использованием жестких металлических кабелепроводов не требует применения экранированных кабелей, но кабель к двигателю должен прокладываться в кабелепроводе, отдельном от кабелепроводов кабелей управления и сетевых кабелей.
- $\checkmark$  Характеристики ЭМС гибких кабелепроводов существенно различаются; необходимую информацию следует получить от изготовителя.
- Экран силового кабеля следует присоединить к земле с обоих концов кабеля.
- Экран кабелей управления следует подключать только со стороны преобразователя частоты, для предотвращения протекания токов утечки по экранирующей оболочке .
- По возможности избегайте использования неэкранированных/небронированных кабелей двигателя или кабелей управления внутри шкафов, в которых размещаются приводы.
- $\checkmark$  Когда несущая частота модуляции менее 4 кГц, длинна моторного кабеля не должна превышать 50 метров. Когда несущая частота превышает 4 кГц, длинна моторного кабеля не должна превышать 15 метров.
- $\checkmark$  Если преобразователь частоты оснащен выходным фильтром или дросселем, сопротивление изоляции по отношению к земле должно быть измерено сначала мегаомметром на 1000 В, чтобы убедиться, что не ниже 4 МОм. Измерения проводить при отключённом моторном кабеле от клемм ПЧ.
- $\checkmark$  Не допускается подключение емкостей к клеммам U, V и W преобразователя частоты.
- Если преобразователь частоты необходимо часто запускать, не отключайте питание. Следует использовать цправление пуском/остановом с клемм, чтобы избежать повреждения внутренних компонентов ПЧ.

#### <span id="page-26-0"></span> **8.1 Схема подключения силовых цепей**

Для подключения электродвигателя используйте экранированный кабель. Экран кабеля следует соединить с клеммой PE преобразователя частоты, с одной стороны и клеммой заземления двигателя с другой.

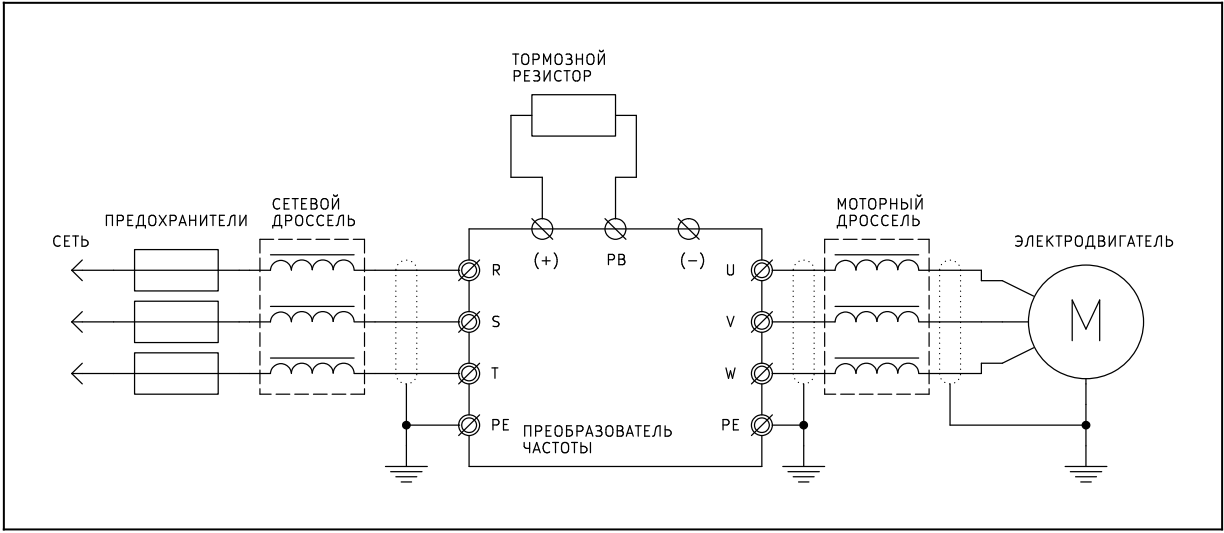

*Рис.11. Схема подключения силовых цепей ПЧ мощностью до 110кВт.*

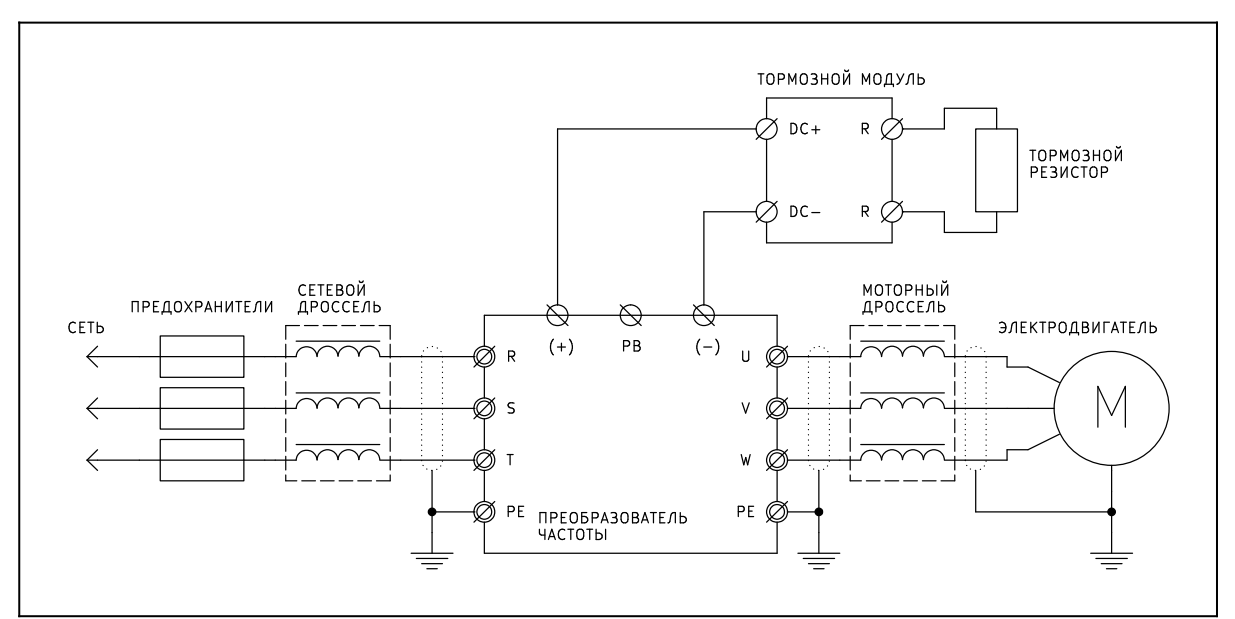

*Рис.12. Схема подключения силовых цепей ПЧ мощностью 132-450кВт.*

#### <span id="page-27-0"></span> **8.2 Клеммы подключения силовых цепей**

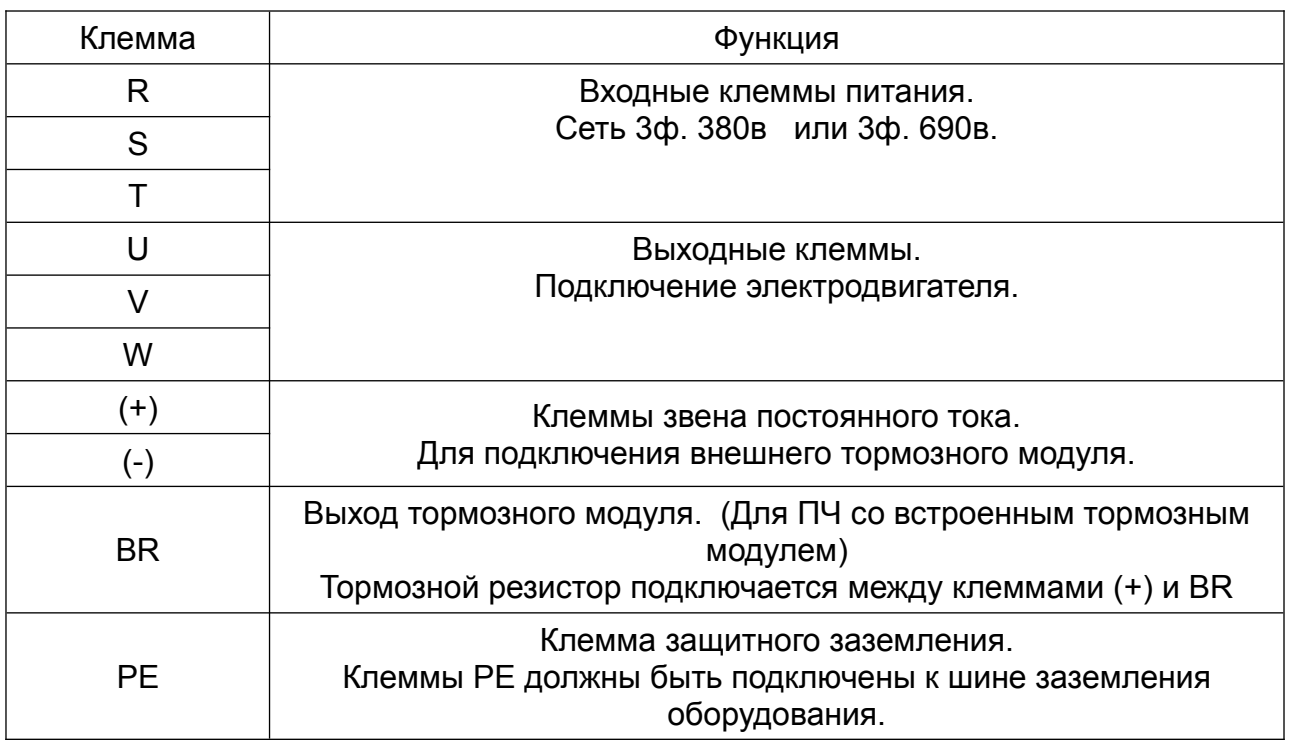

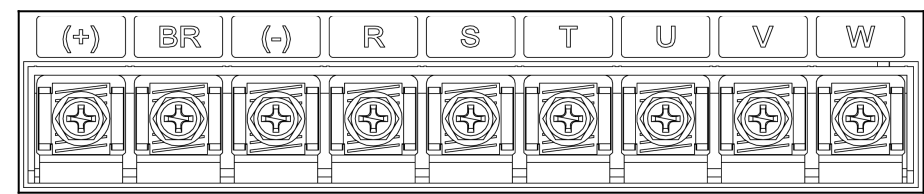

*Рис.13. Клеммы подключения силовых цепей ПЧ мощностью до 37кВт*

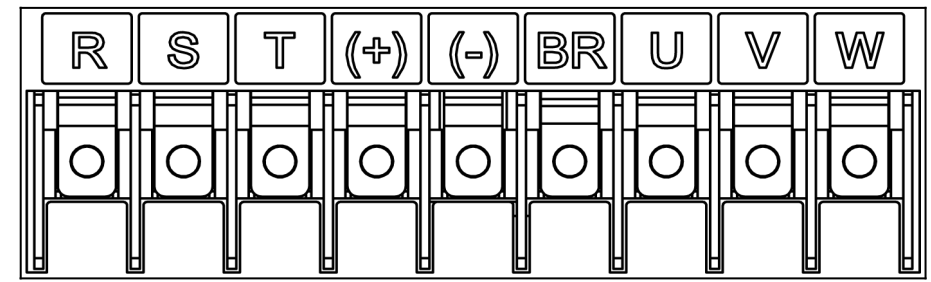

*Рис.14. Клеммы подключения силовых цепей ПЧ мощностью 45-75кВт*

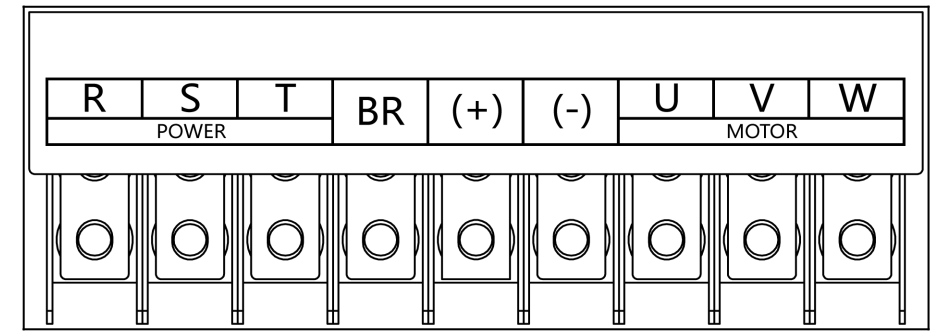

*Рис.15. Клеммы подключения силовых цепей ПЧ мощностью 90-110кВт*

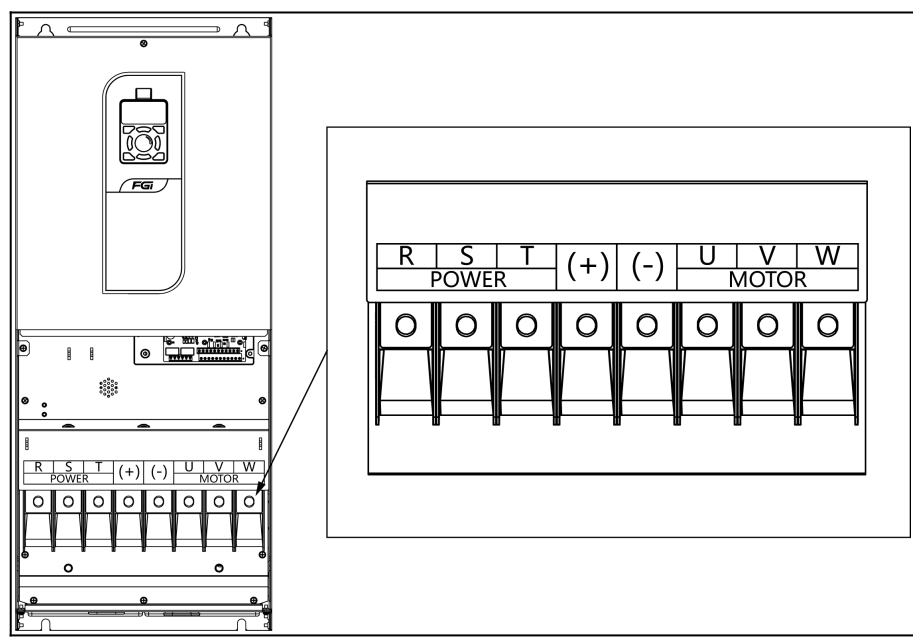

*Рис.16. Клеммы подключения силовых цепей ПЧ мощностью 132–185кВт*

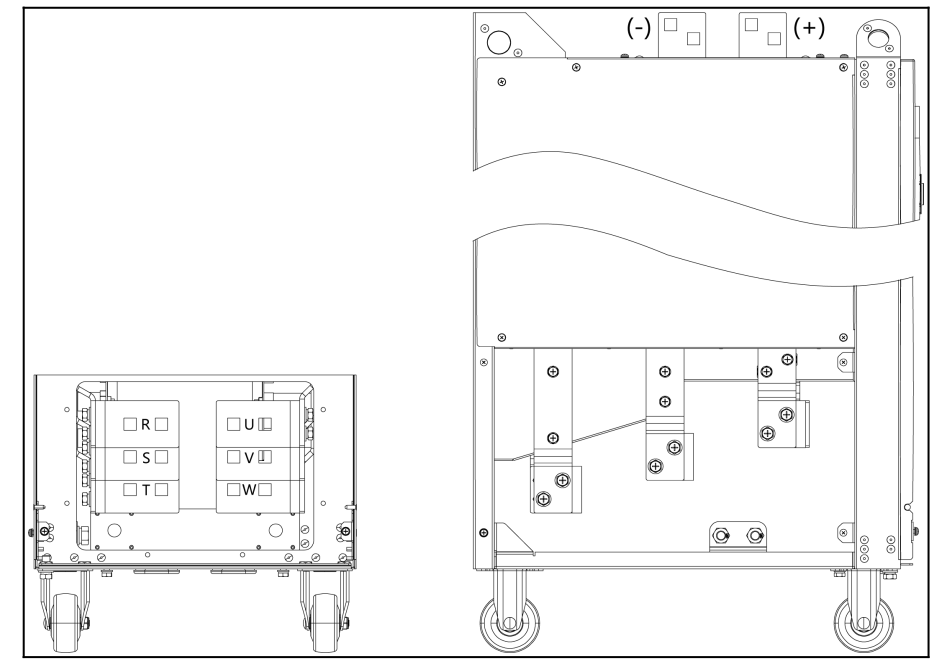

*Рис.17. Клеммы подключения силовых цепей ПЧ мощностью 200–220 кВт*

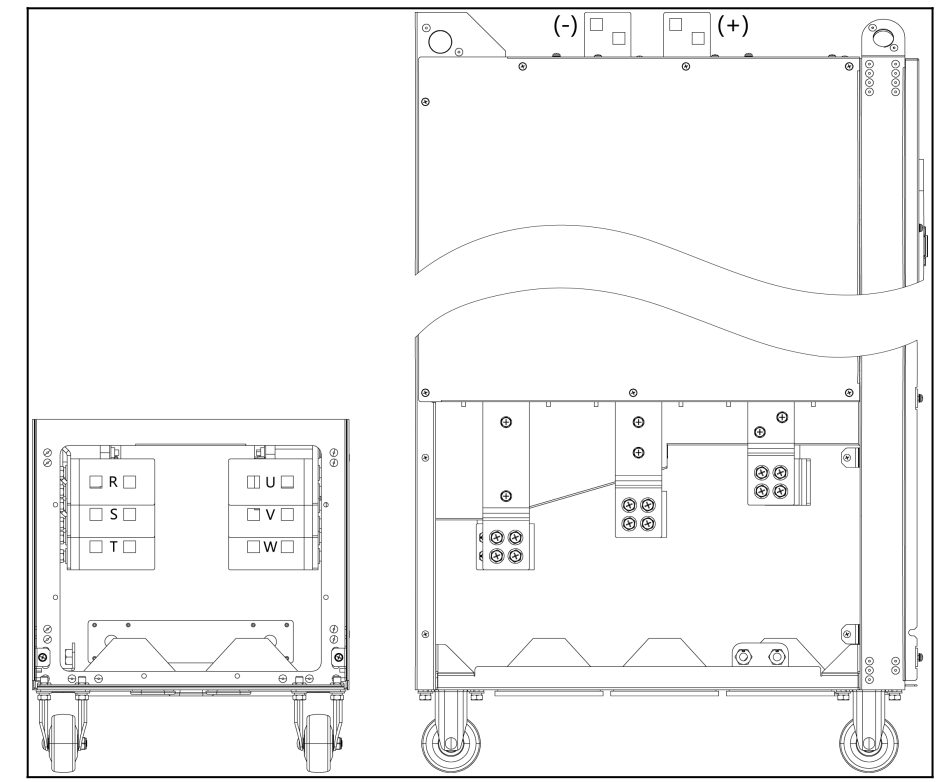

*Рис.18. Клеммы подключения силовых цепей ПЧ мощностью 250–315 кВт*

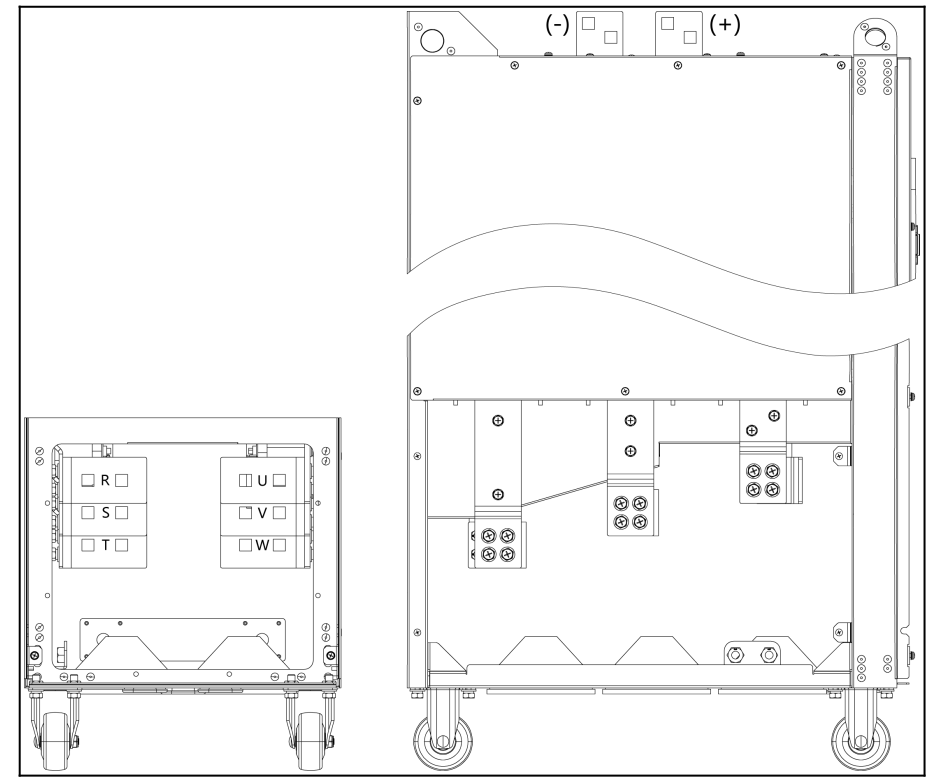

*Рис.19. Клеммы подключения силовых цепей ПЧ мощностью 355–450 кВт*

## <span id="page-31-0"></span> **9 Подключение цепей управления**

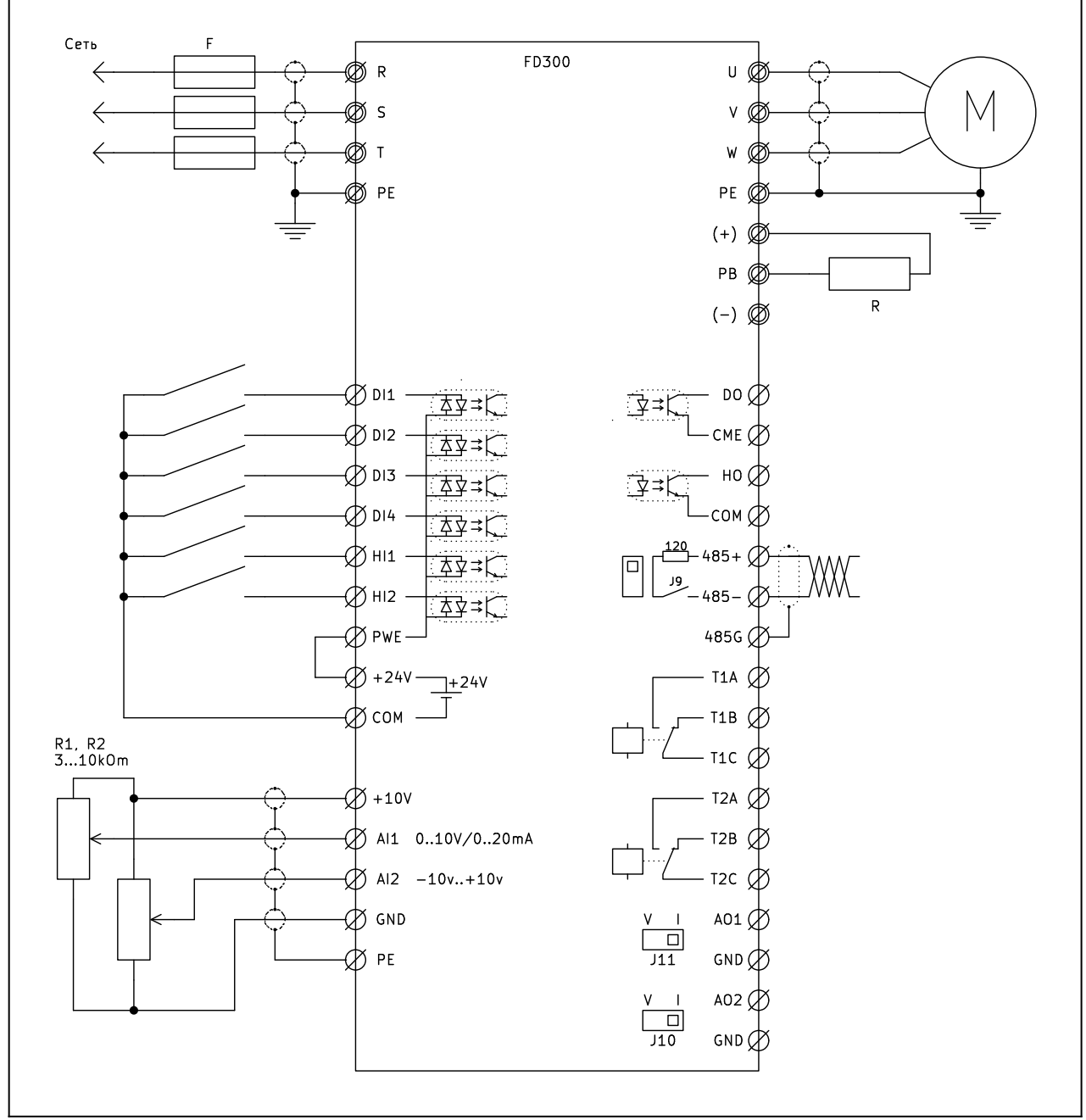

*Рис.20. Типовая схема включения*

#### <span id="page-32-0"></span> **9.1 Назначение клемм управления**

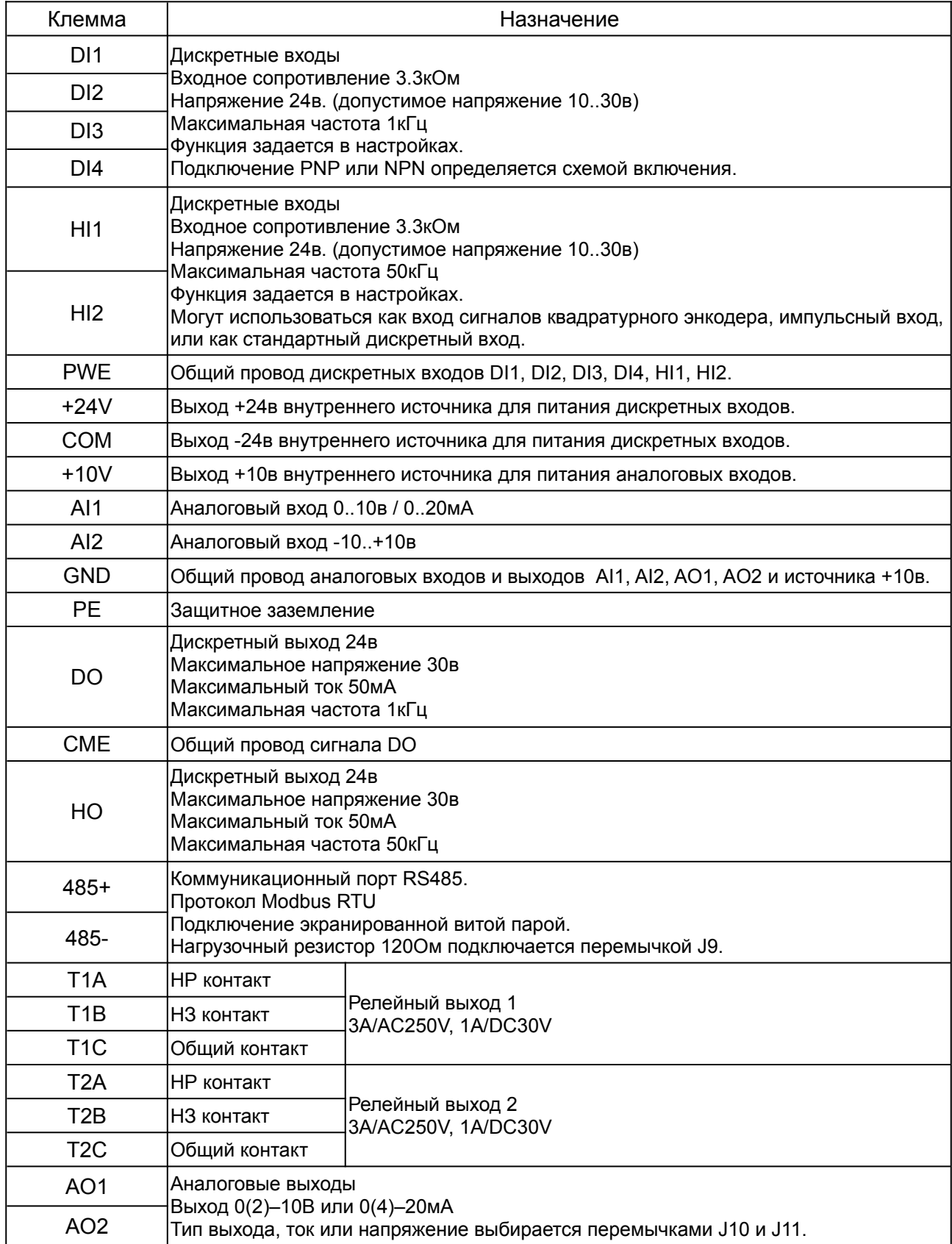

#### <span id="page-33-0"></span> **9.2 Подключение дискретных сигналов**

В зависимости от схемы включения можно определить логику работы входов и выходов, а так же использование внутреннего или внешнего источника питания.

PNP логика - активный уровень при подключении к +24В.

NPN логика - активный уровень при подключении к общему проводу.

По умолчанию выбрана NPN логика.

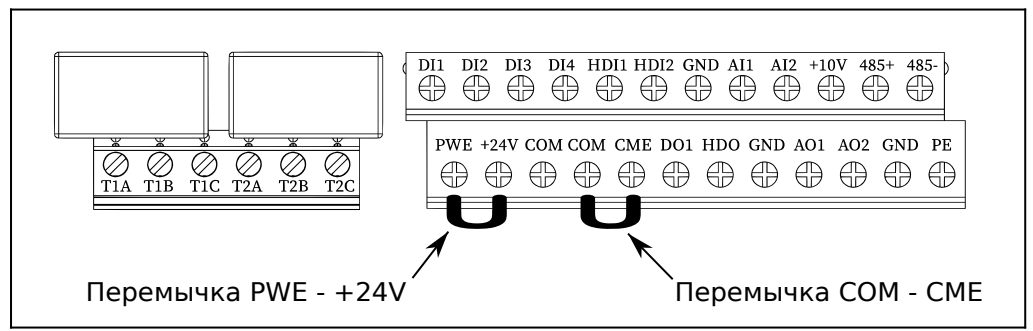

*Рис.21. Перемычки выбора логики дискретных сигналов.*

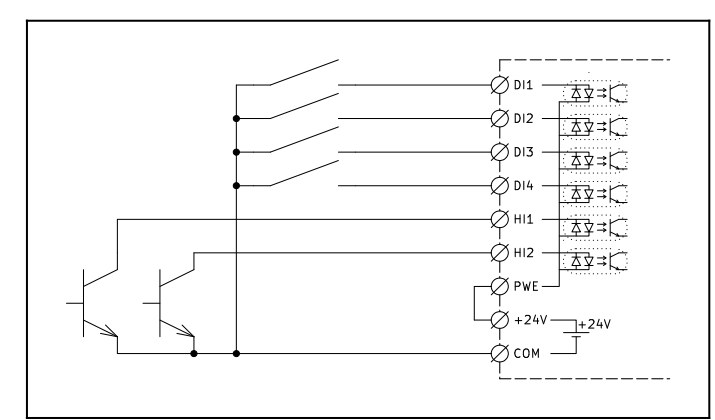

*Рис.22. Подключение дискретных входов с NPN логикой. Внутренний источник питания.*

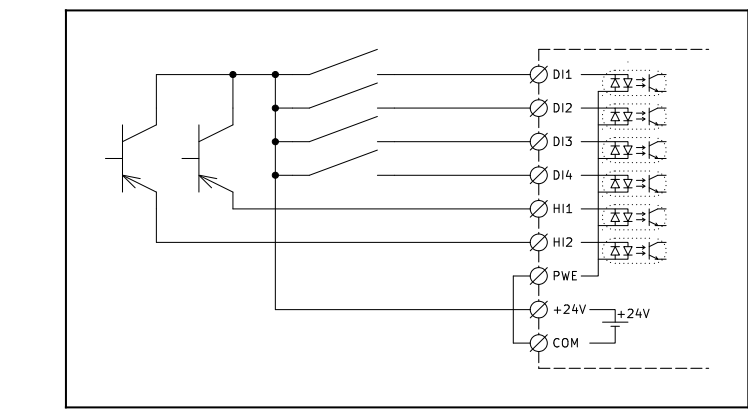

*Рис.23. Подключение дискретных входов с PNP логикой. Внутренний источник питания.*

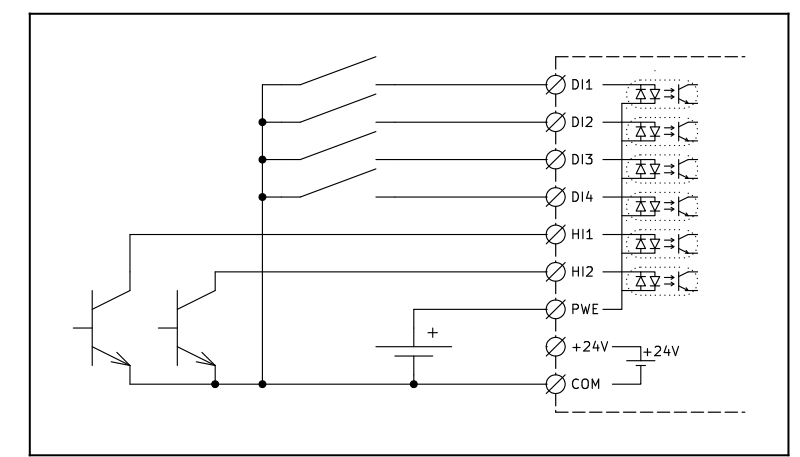

*Рис.24. Подключение дискретных входов с NPN логикой. Внешний источник питания.*

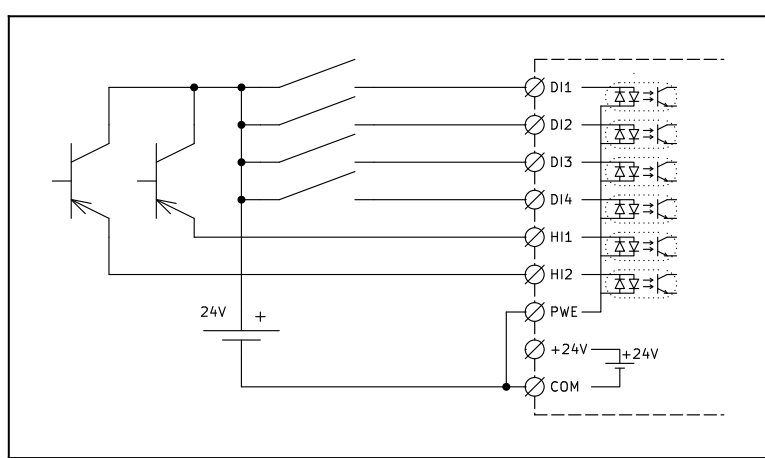

*Рис.25. Подключение дискретных входов с PNP логикой. Внешний источник питания.*

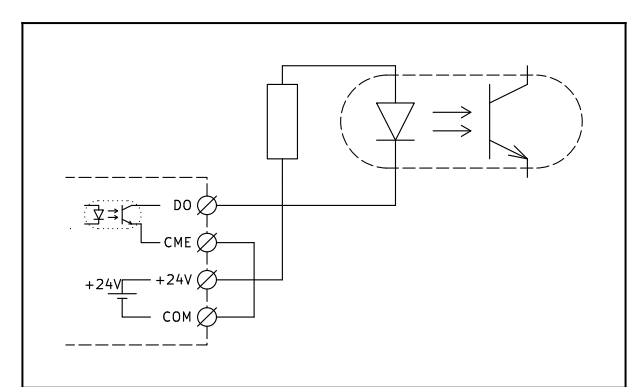

*Рис.26. Подключение дискретных выходов с NPN логикой. Внутренний источник питания.*

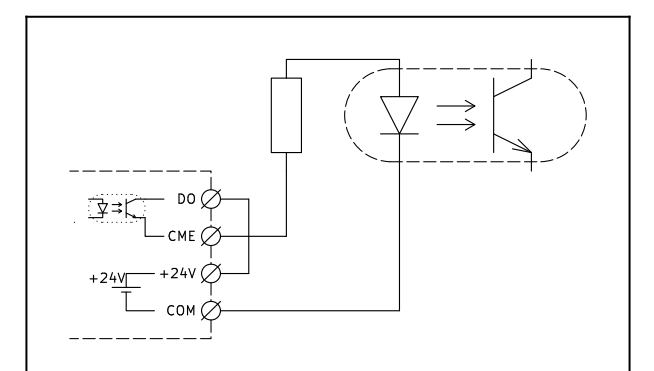

*Рис.27. Подключение дискретных выходов с PNP логикой. Внутренний источник питания.*

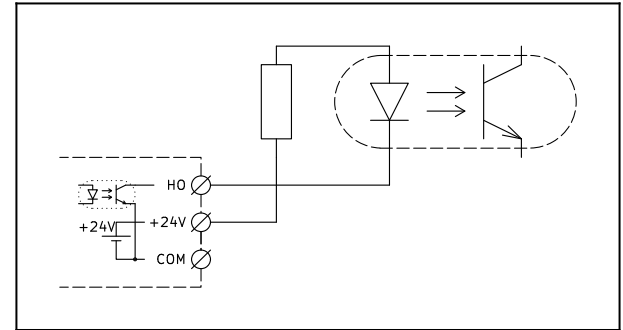

*Рис.28. Подключение высокочастотных выходов с NPN логикой. Внутренний источник питания.*

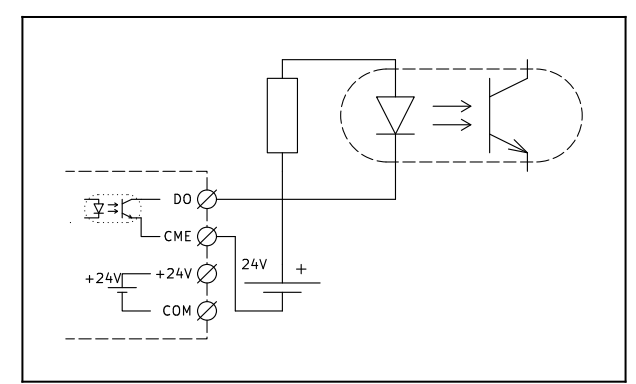

*Рис.29. Подключение дискретных выходов с NPN логикой. Внешний источник питания.*
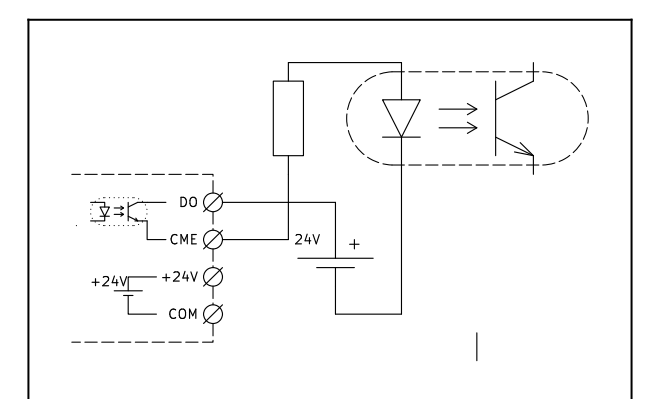

*Рис.30. Подключение дискретных выходов с PNP логикой. Внешний источник питания.*

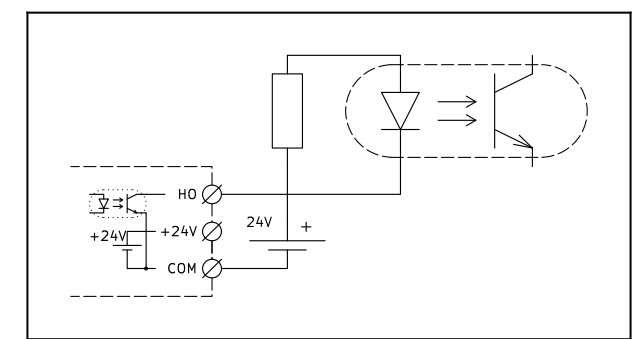

*Рис.31. Подключение высокочастотных выходов с NPN логикой. Внешний источник питания.*

# **9.3 Подключение сигналов управления**

Управление преобразователем частоты от клемм, осуществляетя по 2х или 3х проводной схеме. Выбор осуществляется параметром F08.08 : Режим управления от клемм.

Используемые для управления дискретные входы задаются параметрами F08.00, F08.01, F08.02, F08.03 для DI1, DI2, DI3, DI4.

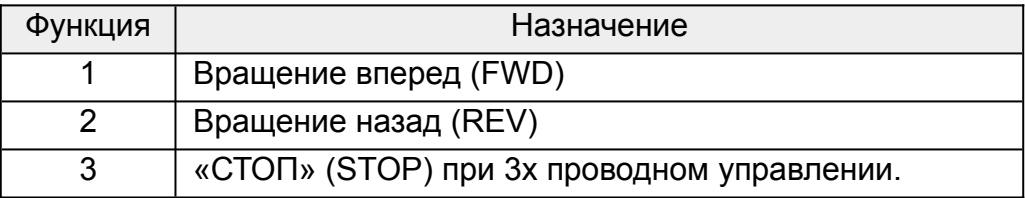

## **9.3.1 2х проводное управление режим 1**

Пуск происходит при замыкании клемм FWD или REV, соответственно вперед или назад. Останов происходит при размыкании этих клемм.

Срабатывание происходит по уровню сигнала.

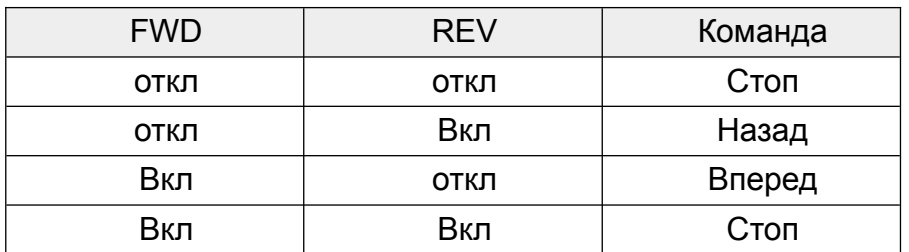

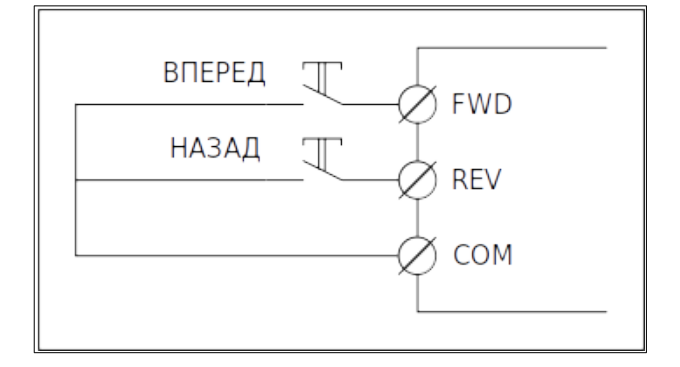

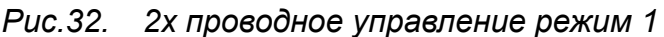

## **9.3.2 2х проводное управление режим 2**

Пуск происходит при замыкании клеммы FWD. Направление вращения задается клеммой REV. Останов происходит при размыкании этих клеммы FWD.

Срабатывание происходит по уровню сигнала.

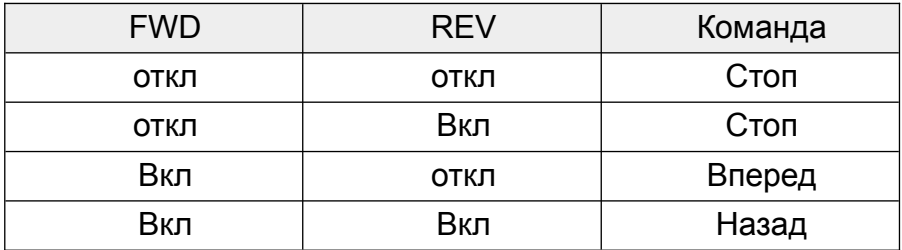

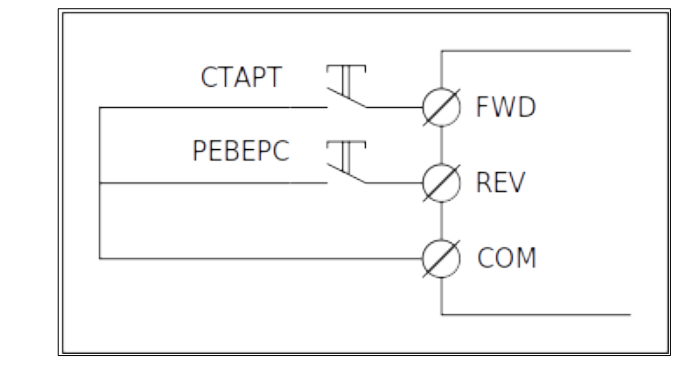

*Рис.33. 2х проводное управление режим 2*

## **9.3.3 3х проводное управление режим 1**

Пуск происходит при замыкании клемм FWD или REV, соответственно вперед или назад.

Останов происходит при размыкании клеммы STOP.

Срабатывание клемм FWD и REV происходит по фронту сигнала.

Срабатывание клеммы STOP происходит по уровню сигнала.

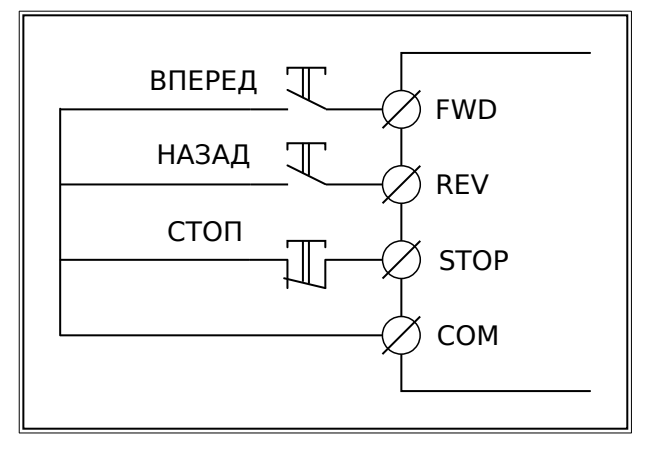

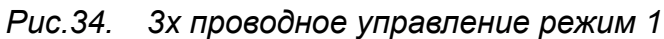

## **9.3.4 3х проводное управление режим 2**

Пуск происходит при замыкании клеммы FWD.

Направление вращения определяется клеммой REV.

Останов происходит при размыкании клеммы STOP.

Срабатывание клеммы FWD происходит по фронту сигнала.

Срабатывание клеммы REV и STOP происходит по уровню сигнала.

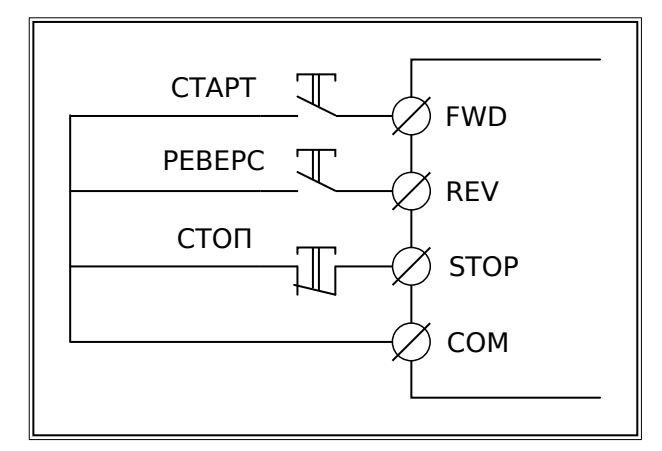

*Рис.35. 3х проводное управление режим 2*

# **10 ЖК-панель управления**

Преобразователь частоты стандартно оснащается ЖК-панелью управления. Данная панель управления используется для управления функциями пуска и останова, считывания данных состояния и задания параметров ПЧ.

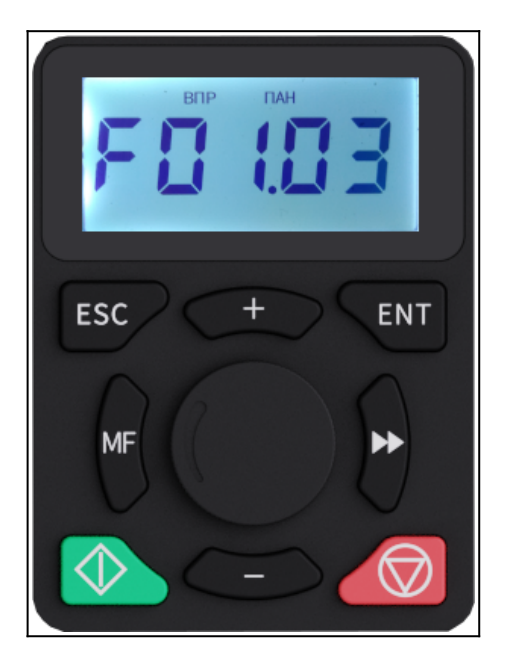

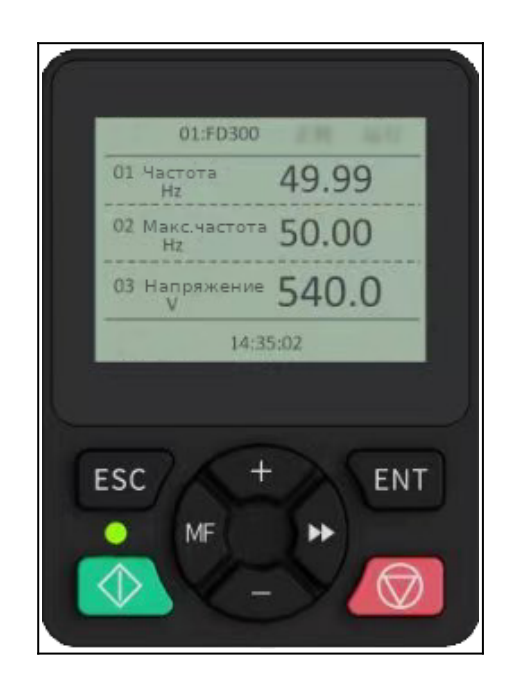

Индикаторы состояния ПЧ на ЖК-панели.

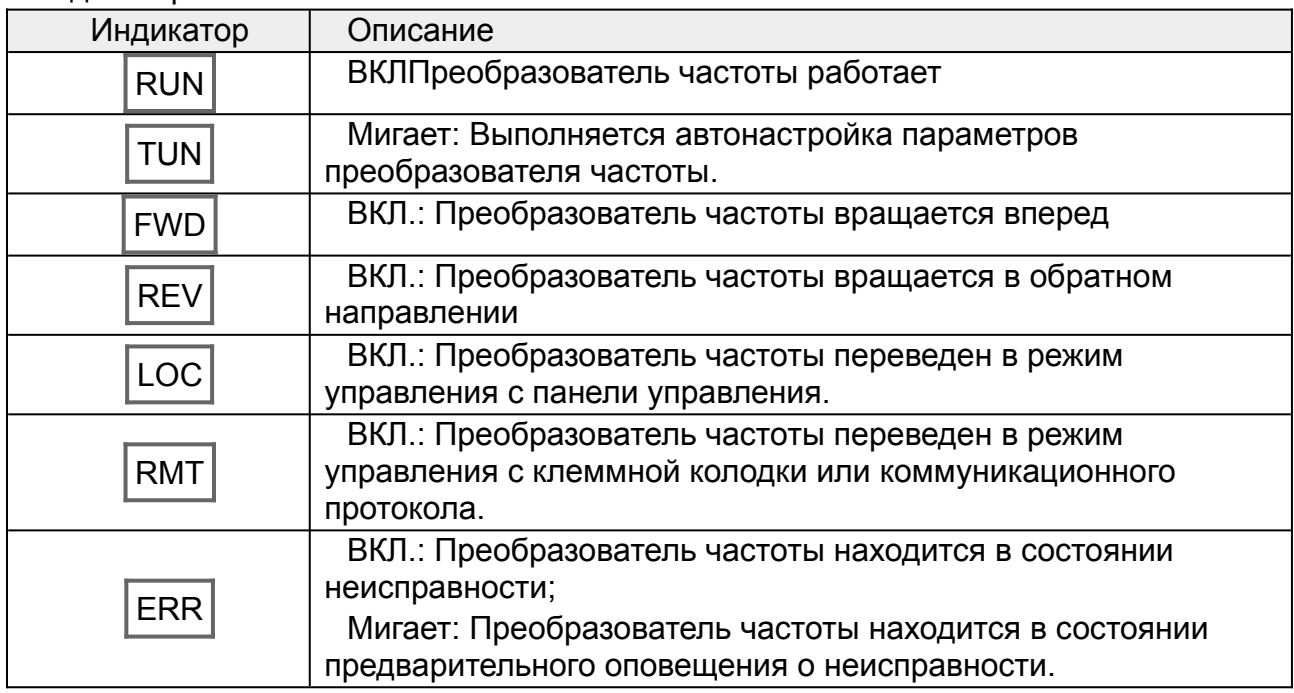

Светодиодные индикаторы на ЖК-панели.

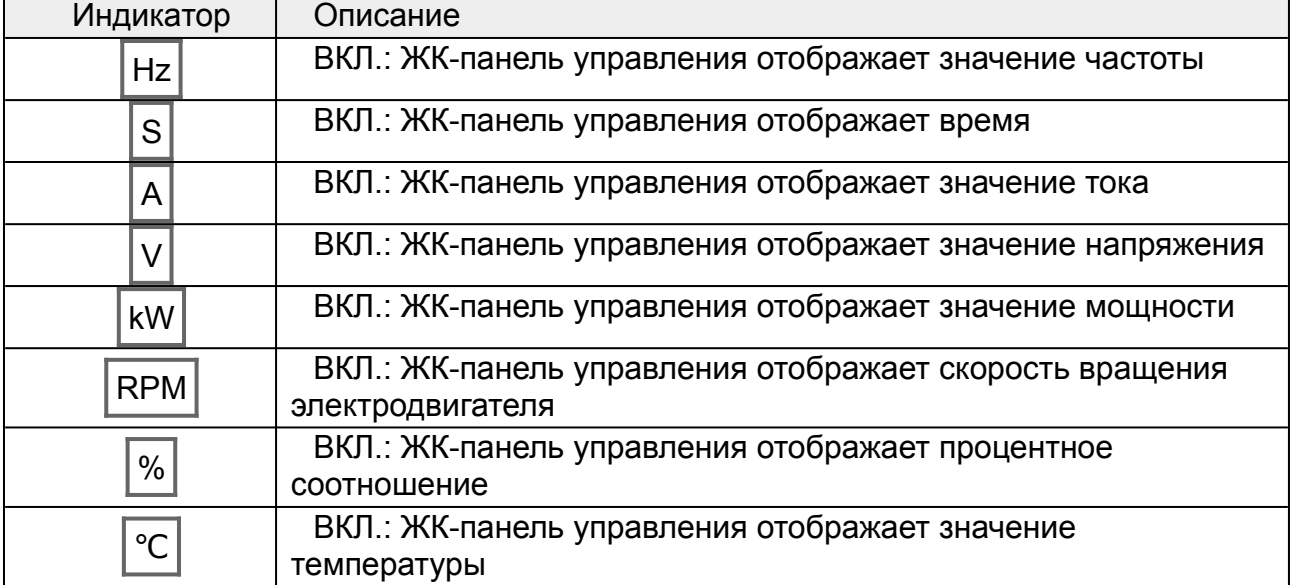

## Кнопки на ЖК-панели.

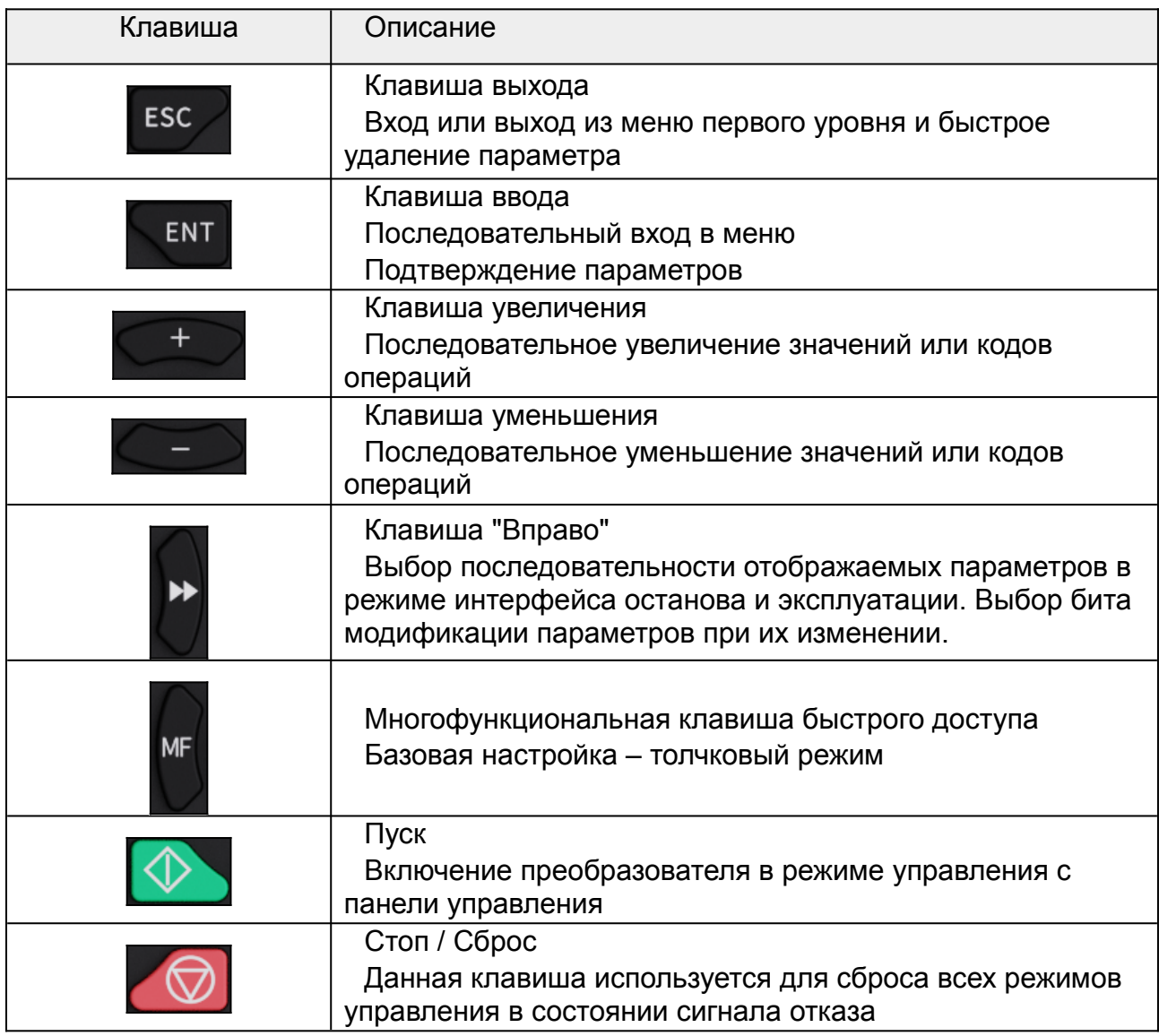

# **11 Первоначальный ввод в эксплуатацию.**

Перед использованием ПЧ выполните базовый ввод в эксплуатацию следующим образом:

- Убедитесь что преобразователь частоты правильно подключен к питающему напряжению.
- Убедитесь что электродвигатель исправен и правильно подключен к преобразователю частоты.
- Выполните сброс настроек ПЧ на заводские [F17.01]=1.
- Выберите тип двигателя [F01.00]
- Установите параметры двигателя [F01.00]- [F01.05] для асинхронного ЭД или [F01.15]- [F01.19] для синхронного мотора.
- Проверьте направление вращения ЭД,кратковременно задав вращение на низкой скорости. При необходимости, измените направление вращения, поменяв местами любые две фазы двигателя.
- Если возможно, отсоедините ПЧ от нагрузки двигателя, чтобы выполнить динамическую автонастройку. Если ПЧ невозможно отсоединить от нагрузки, выполните статическую автонастройку.
- Выберите тип управления [F00.01]
- Отрегулируйте время разгона/торможения в соответствии с фактическими условиями работы.
- Убедитесь в правильных настройках привода, кратковременно включая движение на низкой скорости.
- Установите все оставшиеся необходимые параметры.
- Перечень параметров необходимых для типовой настройки приведен в описании режимов управления ПЧ.

# **12 Управление без датчика обратной связи**

# **12.1 Режим бездатчикового векторного управления (SVC).**

Бездатчиковое векторное управление — это управления асинхронным двигателем без использования датчика скорости или положения ротора.

Для исключения датчика скорости или положения ротора используют специальные наблюдатели состояния, которые восстанавливают необходимые для управления координаты электропривода по доступным для измерения параметрам (токам, напряжениям, ЭДС статора).

**SVC 0** --- Режим бездатчикового векторного управления 0.

Подходит для применений, где требуется низкая частота, большой крутящий момент для высокой точности скорости вращения и контроль крутящего момента. По сравнению с режимом 1 он больше подходит для приложений, которым требуется небольшая мощность.

При небольшой мощности, использование SVC1, может быть не эффективно, в этом случае, можно попробовать использовать SVC0.

**SVC1** --- Режим бездатчикового векторного управления 1

Подходит для высокопроизводительных случаев с преимуществом высокой точности скорости вращения и крутящего момента. Этот режим можно использовать в большинстве приложений управления крутящим моментом, поэтому он используется по умолчанию.

Рекомендуется использовать SVC1 для эффективного управления крутящим моментом в большинство приложений. Алгоритм. SVC1 используется для обычных применений, требующих высокой точности скорости вращения и крутящего момента

# **12.2 Пространственно-векторная широтно-импульсная модуляция (SVPWM)**

Режим управления пространственно-векторной широтно-импульсной модуляцией можно использовать в случаях, когда достаточно средней точности управления, а также в случаях, когда ПЧ необходимо управлять несколькими двигателями.

ПЧ обеспечивает несколько видов кривой V/F для более гибкой настройки привода.

За счет использования пространственно-векторной широтно-импульсной модуляции возможно получить большее межфазное напряжение на выходе ПЧ и, как следствие, большую выходную мощность.Данный режим используется для расширения диапазона регулирования скорости вобласть низких частот без применения датчика обратной связи и позволяет работать, начиная с 0,5 Гц (диапазон 1:100)

Приложения:

- Для нагрузки с постоянным моментом, такой как конвейерная лента, движущаяся прямолинейно, поскольку весь процесс движения требует постоянного момента, рекомендуется использовать прямую кривую V/F.
- Для нагрузки с уменьшающимся моментом, такой как вентиляторы и водяные насосы, поскольку между ее фактическим крутящим моментом и скоростью

существует степенная зависимость (квадратная или кубическая), рекомендуется принять кривую V/F степени 1,3, 1,7. или 2.0.

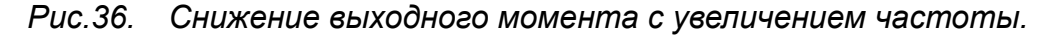

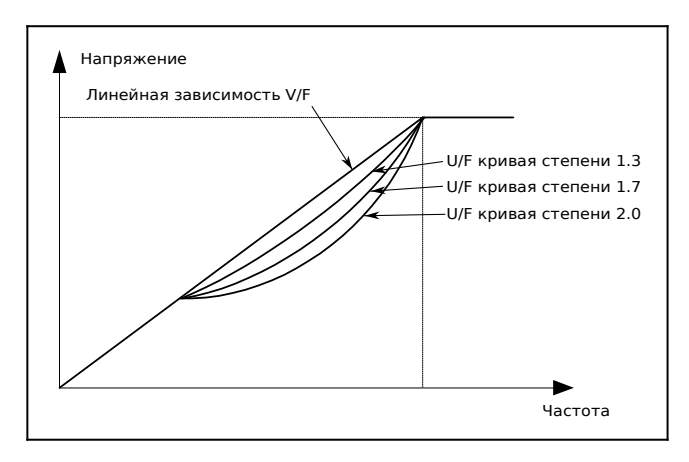

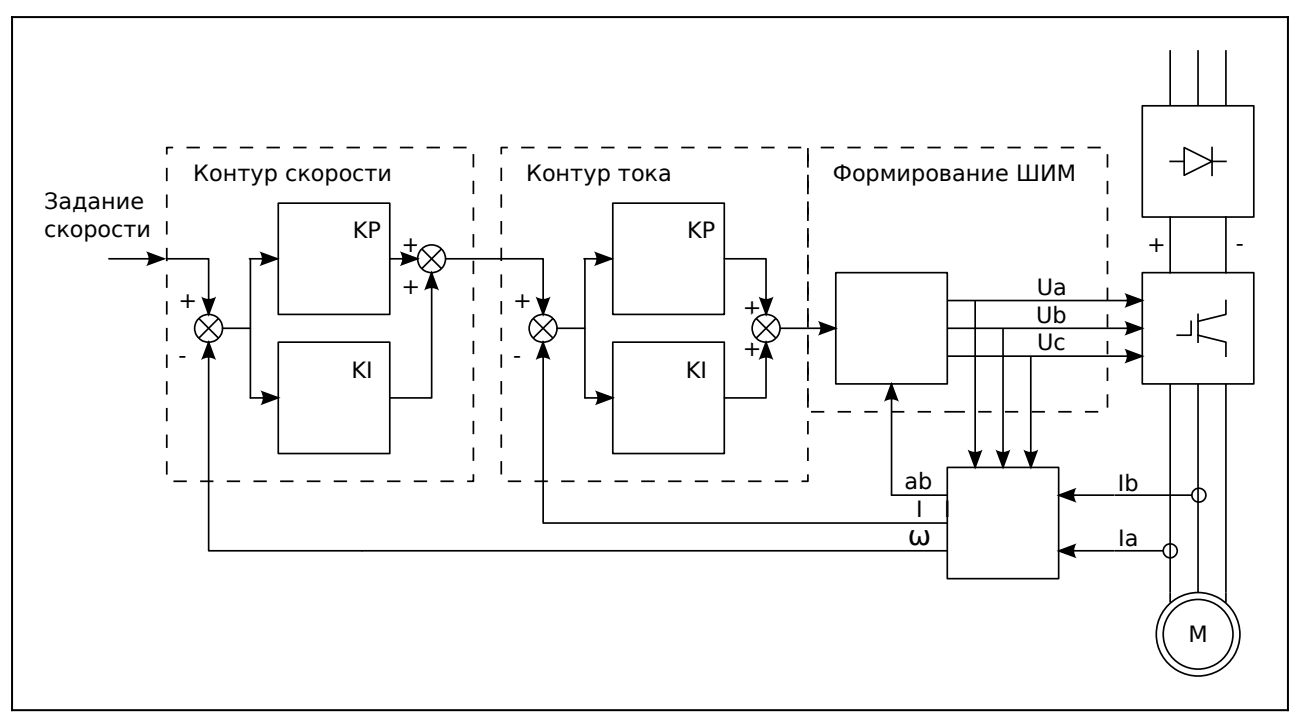

*Рис.37. Векторное управление без датчика обратной связи.*

Преобразователь частоты позволяет задавать многоточечные кривые V/F. Вы можете изменить выходные кривые V/F, установив напряжение и частоту в трех точках посередине. Вся кривая состоит из пяти точек, начиная с (0 Гц, 0 В) и заканчивая номинальной частотой и номинальным напряжением двигателя. Во время настройки следуйте правилу: 0 ≤ F1 ≤ F2 ≤ F3 ≤ номинальная частота двигателя и 0 ≤ V1 ≤ V2 ≤ V3 ≤ номинальное напряжение двигателя.

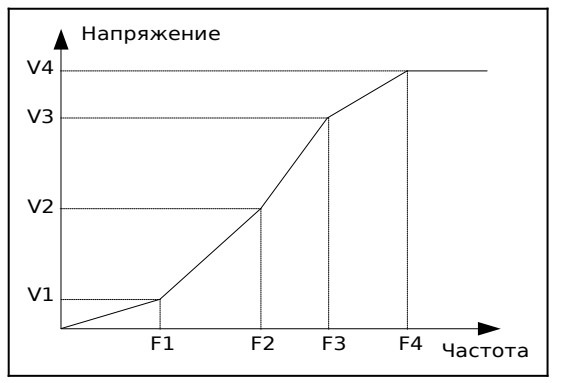

*Рис.38. Многоточечная кривая V/F*

## **12.3 Функции бездатчикового управления**

## **12.3.1 Увеличение крутящего момента на низкой скорости (BOOST)**

Функция повышения крутящего момента может эффективно компенсировать снижение крутящего момента на низкой скорости при управлении пространственновекторной широтно-импульсной модуляцией.

По умолчанию установлено автоматическое увеличение крутящего момента, что позволяет ПЧ регулировать значение повышения крутящего момента в зависимости от фактических условий нагрузки.

Примечание:

- Повышение крутящего момента действует только до частоты отсечки повышения крутящего момента.
- Если усиление крутящего момента слишком велико, может возникнуть вибрация двигателя или перегрузка по току. В случае возникновения такой ситуации уменьшите значение повышения крутящего момента.

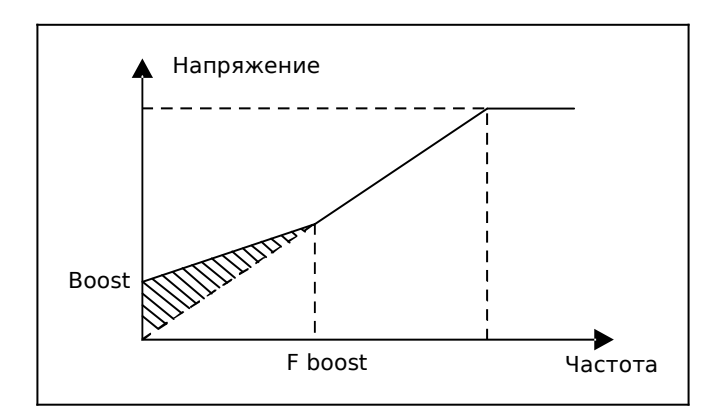

## **12.3.2 Компенсация скольжения**

Управление пространственно-векторной широтно-импульсной модуляцией относится к режиму с разомкнутой обратной связью. Внезапные изменения нагрузки двигателя вызывают колебания скорости двигателя. В случаях, когда необходимо

соблюдать строгие требования к скорости, вы можете установить коэффициент компенсации скольжения, чтобы компенсировать изменение скорости, вызванное колебаниями нагрузки, посредством внутренней регулировки выходного напряжения ПЧ.

Диапазон настройки коэффициента компенсации скольжения составляет 0–200 %, при этом 100 % соответствует номинальной частоте скольжения.

Номинальная частота скольжения = (Номинальная синхронная скорость вращения двигателя – Номинальная скорость вращения двигателя) x (Количество пар полюсов двигателя)/60

# **12.3.3 Подавление колебаний**

Колебания двигателя часто возникают при управлении пространственно-векторной широтно-импульсной модуляцией в приложениях с приводом большой мощности. Для решения этой проблемы ПЧ предоставляет два параметра коэффициента колебаний. Вы можете установить параметры в зависимости от частоты возникновения колебаний.

Примечание. Большее значение указывает на лучший эффект управления. Однако, если значение слишком велико, выходной ток ПЧ может быть слишком большим.

## **12.3.4 Раздельное управление V/F**

Обычно режим раздельного управления V/F подходит для асинхронных двигателей. Он может использоваться для синхронного двигателя только в том случае, если частота синхронного двигателя очень низкая. Поэтому управление V/F, описанное в данном руководстве, относится только к асинхронным двигателям.

Управление ПЧ осуществляется путем управления замкнутым контуром по общему выходному току ПЧ. Выходное напряжение адаптируется к текущему заданию, и управление в открытым контуром отдельно выполняется по частоте напряжения и тока.

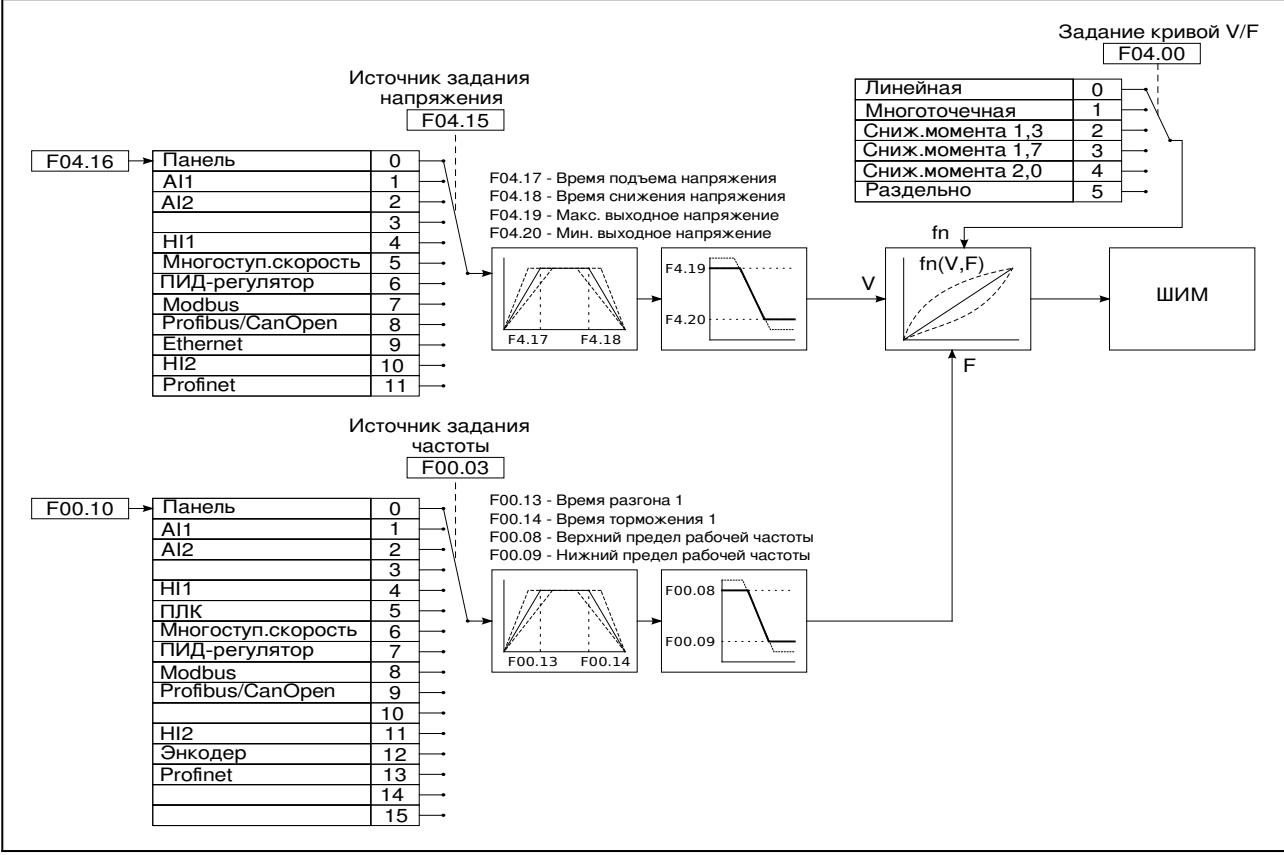

*Рис.39. Раздельное управление V/F асинхронным двигателем*

При выборе настраиваемой функции кривой V/F пользователи могут устанавливать задание и время разгона/торможения, напряжение и частоту соответственно, которые будут формировать кривую V/F в реальном времени посредством комбинации.

**Примечание**: Этот вид разделения кривой V/F может применяться в различных задачах с преобразованием частоты, однако пользователи должны быть осторожны при настройке параметров, так как неправильная настройка может повредить установку.

# **12.4 Настройка векторного управления асинхронным электродвигателем без датчика обратной связи**

Перед первоначальной настройкой, рекомендуется сбросить параметры преобразователя частоты на заводские настройки, чтобы быть уверенным в исходном состоянии всех параметров.

В таблице приведен список параметров необходимых для типовой настройки преобразователя частоты для работы с асинхронным электродвигателем без датчика обратной связи.

Полное описание параметров в главе [«Параметры преобразователя частоты](#page-64-0)».

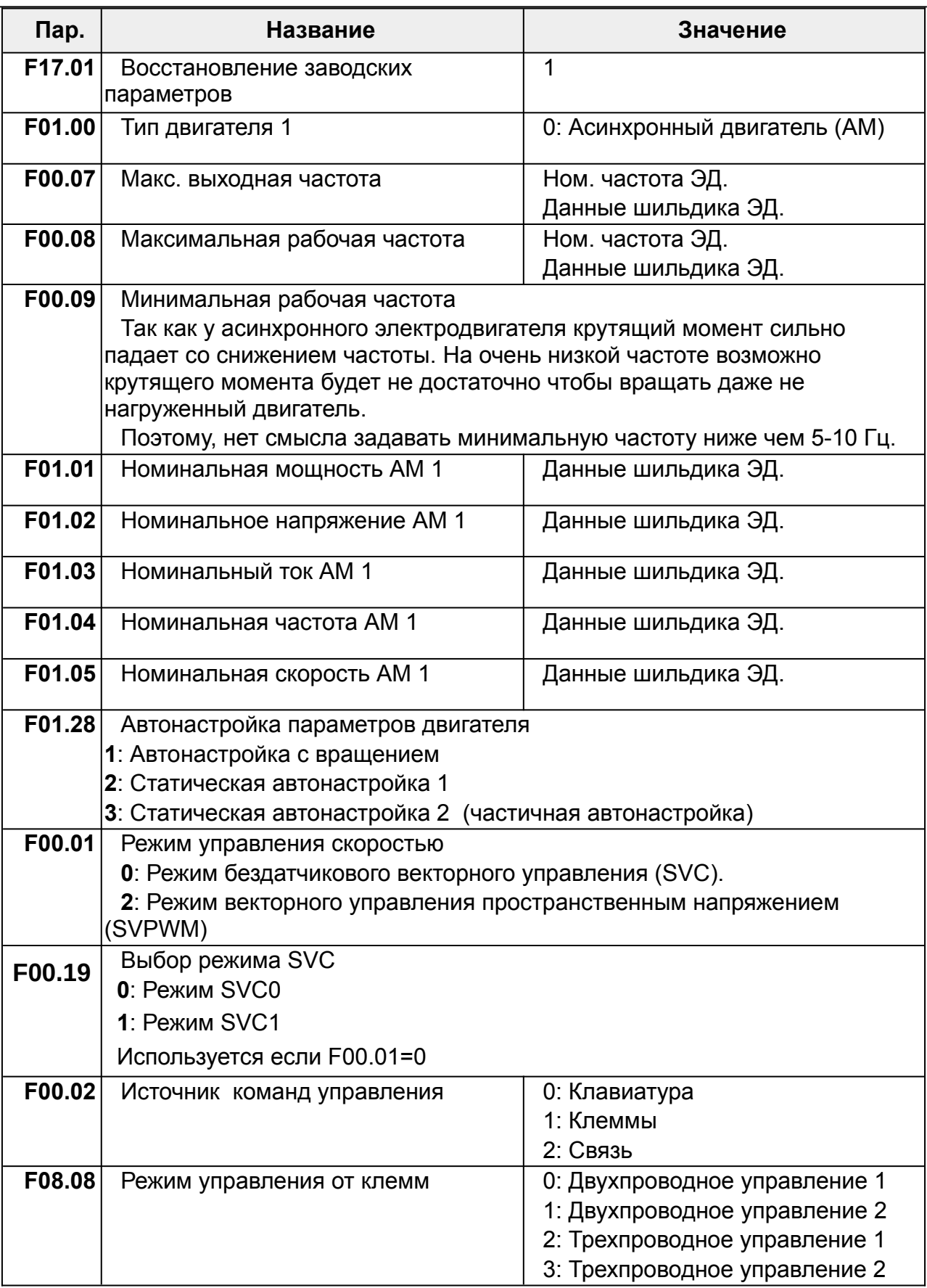

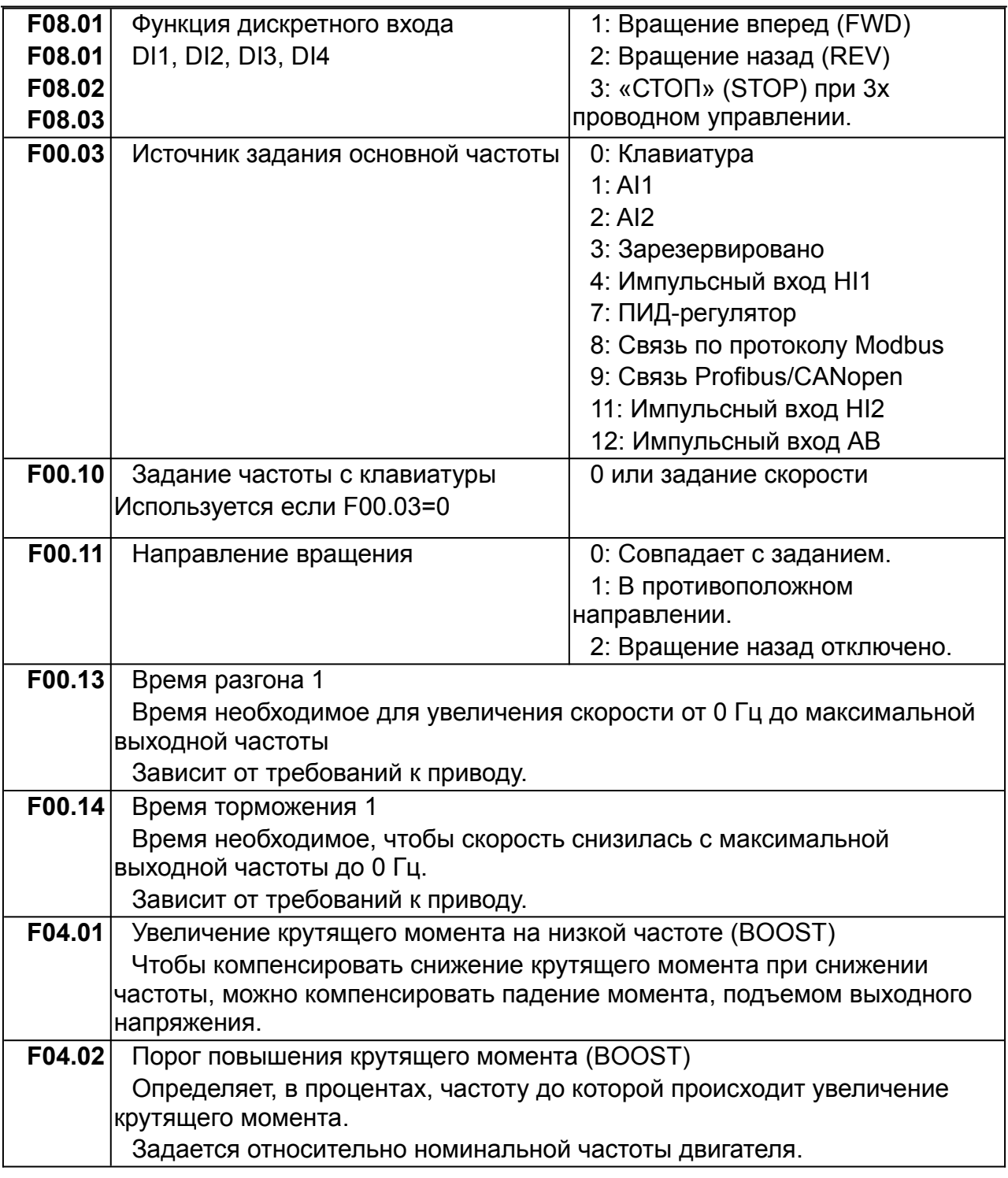

# **13 Векторное управление с обратной связью**

Асинхронный электродвигатель характеризуются высокой нелинейностью характеристики, сильной зависящие от множества переменных, что затрудняет управление АМ во время реального применения. Технология векторного управления решает эту задачу следующим образом: измеряет и контролирует вектор тока статора АД, а затем разлагает вектор тока статора на ток возбуждения (составляющую тока, создающую внутреннее магнитное поле) и ток крутящего момента (составляющую тока, создающую крутящий момент). Основывается на принципе ориентации поля и, следовательно, управляет значениями амплитуды и фазовыми положениями двух компонентов (а именно, управляет вектором тока статора АД), чтобы реализовать независимое управление током возбуждения и током крутящего момента, тем самым достигая высокоэффективного регулирования скорости АМ.

Кроме вектроного управления с датчиком обратной связи, в ПЧ используется бездатчиковый алгоритм векторного управления, который можно использовать для одновременного управления асинхронными электродвигателями и синхронными с постоянными магнитами. Поскольку алгоритм векторного управления основан на точных моделях параметров двигателя, точность параметров двигателя влияет на качество векторного управления. Перед выполнением векторного управления рекомендуется ввести точные параметры двигателя и выполнить автонастройку параметров двигателя.

Поскольку алгоритм векторного управления сложен, будьте осторожны при изменении параметров функции векторного управления.

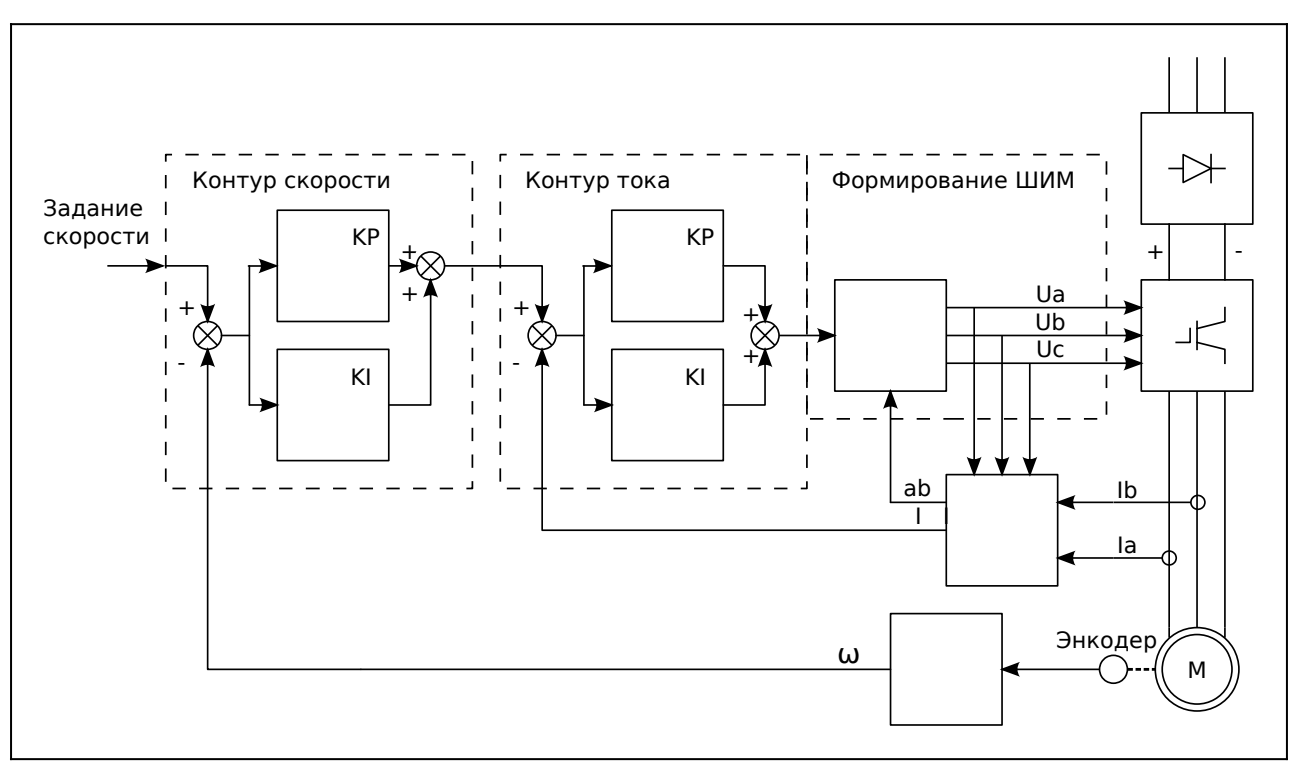

*Рис.40. Векторное управление с датчиком обратной связи.*

# **13.1 Контроль крутящего момента**

VFD поддерживает управление крутящим моментом и управление скоростью. Целью управления скоростью является стабилизация скорости, чтобы заданная скорость соответствовала фактической скорости движения, при этом максимальная нагрузка на валу ограничена пределом крутящего момента. Целью управления крутящим моментом является стабилизация крутящего момента, чтобы заданный крутящий момент соответствовал фактическому выходному крутящему моменту, при этом выходная частота ограничивается верхним и нижним пределами.

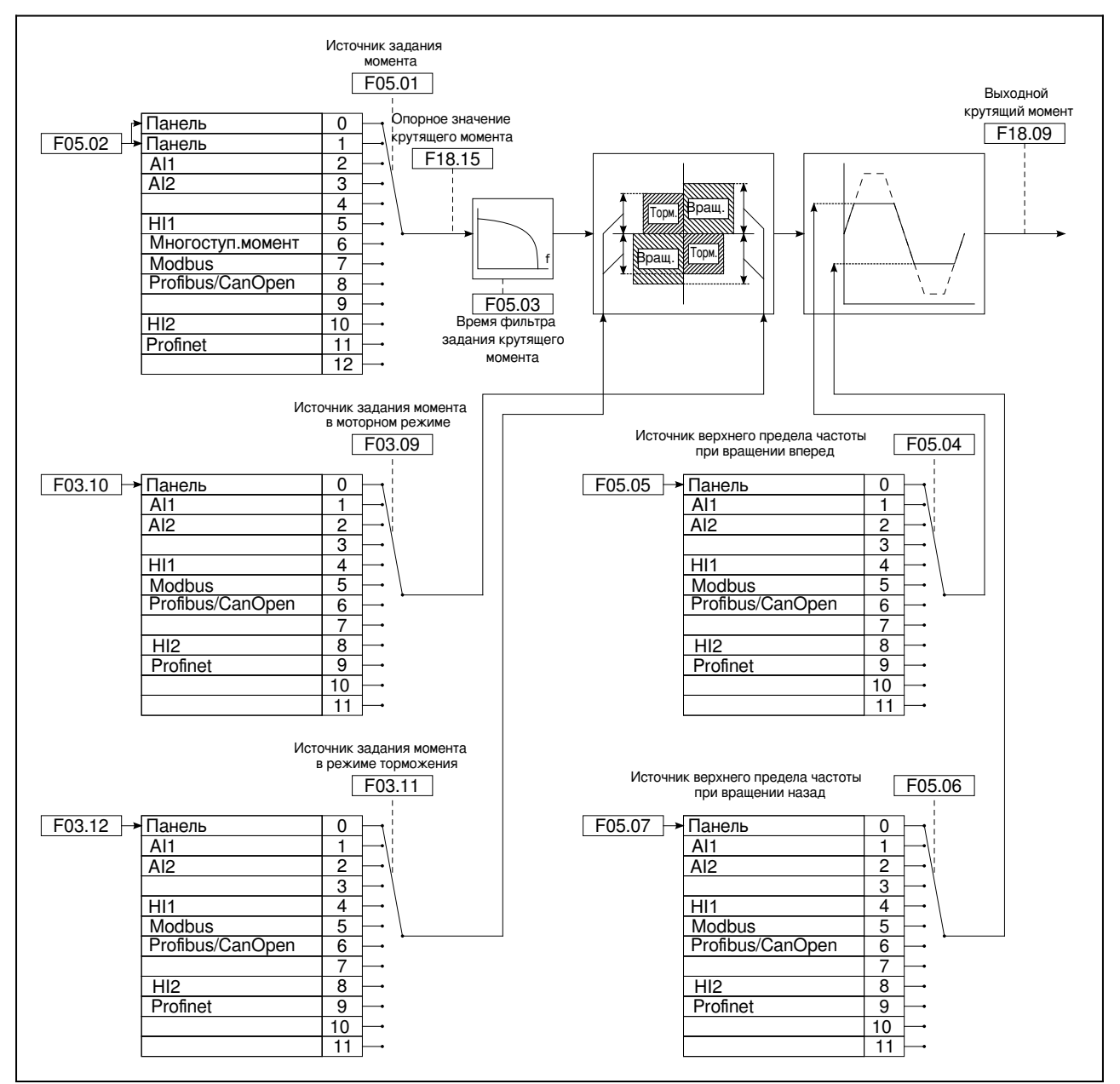

*Рис.41. Контроль крутящего момента*

# **13.2 Настройка векторного управления асинхронным электродвигателем с датчиком обратной связи**

Перед первоначальной настройкой, рекомендуется сбросить параметры преобразователя частоты на заводские настройки, чтобы быть уверенным в исходном состоянии всех параметров.

Сервосистема с замкнутым контуром обратной связи может регулировать частоту вращения электропривода от нуля оборотов в минуту. Поэтому, можно задать минимальную частоту 0 Гц.

Параметры регулятора скорости напрямую зависят от инерцией системы и характеристик электродвигателя, поэтому заводские значения параметров не могут быть использованы в работе, требуется их обязательная настройка.

Характеристики динамического отклика контура скорости векторного управления можно регулировать, устанавливая пропорциональный коэффициент и интегральное время регулятора скорости. Увеличение пропорционального усиления или уменьшение интегрального времени может ускорить динамический отклик контура скорости, однако, если пропорциональное усиление слишком велико или интегральное время слишком мало, могут возникнуть колебания и перерегулирование системы. Если пропорциональное усиление слишком мало, могут возникнуть стабильные колебания или смещение скорости.

## **13.2.1 Используемые параметры**

В таблице приведен типовой список параметров необходимых для типовой настройки преобразователя частоты для работы с асинхронным электродвигателем с датчиком обратной связи. Задаются параметры первого электродвигателя, параметры второго электродвигателя находятся в группах F28...F31.

Полное описание параметров в главе «[Параметры преобразователя частоты»](#page-64-0).

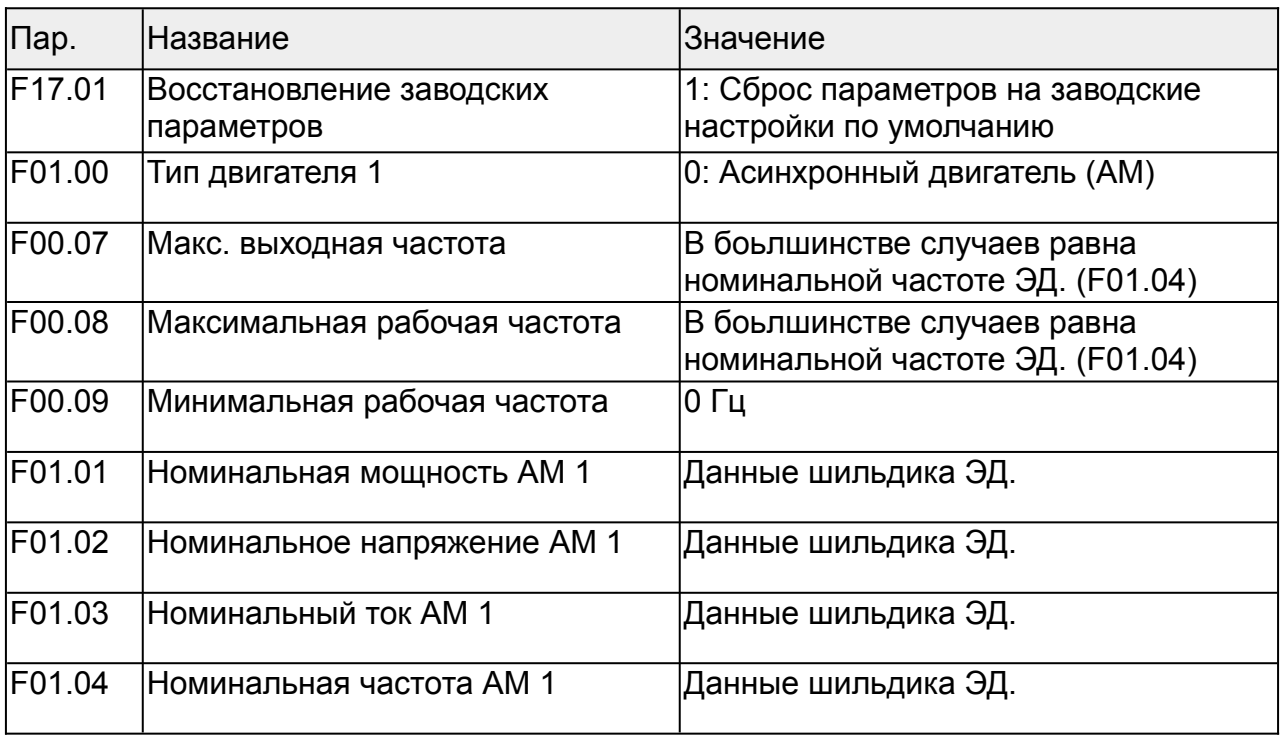

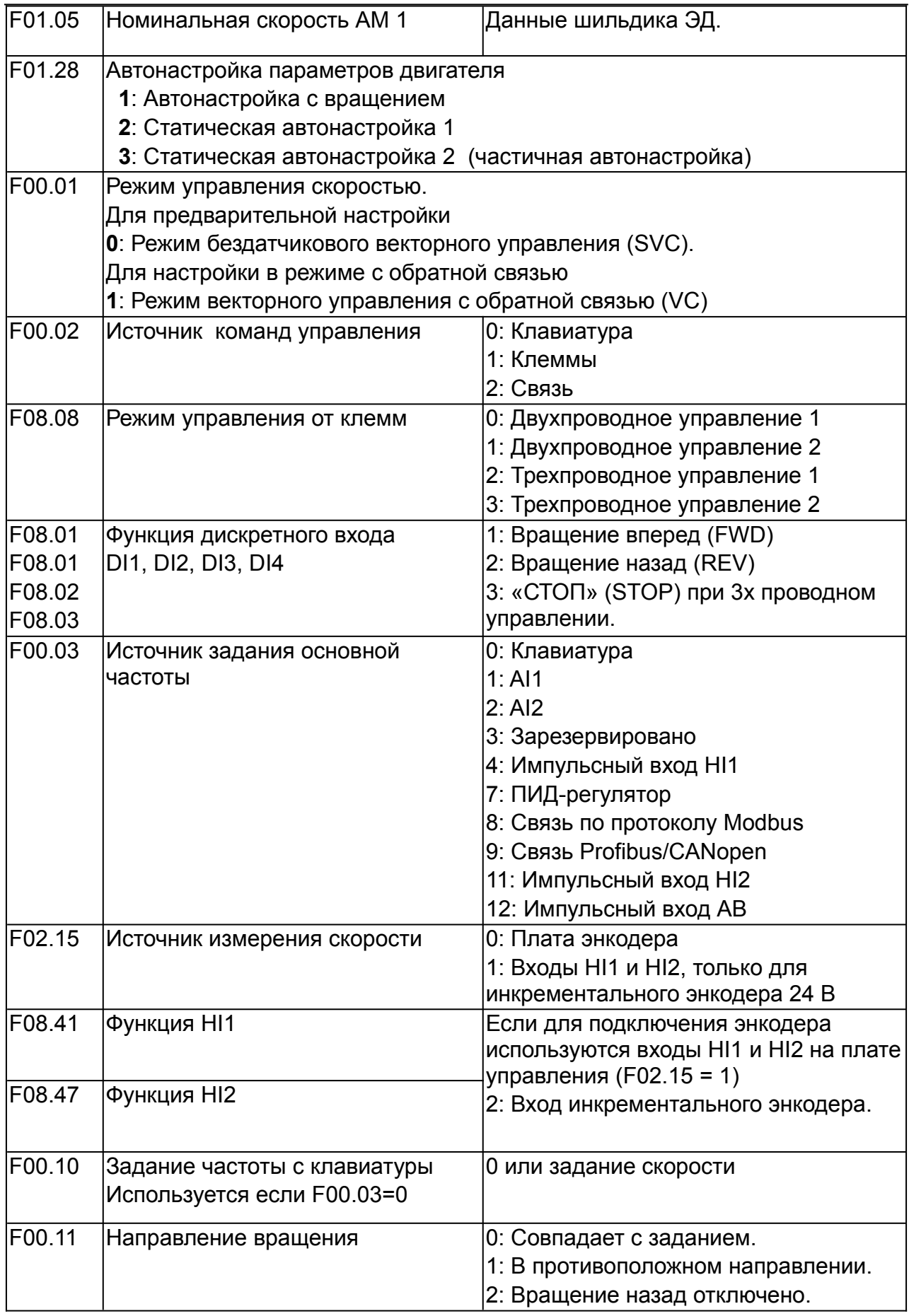

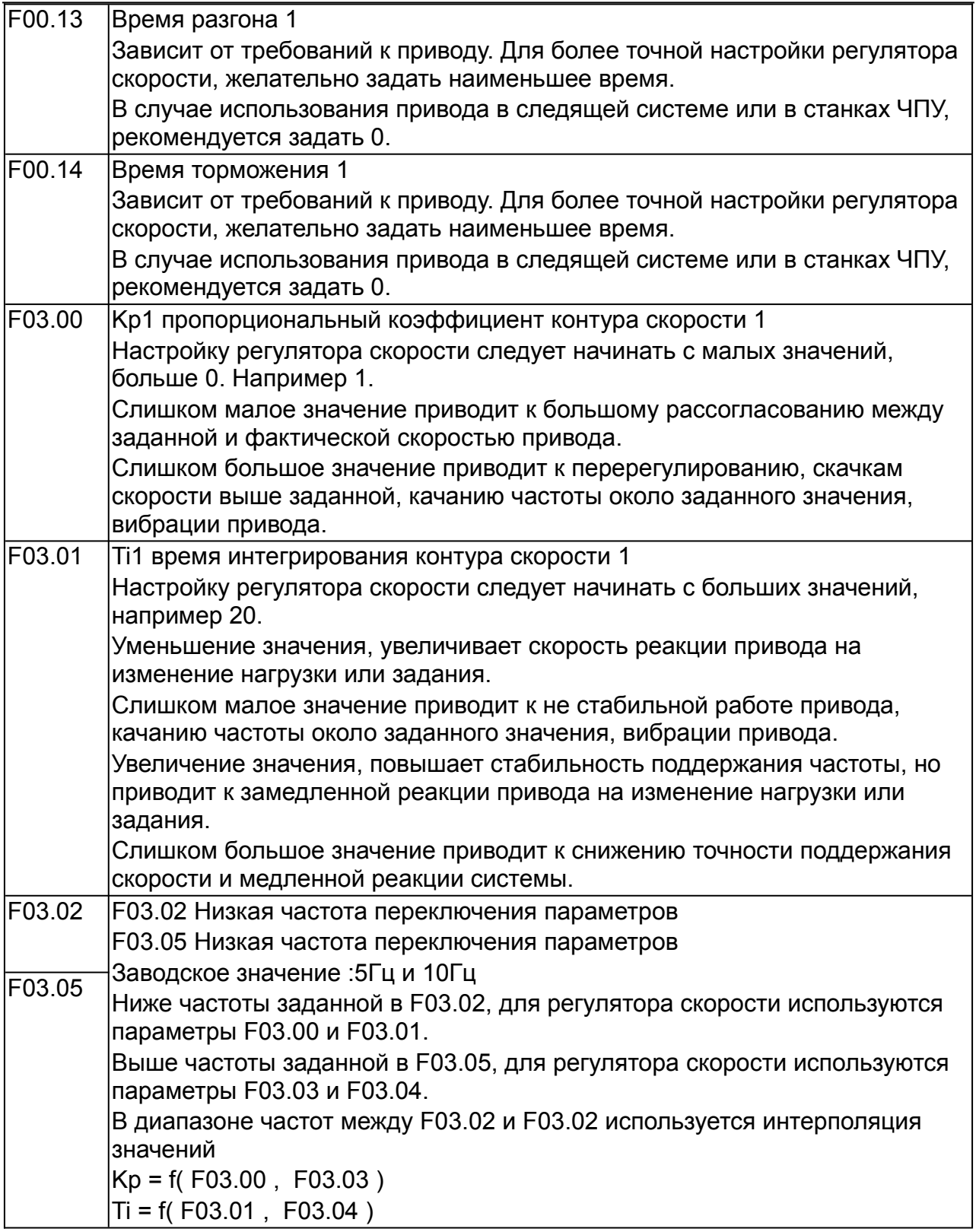

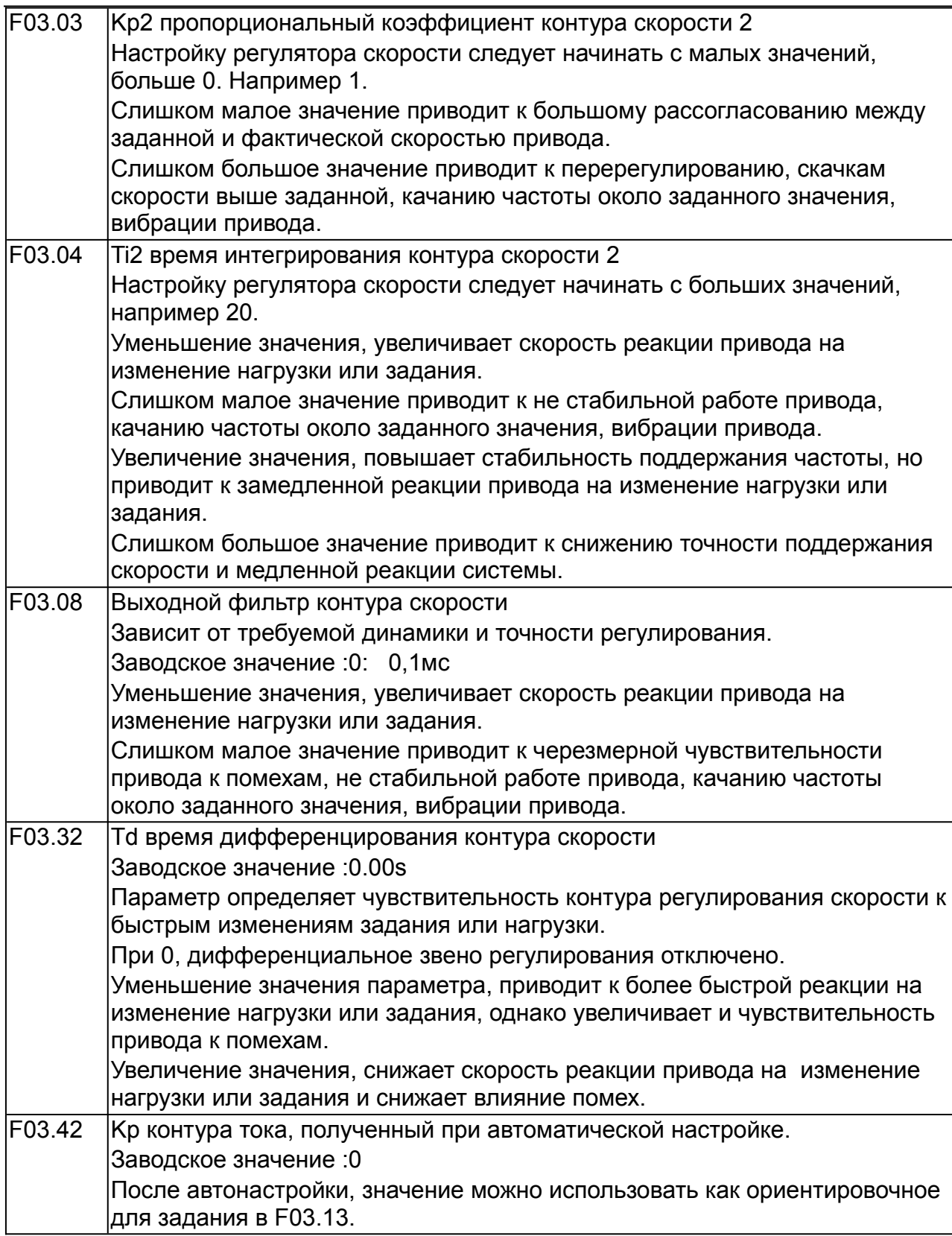

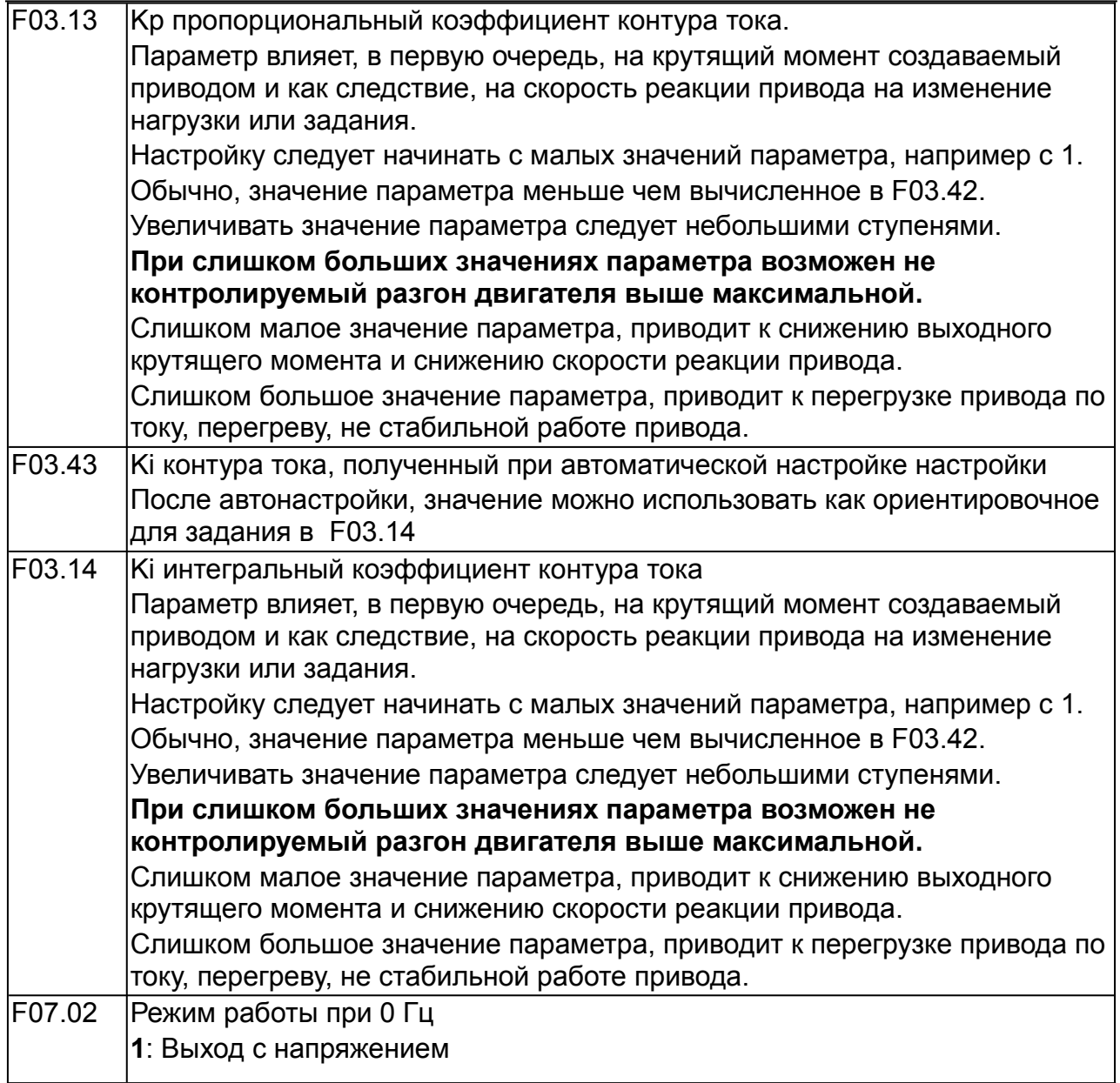

# **13.2.2 Методика настройки для асинхронного двигателя с датчиком обратной связи**

**Так как при настройке преобразователя частоты, с замкнутым контуром обратной связи, требуется контролировать реакцию контура регулирования скорости, изменяя и контролируя при этом несколько параметров, эту процедуру рекомендуется производить с помощью программы FdConnect. Для контроля реакции системы, удобно использовать функцию осциллографа имеющуюся в программе.**

Восстановите значения параметров по умолчанию.

 $F17.01 = 1$ 

Установите параметры шильдика двигателя

F01.01 Номинальная мощность

F01.02 Номинальное напряжение

F01.03 Номинальный ток

F01.04 Номинальная частота

F01.05 Номинальная скорость вращения

Установите максимальную частоту ПЧ равную номинальной частоте двигателя.

F00.07 Максимальная выходная частота

F00.08 Максимальная рабочая частота

Установите минимальную частоту ПЧ.

F00.09 Минимальная рабочая частота

Так как привод с обратной связью может работать во всем диапазоне скоростей, от 0 Гц, можно задать нулевое значение.

Установите время разгона и торможения

 $F00.13$ : Время разгона 1 = 5 с.  $F00.14$  : Время торможения 1 = 5 с.

Выполните автонастройку параметров двигателя.

Автонастройка с вращением дает более точные результаты, но если нет возможности отключить нагрузку от двигателя, то можно выполнить автонастройку без вращения.

Параметры полученные в результате автонастройки сохраняются в группе параметров двигателя F01.

Задайте параметры энкодера и проверьте его работу.

Задайте F02.00 = 0: Инкрементальный энкодер

Выберите используемое подключение энкодера

F02.15 : Источник измерения скорости

0: Плата энкодера

1: Входы HI1 и HI2, только для инкрементального энкодера 24 В

Если для подключения энкодера используются входы HI1 и HI2, выберите их функцию

F08.41 : Функция HI1 = 2: Вход инкрементального энкодера 24в F08.47 : Функция HI2 = 2: Вход инкрементального энкодера 24в

Проверьте направление вращения датчика и настройку параметров Задайте разрешение энкодера в F02.01.

Установите F00.01 = 2: Режим векторного управления пространственным напряжением (SVPWM)

Установите F00.10 = 20 Гц

Запустите ПЧ, в этот момент двигатель вращается с частотой 20 Гц.

Проверьте, соответствие значения измерения скорости F19.00.

Если значение отрицательное, это указывает, что необходимо изменить направление счета датчика, в этом случае установите F02.02 в 1.

Если значение измерения скорости сильно отличаются, это указывает на неправильную настройку F02.01.

Если значение F19.02 (Значение счетчика импульсов энкодера Z) остается постоянным, при ненулевом значении, после поворота на несколько оборотов, это указывает на правильность сигнала Z метки. Если значение не постоянно, значит, что на вход энкодера действуют помехи, в этом случае, требуется проверить подключение энкодера и экрана кабеля.

Определение направления импульса Z.

Установите F00.10 = 20 Гц.

Направление импульса Z влияет только на точность позиционирования вперед / назад при позиционировании шпинделя, выполненном с импульсом Z. Запустите привод и меняя направление вращения в F00.11 (направление вращения). Проверьте расхождение показаний F19.02 (значение счетчика импульсов Z датчика), если разность больше 5, после зменения установки «направление импульса Z» F02.02 (реверс энкодера), поменяйте местами фазы A и фазы B энкодера, а затем проверьте расхождение показаний F19.02 (значение счетчика импульсов Z датчика) в прямом и обратном вращении.

Переключите ПЧ в режим с замкнутым контуром скорости.

Установите F00.01 = 1: Режим векторного управления с обратной связью (VC) Установите F00.10 = 20 Гц

Установите время разгона и торможения.

Для настройки, величину времени выберите из условия:

[*время в секундах*] = [*мощность привода в кВт*] \*2

Например, для привода мощностью 1,5 кВт:

 $1.5 * 2 = 3$  сек.

Для приводов большой мощности или при использовании не стандартного электродвигателя, время разгона-торможения выбирается из требуемых условий эксплуатации.

F00.13 : Время разгона 1

#### F00.14 : Время торможения 1

После завершения настройки, время разгона-торможения можно будет изменить на требуемые по условиям эксплуатации значения.

Настройте регулятор скорости в соответствии с методикой приведенной ниже, в разделе «Методика настройки регулятора скорости».

## **13.2.3 Методика настройки для синхронного двигателя с датчиком обратной связи**

Установите F17.01 = 1, восстановите значение по умолчанию

Установите F00.01 = 1: Режим векторного управления с обратной связью (VC) Установите

F00.07 : Макс. выходная частота = Ном. частота электродвигателя

F00.08 : Максимальная рабочая частота = Ном. частота электродвигателя Установите параметры шильдика двигателя в группе F01

F01.15 : Номинальная мощность СМ 1

F01.16 : Номинальное напряжение СМ 1

F01.17 : Номинальный ток СМ 1

F01.18 : Номинальная частота СМ 1

F01.19 : Количество пар полюсов СМ 1

Установите параметры датчика обратной связи

F02.00 : Тип энкодера

0: Инкрементальный энкодер

- 1: Резольвер
- 2: Sin/Cos-энкодер
- 3: Абсолютный энкодер Endat

F02.01 : Число импульсов энкодера

Если в качестве датчика обратной связи используется резольвер, установите значение числа импульсов энкодера равное (число пар полюсов резольвера × 1024), например, если число пар полюсов равно 4, установите F02.01 = 4096.

Убедитесь, что энкодер установлен и настроен правильно.

Когда двигатель останавливается, проверьте, изменяется ли F19.21 (угол резольвера), если он резко изменяется, проверьте проводку и заземление. Медленно вращайте двигатель, убедитесь что значение F19.21 (угол резольвера) плавно изменяется, пропорционально углу поворота ротора, это означает, что двигатель подключен правильно.

Если значение F19.02 (Значение счетчика импульсов энкодера Z) остается постоянным, при ненулевом значении, после поворота на несколько оборотов, это указывает на правильность сигнала Z метки.

Автонастройка исходного положения магнитного полюса.

Установите F29.11 = 2 или 3 (3: автонастройка с вращением; 2: статическая автонастройка), нажмите клавишу ПУСК, чтобы запустить инвертор. а) Автонастройка с вращением (F29.11 = 3) Определяет положение текущего

магнитного полюса. Двигатель ускоряется до 10 Гц, автоматически настраивается на соответствующую позицию магнитного полюса импульса Z энкодера и замедляется до остановки. Если во время работы возникла ошибка ENC1O или ENC1D, установите F02.02 ( Направление энкодера) = 1 и снова выполните автонастройку. После завершения автонастройки угол, полученный при автонастройке, будет автоматически сохранен в F02.09 и F02.10.

б) Статическая автонастройка В случаях, когда нагрузка может быть отключена, рекомендуется использовать автонастройку с вращением(F29.11 = 3), поскольку она имеет высокую точность. Если нагрузка не может быть отключена, можно использовать статическую автонастройку (F29.11 = 2). Положение магнитного полюса, полученное при автонастройке, будет сохранено в F02.09 и F02.10.

Перед настройкой параметров регулятора скорости, установите время разгона и торможения.

Величину времени разгона-торможения можно выбрать из условия:

[*время в секундах*] = [*мощность привода в кВт*] / 2

Например, для привода мощностью 1,5 кВт:

$$
1,5 / 2 = 0,75
$$
 сек.

Данная величина не является обязательной, можно задать время разгонаторможения выбирается из требуемых условий эксплуатации.

F00.13 : Время разгона 1

F00.14 : Время торможения 1

Настройте регулятор скорости в соответствии с методикой приведенной ниже, в разделе «Методика настройки регулятора скорости».

## **13.2.4 Методика настройки регулятора скорости**

Настройка регулятора скорости заключается в подборе комбинации параметров ПИД-регулятора скорости, при которых скорость вращения электродвигателя наиболее точно совпадает с заданной, а также, при изменении задания скорости или изменении нагрузки, привод наиболее быстро и точно реагирует на эти изменения.

Пропорциональный регулятор влияет на грубую настройку регулятора. Сигнал на выходе пропорционального регулятора пропорционален заданию.

Интегральный регулятор влияет на точную настройку, компенсацию разницы между заданием и фактической скоростью.

Дифференциальный регулятор влияет на реакцию сервосистемы на изменение задания или изменение нагрузки привода, которая влечет изменение фактической скорости привода.

 Выполните настройку параметров Kp , Ti , Td регулятора скорости. Сначала, выполните настройку на низкой частоте, например 10 гц.

Затем, повторите настройку, постепенно повышая частоту до номинальной, например при 20, 30, 40, 50 Гц.

Установите начальные значения параметров Kp (F03.00, F03.03 = 1), Ti (F03.01, F03.04 = 20), Td (F03.32 = 0).

Настройка пропорционального регулятора:

Отрегулируйте Kp (F03.00, F03.03) так, чтобы фактическая частота вращения мотора была на 1...5% ниже заданной.

Настройка интегрального регулятора:

Уменьшайте Ti (F03.01, F03.04) до момента появления колебаний скорости. Установите значение на 10-20% ниже уровня возникновения колебаний.

Настройка дифференциального регулятора:

Подавая на ПЧ задание скорости в виде ступеньки, отрегулируйте Td (F03.32) так, чтобы, при изменении задания скорости, кривая фактической скорости привода, с учетом параметров времени разгона и торможения, наиболее близко совпадала с рампой задания.

### **Примеры результатов настройки регулятора скорости**

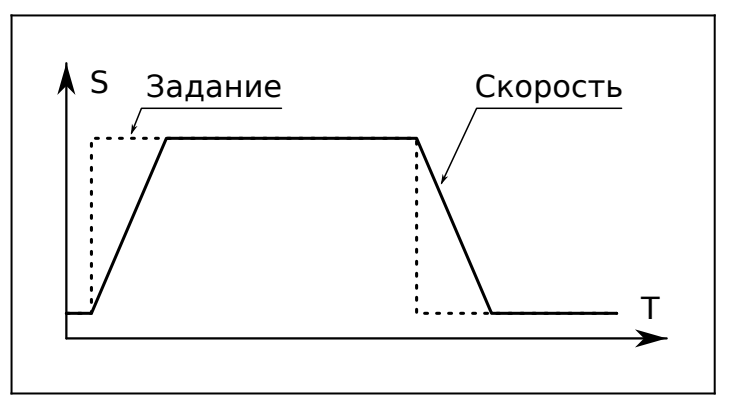

*Рис.42. Идеальный отклик сервосистемы*

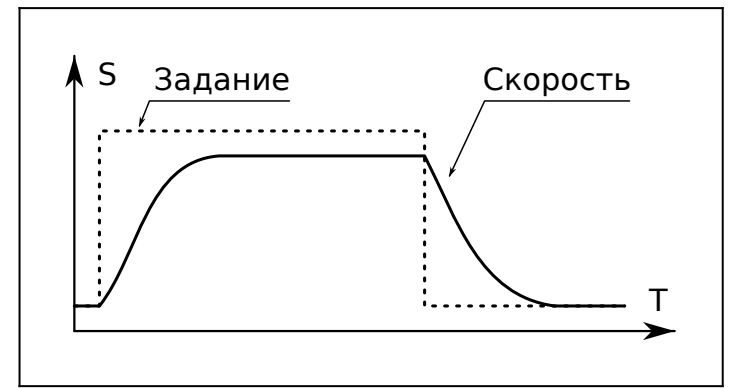

*Рис.43. Kp следует увеличить или уменьшить Ti*

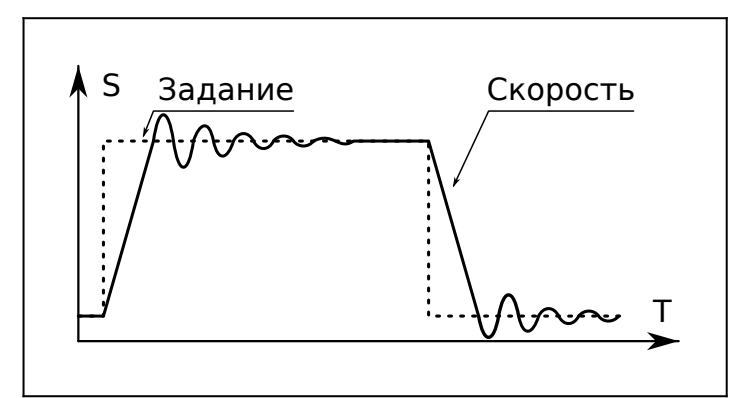

*Рис.44. Kp следует уменьшить*

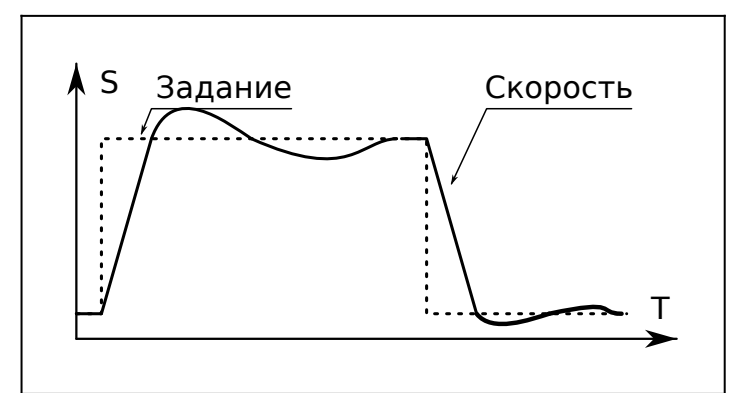

*Рис.45. Тi следует увеличить*

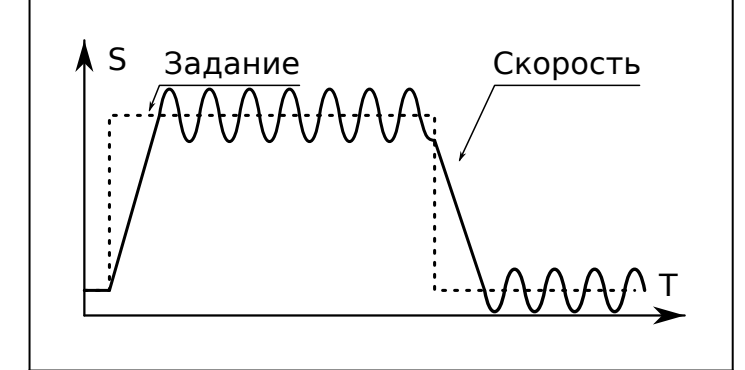

*Рис.46. Kp следует уменьшить, Ti следует увеличить*

В процессе настройки, для получения лучшего результата, возможно, придется выполнить несколько итераций настройки параметров.

В конце настройки, убедитесь что привод точно регулирует скорость в соответствии с заданием и при этом не возникает колебаний скорости и вибраций привода.

# **13.2.5 Пример настройки в режиме VC**

Настройка ПЧ FD300 0.75 кВт c с асинхронным электродвигателем 0,75 кВт с энкодером 1024 имп./об. В режиме векторного управления с обратной связью.

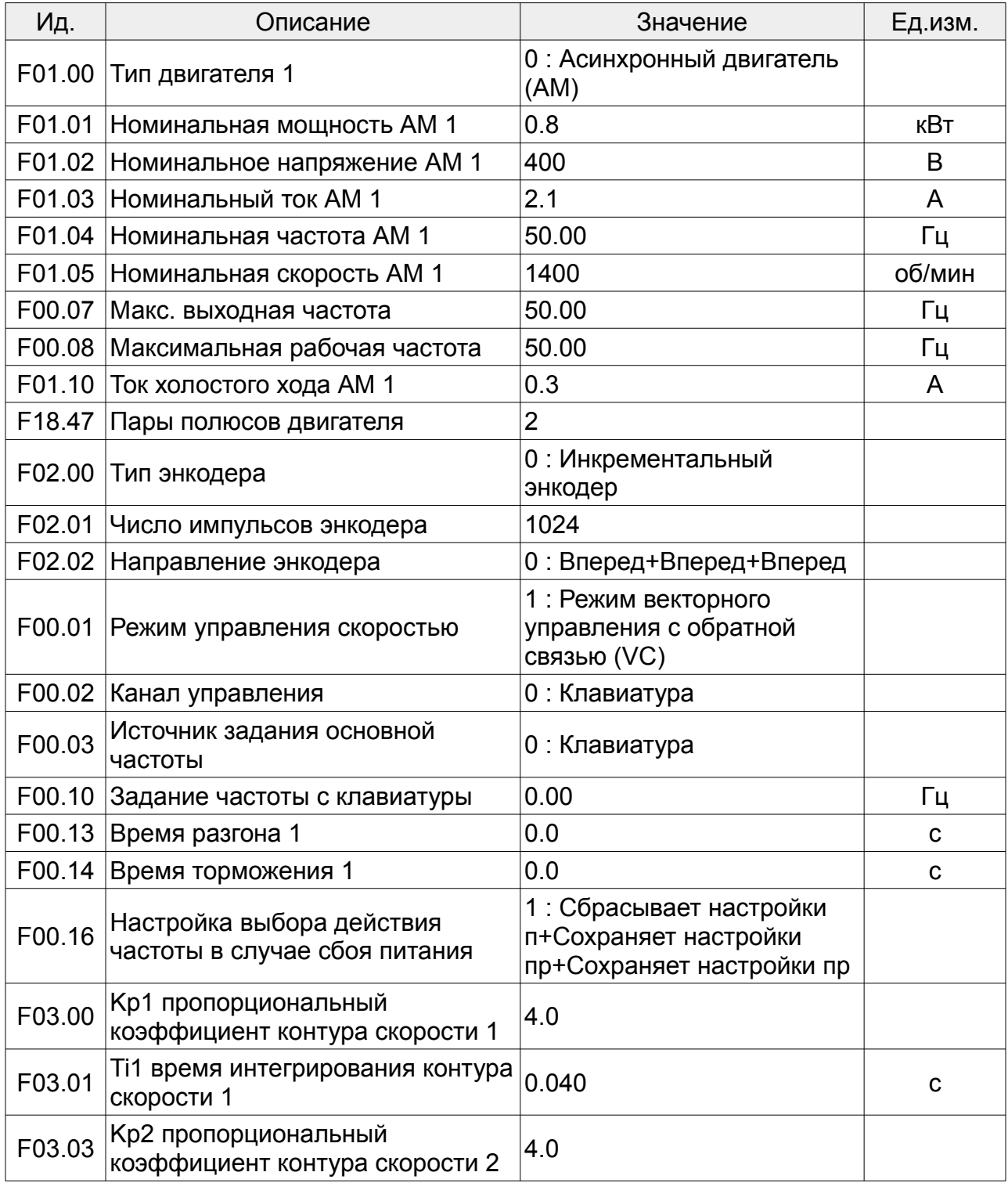

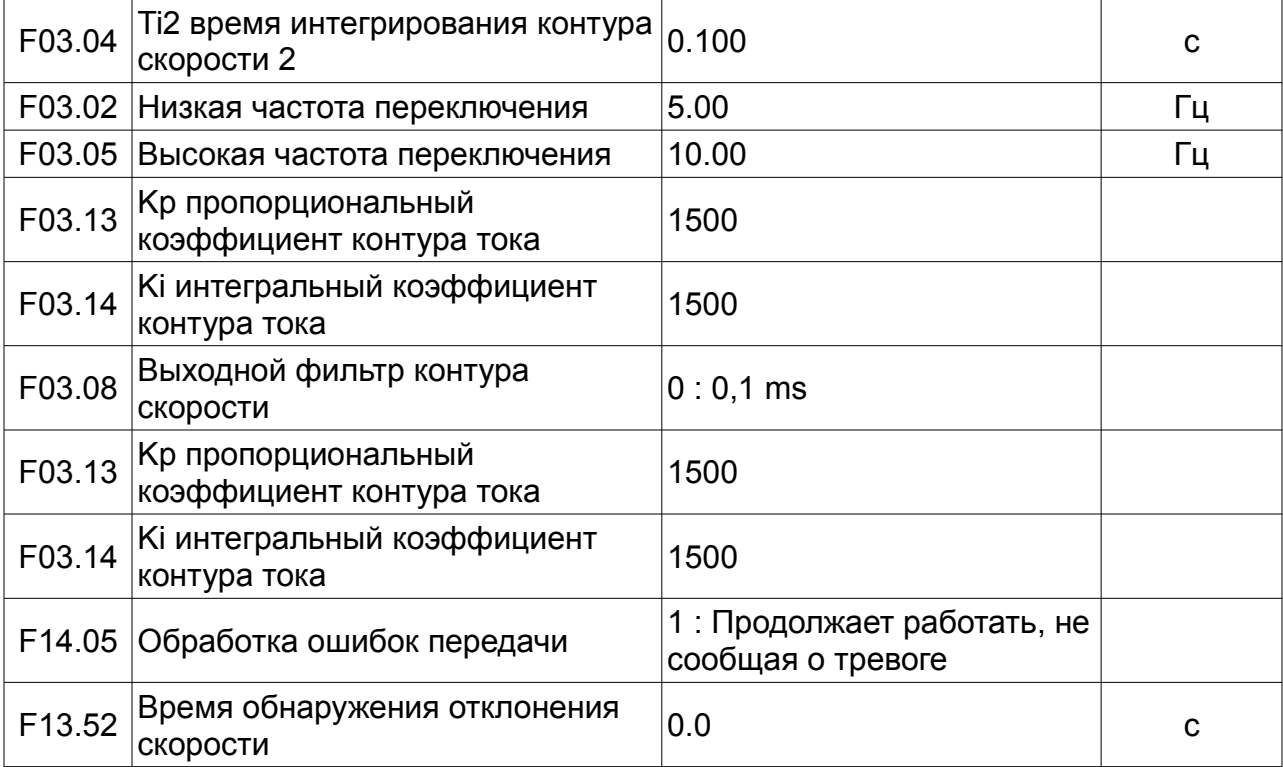

# <span id="page-64-0"></span> **14 Параметры преобразователя частоты**

Параметры связанные с параметрами двигателя, энкодера, настройкой режимов работы преобразователя частоты, можно изменять только когда ПЧ находится в состоянии останова. Часть параметров, отображающих состояние ПЧ, доступны только для чтения.

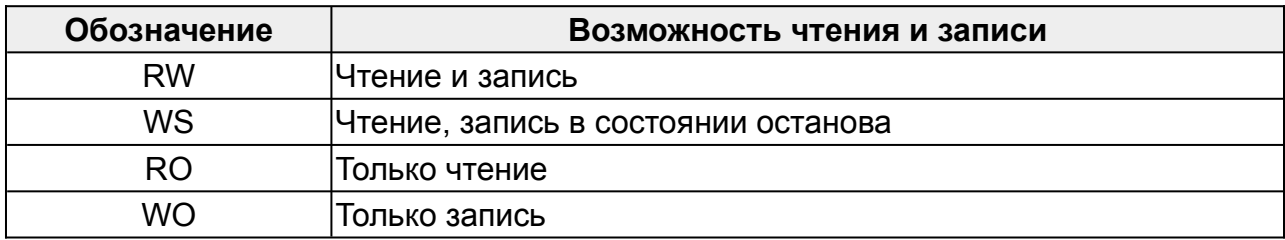

# **14.1 Группа F00 : Основные функции**

## **F00.00 : Тип ПЧ**

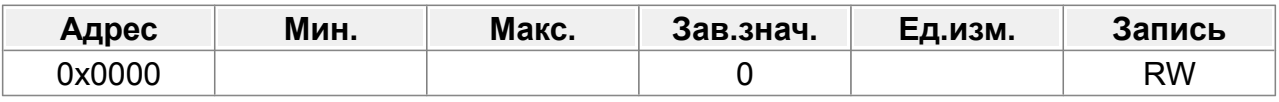

0: тип G

1: Тип P

## **F00.01 : Режим управления скоростью**

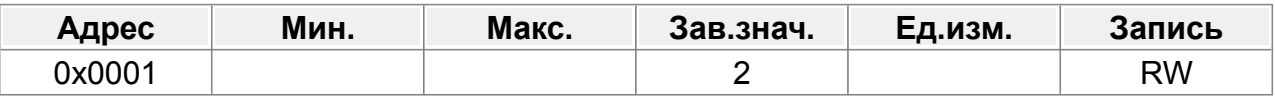

0: Режим бездатчикового векторного управления (SVC).

1: Режим векторного управления с обратной связью (VC)

2: Режим векторного управления пространственным напряжением (SVPWM)

Примечание. Чтобы выбрать 0 или 1 в качестве режима управления, сначала выполните автонастройку параметров двигателя.

### **F00.02 : Канал команд управления**

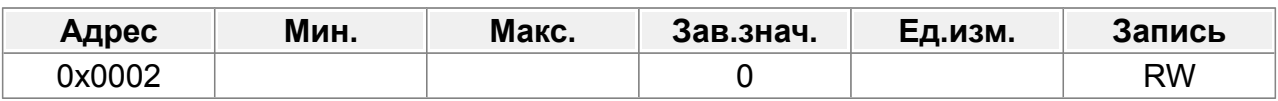

0: Клавиатура

1: Клеммы

2: Связь

## **F00.03 : Источник задания основной частоты**

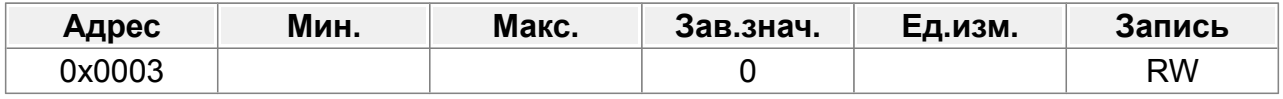

- 0: Клавиатура
- 1: AI1
- $2. A12$
- 3: Зарезервировано
- 4: Импульсный вход HI1
- 5: Программа ПЛК
- 6: Многоступенчатая скорость
- 7: ПИД-регулятор
- 8: Связь Modbus
- 9: Связь Profibus/CANopen
- 10: Зарезервировано
- 11: Импульсный вход HI2
- 12: Импульсный вход AB
- 13: Связь Profinet
- 14: Зарезервировано
- 15: Зарезервировано

### **F00.04 : Настройка источника вспомогательной частоты**

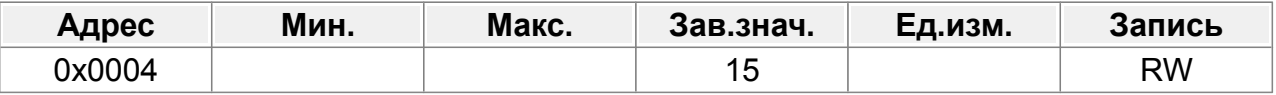

- 0: Клавиатура
- $1. A11$
- 2: AI2
- 3: Зарезервировано
- 4: Импульсный вход HI1
- 5: Программа ПЛК
- 6: Многоступенчатая скорость
- 7: ПИД-регулятор
- 8: Связь Modbus
- 9: Связь Profibus/CANopen
- 10: Зарезервировано
- 11: Импульсный вход HI2
- 12: Импульсный вход AB
- 13: Связь Profinet
- 14: Зарезервировано
- 15: Зарезервировано

### **F00.05 : Основание вспомогательной частоты**

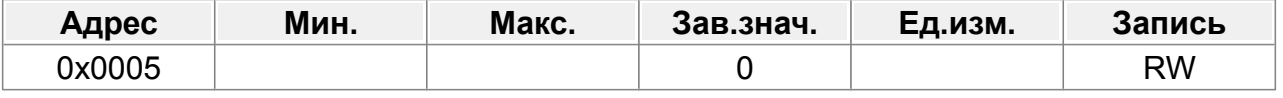

0: Макс. выходная частота

1: Задание основной частоты

#### **F00.06 : Комбинированный режим настройки источника**

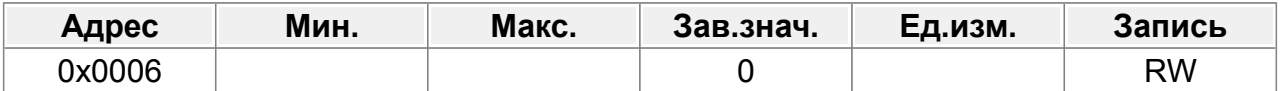

- 0: Основная частота
- 1: Вспомогательная частота
- 2: (Основная + Вспомогательная)
- 3: (Основная Вспомогательная)
- 4: Макс(Основная, Вспомогательная)
- 5: Мин(Основная, Вспомогательная)

#### **F00.07 : Макс. выходная частота**

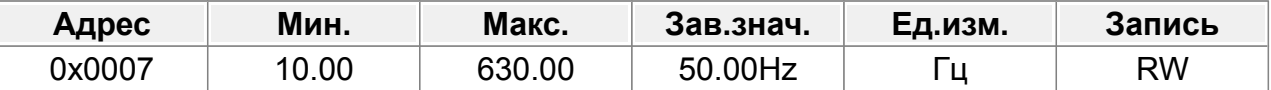

Используется для установки макс. выходная частота ПЧ. Обратите внимание на этот параметр, поскольку он является основой настройки частоты и скорости ускорения (ACC) и торможения (DEC).

Диапазон настройки: Макс. (F00.08,10.00)–630,00 Гц.

#### **F00.08 : Максимальная рабочая частота**

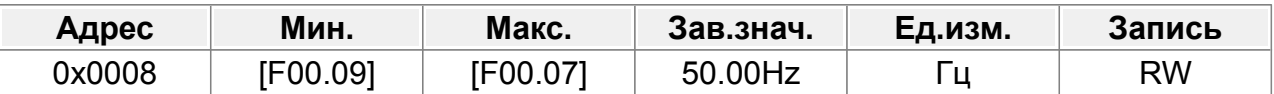

Верхний предел выходной частоты ПЧ, который ниже или равен макс. выходная частоте F00.07.

Когда заданная частота превышает верхний предел рабочей частоты, для работы используется верхний предел рабочей частоты.

Диапазон настройки: F00.09–F00.07 (Макс. выходная частота)

#### **F00.09 : Минимальная рабочая частота**

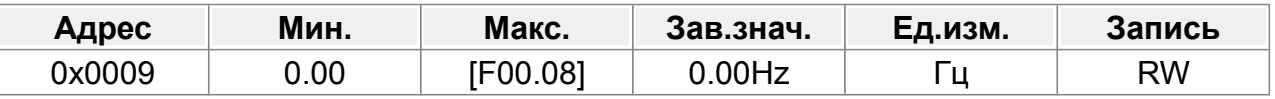

Нижний предел выходной частоты ПЧ.

Когда заданная частота ниже нижнего предела рабочей частоты, для работы используется нижний предел рабочей частоты.

Примечание: Макс. выходная частота ≥ Максимальная рабочая частота ≥ Минимальная рабочая частота

Диапазон настройки: 0,00 Гц–F00.08 (верхний предел рабочей частоты)

#### **F00.10 : Задание частоты с клавиатуры**

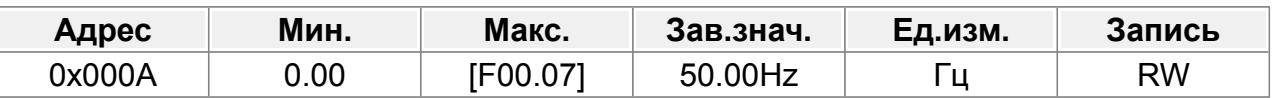

Когда команды частоты A и B выбирают клавиатуру для настройки, значение параметра является исходной настройкой одного из данных частоты VFD. Диапазон настройки: 0,00 Гц–F00.07 (Макс. выходная частота)

#### **F00.11 : Направление вращения**

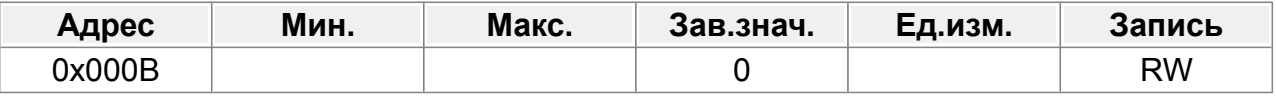

0: Совпадает с заданием.

1: В противоположном направлении.

2: Вращение назад отключено.

### **F00.12 : Несущая частота ШИМ**

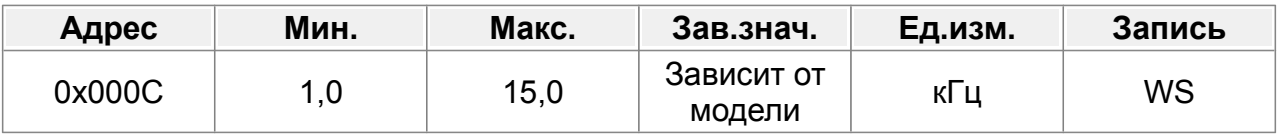

Преимущество высокой несущей частоты: синусоидальная форма тока, небольшой уровень гармоник и меньший шум двигателя. Недостаток высокой несущей частоты: увеличение потерь преобразователе частоты, повышение температуры ПЧ и его влияние на выходную мощность.

Также, при высокой несущей частоте, утечки и электромагнитные помехи могут возрасти.

Слишком низкая несущая частота вызывает нестабильную работу на низкой частоте, снижает выходную мощностть и крутящий момент и может привести к колебаниям скорости двигателя.

Заводские настройка частоты ШИМ для ПЧ 380в.

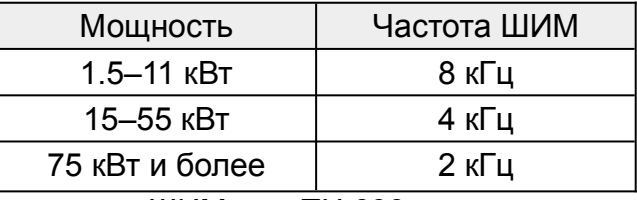

Заводские настройка частоты ШИМ для ПЧ 690в.

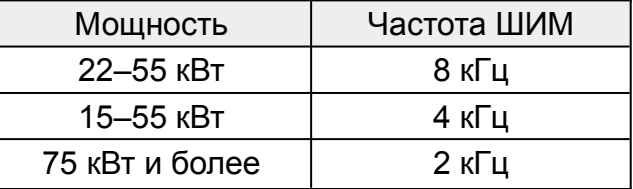

#### **F00.13 : Время разгона 1**

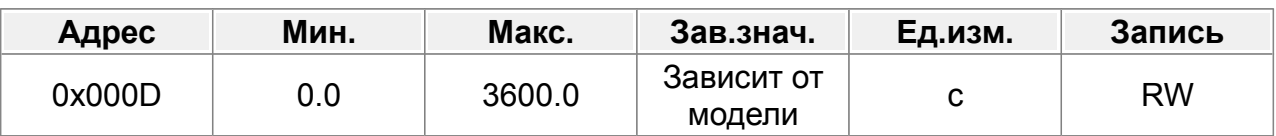

Время разгона означает время, необходимое для увеличения скорости ПЧ от 0 Гц до максимальной. выходная частота (F00.17).

ПЧ имеет четыре группы времени разгона/торможения, которые можно выбрать с помощью группы F10. Заводское время разгона/торможения ПЧ по умолчанию относится к первой группе.

Диапазон настройки F00.13 и F00.14: 0,0–3600,0 с.

## **F00.14 : Время торможения 1**

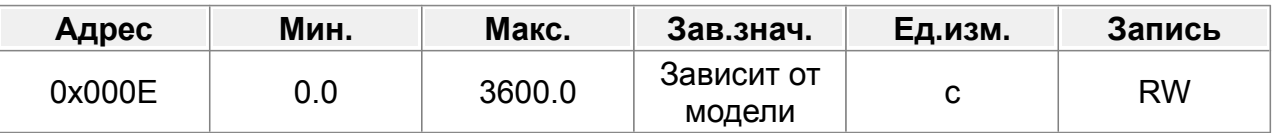

Время торможения означает время, необходимое, если скорость ПЧ снизится с максимальной. выходная частота (F00.17) до 0 Гц.

ПЧ имеет четыре группы времени разгона/торможения, которые можно выбрать с помощью группы F10. Заводское время разгона/торможения ПЧ по умолчанию относится к первой группе.

Диапазон настройки F00.13 и F00.14: 0,0–3600,0 с.

## **F00.15 : Разрешение задания частоты**

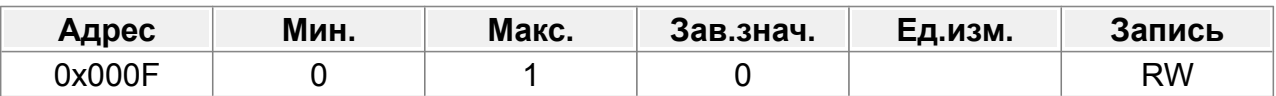

0: 0,01 Гц

1: 0,1 Гц

## **F00.16 : Настройка выбора действия частоты в случае сбоя питания**

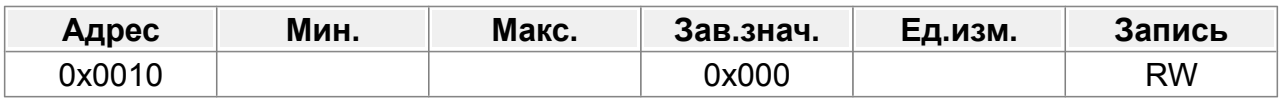

Единицы: выбор действия при выключении питания во время регулировки частоты с помощью цифровых сигналов.

0: Сохранить настройки при выключении питания.

1: Сброс настроек при выключении питания.

Десятки: выбор действия при отключении питания во время регулировки частоты через связь Modbus.

0: Сохранить настройки при выключении питания.

1: Сброс настроек при выключении питания.

Сотни: выбор действия при отключении питания во время регулировки частоты с помощью других методов связи.

0: Сохранить настройки при выключении питания.

1: Очистить настройку при выключении питания.

#### **F00.17 : Опорная частота времени разгона и торможения**

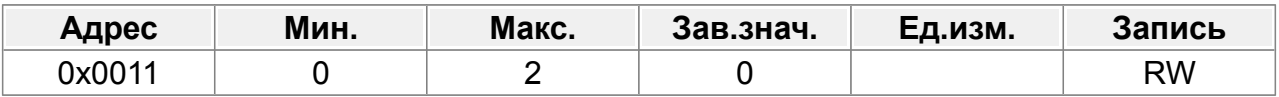

0: Макс. выходная частота

- 1: Задание частоты
- 2: 100 Гц

### **F00.18 : Протокол управления**

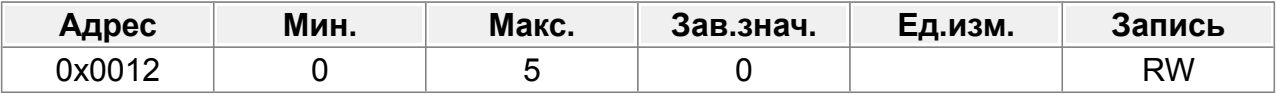

- 0: Modbus
- 1: Profibus/CANopen
- 2: Зарезервировано
- 3: Profinet
- 4: Зарезервировано
- 5: Зарезервировано

## **F00.19 : Выбор режима SVC**

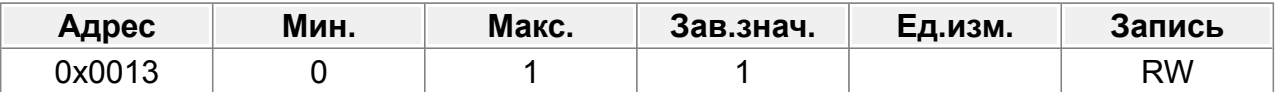

- 0: Режим SVC0
- 1: Режим SVC1

SVC 0 --- Режим бездатчикового векторного управления.

Подходит для применений, где требуется низкая частота, большой крутящий момент для высокой точности скорости вращения и контроль крутящего момента. По сравнению с режимом 1 он больше подходит для приложений, которым требуется небольшая мощность. Это почти то же самое, что и SVC1. При небольшой мощности, использование SVC1, может быть не эффективно, в этом случае, можно попробовать использовать SVC0.

SVC1 --- Режим бездатчикового векторного управления 1

Подходит для высокопроизводительных случаев с преимуществом высокой точности скорости вращения и крутящего момента. Этот режим можно использовать в большинстве приложений управления крутящим моментом, поэтому он используется по умолчанию.

Рекомендуется использовать SVC1 для эффективного управления крутящим моментом в большинство приложений. Это почти то же самое, что и SVC0, SVC0 немного отличается от SVC1. Алгоритм. SVC1 используется для обычных применений, требующих высокой точности скорости вращения и крутящего момента. контроль.

# **14.2 Группа F01 : Параметры двигателя 1**

### **F01.00 : Тип двигателя 1**

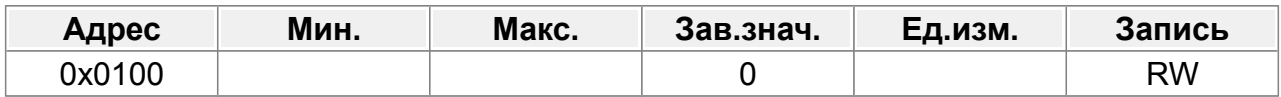

0: Асинхронный двигатель (АМ)

1: Синхронный двигатель (СМ)

### **F01.01 : Номинальная мощность АМ 1**

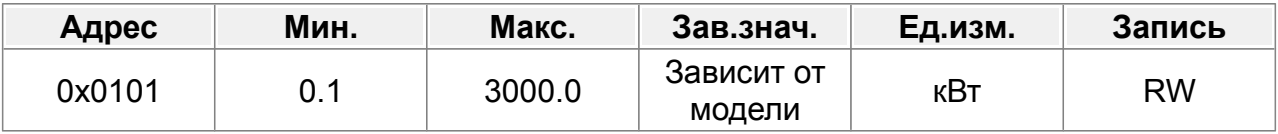

0,1–3000,0 кВт

Для асинхронного электродвигателя 1.

Данные с шильдика двигателя.

### **F01.02 : Номинальное напряжение АМ 1**

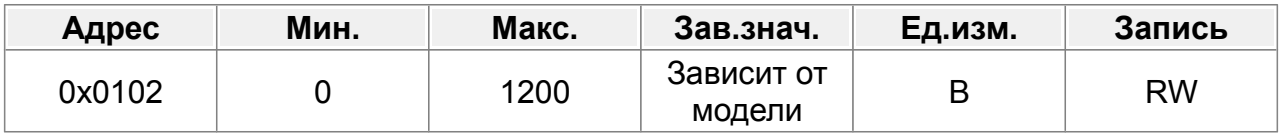

0–1200 В

Для асинхронного электродвигателя 1.

Данные с шильдика двигателя.

### **F01.03 : Номинальный ток АМ 1**

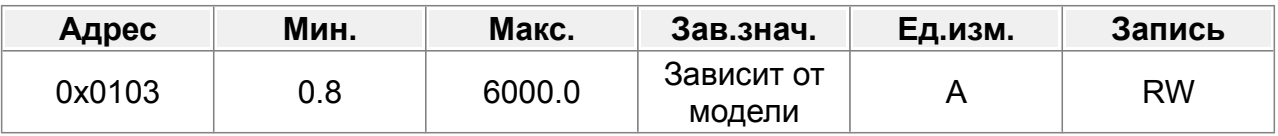

0,8–6000,0 А

Для асинхронного электродвигателя 1.

Данные с шильдика двигателя.

### **F01.04 : Номинальная частота АМ 1**

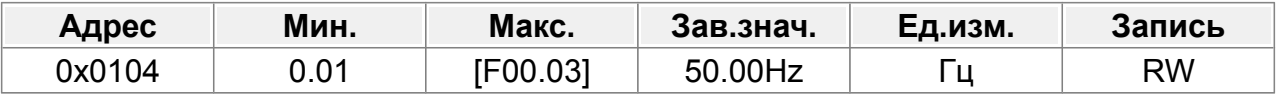

0,01 Гц–F00.03 (Макс. выходная частота)

Для асинхронного электродвигателя 1.

Данные с шильдика двигателя.
#### **F01.05 : Номинальная скорость АМ 1**

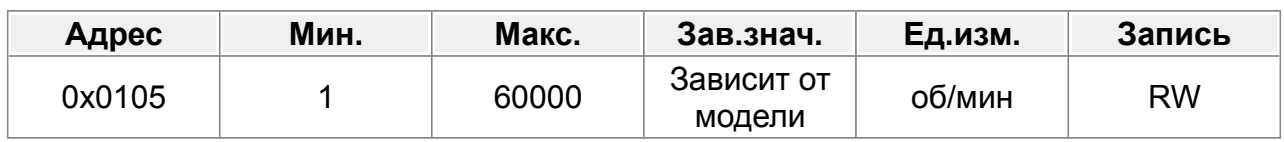

### 1–60 000 об/мин

Для асинхронного электродвигателя 1.

Данные с шильдика двигателя.

### **F01.06 : Сопротивление статора АМ 1**

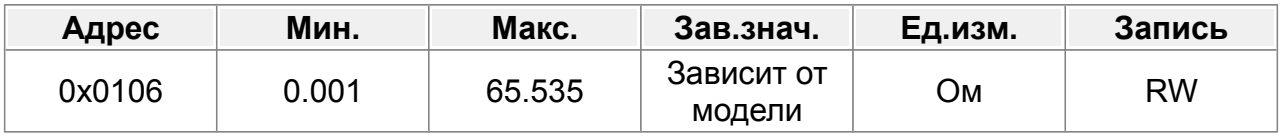

0,001–65,535 Ом

# **F01.07 : Сопротивление ротора АМ 1**

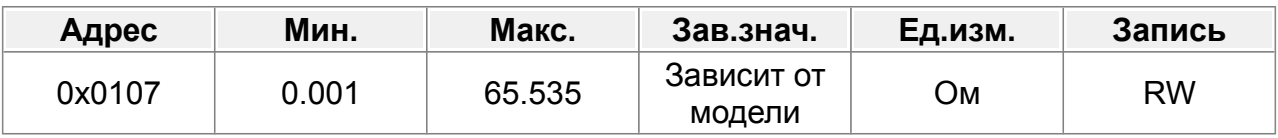

0,001–65,535 Ом

### **F01.08 : Индуктивность рассеяния АМ 1**

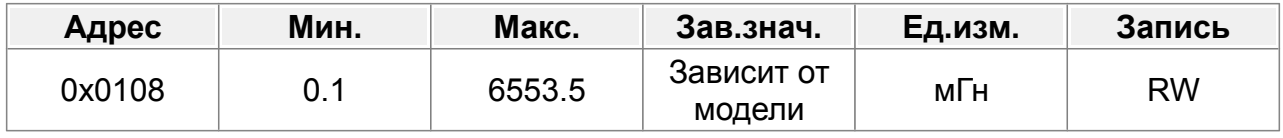

0,1–6553,5 мГн

### **F01.09 : Взаимная индуктивность АМ 1**

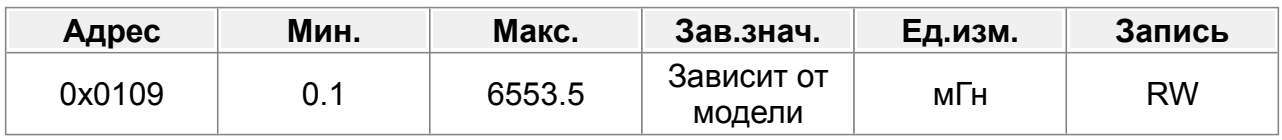

0,1–6553,5 мГн

# **F01.10 : Ток холостого хода АМ 1**

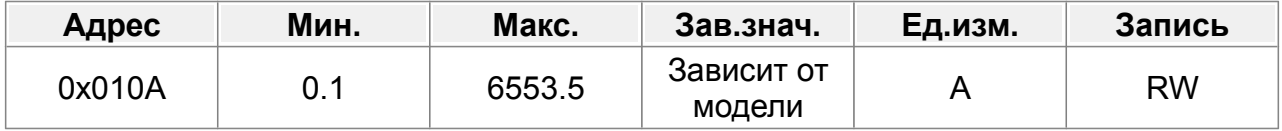

0,1–6553,5А

# **F01.11 : Коэффициент магнитного насыщения 1 железного сердечника АМ 1**

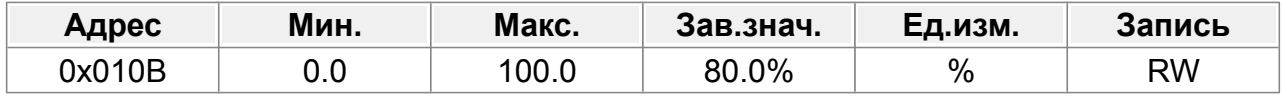

0,0–100,0%

### **F01.12 : Коэффициент магнитного насыщения 2 железного сердечника АМ 1**

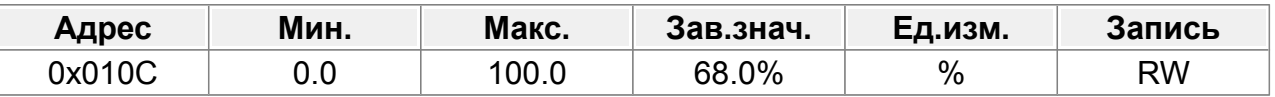

0,0–100,0%

# **F01.13 : Коэффициент магнитного насыщения 3 железного сердечника АМ 1**

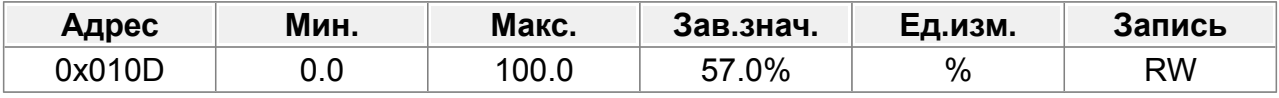

0,0–100,0%

### **F01.14 : Коэффициент магнитного насыщения 4 железного сердечника АМ 1**

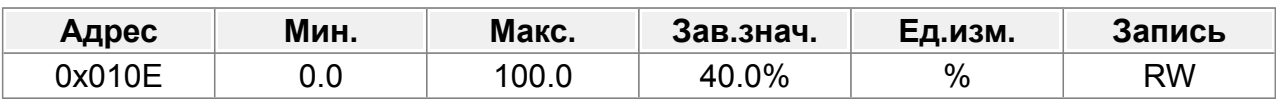

0,0–100,0%

# **F01.15 : Номинальная мощность СМ 1**

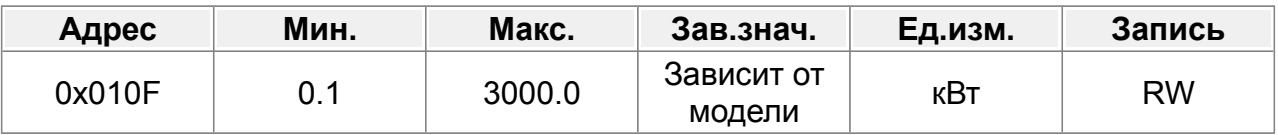

0,1–3000,0 кВт

Для синхронного электродвигателя 1.

Данные с шильдика двигателя.

# **F01.16 : Номинальное напряжение СМ 1**

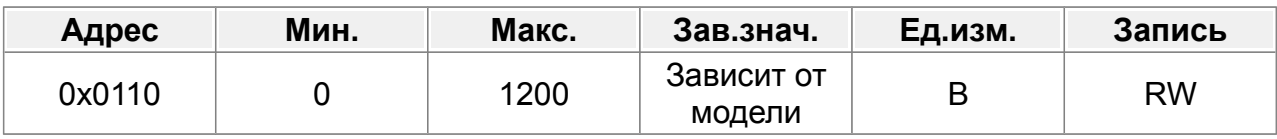

0–1200 В

Для синхронного электродвигателя 1.

Данные с шильдика двигателя.

# **F01.17 : Номинальный ток СМ 1**

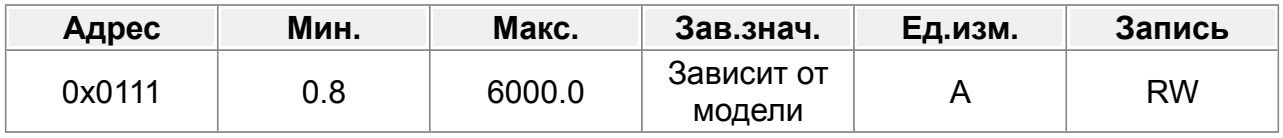

0,8–6000,0 А

Для синхронного электродвигателя 1.

Данные с шильдика двигателя.

#### **F01.18 : Номинальная частота СМ 1**

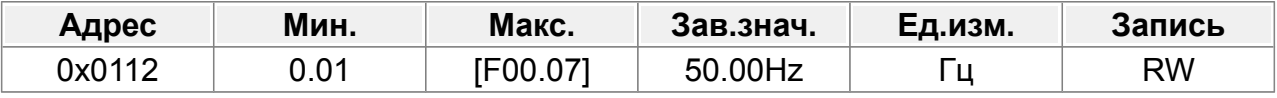

0,01 Гц–F00.07 (Макс. выходная частота)

Для синхронного электродвигателя 1.

Данные с шильдика двигателя.

### **F01.19 : Количество пар полюсов СМ 1**

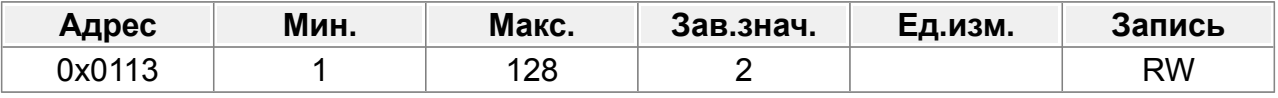

1–128

Для синхронного электродвигателя 1.

Данные с шильдика двигателя.

### **F01.20 : Сопротивление статора СМ 1**

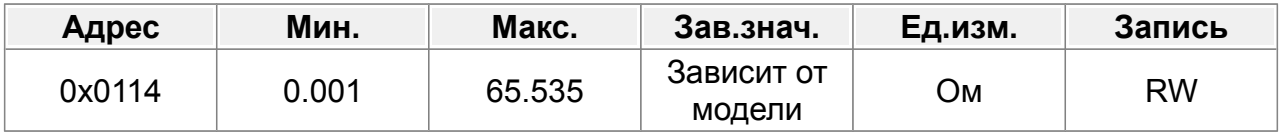

0,001–65,535 Ом

### **F01.21 : Индуктивность прямой оси СМ 1**

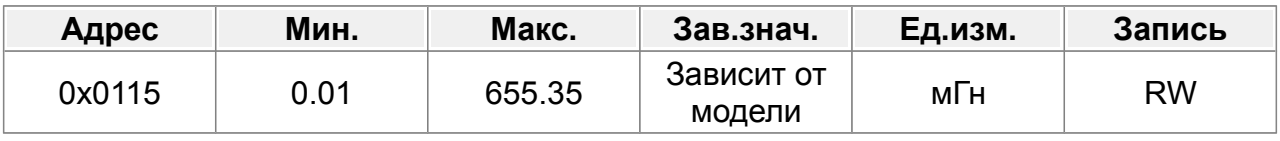

0,01–655,35 мГн

### **F01.22 : Индуктивность квадратурной оси СМ 1**

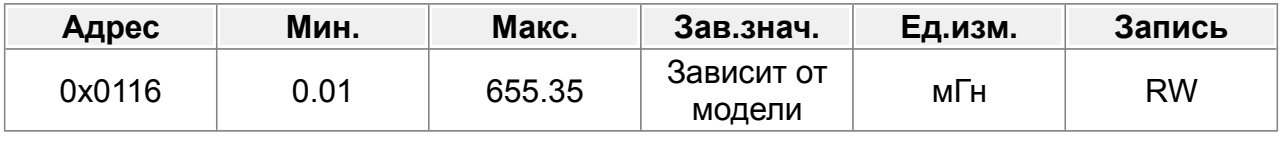

0,01–655,35 мГн

# **F01.23 : Противо-ЭДС СМ 1**

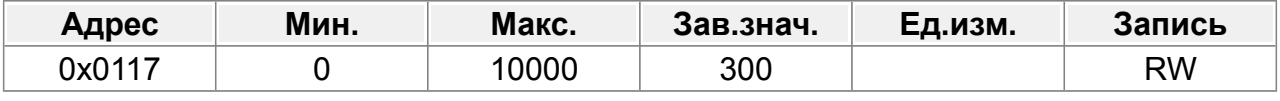

0–10000

### **F01.24 : Резерв**

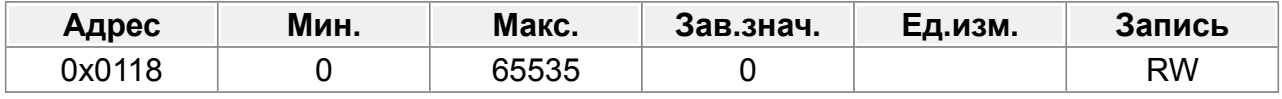

0~65535

### **F01.25 : Идентификационный ток синхронного двигателя**

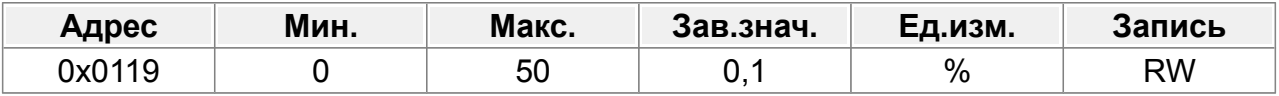

0–50 % (от номинального тока двигателя)

### **F01.26 : Выбор отображения параметров двигателя 1**

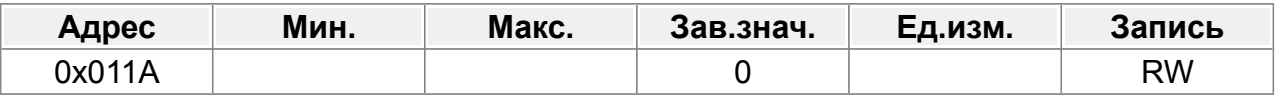

### 0: Отображается по типу двигателя

1: Показать все

# **F01.27 : Инерция двигательной системы 1**

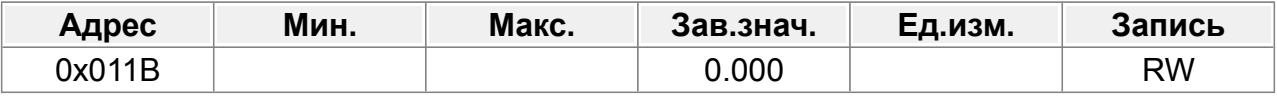

0~30.000кгм2

### **F01.28 : Автонастройка параметров двигателя**

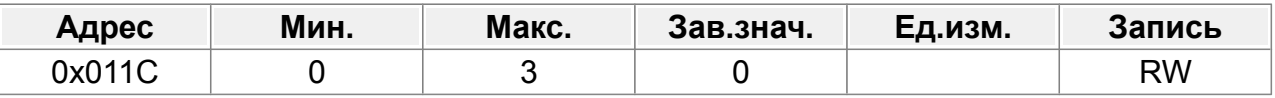

0: Нет операции

1: Автонастройка с вращением

Комплексная автонастройка параметров двигателя. Рекомендуется использовать автонастройку с вращением, когда необходима высокая точность управления.

2: Статическая автонастройка 1

Статическая автонастройка 1 (комплексная автонастройка); статическая автонастройка 1 используется в тех случаях, когда двигатель невозможно отключить от нагрузки.

3: Статическая автонастройка 2

Статическая автонастройка 2 (частичная автонастройка);

если текущий двигатель 1, автонастройка выполняется только для F02.06, F02.07 и F02.08;

если текущий двигатель 2, автонастройка выполняется только для F28.06, F28.07 и F28.08.

### **F01.29 : Резерв**

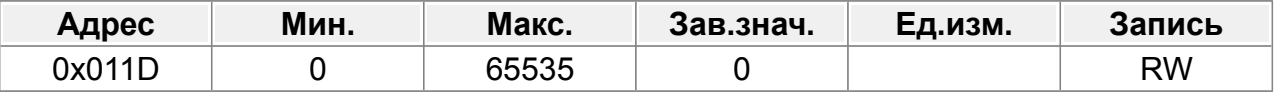

0–65535

# **F01.30 : Резерв**

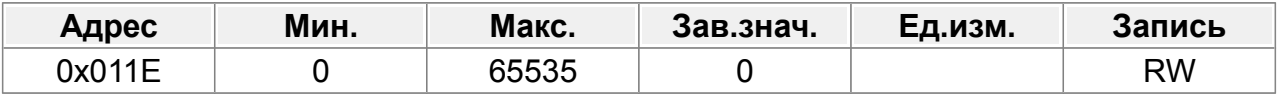

0–65535

# **14.3 Группа F02 : Энкодер двигателя 1**

### **F02.00 : Тип энкодера**

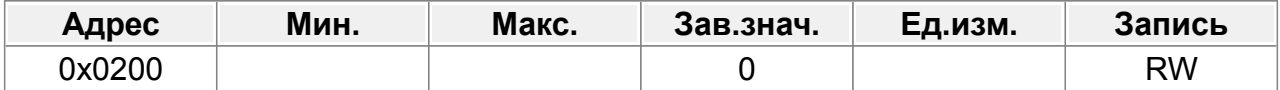

0: Инкрементальный энкодер

- 1: Резольвер
- 2: Sin/Cos-энкодер
- 3: Абсолютный энкодер Endat

### **F02.01 : Число импульсов энкодера**

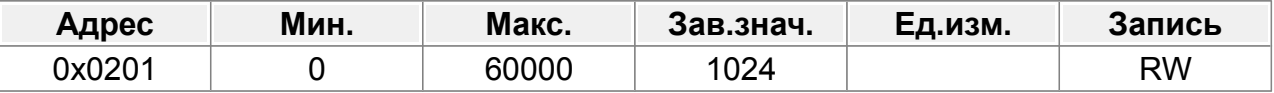

Количество импульсов, генерируемых при вращении энкодера за один оборот. Диапазон настройки: 0–60000.

### **F02.02 : Направление энкодера**

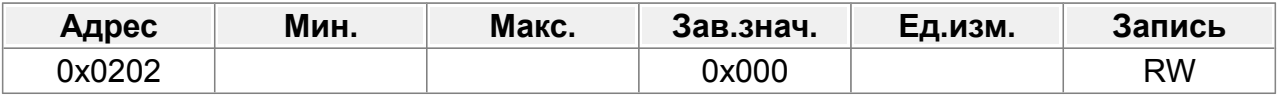

Единицы: направление AB

- 0: Вперед
- 1: Реверс

Десятки: направление импульса Z

- 0: Вперед
- 1: Реверс

Сотни: направление сигнала полюса CD/UVW

- 0: Вперед
- 1: Реверс

### **F02.03 : Время обнаружения неисправности энкодера в автономном режиме**

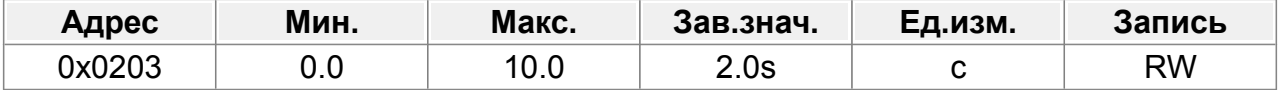

Время обнаружения неисправности энкодера в автономном режиме. Диапазон настройки: 0,0–10,0 с.

#### **F02.04 : Время обнаружения неисправности реверса энкодера**

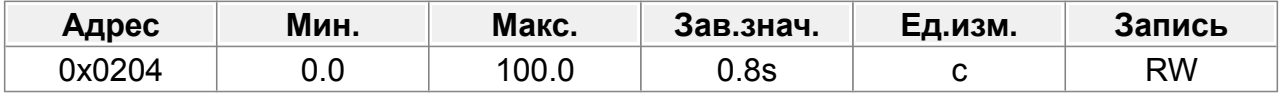

Время обнаружения неисправности реверса энкодера.

Диапазон настройки: 0,0–100,0 с.

### **F02.05 : Время фильтрации обнаружения энкодера**

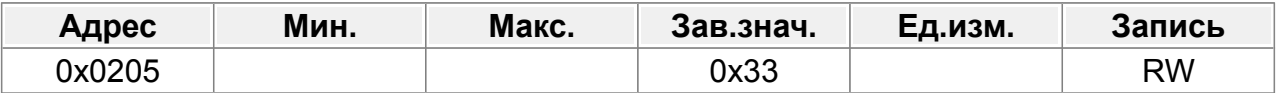

Единицы: время низкоскоростного фильтра соответствует 2^(0–9)×125 мкс.

- 0: 125 мкс
- 1 : 250 мкс
- 2 : 500 мкс
- 3 : 1000 мкс
- 4 : 2000 мкс
- 5 : 4000 мкс
- 6 : 8000 мкс
- 7 : 16000 мкс
- 8 : 32000 мкс
- 9: 64000 мкс

Десятки: время высокоскоростного фильтра соответствует 2^(0–9)×125 мкс.

- 0: 125 мкс
- 1 : 250 мкс
- 2 : 500 мкс
- 3 : 1000 мкс
- 4 : 2000 мкс
- 5 : 4000 мкс
- 6 : 8000 мкс
- 7 : 16000 мкс
- 8 : 32000 мкс
- 9: 64000 мкс

### **F02.06 : Передаточное число между монтажным валом энкодера и двигателем**

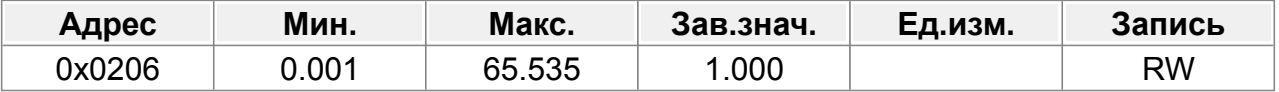

Вам необходимо установить параметр, когда энкодер установлен не на валу двигателя и передаточное число не равно 1.

Диапазон настройки: 0,001–65,535.

### **F02.07 : Параметры управления СМ**

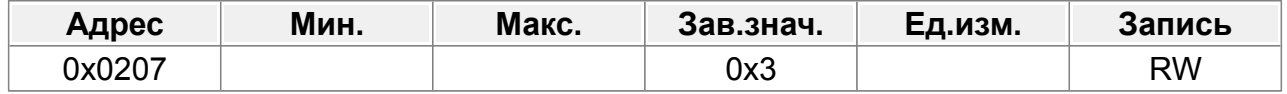

Бит 0: включить калибровку Z-импульса.

#### Бит 1: Включить калибровку угла энкодера

Бит 2: Включить измерение скорости SVC.

Бит3: Зарезервировано

Бит4: Зарезервировано

Бит5: Зарезервировано

Бит 6: Включить калибровку сигнала CD.

Бит 7: Зарезервировано

Бит 8: Не обнаруживать неисправность энкодера во время автонастройки.

Бит 9: Включить оптимизацию обнаружения импульсов Z.

Бит 10: Включить начальную оптимизацию калибровки Z-импульса.

Бит 12: Очистить сигнал прихода импульса Z после остановки.

#### **F02.08 : Включение автономного обнаружения Z-импульса**

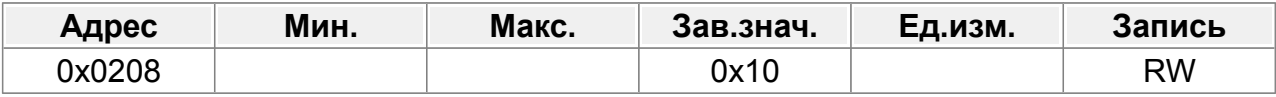

Единицы: Z-импульс

0: Не обнаруживать

1: Включить

Десятки: импульс UVW (для CM)

0: Не обнаруживать

1: Включить

#### **F02.09 : Начальный угол Z-импульса**

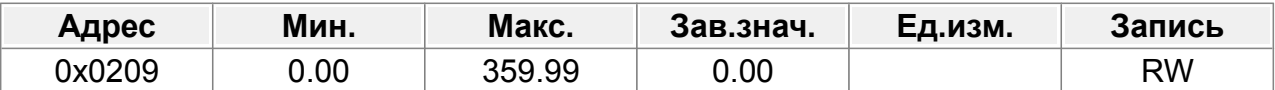

Относительный электрический угол импульса Z энкодера и положение полюса двигателя.

Диапазон настройки: 0,00–359,99.

#### **F02.10 : Начальный угол полюса**

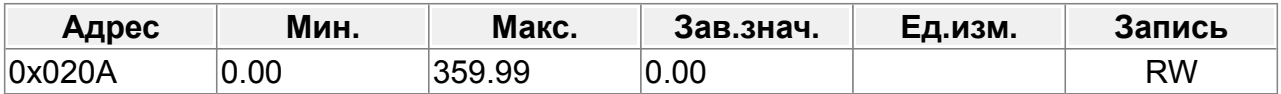

Относительный угол положения энкодера и положения полюса двигателя. Диапазон настройки: 0,00–359,99.

#### **F02.11 : Автонастройка начального угла ротора**

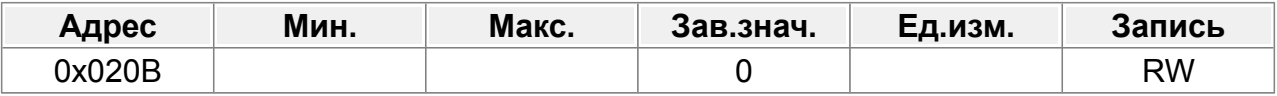

0: Нет

1: Автонастройка с вращением (торможение постоянным током)

2: Статическая автонастройка (подходит для резольвера, sin/cos с обратной

связью по сигналу CD)

3: Автонастройка с вращением (идентификация начального угла)

### **F02.12 : Выбор оптимизации измерения скорости**

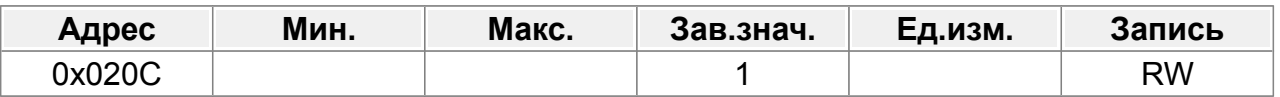

0: Нет оптимизации

1: Режим оптимизации 1

2: Режим оптимизации 2

### **F02.13 : Смещение нуля сигнала CD**

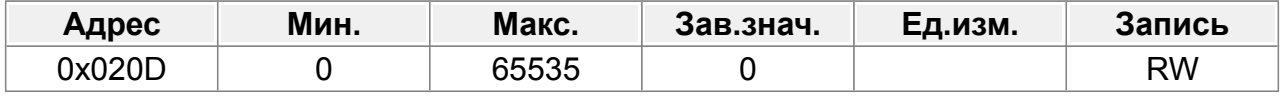

0–65535

### **F02.14 : Выбор типа энкодера**

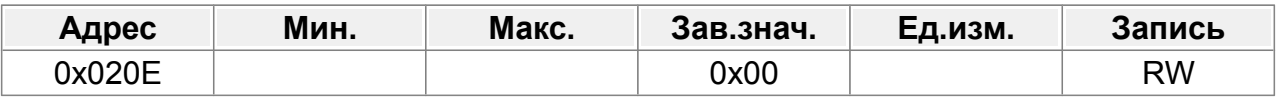

### Один: инкрементный энкодер

0: без UVF

1: с UVF

Десятки: энкодер Sin/Cos

0: без сигнала CD

1: с сигналом CD

### **F02.15 : Источник измерения скорости**

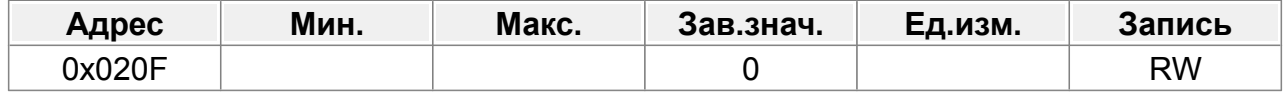

0: Плата энкодера

1: Встроенный вход HI1 и HI2; поддерживает только инкрементальный энкодер 24 В

### **F02.16 : Коэффициент деления частоты**

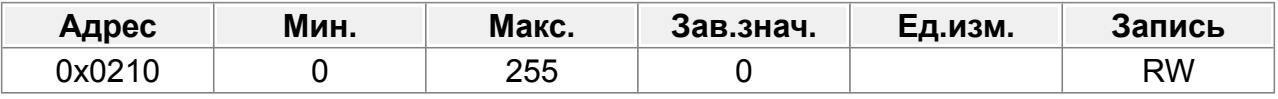

### 0–255

Когда параметр установлен на 0 или 1, реализуется деление частоты 1:1.

# **F02.17 : Выбор обработки импульсного фильтра**

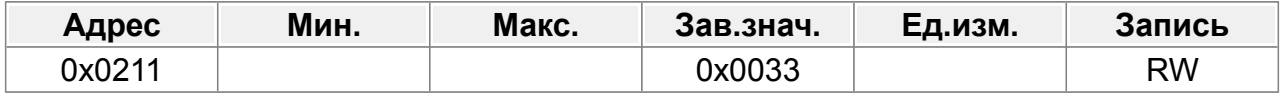

Бит 0: включить/выключить входной фильтр энкодера.

0: Без фильтра

1: Фильтр

Бит 1: режим фильтра сигнала энкодера

0: Самоадаптивный фильтр

1: Использовать параметр фильтра F02.18.

Бит 2: Включение/выключение выходного фильтра частотного разделения энкодера.

0: Без фильтра

1: Фильтр

Бит3: Зарезервировано

Бит 4: Включение/выключение фильтра задания импульсов.

0: Без фильтра

1: Фильтр

Бит 5: режим фильтра задания импульсов (действителен, когда бит 4 установлен на 1)

0: Самоадаптивный фильтр

1: Использовать параметр фильтра F02.19.

Бит 6: Настройка источника выходного сигнала с разделением по частоте

0: Сигналы энкодера

1: Импульсные опорные сигналы

Бит 7: Зарезервировано

Бит8: Зарезервировано

Бит9: Зарезервировано

Бит 10: Зарезервировано

Бит 11: Зарезервировано

Бит 12: Зарезервировано

Бит 13: Зарезервировано

Бит 14: Зарезервировано

Бит 15: Зарезервировано

#### **F02.18 : Ширина фильтра импульсов энкодера**

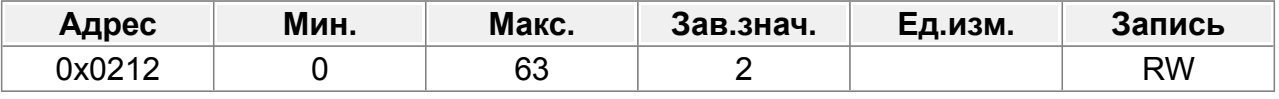

0–63

Время фильтрации составляет F02.18\*0,25 мкс. Значение 1 означает 0,25 мкс.

#### **F02.19 : Ширина фильтра опорного импульса**

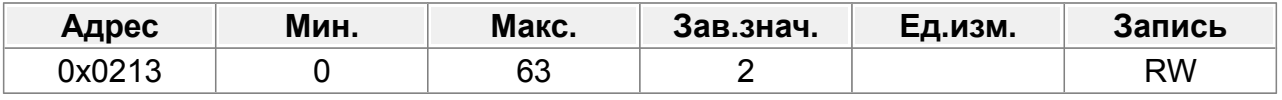

Время фильтрации составляет F02.19\*0,25 мкс. Значение 1 означает 0,25 мкс.

### **F02.20 : Число импульсов опорного импульса**

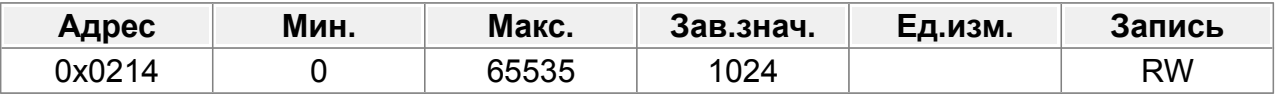

1: Фильтр

### **F02.21 : Включить компенсацию угла CM 1**

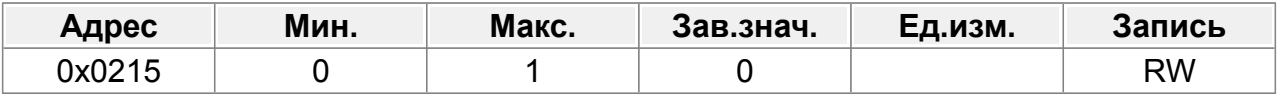

 $0 - 1$ 

### **F02.22 : Порог частоты переключения режима измерения скорости**

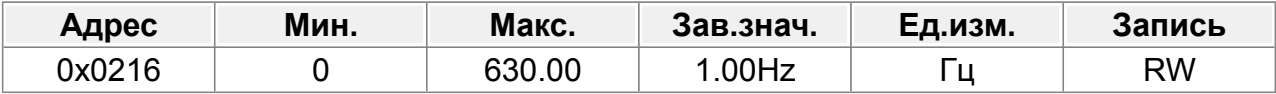

0–630,00 Гц

Примечание. Действительно только в том случае, если F02.12=0.

### **F02.23 : Коэффициент компенсации угла CM 1**

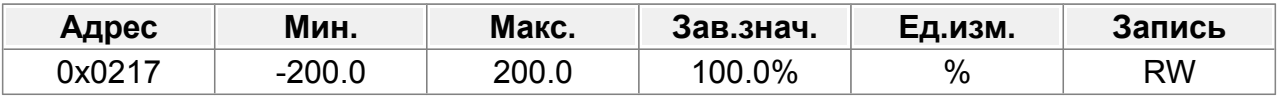

-200,0–200,0%

### **F02.24 : CM 1 пара полюсов автоматической настройки начального угла**

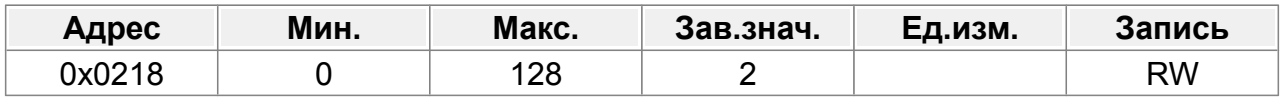

# **14.4 Группа F03 : Векторное управление двигателем 1**

Параметры F03.00–F03.05 применимы только к векторному режиму управления. Ниже частоты 1 (F03.02) используются параметры PI контура скорости: F03.00 и F03.01.

Выше частоты 2 (F03.05 ) используются параметры PI контура скорости: F03.03 и F03.04.

Если частота между F03.02 и F03.05 , параметры PI получаются в результате интерполяции двух параметров. См. следующий рисунок:

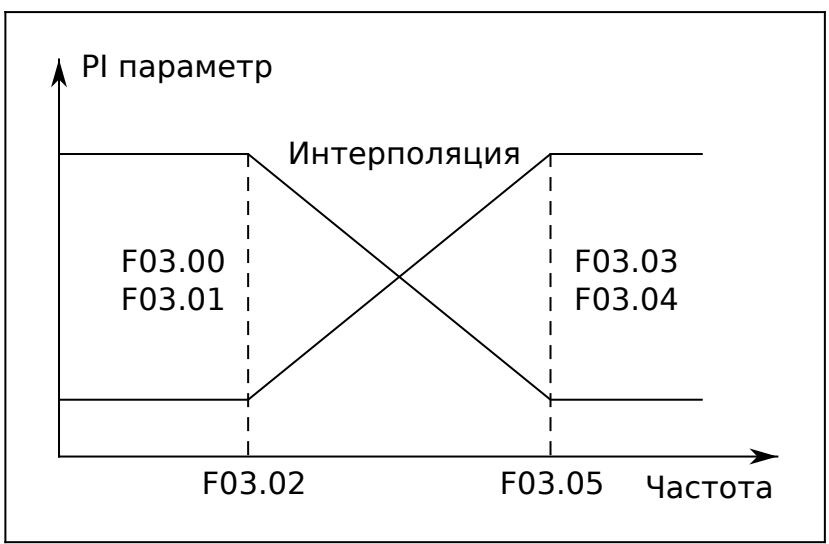

*Рис.47. Переключение PI параметров векторного управления.*

Характеристики динамического отклика контура скорости векторного управления можно регулировать путем установки коэффициента пропорциональности и времени интегрирования регулятора скорости. Увеличение пропорционального усиления или уменьшение времени интегрирования может ускорить динамический отклик контура скорости; однако, если пропорциональный коэффициент слишком велик или время интегрирования слишком мало, могут возникнуть колебания системы и перерегулирование; если пропорциональный коэффициент слишком мал, могут возникнуть стабильные колебания или смещение скорости.

Параметры PI тесно связаны с инерцией системы. Настройте параметры PI в при различных нагрузках для правильной работы во всем диапазоне.

# **14.4.1 Контур скорости**

# **F03.00 : Kp1 пропорциональный коэффициент контура скорости 1**

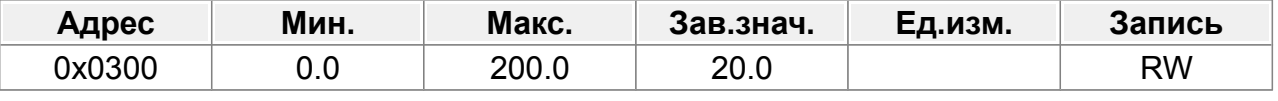

Диапазон настройки F03.00: 0,0–200,0.

### **F03.01 : Ti1 время интегрирования контура скорости 1**

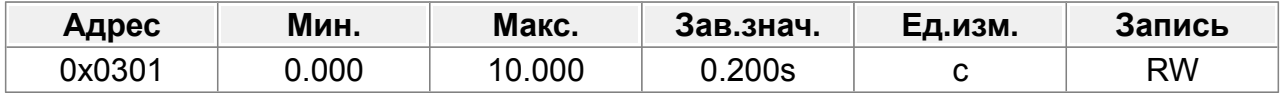

Диапазон настройки F03.01: 0,000–10,000 с.

### **F03.02 : Низкая частота переключения**

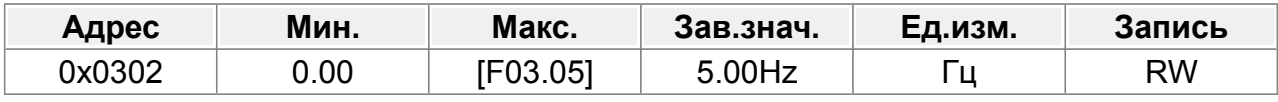

Диапазон настройки F03.02: 0,00 Гц–F03.05

# **F03.03 : Kp2 пропорциональный коэффициент контура скорости 2**

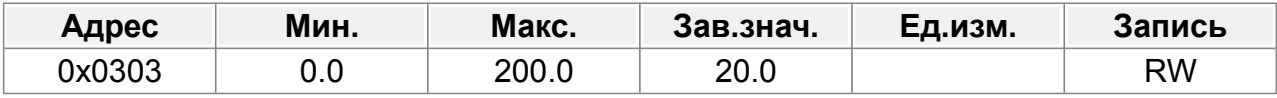

Диапазон настройки F03.03: 0,0–200,0.

### **F03.04 : Ti2 время интегрирования контура скорости 2**

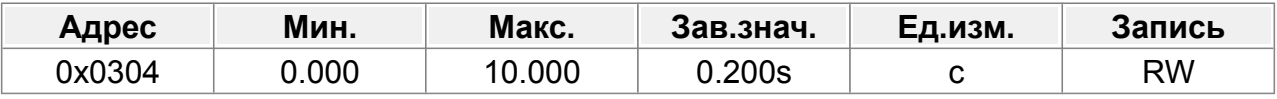

Диапазон настройки F03.04: 0,000–10,000 с.

### **F03.05 : Высокая частота переключения**

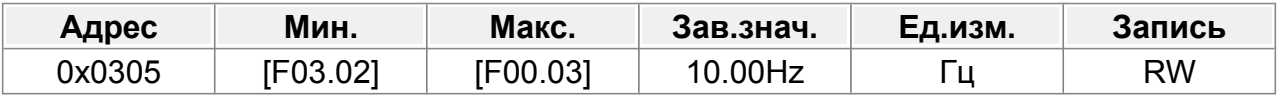

Диапазон настройки **F03.05: F03.02-F00.03** (Макс. выходная частота)

# **14.4.2 Компенсация скольжения**

### **F03.06 : Коэффициент компенсации скольжения при векторном управлении в моторном режиме**

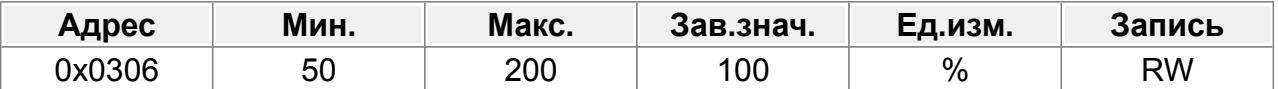

Коэффициент компенсации скольжения используется для регулировки коэффициента скольжения векторного управления и повышения точности управления скоростью системы. Правильная настройка параметра может контролировать погрешность регулирования скорости.

Диапазон настройки: 50–200 %

# **F03.07 : Коэффициент компенсации скольжения при векторном управлении в генераторном режиме**

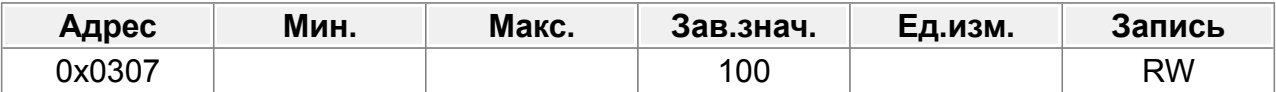

Коэффициент компенсации скольжения используется для регулировки частоты скольжения векторного управления и повышения точности управления скоростью системы. Правильная настройка параметра может контролировать установившуюся погрешность скорости.

Диапазон настройки: 50–200 %

# **14.4.3 Фильтр конура скорости**

# **F03.08 : Выходной фильтр контура скорости**

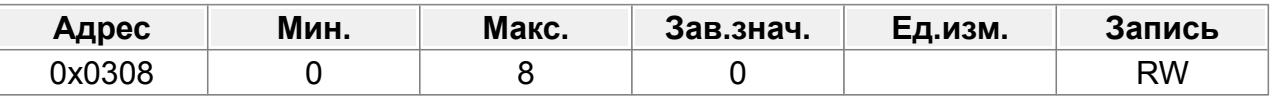

0–8 (соответствует 0–2^8/10 мс)

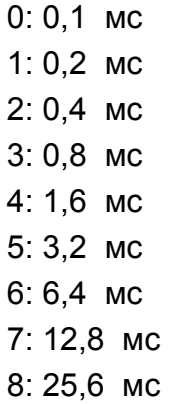

# **14.4.4 Регулирование момента**

### **F03.09 : Выбор источника задания момента в моторном режиме**

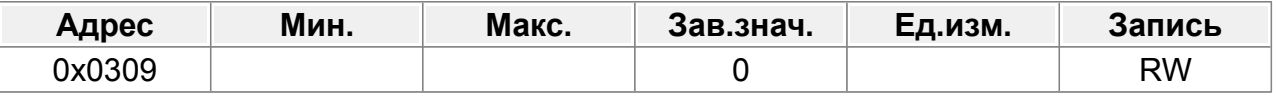

0: Клавиатура (F03.10)

1: AI1 (100 % соответствует трехкратному номинальному току двигателя)

2: AI2 (100 % соответствует трехкратному номинальному току двигателя)

3: Зарезервировано

4: Частота импульсов HI1 (100 % соответствует трехкратному номинальному току двигателя)

5: Связь Modbus (100 % соответствует трехкратному номинальному току двигателя)

6: Связь Profibus/CANopen 100 % соответствует трехкратному номинальному току двигателя)

7: Зарезервировано

8: Частота импульсов HI2 (100 % соответствует трехкратному номинальному току двигателя)

9: Связь Profinet

10: Зарезервировано

11: Зарезервировано

# **F03.10 : Максимальный момент задаваемый с клавиатуры в моторном режиме**

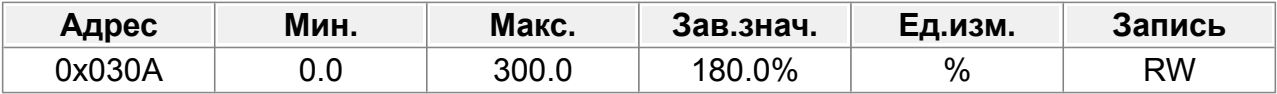

Параметры используются для установки пределов крутящего момента.

Диапазон настройки: 0,0–300,0 % (от номинального тока двигателя)

### **F03.11 : Выбор источника задания момента в режиме торможения**

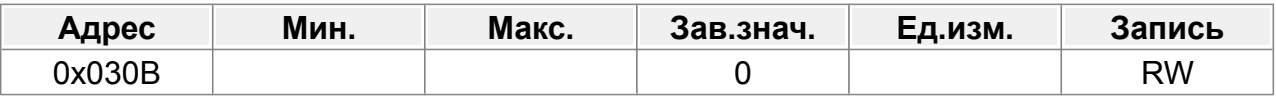

0: Клавиатура (F03.10)

1: AI1 (100 % соответствует трехкратному номинальному току двигателя)

2: AI2 (100 % соответствует трехкратному номинальному току двигателя)

3: Зарезервировано

4: Частота импульсов HI1 (100 % соответствует трехкратному номинальному току двигателя)

5: Связь Modbus (100 % соответствует трехкратному номинальному току двигателя)

6: Связь Profibus/CANopen (100 % соответствует трехкратному номинальному току

### двигателя)

7: Зарезервировано

8: Частота импульсов HI2 (100 % соответствует трехкратному номинальному току двигателя)

9: Связь Profinet

10: Зарезервировано

11: Зарезервировано

### **F03.12 : Максимальный момент задаваемый с клавиатуры в режиме торможения**

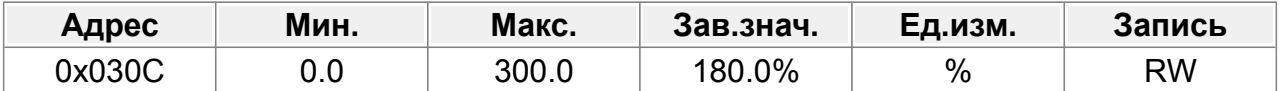

Параметры используются для установки пределов крутящего момента.

Диапазон настройки: 0,0–300,0 % (от номинального тока двигателя)

# **14.4.5 Контур тока**

Эти два параметра влияют на скорость динамического отклика и точность управления системой. Как правило, вам не нужно изменять эти два параметра. Применимо к режиму SVC 0 (F00.19=0), режиму SVC 1 ( F00.19 =1) и режим векторного управления с обратной связью (F00.01=1).

Диапазон настройки: 0–65535.

### **F03.13 : Kp пропорциональный коэффициент контура тока**

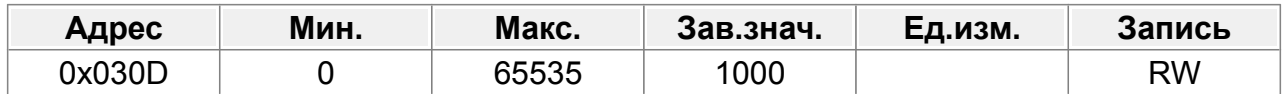

Для управления PM VC, значение полученное при автоматической настройке двигателя хранится в F03.42.

### **F03.14 : Ki интегральный коэффициент контура тока**

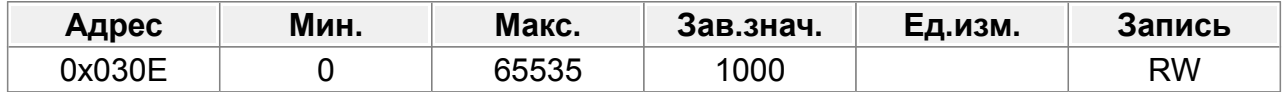

Для управления PM VC, значение полученное при автоматической настройке двигателя хранится в F03.43.

# **14.4.6 Ослабление магнитного потока (СМ и AM SVC 0)**

#### **F03.15 : Выбор управления ослаблением потока СМ**

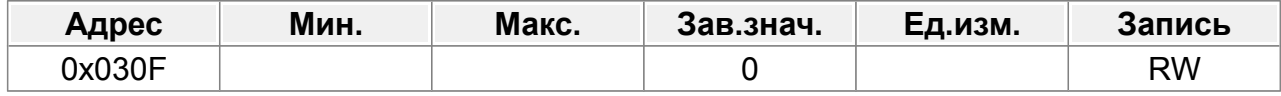

#### 0: Отключено

1: Включено

### **F03.16 : Макс. напряжение ослабления потока (СМ и AM SVC 0)**

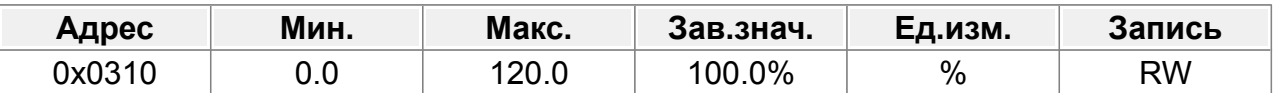

Установите максимальное выходное напряжение (в процентах от номинального напряжения двигателя), установленное в соответствии с фактическим значением. Диапазон настройки: 0,0~120,0%

### **F03.17 : Пропорциональный коэффициент ослабления потока P**

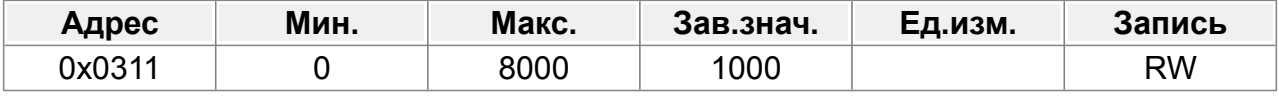

0~8000

### **F03.18 : Интегральный коэффициент ослабления потока I**

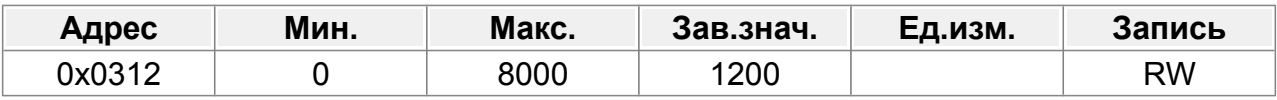

0~8000

# **14.4.7 Ослабление магнитного потока (СМ и AM SVC 1)**

Ослабление магнитного потока может когда необходимо вращать двигатель с частотой выше номинальной, без риска перегрева, за счет снижения напряжения и как следствие, магнитного поля статора.

### **F03.19 : Коэффициент ослабления**

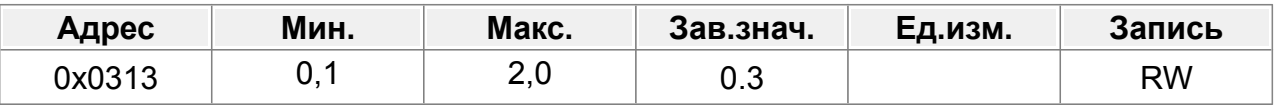

Диапазон настройки **F03.19: 0,1-2,0.** 

### **F03.20 : Точка ослабления потока**

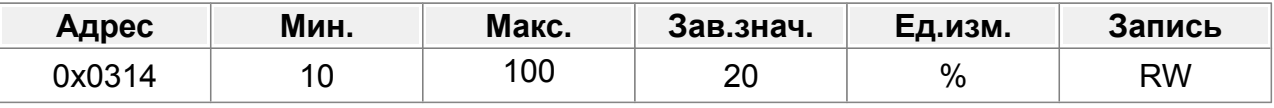

Диапазон настройки F03.20: 10–100 %.

Параметры F03.19 и F03.20 действительны при постоянной мощности. Двигатель переходит в состояние ослабления магнитного потока, когда скорость двигателя превышает заданную.

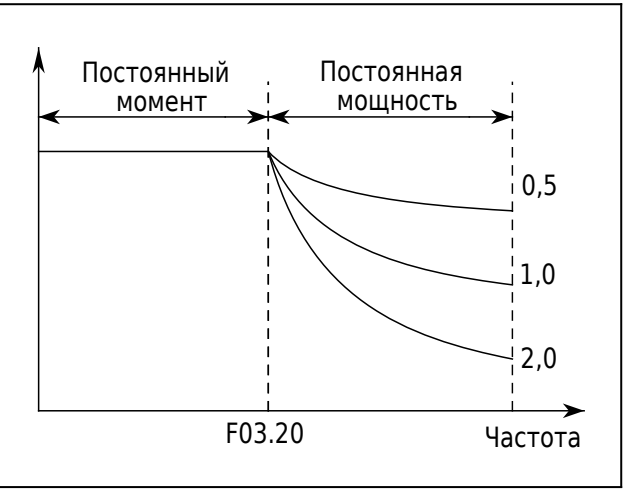

*Рис.48. Точка ослабления потока*

Кривая ослабления потока изменяется , изменив коэффициент управления ослаблением потока. Чем больше коэффициент, тем круче кривая, чем меньше коэффициент, тем более плавная кривая.

### **F03.21 : Выбор отображения скорости при векторном управлении**

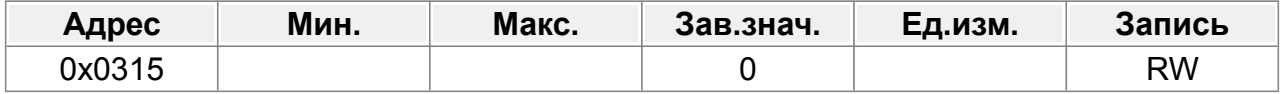

0: Отображение фактического значения

1: Отображение установленного значения

# **14.4.8 Компенсация трения**

### **F03.22 : Коэффициент компенсации статического трения**

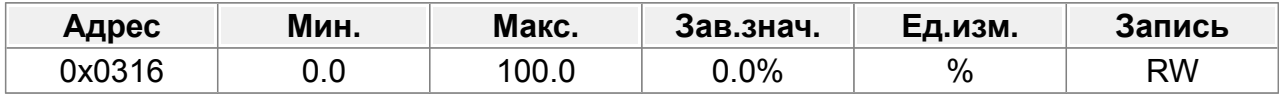

0,0–100,0%

### **F03.23 : Соответствующая точка частоты статического трения**

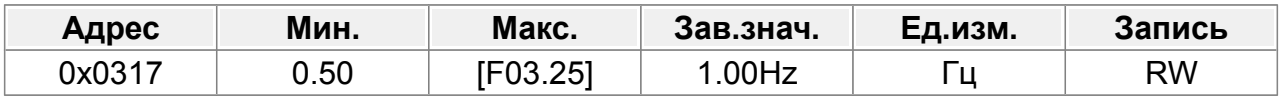

0,50– F03.25

### **F03.24 : Коэффициент компенсации трения на высокой скорости**

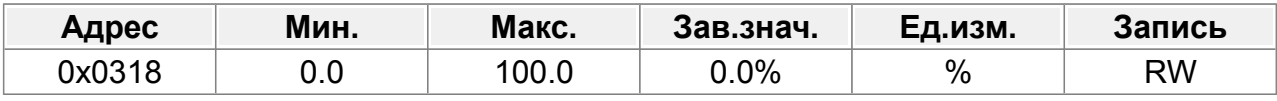

0,0–100,0%

#### **F03.25 : Соответствующая частота высокоскоростного момента трения**

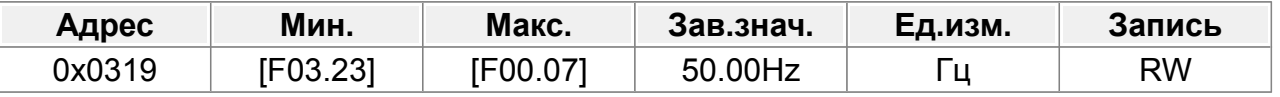

F03.23–F00.07(Максимальная частота)

# **14.4.9 Компенсация инерции**

#### **F03.26 : Включение компенсации инерции**

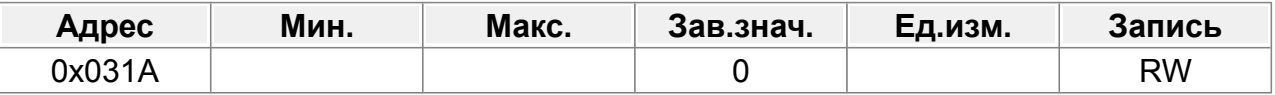

0: Отключено

1: Включено

#### **F03.27 : Макс. момент компенсации инерции**

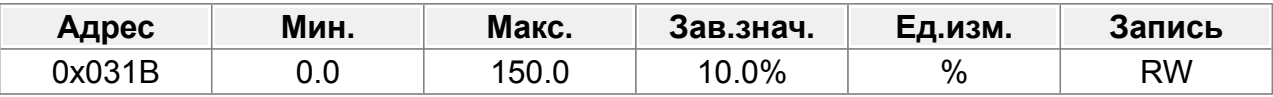

Макс. момент компенсации инерции ограничен, чтобы предотвратить слишком большой момент компенсации инерции.

Диапазон настройки: 0,0–150,0 % (от номинального крутящего момента двигателя).

#### **F03.28 : Время фильтра компенсации инерции**

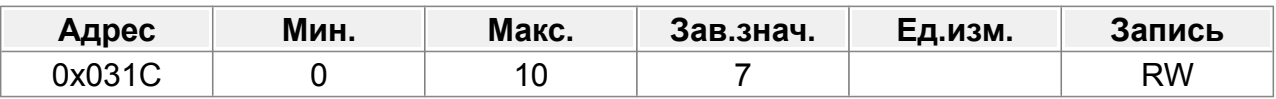

Время фильтрации момента компенсации инерции, используемое для сглаживания момента компенсации инерции.

Диапазон настройки: 0–10.

#### **F03.29 : Значение момента идентификации инерции**

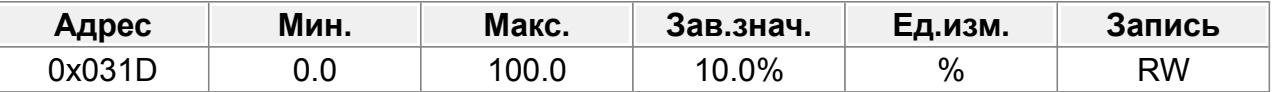

Из-за силы трения необходимо установить определенный крутящий момент идентификации, чтобы идентификация инерции выполнялась правильно. Диапазон настройки: 0,0–100,0 % (от номинального крутящего момента двигателя).

### **F03.30 : Включение идентификации инерции**

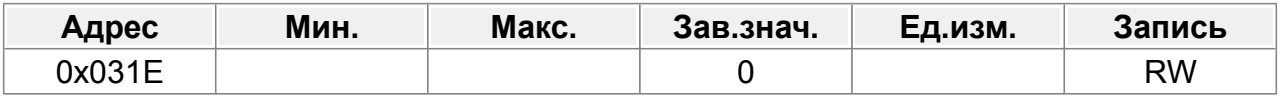

0: Нет операции

1: Включить

#### **F03.31 : Настройка оптимизации управления**

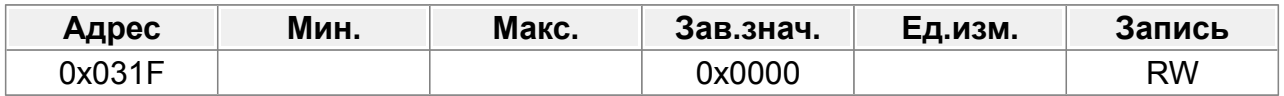

Единицы: выбор команды крутящего момента.

0: задание крутящего момента

1: задание тока крутящего момента

Десятки: Зарезервировано

0: Зарезервировано

1: Зарезервировано

Сотни: указывает, включать ли интегральное разделение контура скорости (ASR ).

- 0: отключить
- 1: Включить

Тысячи: Зарезервировано

0: Зарезервировано

1: Зарезервировано

Диапазон: 0x0000–0x1111.

# **F03.32 : Td время дифференцирования контура скорости**

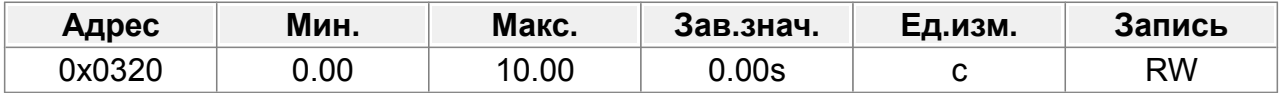

0,00–10,00 с

Если инерция двигателя мала, уменьшите или обнулите это значение.

### **F03.33 : Пропорциональный коэффициент высокочастотной токовой петли (ACR)**

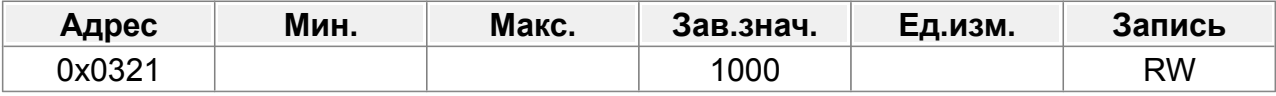

Диапазон настройки F03.33: 0–65535.

В режиме векторного управления с обратной связью (F00.01=1), когда частота ниже порога высокочастотного переключения токового контура (F03.35), параметры PI токового контура: F03.13 и F03.14; и когда частота превышает порог высокочастотного переключения токового контура (F03.35), параметры PI токового контура равны F03.33 и F03.34.

### **F03.34 : Интегральный коэффициент высокочастотной токовой петли (ACR)**

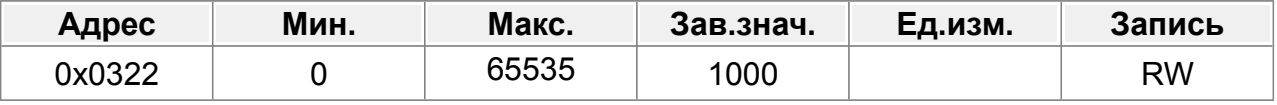

Диапазон настройки **F03.34: 0-65535.** 

### **F03.35 : Порог высокочастотного переключения токовой петли (ACR)**

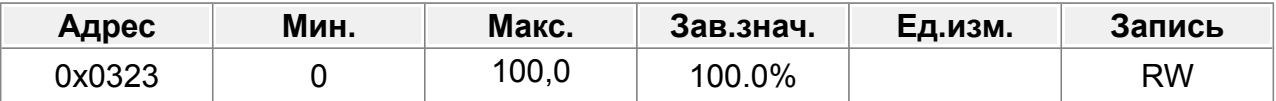

Диапазон настройки F03.35: 0,0–100,0 % (от максимальной частоты).

### **F03.36 : Скорость падения инжекционного тока (СМ)**

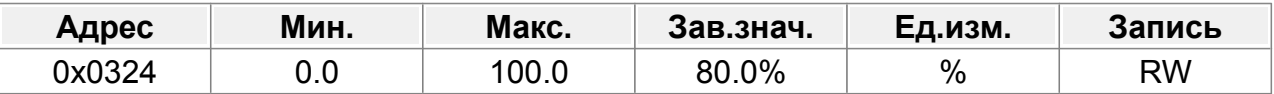

Диапазон настройки: 0,0–100,0 % (от номинального тока двигателя)

Этот параметр используется для установки скорости снижения входного реактивного тока. Когда активный ток синхронного двигателя увеличивается до некоторой степени, входной реактивный ток может быть уменьшен для улучшения коэффициента мощности двигателя.

### **F03.37 : Инжекционный ток 1**

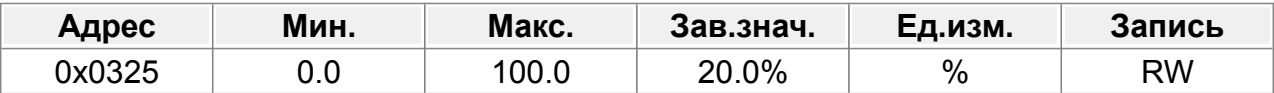

Диапазон настройки: 0,0–100,0 % (от номинального тока двигателя)

Ток ориентации положения полюса; входной ток 1 действителен в пределах нижнего предела порога частоты переключения входного тока. Если пользователям необходимо увеличить начальный крутящий момент, увеличьте значение этого функционального кода должным образом. Диапазон настройки: 0,0% –100,0% (Номинальный ток двигателя)

# **F03.38 : Инжекционный ток 2**

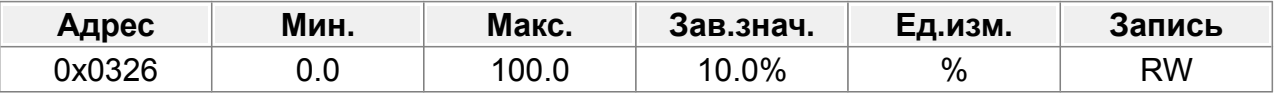

Диапазон настройки: 0,0–100,0 % (от номинального тока двигателя)

Ток ориентации положения полюса; входной ток 2 действителен в пределах верхнего предела порога частоты переключения входного тока, и пользователям не нужно изменять входной ток 2 в обычных ситуациях.

#### **F03.39 : Частота переключения инжекционного тока**

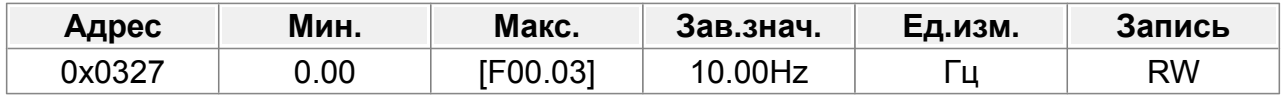

0,00 Гц–F00.03 (Макс. выходная частота)

### **F03.40 : Время обнаружения Sto**

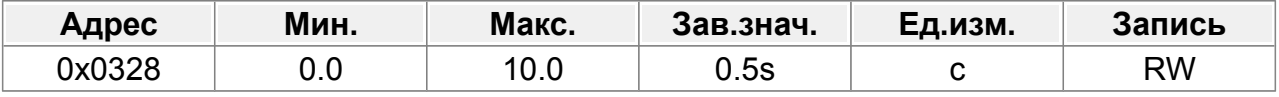

Диапазон настройки: 0,0–10,0 с.

### **F03.41 : Коэффициент высокочастотной компенсации СМ**

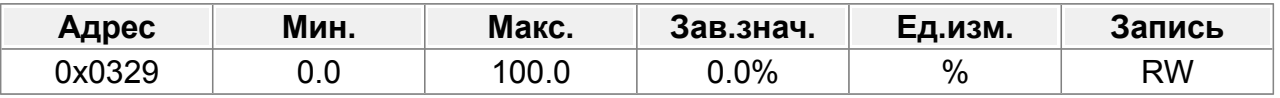

Диапазон настройки: 0,0–100,0 %.

### **F03.42 : Kp контура тока, полученный при автоматической настройке**

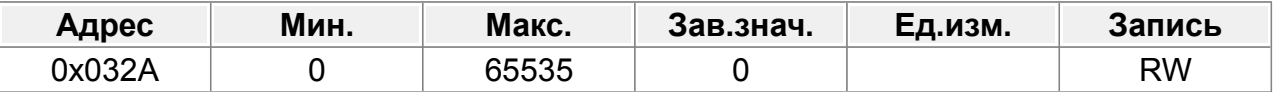

F03.42 обновится после автоматической настройки двигателя. Это значение можно установить на F03.13 вручную для управления PM VC.

Диапазон настройки: 0 ~ 65535

Примечание: если не выполнять автоматическую настройку двигателя, значение равно 0.

# **F03.43 : Ki контура тока, полученный при автоматической настройке настройки**

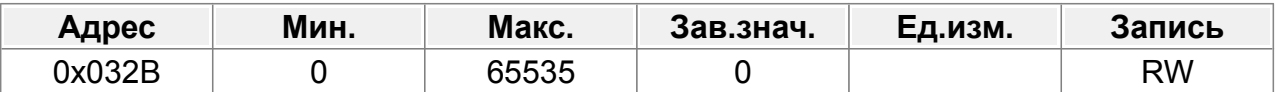

F03.43 обновится после автоматической настройки двигателя. Это значение можно установить на F03.14 вручную для управления PM VC.

Диапазон настройки: 0 ~ 65535

Примечание: если не выполнять автоматическую настройку двигателя, значение равно 0.

# **14.5 Группа F04 : Управление напряжением/частотой**

# **F04.00 : Настройка кривой V/F**

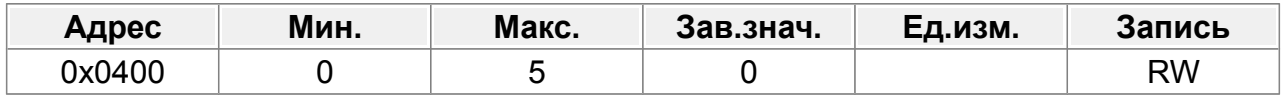

0: Прямая кривая V/F, применимая к нагрузкам с постоянным крутящим моментом.

1: Многоточечная кривая V/F

2: Кривая V/F снижения крутящего момента (степень 1,3)

3: Кривая V/F снижения крутящего момента (степень 1,7)

4: Кривая V/F снижения крутящего момента (степень 2,0)

5: Индивидуальное V/F (разделение V/F)

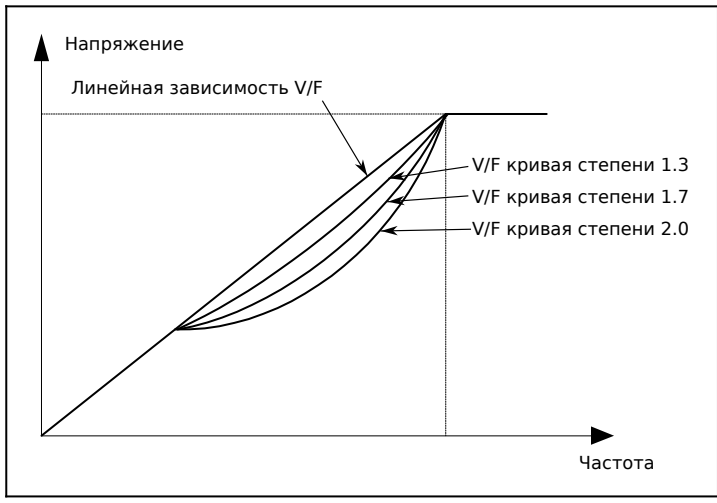

*Рис.49. Снижение крутящего момента*

# **F04.01 : Увеличение крутящего момента на низкой частоте (BOOST)**

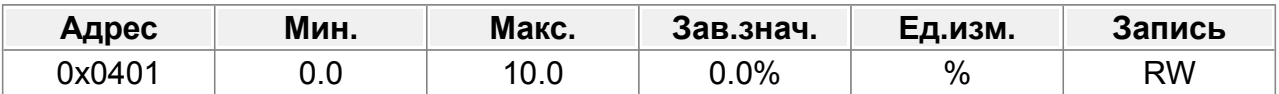

Чтобы компенсировать снижение крутящего момента при снижении частоты, можно сделать некоторую повышающую компенсацию выходного напряжения.

F04.01 соответствует увеличению выходного напряжения.

F04.02 определяет в процентах частоту среза повышения крутящего момента по отношению к номинальной частоте двигателя.

Увеличение крутящего момента может улучшить низкочастотные характеристики крутящего момента V/F.

Вам необходимо выбрать усиление крутящего момента в зависимости от нагрузки. Например, большая нагрузка требует большего увеличения крутящего момента,

однако, если увеличение крутящего момента слишком велико, двигатель будет работать с перевозбуждением, что может привести к увеличению выходного тока и перегреву двигателя, что приведет к снижению эффективности.

Когда усиление крутящего момента установлено на 0,0%, ПЧ использует автоматическое увеличение крутящего момента.

Порог повышения крутящего момента: ниже этого порога частоты усиление крутящего момента действительно; превышение этого порога приведет к отключению повышения крутящего момента.

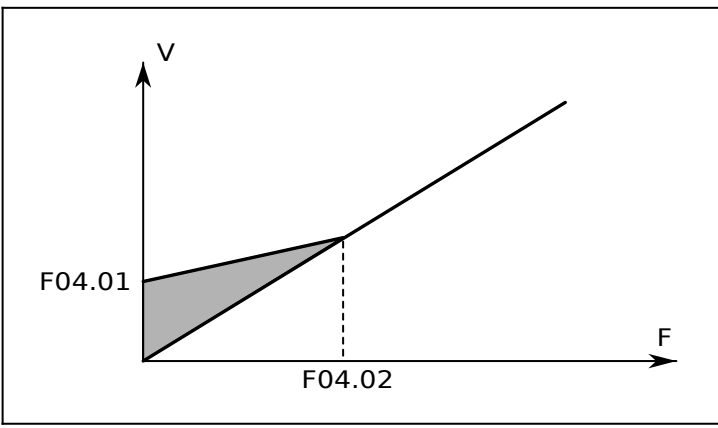

*Рис.50. Увеличение крутящего момента*

### **F04.02 : Порог повышения крутящего момента (BOOST)**

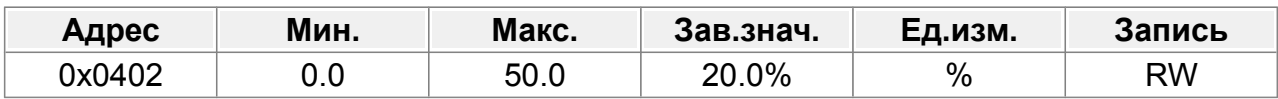

0,0%–50,0%

Порог повышения крутящего момента:

Ниже этого порога частоты действует усиление крутящего момента;

Превышение этого порога приведет к отключению повышения крутящего момента.

### **F04.03 : Частота V/F, точка 1**

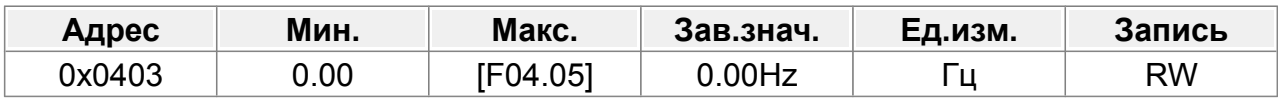

### **F04.04 : Напряжение V/F, точка 1**

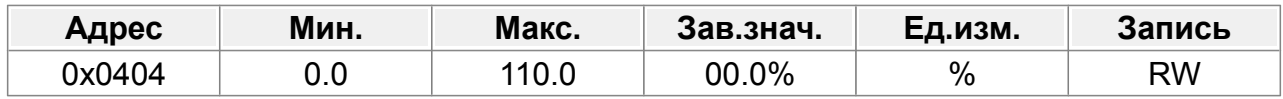

### **F04.05 : Частота V/F, точка 2**

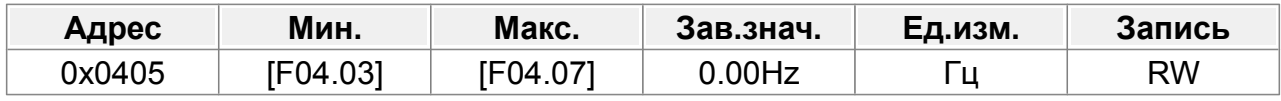

#### **F04.06 : Точка напряжения V/F 2**

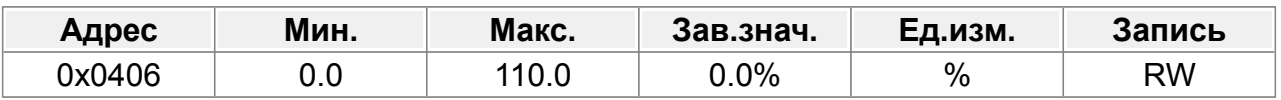

### **F04.07 : Частота V/F, точка 3**

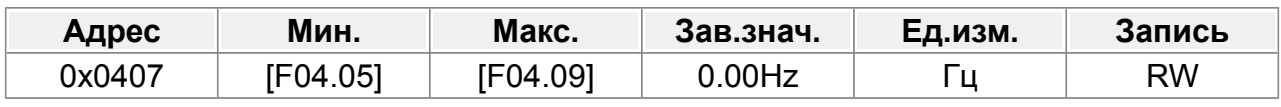

### **F04.08 : Точка напряжения V/F 3**

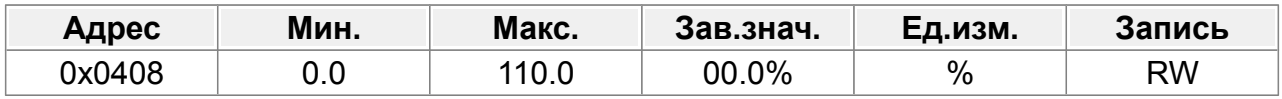

### **F04.09 : Частота V/F, точка 4**

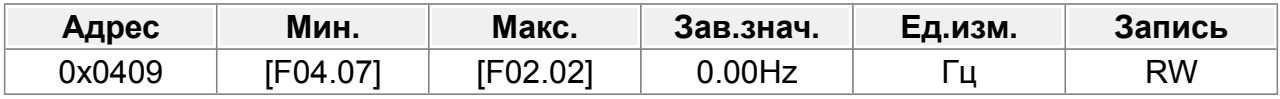

### **F04.10 : Напряжение V/F, точка 4**

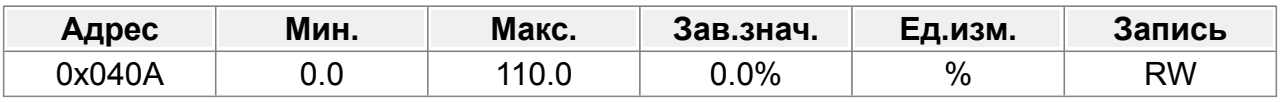

Когда F04.00=1 (многоточечная кривая V/F), вы можете установить кривую V/F с помощью F04.03– F04.10.

Кривая V/F обычно устанавливается в соответствии с нагрузочными характеристиками двигателя.

Примечание: V1 < V2 < V3 < V4, f1 < f2 < f3 < f4. Слишком высокое напряжение для низкой частоты приведет к перегреву или повреждению двигателя, а также к остановке ПЧ из-за перегрузки по току или защите от перегрузки по току.

Диапазон настройки F04.03: 0,00 Гц–F04.05

Диапазон настройки F04.04: 0,0–110,0 % (от номинального напряжения двигателя 1)

Диапазон настройки F04.05: F04.03–F04.07

Диапазон настройки F04.06: 0,0–110,0 % (от номинального напряжения двигателя 1)

Диапазон настройки F04.07: F04.05–F02.02 (номинальная частота AM 1) или F04.05–F02.16 (номинальная частота SM 1)

Диапазон настройки F04.08: 0,0–110,0 % (от номинального напряжения двигателя 1)

# <span id="page-97-2"></span> **14.5.1 Контроль колебаний**

В режиме векторного управления пространственным напряжением двигатель, особенно двигатель большой мощности, может вызывать колебания тока на определенных частотах, что может вызвать нестабильную работу двигателя или даже перегрузку по току ПЧ. Вы можете правильно настроить оба параметра, чтобы устранить такое явление.

# **F04.11 : Коэффициент контроля низкочастотных колебаний**

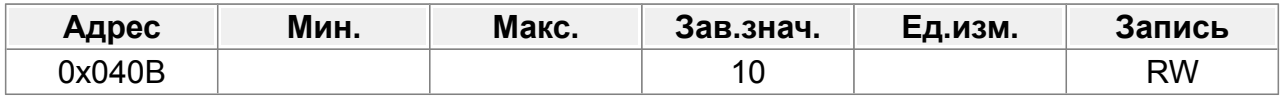

<span id="page-97-1"></span>Диапазон настройки [F04.1 1:](#page-97-2) 0–100.

# **F04.12 : Коэффициент контроля высокочастотных колебаний**

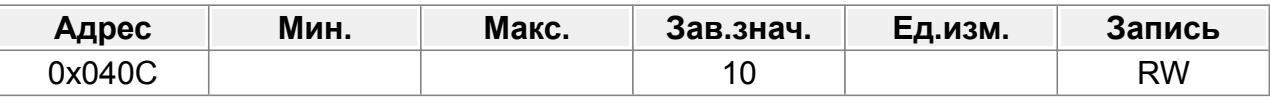

<span id="page-97-0"></span>Диапазон настройки  $F04.12$ : 0-100.

# **F04.13 : Порог контроля колебаний**

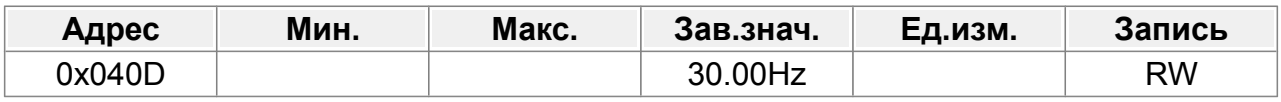

Диапазон настройки  $F04.13: 0,00 \Gamma$ ц– $F00.03$  (Макс. выходная частота)

# **14.5.2 Параметры V/F**

# **F04.14 : Коэффициент компенсации скольжения V/F**

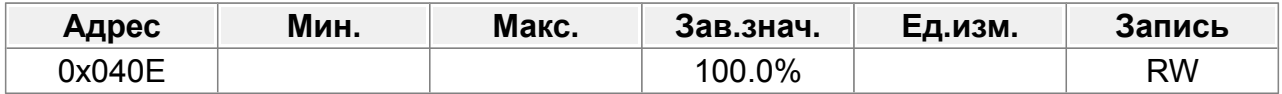

Параметр используется для компенсации изменения скорости вращения двигателя, вызванного изменением нагрузки в режиме пространственного вектора напряжения, и, таким образом, улучшает жесткость механических характеристик двигателя. Вам необходимо рассчитать номинальную частоту скольжения двигателя следующим образом:

$$
\triangle f = fb - n * p / 60
$$

Где

fb — номинальная частота двигателя 1, соответствующая параметру F01.04.

n — номинальная скорость вращения двигателя 1, соответствующая параметру F01.05.

p — количество пар полюсов двигателя. 100,0 % соответствует номинальной частоте скольжения

△f двигателя 1.

Диапазон настройки: 0,0–200,0 %.

### **F04.15 : Канал настройки напряжения индивидуального V/F**

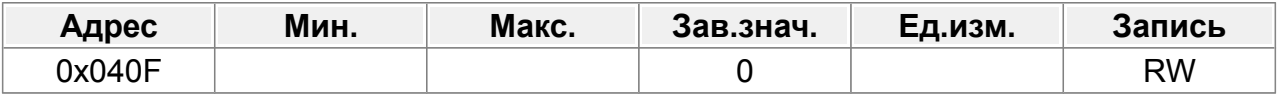

- 0: Клавиатура (Выходное напряжение определяется F04.16)
- $1. A11$
- $2. A12$
- 3: Зарезервировано
- 4: HI1
- 5: Многоступенчатый режим работы (настройка определяется группой F12.)
- 6: ПИД-регулятор
- 7: Связь Modbus
- 8: Связь Profibus/CANopen
- 9: Связь Ethernet
- $10 \cdot H12$
- 11: Связь Profinet
- 12: Зарезервировано
- 13: Зарезервировано

### **F04.16 : Задание напряжения для режима V/F**

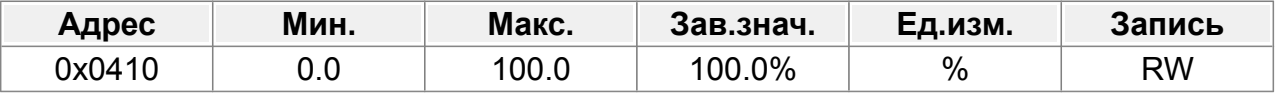

Диапазон настройки: 0,0% –100,0%

### **F04.17 : Время повышения напряжения**

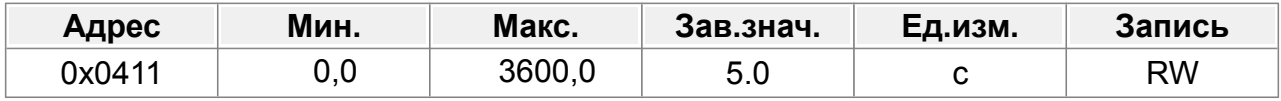

### **F04.18 : Время снижения напряжения**

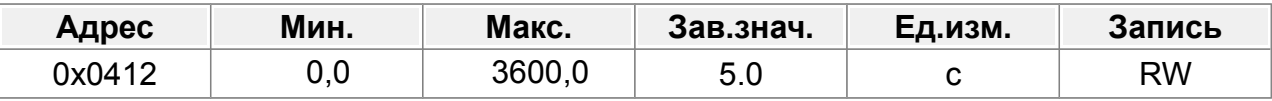

Время повышения напряжения означает время, необходимое ПЧ для ускорения от мин. выходное напряжение до макс. выходное напряжение.

Время снижения напряжения означает время, необходимое ПЧ для торможения от макс. выходное напряжение до мин. выходное напряжение.

Диапазон настройки: 0,0–3600,0 с.

#### **F04.19 : Макс. выходное напряжение**

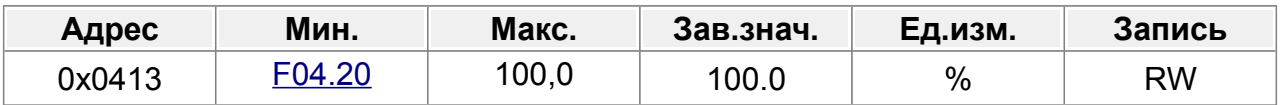

### **F04.20 : Мин. выходное напряжение**

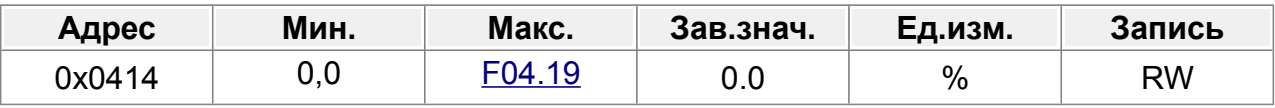

Параметры используются для установки верхнего и нижнего пределов выходного напряжения.

Задается в процентах от номинального напряжения двигателя.

# **F04.21 : Энергосберегающий режим**

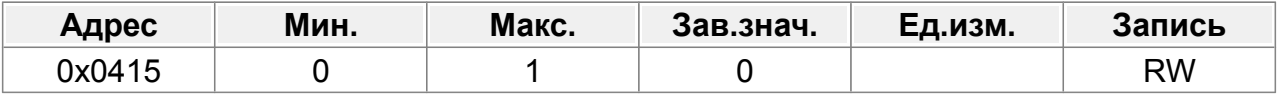

0: Отключить

1: Автоматический энергосберегающий режим.

### **F04.22 : Коэффициент ослабления в зоне постоянной мощности**

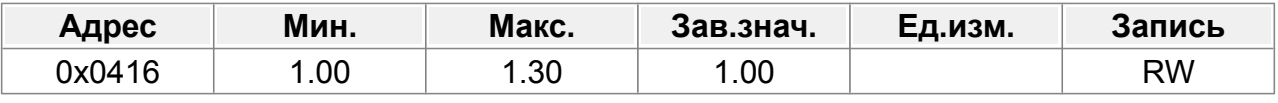

1.00–1.30

# **14.5.3 Режим V/F**

# **F04.23 : Включение режима V/F для AM 1**

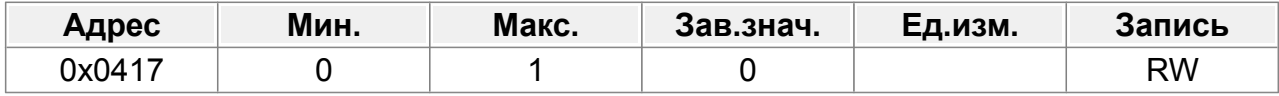

0: Отключить

1: Включить

# **F04.24 : Текущая настройка в режиме V/F для AM 1**

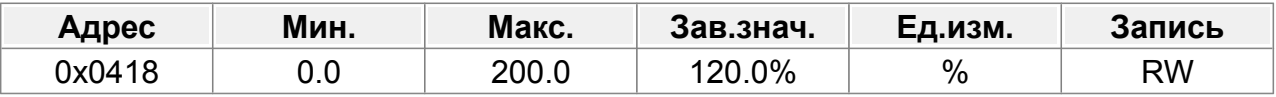

Если для AM 1 выбрано управление V/F, этот параметр используется для установки выходного тока. Значение представляет собой процент относительно номинального тока двигателя.

Диапазон настройки: 0,0–200,0 %.

#### **F04.25 : Пропорциональный коэффициент в режиме V/F для АМ 1**

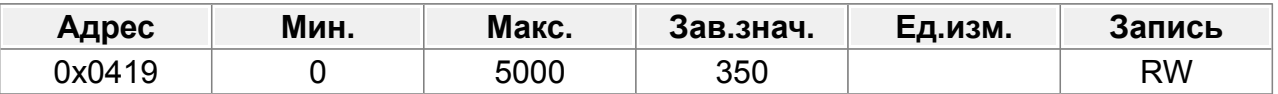

Когда управление V/F принимается для AM 1, этот параметр используется для установки коэффициента пропорциональности регулирования выходного тока с обратной связью.

Диапазон настройки: 0–5000.

### **F04.26 : Интегральный коэффициент в режиме V/F для АМ 1**

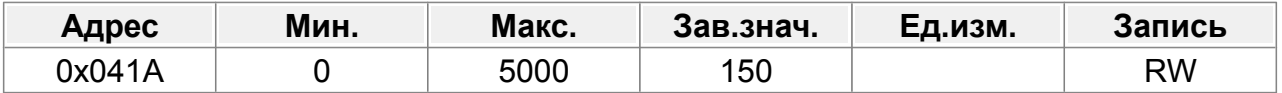

Когда управление V/F применяется для AM 1, этот параметр используется для установки интегрального коэффициента управления выходным током с обратной связью.

Диапазон настройки: 0–5000.

### **F04.27 : Частотный порог отключения режима V/F для АМ 1**

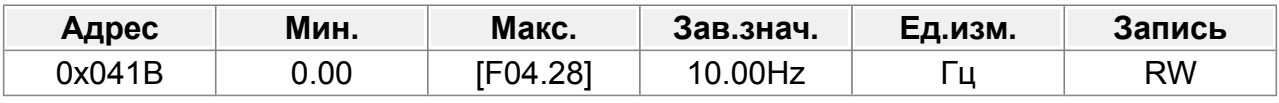

0,00– F04.28

### **F04.28 : Точка конечной частоты для выключения режима V/F для АМ 1**

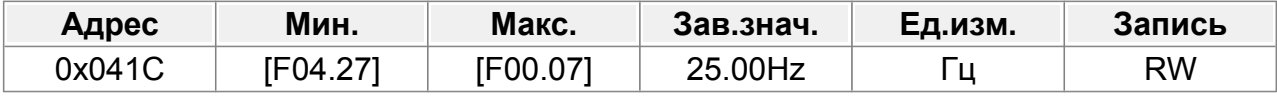

F04.27–F00.07

### **F04.29 : Инжекционный ток 1 в управлении СМ V/F**

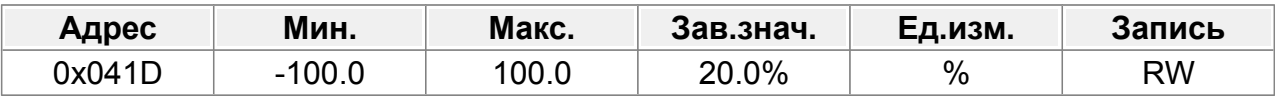

Когда включен режим управления SM V/F, этот параметр используется для установки реактивного тока двигателя, когда выходная частота ниже частоты, указанную в F04.31

Диапазон настройки: -100,0–100,0 % (от номинального тока двигателя).

### **F04.30 : Инжекционный ток 2 в управлении СМ V/F**

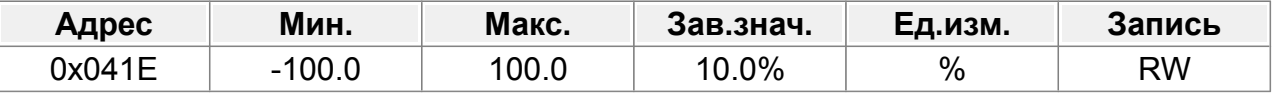

Когда включен режим управления SM V/F, этот параметр используется для установки реактивного тока двигателя, когда выходная частота превышает частоту, указанную в F04.31

#### Диапазон настройки: -100,0–100,0 % (от номинального тока двигателя).

### **F04.31 : Порог частоты для переключения тока инжекции при управлении СМ V/F**

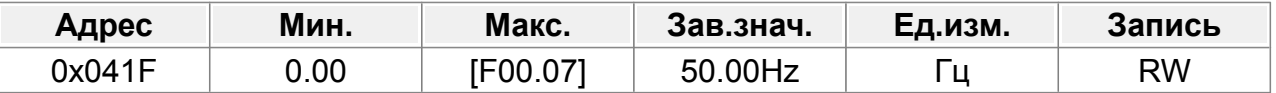

Когда включен режим управления SM V/F, этот параметр используется для установки порога частоты для переключения между током включения 1 и током включения 2.

Диапазон настройки: 0,00 Гц–F00.07 (Макс. выходная частота)

### **F04.32 : Пропорциональный коэффициент реактивного тока с обратной связью при управлении СМ V/F**

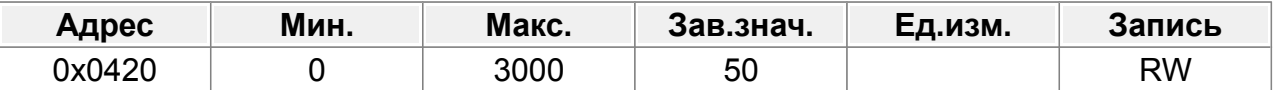

Когда включен режим управления SM V/F, этот параметр используется для установки коэффициента пропорциональности регулирования реактивного тока с обратной связью.

Диапазон настройки: 0–3000

### **F04.33 : Время интегрирования реактивного тока с обратной связью при управлении СМ V/F**

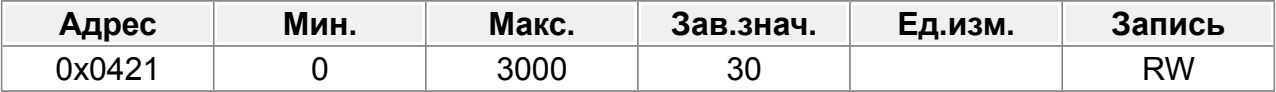

Когда включен режим управления SM V/F, этот параметр используется для установки интегрального коэффициента регулирования реактивного тока с обратной связью.

Диапазон настройки: 0–3000

### **F04.34 : Ограничение выхода реактивного тока с обратной связью при управлении СМ V/F**

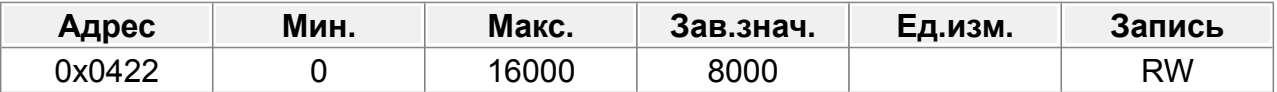

Когда включен режим управления SM V/F, этот параметр используется для установки предела выходного сигнала регулирования реактивного тока с обратной связью. Большее значение указывает на более высокое реактивное компенсационное напряжение и более высокую выходную мощность двигателя. В большинстве приложений, не требуется изменять этот параметр. Диапазон настройки: 0–16000.

# **14.6 Группа F05 : Контроль крутящего момента**

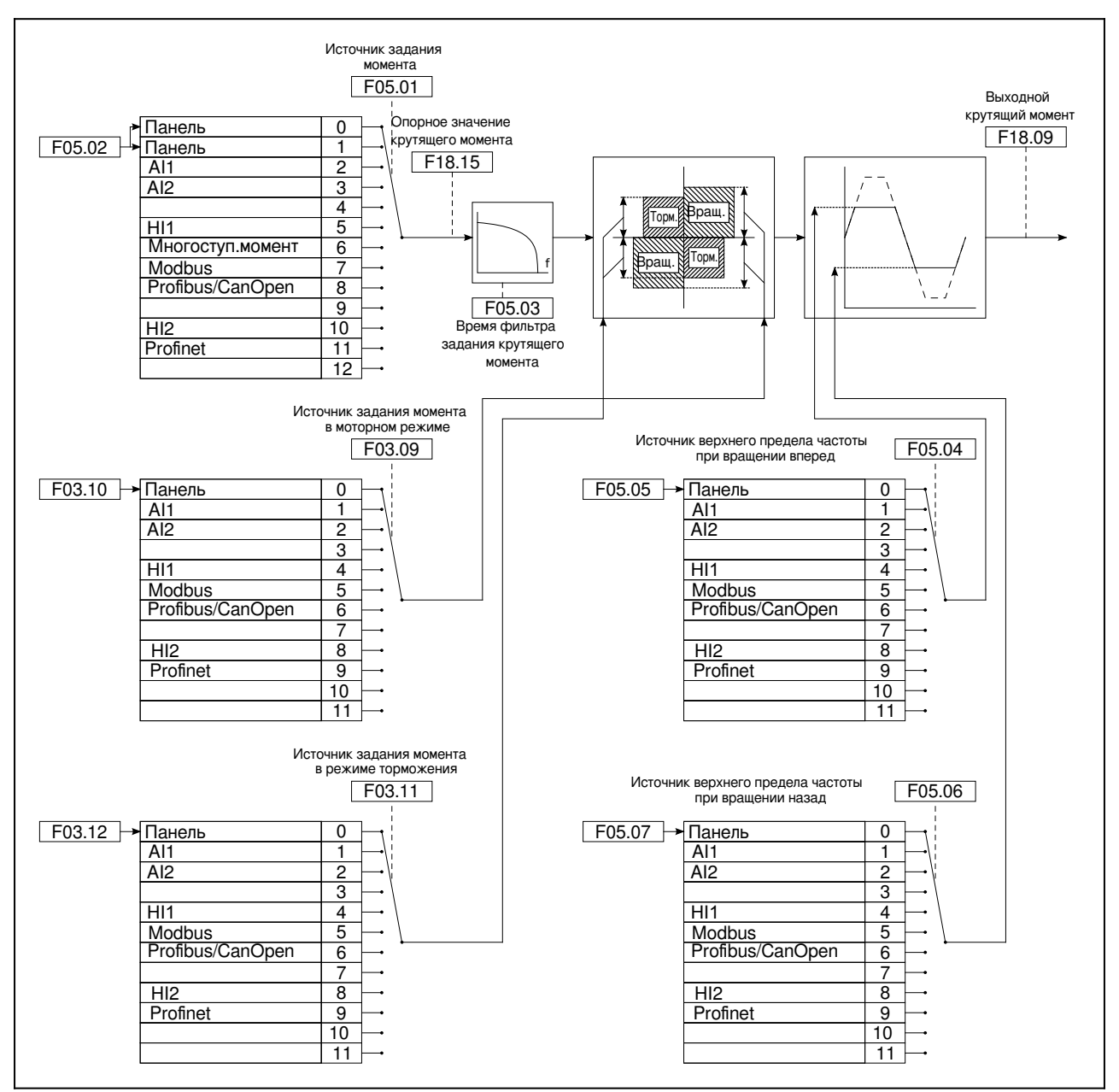

*Рис.51. Задание крутящего момента*

### **F05.00 : Включение контроля крутящего момента**

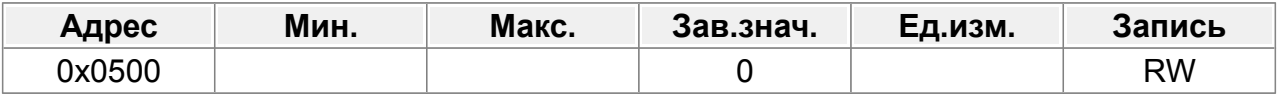

0: Отключено

1: Включено

#### **F05.01 : Источник задания крутящего момента**

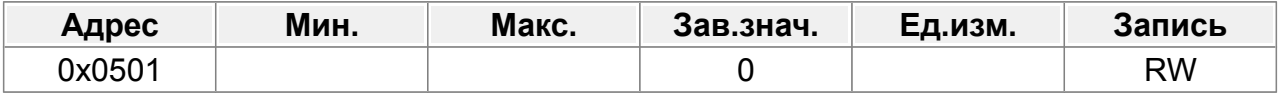

### 0: Клавиатура (F05.02)

- 1: Клавиатура (F05.02)
- 2: AI1 (100 % соответствует трехкратному номинальному току двигателя)
- 3: AI2 (100 % соответствует трехкратному номинальному току двигателя)
- 4: Зарезервировано
- 5: Частота импульсов HI1 (100 % соответствует трехкратному номинальному току двигателя)
- 6: Многоступенчатый крутящий момент (100 % соответствует трехкратному номинальному току двигателя)
- 7: Связь Modbus (100 % соответствует трехкратному номинальному току двигателя)
- 8: Связь Profibus/CANopen (100 % соответствует трехкратному номинальному току двигателя)
- 9: Зарезервировано
- 10: Частота импульсов HI2 (100% соответствует трехкратному номинальному току двигателя)
- 11: Связь Profinet
- 12: Зарезервировано

### **F05.02 : Задание крутящего момента с клавиатуры**

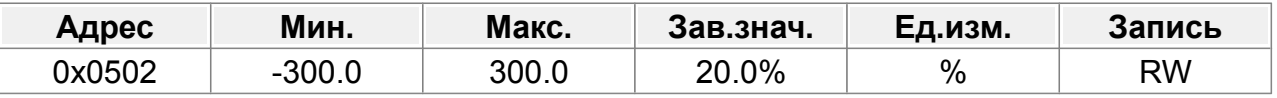

-300,0–300,0 % (от номинального тока двигателя)

#### **F05.03 : Время фильтра задания крутящего момента**

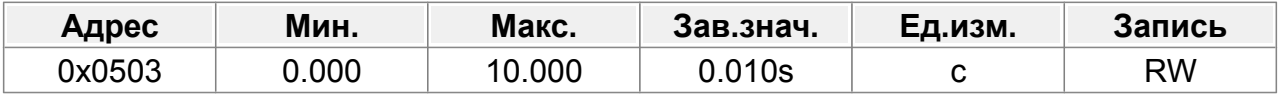

0,000–10,000

#### **F05.04 : Источник максимальной частоты при вращении вперед**

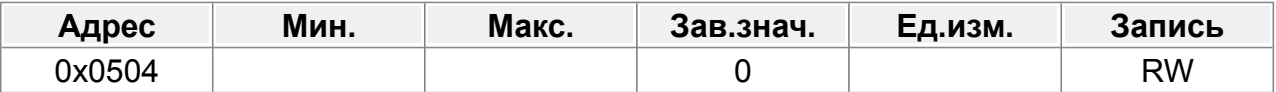

0: Клавиатура (F05.05)

1: AI1 (100 % соответствует максимальной частоте)

2: AI2 (100 % соответствует трехкратному номинальному току двигателя)

3: Зарезервировано

4: Частота импульсов HI1 (100 % соответствует трехкратному номинальному току двигателя)

5: Многоступенчатая настройка (100 % соответствует трехкратному номинальному току двигателя)

6: Связь Modbus (100 % соответствует трехкратному номинальному току двигателя)

7: Связь Profibus/CANopen (100 % соответствует трехкратному номинальному току двигателя)

8: Зарезервировано

9: Частота импульсов HI2 (100 % соответствует трехкратному номинальному току двигателя)

10: Связь Profinet

11: Зарезервировано

12: Зарезервировано

### **F05.05 : Задание максимальной частоты при вращении вперед**

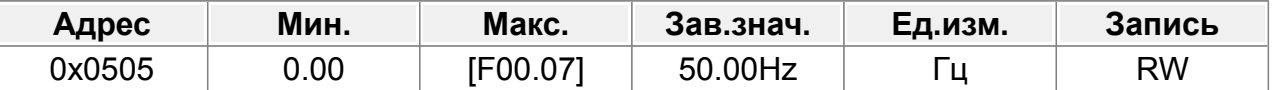

Диапазон настройки: 0,00 Гц–F00.07 (Макс. выходная частота)

Параметры используются для установки верхних пределов частоты.

### **F05.06 : Источник максимальной частоты при вращении назад**

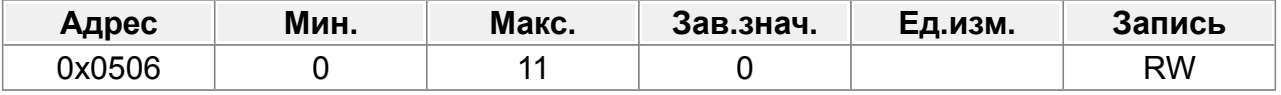

0: Клавиатура (F05.05)

1: AI1 (100 % соответствует максимальной частоте)

2: AI2 (100 % соответствует трехкратному номинальному току двигателя)

3: Зарезервировано

4: Частота импульсов HI1 (100 % соответствует трехкратному номинальному току двигателя)

5: Многоступенчатая настройка (100 % соответствует трехкратному номинальному току двигателя)

6: Связь Modbus (100 % соответствует трехкратному номинальному току двигателя)

7: Связь Profibus/CANopen (100 % соответствует трехкратному номинальному току двигателя)

8: Зарезервировано

9: Частота импульсов HI2 (100 % соответствует трехкратному номинальному току двигателя)

10: Связь Profinet

11: Зарезервировано

### **F05.07 : Задание максимальной частоты при вращении назад**

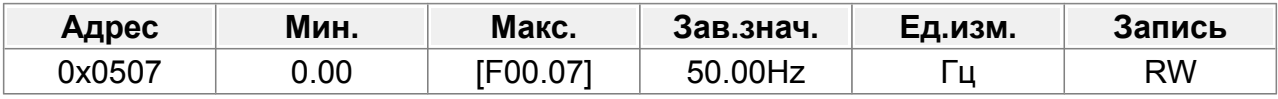

Диапазон настройки: 0,00 Гц–P00.07 (Макс. выходная частота)

Параметры используются для установки верхних пределов частоты.

### **F05.08 : Максимальное смещение частоты при управлении крутящим моментом**

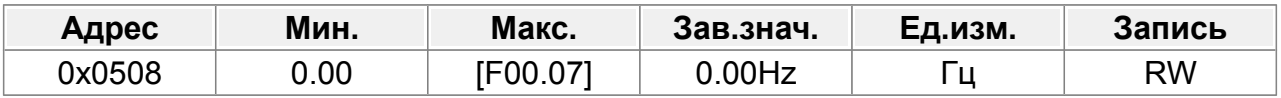

0,00 Гц–F00.07(Макс. выходная частота)

Примечание. Действительно только для управления крутящим моментом.

### **F05.09 : Ограничение разгона/торможения при управлении крутящим моментом**

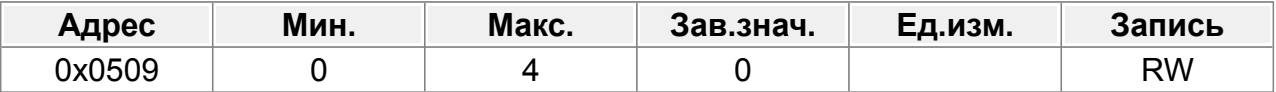

0: Нет ограничений

1: Время разгона/торможения 1

2: Время разгона/торможения 2

3: Время разгона/торможения 3

4: Время разгона/торможения 4

# **14.7 Группа F06 : Управление разгоном и торможением**

### **F06.00 : Режим запуска**

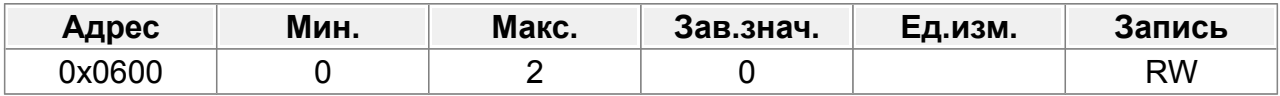

0: Прямой запуск

1: Пуск после торможения постоянным током

2: Пуск отслеживания скорости 1

### **F06.01 : Стартовая частота прямого пуска**

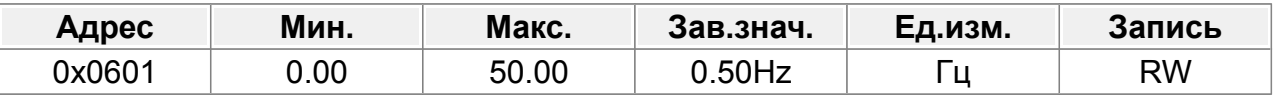

Параметр указывает начальную частоту во время запуска ПЧ. Подробную информацию см. в разделе F06.02 (время удержания начальной частоты). Диапазон настройки: 0,00–50,00 Гц.

# **F06.02 : Время удержания стартовой частоты**

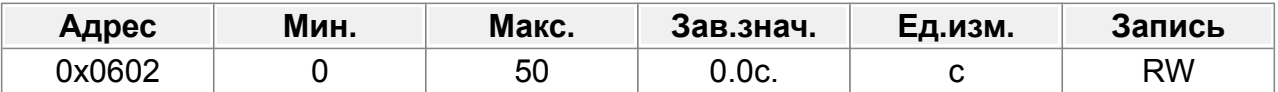

Установка правильной пусковой частоты может увеличить крутящий момент во время запуска с ПЧ. В течение времени удержания стартовой частоты выходная частота ПЧ является стартовой частотой. Затем ПЧ работает от начальной частоты до заданной частоты. Если заданная частота ниже стартовой частоты, ПЧ перестает работать и остается в состоянии ожидания. Стартовая частота не ограничена нижним пределом частоты.

Диапазон настройки: 0,0–50,0 с.

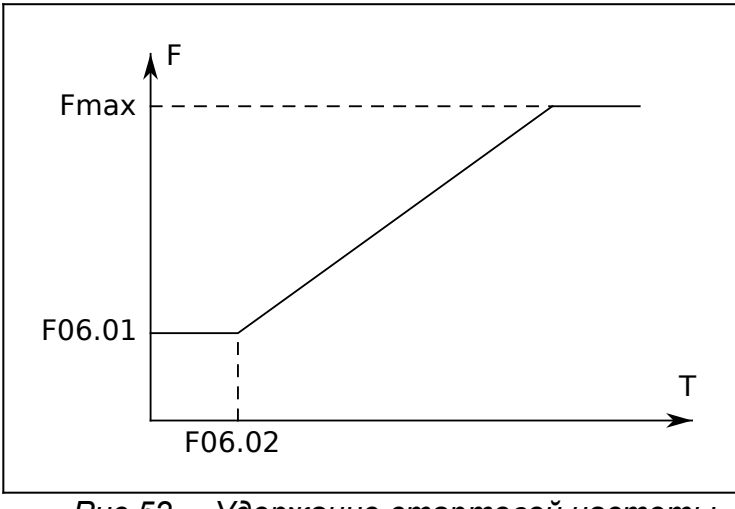

*Рис.52. Удержание стартовой частоты*

#### **F06.03 : Ток торможения перед запуском**

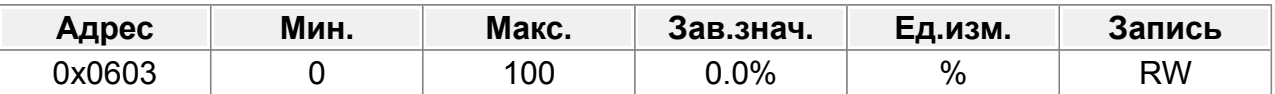

Частотно-регулируемый привод выполняет торможение постоянным током тормозным током перед запуском и ускоряется после времени торможения постоянным током. Если заданное время торможения постоянным током равно 0, торможение постоянным током недействительно.

Более сильный ток торможения указывает на большую мощность торможения. Ток торможения постоянным током перед пуском составляет процент от номинального тока ПЧ.

Диапазон настройки F06.03: 0,0–100,0 %.

#### **F06.04 : Время торможения перед стартом**

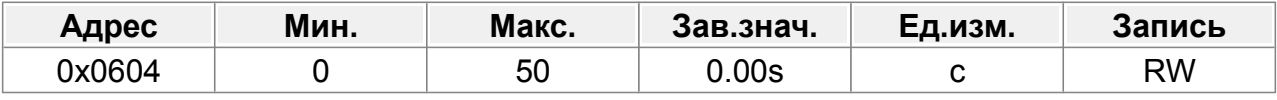

Диапазон настройки F06.04: 0,00–50,00 с.

#### **F06.05 : Время предварительного возбуждения**

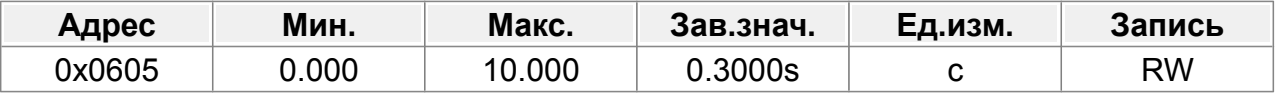

0,000~10,000 с

#### **F06.06 : Форма рампы разгона-торможения**

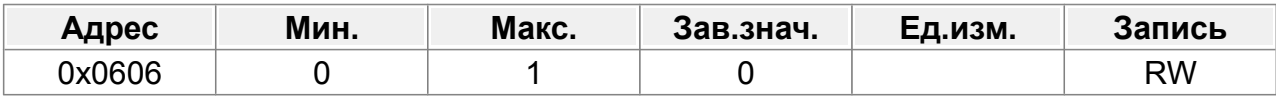

0: Линейная

1: S-кривая.
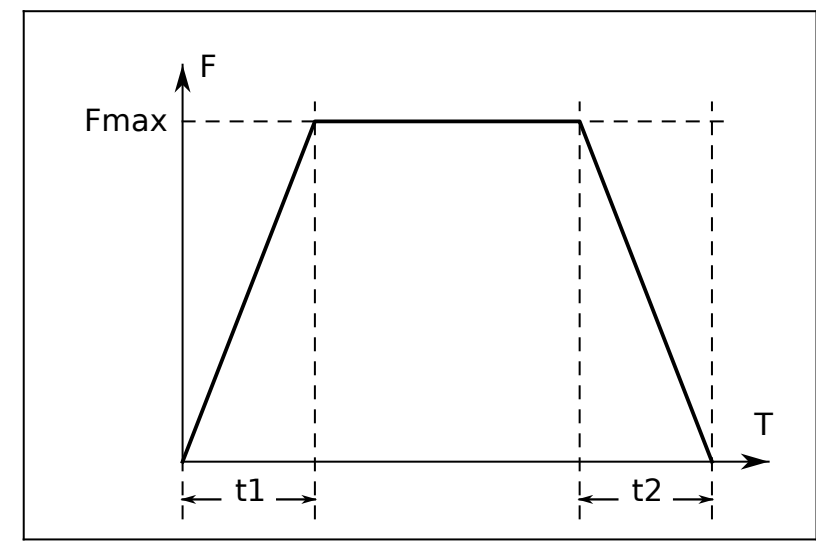

*Рис.53. Линейная характеристика разгона и торможения*

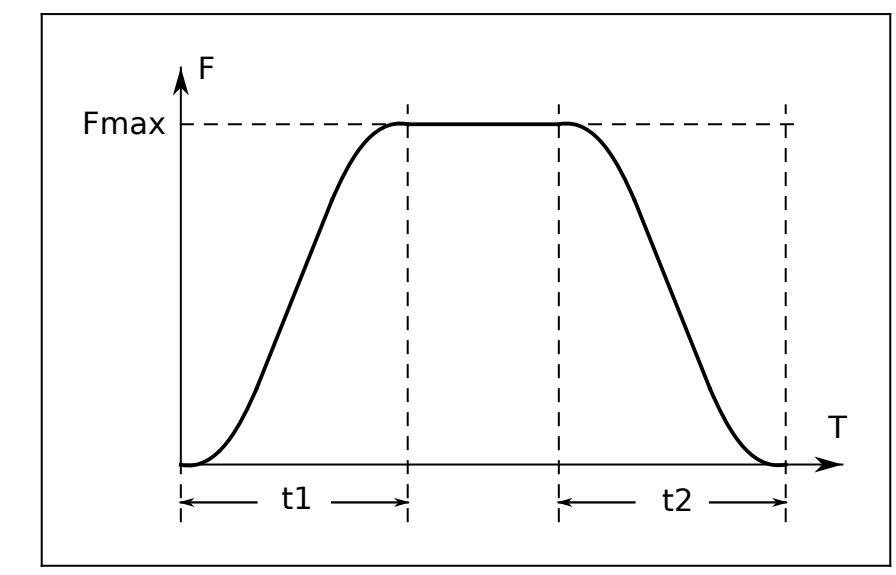

*Рис.54. S-образная характеристика разгона и торможения*

## **F06.07 : Время начала участка S кривой разгона**

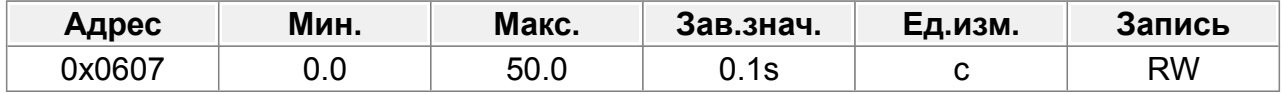

# **F06.08 : Время окончания участка S кривой разгона**

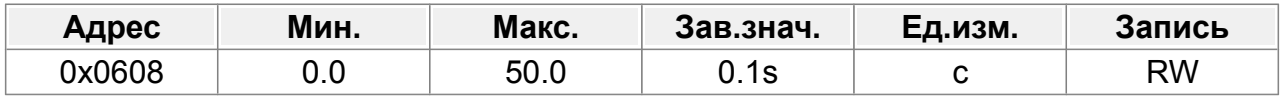

#### **F06.09 : Время начала участка S кривой торможения**

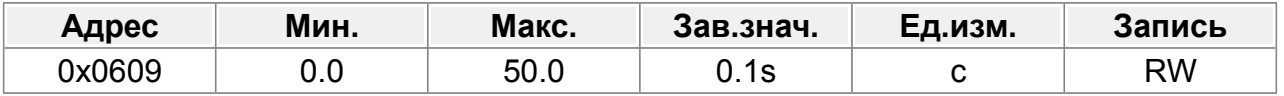

#### **F06.10 : Время окончания участка S кривой торможения**

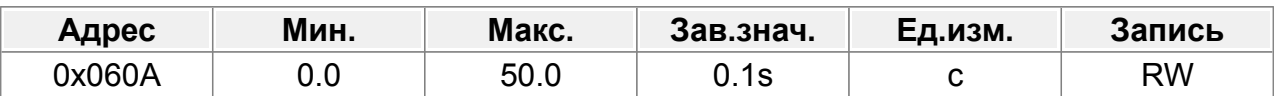

Кривизна S-кривой определяется длительностью участков начала и окончания и общим времением разгона/торможения.

Диапазон настройки: 0,0–50,0 с.

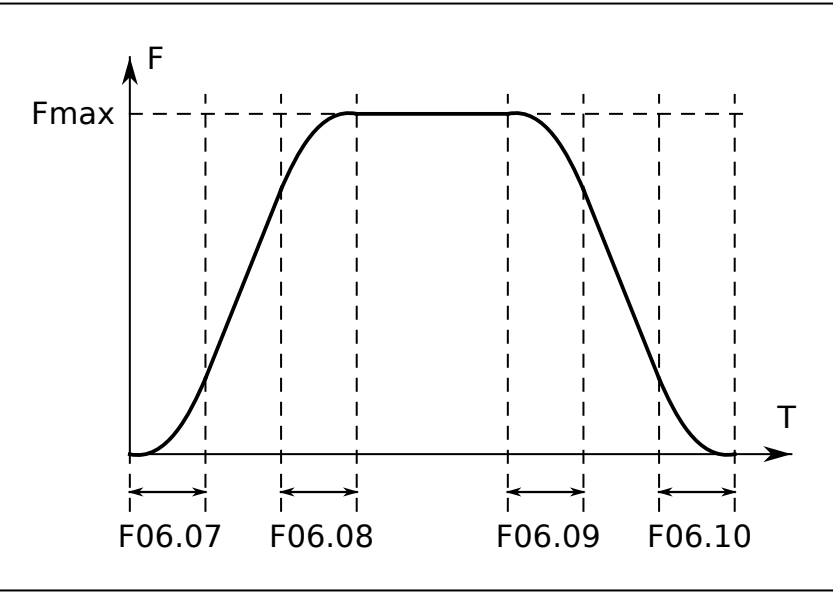

*Рис.55. Задание S-образной кривой разгона-торможения*

### **F06.11 : Режим остановки**

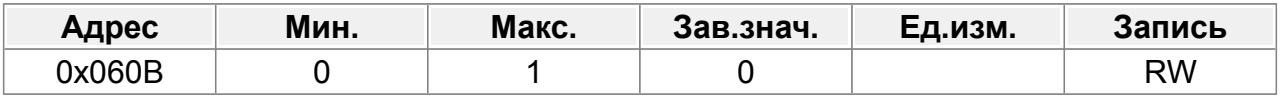

0: Торможение по рампе.

1: Выбег до остановки. (Отключение двигателя)

# **14.7.1 Торможение постоянным током**

Торможение постоянным током рекомендуется использовать только на низкой частоте (<10Гц) или с моторами малой мощности.

Длительное или частое торможение постоянным током может вызвать перегрев двигателя, поскольку механическая энергия преобразуется в тепловую и вызывает нагрев электродвигателя.

#### **F06.12 : Стартовая частота торможения постоянным током**

<span id="page-110-1"></span>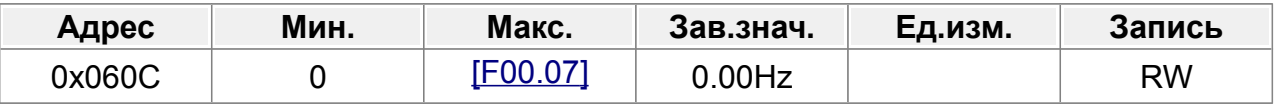

Начальная частота торможения постоянным током.

ПЧ начинает торможение постоянным током для остановки, когда рабочая частота достигает стартовой частоты, определенной F06.12.

<span id="page-110-0"></span>Диапазон настройки F06.12: 0,00 Гц–F00.07 (Макс. выходная частота)

#### **F06.13 : Ток торможения постоянным током**

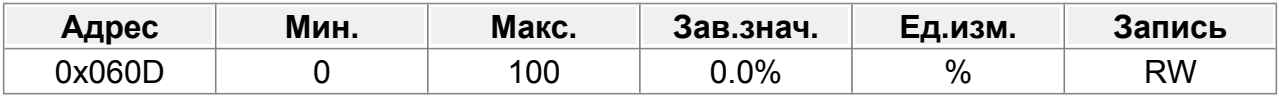

Значение F06.13 представляет собой процент номинального тока ПЧ.

Более высокий ток увеличивает эффект торможения.

Диапазон настройки F06.13: 0,0–100,0 %.

#### **F06.14 : Время торможения постоянным током**

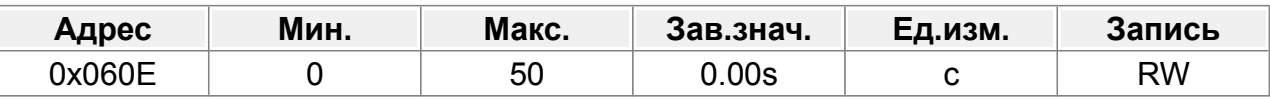

Если время равно 0, торможение постоянным током недействительно, и ПЧ

замедляется до остановки в течение указанного времени.

Диапазон настройки F06.14: 0,0–50,0 с.

### **F06.15 : Время размагничивания**

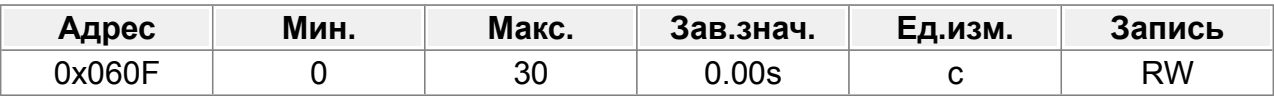

Преобразователь частоты блокирует выход перед началом торможения постоянным током. По истечении этого времени ожидания начинается торможение постоянным током, чтобы предотвратить перегрузку по току, вызванную торможением постоянным током на высокой скорости.

Диапазон настройки F06.15: 0,00–30,00 с.

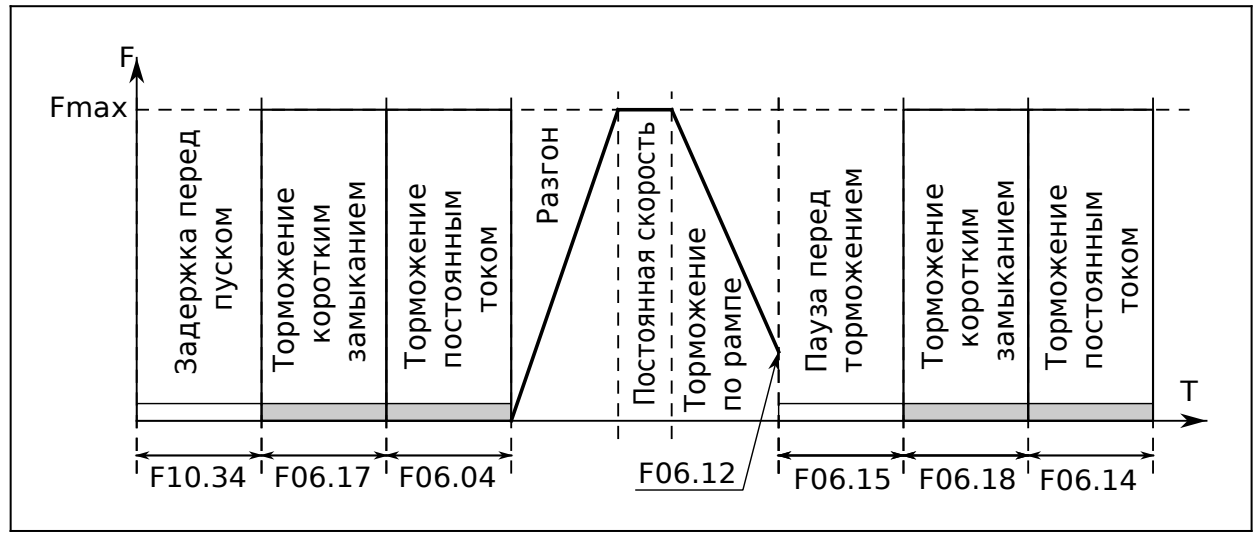

*Рис.56. Торможение постоянным током*

## **F06.16 : Ток торможения коротким замыканием**

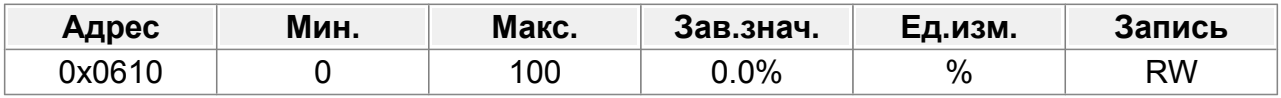

Когда линейная рампа (F06.00=0), установите P06.17 на ненулевое значение для включения торможения коротким замыканием.

Для торможения коротким замыканием, установите P06.17 на ненулевое значение. Будет выполнено торможение коротким замыканием, а затем торможение постоянным током в течение времени, установленного F06.14. (См. описания для F06.12–F06.14.)

Диапазон настройки P06.16: 0,0–100,0 % (ПЧ)

# **F06.17 : Время торможения коротким замыканием для запуска**

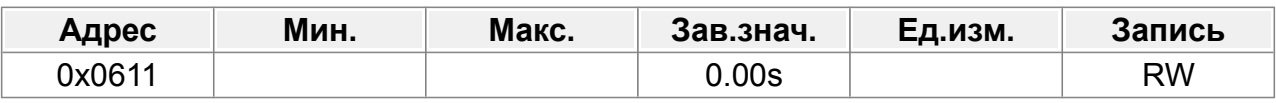

Диапазон настройки **F06.17: 0,0-50,00 с.** 

# **F06.18 : Время торможения коротким замыканием для остановки**

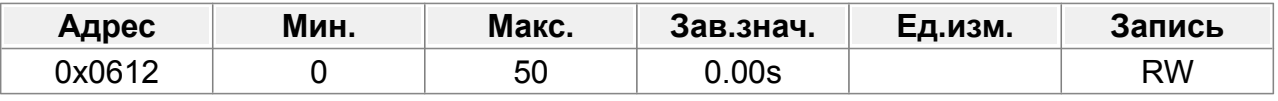

Диапазон настройки РО6.18: 0,0-50,00 с.

# **F06.19 : Торможение магнитным потоком**

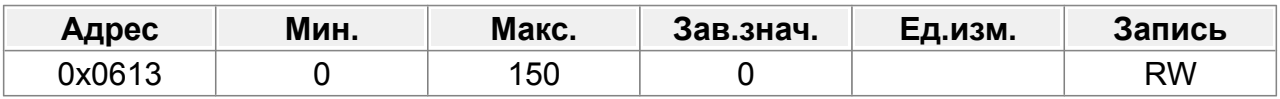

Параметр используется для включения торможения магнитным потоком.

#### 0: Недействительно

100–150: больший коэффициент указывает на большее усилие торможения. ПЧ может быстро замедлить двигатель за счет увеличения магнитного потока. Энергия, вырабатываемая двигателем во время торможения, может быть преобразована в тепловую энергию за счет увеличения магнитного потока.

ПЧ непрерывно контролирует состояние двигателя даже в период торможения магнитным потоком. Торможение магнитным потоком может использоваться для остановки двигателя, а также для изменения скорости вращения двигателя. Другие преимущества включают в себя:

Торможение производится сразу после подачи команды остановки. Торможение можно начинать, не дожидаясь ослабления магнитного потока.

Охлаждение лучше. Ток статора, отличного от ротора, увеличивается при торможении магнитным потоком, при этом охлаждение статора более эффективно, чем ротора.

#### **F06.20 : Скорость остановки**

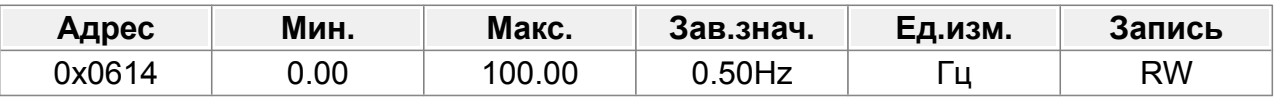

0,00–100,00 Гц

#### **F06.21 : Режим определения скорости остановки**

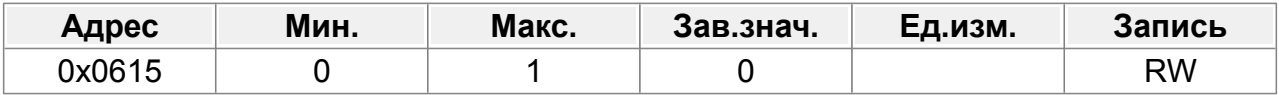

0: По заданной скорости (только в режиме пространственно-векторной широтноимпульсной модуляции (SVPWM))

1: По датчику обратной связи

### **F06.22 : Время определения скорости остановки**

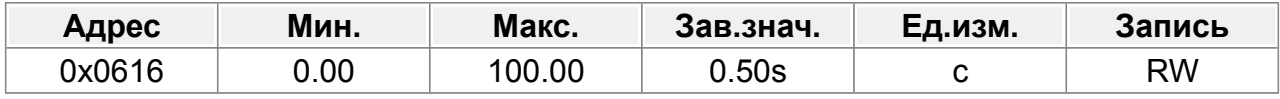

0,00–100,00 с

#### **F06.23 : Предварительное возбуждение в толчковом режиме (JOG)**

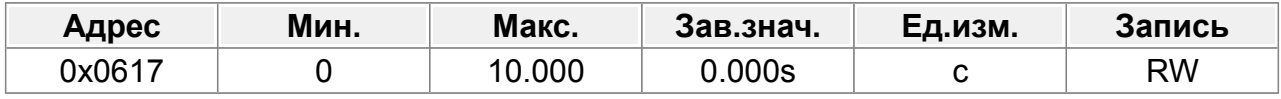

0–10 000 с

#### **F06.24 : Начальная частота торможения в толчковом режиме (JOG)**

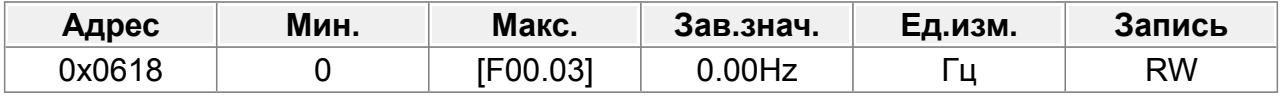

0–F00.03

# **F06.25 : Задержка перехода в сон**

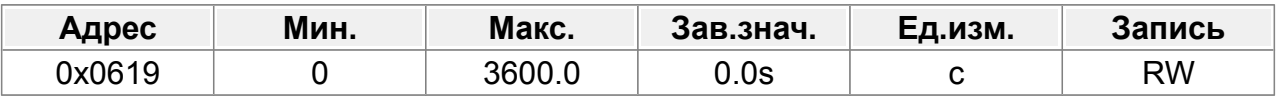

0–3600,0 с

# **14.8 Группа F07 : Оптимизация управления**

## **F07.00 : Выбор ШИМ**

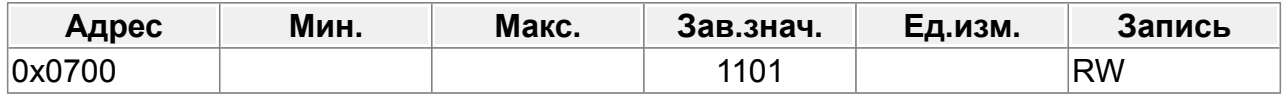

Единицы: выбор режима ШИМ.

0: Pежим ШИМ 1, 3-фазная модуляция и 2-фазная модуляция.

1: Pежим ШИМ 2, 3-фазная модуляция

Десятки: предел низкоскоростной несущей ШИМ.

0: Pежим ограничения несущей на низкой скорости 1

1: Режим ограничения несущей на низкой скорости 2

2: Без ограничений

Сотни: метод компенсации мертвой зоны

0: Метод компенсации 1

1: Метод компенсации 2

Тысячи: выбор режима загрузки ШИМ

0: Прерывистая загрузка

1: Нормальная загрузка

### **F07.01 : Выбор перемодуляции**

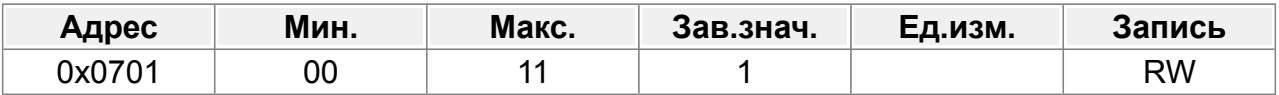

Единицы:

0: Отключить перемодуляцию

1: Включить перемодуляцию

Десятки:

0: Легкая перемодуляция

1: Углубленная перемодуляция

## **F07.02 : Режим работы при 0 Гц**

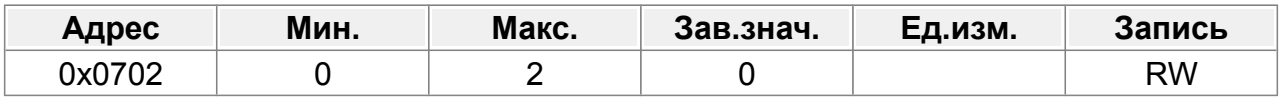

0: Выход без напряжения

1: Выход с напряжением

2: Торможение постоянным током

#### **F07.03 : Функция AVR**

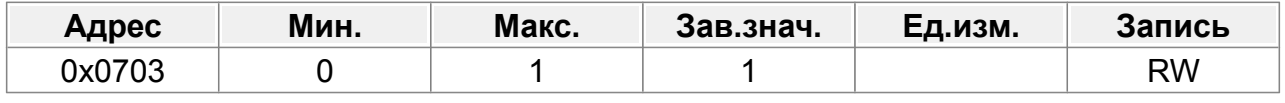

#### 0: Отключено

1: Включено

#### **F07.04 : Коэффициент снижения выходной частоты**

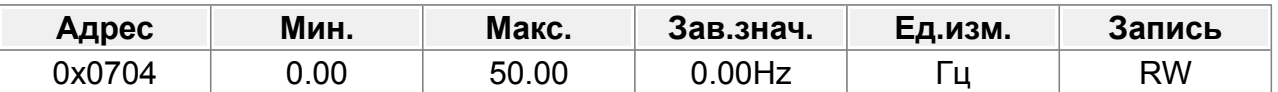

Выходная частота ПЧ изменяется при изменении нагрузки. Параметр в основном используется для балансировки мощности, когда несколько двигателей приводят в движение одну и ту же нагрузку.

Диапазон настройки: 0,00–50,00 Гц.

## **F07.05 : Порог начала снижения выходной частоты**

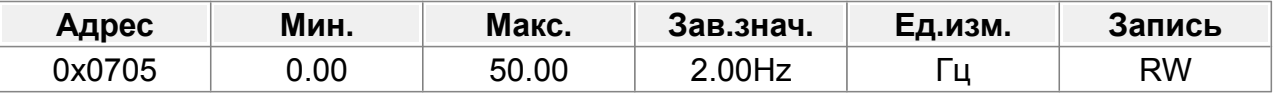

0,00–50,00 Гц

#### **F07.06 : Метод начального обнаружения полюса**

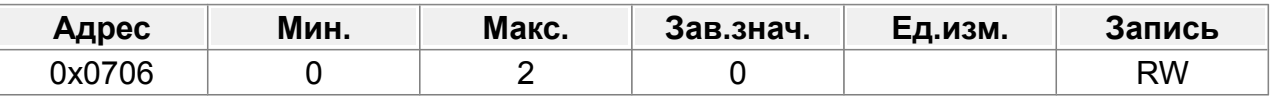

0: Недействительно

1: Метод обнаружения импульсов 1

2: Метод обнаружения импульсов 2

#### **F07.07 : Начальное положение высокочастотного впрыска**

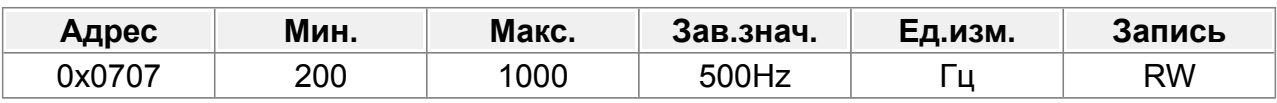

200–1000 Гц

### **F07.08 : Высокочастотное напряжение суперпозиции**

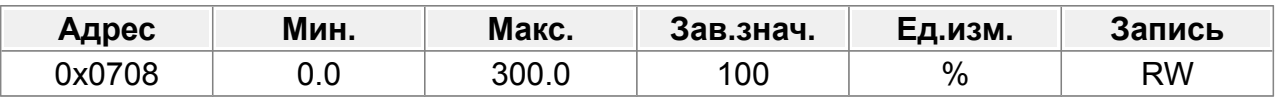

0,0~300,0% (номинальное напряжение двигателя)

#### **F07.09 : Резерв**

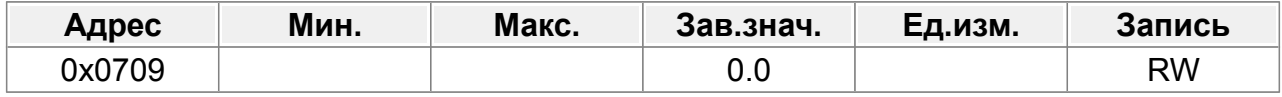

#### **F07.10 : Параметр оптимизации управления 1**

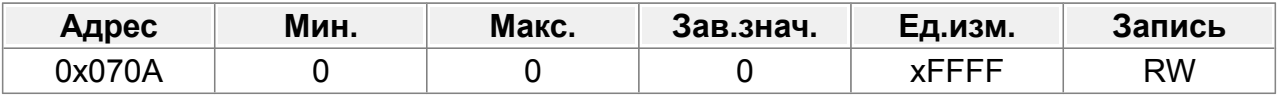

0~0xFFFF

#### **F07.11 : Частота переключения ФАПЧ**

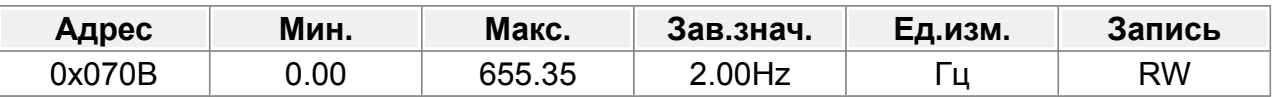

Режим SVC, обратная ЭДС ФАПЧ (фазовая автоподстройка частоты) работает в этой частотной точке. Если рабочая частота меньше этой точки, ФАПЧ отключена, в противном случае ФАПЧ включена.

Диапазон настройки: 0,00 ~ 655,35 Гц.

#### **F07.12 : Угловая компенсация**

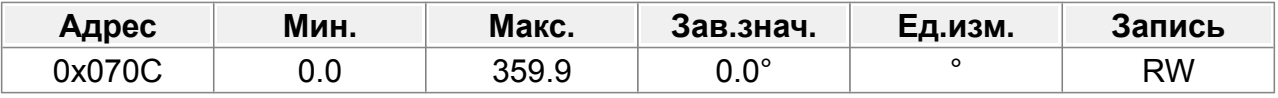

0,0~359,9°

## **F07.13 : Начальный ток обнаружения полюса**

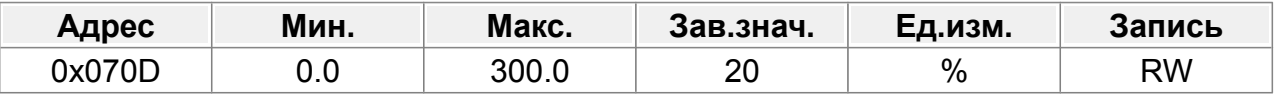

0,0~300,0% (номинальное напряжение двигателя)

## **F07.14 : Пропорциональный коэффициент (KP) усиления регулятора напряжения при пониженном напряжении**

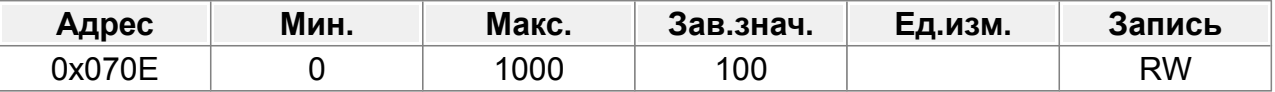

Установите пропорциональное усиление регулятора напряжения шины во время остановки из-за пониженного напряжения.

Диапазон настройки: 0 ~ 1000

# **F07.15 : Интегральный коэффициент (KI) стабилизатора напряжения пониженного напряжения**

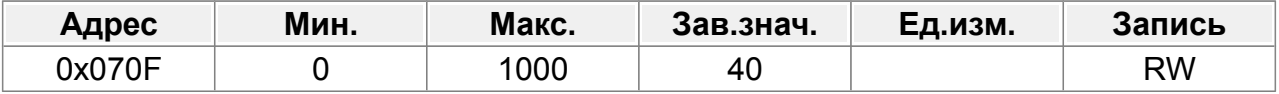

Установите интегральный коэффициент регулятора напряжения шины во время остановки из-за пониженного напряжения.

Диапазон настройки: 0 ~ 1000

## **F07.16 : Регулятор тока срыва при пониженном напряжении, пропорциональный коэффициент усиления (P)**

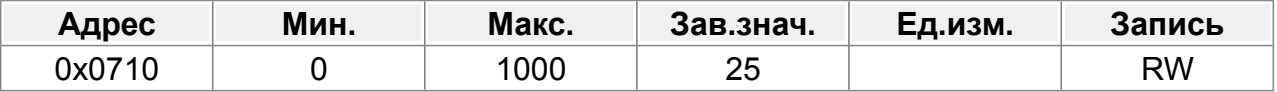

Установите пропорциональное усиление активного регулятора тока во время остановки при пониженном напряжении.

Диапазон настройки: 0 ~ 1000

## **F07.17 : Интегральный коэффициент стабилизатора тока пониженного напряжения (I)**

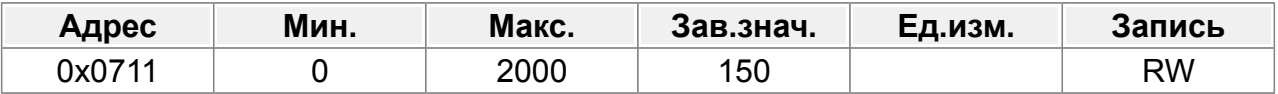

Установите интегральный коэффициент активного регулятора тока во время остановки из-за пониженного напряжения.

Диапазон настройки: 0 ~ 2000

## **F07.18 : Регулятор напряжения с опрокидыванием перенапряжения, пропорциональный коэффициент усиления (P)**

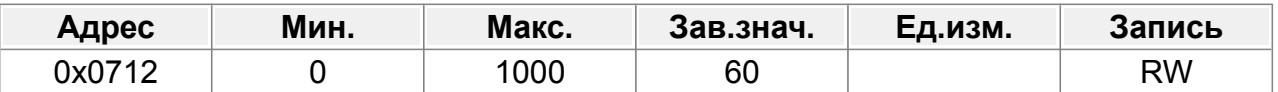

Установите пропорциональное усиление регулятора напряжения шины во время остановки из-за перенапряжения.

Диапазон настройки: 0 ~ 1000

# **F07.19 : Интегральный коэффициент стабилизатора напряжения защиты от перенапряжения (I)**

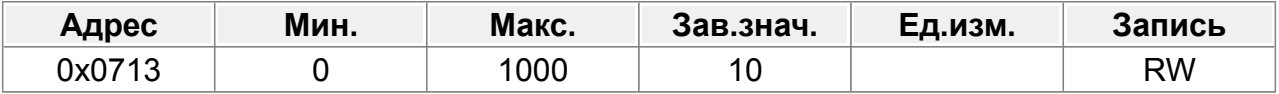

Установите интегральный коэффициент регулятора напряжения шины во время остановки из-за перенапряжения.

Диапазон настройки: 0 ~ 1000

# **F07.20 : Пропорциональный коэффициент усиления регулятора тока перенапряжения (P)**

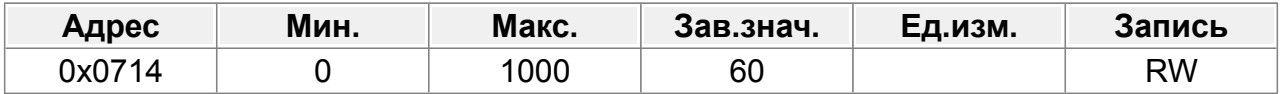

Установите пропорциональное усиление активного регулятора тока во время остановки из-за перенапряжения.

Диапазон настройки: 0 ~ 1000

## **F07.21 : Интегральный коэффициент регулятора тока перенапряжения (I)**

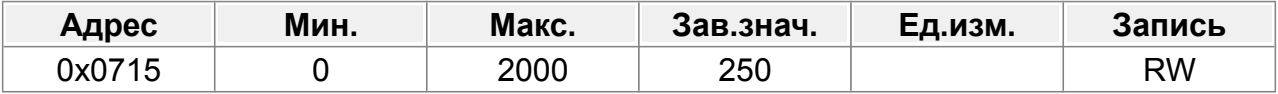

Установите интегральный коэффициент активного регулятора тока во время остановки из-за перенапряжения.

Диапазон настройки: 0 ~ 2000

#### **F07.22 : Выбор ограничения тока**

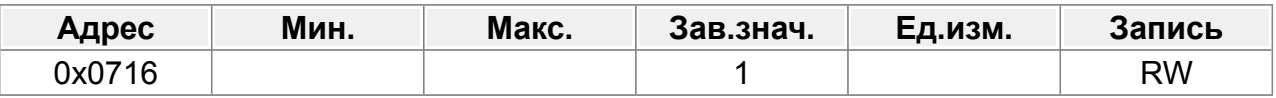

Единицы: выбор действия по ограничению тока.

- 0: Отключено
- 1: Включено

Десятки: выбор сигнала тревоги перегрузки аппаратного ограничения тока.

- 0: Включено
- 1: Отключено

### **F07.23 : Автоматический уровень ограничения тока**

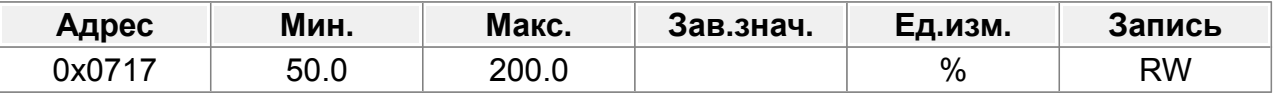

Диапазон настройки F07.23: 50,0–200,0 %.

Для типа G: 160,0%

Для типа Р: 120,0%

### **F07.24 : Скорость падения частоты при ограничении тока**

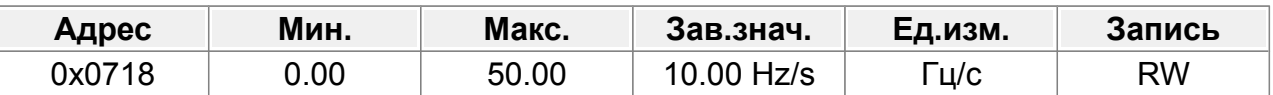

Функция защиты ограничения тока определяет выходной ток во время работы и сравнивает его с уровнем ограничения тока, определенным в F07.23. Если он превышает уровень ограничения тока, ПЧ будет работать на стабильной частоте при ускорении или на пониженной частоте при работе с постоянной скоростью; если он постоянно превышает уровень ограничения тока, выходная частота ПЧ будет непрерывно падать, пока не достигнет нижнего предела частоты. Когда выходной ток снова окажется ниже уровня ограничения тока, он продолжит работу на заданной скорости.

Диапазон настройки F07.24: 0,00–50,00 Гц/с.

# **F07.25 : Пропорциональный коэффициент автоматического регулирования тока (P)**

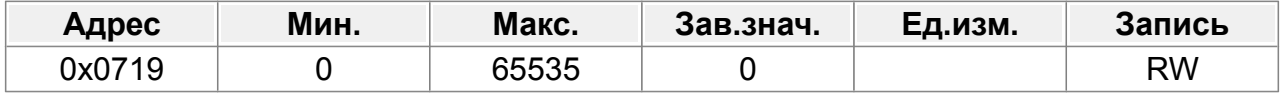

0~65535

## **F07.26 : Интегральный коэффициент автоматического регулирования тока (I)**

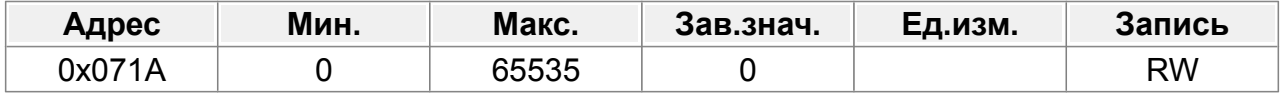

0~65535

## **F07.27 : Поправочный коэффициент выходной мощности для двигателя 1**

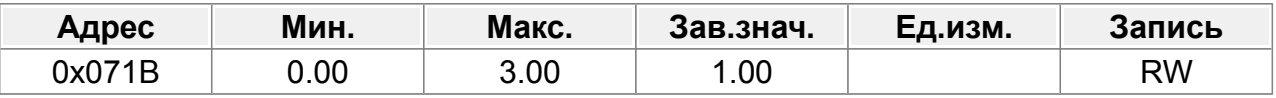

0,00~3,00

# **F07.28 : Поправочный коэффициент выходной мощности для двигателя 2**

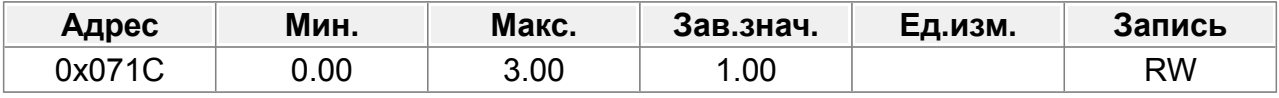

0,00~3,00

## **F07.29 : Порог перенапряжения**

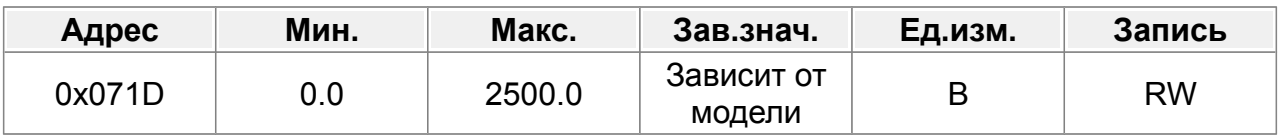

0,0 В~2500,0 В

## **F07.30 : Порог пониженного напряжения**

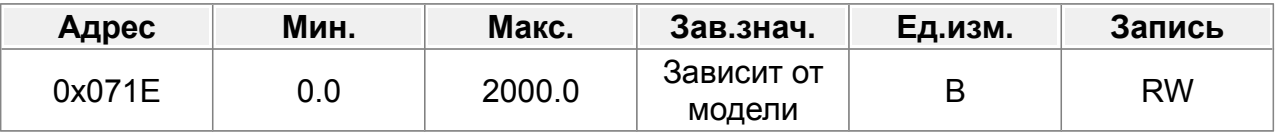

0,0 В~2000,0 В

## **F07.31 : Порог превышения тока**

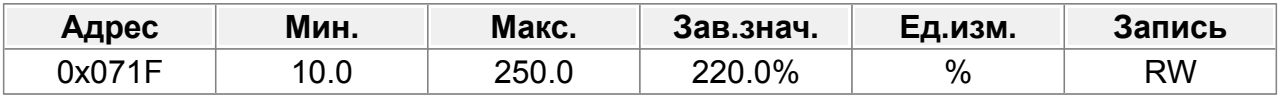

10,0%~250,0%

# **F07.32 : Поправочный коэффициент напряжения**

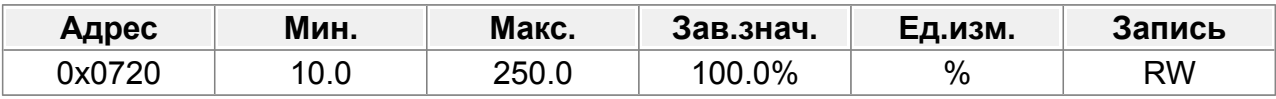

10,0%~250,0%

## **F07.33 : Текущий поправочный коэффициент**

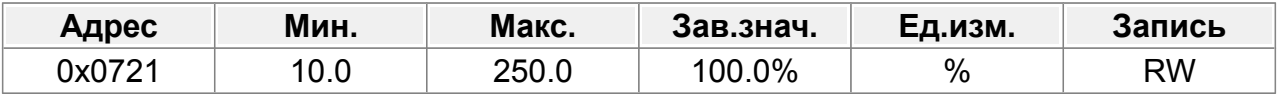

10,0%~250,0%

### **F07.34 : Режим компенсации времени мертвой зоны автоматической настройки**

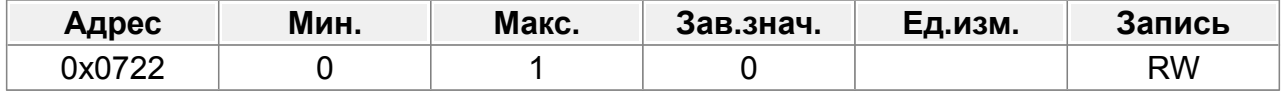

 $0 - 1$ 

### **F07.35 : Поправочный коэффициент компенсации времени мертвой зоны**

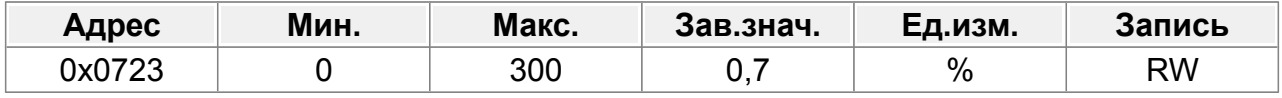

0~300%

# **F07.36 : AM SVC1 коэффициент усиления низкочастотного тока холостого хода**

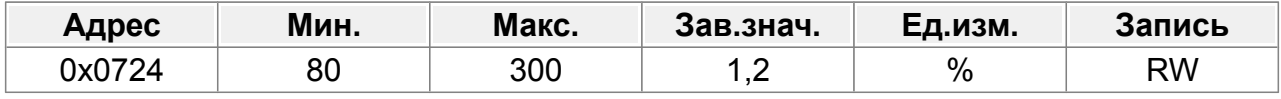

80~300%

# **F07.37 : Режим расчета выходного крутящего момента векторного управления**

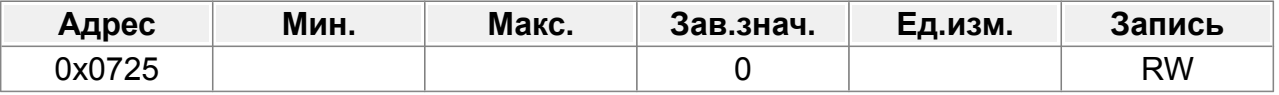

 $0 - 1$ 

0: Рассчитать крутящий момент в соответствии с током крутящего момента.

1: Рассчитать крутящий момент в зависимости от мощности

## **F07.38 : Флаги VFControl**

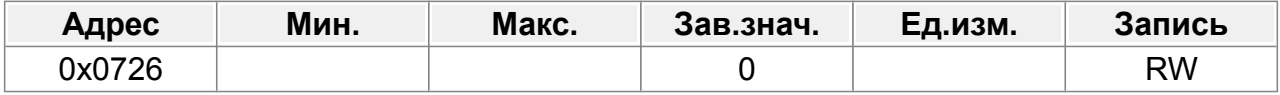

Единицы: обработка коэффициента подавления колебаний

0: Коэффициент подавления колебаний синхронного двигателя связан с несущей частотой.

1: Коэффициент подавления колебаний асинхронного двигателя зависит от несущей частоты и заданной частоты.

Десятки: подавление колебаний внешнего реактивного тока.

- 0: Подавление колебаний реактивного тока не равно 0.
- 1: Подавление колебаний внешнего реактивного тока равно 0.

### **F07.39 : Настройка управления с клавиатуры**

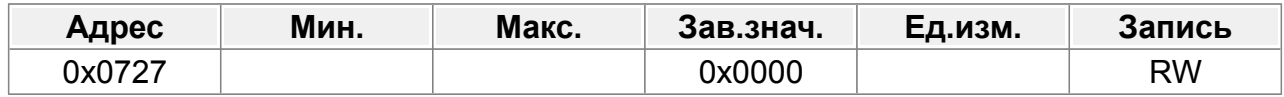

Единицы: выбор включения частоты

0: Кнопки ∧ / ∨ и потенциометр.

1: Кнопки ∧/ ∨.

2: Потенциометр.

3: Отключено.

Десятки: выбор управления частотой

0: Действительно только в том случае, если F00.03=0 или F00.04=0.

1: Действительно для всех способов настройки частоты.

2: Недействительно для многоступенчатой скорости, когда многоступенчатая скорость имеет приоритет.

Сотни: выбор действия при остановке

0: Настройка действительна.

1: Действует во время работы, очищается после остановки.

2: Действует во время работы, очищается после получения команды остановки.

Тысячи: интегральная функция, кнопки ∧ / ∨ и потенциометр.

0: Интегральная функция включена

1: Интегральная функция отключена

#### **F07.40 : Интегральный коэффициент потенциометра клавиатуры**

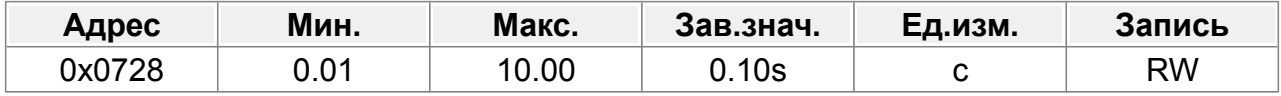

0,01~10,00 с

#### **F07.41 : Резерв**

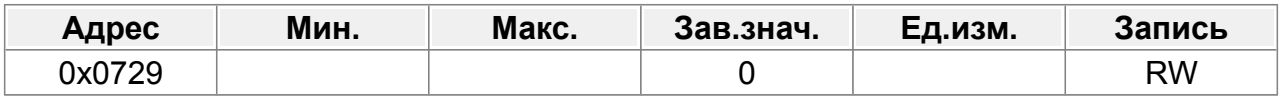

0-65535

### **F07.42 : Резерв**

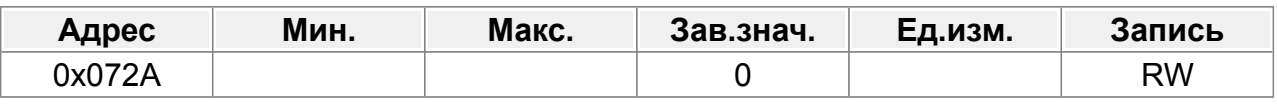

0-65535

# **14.9 Группа F08 : Входные клеммы**

# **14.9.1 Функции дискретных входов**

## **F08.00 : Функция клеммы DI1**

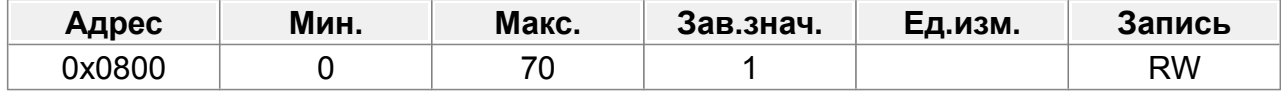

Заводская настройка : Вращение вперед (FWD)

#### **F08.01 : Функция клеммы DI2**

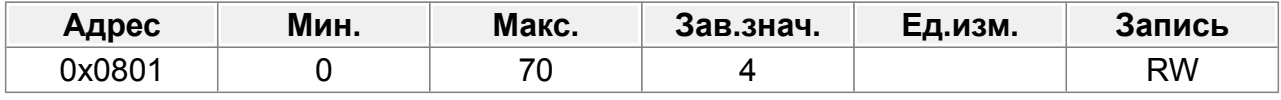

Заводская настройка : Толчок вперед (JOG FWD)

#### **F08.02 : Функция клеммы DI3**

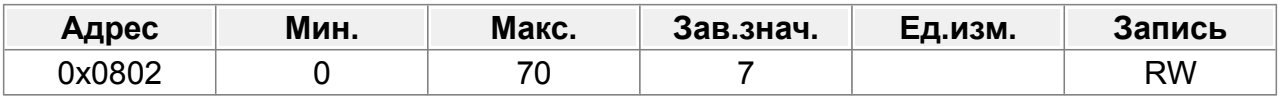

Заводская настройка : Сброс неисправности

#### **F08.03 : Функция клеммы DI4**

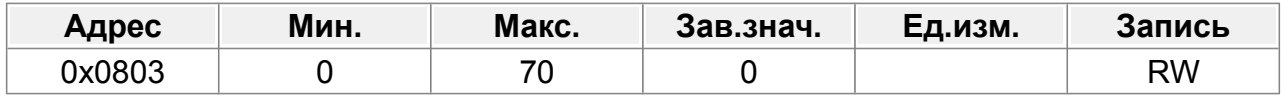

### **F08.04 : Функция клеммы HI1**

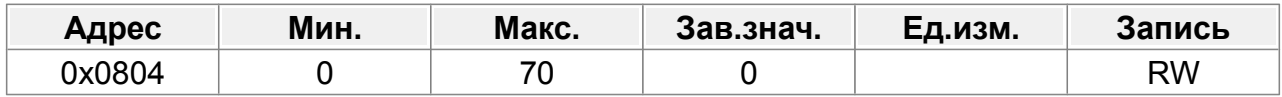

### **F08.05 : Функция клеммы HI2**

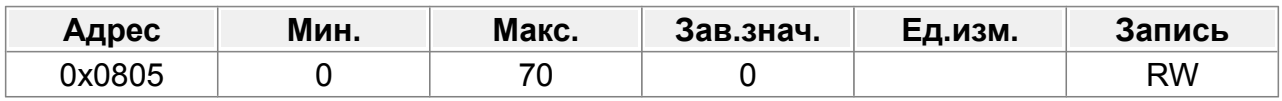

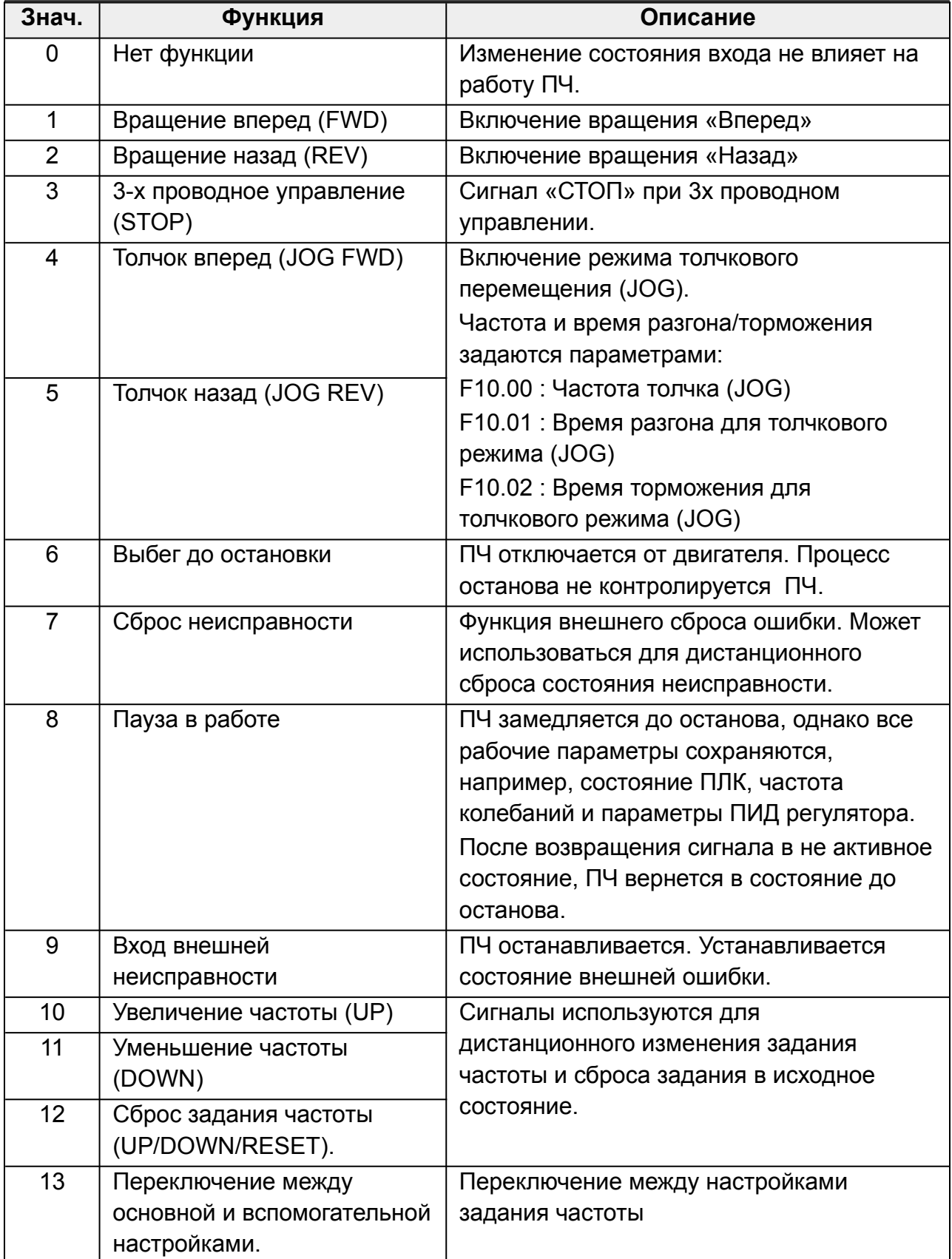

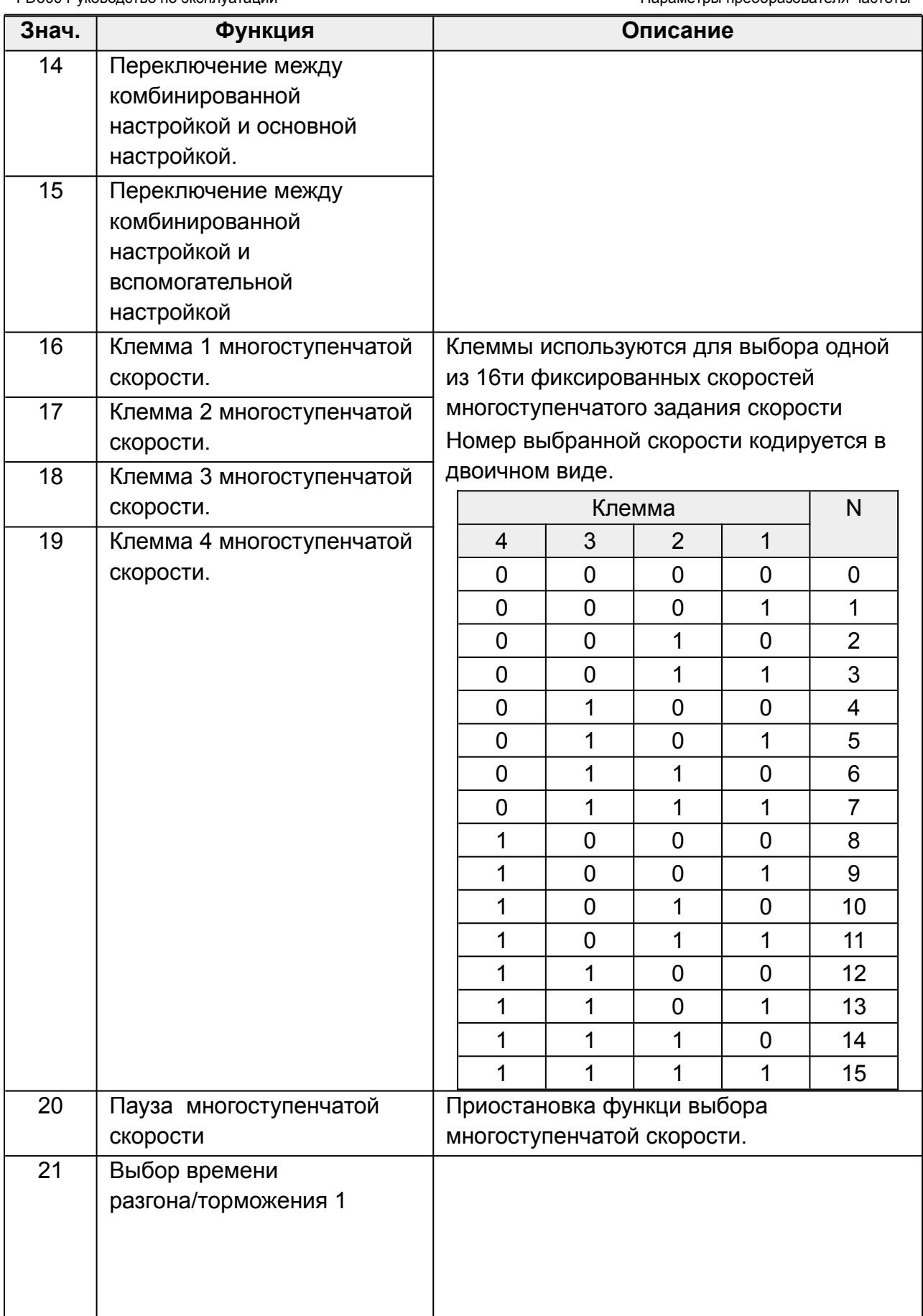

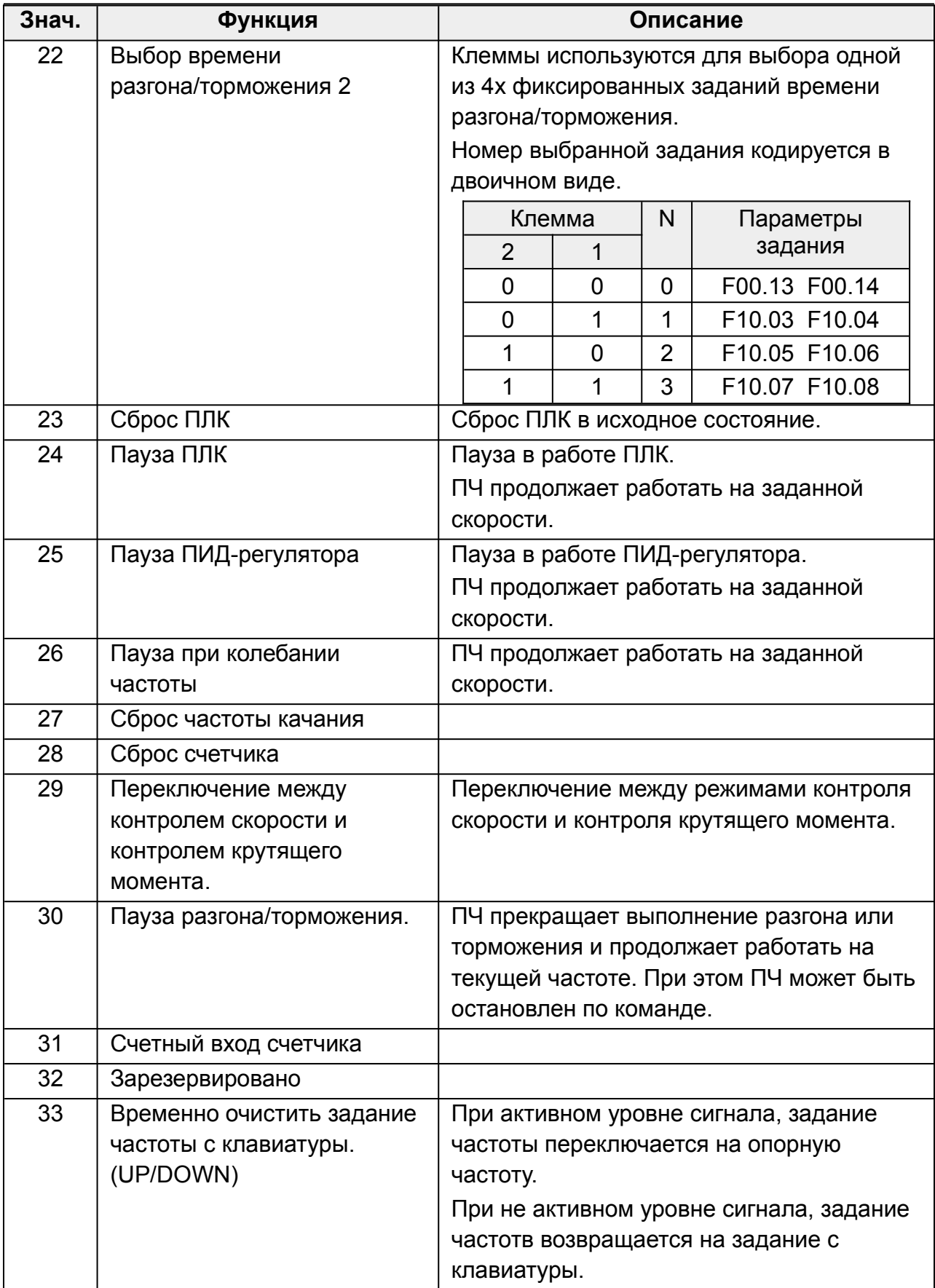

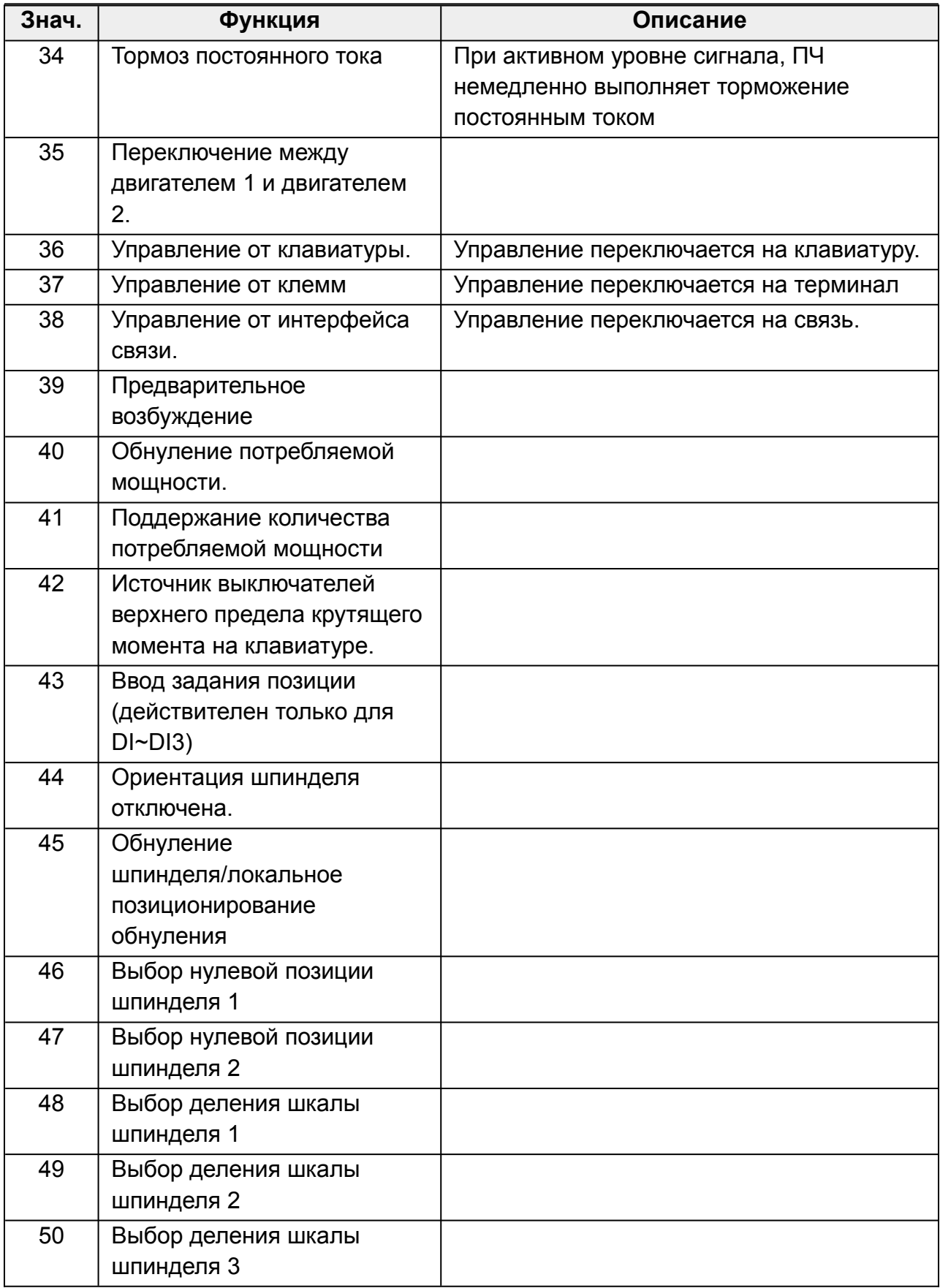

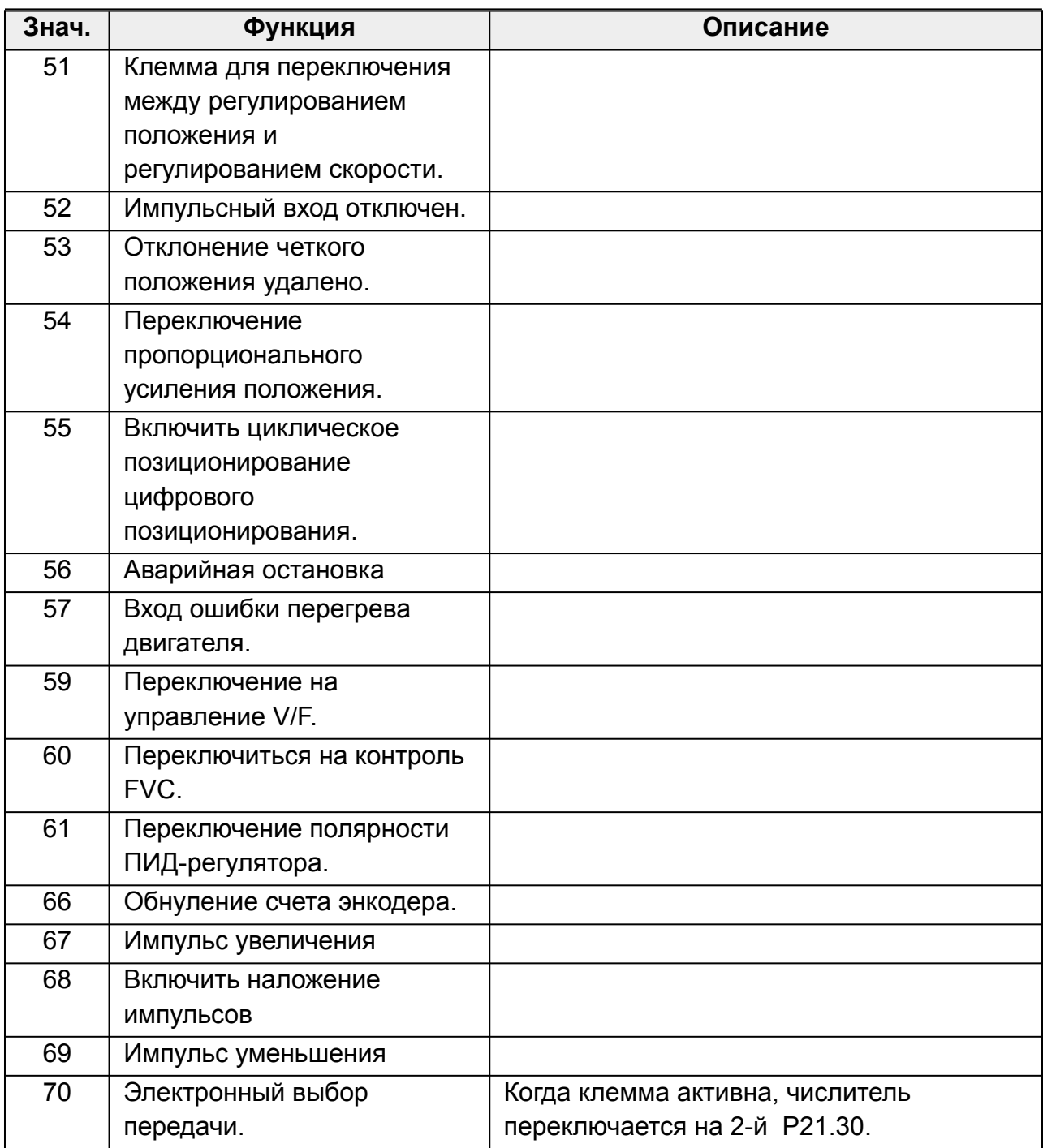

# **F08.06 : Тип входа HI**

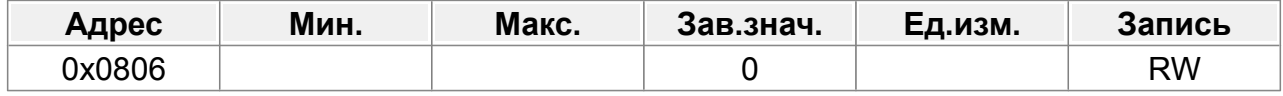

# Единицы: тип входа HI1

0: Импульсный входный вход

1: Цифровой вход

Десятки: тип входа HI2

0: Импульсный входный вход

1: Цифровой вход

#### **F08.07 : Время фильтра цифрового входа**

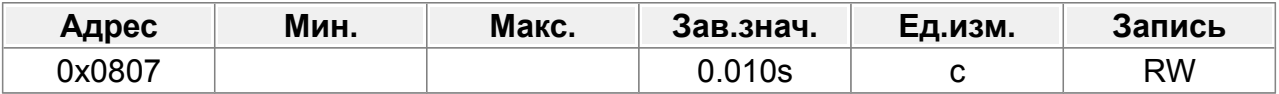

Этот параметр используется для установки времени фильтрации для DI1–DI4, HI1 и HI2. В случаях сильных помех увеличьте значение, чтобы избежать неправильной работы.

0,000–1,000 с

### **F08.08 : Режим управления от клемм**

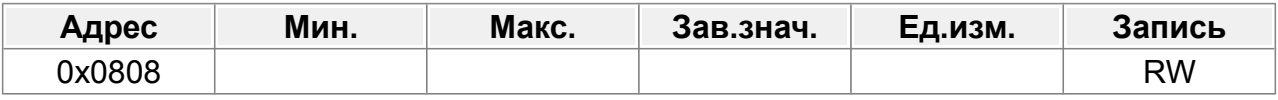

0: Двухпроводное управление 1

1: Двухпроводное управление 2

- 2: Трехпроводное управление 1
- 3: Трехпроводное управление 2

### **F08.09 : Настройка управления клеммами UP/DOWN**

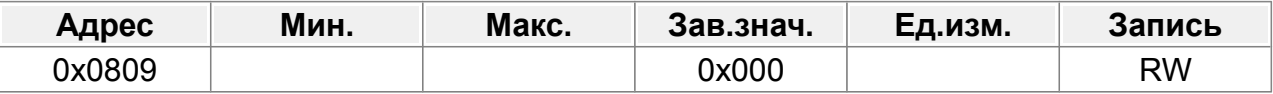

Единицы: выбор настройки частоты.

0: Настройка, выполненная с помощью UP/DOWN, действительна.

1: Настройка, выполненная с помощью UP/DOWN, недействительна.

Единицы: выбор управления частотой.

0: Действительно только тогда, когда F00.03=0 или F00.04=0.

1: Действительно для всех методов настройки частоты.

2: Недействительно для многоступенчатой скорости, когда многоступенчатая скорость имеет приоритет.

Сотни: выбор действия для остановки.

0: Настройка действительна.

1: Действует во время работы, очищается после остановки.

2: Действует во время работы, очищается после получения команды остановки.

### **F08.10 : Коэффициент увеличения частоты клеммы UP**

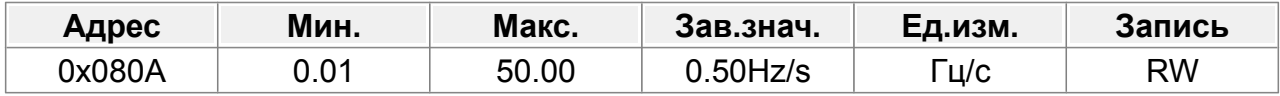

0,01–50,00 Гц/с

#### **F08.11 : Коэффициент уменьшения частоты клеммы DOWN**

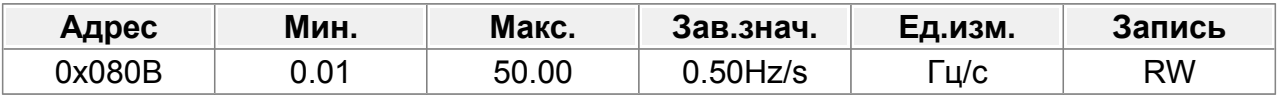

0,01–50,00 Гц/с

#### **F08.12 : Настройка виртуальных входов**

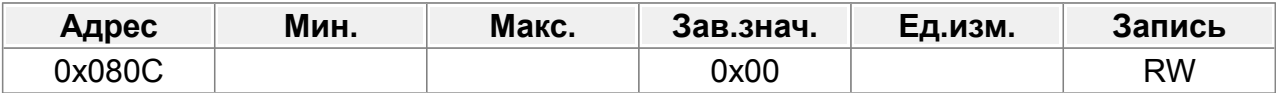

Если бит равен 0, используется сигнал с клеммы. Если бит равен 1, используется виртуальный вход.

Бит 0 (1): виртуальная клемма DI1 Бит 1 (2): виртуальная клемма DI2 Бит 2 (4): виртуальная клемма DI3 Бит 3 (8): виртуальная клемма DI4 Бит 4 (16): виртуальная клемма HI1 Бит 5 (32): виртуальная клемма HI2

### **F08.13 : Резерв**

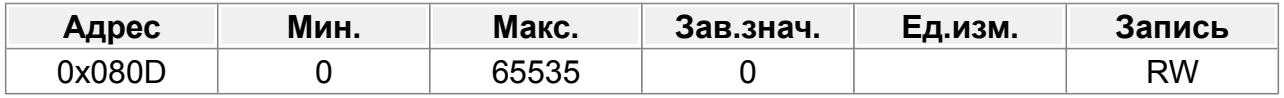

0–65535

# **14.9.2 Задержка переключения дискретных входов**

Параметры определяют время задержки, соответствующее изменению электрического уровня при включении или выключении программируемых входных клемм.

Диапазон настройки: 0,000–50,000 с.

Примечание. После включения виртуальной клеммы её состояние можно изменить только через интерфейс связи. См. параметр F08.12.

### **F08.14 : DI1 задержка включения**

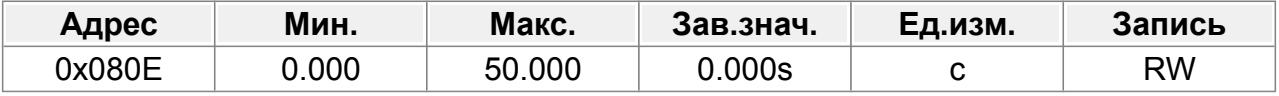

#### **F08.15 : DI1 задержка отключения**

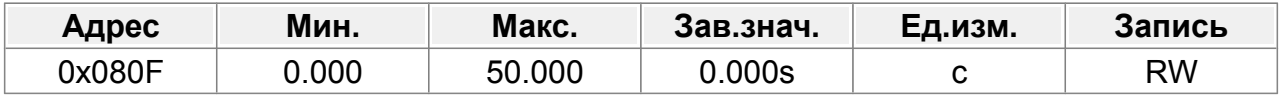

#### **F08.16 : DI2 задержка включения**

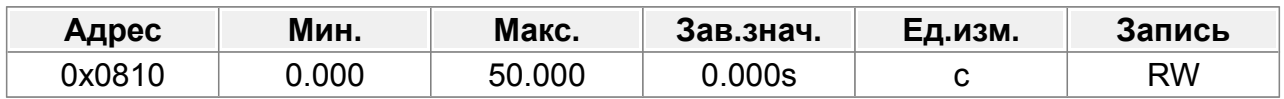

## **F08.17 : DI2 задержка отключения**

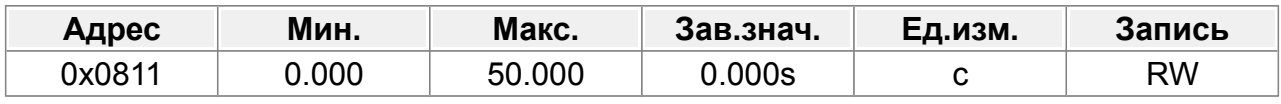

#### **F08.18 : DI3 задержка включения**

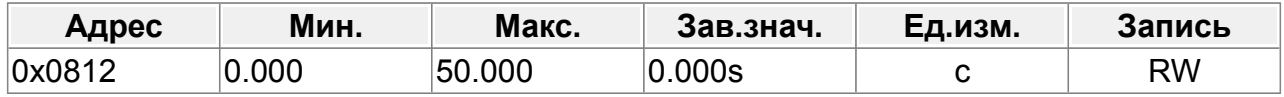

#### **F08.19 : DI3 задержка отключения**

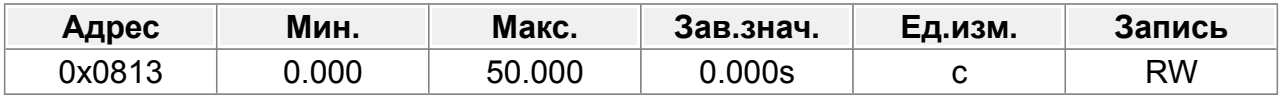

#### **F08.20 : DI4 задержка включения**

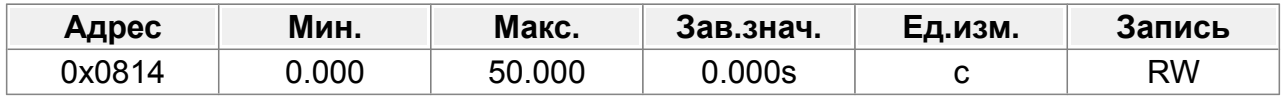

#### **F08.21 : DI4 задержка отключения**

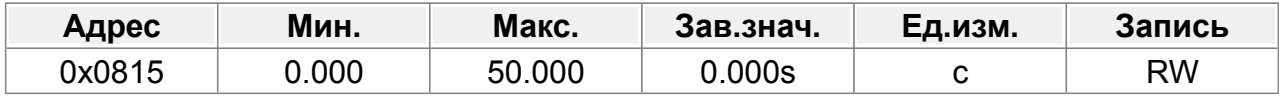

#### **F08.22 : HI1 задержка включения**

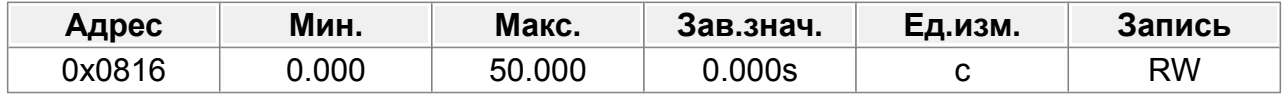

## **F08.23 : HI1 задержка отключения**

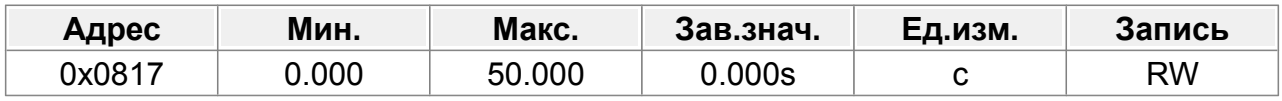

## **F08.24 : HI2 задержка включения**

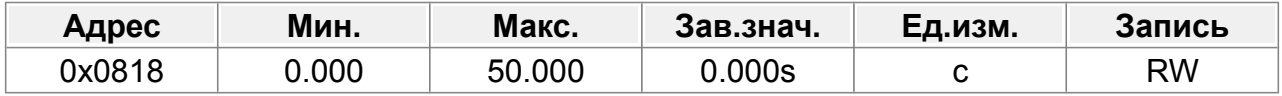

## **F08.25 : HI2 задержка отключения**

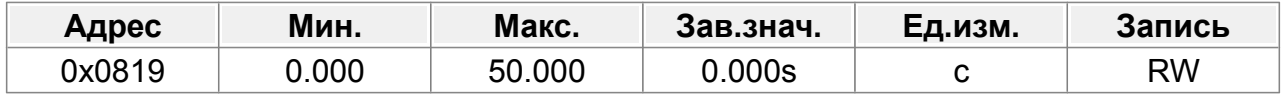

#### **F08.26 : Инверсия входных клемм**

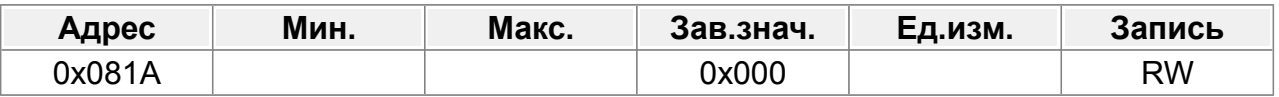

Параметр используется для установки инверсии входных клемм.

Когда бит равен 0, логика клеммы без инверсии;

когда бит равен 1, логика клеммы инвертирована (активный уровень низкий).

Бит1 (1) : DI1 Бит2 (2) : DI2

Бит3 (4) : DI3

Бит4 (8) : DI4 Бит5 (16) : HI1

Бит6 (32) : HI2

# **14.9.3 Параметры аналогового входа AI1**

Параметры определяют преобразование входных аналоговых сигналов во внутреннее представление значения параметра в процентах. Когда входное напряжение выходит за уровень верхнего или нижнего предела, значение ограничивается верхним или нижним пределом.

Аналоговый вход AI1 может использоваться как вход напряжения 0–10 В или как вход тока 0–20 мА. Когда аналоговый вход используется как токовый вход, диапазон сигнала 0–20 мА соответствует напряжению 0–10 В.

Режима работы входа задается параметром F08.53.

В различных параметрах 100,0% аналоговой настройки соответствует разным номинальным значениям. Подробности смотрите в описании соответствующего параметра.

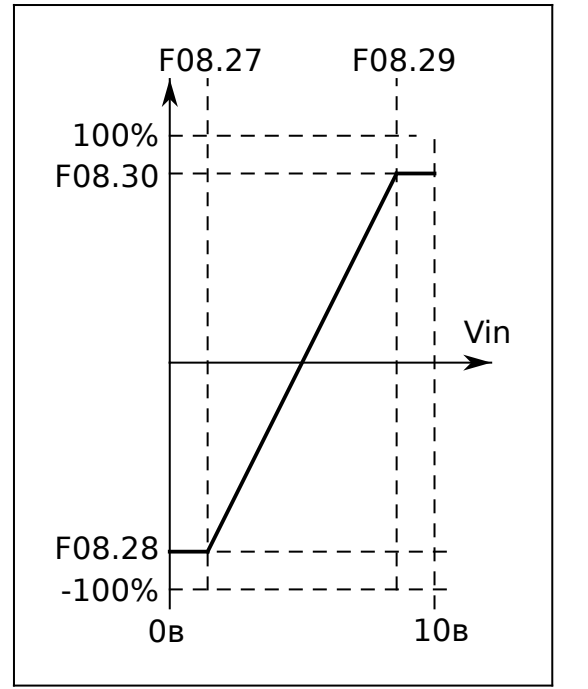

*Рис.57. Параметры аналогового входа AI1*

# **F08.27 : Нижний предел AI1**

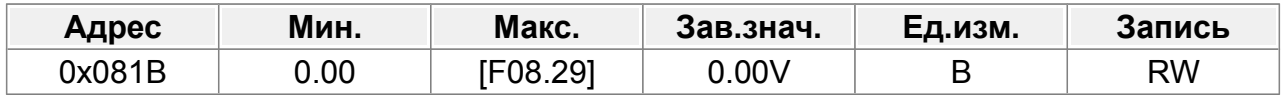

## **F08.28 : Соответствующая настройка нижнего предела AI1.**

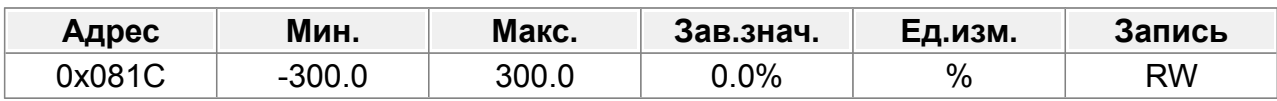

#### **F08.29 : Верхний предел AI1**

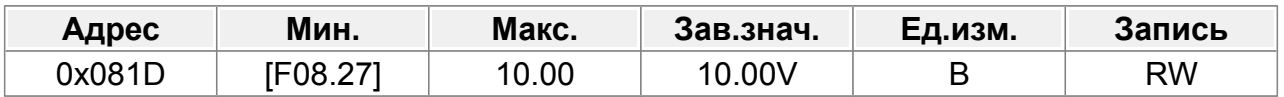

## **F08.30 : Соответствующая настройка верхнего предела AI1.**

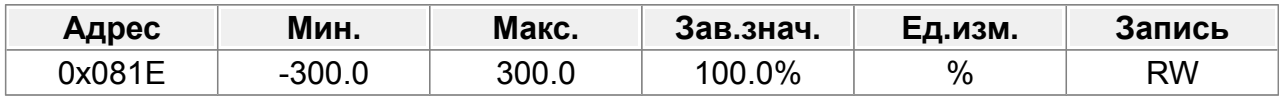

### **F08.31 : Постоянная времени входного фильтра AI1**

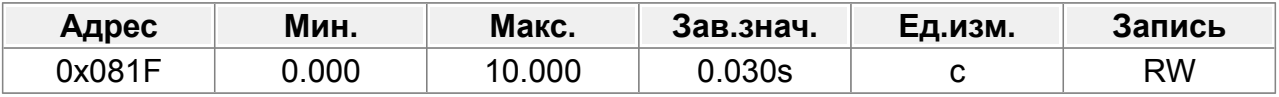

Параметр задает постоянную времени фильтра входного сигнала.

Увеличение значения повышает защищенность аналогового входа от импульсных помех, но увеличивает время реакции на изменение входного сигнала.

# **14.9.4 Параметры аналогового входа AI2**

Параметры определяют преобразование входных аналоговых сигналов во внутреннее представление значения параметра в процентах. Когда входное напряжение выходит за уровень верхнего или нижнего предела, значение ограничивается верхним или нижним пределом.

Аналоговый вход AI2 использоваться как вход напряжения -10...+10 В.

В различных параметрах 100,0% аналоговой настройки соответствует разным номинальным значениям. Подробности смотрите в описании соответствующего параметра.

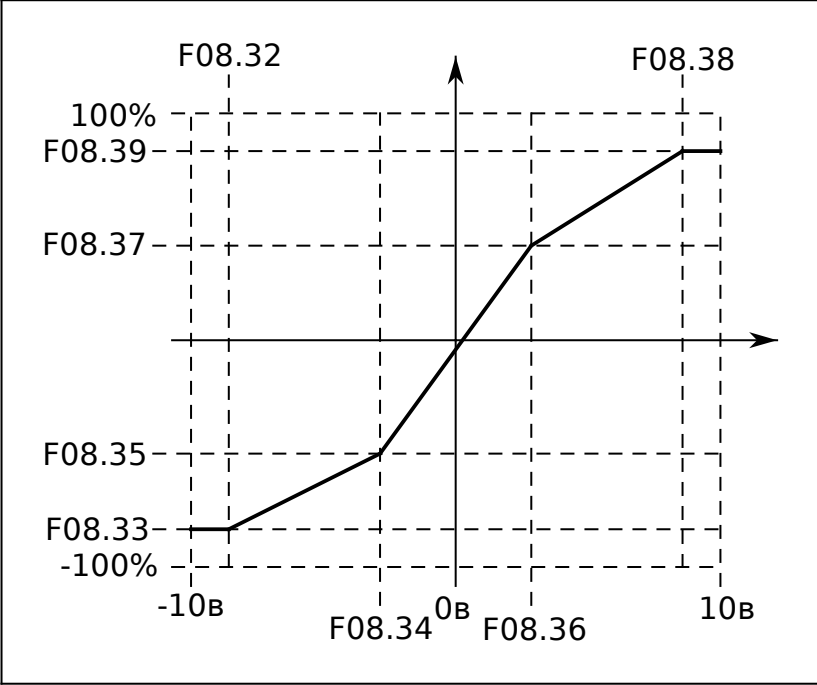

*Рис.58. Параметры аналогового входа AI2*

## **F08.32 : Нижний предел AI2**

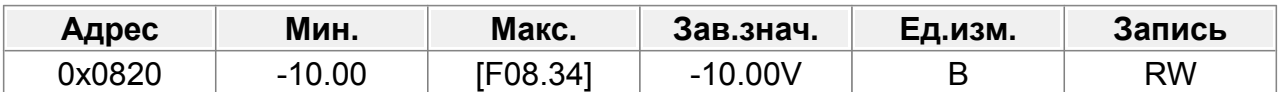

### **F08.33 : Соответствующая настройка нижнего предела AI2.**

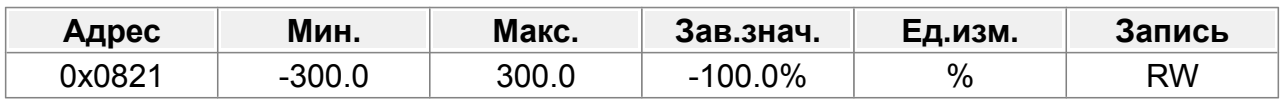

#### **F08.34 : Среднее значение AI2 1**

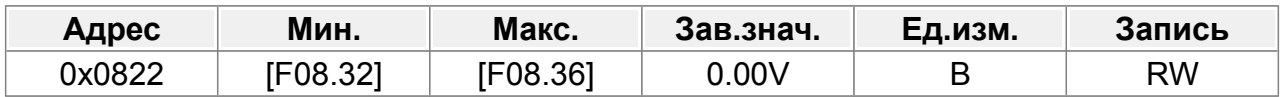

#### **F08.35 : Соответствующая настройка среднего значения AI2 1.**

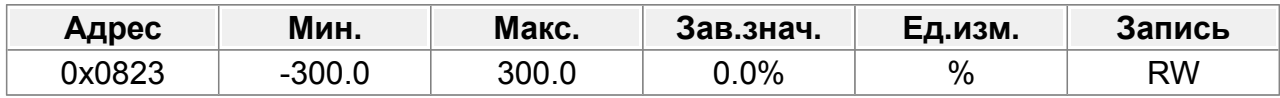

### **F08.36 : Среднее значение AI2 2**

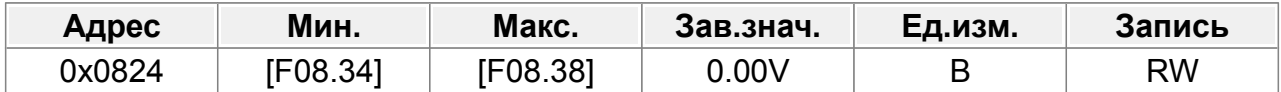

#### **F08.37 : Соответствующая настройка среднего значения AI2 2.**

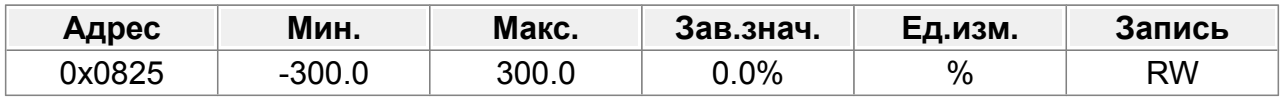

### **F08.38 : Верхний предел AI2**

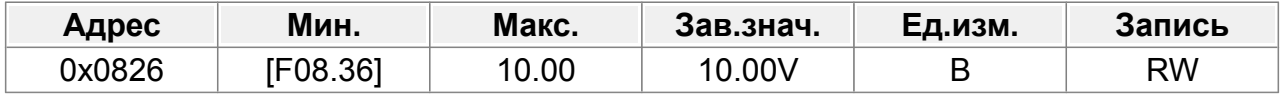

#### **F08.39 : Соответствующая настройка верхнего предела AI2.**

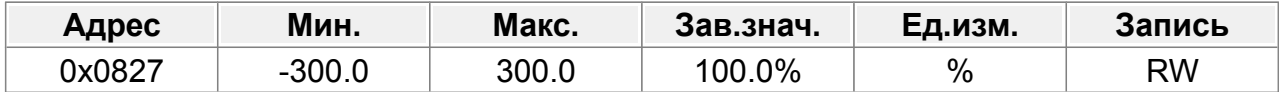

### **F08.40 : Постоянная времени входного фильтра AI2**

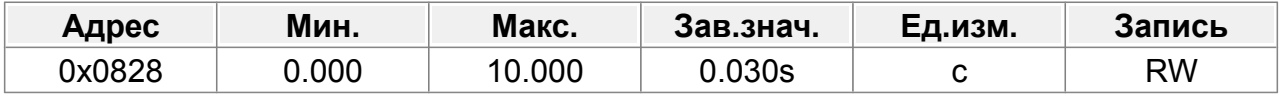

Параметр задает постоянную времени фильтра входного сигнала.

Увеличение значения повышает защищенность аналогового входа от импульсных помех, но увеличивает время реакции на изменение входного сигнала.

# **14.9.5 Параметры высокочастотного входа HI1**

#### **F08.41 : Функция HI1**

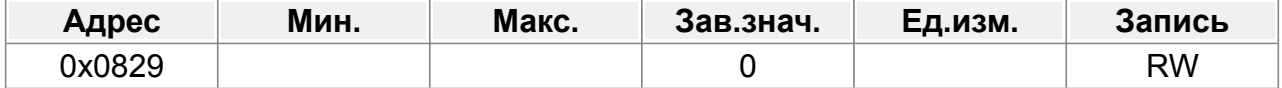

Выбор функции высокочастотного входа HI1

- 0: Измерение частоты
- 1: Зарезервировано
- 2: Вход инкрементального энкодера 24в, используется вместе с HI2.

Следующие параметры определяют преобразование измеренной частоты во внутреннее представление значения параметра в процентах. Когда частота выходит за уровень верхнего или нижнего предела, значение ограничивается верхним или нижним пределом.

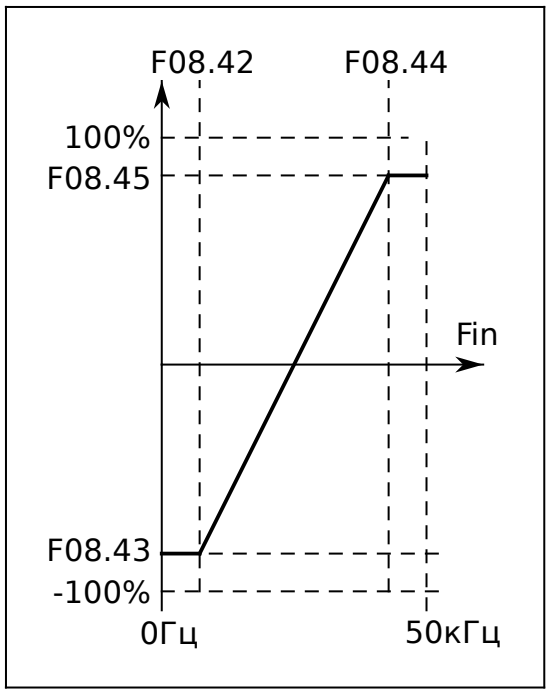

*Параметры высокочастотного входа HI1*

## **F08.42 : Нижний предел частоты HI1**

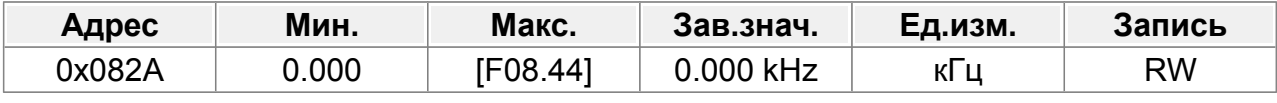

0,000 кГц – F08.44

#### **F08.43 : Соответствующая настройка нижнего предела частоты HI1.**

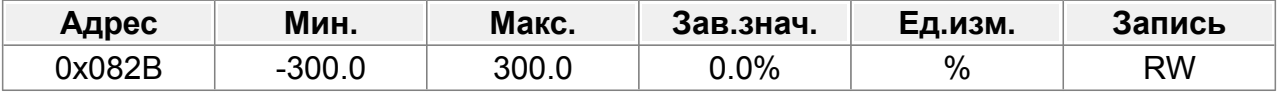

-300,0%–300,0%

### **F08.44 : Верхний предел частоты HI1**

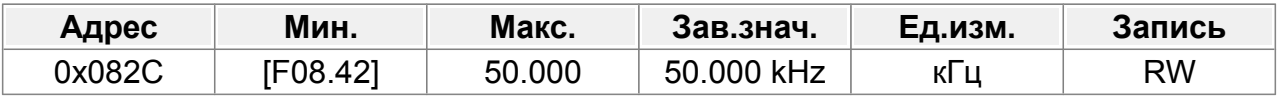

F08.42–50,000 кГц

#### **F08.45 : Соответствующая настройка верхнего предела частоты HI1.**

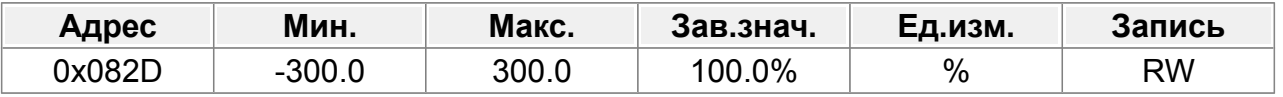

-300,0%–300,0%

#### **F08.46 : Постоянная времени входного фильтра HI1**

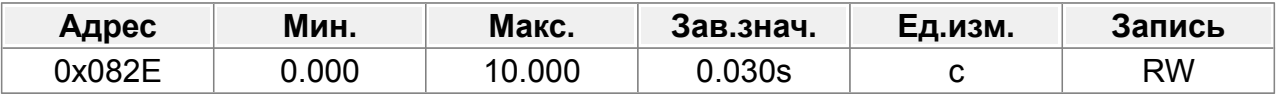

0,000–10,000 с

Параметр задает постоянную времени фильтра входного сигнала.

Увеличение значения повышает защищенность входа от импульсных помех, но увеличивает время реакции на изменение входного сигнала.

# **14.9.6 Параметры высокочастотного входа HI2**

#### **F08.47 : Функция HI2**

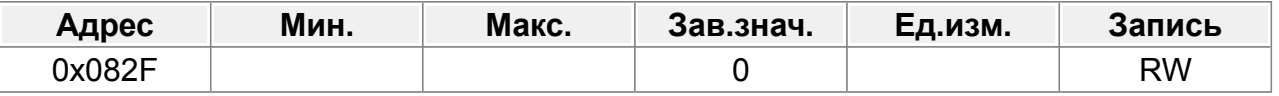

Выбор функции высокочастотного входа HI2

0: Измерение частоты

1: Зарезервировано

2: Вход инкрементального энкодера 24в, используется вместе с HI1.

Следующие параметры определяют преобразование измеренной частоты во внутреннее представление значения параметра в процентах. Когда частота выходит за уровень верхнего или нижнего предела, значение ограничивается верхним или нижним пределом.

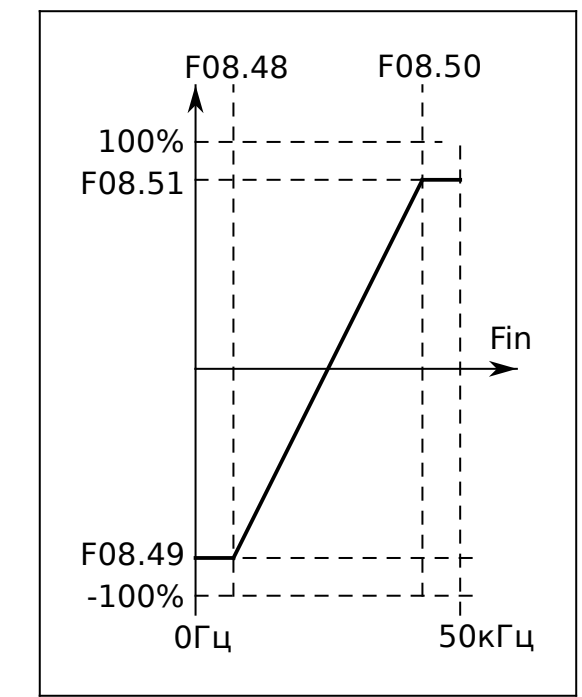

*Рис.59. Параметры высокочастотного входа HI2*

# **F08.48 : Нижний предел частоты HI2**

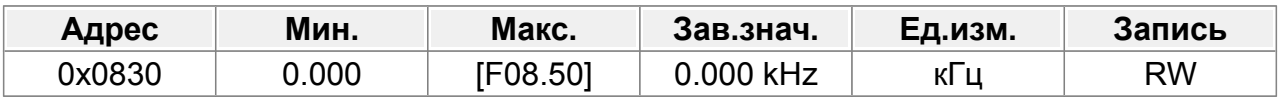

0,000 кГц – F08.50

## **F08.49 : Соответствующая настройка нижнего предела частоты HI2.**

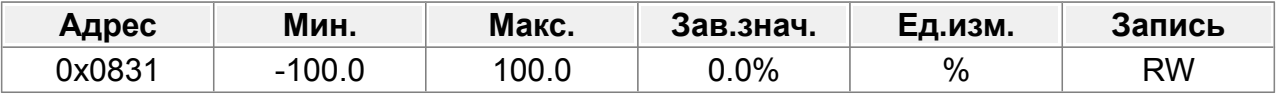

-100,0%–100,0%

## **F08.50 : Верхний предел частоты HI2**

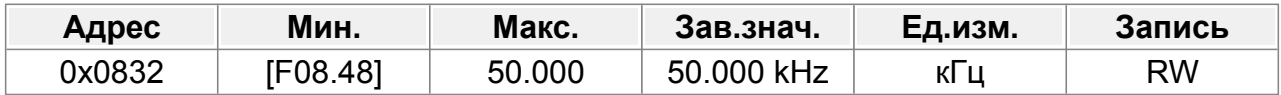

F08.48 –50,000 кГц

### **F08.51 : Соответствующая настройка верхнего предела частоты HI2.**

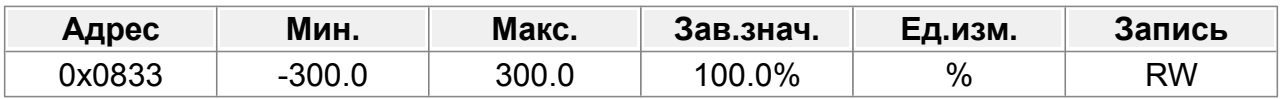

-300,0%–300,0%

#### **F08.52 : Постоянная времени входного фильтра HI2**

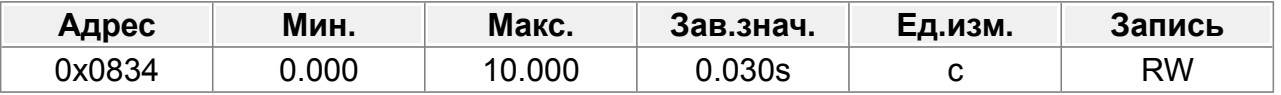

#### 0,000–10,000 с

Параметр задает постоянную времени фильтра входного сигнала.

Увеличение значения повышает защищенность входа от импульсных помех, но увеличивает время реакции на изменение входного сигнала.

## **F08.53 : Тип входного сигнала AI1**

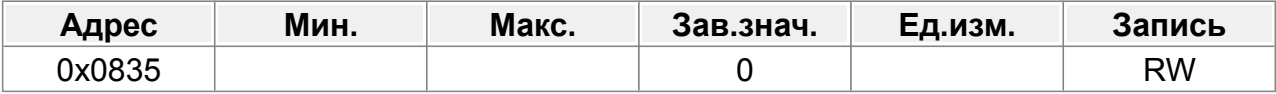

0: Напряжение (0...10в.)

1: Ток (0...20мА)

# **14.10 Группа F09 : Выходные клеммы**

# **14.10.1 Параметры дискретных выходов**

## **F09.00 : Тип выхода НО**

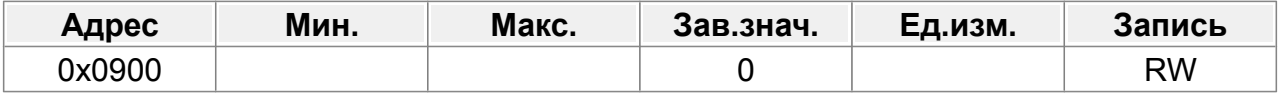

0: Высокочастотный выход с открытым коллектором. Максимальная частота 50,00кГц. В данном режиме клемма используется как аналоговый выход меандра со скважностью около 50%. Подробную информацию о связанных функциях см. в разделах F09.08–F09.11.

1: Дискретный выход с открытым коллектором. Подробную информацию о связанных функциях см. в разделе F09.02.

Следующие параметры задают функцию выполняемую дискретным выходом.

## **F09.01 : Функция DO**

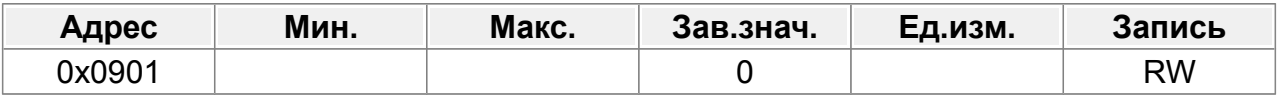

## **F09.02 : Функция НО**

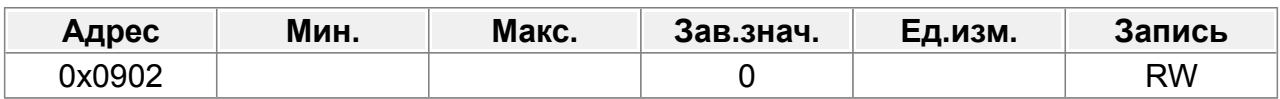

### **F09.03 : Функция Т1**

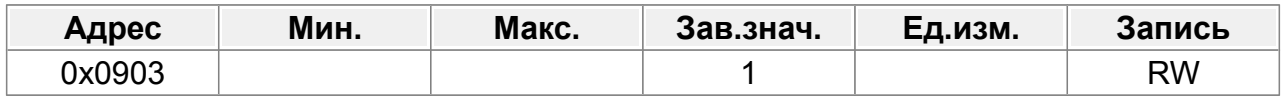

## **F09.04 : Функция Т2**

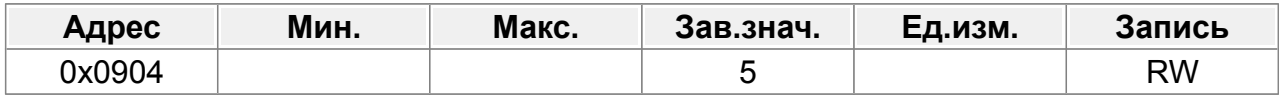

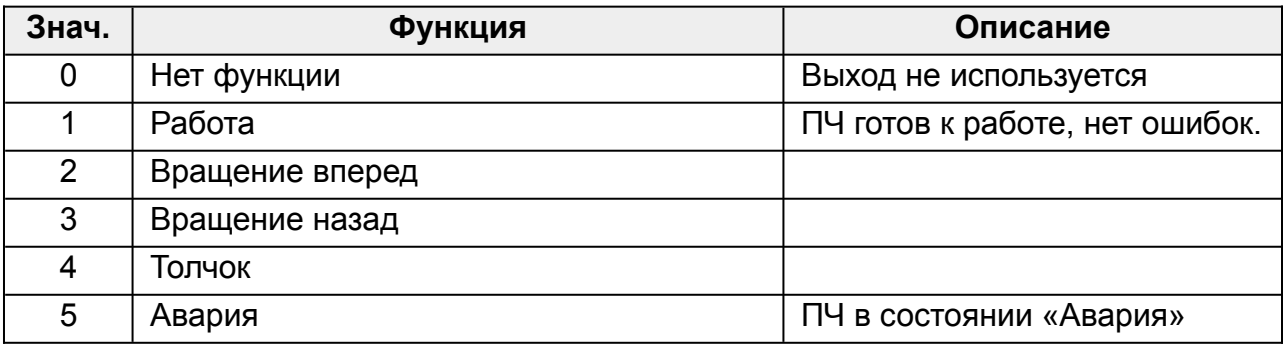

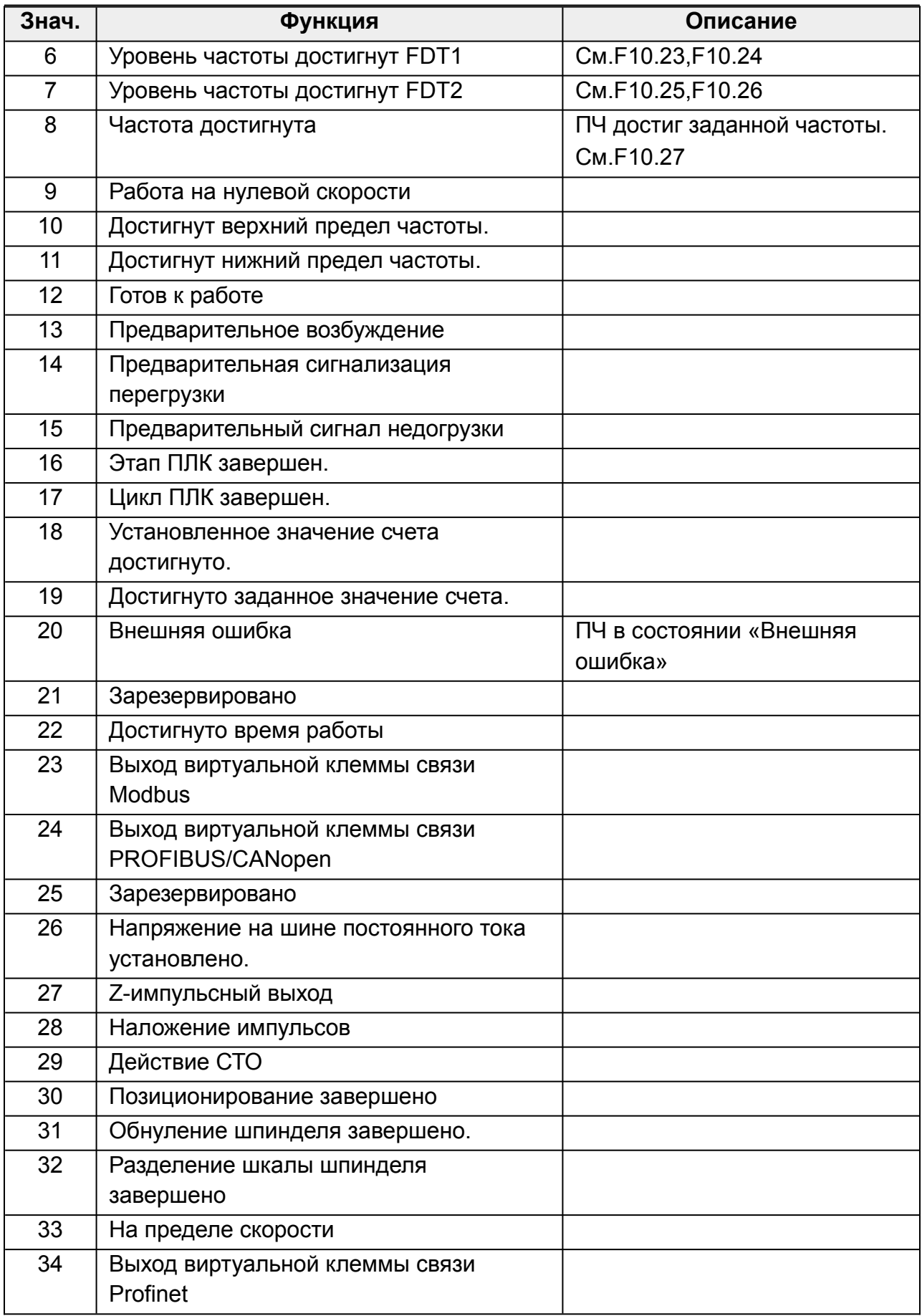

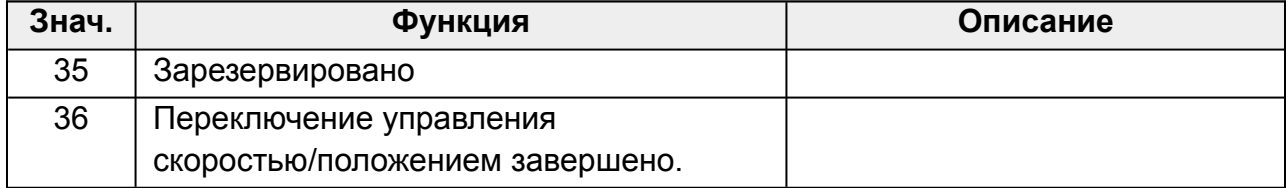

# **14.10.2 Параметры аналоговых выходов**

# **F09.05 : Функция АО1**

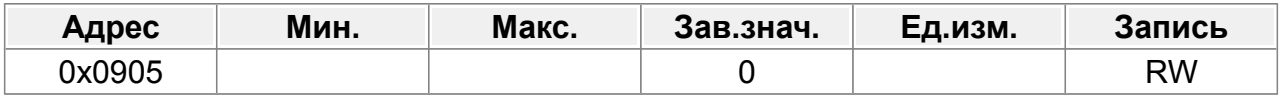

# **F09.06 : Функция АО2**

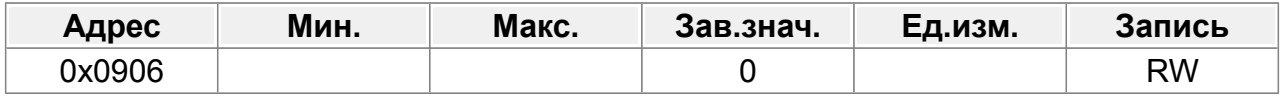

# **F09.07 : Функция HO**

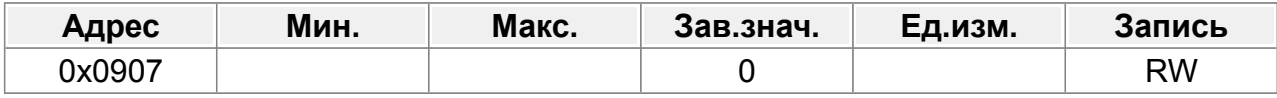

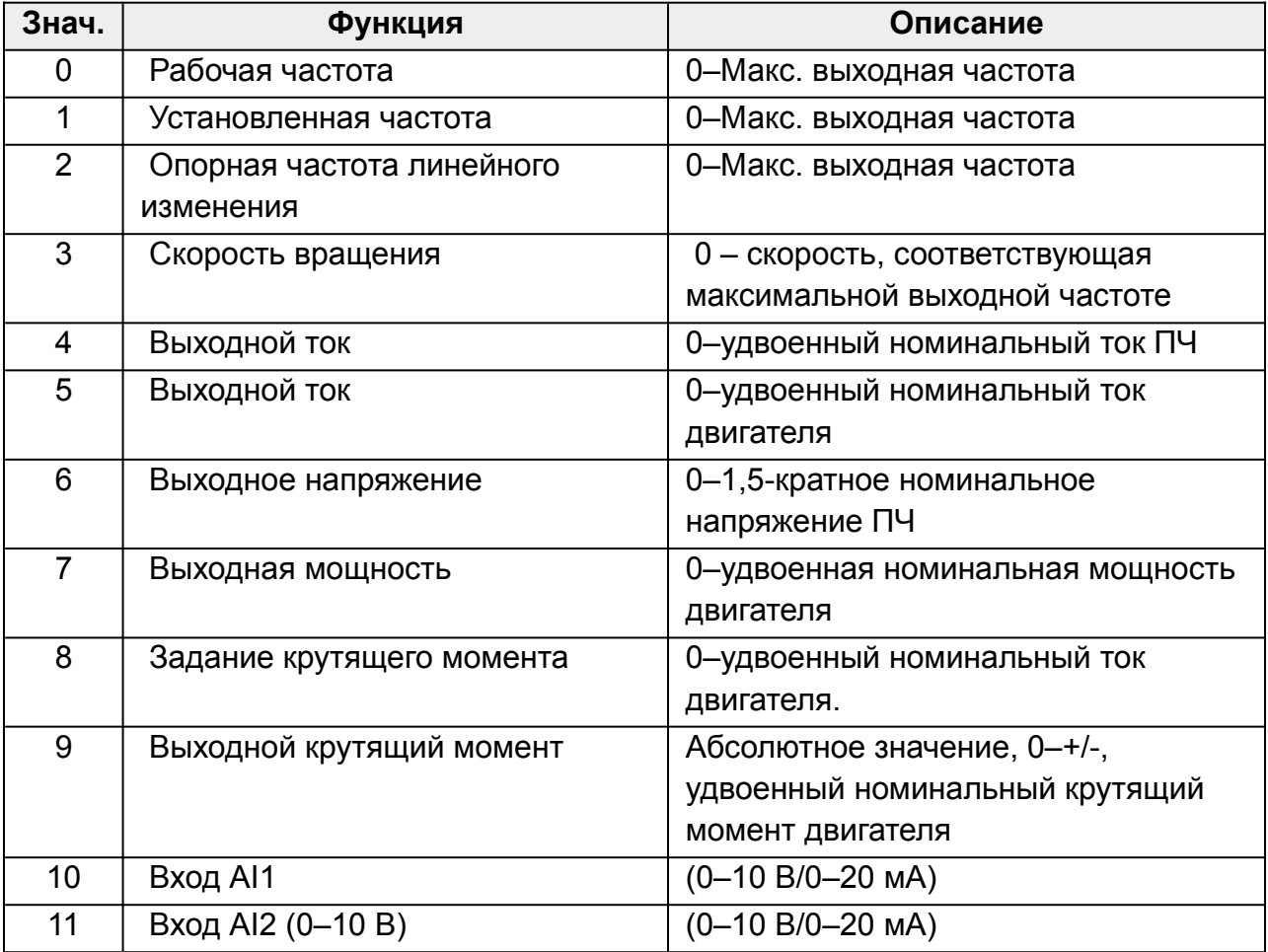

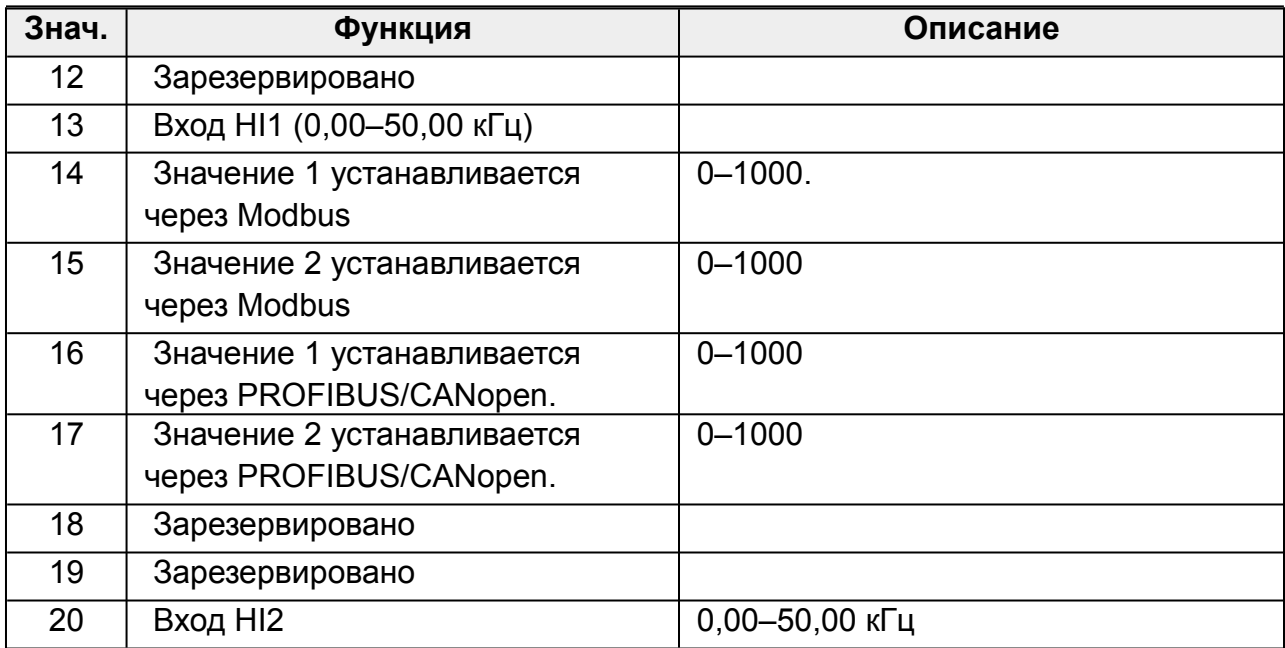
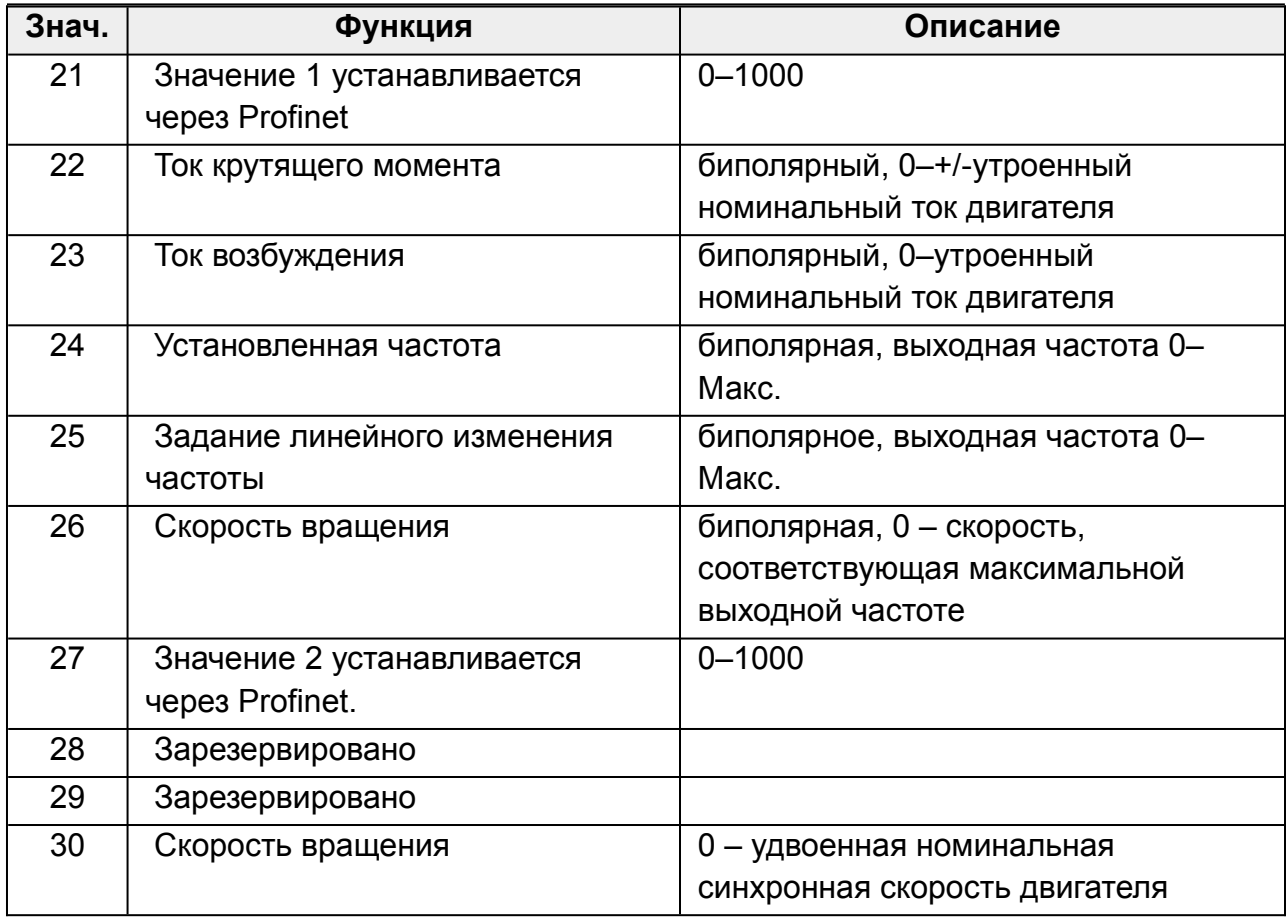

## **14.10.3 Параметры высокочастотного выхода HO**

Следующие параметры определяют преобразование внутреннего представления параметров в процентах, в значение частоты выходного сигнала HO.

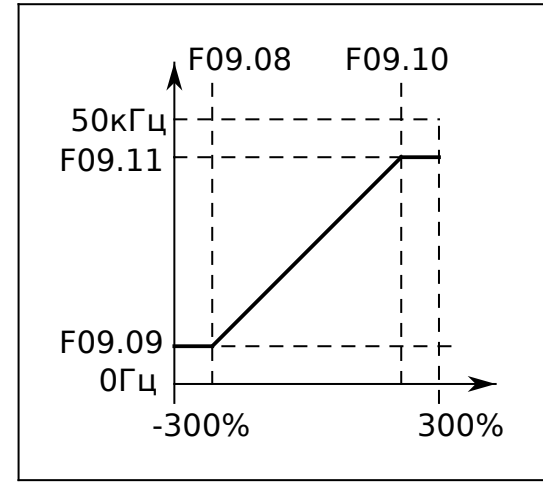

*Рис.60. Параметры высокочастотного выхода HO*

## **F09.08 : Нижний предел выхода HO**

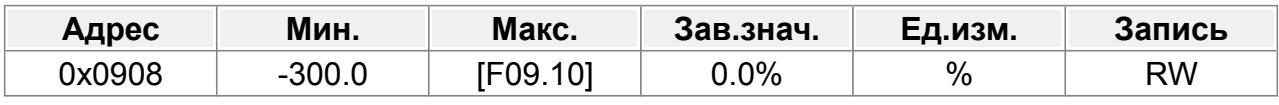

-300,0%–F09.10

## **F09.09 : Выход HO соответствует нижнему пределу**

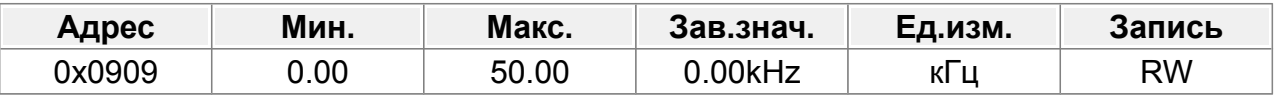

0,00–50,00 кГц

### **F09.10 : Верхний предел выхода HO**

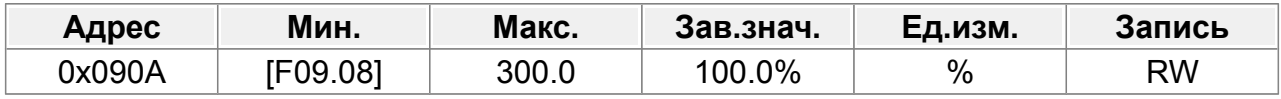

F09.08–300,0%

#### **F09.11 : Выход HO соответствует верхнему пределу**

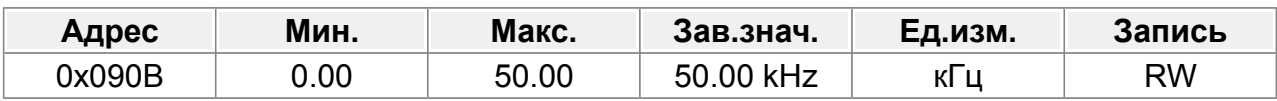

0,00–50,00 кГц

### **F09.12 : Время выходного фильтра HO**

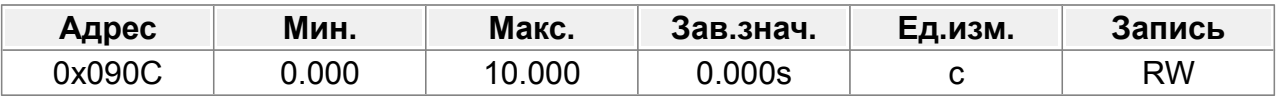

0,000–10,000 с

## **14.10.4 Параметры аналогового выхода AO1**

Следующие параметры определяют преобразование внутреннего представления параметров в процентах, в значение напряжения выходного сигнала AO1.

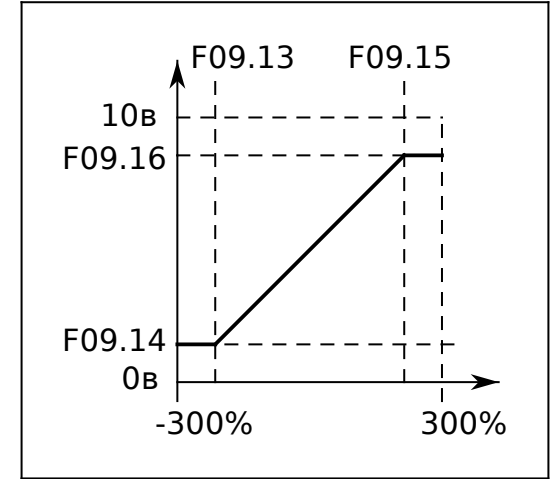

*Рис.61. Параметры аналогового выхода AO1*

## **F09.13 : Нижний предел выхода AO1**

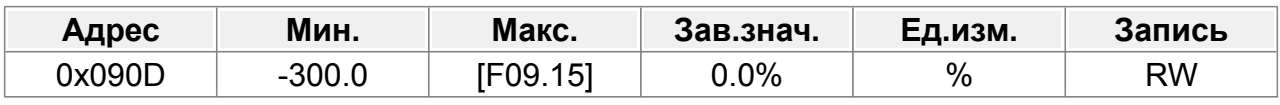

-300,0%–F09.15

#### **F09.14 : Выход AO1, соответствующий нижнему пределу**

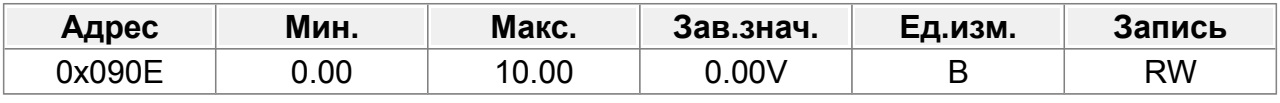

0,00–10,00 В

## **F09.15 : Верхний предел выхода AO1**

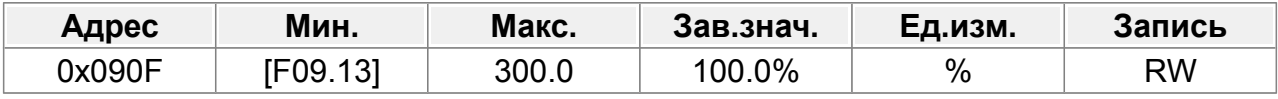

F09.13 –300,0%

#### **F09.16 : Выход AO1, соответствующий верхнему пределу**

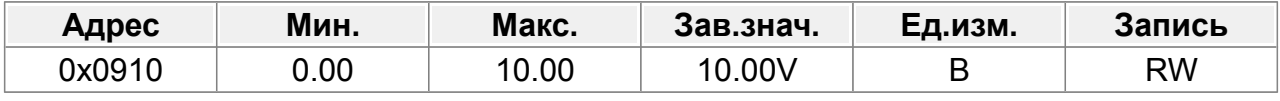

0,00–10,00 В

### **F09.17 : Время выходного фильтра AO1**

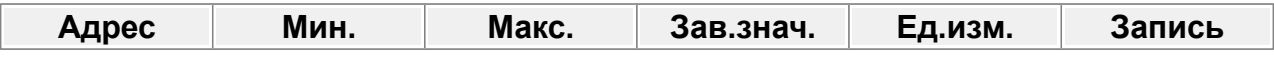

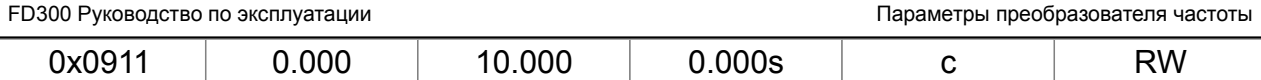

0,000–10,000 с

## **14.10.5 Параметры аналогового выхода AO2**

Следующие параметры определяют преобразование внутреннего представления параметров в процентах, в значение напряжения выходного сигнала AO2.

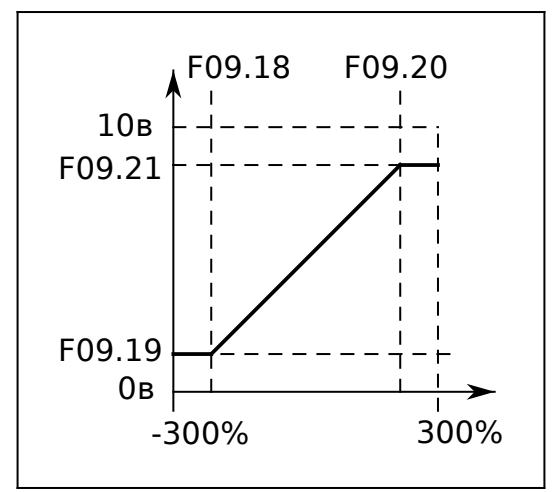

*Рис.62. Параметры аналогового выхода AO2*

## **F09.18 : Нижний предел выхода AO2**

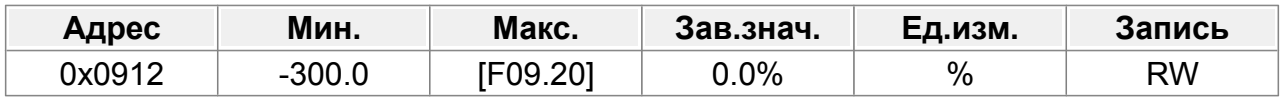

-300,0%–F09.20

### **F09.19 : Выход AO2, соответствующий нижнему пределу**

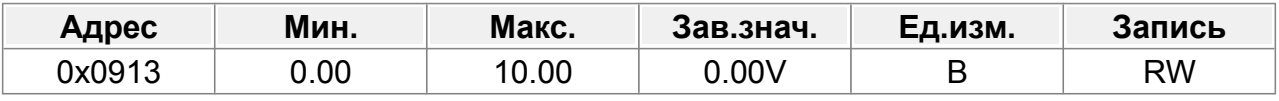

0,00–10,00 В

## **F09.20 : Верхний предел выхода AO2**

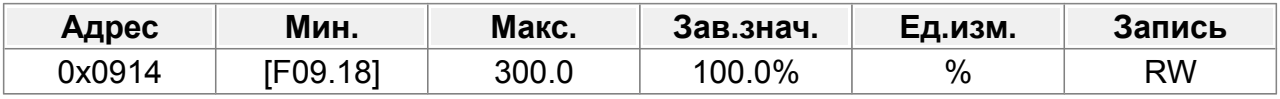

F09.18–300,0%

#### **F09.21 : Выход AO2, соответствующий верхнему пределу**

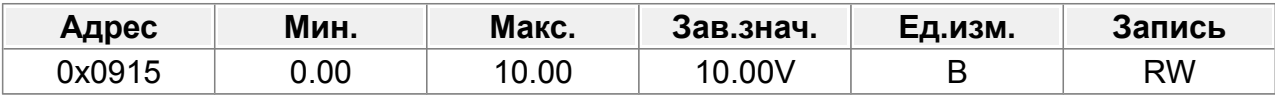

#### 0,00–10,00 В

### **F09.22 : Время выходного фильтра AO2**

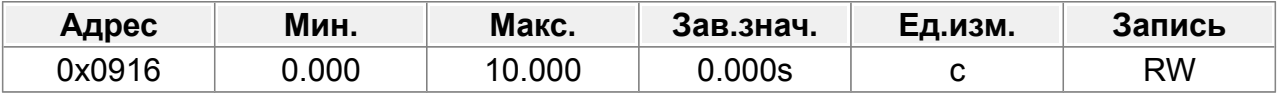

0,000–10,000 с

# **14.10.6 Параметры задержки переключения дискретных выходов**

Следующие параметры определяют время между изменением состояния сигнала и переключением состояния выходных клемм.

Диапазон настройки: 0,000–50,000 с.

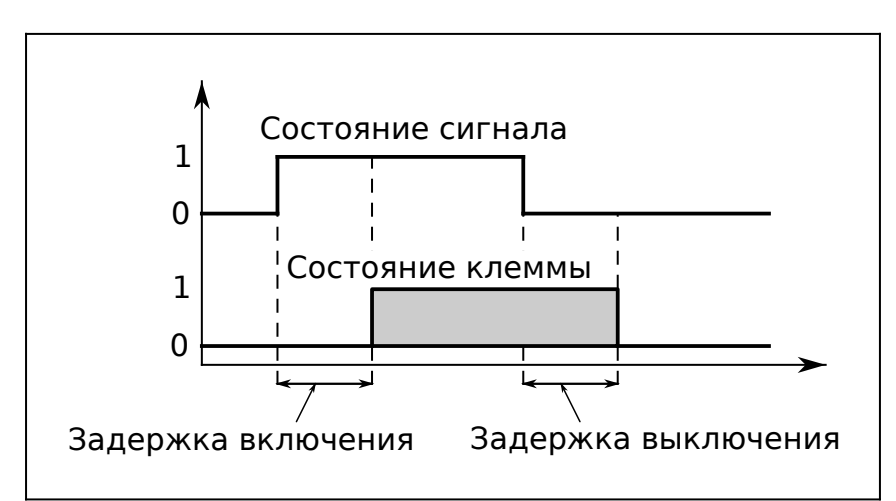

*Рис.63. Параметры задержки переключения дискретных выходов*

#### **F09.23 : DO задержка включения**

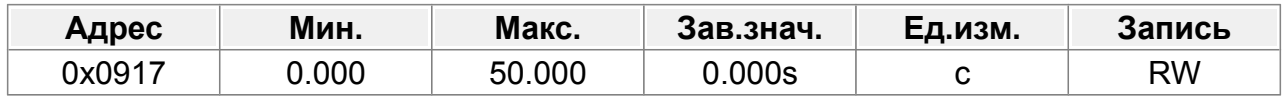

#### **F09.24 : DO задержка отключения**

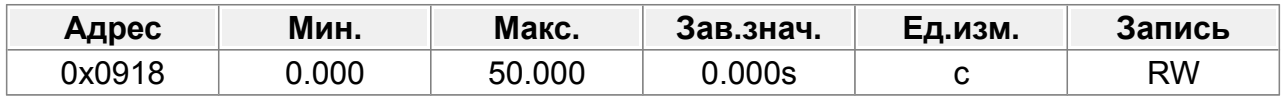

#### **F09.25 : HO задержка включения**

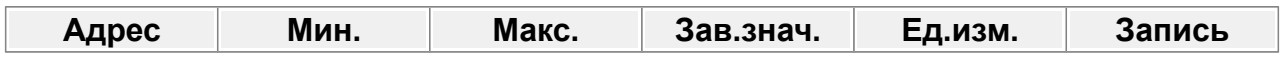

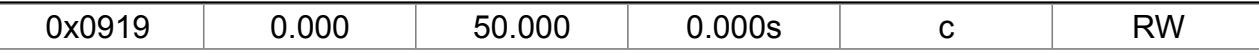

Действует только тогда, когда F09.00=1.

# **F09.26 : HO задержка отключения**

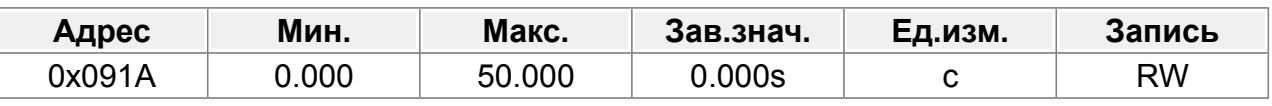

Действует только тогда, когда F09.00=1.

#### **F09.27 : Т1 задержка включения**

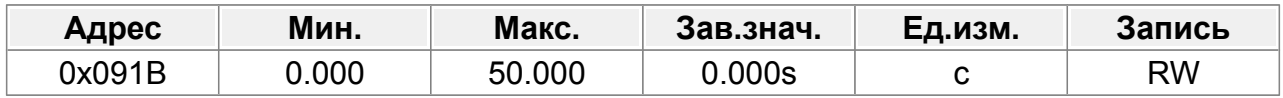

# **F09.28 : Т1 задержка отключения**

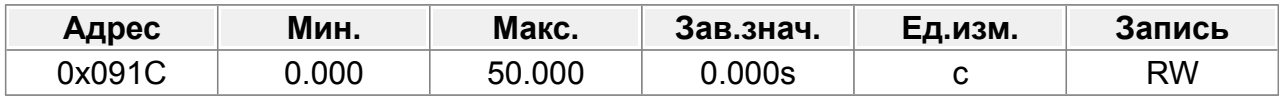

#### **F09.29 : Т2 задержка включения**

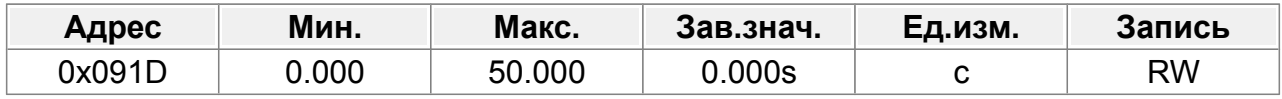

#### **F09.30 : Т2 задержка отключения**

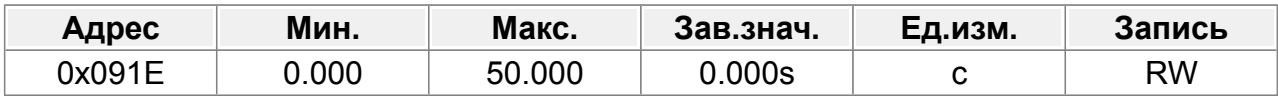

## **F09.31 : Инверсия выходных дискретных сигналов**

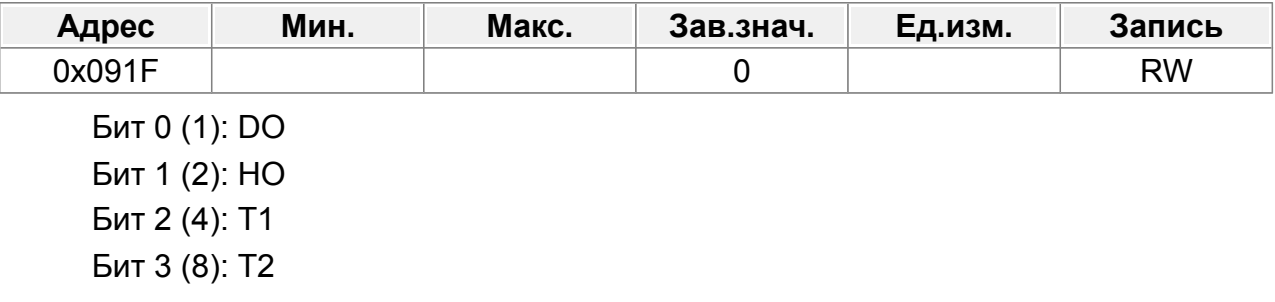

#### **F09.32 : Резерв**

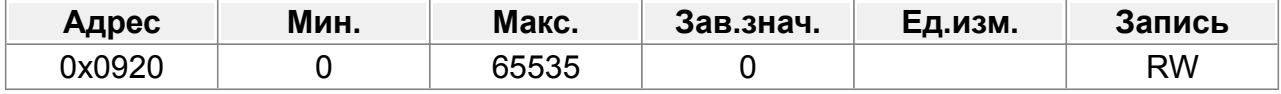

0–65535

## **F09.33 : Значение обнаружения достижения частоты**

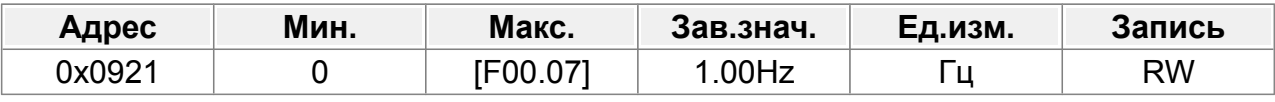

0–F00.07

## **F09.34 : Время обнаружения достижения частоты**

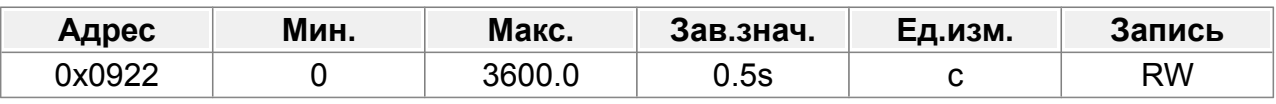

0–3600,0 с

# **14.11 Группа F10 : Вспомогательные функции**

## **14.11.1 Параметры толчкового режима**

### **F10.00 : Частота толчка (JOG)**

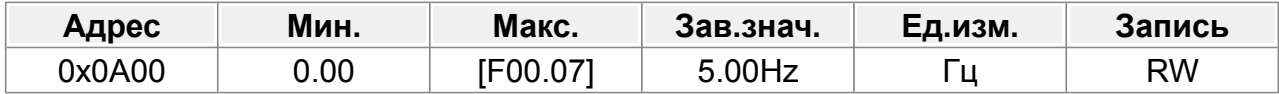

Задание частоты для толчкового режима.

Диапазон настройки: 0,00 Гц–F00.07 (Макс. выходная частота)

## **14.11.2 Параметры ускорения/торможения**

#### **F10.01 : Время разгона для толчкового режима (JOG)**

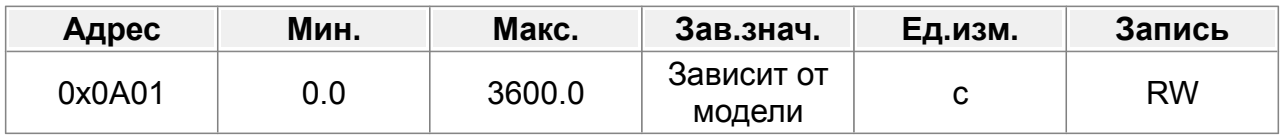

Подробную информацию см. в F00.13 и F00.14.

ПЧ имеет четыре группы времени ускорения/торможения, которые можно выбрать с помощью F08. Заводская настройка времени ускорения/торможения ПЧ по умолчанию относится к первой группе.

Диапазон настройки: 0,0–3600,0 с.

### **F10.02 : Время торможения для толчкового режима (JOG)**

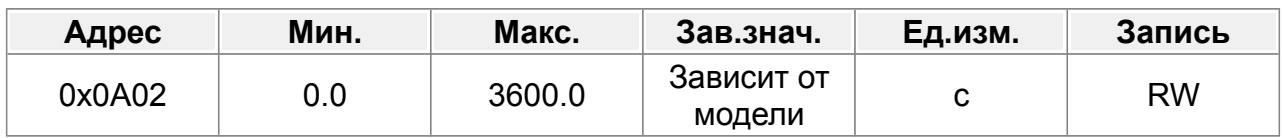

### **F10.03 : Время разгона 2**

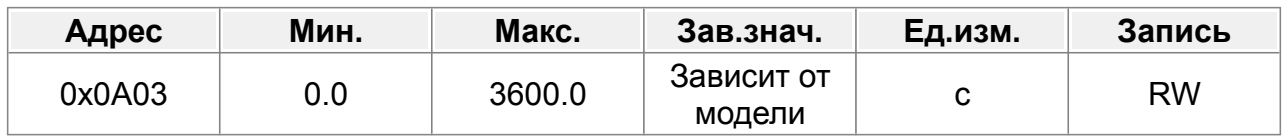

### **F10.04 : Время торможения 2**

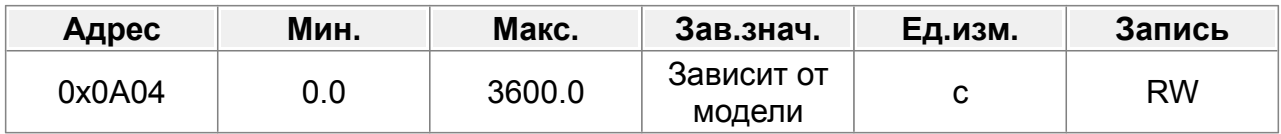

#### **F10.05 : Время разгона 3**

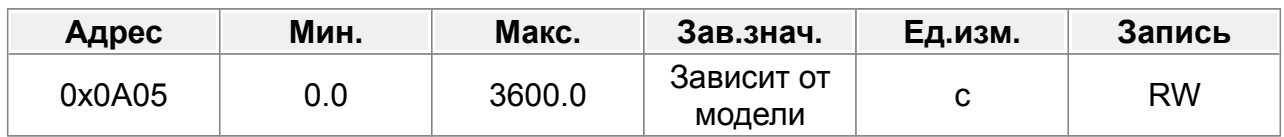

#### **F10.06 : Время торможения 3**

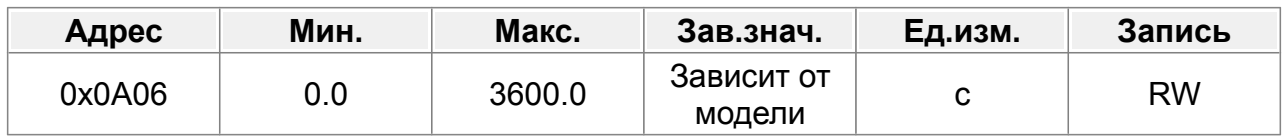

### **F10.07 : Время разгона 4**

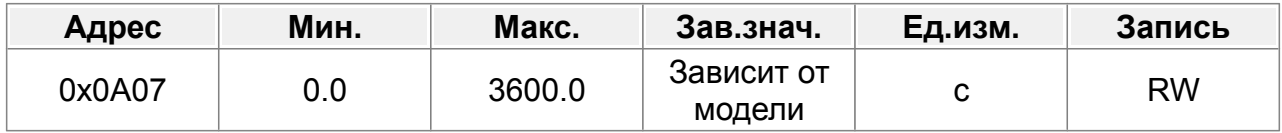

### **F10.08 : Время торможения 4**

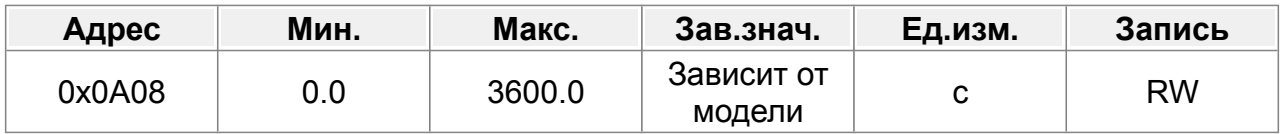

## **14.11.3 Пропуск частоты**

Функция пропуска частоты предназначена для предотвращения. работы преобразователя с определенной частотой на выходе. (например, частота механического резонанса в механизмах).

Функция пропуска частоты позволяет запретить работу при определенных частотах в пределах диапазона выходных частот инвертора. Это позволяет "обойти" резонансные частоты системы и избежать возникновения высокой вибрации системы при этих частотах. Может быть задано 3 полосы частот, которые привод будет пропускать, чтобы исключить механический резонанс. Когда заданная частота находится в диапазоне частоты пропуска, ПЧ работает на границе частоты пропуска.

Если точки пропуска частоты установлены на 0, эта функция отключена.

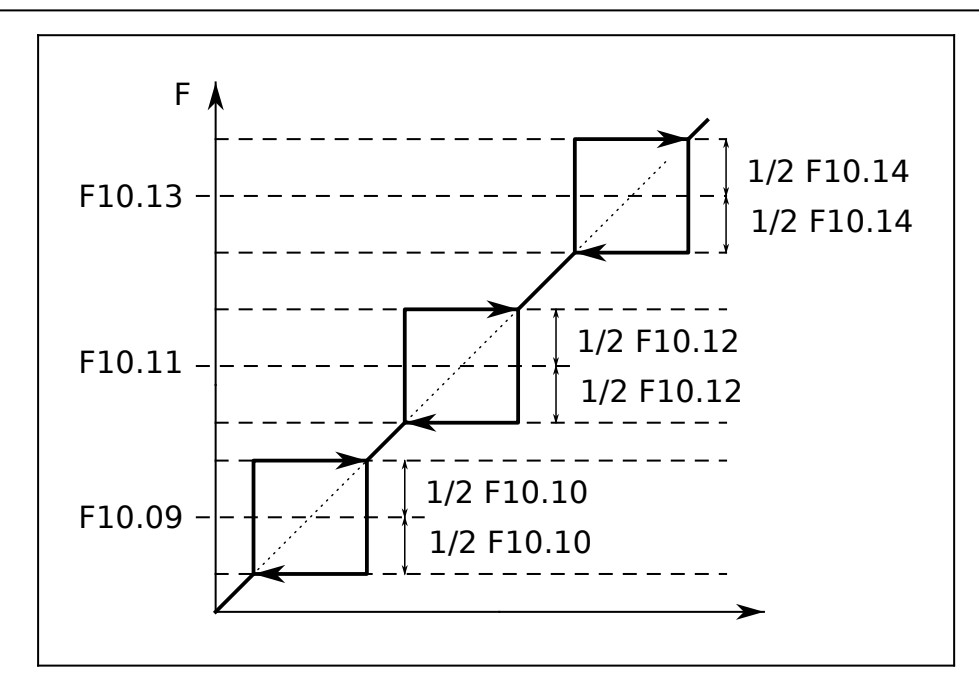

#### **F10.09 : Частота пропуска 1**

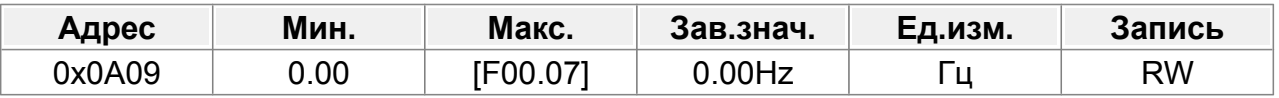

Диапазон настройки: 0,00 Гц–F00.07 (Макс. выходная частота)

#### **F10.10 : Ширина полосы пропуска частоты 1**

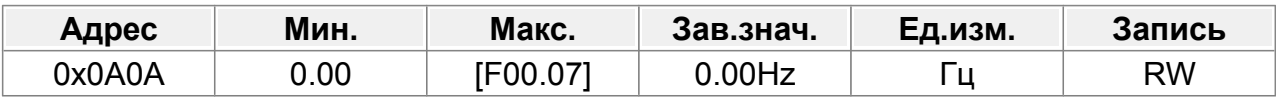

Диапазон настройки: 0,00 Гц–F00.07 (Макс. выходная частота)

#### **F10.11 : Частота пропуска 2**

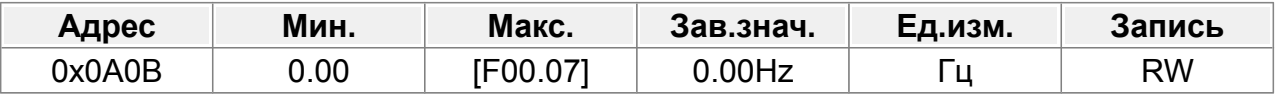

Диапазон настройки: 0,00 Гц–F00.07 (Макс. выходная частота)

#### **F10.12 : Ширина полосы пропуска частоты 2**

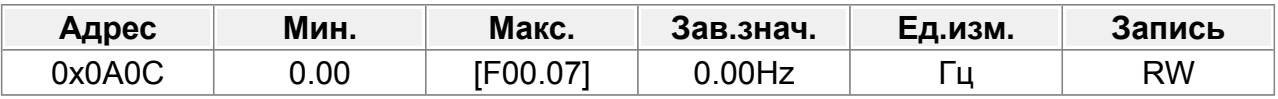

Диапазон настройки: 0,00 Гц–F00.07 (Макс. выходная частота)

## **F10.13 : Частота пропуска 3**

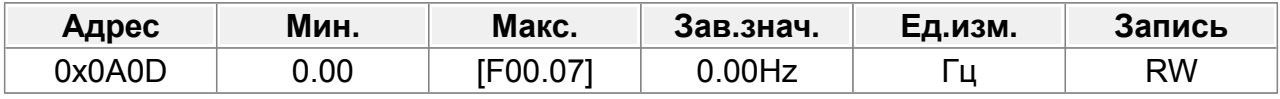

Диапазон настройки: 0,00 Гц–F00.07 (Макс. выходная частота)

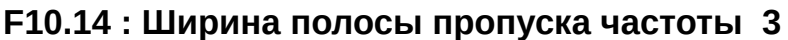

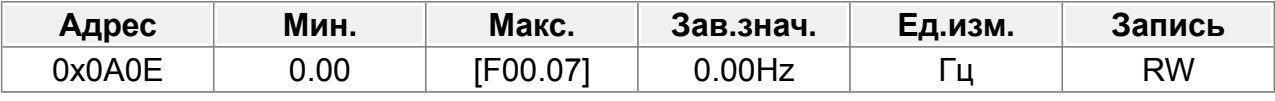

Диапазон настройки: 0,00 Гц–F00.07 (Макс. выходная частота)

## **14.11.4 Качающаяся частота**

Частота качающейся частоты в основном применяется в тех случаях, когда необходимы функции поперечного перемещения или намотки, например, в текстильной и химической промышленности. Типичный рабочий процесс показан ниже.

Качание частоты происходит относительно текущего задания частоты.

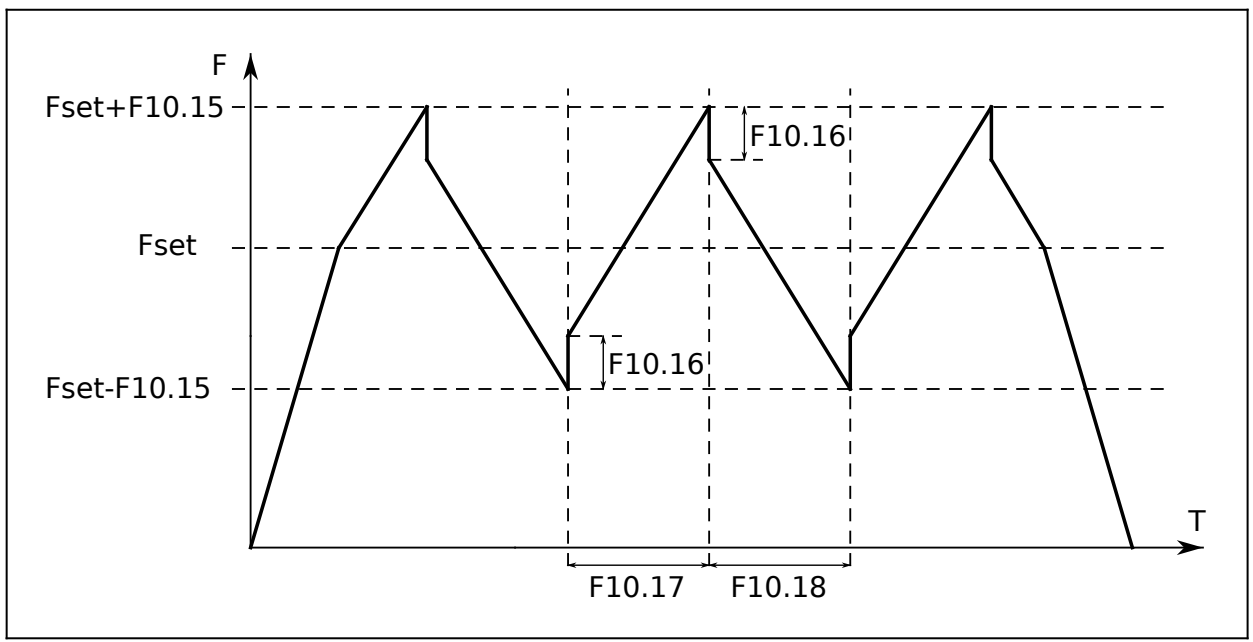

*Рис.64. Качающаяся частота*

#### **F10.15 : Амплитуда частоты качания**

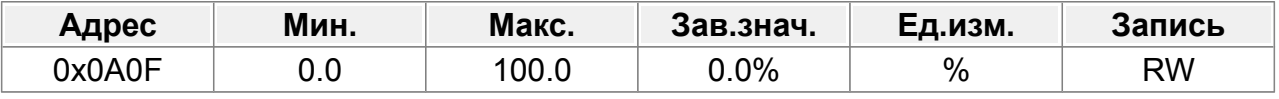

0,0–100,0 % (от заданной частоты)

#### **F10.16 : Амплитуда скачка частоты**

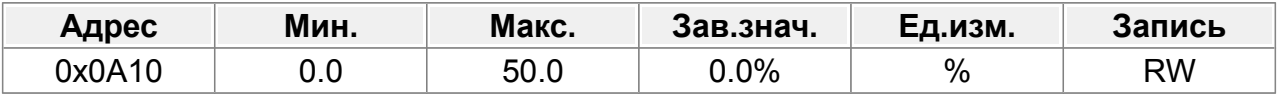

0,0–50,0 % (от амплитуды частоты колебаний)

#### **F10.17 : Время нарастания частоты качания**

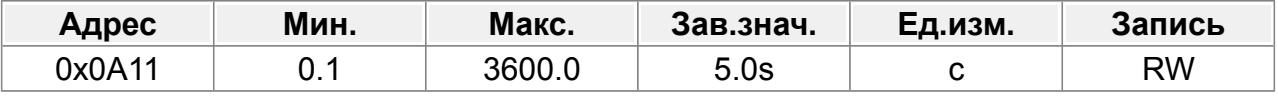

0,1–3600,0 с

#### **F10.18 : Время спада частоты качания**

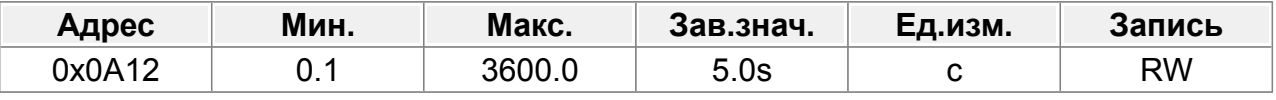

0,1–3600,0 с

## **F10.19 : Время мертвой зоны при реверсе**

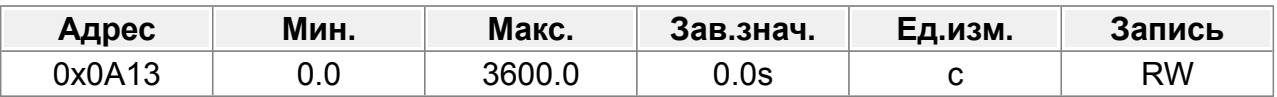

Этот параметр определяет паузу при переключении, определенную в F10.20, при переключении направления вращения.

Диапазон настройки: 0,0–3600,0 с.

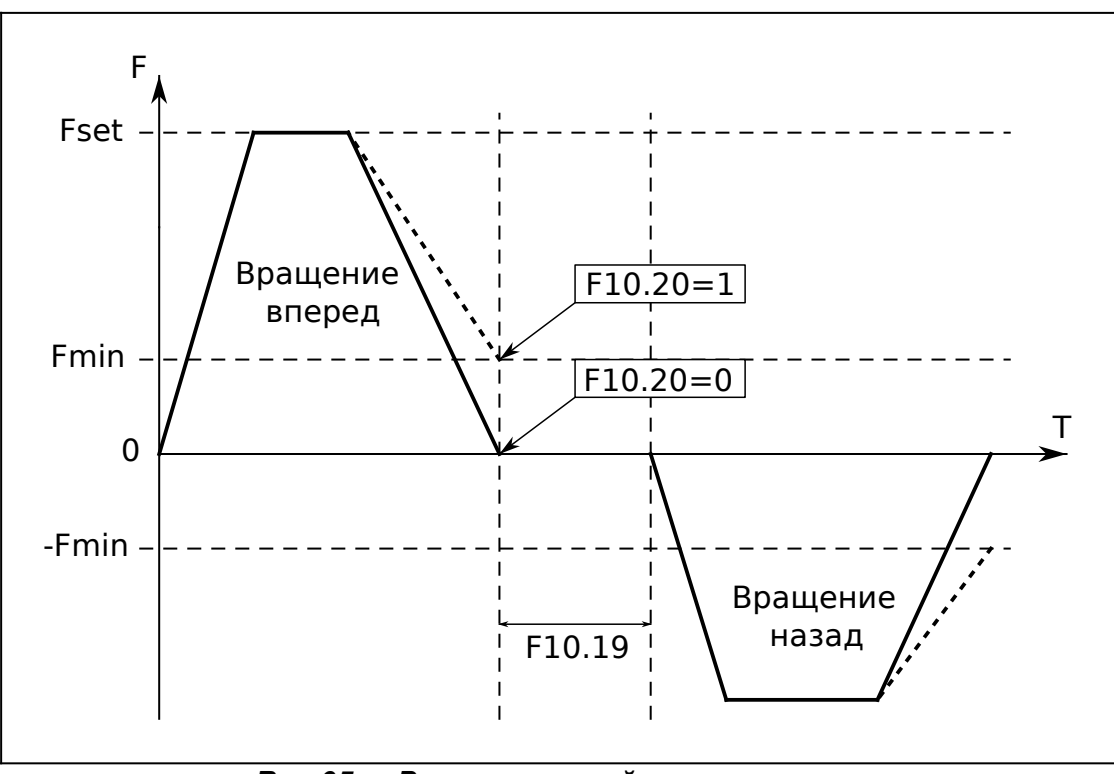

*Рис.65. Время мертвой зоны при реверсе*

#### **F10.20 : Режим реверса**

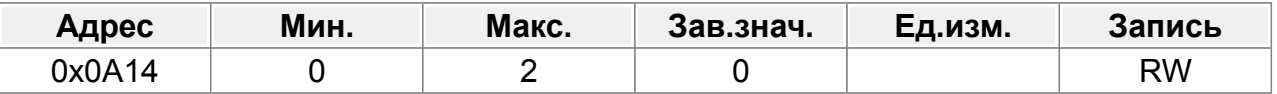

0: Переключение на нулевой частоте

1: Переключение на стартовой частоте

2: Переключение с задержкой, после того, как скорость достигнет скорости остановки.

### **F10.21 : Установка времени работы**

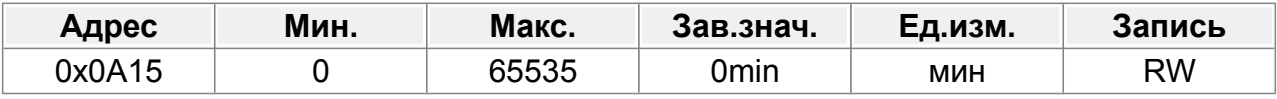

0~65535мин

#### **F10.22 : Защита команд запуска от клемм при включении питания**

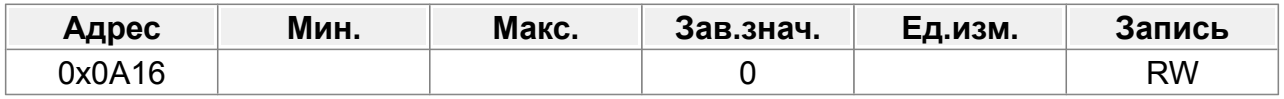

Когда источником команд управления является управление от клемм, система определяет состояние клемм во время включения питания.

- 0: Команда запуска от клемм недействительна при включении питания. ПЧ не запускается и остается в состоянии останова до тех пор, пока команда запуска не будет отменена и снова включена.
- 1: Команда запуска от клемм действительна при включении питания. Преобразователь частоты запускается автоматически после включения.

## **14.11.5 Уровни частоты**

Следующие параметры определяют уровни «Достигнут уровень частоты FDTx» активации дискретных выходов.

Действует для когда параметр F09.00...F09.04 равен 6 (FDT1) или 7 (FDT2).

Когда выходная частота достигает заданного значения, дискретный выход переключается в состояние лог.1.

Выход переключается в состояние лог.0 когда выходная частота уменьшается до значения ниже заданного значения на величину гистерезиса

([Уровень частоты] - [Гистерезис]).

Гистерезис задается в процентах от уровня частоты.

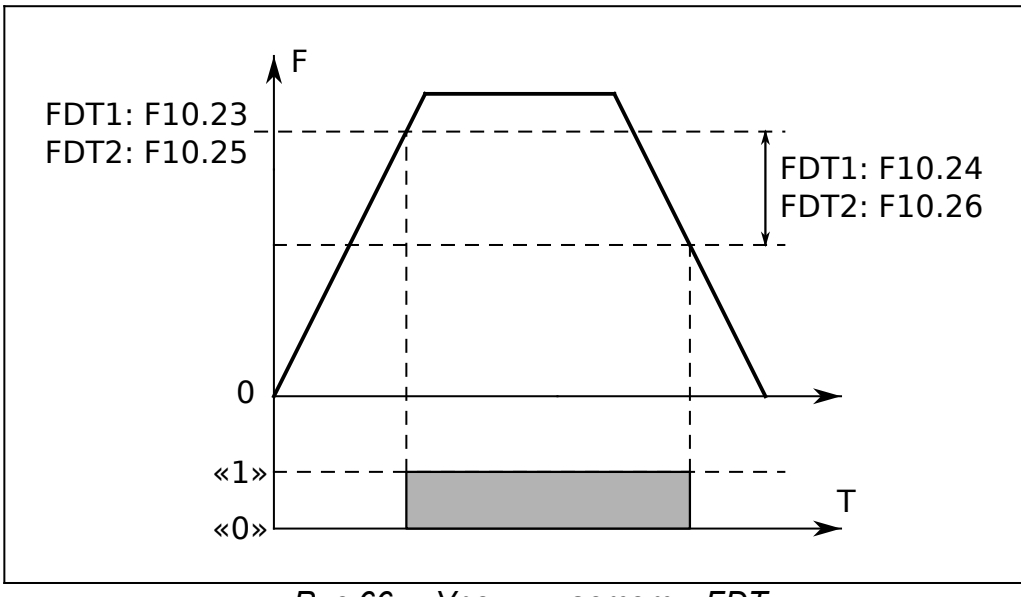

*Рис.66. Уровни частоты FDTx*

#### **F10.23 : Уровень частоты FDT1**

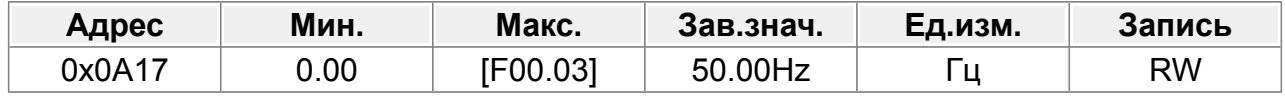

## **F10.24 : Гистерезис FDT1**

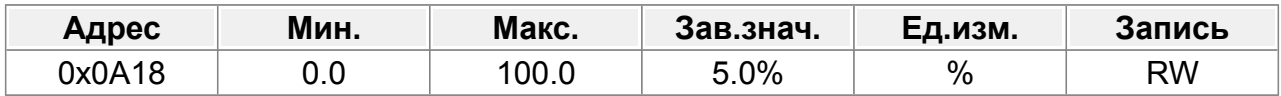

### **F10.25 : Уровень частоты FDT2**

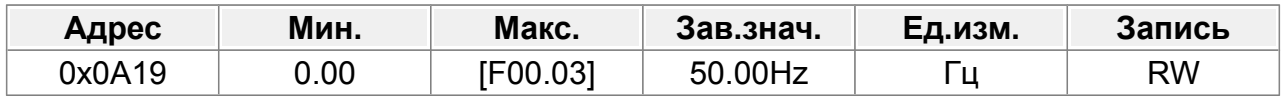

#### **F10.26 : Гистерезис FDT2**

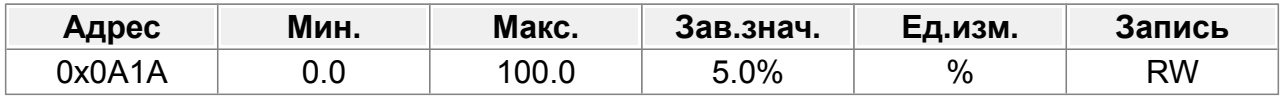

## **F10.27 : Диапазон сигнала «Частота достигнута»**

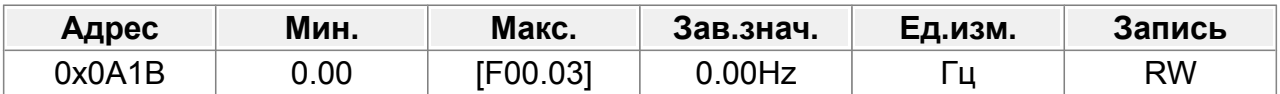

Когда выходная частота находится в пределах диапазона, дискретный выход переключается в состояние лог.1.

Диапазон настройки: 0,00 Гц–F00.03 (Макс. выходная частота)

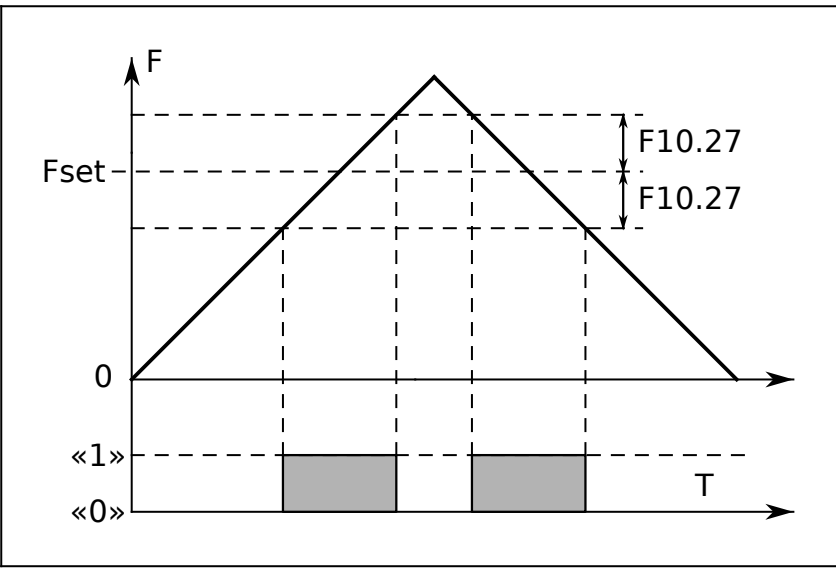

*Рис.67. Диапазон сигнала «Частота достигнута»*

#### **F10.28 : Частота переключения времени разгона/торможения**

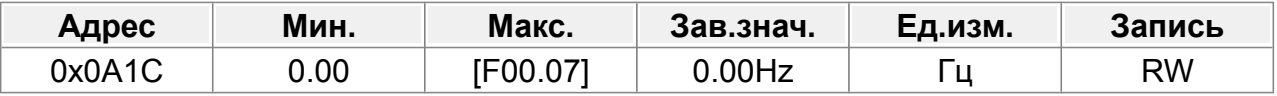

0,00–F00.07 (Макс. выходная частота)

0,00 Гц: нет переключения

Если рабочая частота превышает F10.28, происходит переключение на время разгона/торможения 2.

#### **F10.29 : Режим работы вентилятора**

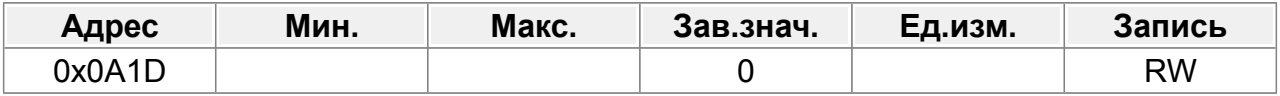

0: Автоматический режим

1: Постоянно включен

#### **F10.30 : Действие при частоте ниже нижнего предела**

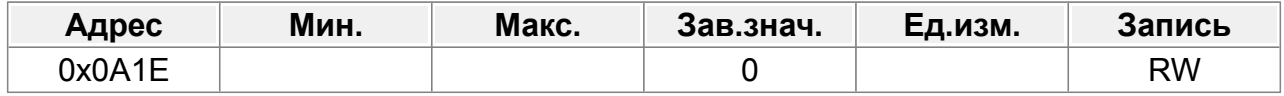

Действительно, когда нижний предел частоты больше 0.

0: Работа на нижнем пределе частоты.

1: Стоп

2: Сон

#### **F10.31 : Задержка выхода из сна**

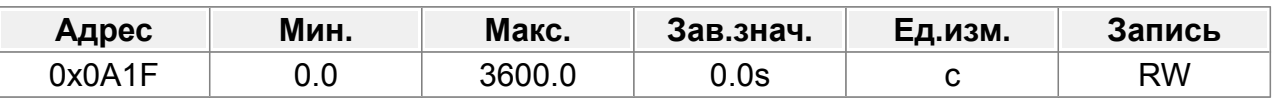

Параметр определяет время задержки выхода из сна. Когда рабочая частота ПЧ ниже нижнего предела, ПЧ переходит в режим ожидания. Когда заданная частота снова превышает нижний предел дольше времени, установленного F10.31, ПЧ запускается.

Диапазон настройки: 0,0–3600,0 с (действительно, если F01.30=2)

### **F10.32 : Перезапуск при сбое питания**

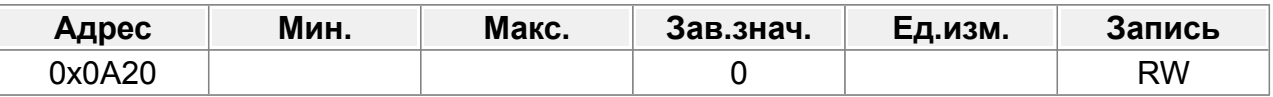

0: Отключен

1: Включен

#### **F10.33 : Задержка после включения питания**

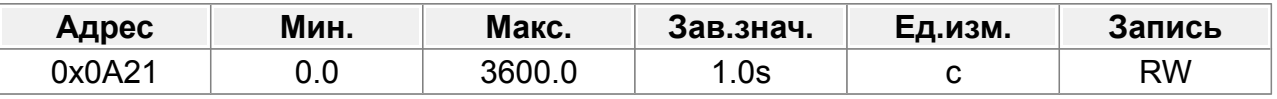

Параметр указывает время ожидания перед автоматическим запуском ПЧ при повторном включении питания.

Диапазон настройки: 0,0-3600,0 с (действительно, если  $F12.32=1$ )

#### **F10.34 : Задержка отпускания тормоза**

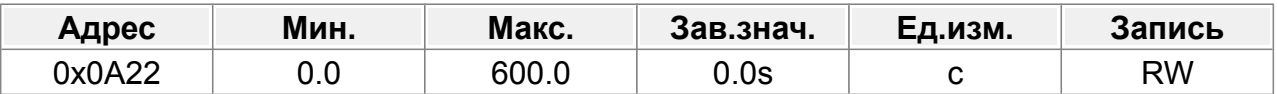

После подачи команды запуска, ПЧ находится в состоянии ожидания и

запускается с задержкой, для отпускания тормоза.

Диапазон настройки: 0,0–600,0 с.

### **F10.35 : Задержка при нулевой скорости**

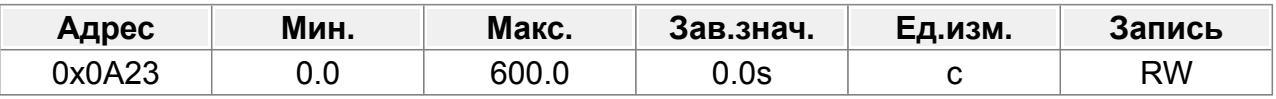

Диапазон настройки: 0,0–600,0 с

В режиме остановки с торможением, ПЧ замедляется до нулевой частоты в течение времени определенного временем торможения, и продолжает работать на нулевой частоте . Двигатель остается возбужденным, поэтому он может быстро запуститься в любой момент без предварительное возбуждения. Функция отключена, если параметр равен нулю.

#### **F10.36 : Время для аварийной остановки**

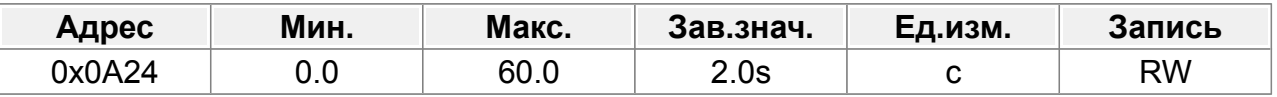

#### 0,0–60,0 с

Время аварийной остановки по команде с дискретного входа

Действует при активации дискретного входа настроенного на функцию аварийного останова. F08.00...F08.05 = 56: Аварийная остановка.

#### **F10.37 : Резерв**

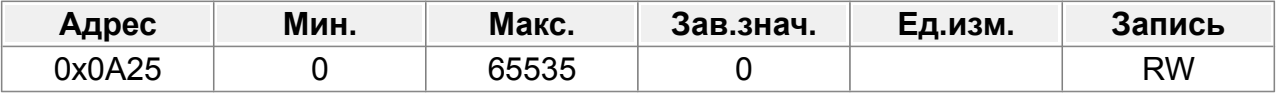

0–65535

#### **F10.38 : Канал переключения между двигателем 1 и двигателем 2**

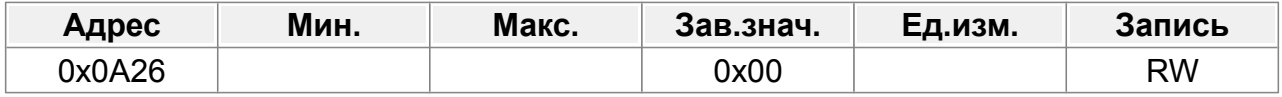

#### Единицы: Переключение канала

- 0: Клеммы
- 1: Связь по протоколу Modbus
- 2: Связь PROFIBUS/CANopen
- 3: Зарезервировано
- 4: Связь Profinet

Десятки: указывает, включать ли переключение во время работы.

- 0: Отключено
- 1: Включено

## **14.11.6 Счетчик электроэнергии**

Используется для установки начального потребления электроэнергии. Потребление электроэнергии = F10,39\*1000+ F10,40

#### **F10.39 : Старшие разряды счетчика электроэнергии**

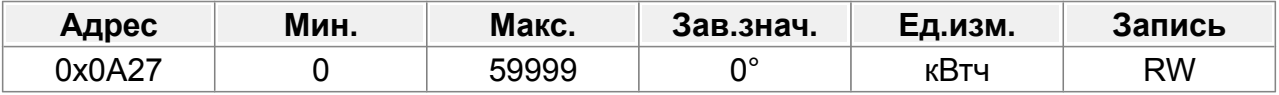

Диапазон настройки F10.39: 0–59999 кВтч (к)

#### **F10.40 : Младшие разряды потребления электроэнергии**

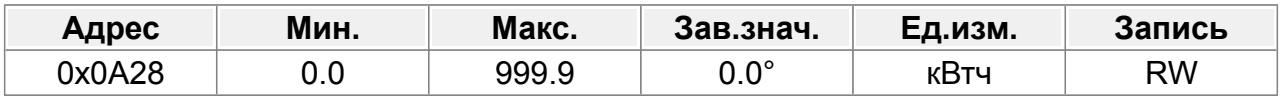

Диапазон настройки **F10.40: 0,0-999,9 кВтч.** 

#### **F10.41 : Входной коэффициент мощности ПЧ**

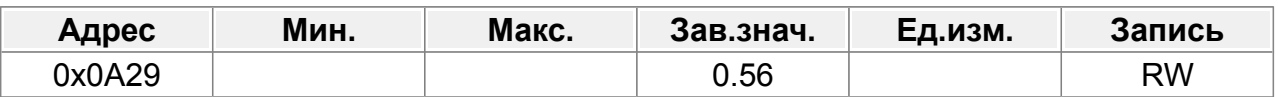

Параметр используется для настройки отображаемого значения на входе переменного тока.

0,00–1,00

#### **F10.42 : Выбор блокировки STO**

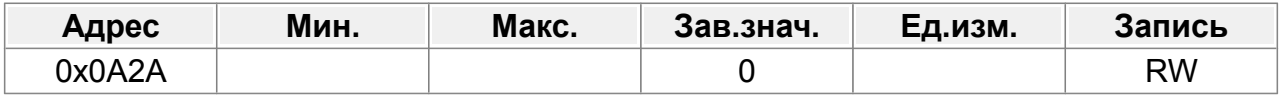

0: Блокировка при тревоге STO

1: Нет блокировки сигнализации STO.

## **F10.43 : Количество десятичных знаков линейной скорости**

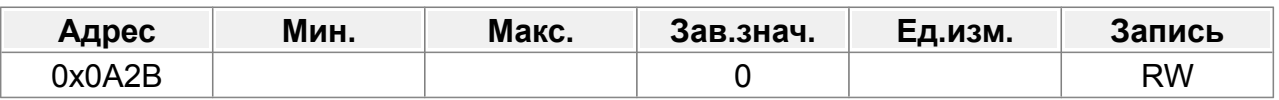

0: нет

1: Один

2: Два

3: Три

## **14.11.7 Счетчик**

### **F10.44 : Максимальное значение счета**

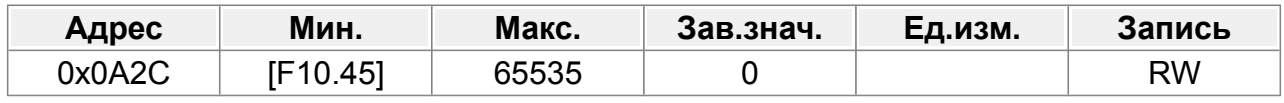

F10.45–65535

#### **F10.45 : Заданное значение счета**

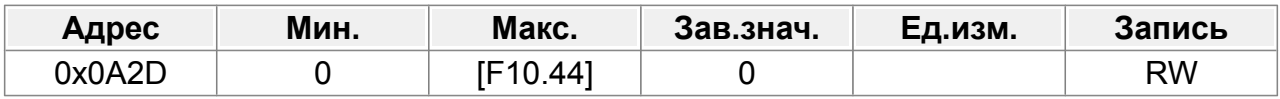

0–F10.44

# **14.12 Группа F11 : ПИД-регулятор**

ПЧ снабжен универсальным программируемым ПИД-регулятором, при помощи которого можно реализовать регуляторы давления, температуры или другого технологического параметра.

ПИД-регулятор состоит из трех регуляторов: пропорционального, интегрального и дифференциального.

Пропорциональный регулятор, отвечает за изменение выходного сигнала пропорционально изменению входного. Настройка пропорционального регулятора осуществляется параметром KP.

Интегральный регулятор, отвечает за компенсацию разницы между заданием и фактическим значением обратной связи. Настройка интегрального регулятора осуществляется параметром TI.

Дифференциальный регулятор, отвечает за реакцию выходного сигнала на быстрое изменение входного сигнала или сигнала обратной связи. Настройка дифференциального регулятора осуществляется параметром DI.

ПИД-регулятор имеет два набора параметров KP, TI, TD. Вычисление действующих параметров KP, TI, TD зависит от текущей частоты на выходе ПЧ и точек переключения на высокой частоте (F11.21) и на низкой частоте (F11.20).

Если частота ниже точки низкой частоты, то параметры KP, TI, TD принимают значения [F11.14], [F11.18], [F11.19].

Если частота выше точки высокой частоты, то параметры KP, TI, TD принимают значения [F11.04], [F11.05], [F11.06].

Если частота находится между точками высокой и низкой частоты, то параметры KP, TI, TD интерполируются между этими значениями.

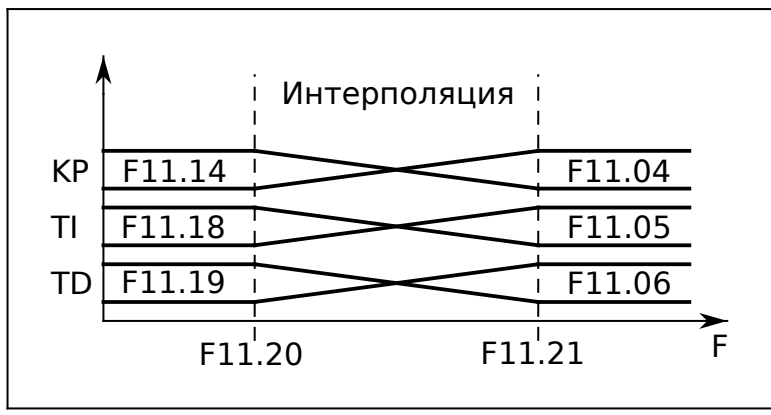

*Рис.68. Вычисление параметров ПИД-регулятора*

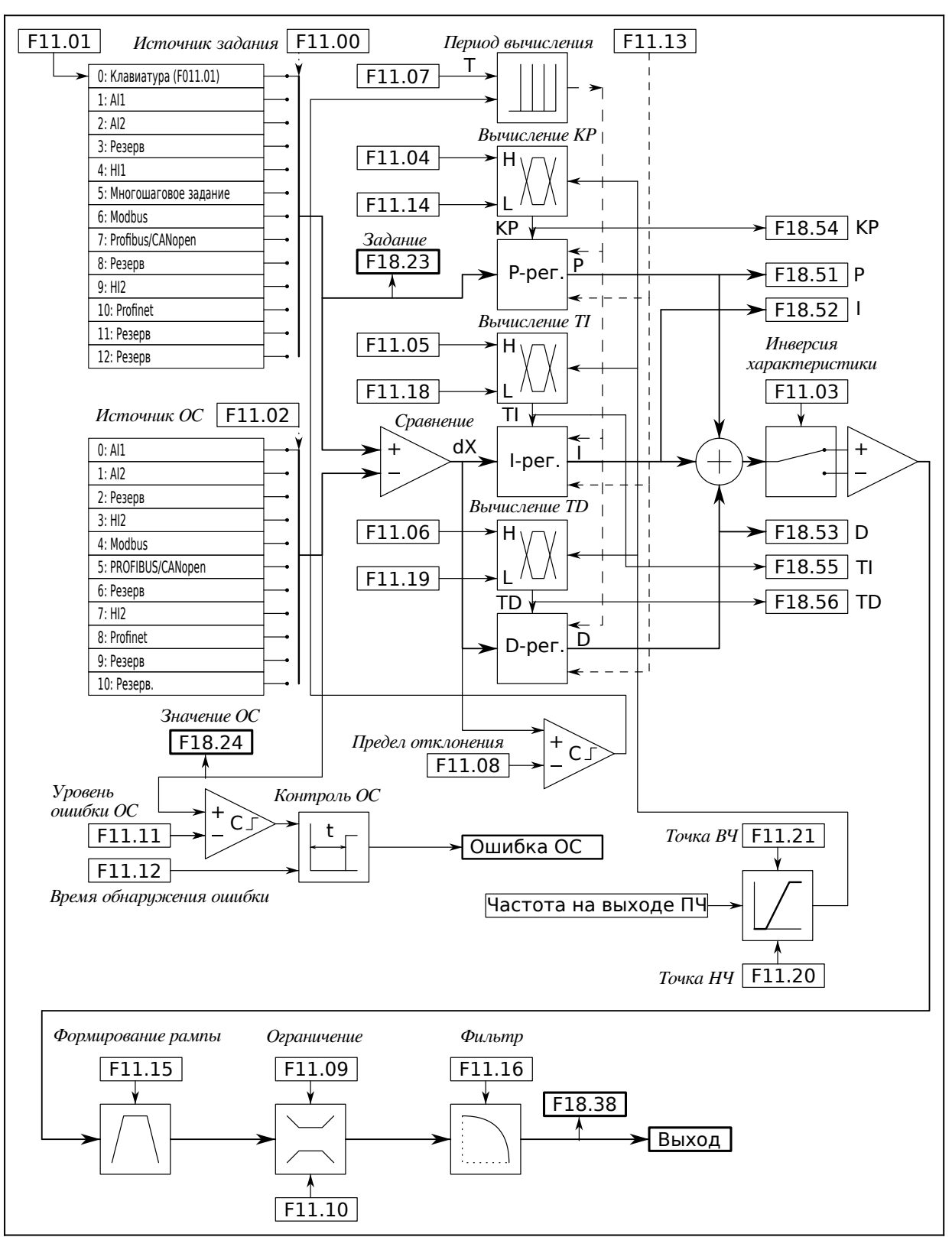

*Рис.69. ПИД-регулятор*

#### **F11.00 : Источник задания ПИД-регулятора**

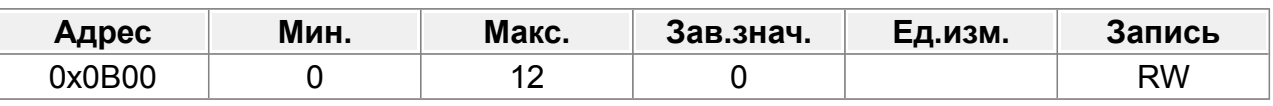

#### 0: Клавиатура (F011.01)

- 1: AI1
- $2. A12$
- 3: Резерв
- 4: HI1
- 5: Многошаговое задание
- 6: Modbus
- 7: Profibus/CANopen
- 8: Резерв
- 9: HI2
- 10: Profinet
- 11: Резерв
- 12: Резерв

## **F11.01 : Задание ПИД-регулятора с клавиатуры**

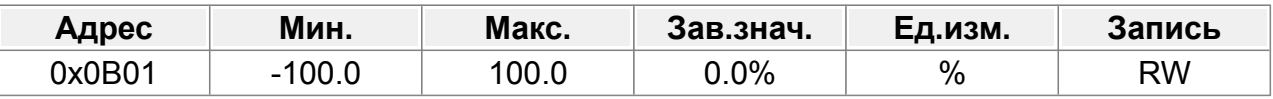

#### Задание ПИД-регулятора, при F11.00=0.

Диапазон настройки: -100,0–100,0 %.

## **F11.02 : Источник обратной связи ПИД-регулятора**

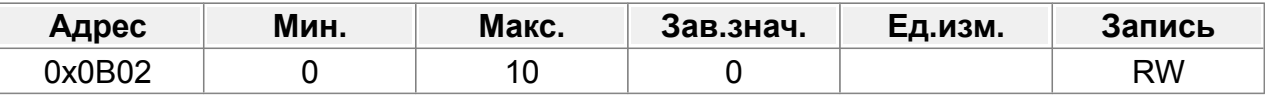

- 0: AI1
- 1: AI2
- 2: Резерв
- 3: HI2
- 4: Modbus
- 5: PROFIBUS/CANopen
- 6: Резерв
- 7: HI2
- 8: Связь Profinet
- 9: Резерв
- 10: Резерв.

#### **F11.03 : Характеристика ПИД-регулятора**

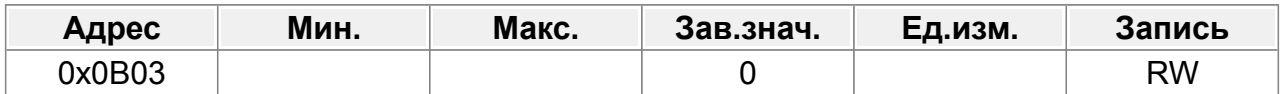

0: Характеристика положительная. Когда сигнал обратной связи больше, чем заданная величина ПИД-регулятора, выходная частота преобразователя частоты должна уменьшаться.

1: Характеристика отрицательная. Когда сигнал обратной связи больше, чем заданная величина ПИД-регулятора, выходная частота преобразователя частоты должна увеличиваться.

#### **F11.04 : Пропорциональный коэффициент (КP)**

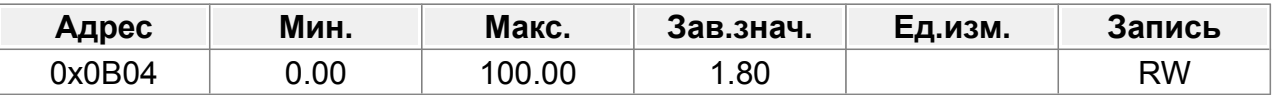

Пропорциональный коэффициент усиления ПИД-регулятора

Изменение параметра определяет степень реагирования на изменение регулируемого параметра.

Значение 100 указывает, что когда разница между значением обратной связи ПИД-регулятора и заданным значением составляет 100 %, выходное значение пропорционального регулятора, равно максимальному значению (без учета интегральной и дифференциальной составляющей).

Диапазон настройки: 0,00–100,00.

#### **F11.05 : Время интегрирования (TI)**

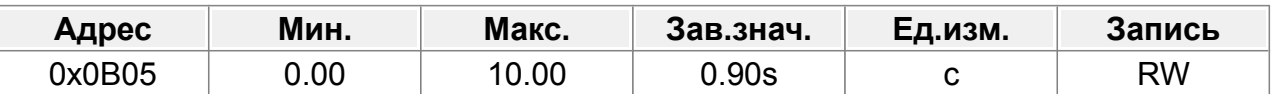

Параметр определяет скорость интегрального регулирования, осуществляемого на основании усредненного отклонения между обратной связью и заданием ПИДрегулятора.

Изменение параметра влияет на реакцию, в первую очередь, на медленное изменение регулируемого параметра.

Когда, разница между значением обратной связи и заданием составляет 100 %, в течение этого периода времени регулирования, выходное значение интегрального регулятора, равно максимальному значению (без учета пропорциональной и дифференциальной составляющей).

Чем короче время интегрирования, тем выше скорость реакции регулятора. Диапазон настройки: 0,00–10,00 с.

#### **F11.06 : Время дифференцирования (TD)**

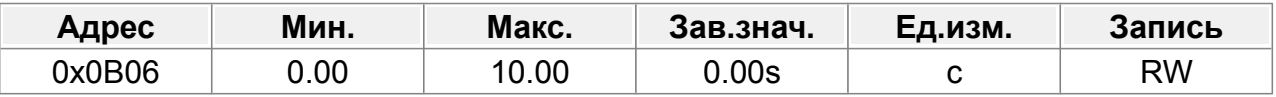

Параметр определяет скорость дифференциального регулирования, осуществляемого на основании изменения отклонения между обратной связью и заданием ПИД-регулятора.

Изменение параметра влияет на реакцию, в первую очередь, на быстрое изменение регулируемого параметра.

Когда, разница между значением обратной связи и заданием изменилась на 100%, в течение этого периода времени регулирования, выходное значение интегрального регулятора, равно максимальному значению (без учета пропорциональной и интегральной составляющей).

Чем больше заданное время, тем сильнее реакция регулятора на изменение регулируемого параметра.

Диапазон настройки: 0,00–10,00 с.

#### **F11.07 : Цикл выборки (Т)**

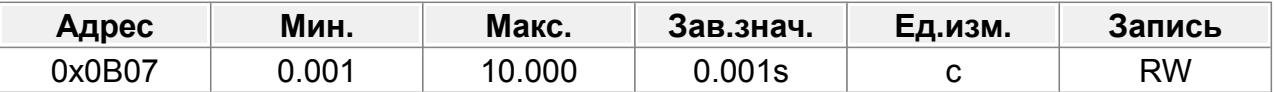

Параметр определяет период вычисления выходного значения. Регулятор срабатывает один раз в течение периода.

Чем больше цикл выборки, тем медленнее реакция регулятора на изменение регулируемого параметра.

Диапазон настройки: 0,001–10,000 с.

#### **F11.08 : Макс. отклонение ПИД-регулирования**

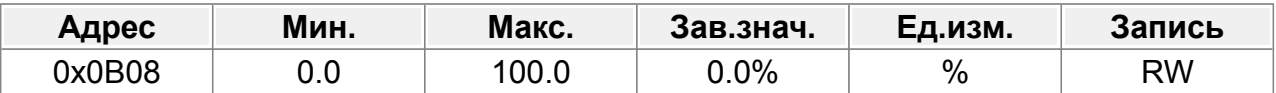

Это максимально допустимое отклонение между заданием и значением обратной связи ПИД-регулятора, в пределах которого считается что требуемая точность регулирования достигнута и ПИД-регулятор прекращает регулирование. Параметр влияет на точность регулирования и стабильность системы.

Диапазон настройки: 0,0–100,0 %.

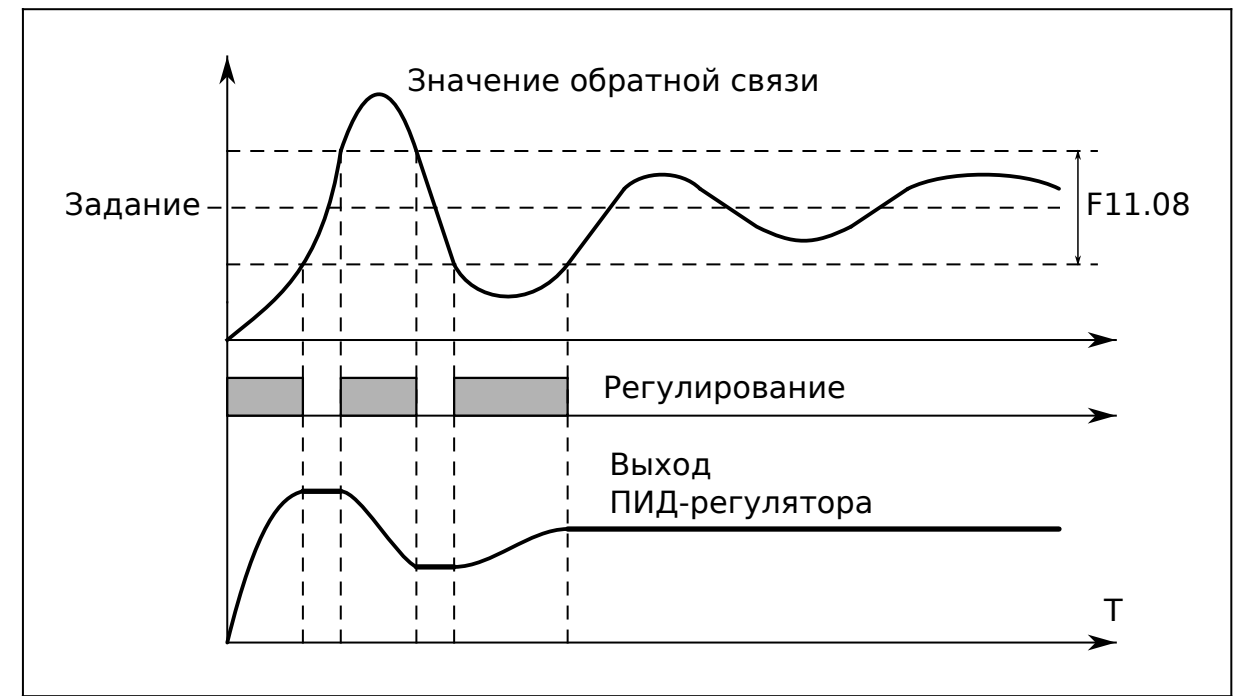

*Рис.70. Предел отклонения ПИД-регулирования*

### **F11.09 : Макс. значение выхода ПИД-регулятора**

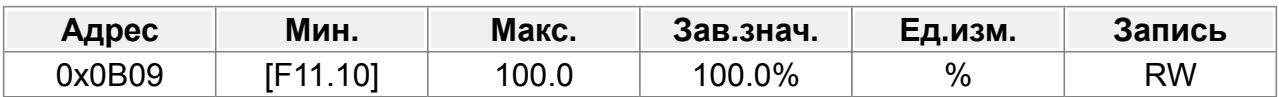

### **F11.10 : Мин. значение выхода ПИД-регулятора**

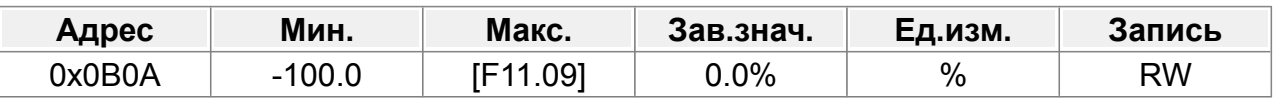

Эти два параметра используются для установки верхнего/нижнего предельного значения ПИД-регулятора.

100,0% соответствует Макс. выходная частота (F00.07) или макс. напряжение (F04.19).

Диапазон настройки **F11.09: F11.10** - 100,0 %.

Диапазон настройки F11.10: -100,0 %-F11.09

## **F11.11 : Уровень обнаружения ошибки обратной связи**

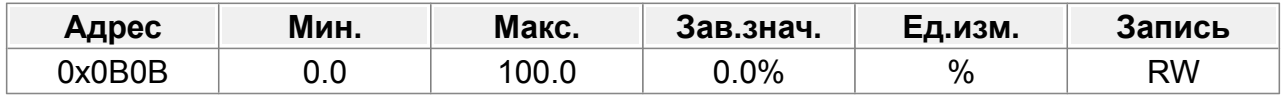

### **F11.12 : Время обнаружения ошибки обратной связи**

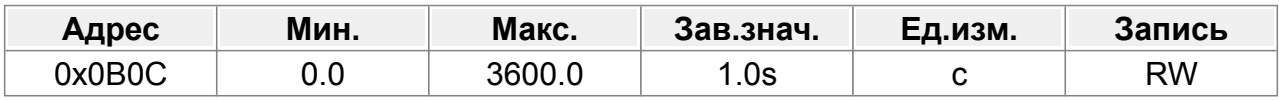

Если значение обратной связи будет находится ниже уровня F11.11, в течение времени больше заданного в F11.12, то в ПЧ возникнет ошибка обратной связи ПИД-регулятора. На дисплее отобразится «PIDE».

Диапазон настройки F11.11: 0,0–100,0 %. Диапазон настройки F11.12: 0,0–3600,0 с.

## **F11.13 : Опции ПИД-регулятора**

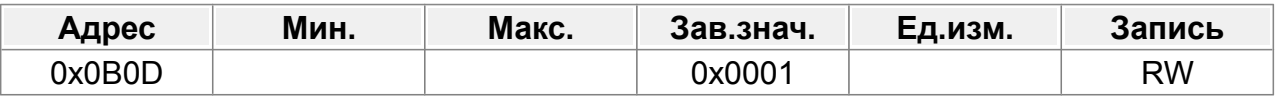

0x0000–0x1111

Единицы: Интегральное регулирование когда частота достигнет верхнего/нижнего предела

- 0: Включено
- 1: Отключено

Десятки:

0: Совпадает со знаком задания.

1: Со знаком противоположным заданию.

Сотни:

0: Ограничение в процентах от максимальной частоты

1: Ограничение в процентах от основной частоты

Тысячи: Ускорение/торможение

- 0: Определяется источником основной опорной частоты.
- 1: Определяется F10.07, F10.08 (время 4).

### **F11.14 : Пропорциональный коэффициент (КP) на низкой частоте**

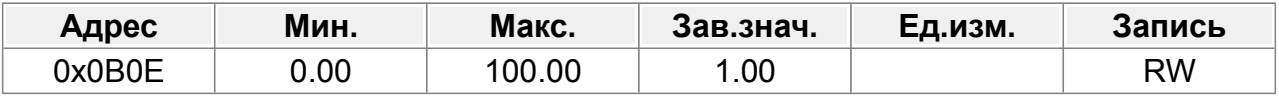

0,00–100,00

Точка переключения низкой частоты: 5,00 Гц, точка переключения высокой частоты: 10,00 Гц (F11.04 соответствует высокочастотному параметру), а середина является линейной. интерполяция между этими двумя точками.

#### **F11.15 : Время нарастания-спада выхода ПИД-регулятора**

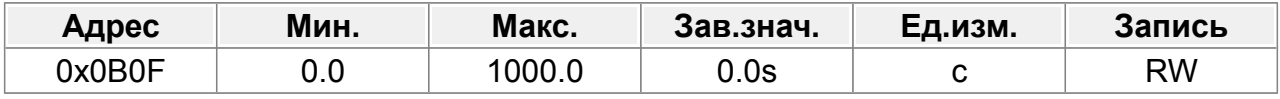

0,0–1000,0 с

## **F11.16 : Время выходного фильтра ПИД-регулятора**

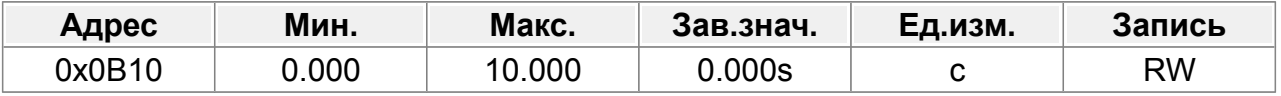

0,000–10,000 с

#### **F11.17 : Резерв**

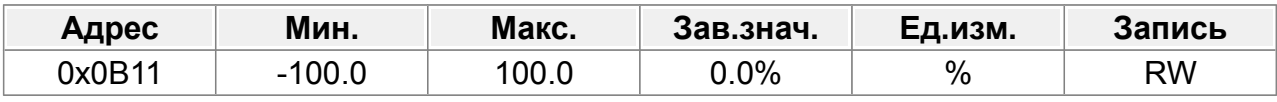

-100,0–100,0%

## **F11.18 : Время интегрирования (TI) на низкой частоте**

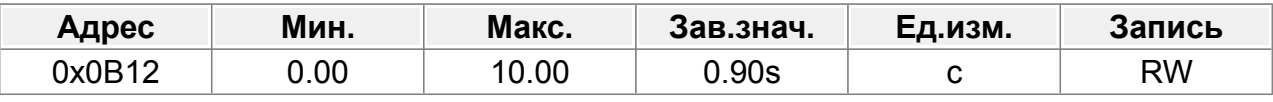

0,00–10,00 с

## **F11.19 : Время дифференцирования (TD) на низкой частоте**

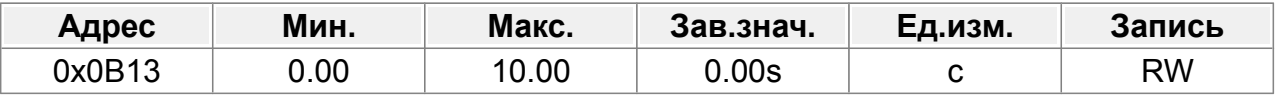

0,00–10,00 с

#### **F11.20 : Точка переключения параметров низкой частоты**

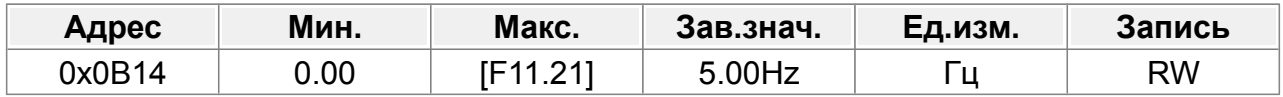

## **F11.21 : Точка переключения параметров высокой частоты**

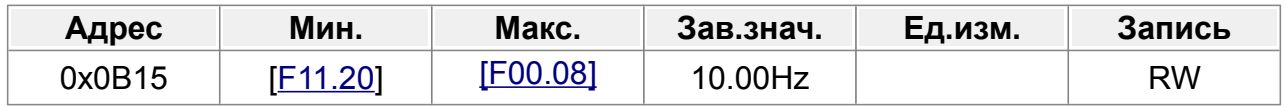

# **14.13 Группа F12 : Простой ПЛК и многоступенчатое управление**

Простой ПЛК представляет собой многоступенчатый генератор скорости. Пч может автоматически изменять рабочую частоту и направление вращения в зависимости от времени работы для решения технологических задач.

ПЧ может реализовать 16-ступенчатое управление скоростью и четыре группы параметров времени ускорения/торможения.

После окончания цикла или сегмента, может быть активирован дискретный выход.

Диапазон настройки частоты для шагов от шага 0 до шага 15: -100,0–100,0%. 100,0% соответствует максимальной выходной частоте F00.07.

Единица измерения времени определяется в F12.37.

Диапазон настройки времени работы для шагов от шага 0 до шага 15: 0,0–6553,5 с (мин).

Если выбрана простая операция ПЛК, необходимо установить для F12.00–F12.33 значение определить частоту выполнения и время выполнения каждого шага. Знак задания скорости определяет направление вращения.

## **F12.00 : Скорость 0**

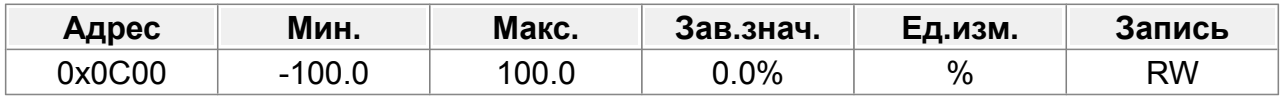

### **F12.01 : Скорость 1**

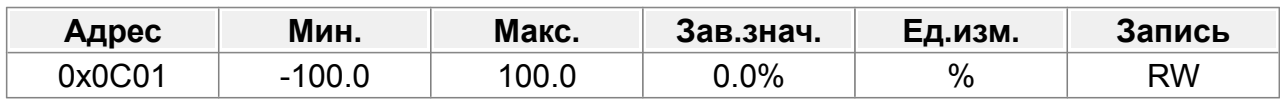

### **F12.02 : Скорость 2**

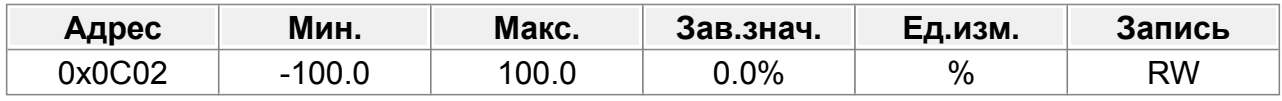

### **F12.03 : Скорость 3**

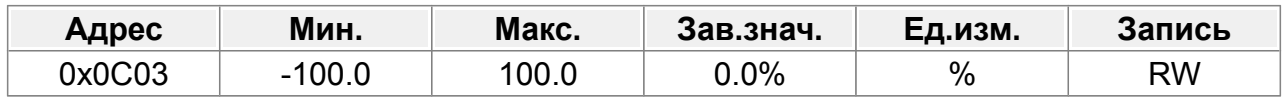

### **F12.04 : Скорость 4**

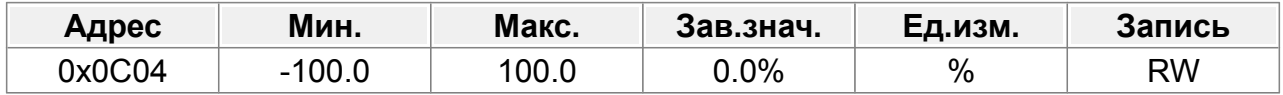

## **F12.05 : Скорость 5**

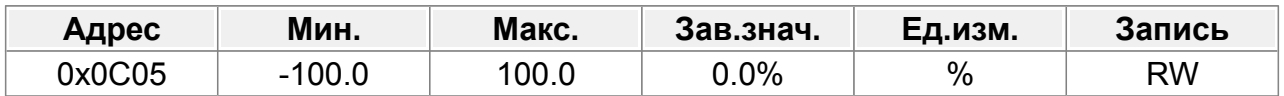

## **F12.06 : Скорость 6**

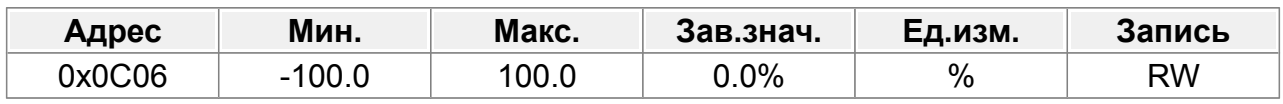

## **F12.07 : Скорость 7**

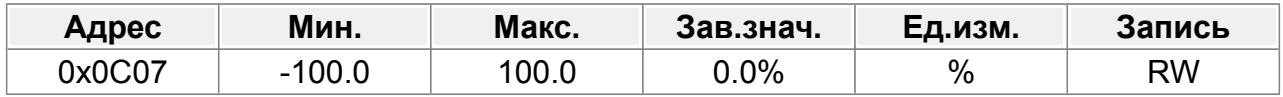

#### **F12.08 : Скорость 8**

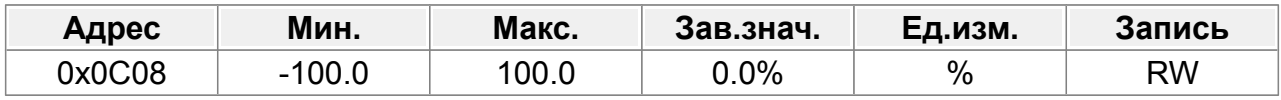

#### **F12.09 : Скорость 9**

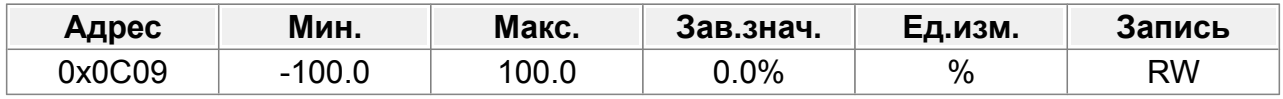

#### **F12.10 : Скорость 10**

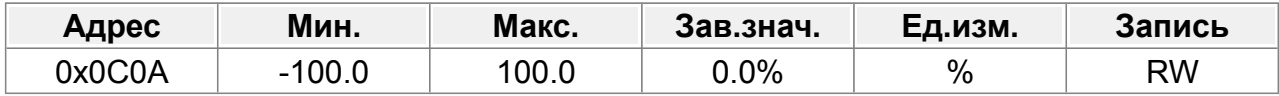

## **F12.11 : Скорость 11**

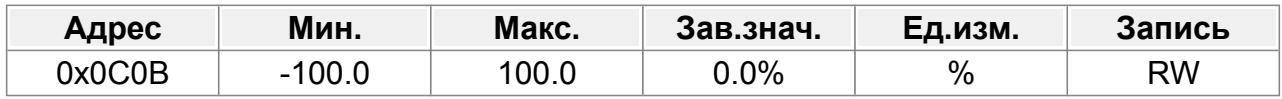

## **F12.12 : Скорость 12**

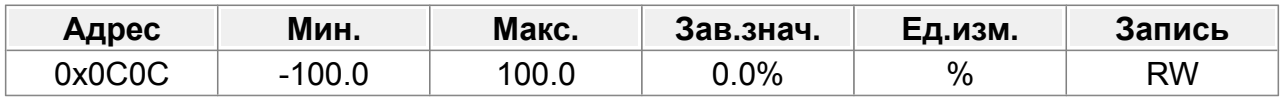

## **F12.13 : Скорость 13**

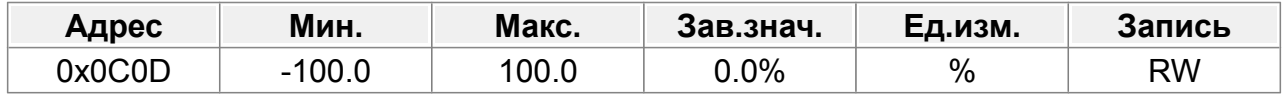

## **F12.14 : Скорость 14**

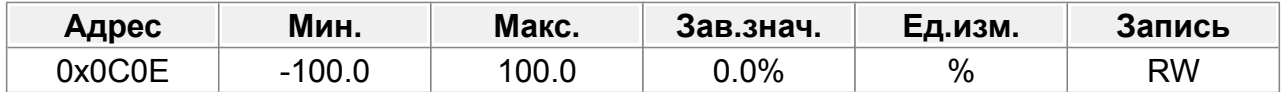

#### **F12.15 : Скорость 15**

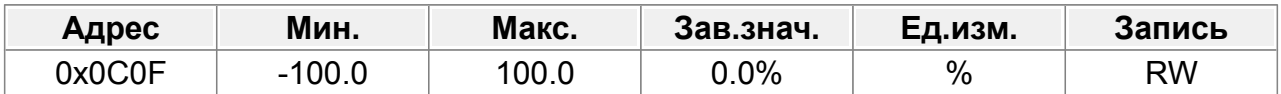

#### **F12.16 : Режим ПЛК**

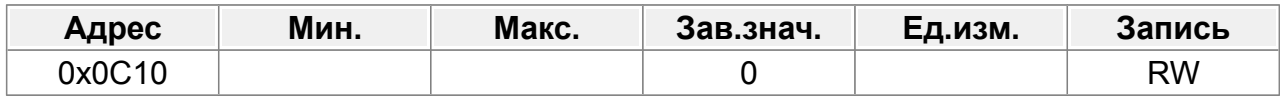

0: Стоп после одного цикла

1: Продолжение работы на последней скорости

2: Циклическая работа

#### **F12.17 : Сохранение состояния ПЛК при выключении питания**

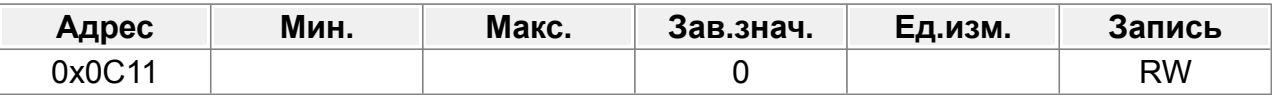

0: Не сохранять

1: Сохранять

## **14.13.1 Время выполнения шага**

Единицы времени выполнения шага определяются параметром F12.37.

#### **F12.18 : Время выполнения шага 0**

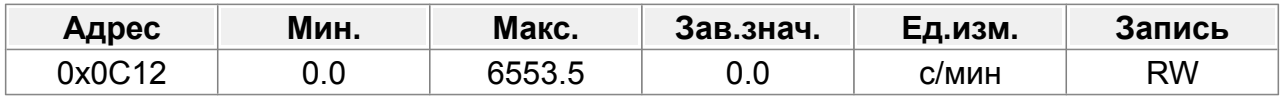

#### **F12.19 : Время выполнения шага 1**

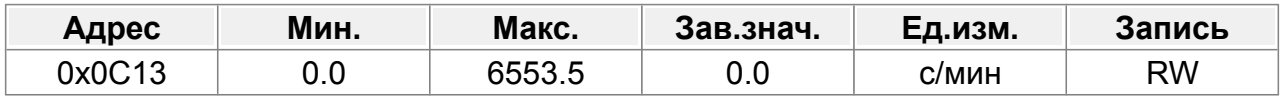

#### **F12.20 : Время выполнения шага 2**

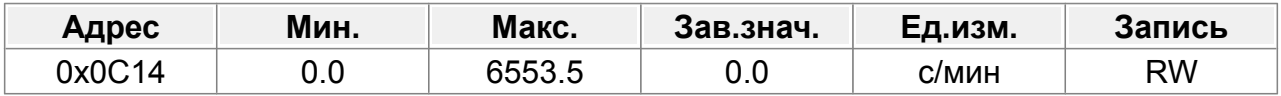

#### **F12.21 : Время выполнения шага 3**

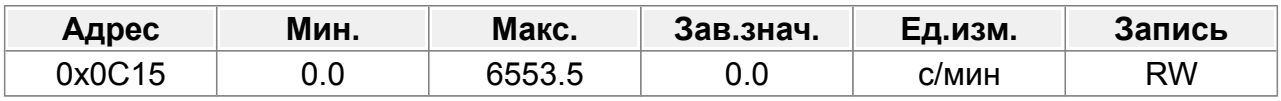

#### **F12.22 : Время выполнения шага 4**

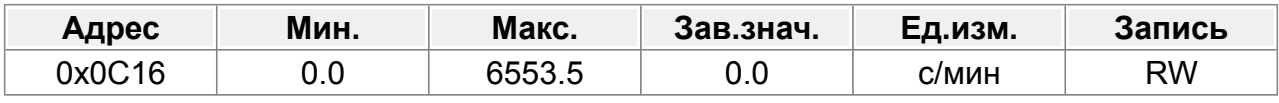

#### **F12.23 : Время выполнения шага 5**

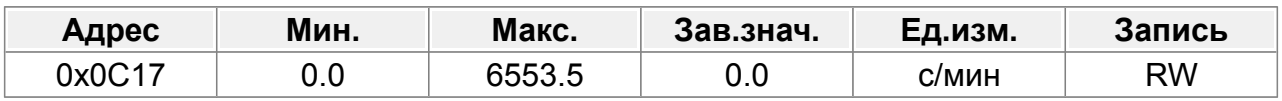

#### **F12.24 : Время выполнения шага 6**

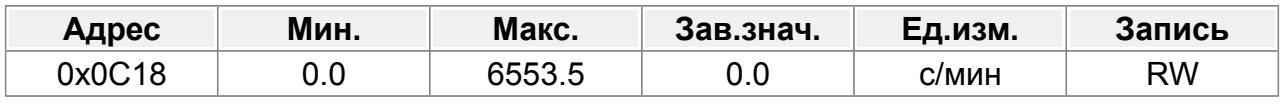

## **F12.25 : Время выполнения шага 7**

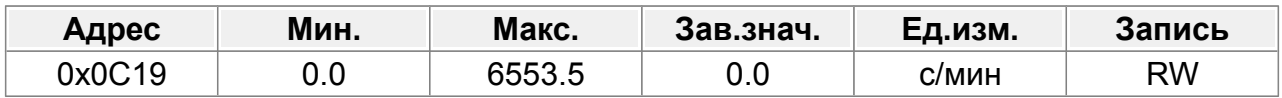

#### **F12.26 : Время выполнения шага 8**

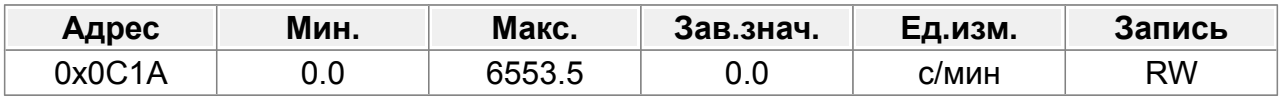

#### **F12.27 : Время выполнения шага 9**

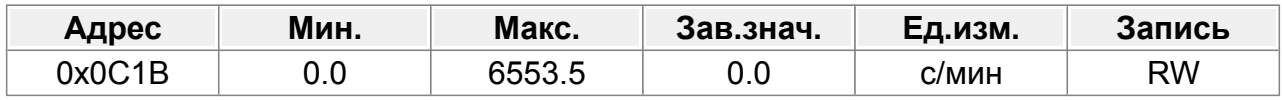

#### **F12.28 : Время выполнения шага 10**

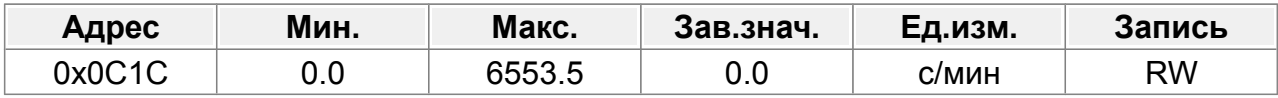

#### **F12.29 : Время выполнения шага 11**

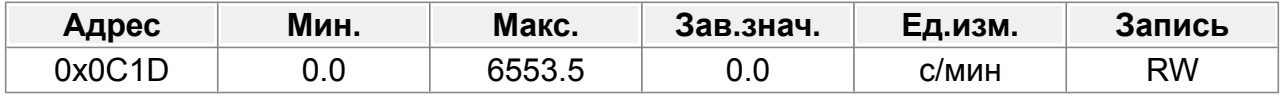

#### **F12.30 : Время выполнения шага 12**

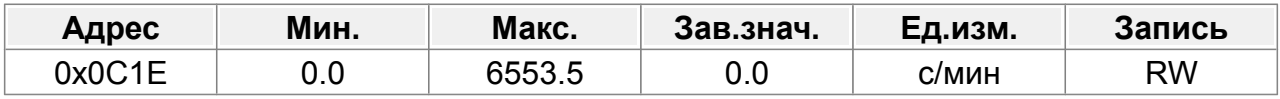

#### **F12.31 : Время выполнения шага 13**

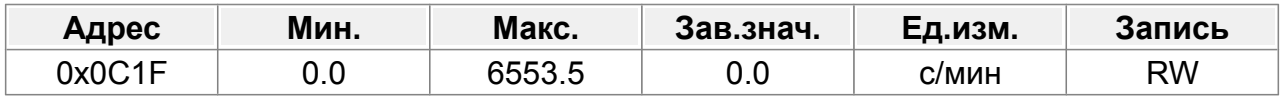

## **F12.32 : Время выполнения шага 14**

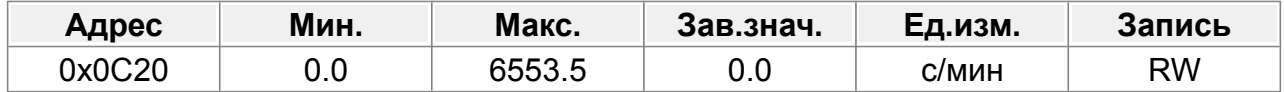

#### **F12.33 : Время выполнения шага 15**

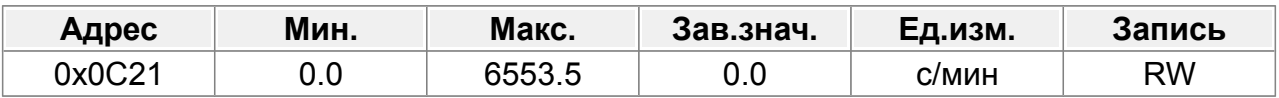

## **14.13.2 Время разгона/торможения для каждого шага**

Время разгона/торможения для каждого шага, можно выбрать один из четырех наборов разгона/торможения. Номер набора определяется двумя битами в параметрах F12.34 и F12.35.

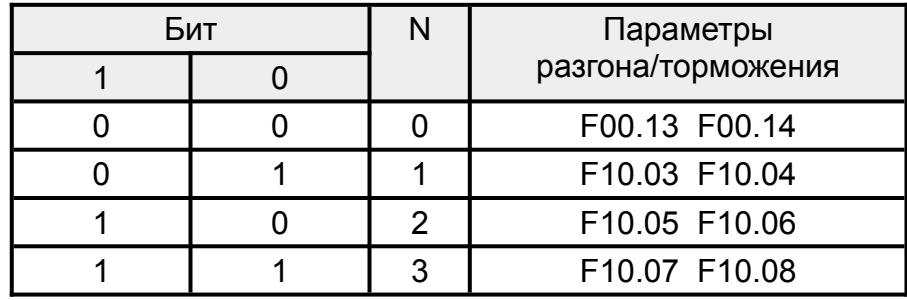

#### **F12.34 : Время разгона/торможения шагов 0–7 ПЛК**

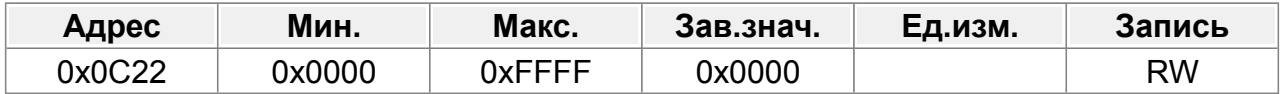

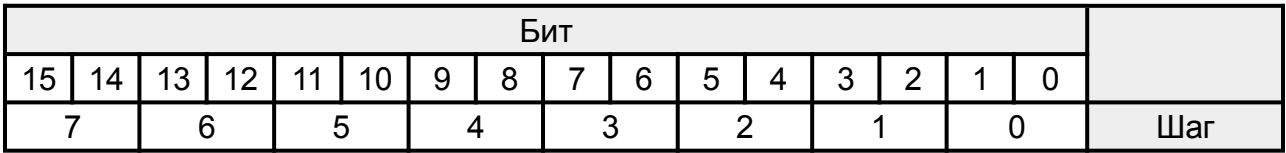

#### **F12.35 : Время разгона/торможения шагов 8–15 простого ПЛК**

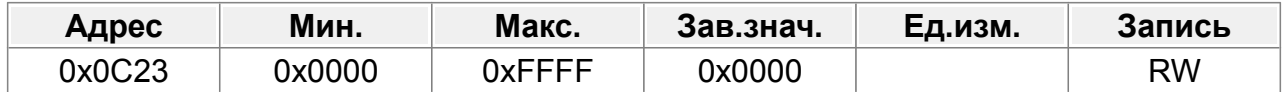

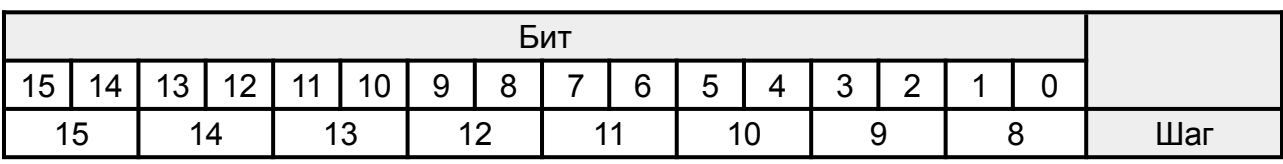

#### **F12.36 : Режим перезапуска ПЛК**

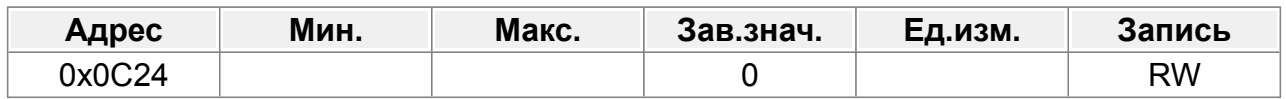

- 0: Перезапуск с первого шага. Если ПЧ останавливается во время работы (командой остановки, ошибкой или отключением питания), после перезапуска он будет работать с первого шага.
- 1: Продолжение работы с частотой шага при возникновении прерывания. Если ПЧ останавливается во время работы (вызвано командой остановки или ошибкой), он записывает время выполнения текущего шага и автоматически переходит на этот шаг после перезапуска, а затем продолжает работу с частотой, определенной этим шагом, и оставшимся временем.

### **F12.37 : Единицы времени**

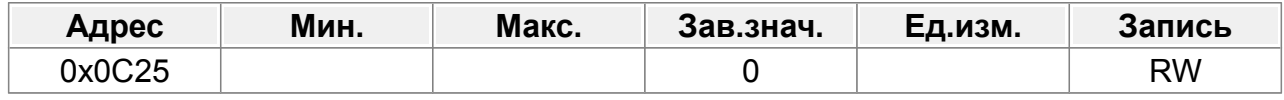

Единицы времени выполнения шага

0: секунда; время выполнения шага считается в секундах;

1: минута; время выполнения шага считается в минутах

# **14.14 Группа F13 : Параметры защиты и записи неисправностей**

#### **F13.00 : Выбор защиты от перегрузки двигателя 1**

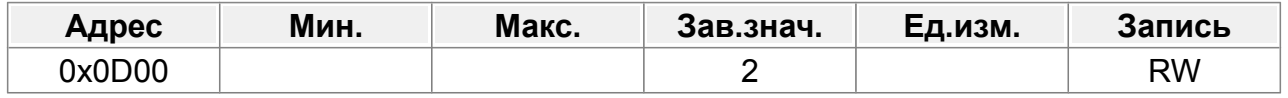

0: Нет защиты

- 1: Общая защита двигателя (с компенсацией на низкой скорости). Поскольку охлаждающий эффект обычного электродвигателя ухудшается при работе на низкой скорости, необходимо правильно отрегулировать соответствующее значение электронной тепловой защиты. Низкая компенсация указывает на снижение порога защиты от перегрузки двигателя, рабочая частота которого ниже 30 Гц.
- 2: Защита двигателя для ЧРП (без компенсации низкой скорости). Поскольку на функцию отвода тепла для двигателя с регулируемой частотой не влияет скорость вращения, нет необходимости регулировать значение защиты при работе на низкой скорости.

### **F13.01 : Коэффициент защиты от перегрузки двигателя 1**

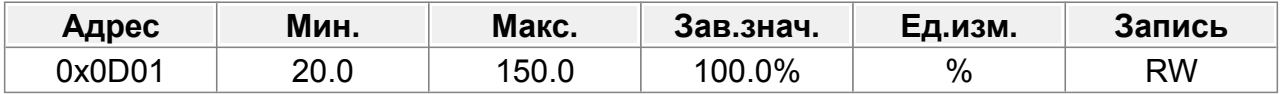

Степень перегрузки двигателя M = Iout / ( In \* K )

In — номинальный ток двигателя,

lout — выходной ток ПЧ,

K — коэффициент защиты двигателя от перегрузки.

Меньшее значение K указывает на большее значение M.

При М=116% защита срабатывает после перегрузки двигателя в течение 1 часа; при М=150% защита срабатывает после перегрузки двигателя в течение 12 минут; при М=180% защита срабатывает после перегрузки двигателя в течение 5 минут; при М=200% защита срабатывает после перегрузки двигателя в течение 60 секунд;

при М≥400% защита срабатывает немедленно.

Диапазон настройки: 20,0–150,0 %.

#### **F13.02 : Выбор защиты от перегрузки двигателя 2**

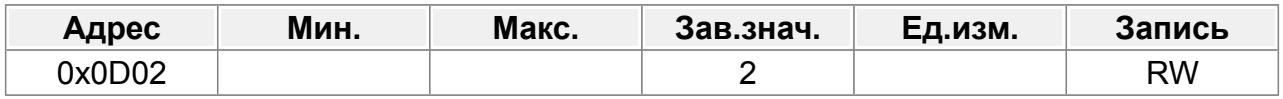

#### 0: Нет защиты

- 1: Общая защита двигателя (с компенсацией на низкой скорости). Поскольку охлаждающий эффект обычного электродвигателя ухудшается при работе на низкой скорости, необходимо правильно отрегулировать соответствующее значение электронной тепловой защиты. Низкая компенсация указывает на снижение порога защиты от перегрузки двигателя, рабочая частота которого ниже 30 Гц.
- 2: Защита двигателя для ЧРП (без компенсации низкой скорости). Поскольку на функцию отвода тепла для двигателя с регулируемой частотой не влияет скорость вращения, нет необходимости регулировать значение защиты при работе на низкой скорости.

#### **F13.03 : Коэффициент защиты от перегрузки двигателя 2**

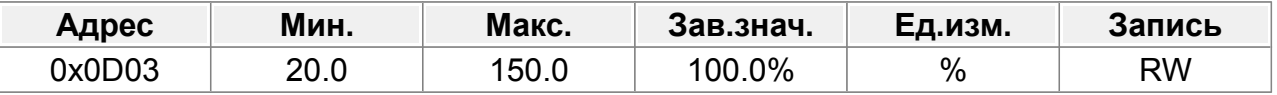

Степень перегрузки двигателя M = Iout / ( In \* K )

In — номинальный ток двигателя,

lout — выходной ток ПЧ,

K — коэффициент защиты двигателя от перегрузки.

Меньшее значение K указывает на большее значение M.

При М=116% защита срабатывает после перегрузки двигателя в течение 1 часа; при М=150% защита срабатывает после перегрузки двигателя в течение 12 минут; при М=180% защита срабатывает после перегрузки двигателя в течение 5 минут; при М=200% защита срабатывает после перегрузки двигателя в течение 60 секунд;

при М≥400% защита срабатывает немедленно.

Диапазон настройки: 20,0–150,0 %.

#### **F13.04 : Защита от перенапряжения при торможении**

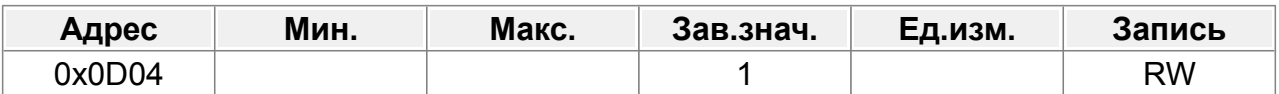

0: Отключена

1: Включена

При торможении, если напряжение в звенене постоянного тока превысит порог заданный в F13.05, ПЧ прерывает торможение, до момента падения напряжения ниже порога F13.05. Привод, в этот момент работает с постоянной скоростью.

Данная функция позволяет избежать перенапряжения в звене постоянного тока, когда тормозной модуль отсутствует или его мощность не достаточна.

#### **F13.05 : Напряжение защиты от перенапряжения при торможении**

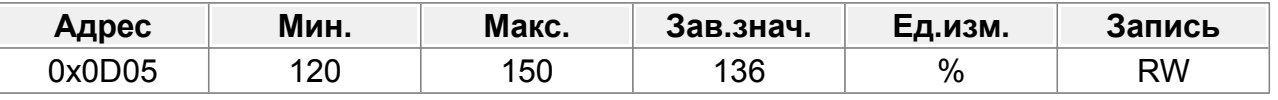

120–150 % (стандартное напряжение шины) (380 В)

#### **F13.06 : Торможение в генераторном режиме**

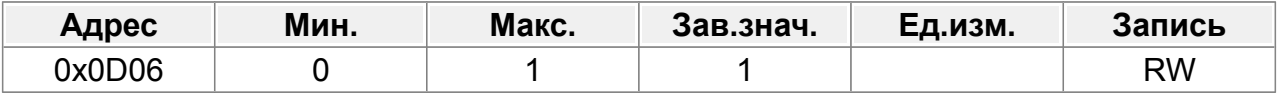

При торможении в генераторном режиме, электродвигатель работает в режиме генерации электроэнергии. Которая заряжает конденсаторы звена постоянного тока. При превышении напряжения в ЗПТ выше допустимого, возможно повреждение ПЧ.

Данный режим следует использовать с тормозным резистором или тормозным модулем.

0: Отключено

1: Включено

#### **F13.07 : Пороговое напряжение в генераторном режиме**

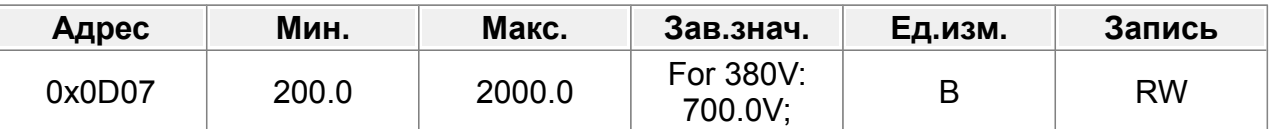

Параметр задает момент включения встроенного тормозного модуля, для рассеивания энергии накопленной в результате торможения в генераторном режиме. Значение по умолчанию варьируется в зависимости от напряжения питания.

Не рекомендуется задавать значение ниже (Напряжение в звене постоянного тока) \* 1.2

Рекомендуемое значение (Напряжение питания) \* 1.8

Для сети 3ф380в : 380\*1.8 = 684 (700)В.

Задание слишком большого значения может привести к возникновению ошибки «Перенапряжение в звене постоянного тока» в момент торможения и отключению ПЧ

Задание значения равного или ниже напряжения звена постоянного тока,

приведет к перегреву тормозного модуля и повреждению ПЧ.

Диапазон настройки: 200,0–2000,0 В.

#### **F13.08 : Счетчик автоматического сброса ошибок**

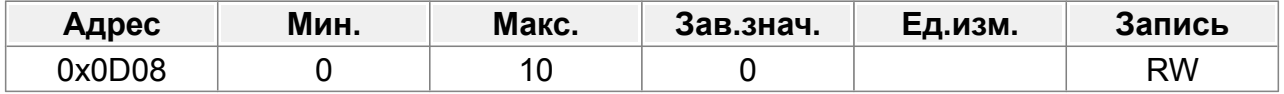

Когда ПЧ использует автоматический сброс ошибок, он используется для

установки количества автоматического сброса ошибок до остановки ПЧ.

Когда количество сбросов превышает это значение, ПЧ сообщает об ошибке и останавливается.

После запуска ПЧ, если в течение 600 с после запуска ПЧ не возникло ошибок, количество автоматических сбросов ошибок обнуляется.

#### **F13.09 : Задержка автоматического сброса ошибок**

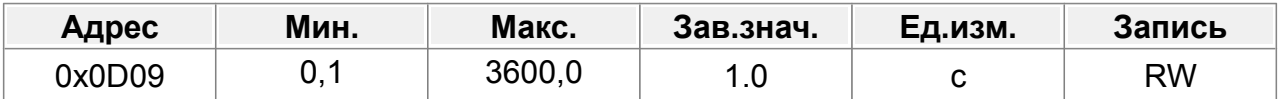

Интервал автоматического сброса неисправности: интервал времени с момента возникновения неисправности до момента вступления в силу автоматического сброса неисправности.

#### **F13.10 : Защита от потери фазы**

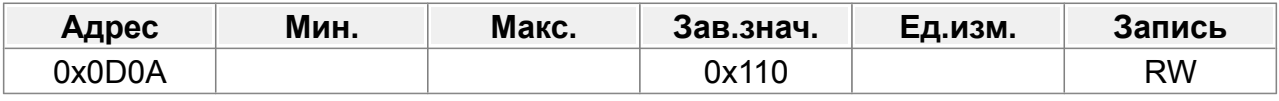

0x000–0x111

Единицы: Программная защита от потери фазы питания

- 0: Отключено
- 1: Включено

Десятки: Защита от потери фазы на выходе

- 0: Отключено
- 1: Включено

Сотни: Аппаратная защита от потери фазы питания

- 0: Отключено
- 1: Включено

#### **F13.11 : Текущая ошибка**

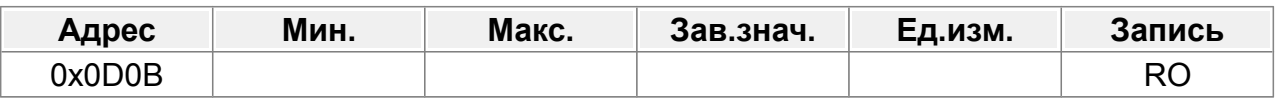

- 0: нет ошибок
- 1: Защита U-фазы инверторного блока
- 2: Защита V-фазы инверторного блока
- 3: Защита W-фазы инверторного блока
- 4: Сверхток во время ускорения
- 5: Сверхток во время торможения
- 6: Перегрузка по току при работе с постоянной скоростью.
- 7: Перенапряжение при ускорении.
- 8: Перенапряжение при торможении
- 9: Перенапряжение при работе с постоянной скоростью.
- 10: Ошибка пониженного напряжения шины.
- 11: Перегрузка двигателя
- 12: Перегрузка ПЧ
- 13: Потеря фазы на входной стороне
- 14: Потеря фазы на выходе
- 15: Перегрев модуля выпрямителя.
- 16: Перегрев модуля инвертора.
- 17: Внешняя неисправность
- 18: Ошибка связи Modbus.
- 19: Ошибка обнаружения тока
- 20: Ошибка автонастройки двигателя.
- 21: Ошибка работы EEPROM
- 22: Ошибка автономной обратной связи ПИД-регулятора.
- 23: Неисправность тормозного блока
- 24: Достигнуто время работы
- 25: Электронная перегрузка
- 26: Ошибка связи с клавиатурой.
- 27: Ошибка загрузки параметров.
- 28: Ошибка загрузки параметров.
- 29: Ошибка связи Profibus.
- 30: Зарезервировано
- 31: Ошибка связи CANopen.
- 32: Короткое замыкание на землю 1.
- 33: Короткое замыкание на землю 2.
- 34: Ошибка отклонения скорости.
- 35: Ошибка неправильной настройки.
- 36: Ошибка недогрузки
- 37: Ошибка отключения энкодера
- 38: Ошибка реверса направления энкодера.
- 39: Ошибка отключения Z-импульса энкодера.
- 40~43: Зарезервировано
- 44: Ошибка кода безопасности FLASH CRC.
- 45~54: Зарезервировано
- 55: Тип повторяющейся платы расширения.
- 56: Энкодер UVW потерян.
- 57: Ошибка связи Profinet.
- 58: Ошибка связи CAN.
- 59: Ошибка перегрева двигателя.
- 60: Не удалось идентифицировать плату в слоте 1.

61: Не удалось идентифицировать плату в слоте 2.

62: Не удалось идентифицировать плату в слоте 3.

- 63: Тайм-аут связи платы в слоте 1.
- 64: Тайм-аут связи платы в слоте 2.
- 65: Тайм-аут связи платы в слоте 3.
- 74: Зарезервировано
- 67: Ошибка связи Bacnet.
- 32: Зарезервировано

69: Ошибка подчиненного устройства CAN при синхронизации ведущий/ведомый.

#### **F13.12 : Ошибка 1**

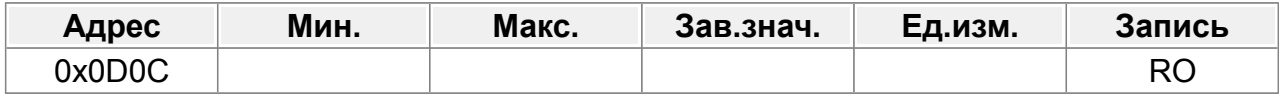

#### **F13.13 : Ошибка 2**

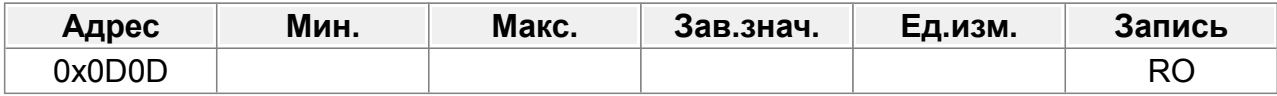

#### **F13.14 : Ошибка 3**

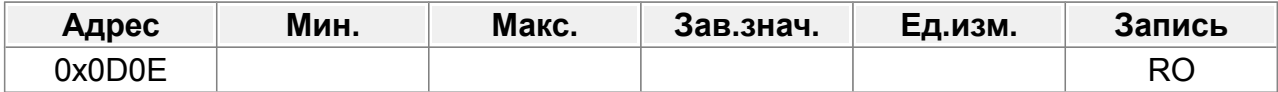

#### **F13.15 : Ошибка 4**

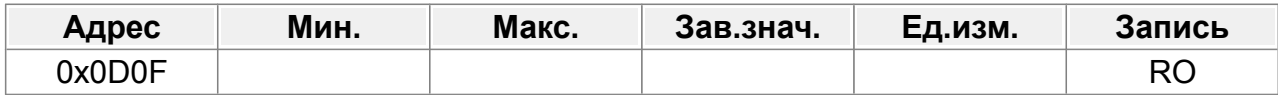

#### **F13.16 : Ошибка 5**

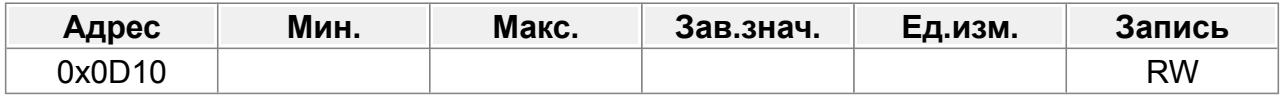

## **F13.17 : Рабочая частота при текущей ошибке**

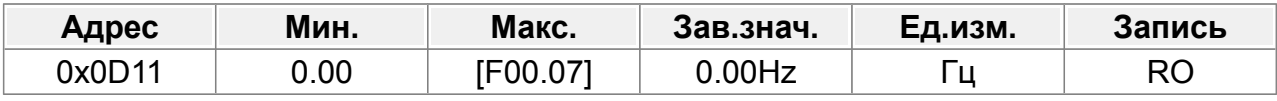

0,00 Гц~F00.07

## **F13.18 : Опорная частота линейного изменения при текущей ошибке**

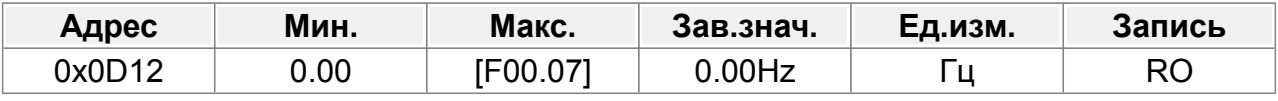

0,00 Гц~F00.07

## **F13.19 : Выходное напряжение при текущей ошибке**

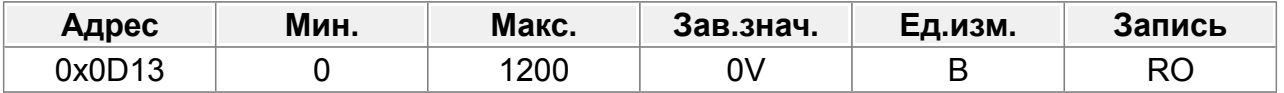

## **F13.20 : Выходной ток при текущей ошибке**

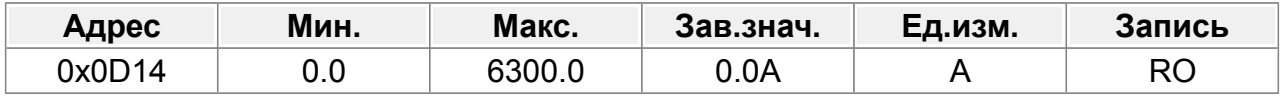

0,0~6300,0А

#### **F13.21 : Напряжение шины при текущей ошибке**

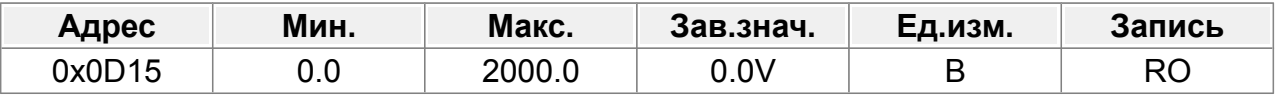

0,0~2000,0 В

#### **F13.22 : Макс. температура в момент текущей ошибке**

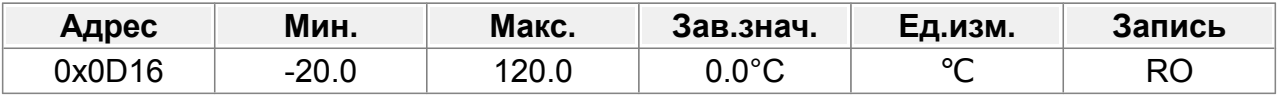

-20,0~120,0℃

#### **F13.23 : Состояние входной клеммы при текущей ошибке**

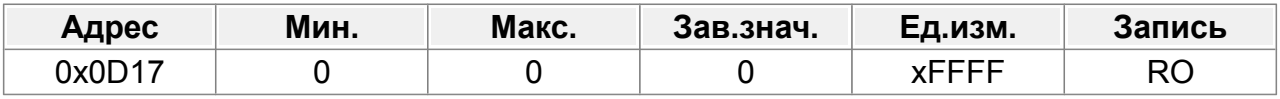

0x0000~0xFFFF

### **F13.24 : Состояние выходного тока при текущей ошибке**

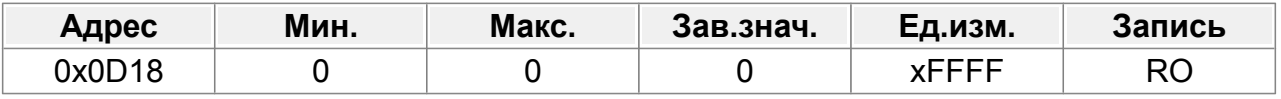

0x0000~0xFFFF

#### **F13.25 : Рабочая частота при ошибке 1**

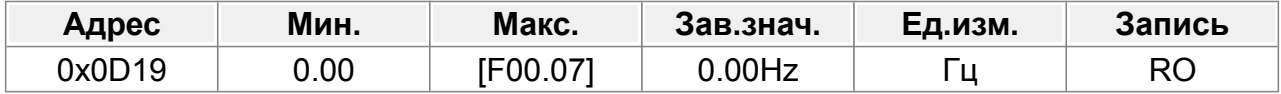

0,00 Гц~F00.07

## **F13.26 : Опорная частота линейного изменения при ошибке 1**

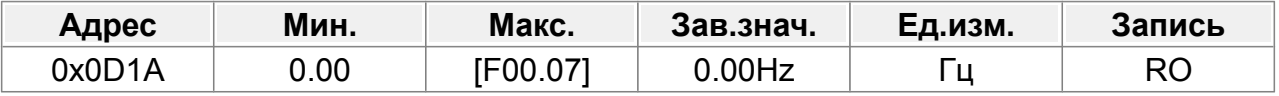

0,00 Гц~F00.07

#### **F13.27 : Выходное напряжение при ошибке 1**

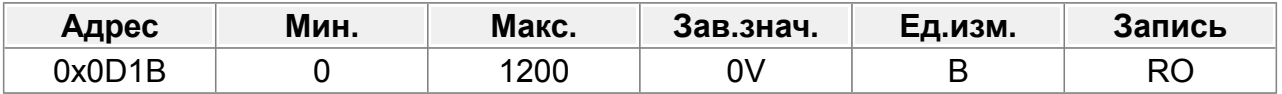

## **F13.28 : Выходной ток при ошибке 1**

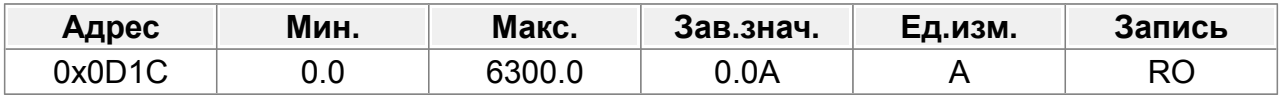

0,0~6300,0А

#### **F13.29 : Напряжение шины при ошибке 1**

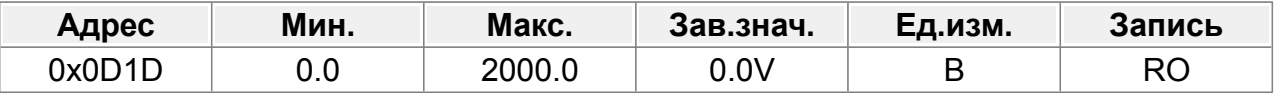

0,0~2000,0 В

#### **F13.30 : Макс. температура при ошибке 1**

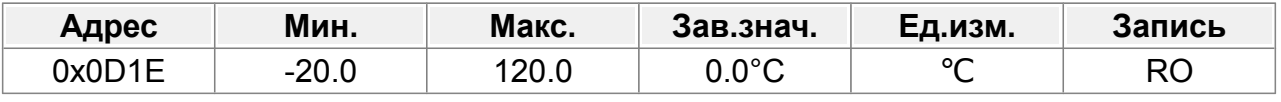

-20,0~120,0℃

### **F13.31 : Состояние входной клеммы при ошибке 1**

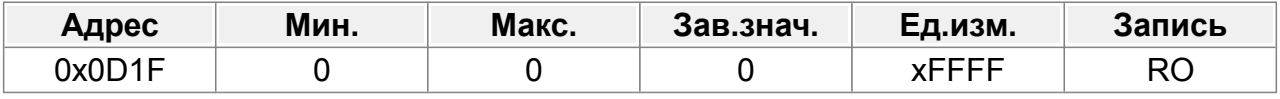

0x0000~0xFFFF

### **F13.32 : Состояние выходной клеммы при ошибке 1**

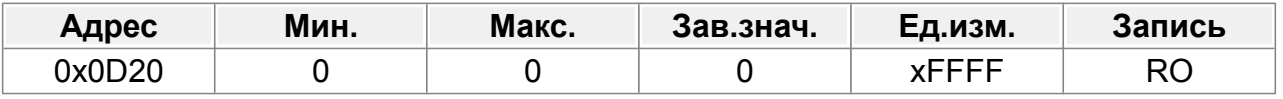

0x0000~0xFFFF

#### **F13.33 : Рабочая частота при ошибке 2**

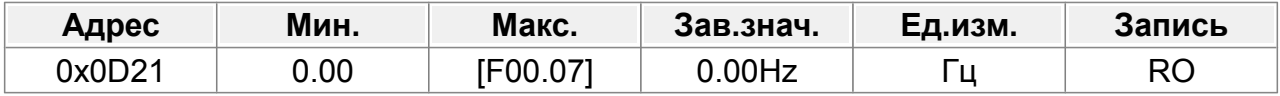

0,00 Гц~F00.07

## **F13.34 : Изменение опорной частоты при ошибке 2**

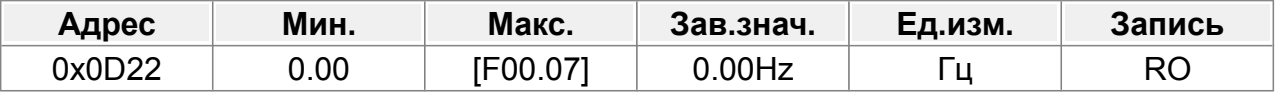

0,00 Гц~F00.07

#### **F13.35 : Выходное напряжение при ошибке 2**

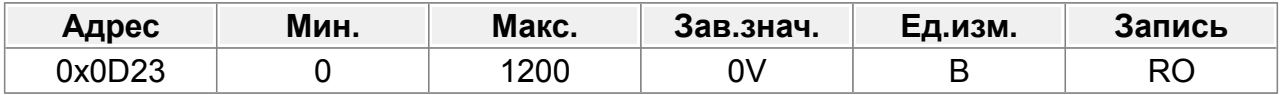

#### **F13.36 : Выходной ток при ошибке 2**

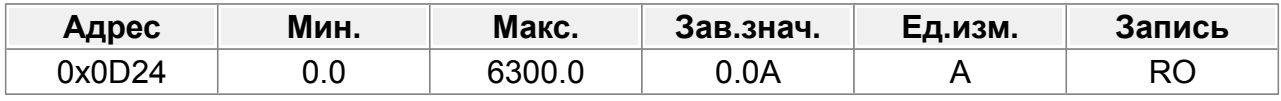

0,0~6300,0А

#### **F13.37 : Напряжение шины при ошибке 2**

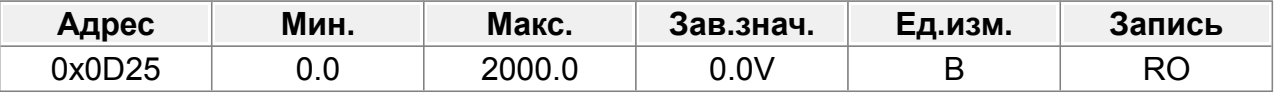

0,0~2000,0 В

#### **F13.38 : Макс. температура при ошибке 2**

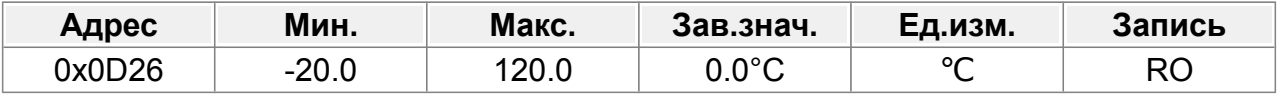

-20,0~120,0℃

#### **F13.39 : Состояние входной клеммы при ошибке 2**

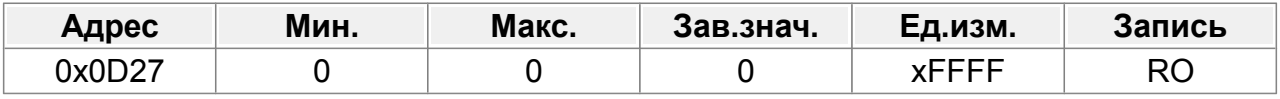

0x0000~0xFFFF

### **F13.40 : Состояние выходной клеммы при ошибке 2**

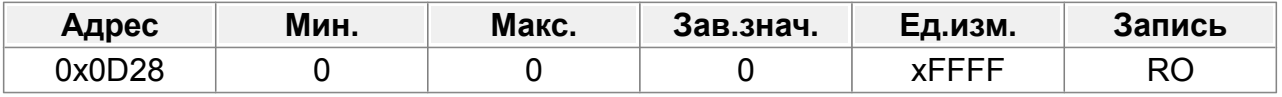

0x0000~0xFFFF

#### **F13.41 : Действие выходной клеммы при ошибке**

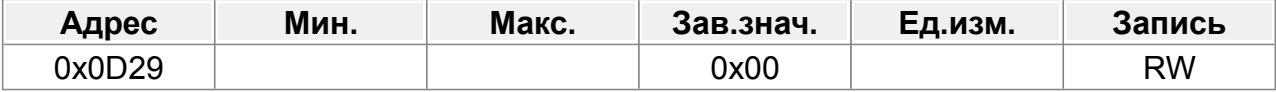

Параметр используется для установки действия выходных клемм неисправности при пониженном напряжении и сбросе неисправности.

Единицы:

0: Действует при пониженном напряжении

1: Не действует при пониженном напряжении

Десятки:

0: Действует при сбросе неисправности

1: Не действует при сбросе неисправности

#### **F13.42 : Падение частоты при переходном отключении питания**

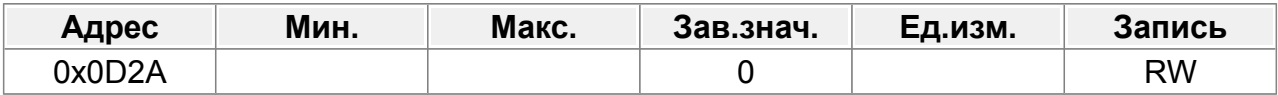

0: Отключить

1: Включить

#### **F13.43 : Резерв**

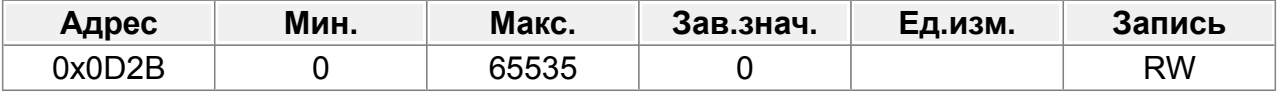

0–65535

#### **F13.44 : Автоматическое снижение частоты при падении напряжения**

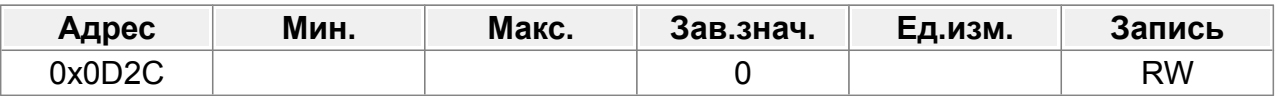

0: Отключить

1: Включить

#### **F13.45 : Выбор предварительной сигнализации для ПЧ/двигателя OL/UL**

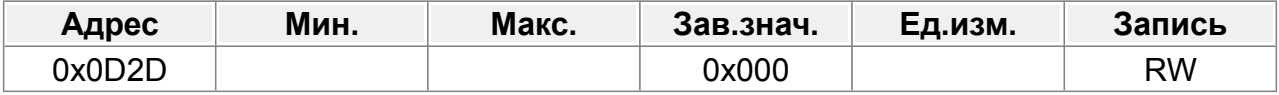

0x000–0x1132

Единицы: Предварительная сигнализация о перегрузке/недогрузке

0: Двигателя относительно номинального тока двигателя;

1: ПЧ относительно номинального тока ПЧ.

Десятки:

0: ПЧ продолжает работать после сигнала тревоги о перегрузке/недогрузке;

1: ПЧ продолжает работать после сигнала тревоги о недогрузке и

прекращает работу после неисправности по перегрузке;

2: ПЧ продолжает работать после сигнала тревоги о перегрузке и

прекращает работу после неисправности недостаточной нагрузки;

3: ПЧ прекращает работу после неисправности перегрузки/недогрузки.

Сотни:

0: всегда обнаруживать

1: Обнаружение во время работы с постоянной скоростью.

Тысячи: выбор задания тока перегрузки ПЧ

0: Относится к текущему коэффициенту калибровки.

1: Независимо от текущего калибровочного коэффициента.

#### **F13.46 : Интегрирование перегрузки ПЧ**

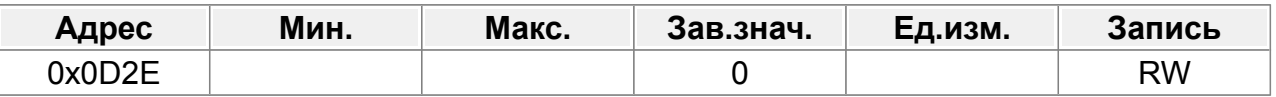

0: Отключено

1: Включено

Если параметр установлен на 0, значение времени перегрузки сбрасывается на ноль после остановки ПЧ. В этом случае определение перегрузки ПЧ занимает больше времени, в связи с чем эффективная защита ПЧ ослабляется.

Если для параметра установлено значение 1, значение времени перегрузки не сбрасывается, а значение времени перегрузки накапливается. В этом случае определение перегрузки ПЧ занимает меньше времени, а значит, защита ПЧ может быть выполнена быстрее.

## **F13.47 : Уровень обнаружения предварительной сигнализации перегрузки**

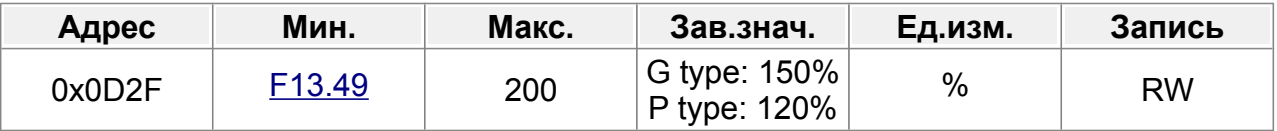

Если выходной ток ПЧ или двигателя превышает уровень обнаружения предварительного сигнала перегрузки (F13.47), а продолжительность превышает время обнаружения предварительного сигнала перегрузки (F13.48), будет выведен предварительный сигнал перегрузки.

#### **F13.48 : Время обнаружения предварительного сигнала перегрузки**

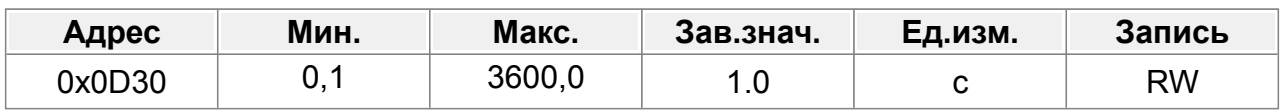

## **F13.49 : Уровень обнаружения предварительной сигнализации недогрузки**

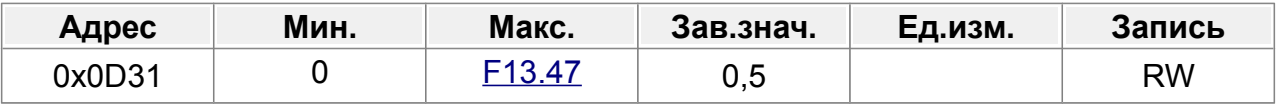

Сигнал предварительной сигнализации недогрузки будет выведен, если выходной ток ПЧ или двигателя ниже уровня обнаружения предварительной сигнализации недогрузки (F13.49), а продолжительность превышает время обнаружения предварительного предупреждения о недогрузке (F13.50).

Диапазон настройки F13.49: 0–F13.47

Диапазон настройки F13.50: 0,1–3600,0 с.

#### **F13.50 : Время обнаружения предварительной сигнализации недогрузки**

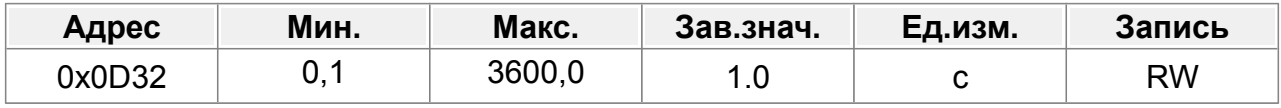

#### **F13.51 : Значение обнаружения отклонения скорости**

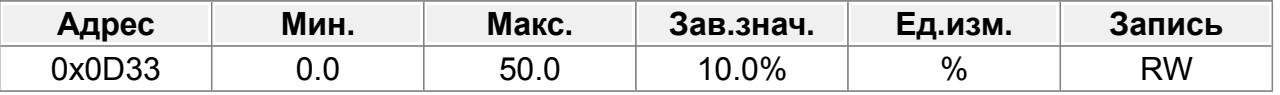

## 0,0–50,0%

Используется для установки значения обнаружения отклонения скорости.

#### **F13.52 : Время обнаружения отклонения скорости**

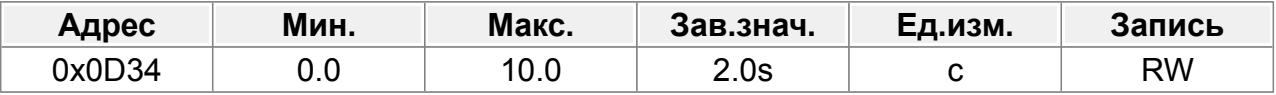

0,0–10,0 с

Используется для установки времени обнаружения отклонения скорости.

Примечание. Защита от отклонения скорости недействительна, если для F13.52 установлено значение 0,0.

Диапазон настройки: 0,0–10,0 с.

#### **F13.53 : Торможение в генераторном режиме до остановки**

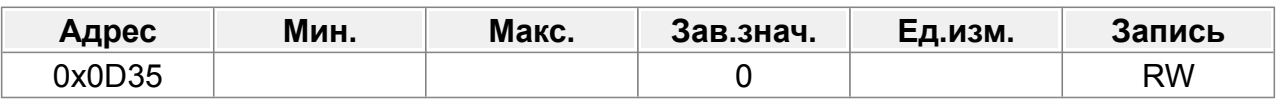

0: Включено

1: Отключено

# **14.15 Группа F14 : Последовательная связь**

#### **F14.00 : Скорость передачи данных**

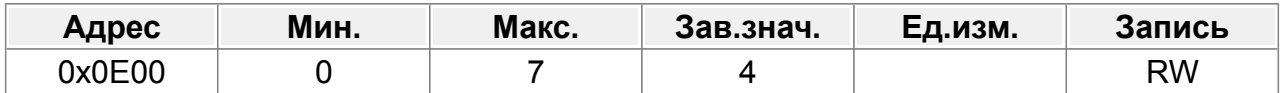

Параметр используется для установки скорости передачи данных между верхним компьютером и ПЧ.

- 0: 1200 бит/с
- 1: 2400 бит/с
- 2: 4800 бит/с
- 3: 9600 бит/с
- 4: 19200 бит/с
- 5: 38400 бит/с
- 6: 57600 бит/с
- 7: 115200 бит/с

Скорость передачи данных, установленная на ПЧ, должна соответствовать скорости выбранной на компьютере. В противном случае установить связь не удастся.

#### **F14.01 : Формат данных**

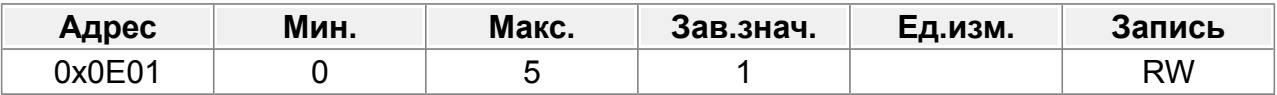

Формат данных, установленный на ПЧ, должен соответствовать формату на компьютере. В противном случае установить связь не удастся.

- 0: Нет проверки (N, 8, 1)
- 1: Проверка четности (E, 8, 1)
- 2: Проверка нечетности (O, 8, 1)
- 3: Нет проверки (N, 8, 2)
- 4: Проверка четности (E, 8, 2)
- 5: Проверка нечетности (O, 8, 2)

## **F14.02 : Адрес устройства**

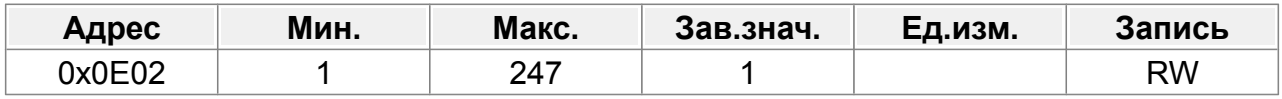

Диапазон настройки: 1–247.

Когда ведущий записывает адрес связи ведомого устройства в 0, указывая широковещательный адрес в кадре, все устройства на шине Modbus получают кадр, но не отвечают на него.

Адрес локальной связи уникален в сети связи, которая является основой для

двухточечной связи между верхним компьютером и ПЧ.

Примечание. Коммуникационный адрес ведомого устройства не может быть установлен на 0.

### **F14.03 : Задержка ответа**

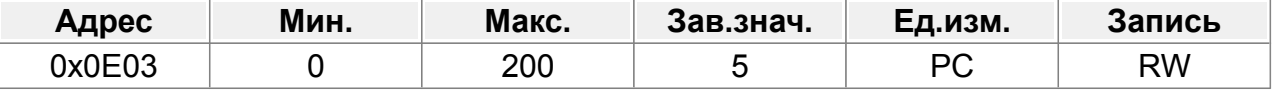

0–200 мс

Параметр указывает задержку ответа связи, то есть интервал с момента завершения приема данных ПЧ до момента отправки данных ответа. Если задержка ответа короче времени обработки ПЧ, ПЧ отправляет данные ответа на верхний компьютер после обработки данных. Если задержка превышает время обработки ПЧ, ПЧ не отправляет данные ответа на верхний компьютер до тех пор, пока задержка не будет достигнута, хотя данные были обработаны.

## **F14.04 : Время ожидания связи**

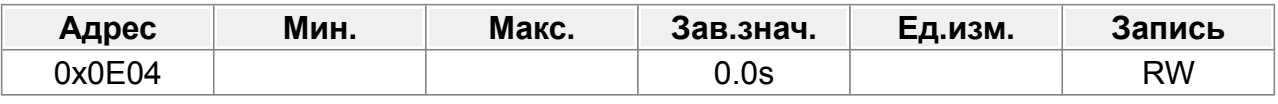

0,0 (недействительно)–60,0 с

Если для параметра установлено значение 0,0, время ожидания связи недействительно.

Если для параметра установлено ненулевое значение, ПЧ сообщает об ошибке связи Modbus, если интервал связи превышает это значение.

Обычно параметр имеет значение 0,0. Если требуется непрерывная связь, вы можете настроить параметр для мониторинга состояния связи.

## **F14.05 : Обработка ошибок передачи**

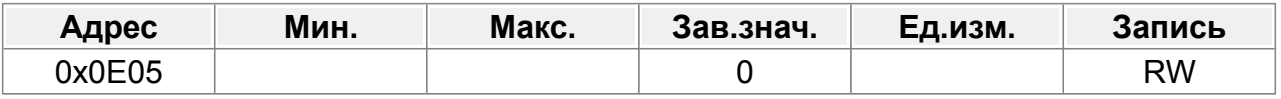

0: Сообщить о тревоге и остановить выбегом.

1: Продолжайте работать, не сообщая о тревоге.

2: Останов в активированном режиме остановки без сообщения об аварийном сигнале (применимо только к режиму связи)

3: Остановка в активированном режиме остановки без сообщения об аварийном сигнале (применимо к любому режиму)

## **F14.06 : Действие по обработке связи**

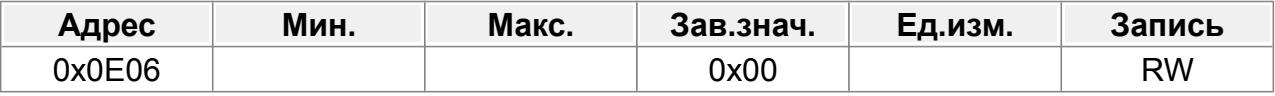

0x00–0x11

Единицы:

0: Ответ на операции записи.

1: Не реагировать на операции записи.

#### Десятки:

- 0: Защита паролем для связи недействительна.
- 1: Защита паролем для связи действительна.

# **14.16 Группа F15 : Плата расширения связи 1**

## **F15.00 : Тип платы расширения**

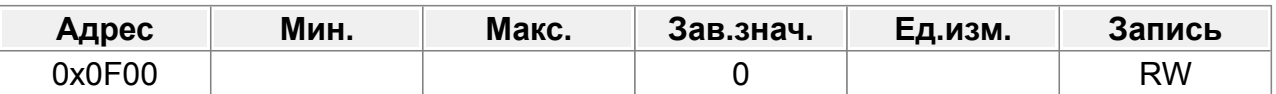

- 0: Profibus\_DP
- 1: CANopen
- 2~4: Зарезервировано

## **F15.01 : Адрес связи**

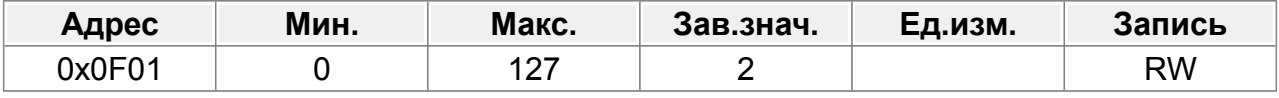

 $0 - 127$ 

# **14.16.1 Принятый PZDx**

- 0 : Неверный
- 1 : Заданная частота (0–Fмакс. Единица измерения: 0,01 Гц)
- 2 : Задание ПИД (-1000–1000, где 1000=100.0%)
- 3 : Обратная связь ПИД (-1000–1000, где 1000=100.0%)
- 4 : Задание крутящего момента (-3000–+3000, где 1000=100.0% ном. тока мотора)
- 5 : Ограничение скорости вращения вперед
- 6 : Ограничение скорости вращения назад
- 7 : Ограничение электродвижущего момента (0–3000)
- 8 : Ограничение тормозного момента (0–3000)
- 9 : Команда виртуального входного синала (диапазон: 0x000–0x3FF)
- 10 : Команда виртуального выходного синала (диапазон: 0x00–0x0F)
- 11 : Настройка напряжения (специально для разделения V/F) (0–1000)
- 12 : Настройка выхода AO1 1 (-1000–+1000)
- 13 : Настройка выхода AO2 2 (-1000–1000)
- 14 : Старшие биты задания позиции (со знаком)
- 15 : Младшие биты задания позиции (без знака)
- 16 : Старшие биты обратной связи по положению (со знаком)
- 17 : Младшие биты обратной связи по положению (без знака)
- 18 : Флаг настройки обратной связи по положению
- 19 : Числитель электронного редуктора
- 20 : Знаменатель электронного редуктора
- 21 : Резерв
- 22 : Резерв
- 23 : Резерв
- 24 : Резерв
- 25 : Резерв
- 26 : Резерв
- 27 : Резерв
- 28 : Резерв
- 29 : Резерв
- 30 : Резерв
- 31 : Резерв

## **F15.02 : Принятый PZD2**

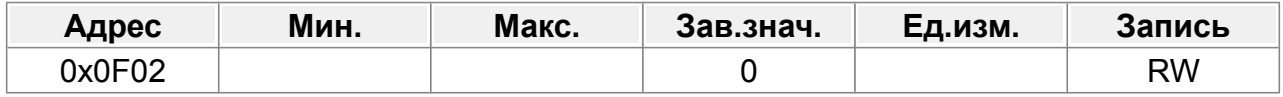

#### F15.03 : Принятый PZD3

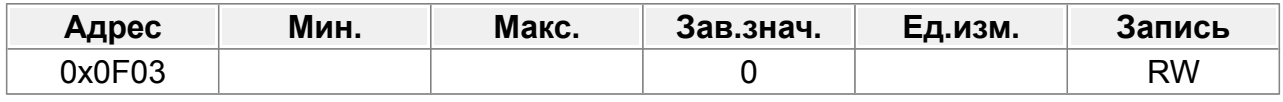

### **F15.04 : Принятый PZD4**

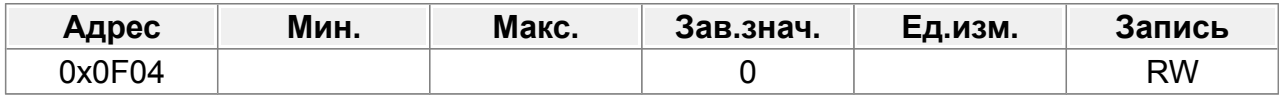

## **F15.05 : Принятый PZD5**

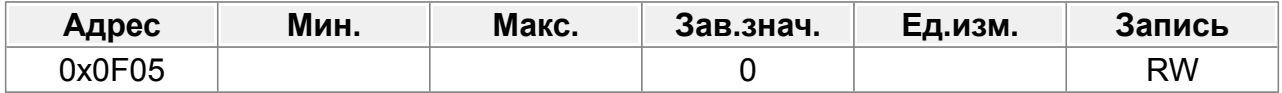

## **F15.06 : Принятый PZD6**

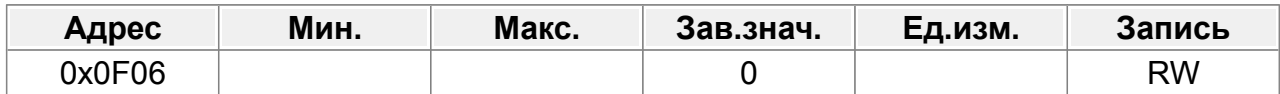

## **F15.07 : Принятый PZD7**

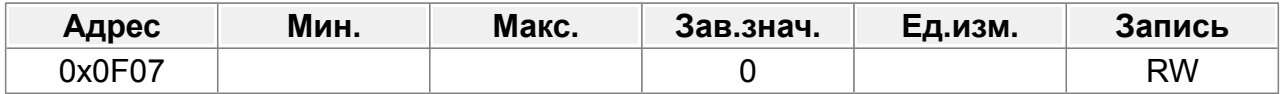

## **F15.08 : Принятый PZD8**

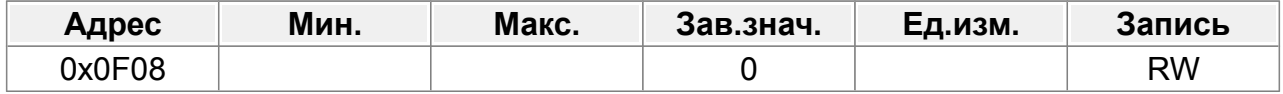

## **F15.09 : Принятый PZD9**

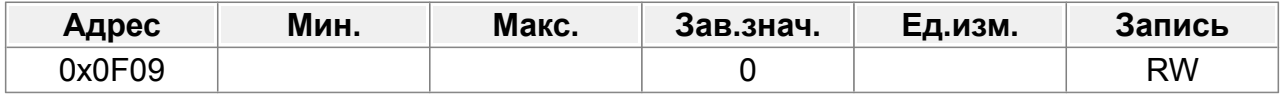

## **F15.10 : Принятый PZD10**

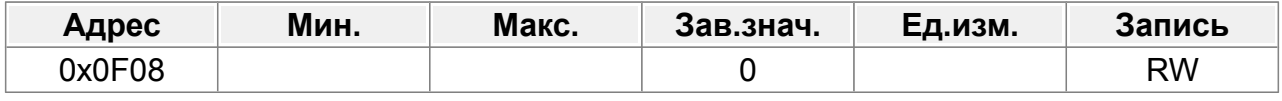

#### **F15.11 : Принятый PZD11**

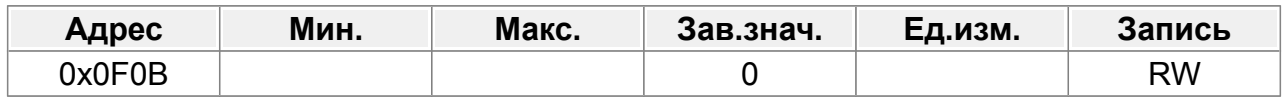

## **F15.12 : Принятый PZD12**

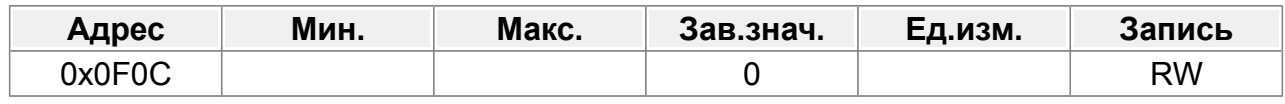

## **14.16.2 Отправленный PZDx**

- 0 : Неверный
- 1 : Рабочая частота (x100, Гц)
- 2 : Задание частоты (x100, Гц)
- 3 : Напряжение шины (х10, В)
- 4 : Выходное напряжение (x1, В)
- 5 : Выходной ток (x10, А)
- 6 : Фактический выходной крутящий момент (x10, %)
- 7 : Фактическая выходная мощность (x10, %)
- 8 : Скорость вращения (x1, об/мин)
- 9 : Линейная скорость (x1, м/с)
- 10 : Опорная частота линейного изменения
- 11 : Код неисправности
- 12 : Вход AI1 (x100, В)
- 13 : Вход AI2 (x100, В)
- 14 : Резерв
- 15 : Значение частоты HI1 (x100, кГц)
- 16 : Статус входных клемм
- 17 : Статус выходных клемм
- 18 : Задание ПИД (x100, %)
- 19 : Обратная связь ПИД (x100, %)
- 20 : Номинальный крутящий момент двигателя
- 21 : Старшие биты задания позиции (со знаком)
- 22 : Младшие биты задания позиции (без знака)
- 23 : Старшие биты обратной связи по положению (со знаком)
- 24 : Младшие биты обратной связи по положению (без знака)
- 25 : Слово состояния
- 26 : Значение частоты HI2 (x100, кГц)
- 27 : Резерв
- 28 : Резерв
- 29 : Резерв
- 30 : Резерв
- 31 : Резерв

## **F15.13 : Отправленный PZD2**

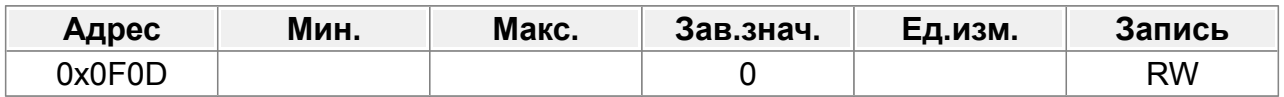

## **F15.14 : Отправленный PZD3**

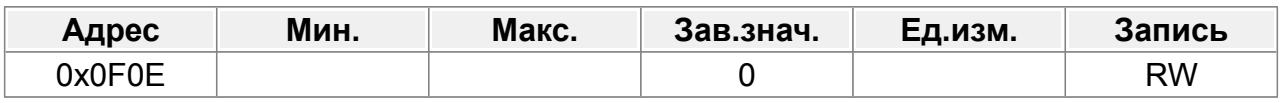

## **F15.15 : Отправленный PZD4**

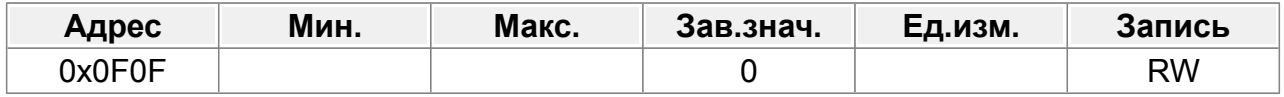

## **F15.16 : Отправленный PZD5**

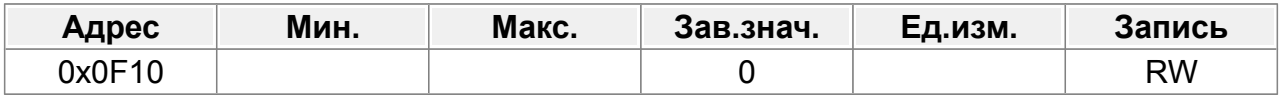

### **F15.17 : Отправленный PZD6**

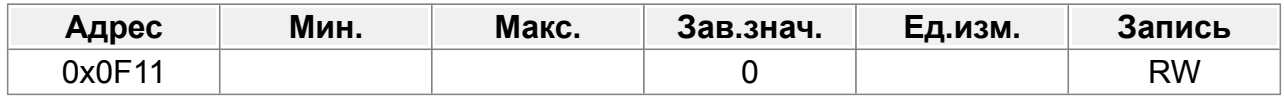

#### **F15.18 : Отправленный PZD7**

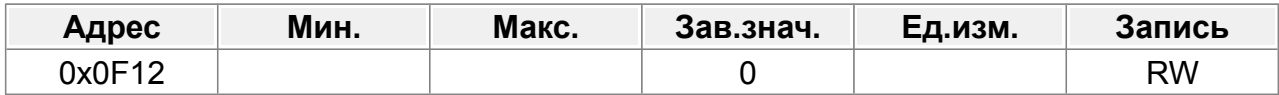

## **F15.19 : Отправленный PZD8**

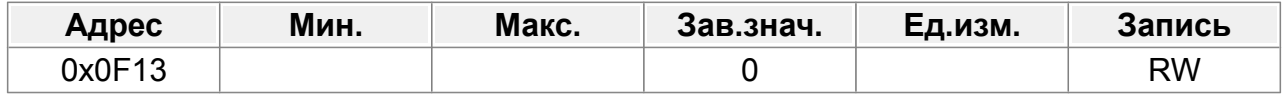

## **F15.20 : Отправленный PZD9**

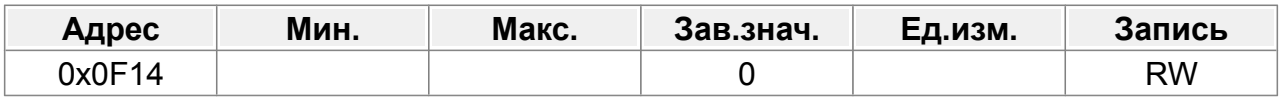

## **F15.21 : Отправленный PZD10**

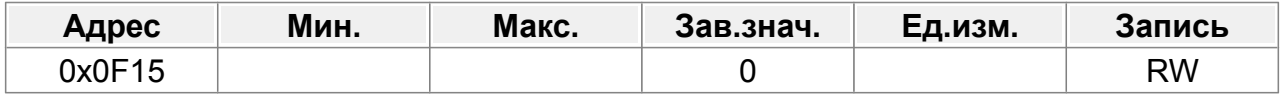

## **F15.22 : Отправленный PZD11**

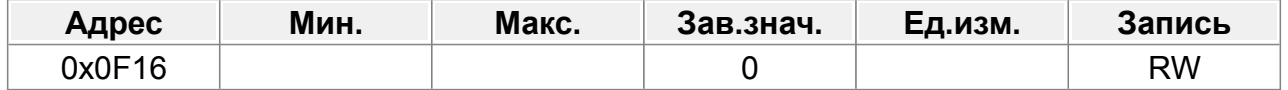

#### **F15.23 : Отправленный PZD12**

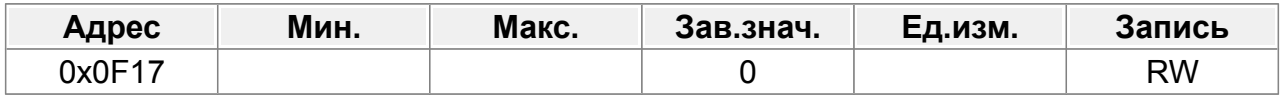

#### **F15.24 : Отправленное временное значение PZD 1**

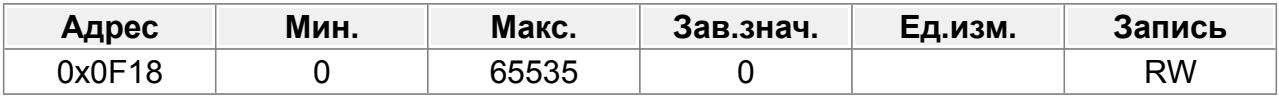

0~65535

## **F15.25 : Время ожидания связи DP**

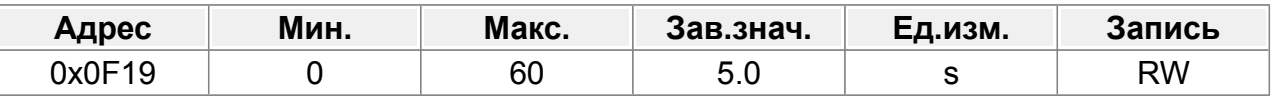

0,0 (недействительно)–60,0 с

#### **F15.26 : Время ожидания связи CANopen**

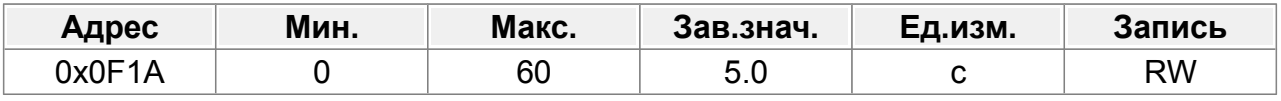

0,0 (недействительно)–60,0 с

#### **F15.27 : Скорость передачи данных CANopen**

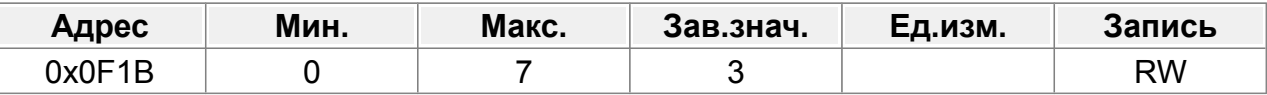

- 0: 1000 кбит/с
- 1: 800 кбит/с
- 2: 500 кбит/с
- 3: 250 кбит/с
- 4: 125 кбит/с
- 5: 100 кбит/с
- 6: 50 кбит/с
- 7: 20 кбит/с

## **F15.28 : Адрес устройства CAN**

| Адрес  | Мин. | Макс. | Зав.знач. | Ед.изм. | Запись |
|--------|------|-------|-----------|---------|--------|
| 0x0F1C |      | ∠     |           |         | RW     |

<sup>0–255</sup>

## **F15.29 : Выбор скорости передачи данных CAN**

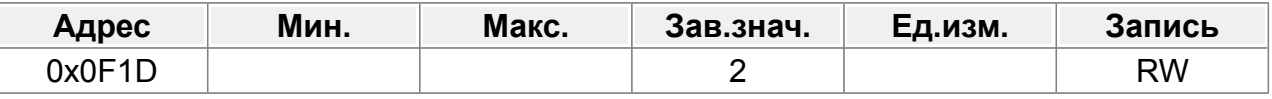

0: 50 Кбит/с

- 1: 100 Кбит/с
- 2: 125 Кбит/с
- 3: 250 Кбит/с
- 4: 500 Кбит/с
- 5: 1 Мбит/с

## **F15.30 : Тайм-аут связи по CAN**

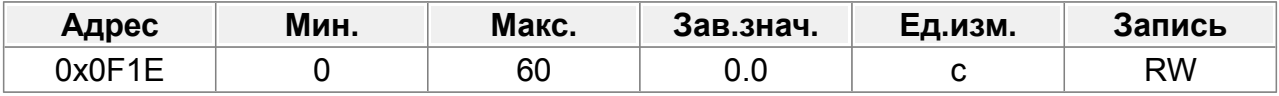

0,0 (недействительно)–60,0 с

# **14.17 Группа F16 : Идентификация плат расширения**

Если установлено значение 0,0, проверка на ошибки не выполняется.

## **F16.24 : Время идентификации платы расширения в слоте 1**

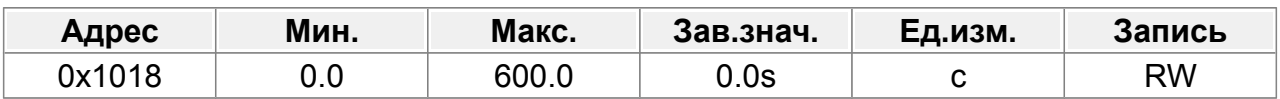

### **F16.25 : Время идентификации платы расширения в слоте 2**

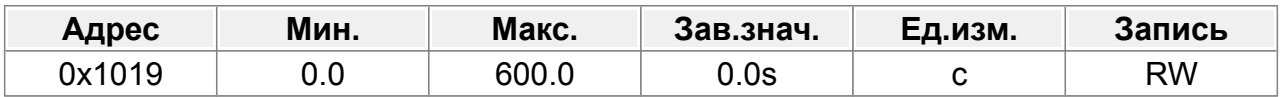

## **F16.26 : Время идентификации платы расширения в слоте 3**

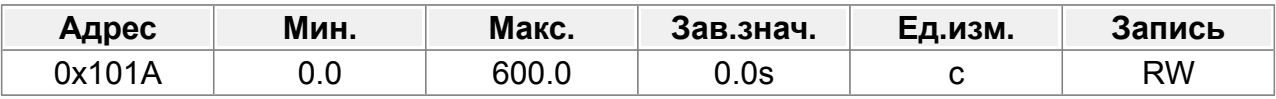

## **F16.27 : Тайм-аут связи для платы расширения в слоте 1**

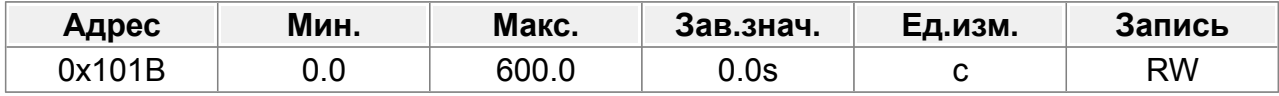

## **F16.28 : Тайм-аут связи для платы расширения в слоте 2**

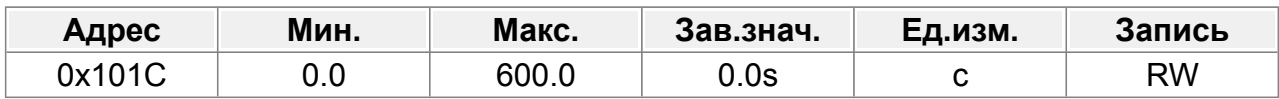

## **F16.29 : Тайм-аут связи для платы расширения в слоте 3**

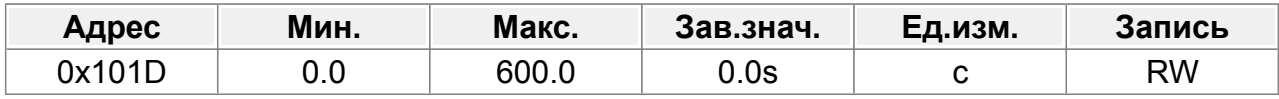

# **14.18 Группа F17 : Панель управления**

## **F17.00 : Пользовательский пароль**

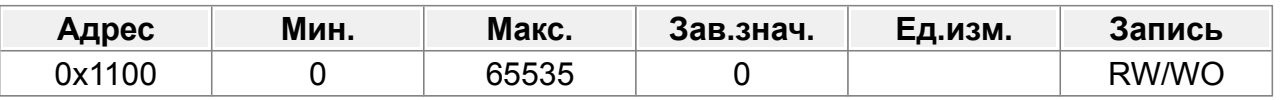

## 0–65535

Если для параметра задано ненулевое число, включается защита паролем.

Если вы установите для параметра значение 00000, предыдущий пароль пользователя будет удален, а защита паролем отключена.

После того как пароль пользователя установлен и вступил в силу, вы не сможете войти в меню параметров, если введете неправильный пароль. Пожалуйста, запомните свой пароль и сохраните его в надежном месте.

После выхода из интерфейса редактирования параметров функция защиты паролем включается в течение 1 минуты. Если защита паролем включена, при повторном нажатии клавиши ENT для входа в интерфейс редактирования параметров отображается «0.0.0.0.0». Для входа в интерфейс необходимо ввести правильный пароль пользователя.

Примечание. Восстановление значений по умолчанию может привести к удалению пароля пользователя. Соблюдайте осторожность при использовании этой функции.

## **F17.01 : Сброс параметров**

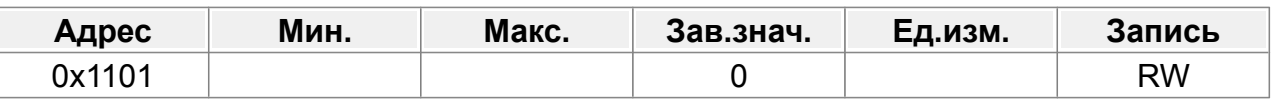

0: Нет операции

1: Восстановить значения по умолчанию.

- 2: Очистить записи неисправностей
- 3: Блокировка параметров клавиатуры

Примечание. После выполнения выбранной операции параметр автоматически восстанавливается до 0. Восстановление значений по умолчанию может привести к удалению пароля пользователя. Соблюдайте осторожность при использовании этой функции.

## **F17.02 : Копирование параметров**

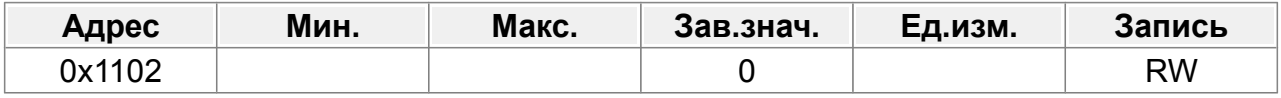

0: Нет операции

- 1: Загрузка параметров в панель.
- 2: Загрузка параметров из панели в ПЧ (включая параметры двигателя).
- 3: Загрузка параметров из панели в ПЧ (за исключением параметров двигателя).

4: Загрузка параметров из панели в ПЧ (только для параметра двигателя).

Примечание. После выполнения операций 1–4

параметр автоматически вернется к 0. Функция загрузки и скачивания исключает заводские параметры.

#### **F17.03 : Выбор функции клавиши MF**

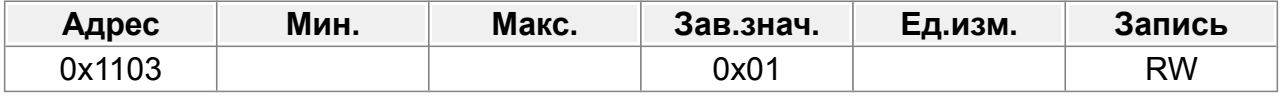

Диапазон: 0x00–0x27.

Единицы: функция MF

- 0: Нет функции
- 1: Толчок (JOG)
- 2: Зарезервировано
- 3: Переключение между вращением вперед и назад
- 4: Сброс настройки ВВЕРХ/ВНИЗ
- 5: Выбег до остановки
- 6: Последовательное переключение каналов управления
- 7: Зарезервировано

Десятки: Зарезервировано

## **F17.04 : Последовательность переключения каналов управления по клавише MF**

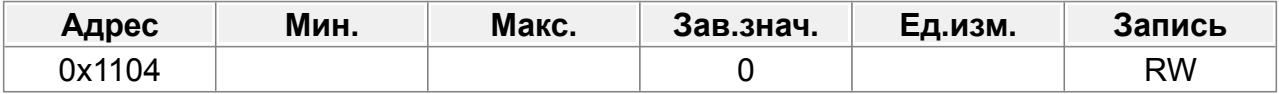

При F17.03=6 задайте последовательность переключения каналов управления ходом нажатием этой клавиши.

0: Клавиатура→Клеммы→Связь

- 1: Клавиатура ←→ Клеммы
- 2: Клавиатура ←→Связь
- 3: Клеммы ←→Связь

#### **F17.05 : Действие функции остановки STOP/RST**

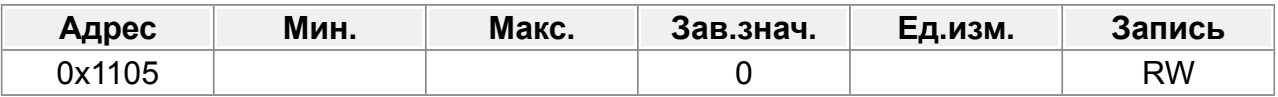

Параметр определяет допустимость функции остановки STOP/RST.

Для сброса неисправности STOP/RST действует в любых условиях.

0: Только при управлении с клавиатуры.

- 1: Только при управлении с клавиатуры и клемм.
- 2: Только при управлении с клавиатуры и связи
- 3: Для всех режимов управления.

#### **F17.06 : Отображение параметров при работе 1**

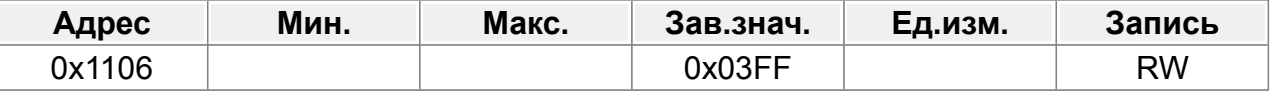

#### Бит 0 : Рабочая частота (Гц включена)

- Бит 1 : Установка частоты (мигает в Гц)
- Бит 2 : Напряжение шины (Гц включено)
- Бит 3 : Выходное напряжение (В вкл.)
- Бит 4 : Выходной ток (А вкл.)
- Бит 5 : Рабочая скорость вращения (об/мин включена)
- Бит 6 : Выходная мощность (% вкл.)
- Бит 7 : Выходной крутящий момент (% вкл.)
- Бит 8 : Задание ПИД-регулятора (мигание в %)
- Бит 9 : Значение обратной связи ПИД-регулятора (% вкл.)
- Бит 10 : Состояние входных клемм
- Бит 11 : Состояние выходных клемм
- Бит 12 : Заданное значение крутящего момента (% вкл.)
- Бит 13 : Значение счетчика импульсов
- Бит 14 : Значение длины
- Бит 15 : ПЛК и текущий шаг многоступенчатой скорости

#### **F17.07 : Отображение параметров при работе 2**

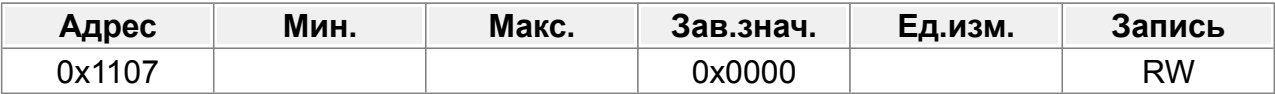

- Бит 0 : AI1 (В)
- Бит 1 : AI2 (В)
- Бит 2 : Зарезервировано
- Бит 3 : Частота HI1
- Бит 4 : Процент перегрузки двигателя (% вкл.)
- Бит 5 : Процент перегрузки ПЧ (% вкл.)
- Бит 6 : Заданное значение частоты линейного изменения (Гц включено)
- Бит 7 : Линейная скорость
- Бит 8 : Входной переменный ток (А вкл.)
- Бит 9 : Верхний предел частоты (Гц включен)
- Бит 10 : Зарезервировано
- Бит 11 : Зарезервировано
- Бит 12 : Зарезервировано
- Бит 13 : Зарезервировано
- Бит 14 : Зарезервировано
- Бит 15 : Зарезервировано

#### **F17.08 : Отображение параметров при остановке**

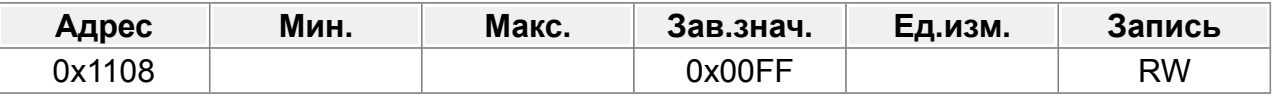

#### Бит 0 : Установка частоты (Гц включена)

- Бит 1 : Напряжение шины (В вкл.)
- Бит 2 : Состояние входных клемм
- Бит 3 : Состояние выходных клемм
- Бит 4 : Задание ПИД (мигание в %)
- Бит 5 : Значение обратной связи ПИД-регулятора (% вкл.)
- Бит 6 : Значение настройки крутящего момента (% вкл.)
- Бит 7 : Аналоговое значение AI1 (В включено)
- Бит 8 : Аналоговое значение AI2 (В включено)
- Бит 9 : Зарезервировано
- Бит 10 : Высокая частота высокоскоростного импульса
- Бит 11 : ПЛК и текущий шаг в шаг многоступенчатой скорости
- Бит 12 : Счетчики импульсов
- Бит 13 : Значение длины
- Бит 14 : Верхний предел частоты (Гц включен)
- Бит 15 : Зарезервировано

#### **F17.09 : Коэффициент отображения частоты**

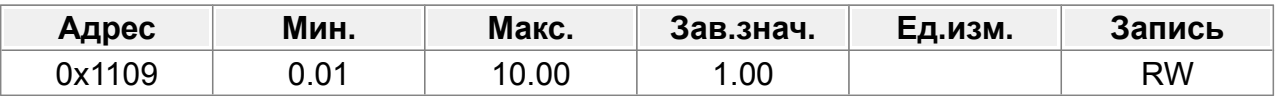

0.01–10.00

Частота отображения = Рабочая частота \* F17.09

#### **F17.10 : Коэффициент отображения скорости вращения**

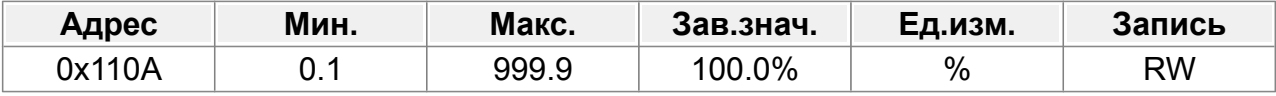

0,1–999,9%

Механическая скорость вращения = 120 \* (Отображаемая рабочая частота) \*×F17.10/(Количество пар полюсов двигателя)

#### **F17.11 : Коэффициент отображения линейной скорости**

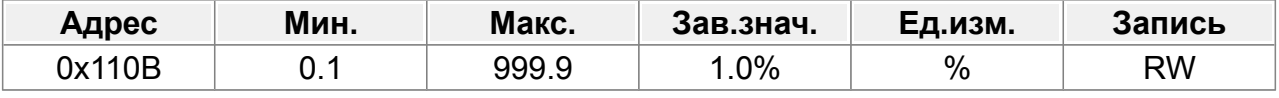

0,1–999,9%

Линейная скорость = (механическая скорость вращения) × F17.11

#### **F17.12 : Температура выпрямительного моста**

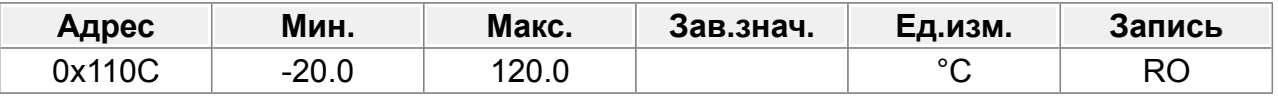

-20,0–120,0°С

#### **F17.13 : Температура инвертора**

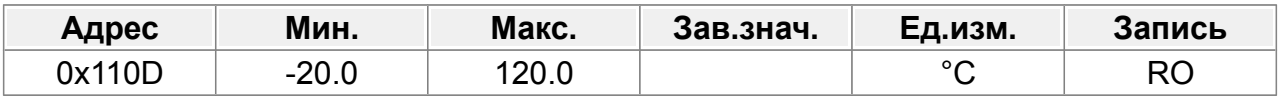

-20,0–120,0°С

#### **F17.14 : Версия программного обеспечения платы управления**

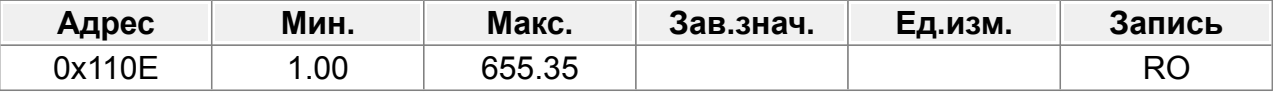

1,00–655,35

#### **F17.15 : Накопленное время работы**

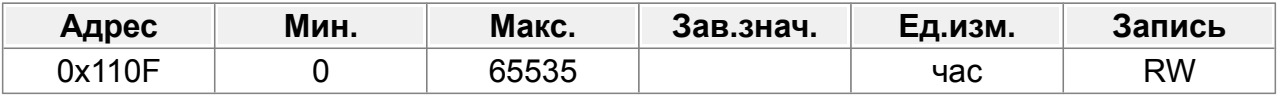

0–65535ч

#### **F17.16 : Старшие биты потребления электроэнергии**

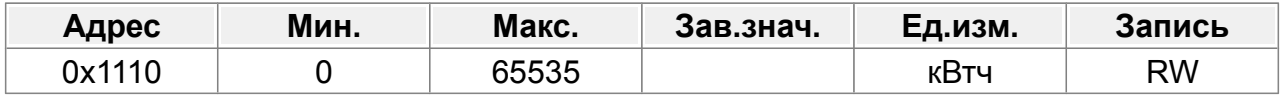

#### **F17.17 : Младшие биты потребления электроэнергии**

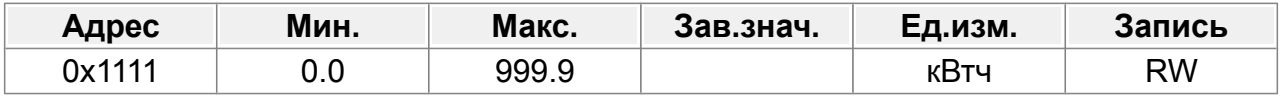

Используется для отображения потребления электроэнергии ПЧ. Потребление электроэнергии = F17.16\*1000+F17.17 Диапазон настройки F17.16: 0–65535 кВтч (\*1000). Диапазон настройки F17.17: 0,0–999,9 кВтч.

## **F17.18 : Тип ПЧ**

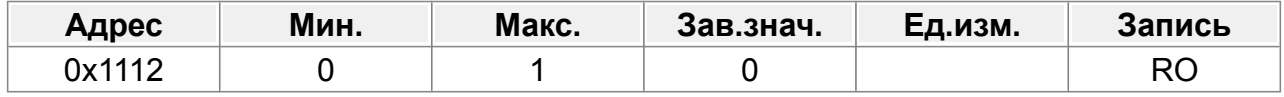

0: тип G

1: Тип P

## **F17.19 : Номинальная мощность ПЧ**

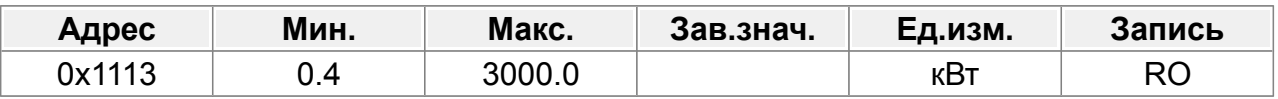

#### 0,4–3000,0 кВт

#### **F17.20 : Номинальное напряжение ПЧ**

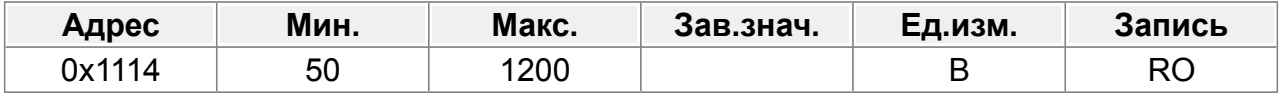

50–1200 В

## **F17.21 : Номинальный ток ПЧ**

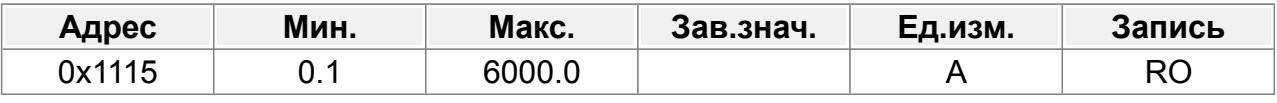

0,1–6000,0 А

## **F17.22 : Заводской код 1**

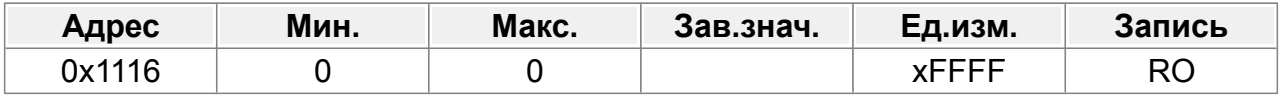

## **F17.23 : Заводской код 2**

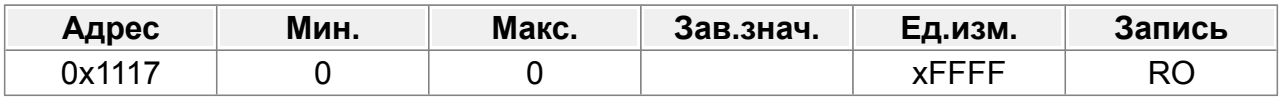

## **F17.24 : Заводской код 3**

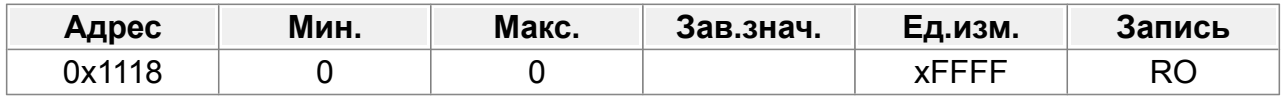

## **F17.25 : Заводской код 4**

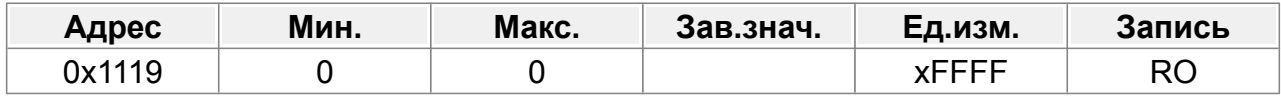

## **F17.26 : Заводской код 5**

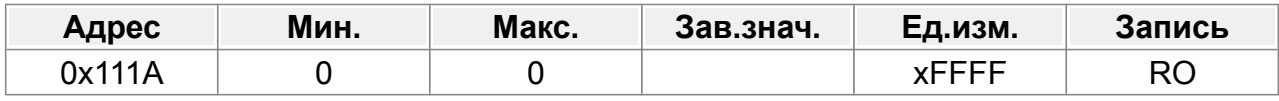

## **F17.27 : Заводской код 6**

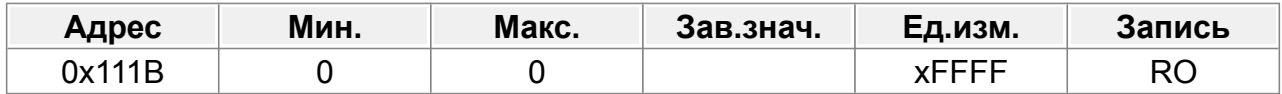

# **14.19 Группа F18 : Состояние ПЧ**

## **F18.00 : Заданная частота**

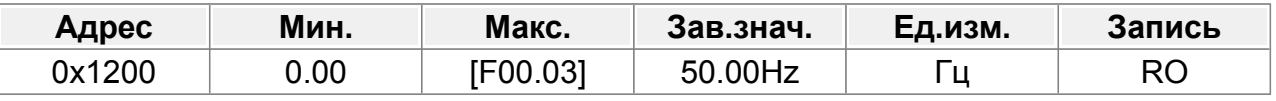

Отображает текущую заданную частоту ПЧ.

Диапазон: 0,00 Гц–F00.03

### **F18.01 : Выходная частота**

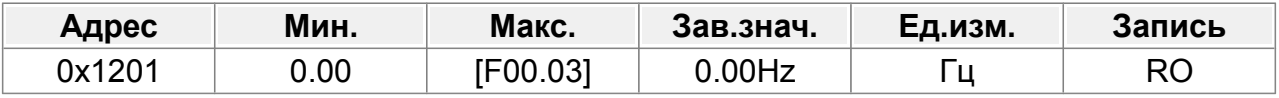

Отображает текущую выходную частоту ПЧ.

Диапазон: 0,00 Гц–F00.03

## **F18.02 : Частота рампы**

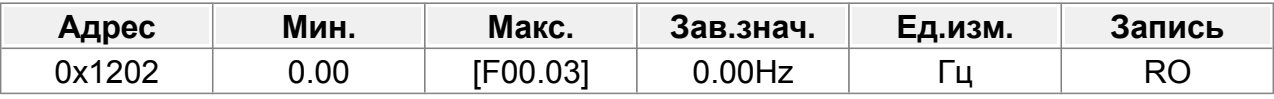

Отображает текущую частоту рампы.

Диапазон: 0,00 Гц–F00.03

## **F18.03 : Выходное напряжение**

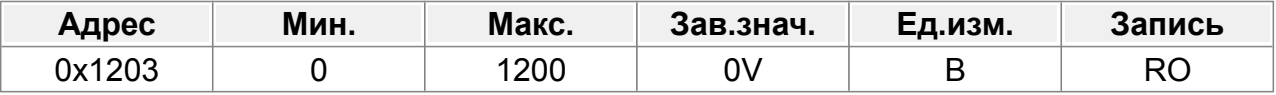

Отображает текущее выходное напряжение.

Диапазон: 0–1200 В

## **F18.04 : Выходной ток**

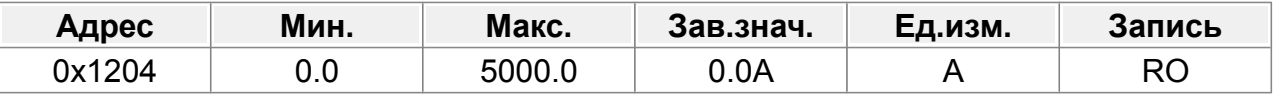

Отображает действительное значение текущего выходного тока.

Диапазон: 0,0–5000,0 А

## **F18.05 : Скорость двигателя**

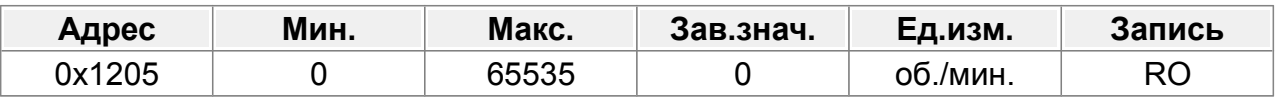

Отображает текущую скорость двигателя.

Диапазон: 0–65535 об/мин.

#### **F18.06 : Ток крутящего момента**

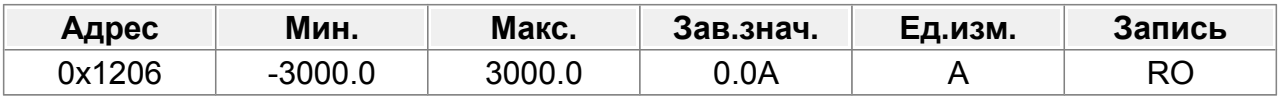

Отображает текущий крутящий момент ПЧ.

Диапазон: -3000,0–3000,0 А

#### **F18.07 : Ток возбуждения**

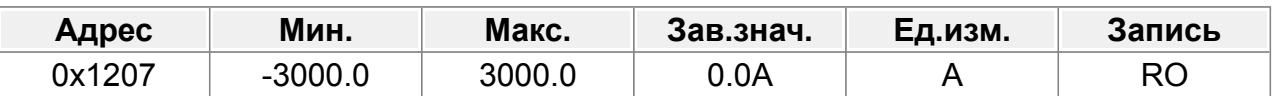

Отображает текущий ток возбуждения ПЧ.

Диапазон: -3000,0–3000,0 А

#### **F18.08 : Мощность двигателя**

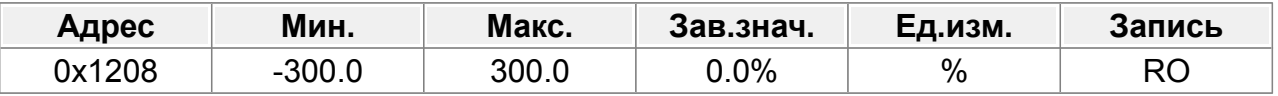

Отображает текущую мощность двигателя; 100% относительно номинальной мощности двигателя, положительное значение соответствует состоянию двигателя, отрицательное значение — состоянию генерации.

Диапазон: -300,0–300,0 % (относительно номинальной мощности двигателя)

## **F18.09 : Крутящий момент двигателя**

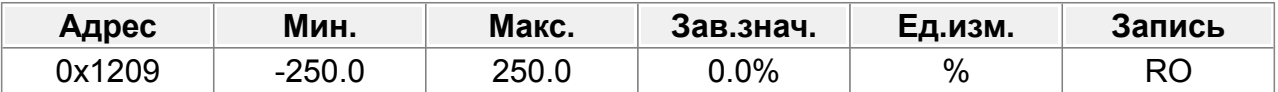

Отображает текущий выходной крутящий момент ПЧ; 100% относительно номинального крутящего момента двигателя, во время вращения вперед положительное значение соответствует состоянию двигателя, отрицательное значение соответствует состоянию генерации, во время вращения назад положительное значение соответствует состоянию генерации, отрицательное значение соответствует состоянию двигателя.

Диапазон: -250,0–250,0%

#### **F18.10 : Расчетная частота двигателя**

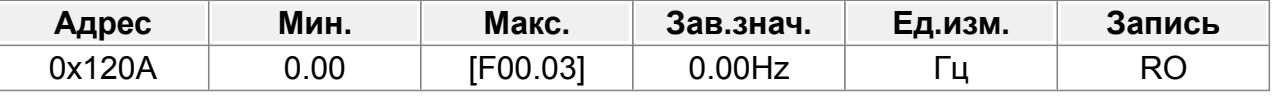

Отображает расчетную частоту ротора двигателя в векторном режиме разомкнутого контура.

Диапазон: 0,00-F00.03

#### **F18.11 : Напряжение шины постоянного тока**

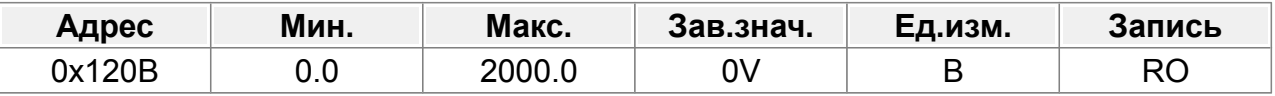

Отображает текущее напряжение шины постоянного тока ПЧ.

Диапазон: 0,0–2000,0 В.

#### **F18.12 : Состояние дискретных входов**

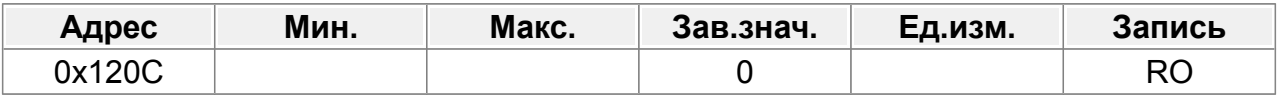

Отображает текущее состояние клемм цифрового входа ПЧ.

Бит 1 (1) : DI1 Бит 2 (2) : DI2 Бит 3 (4) : DI3 Бит 4 (8) : DI4 Бит 5 (16) : HI1 Бит 6 (32) : HI2

#### **F18.13 : Состояние дискретных выходов**

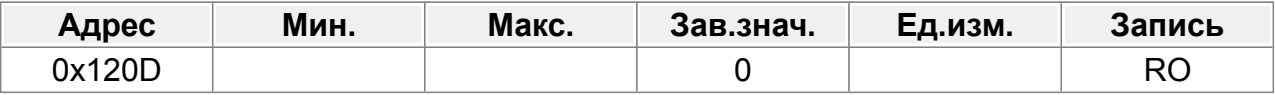

Отображает текущее состояние клемм цифрового выхода ПЧ.

Бит 1 (1) : Y1 Бит 2 (2) : HDO Бит 3 (4) : RO1 Бит 4 (8) : RO2

#### **F18.14 : Значение цифровой регулировки**

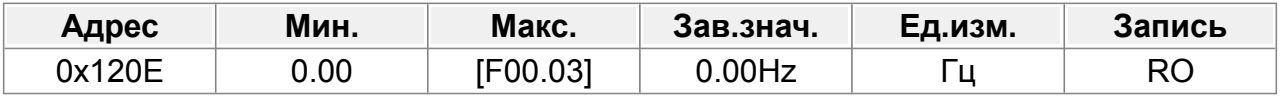

Отображает регулирующую переменную UP/DOWN.

Диапазон: 0,00 Гц–F00.03

#### **F18.15 : Задание крутящего момента**

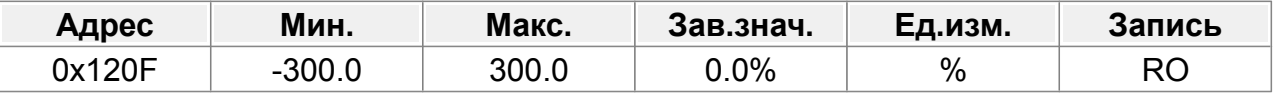

Относительно процентного значения номинального крутящего момента текущего двигателя, отображается задание крутящего момента.

Диапазон: -300,0–300,0 % (номинальный ток двигателя)

#### **F18.16 : Линейная скорость**

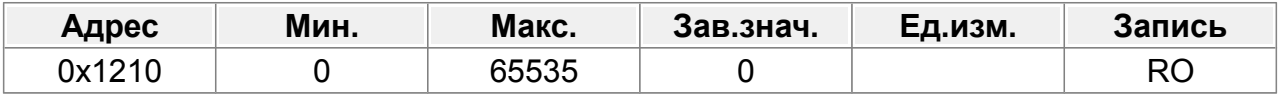

## **F18.17 : Резерв**

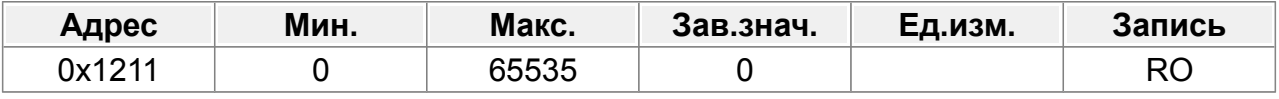

0–65535

## **F18.18 : Значение счетчика**

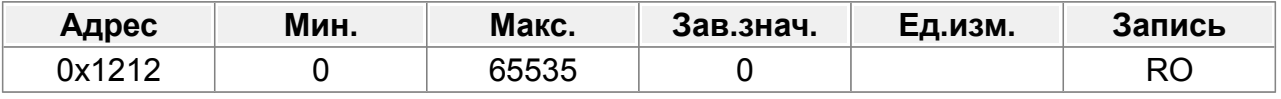

0–65535

## **F18.19 : Входное напряжение AI1**

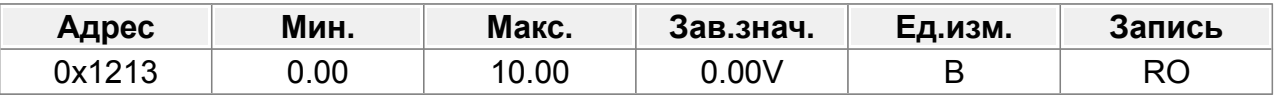

Отображает входной сигнал AI1

Диапазон: 0,00–10,00 В.

## **F18.20 : Входное напряжение AI2**

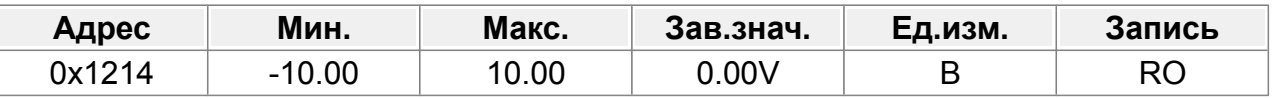

Отображает входной сигнал AI2

Диапазон: -10,00–10,00 В.

## **F18.21 : Входная частота HI1**

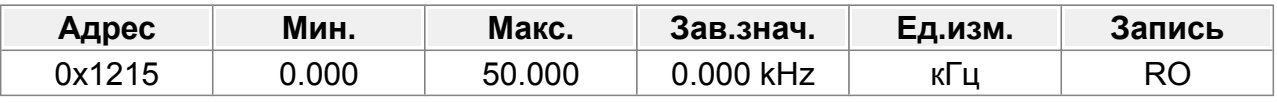

Отображает входную частоту HI1

Диапазон: 0,000–50,000 кГц

## **F18.22 : Входная частота HI2**

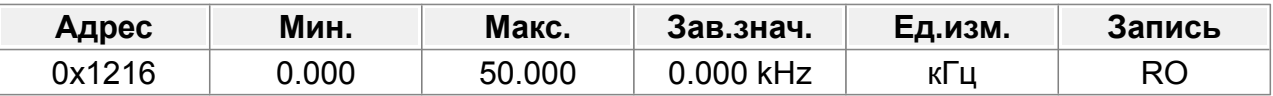

Отображает входную частоту HI2 Диапазон: 0,000–50,000 кГц

## **F18.23 : Задание ПИД-регулятора**

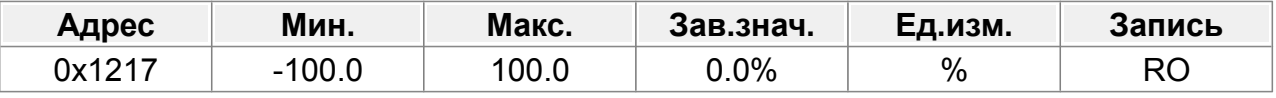

Отображает опорное значение ПИД-регулятора Диапазон: -100,0–100,0%

206

#### **F18.24 : Значение обратной связи ПИД-регулятора**

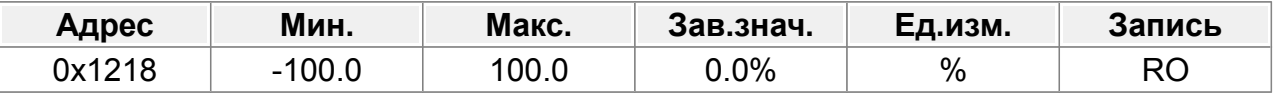

Отображает значение обратной связи ПИД-регулятора.

Диапазон: -100,0–100,0%

#### **F18.25 : Коэффициент мощности двигателя**

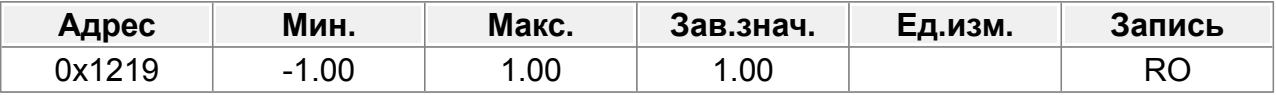

Отображает коэффициент мощности текущего двигателя.

Диапазон: -1,00–1,00

#### **F18.26 : Время с момента запуска**

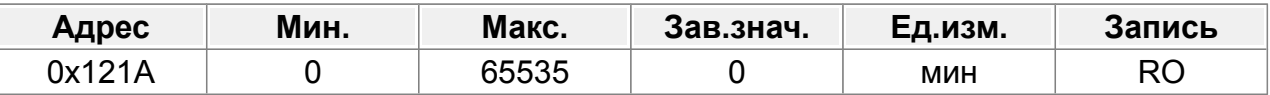

Отображает время, прошедшее с момента запуска.

Диапазон: 0–65535 мин.

#### **F18.27 : Текущий номер шага многоступенчатой скорости**

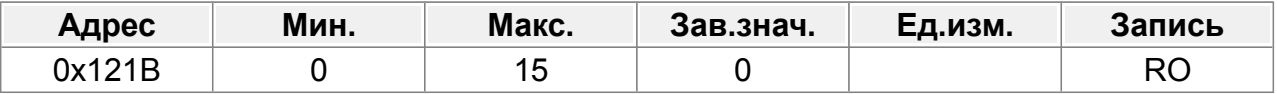

Отображает текущий номер шага многоступенчатой скорости.

Диапазон: 0–15

#### **F18.28 : Выход контура скорости**

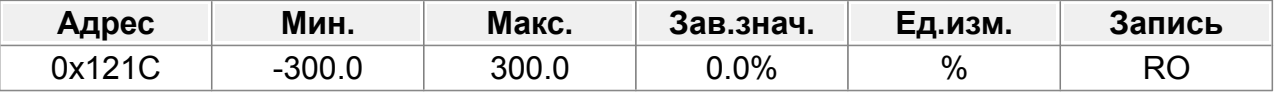

Отображает выходное значение регулятора контура скорости в режиме векторного управления относительно процентного значения номинального крутящего момента двигателя.

Диапазон: -300,0–300,0 % (номинальный ток двигателя)

## **F18.29 : Полюсный угол разомкнутого SM**

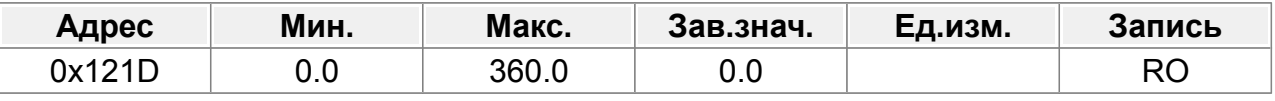

Отображает начальный угол идентификации SM.

Диапазон: 0,0–360,0

#### **F18.30 : Фазовая компенсация СМ**

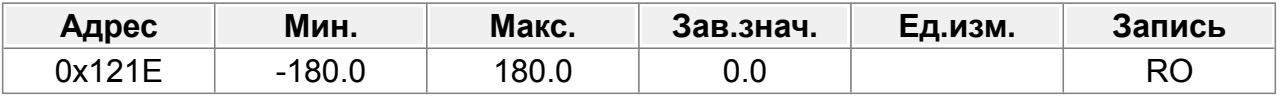

Отображает фазовую компенсацию SM.

Диапазон: -180,0–180,0

### **F18.31 : Высокочастотный суперпозиционный ток СМ**

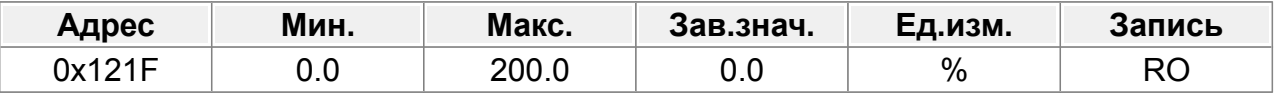

0,0–200,0 % (номинальный ток двигателя)

#### **F18.32 : Потокосцепление двигателя**

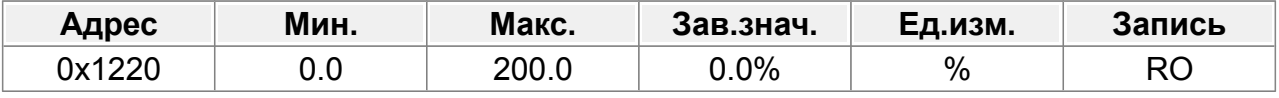

0,0%–200,0%

#### **F18.33 : Задание тока возбуждения**

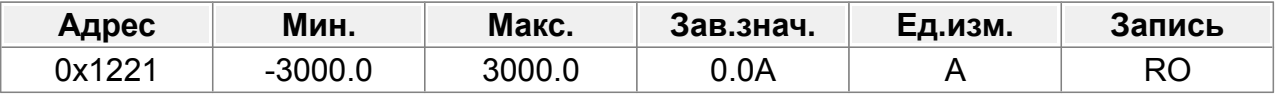

Отображает опорное значение тока возбуждения в режиме векторного управления.

Диапазон: -3000,0–3000,0 А

#### **F18.34 : Задание тока крутящего момента**

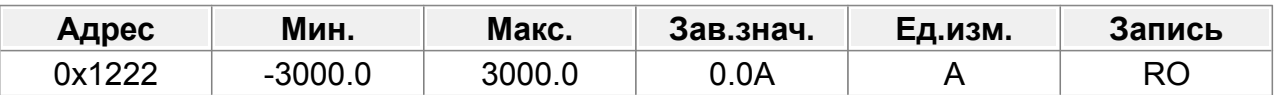

Отображает опорное значение тока крутящего момента в режиме векторного управления.

Диапазон: -3000,0–3000,0 А

## **F18.35 : Входящий переменный ток**

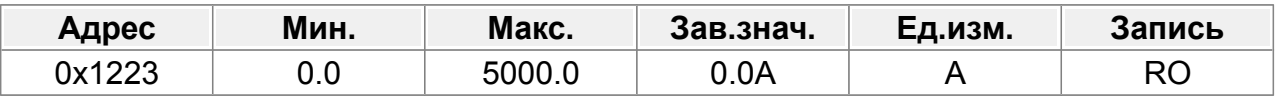

Отображает действительное значение входящего переменного тока. Диапазон: 0,0–5000,0 А

#### **F18.36 : Выходной крутящий момент**

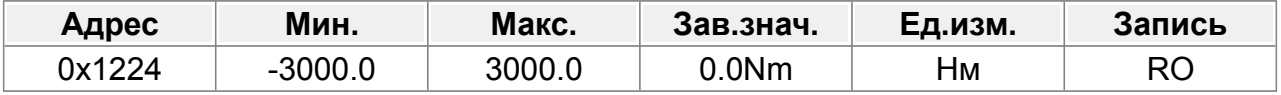

Отображает значение выходного крутящего момента, во время движения вперед положительное значение соответствует состоянию двигателя, отрицательное значение — состоянию генерации; во время обратного хода положительное значение соответствует состоянию генерации, отрицательное значение состоянию движения.

Диапазон: -3000,0–3000,0 Нм

#### **F18.37 : Значение счетчика перегрузки двигателя**

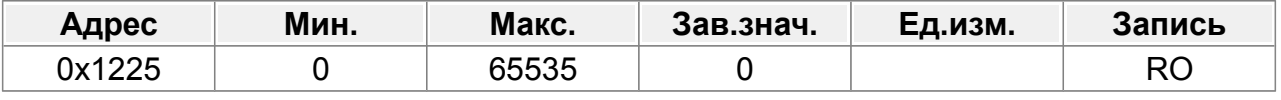

0–65535

### **F18.38 : Выход ПИД-регулятора**

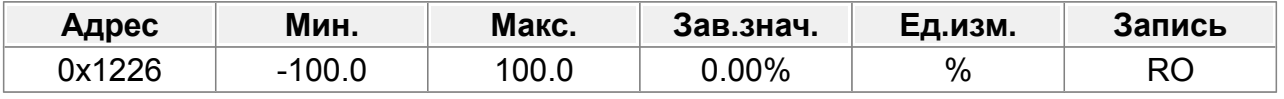

-100,0%–100,0%

### **F18.39 : Параметр с ошибкой при загрузки параметра**

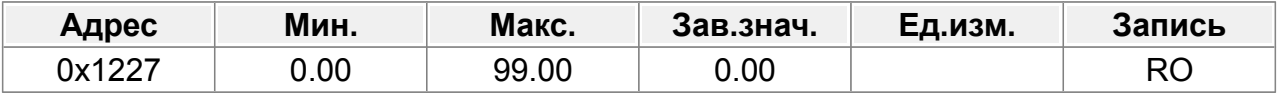

0.00–99.00

#### **F18.40 : Режим управления двигателем**

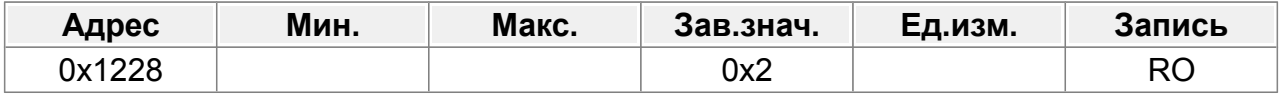

Единицы: режим управления

0: Векторное управление 0

1: Векторное управление 1

2: Векторное управление пространственным напряжением

3: Векторное управление с обратной связью

Десятки: статус управления

0: Контроль скорости

1: Контроль крутящего момента

2: Контроль положения

Сотни: номер двигателя

0: Двигатель 1

1: Двигатель 2

#### **F18.41 : Ограничение электродвижущего момента**

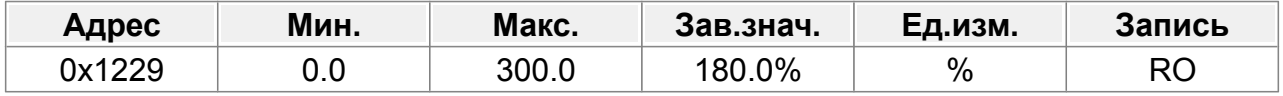

0,0–300,0 % (от номинального тока двигателя)

#### **F18.42 : Ограничение тормозного момента**

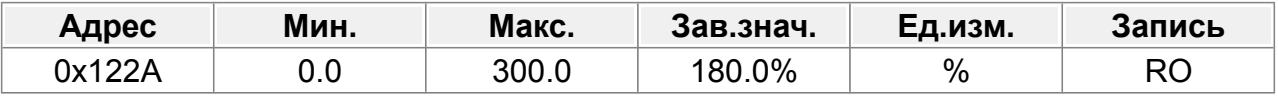

0,0–300,0 % (от номинального тока двигателя)

#### **F18.43 : Ограничение частоты вращения вперед при управлении крутящим моментом**

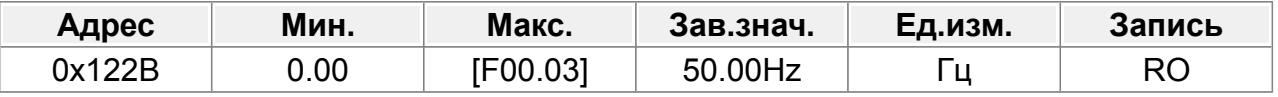

0,00–F00.03

## **F18.44 : Ограничение частоты вращения назад при управлении крутящим моментом**

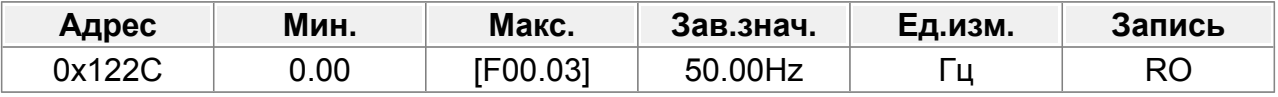

0,00–F00.03

## **F18.45 : Компенсационный момент инерции**

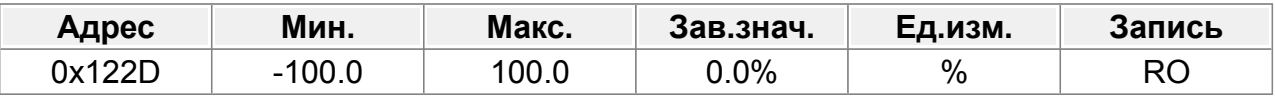

-100,0%–100,0%

#### **F18.46 : Компенсационный момент трения**

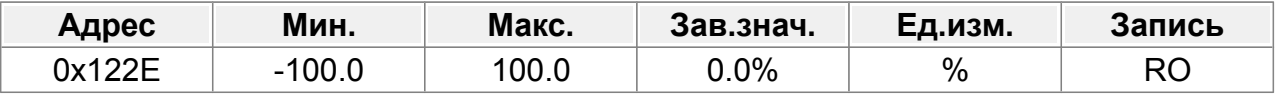

-100,0%–100,0%

#### **F18.47 : Пары полюсов двигателя**

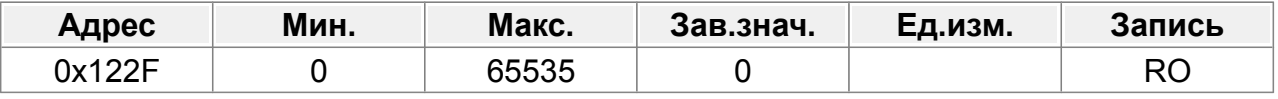

0–65535

#### **F18.48 : Значение счетчика перегрузки ПЧ**

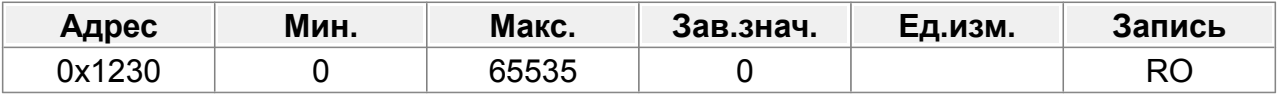

0–65535

#### **F18.49 : Задание часоты A**

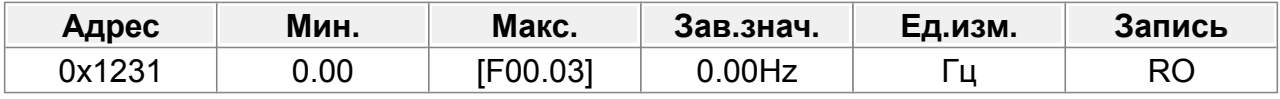

0,00–F00.03

#### **F18.50 : Задание часоты B**

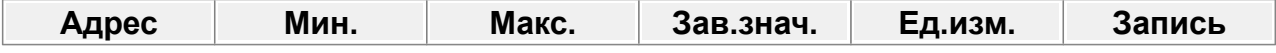

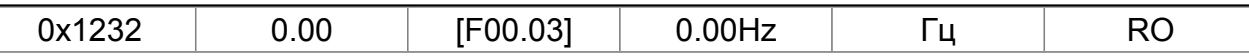

0,00-F00.03

## **F18.51 : Пропорциональный выход ПИД-регулятора**

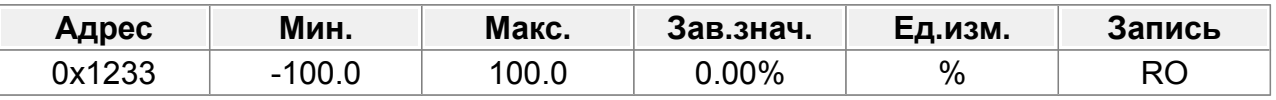

-100,0%–100,0%

## **F18.52 : Интегральный выход ПИД-регулятора**

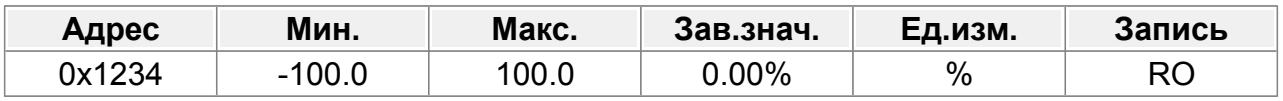

-100,0%–100,0%

#### **F18.53 : Дифференциальный выход ПИД-регулятора**

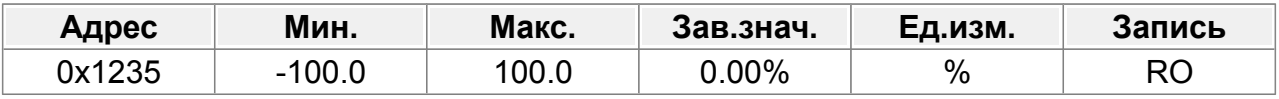

-100,0%–100,0%

## **F18.54 : Пропорциональный коэффициент ПИД-регулятора**

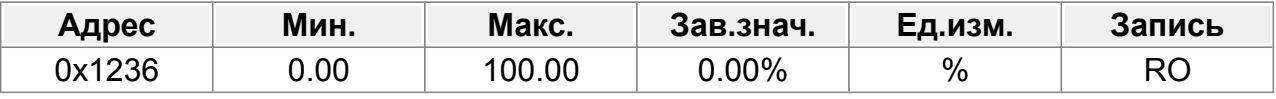

0,00–100,00

#### **F18.55 : Время интегрирования ПИД-регулятора**

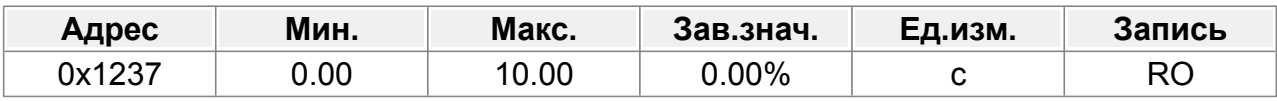

0,00–10,00 с

### **F18.56 : Время дифференцирования ПИД-регулятора**

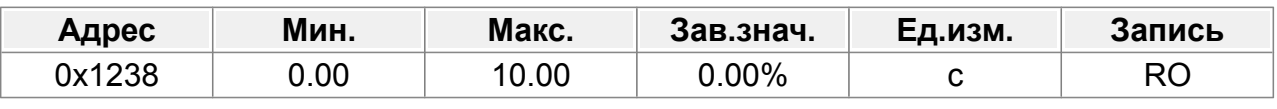

0,00–10,00 с

# **14.20 Группа F19 : Состояние обратной связи**

#### **F19.00 : Фактическая частота энкодера**

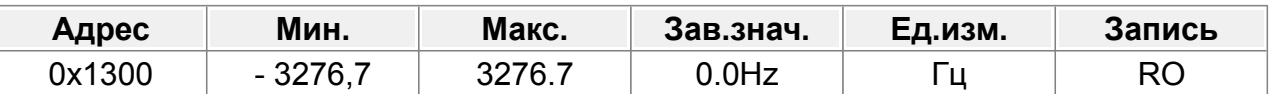

Фактическая измеренная частота энкодера.

Знак определяет направление вращения.

Диапазон: -3276,7–3276,7 Гц

#### **F19.01 : Значение счетчика положения энкодера**

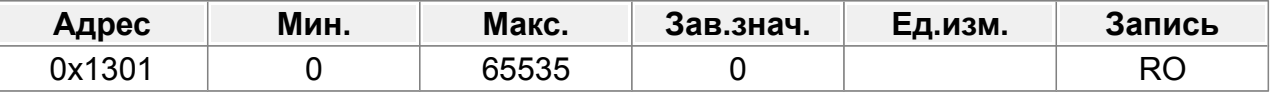

Значение счетчика энкодера.

Считаются фронты и спады по дорожкам A и B.

За один оборот будет считано четырехкратное количество импульсов энкодера. Диапазон: 0–65535

#### **F19.02 : Значение счетчика импульсов энкодера Z**

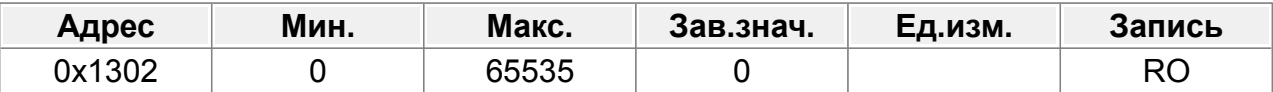

Соответствующее значение счета Z-импульса энкодера.

Диапазон: 0–65535

#### **F19.03 : Старшие биты опорного значения позиции**

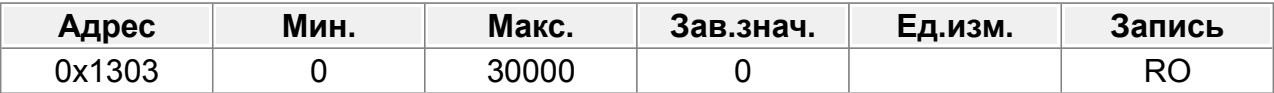

Старшие биты значения задания положения, обнуляется после остановки. Диапазон: 0–30 000

#### **F19.04 : Младшие биты опорного значения позиции**

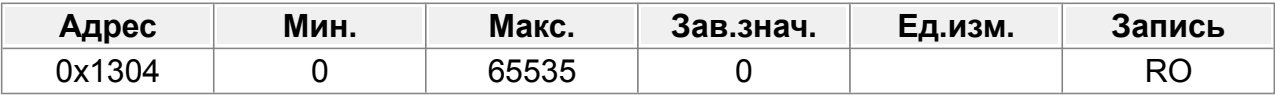

Младшие биты значения задания положения, обнуляется после остановки. Диапазон: 0–65535

#### **F19.05 : Старшие биты значения обратной связи по положению**

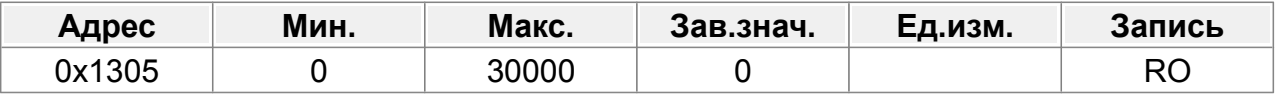

Старшие биты значения обратной связи по положению, обнуляется после остановки.

Диапазон: 0–30 000

#### **F19.06 : Младшие биты значения обратной связи по положению**

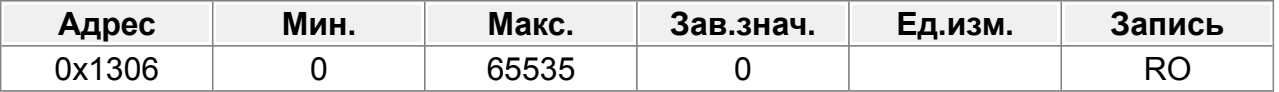

Младшие биты значения обратной связи по положению, обнуляется после остановки.

Диапазон: 0–65535

#### **F19.07 : Отклонение позиции**

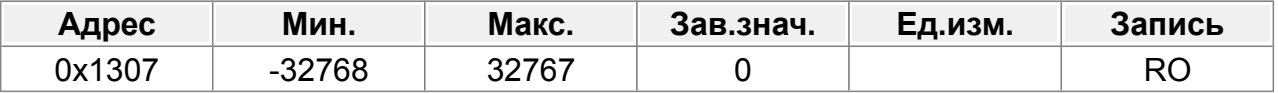

Отклонение между заданным положением и фактическим положением.

Диапазон: -32768–32767.

#### **F19.08 : Положение опорной точки**

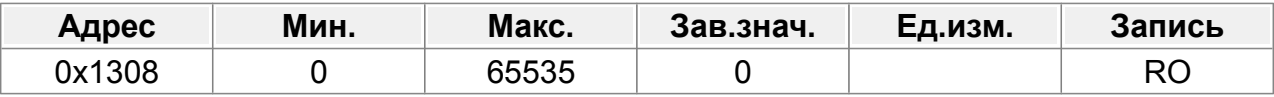

Положение контрольной точки импульса Z, когда шпиндель точно

останавливается.

Диапазон: 0–65535

#### **F19.09 : Задание текущего положения шпинделя**

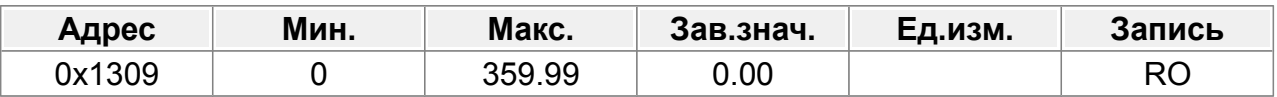

Установка текущего положения при точной остановке шпинделя.

Диапазон: 0–359,99

#### **F19.10 : Текущее положение, когда шпиндель точно останавливается**

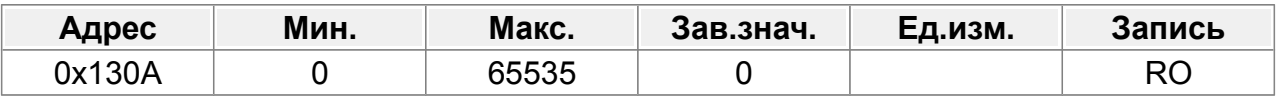

Текущее положение, когда шпиндель точно останавливается.

Диапазон: 0–65535

#### **F19.11 : Направление импульса энкодера Z**

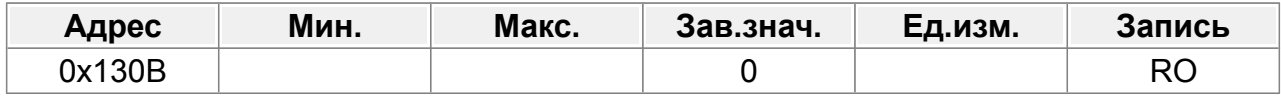

Отображение направления импульса Z. Когда шпиндель останавливается точно, может возникнуть ошибка в пару импульсов между положением прямой и обратной ориентации, которую можно устранить, отрегулировав направление импульса Z с помощью F02.02 или сменой фаз AB энкодера.

0: Вперед

1: Реверс

#### **F19.12 : Угол импульса энкодера Z**

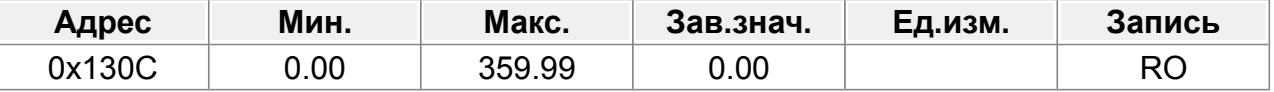

Сдержанный.

Диапазон: 0,00–359,99.

#### **F19.13 : Время ошибки импульса Z-энкодера**

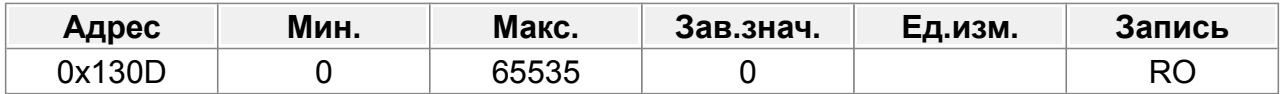

Сдержанный.

Диапазон: 0–65535

#### **F19.14 : Старшие биты значения счетчика импульсов энкодера**

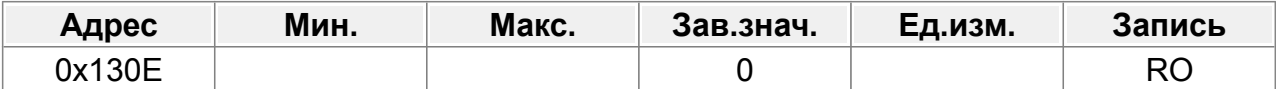

Значение счетчика импульсов энкодера. Значение счетчика накапливается только в том случае, если ПЧ включен.

0–65535

#### **F19.15 : Младшие биты значения счетчика импульсов энкодера**

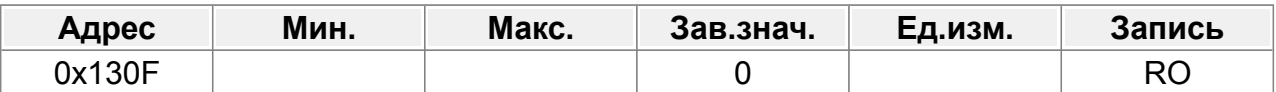

Значение счетчика импульсов энкодера. Значение счетчика накапливается только в том случае, если ПЧ включен.

0–65535

#### **F19.16 : Резерв**

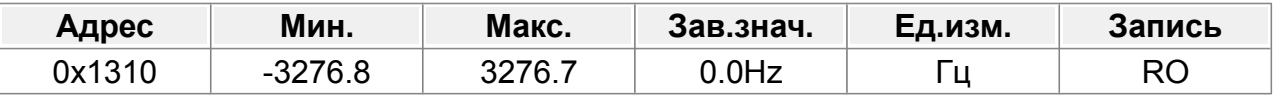

-3276,8–3276,7 Гц

#### **F19.17 : Частота импульсного входа**

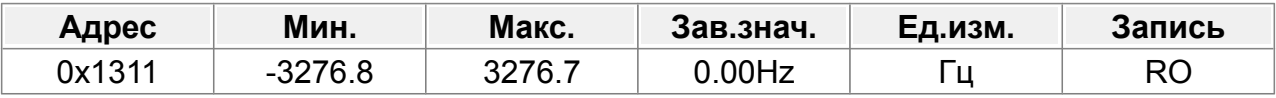

Частота сигнала импульсного входа (клеммы A2, B2) в режиме позиционирования и контроля скорости.

Диапазон: -3276,8–3276,7 Гц
#### **F19.18 : Прямая связь импульсного входа**

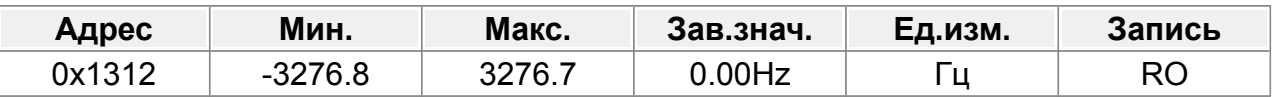

Импульсный вход (клеммы A2, B2) преобразуется в заданную частоту и действительна в режиме позиционирования и контроля скорости.

Диапазон: -3276,8–3276,7 Гц

#### **F19.19 : Выход регулятора положения**

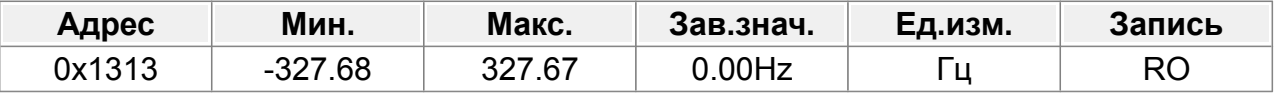

-327,68–327,67 Гц

#### **F19.20 : Счетчик импульсов резольвера**

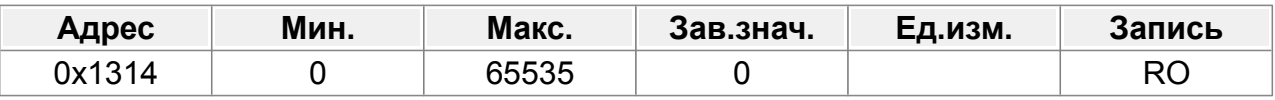

Диапазон: 0–65535

#### **F19.21 : Угол резольвера**

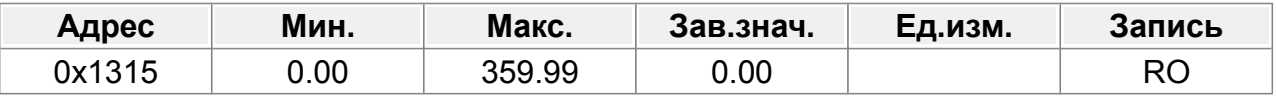

Угол положения полюса считывается по данным датчика резольверного типа. Диапазон: 0,00–359,99.

#### **F19.22 : Полюсный угол замкнутого контура SM**

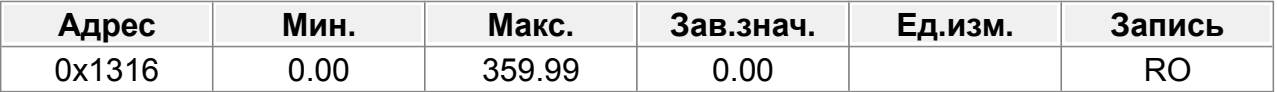

Текущая позиция поля.

Диапазон: 0,00–359,99.

#### **F19.23 : Слово управления состоянием 3**

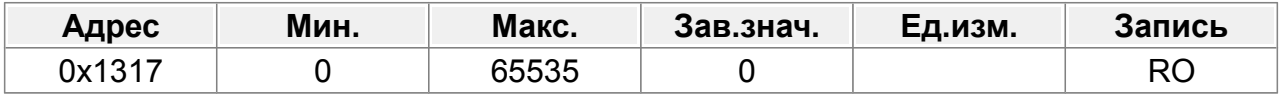

0–65535

#### **F19.24 : Старшие биты счетчика импульсного входа**

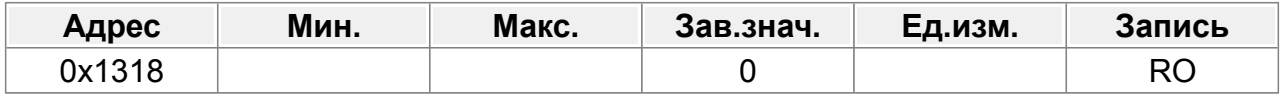

#### **F19.25 : Младшие биты счетчика импульсного входа**

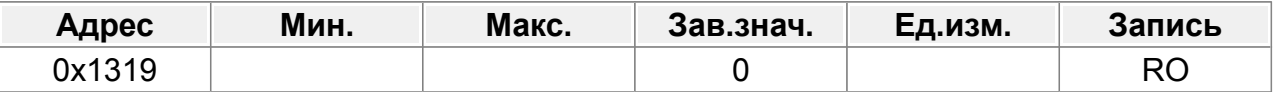

Значение счетчика импульсного входа (A2,B2). Значение счетчика накапливается только в том случае, если ПЧ включен.

0–65535

#### **F19.26 : Передаточное число главной передачи**

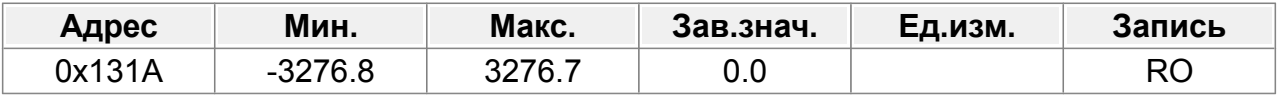

-3276,8–3276,7

#### **F19.27 : Сектор энкодера UVW**

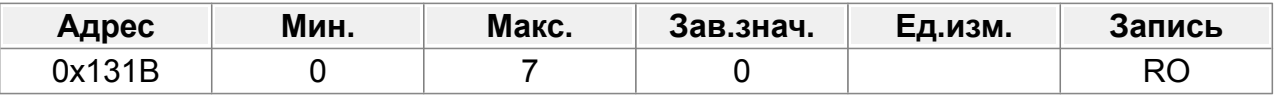

 $0 - 7$ 

#### **F19.28 : Разрешение энкодера**

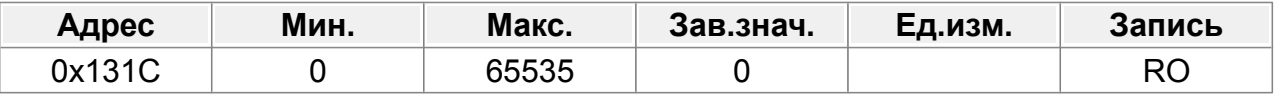

Разрешение энкодера в импульсах на оборот 0–65535

## **F19.29 : Значение угловой компенсации SM**

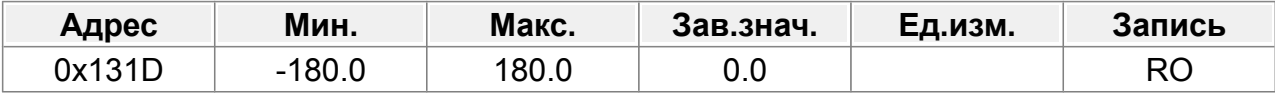

-180,0–180,0

#### **F19.30 : Резерв**

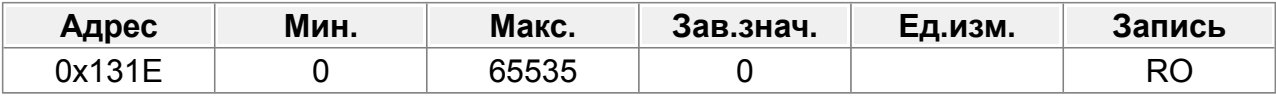

0–65535

#### **F19.31 : F Опорное значение импульса Z Значение импульса**

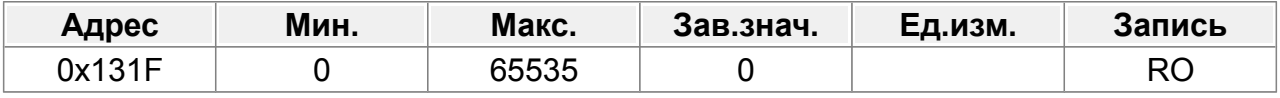

0–65535

## **F19.32 : Резерв**

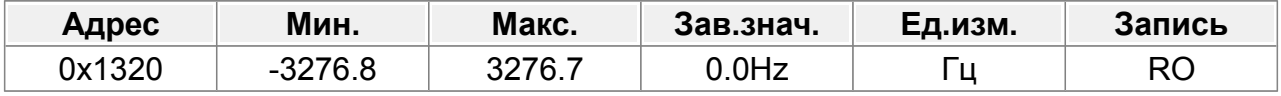

-3276,8–3276,7 Гц

## **F19.33 : Резерв**

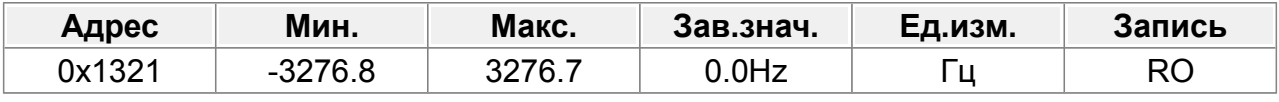

-3276,8–3276,7 Гц

## **F19.34 : Резерв**

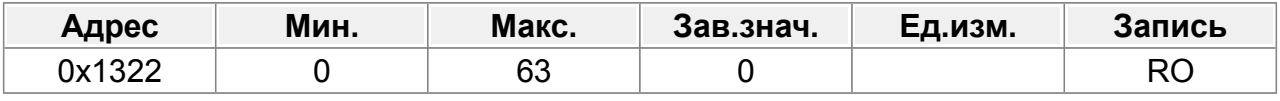

0–63

## **F19.35 : Резерв**

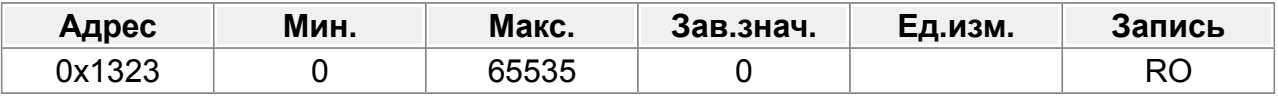

0–65535

# **14.21 Группа F20 : Состояние плат расширения**

## **F20.00 : Тип платы в слоте 1**

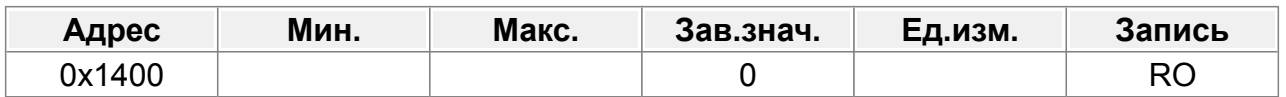

## **F20.01 : Тип платы в слоте 2**

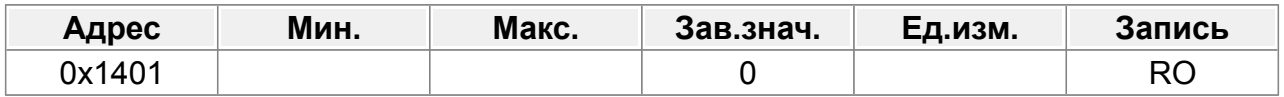

## **F20.02 : Тип платы в слоте 3**

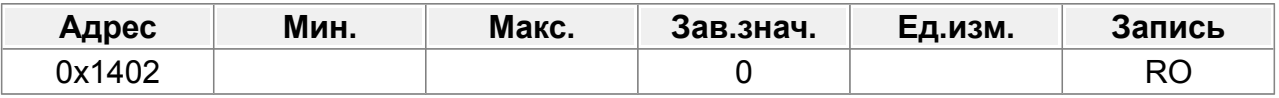

- 0 : Нет платы
- 1 : Резерв
- 2 : Плата ввода/вывода
- 3 : Плата инкрементального энкодера
- 4 : Плата инкрементального энкодера с UVW
- 5 : Плата связи Ethernet
- 6 : Плата связи Profibus DP
- 7 : Резерв
- 8 : Плата резольвера
- 9 : Плата связи CANopen
- 10 : Резерв
- 11 : Плата связи Profinet
- 12 : Плата SIN/COS энкодера без сигнала CD
- 13 : Плата SIN/COS энкодера с сигналом CD
- 14 : Плата абсолютного энкодера
- 15 : Плата связи CAN ведущий/ведомый

#### **F20.03 : Версия программного обеспечения платы расширения в слоте 1**

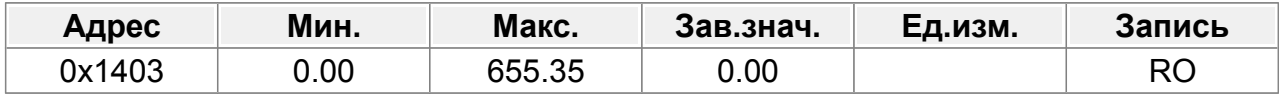

#### **F20.04 : Версия программного обеспечения платы расширения в слоте 2**

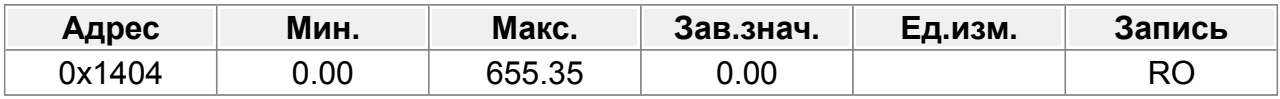

#### **F20.05 : Версия программного обеспечения платы расширения в слоте 3**

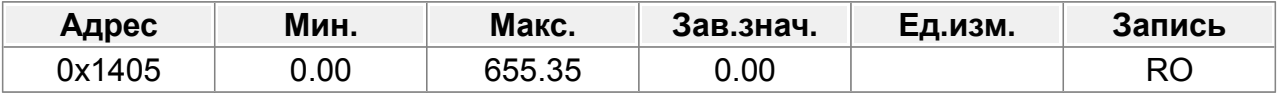

#### **F20.06 : Состояние входных клемм платы расширения ввода-вывода**

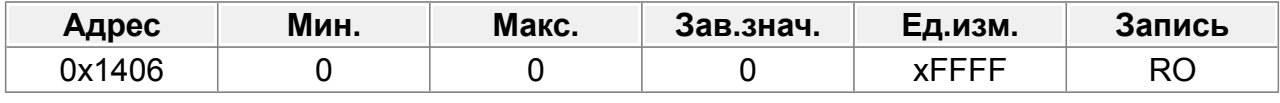

0–0xFFFF

#### **F20.07 : Состояние выходных клемм платы расширения ввода/вывода**

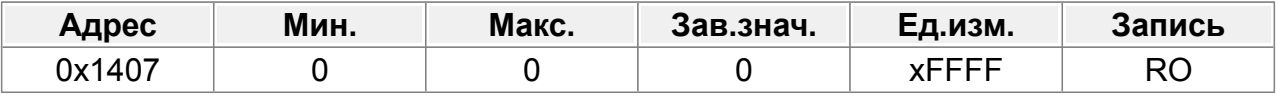

0–0xFFFF

## **F20.08 : Входная частота HI3 платы расширения ввода/вывода**

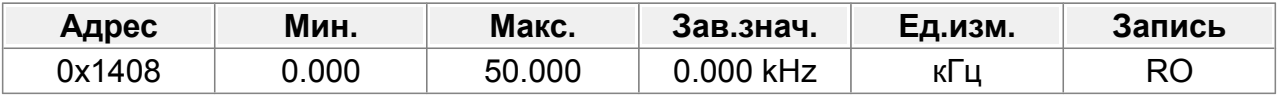

0,000–50,000 кГц

#### **F20.09 : Входное напряжение AI3 платы расширения ввода/вывода**

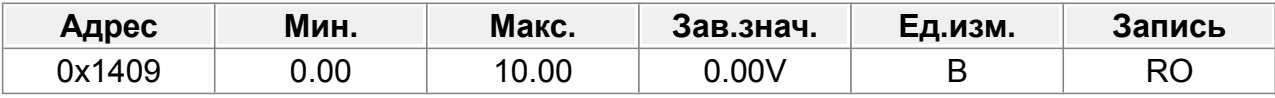

0,00–10,00 В

# **14.22 Группа F21 : Контроль положения**

Использование режима позиционирования возможно только в режиме векторного управления с обратной связью

## **F21.00 : Режим позиционирования**

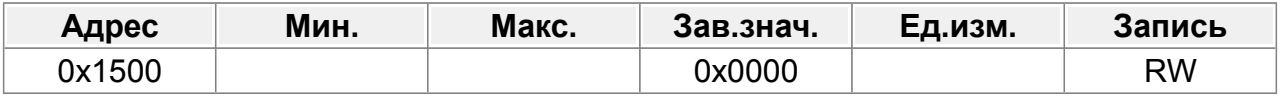

Единицы: выбор режима управления

0: Контроль скорости

1: Контроль положения

Десятки: источник команды положения.

0: Импульсный вход, с клемм платы расширения (A2, B2)

- 1: Цифровое задание положения **F21.17** (режим можно установить **F21.16)**
- 2: Положение датчика во время остановки. (функция клемм 43)

Сотни: источник обратной связи по положению

0: Сигнал энкодера платы расширения

1: Зарезервировано

#### Тысячи: серворежим

- 0: Отключить серворежим
- 1: Очистить отклонение
- 2: Включить серворежим
- 3: Включить серворежим + Очистить отклонение

## **F21.01 : Режим импульсного входа**

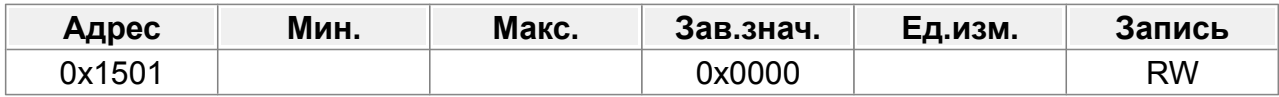

#### Единицы: Режим входа энкодера

- 0: Квадратурный вход AB
- 1: STEP/DIR A:шаг ; B: направление

Если в канале B низкий электрический уровень, фронт считается вверх; если канал B имеет высокий электрический уровень, фронт ведет обратный отсчет.

2: A: Положительный импульс

Канал А – шаг вперед; канал B не работает

3: UP/DOWN A - шаг вперед, B - шаг назад

## Десятки: Направление движения

- 0: Вперед
- 1: Назад
- 3: Совпадает с направлением движения
- 4: Против направления движения

### Сотни: Умножение частоты импульсов

- 0: Нет умножения частоты
- 1: Умножение частоты

Тысячи: Выбор фильтра

- 0: Инерционный фильтр
- 1: Средний скользящий фильтр
- 3: Инерционный фильтр + Контроль превышения скорости
- 4: Средний скользящий фильтр + Контроль превышения скорости

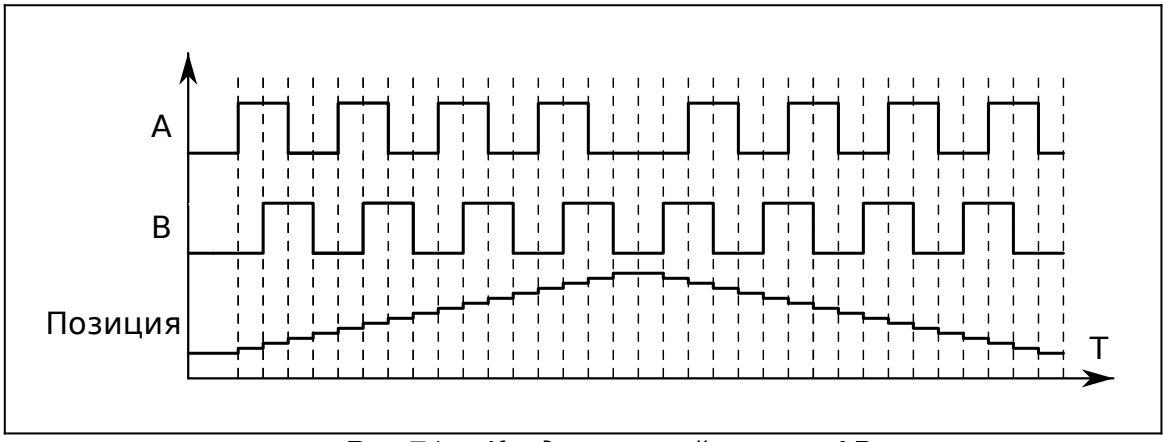

*Рис.71. Квадратурный сигнал AB*

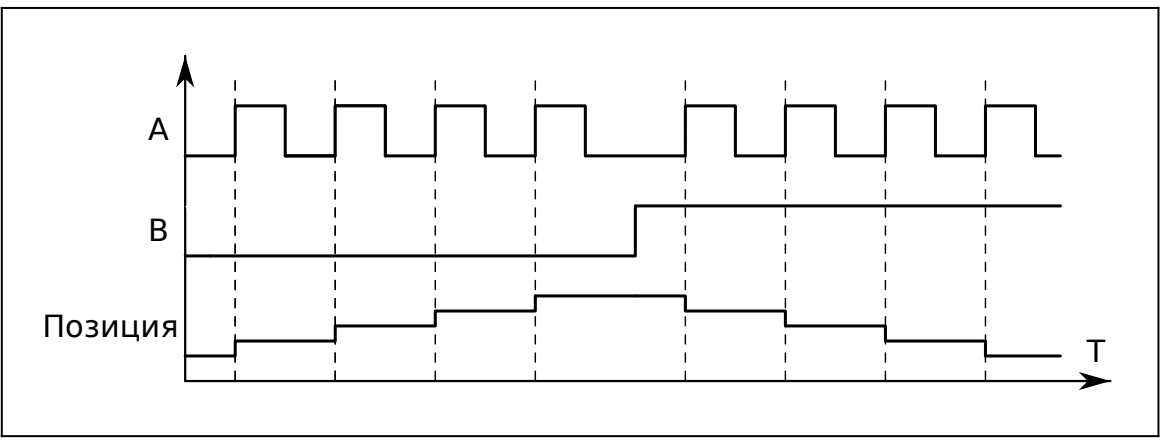

*Рис.72. STEP/DIR A - шаг ; B - направление*

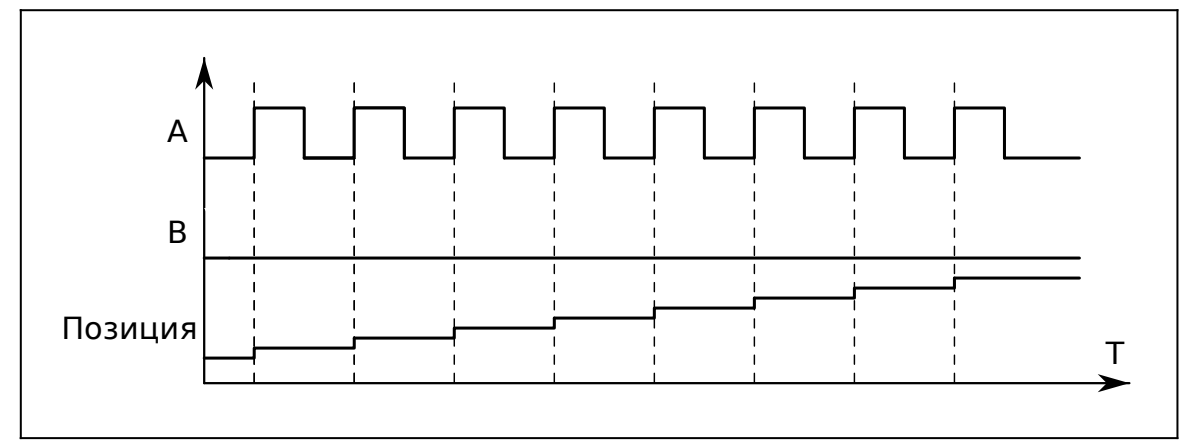

*Рис.73. A - шаг вперед*

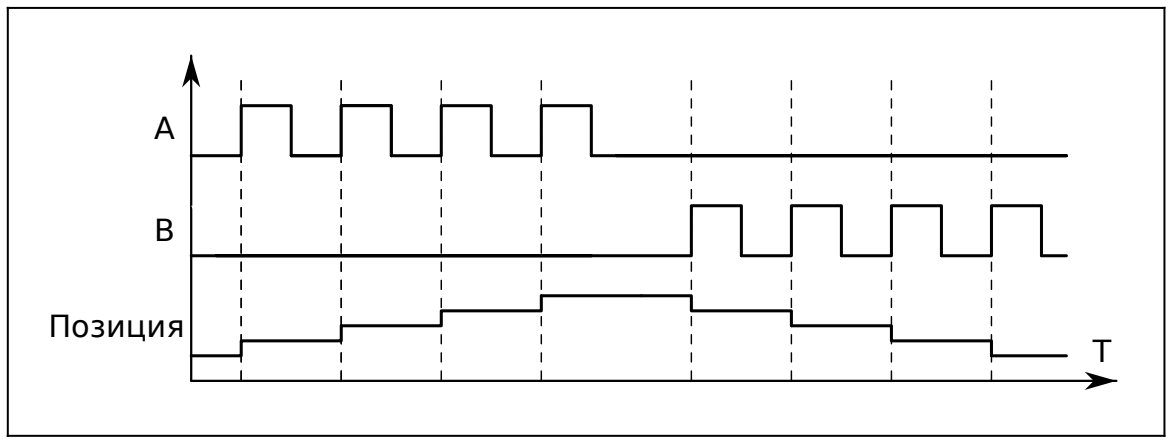

*Рис.74. UP/DOWN A - шаг вперед, B - шаг назад*

## **14.22.1 Регулятор позиции**

## **F21.02 : Усиление APR 1**

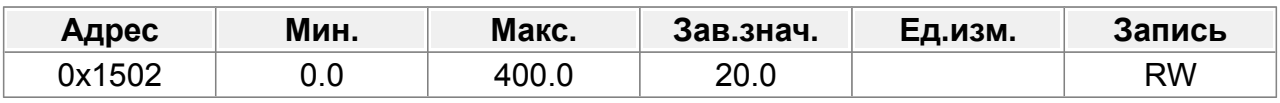

## **F21.03 : Усиление APR 2**

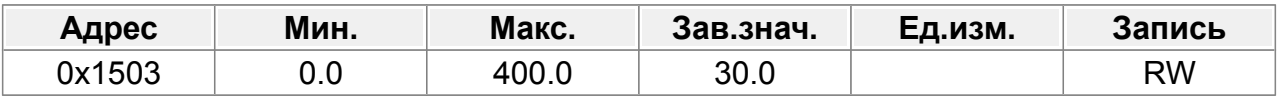

Два коэффициента усиления автоматического регулятора позиции (APR) переключаются в зависимости от режима переключения, установленного в F21.04. При использовании функции ориентации шпинделя коэффициенты усиления переключаются автоматически, независимо от настройки F21.04. F21.03 используется для динамического запуска, а F21.02 используется для поддержания заблокированного состояния. .

Диапазон настройки: 0,0–400,0.

#### **F21.04 : Режим переключения усиления контура положения**

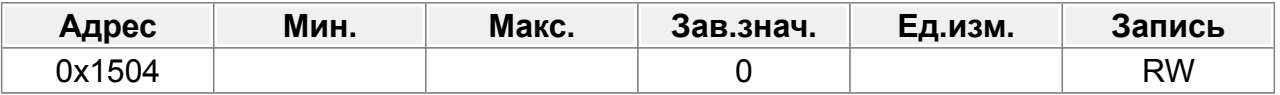

Параметр используется для установки режима переключения коэффициента усиления APR. Чтобы использовать переключение на основе команды крутящего момента, вам необходимо установить F21.05; а чтобы использовать переключение на основе команды скорости, необходимо установить F21.06.

- 0: Нет переключения
- 1: Зарезервировано
- 2: Команда крутящего момента
- 3: Команда скорости
- 4: Зарезервировано
- 5: Зарезервировано

## **F21.05 : Уровень крутящего момента для переключения коэффициента усиления контура положения**

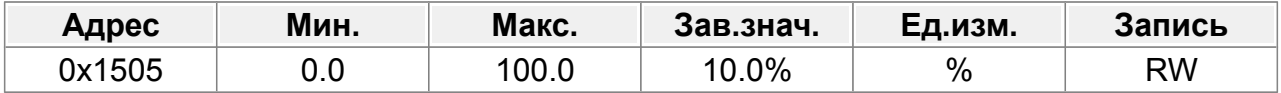

Диапазон настройки: 0,0–100,0 % (от номинального крутящего момента двигателя).

### **F21.06 : Уровень скорости для переключения коэффициента усиления контура положения**

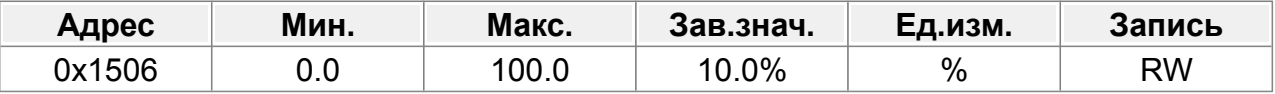

0,0–100,0 % (от номинальной скорости двигателя)

#### **F21.07 : Коэффициент плавного фильтра при переключении усиления**

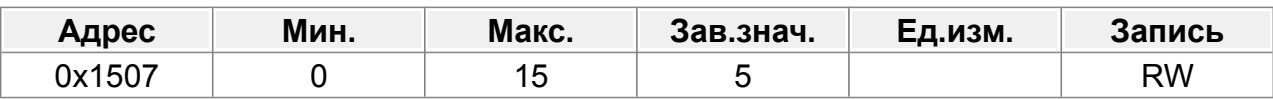

Коэффициент сглаживания фильтра во время переключения коэффициента усиления положения.

Диапазон настройки: 0–15.

#### **F21.08 : Макс. выход регулятора положения**

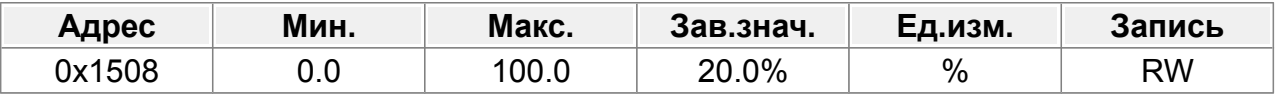

Выходной предел регулятора положения. Если предельное значение равно 0, регулятор положения будет недействителен, и никакое управление положением не может быть выполнено, однако управление скоростью доступно.

Диапазон настройки: 0,0–100,0 % (от максимальной выходной частоты F00.03)

#### **F21.09 : Допуск позиционирования**

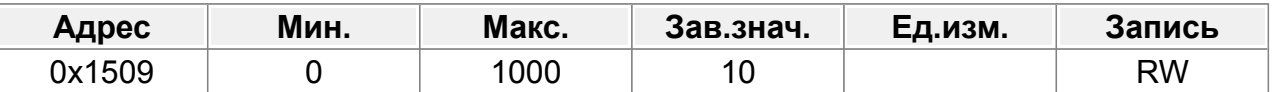

Когда отклонение позиции меньше F21.09, а продолжительность больше F21.10 , будет выведен сигнал завершения позиционирования.

Диапазон настройки: 0–1000

#### **F21.10 : Время обнаружения завершения позиционирования**

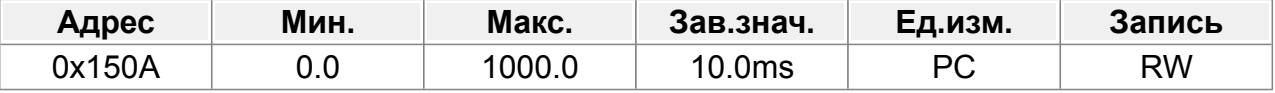

0,0–1000,0 мс

#### **F21.11 : Числитель электронного редуктора**

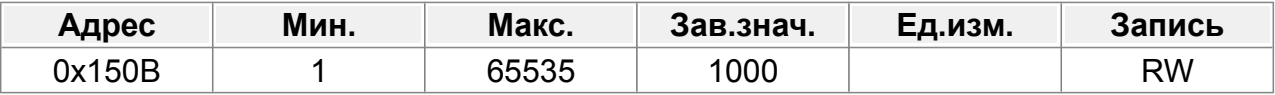

Электронное передаточное число, используемое для регулировки соответствующего соотношения между командой положения и фактическим рабочим смещением.

Диапазон настройки: 1–65535.

#### **F21.12 : Знаменатель электронного редуктора**

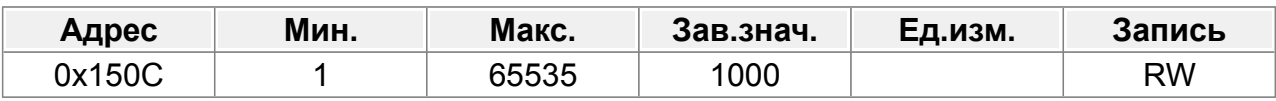

Диапазон настройки: 1–65535.

## **F21.13 : Усиление прямой связи по положению**

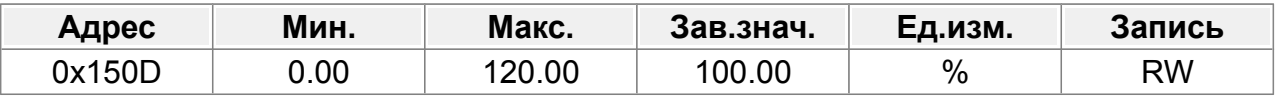

0,00–120,00%

Только для задания положения по импульсному входу AB

#### **F21.14 : Постоянная времени фильтра прямой связи по положению**

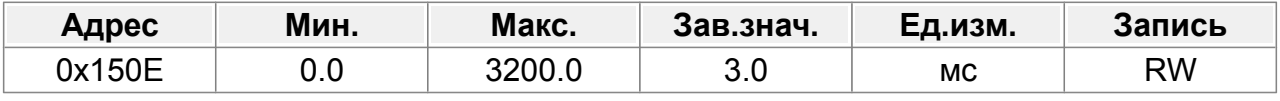

0,0–3200,0 мс

Только для задания положения по импульсному входу AB

#### **F21.15 : Постоянная времени фильтра задания положения**

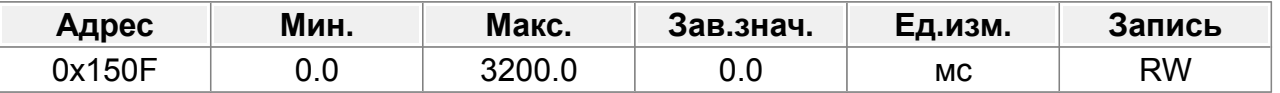

Постоянная времени фильтра прямой связи по положению во время

позиционирования по импульсному входу AB.

0,0–3200,0 мс

## **F21.16 : Настройки позиционирования**

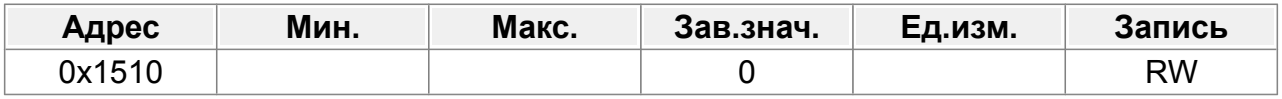

Бит 0: Режим позиционирования

0: Относительное

1: Абсолютное

Бит1: Выбор цикла позиционирования

0: Циклическое позиционирование с помощью клемм.

1: Автоматическое циклическое позиционирование

Бит2: Циклический режим

0: Непрерывный

1: Повторяющийся (поддерживается только автоматическим циклическим позиционированием)

Бит3: F21.17 режим цифровой настройки.

0: Инкрементальный

1: Задание позиции (не поддерживает непрерывный режим)

Бит 4: Режим поиска Нуль-метки

0: Только один раз

1: При каждом пуске

Бит5: Режим калибровки Нуль-метки

0: Калибровка в реальном времени.

1: Одиночная калибровка

Бит6: Выбор времени сигнала завершения позиционирования

0: Действует в течение времени F21.25 (время удержания сигнала завершения позиционирования).

1: Всегда действует

Бит7: Выбор начального позиционирования (для циклического позиционирования с помощью клемм)

0: Недействительно (не вращать)

1: Действует

Бит8: Выбор сигнала разрешения позиционирования (только для циклического позиционирования с помощью клемм)

0: Импульсный сигнал

1: Сигнал уровня

Бит9: Источник положения

- 0: Настройка F21.17
- 1: Настройка PROFIBUS/CANopen

#### Бит 10: Сохранять ли значение счета импульсов энкодера при сбое питания

- 0: Не сохранять
- 1: Сохранить
- Бит 11: Зарезервировано
- Бит 12: Выбор кривой позиционирования
	- 0: Линейная
	- 1: S-образная кривая
- Бит 13: Зарезервировано
- Бит 14: Зарезервировано
- Бит 15: Зарезервировано

### **F21.17 : Цифровое задание позиции**

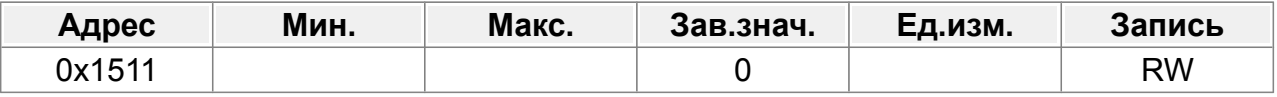

Задание цифрового позиционирования.

Фактическая позиция =  $F21.17*F21.11/F21.12$ 

0–65535

#### **F21.18 : Задание скорости позиционирования**

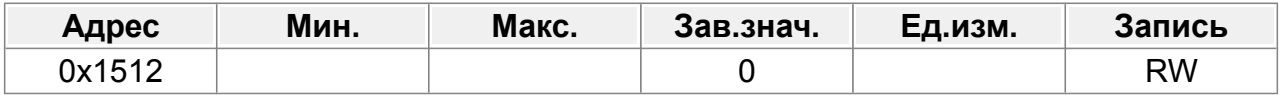

0: F21.19

- $1.$  Al1
- 2: AI2
- 3: AI3
- 4: Высокочастотный вход HI1
- 5: Высокочастотный вход HI2

#### **F21.19 : Цифровое задание скорости позиционирования**

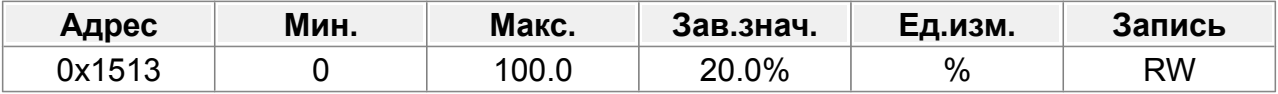

0–100,0 % (от макс. частоты)

#### **F21.20 : Время разгона при позиционировании**

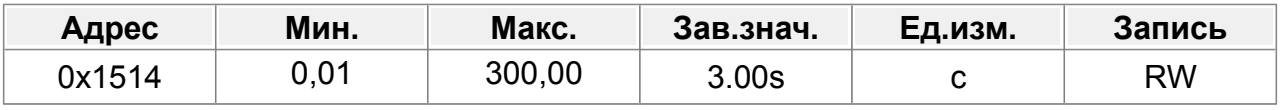

#### **F21.21 : Время торможения при позиционировании**

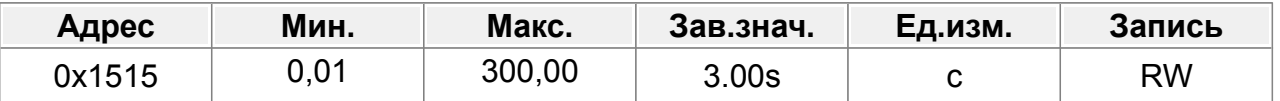

Задание времени разгона/торможения при позиционировании.

Время разгона означает время, необходимое ПЧ для ускорения от 0 Гц до макс. выходной частоты (F00.07).

Время торможения означает время, необходимое ПЧ для торможения от макс. выходной частоты (F00.07) до 0 Гц.

Диапазон настройки : 0,01–300,00 с.

#### **21.22 : Время ожидания завершения позиционирования**

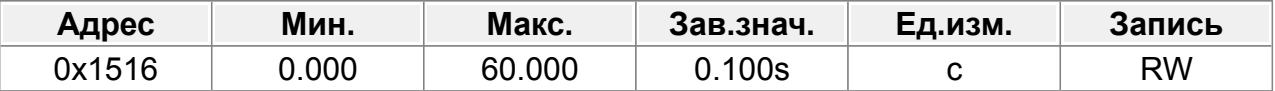

Установите время ожидания при достижении целевого положения

позиционирования.

Диапазон настройки: 0,000–60,000 с.

#### **F21.23 : Скорость поиска Нуль-метки**

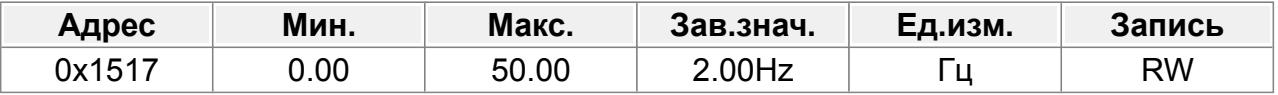

0,00–50,00 Гц

#### **F21.24 : Смещение исходной позиции**

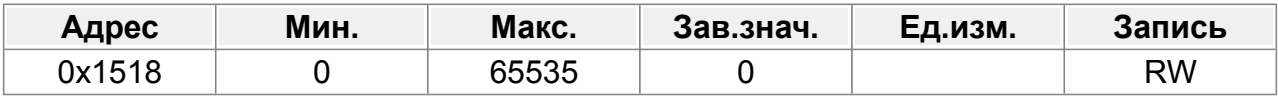

0–65535

#### **F21.25 : Время удержания сигнала завершения позиционирования**

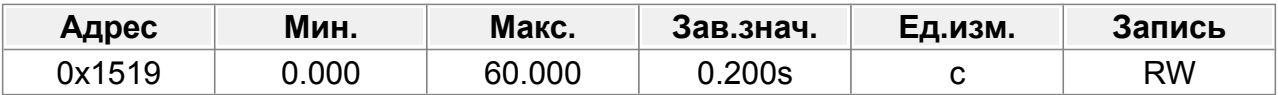

Время удержания сигнала завершения позиционирования, параметр также действителен для сигнала завершения позиционирования ориентации шпинделя. Диапазон настройки: 0,000–60,000 с.

#### **F21.26 : Значение наложения импульсов**

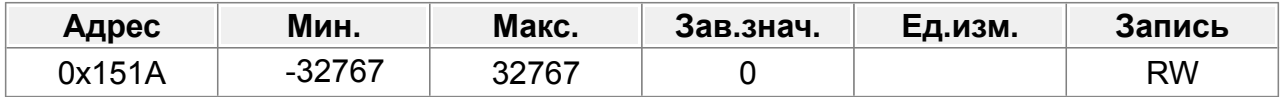

#### **F21.27 : Скорость наложения импульсов**

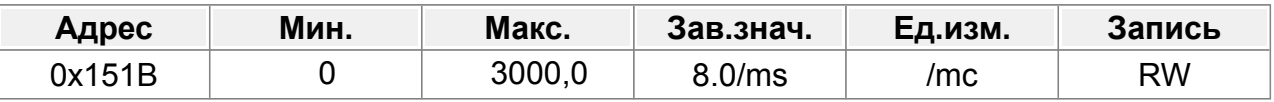

Функция действительна только в том случае, если F00.03=12 или F21.00=1:

1: Функция входного терминала 68 (*Включить наложение импульсов*) При обнаружении нарастающего фронта на клемме настройка импульса увеличивается на F21.26, а импульс, данный канал, компенсируется со скоростью, указанной F21.27.

2: Функция входного терминала 67 (*Импульс увеличения*)

Когда терминал действителен, значение импульса накладывается на импульс данного канала со скоростью, указанной в **F21.27**.

Примечание. F08.07 может незначительно повлиять на фактическое значение суперпозиции.

Пример:

F21.27 = 1,0/мс

F08.04 (HI1) = 67 (*Импульс увеличения*)

Когда входной сигнал клеммы HI1 равен 0,5 с, фактическое количество наложенных импульсов составляет 500.

3: Функция входного терминала 69 (*Импульс уменьшения*)

Временная последовательность этого значения такая же, как и для предыдущего значения, с той лишь разницей, что число отрицательное.

4: Функция входного терминала 28 (*Сброс счетчика*)

Выходная клемма действительна во время наложения импульсов, но недействительна после наложения импульсов.

Примечание. Импульсы накладываются на каналы, заданные импульсами (A2 и B2), а такие функции, как фильтр и электрический кулачок для импульсов, действительны для наложенных импульсов.

#### **F21.28 : Время разгона/торможения после отключения импульсов**

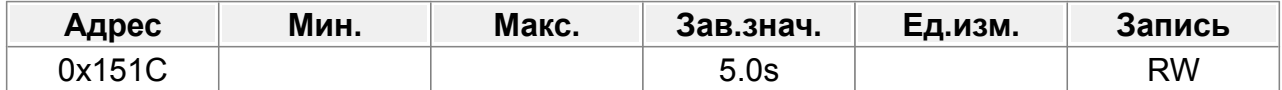

## **F21.29 : Постоянная времени фильтра прямой связи по скорости (режим скорости импульсного входа)**

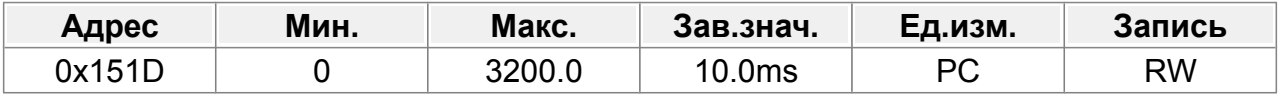

Это постоянная времени фильтра скорости импульсного входа (когда F00.03=12 или F00.04=12

Диапазон настройки: 0–3200,0 мс.

## **F21.30 : 2-й числитель электронного редуктора**

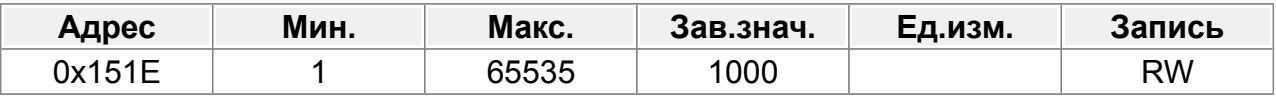

Когда активна клемма с функцией 70 (Электронный выбор передачи), числитель переключается с F21.11 на F21.30

Диапазон настройки:1–65535

# **14.23 Группа F22 : Позиционирование шпинделя**

## **F22.00 : Выбор режима позиционирования шпинделя**

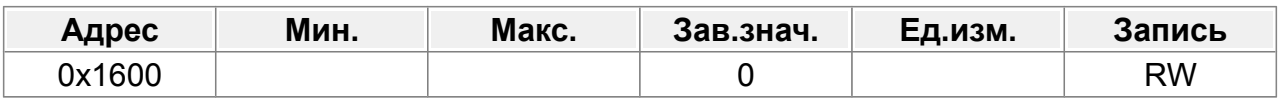

Бит 0: включить позиционирование шпинделя

- 0: Отключить
- 1: Включить

Бит1: Выбор опорной точки позиционирования шпинделя

- 0: Z-импульсный вход
- 1: Входные клеммы DI1/DI2/DI3/DI4
- Бит2: Поиск контрольной точки
	- 0: Поиск опорной точки только один раз
	- 1: Поиск опорной точки каждый раз
- Бит3: Включить калибровку опорной точки
	- 0: Отключить
	- 1: Включить
- Бит4: Выбор режима позиционирования 1
	- 0: Установка направления позиционирования
	- 1: Позиционирование по кратчайшему пути
- Бит5: Выбор режима позиционирования 2
	- 0: Позиционирование вперед
	- 1: Позиционирование назад
- Бит 6: Выбор команды обнуления
	- 0: По уровню
	- 1: По фронту
- Бит 7: Режим калибровки опорной точки
	- 0: Калибровка в первый раз
	- 1: Калибровка в реальном времени

Бит8: Выбор действия после отмены сигнала обнуления (тип электрического уровня)

- 0: Переключиться в режим скорости
- 1: Режим блокировки положения
- Бит 9: Выбор сигнала завершения позиционирования
	- 0: Электрический сигнал уровня
	- 1: Импульсный сигнал
- Бит 10: источник сигнала Z-импульса
	- 0: Двигатель
	- 1: Шпиндель

Бит 11: Зарезервировано

Бит 12: Зарезервировано

Бит 13: Зарезервировано

Бит 14: Зарезервировано

Бит 15: Зарезервировано

## **F22.01 : Скорость ориентации шпинделя**

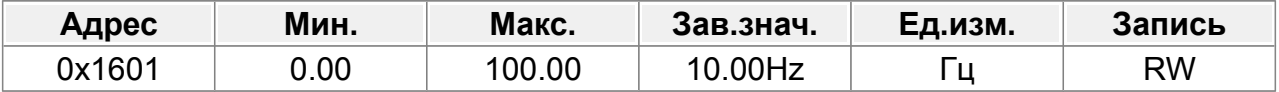

Во время ориентации шпинделя будет найдена скорость точки ориентации положения, а затем произойдет переключение на управление положением. Диапазон настройки: 0,00–100,00 Гц.

## **F22.02 : Время торможения ориентации шпинделя**

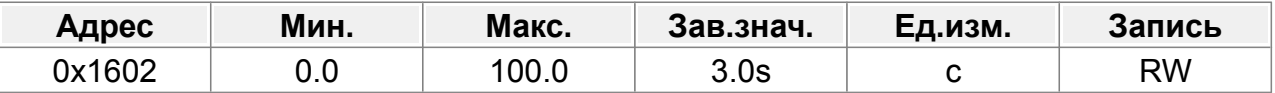

Время торможения ориентации шпинделя означает время, необходимое ПЧ для торможения от макс. выходной частоты (F00.07) до 0 Гц.

Диапазон настройки: 0,0–100,0 с.

## **F22.03 : Положение нуля шпинделя 0**

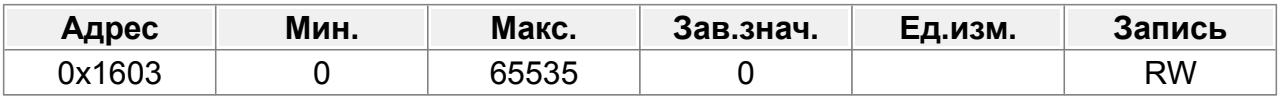

#### **F22.04 : Положение нуля шпинделя 1**

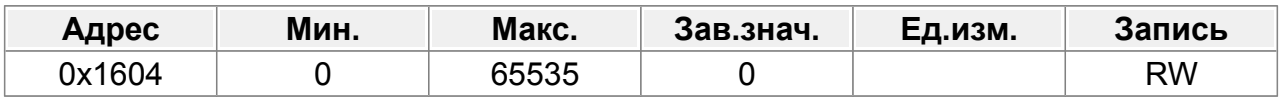

#### **F22.05 : Положение нуля шпинделя 2**

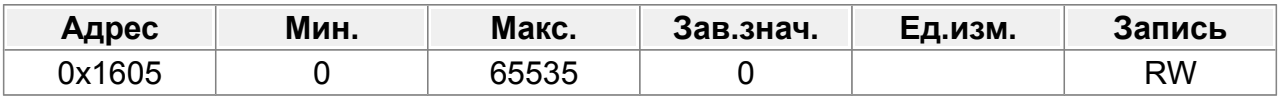

#### **F22.06 : Положение нуля шпинделя 3**

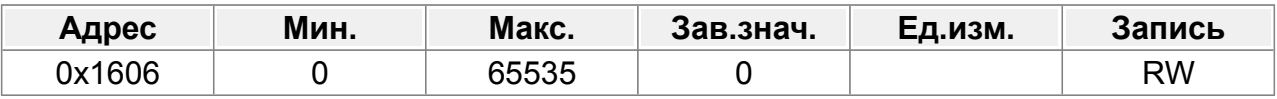

Позиции нуля четырех шпинделей можно выбрать с помощью клемм (параметр 46, 47).

Диапазон настройки: 0–65535.

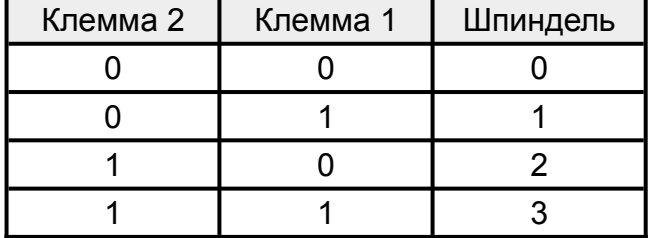

#### **F22.07 : Позиция шпинделя 1**

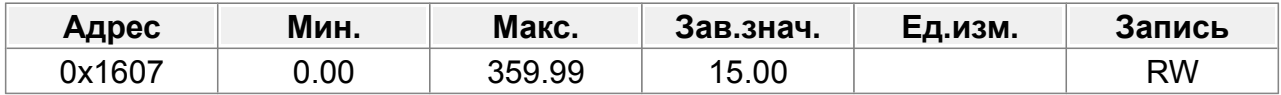

#### **F22.08 : Позиция шпинделя 2**

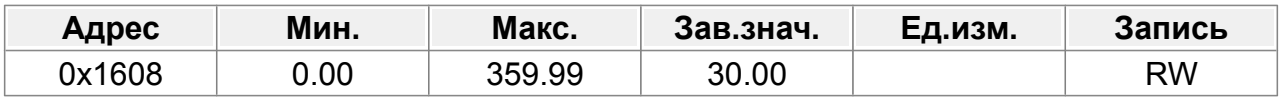

## **F22.09 : Позиция шпинделя 3**

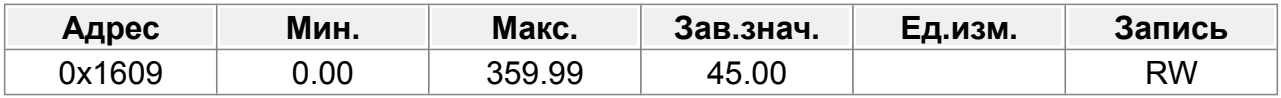

## **F22.10 : Позиция шпинделя 4**

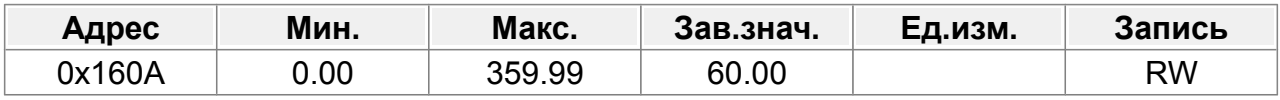

## **F22.11 : Позиция шпинделя 5**

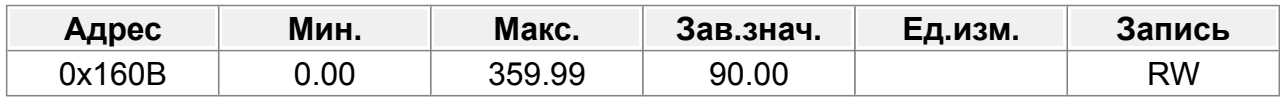

## **F22.12 : Позиция шпинделя 6**

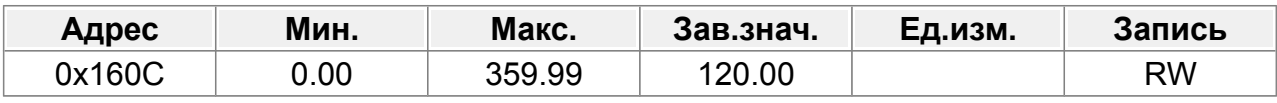

## **F22.13 : Позиция шпинделя 7**

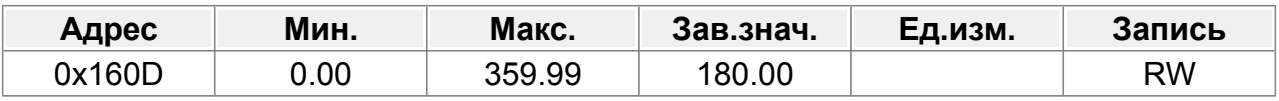

С помощью клемм (параметры 48, 49 и 50) вы можете выбрать семь позиций шпинделя.

Диапазон настройки: 0,00–359,99.

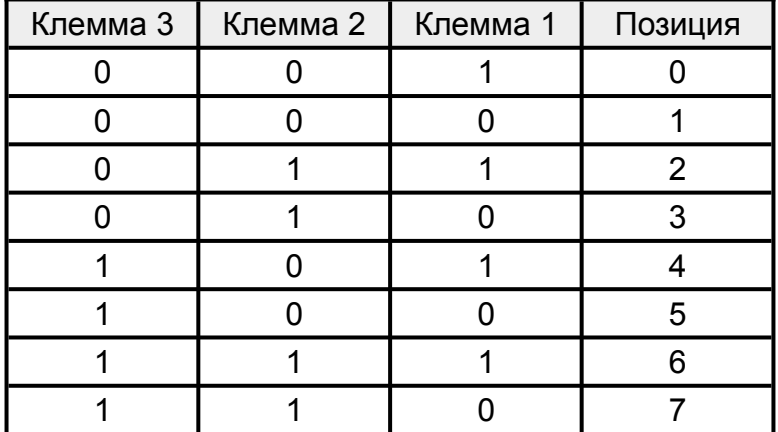

#### **F22.14 : Передаточное число шпинделя**

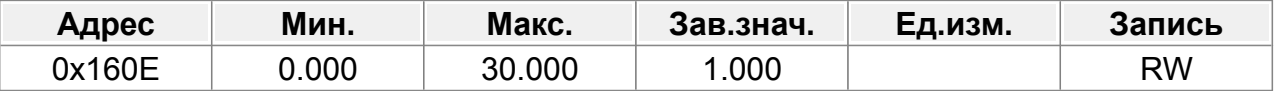

Этот параметр задает передаточное число шпинделя и монтажного вала энкодера.

Диапазон настройки: 0,000–30,000.

## **F22.15 : Cмещение нулевой точки шпинделя**

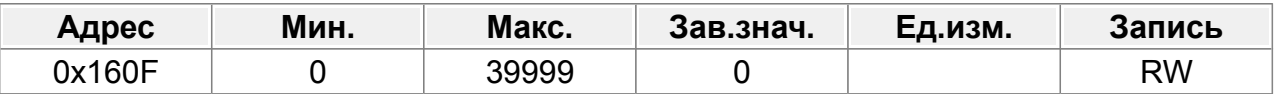

F22.15 устанавливает смещение нулевой точки шпинделя, если выбранная нулевая точка шпинделя равна F22.03 , конечная нулевая точка шпинделя будет суммой F22.03 и F22.15.

Диапазон настройки: 0–39999.

#### **F22.16 : Резерв**

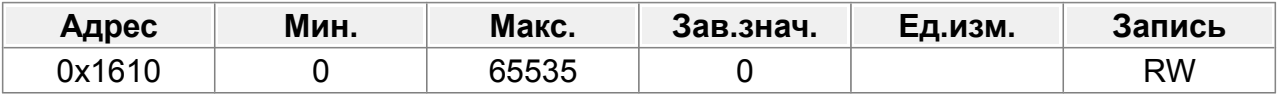

0–65535

## **F22.17 : Резерв**

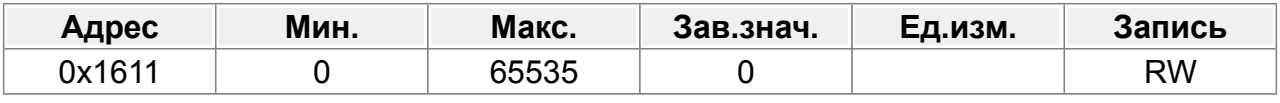

0–65535

#### **F22.18 : Жесткий выбор нарезания резьбы**

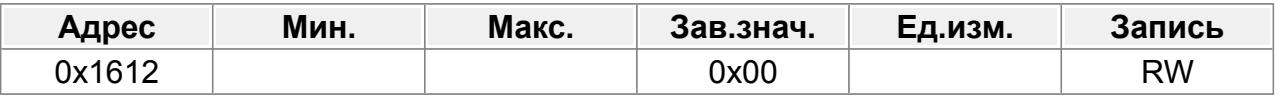

#### Единицы: Включение режима

0: Отключено (но можно включить через терминал, используя функцию 58)

1: Включить (внутренне включено)

Десятки: выбор аналогового порта.

0: Отключено

- 1: AI1
- 2: AI2
- 3: AI3

#### **F22.19 : Время аналогового фильтра жесткого нарезания резьбы**

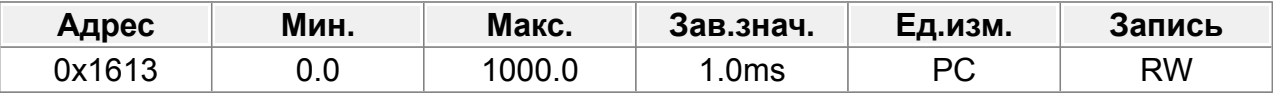

0,0–1000,0 мс

#### **F22.20 : Макс. частота жесткого нарезания резьбы**

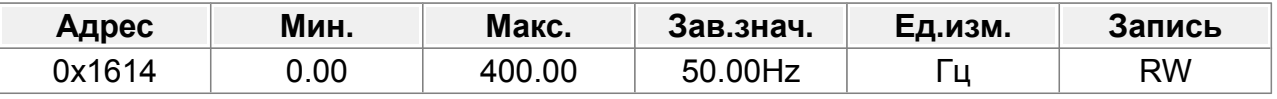

0,00–400,00 Гц

### **F22.21 : Соответствующая частота аналогового дрейфа нуля жесткого нарезания резьбы**

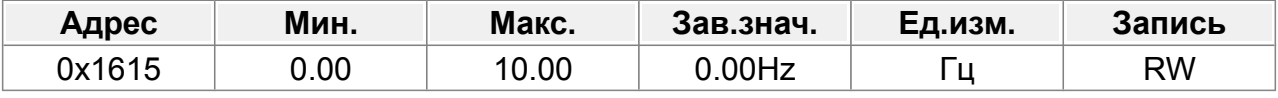

0,00–10,00 Гц

## **F22.22 : Импульсный метод измерения скорости**

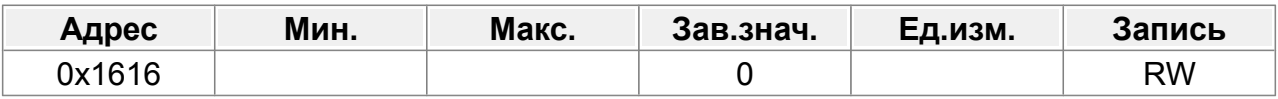

0: Основная плата управления

1: Плата энкодера

2: Гибрид

#### **F22.23 : Выбор источника прямой связи для настройки импульса**

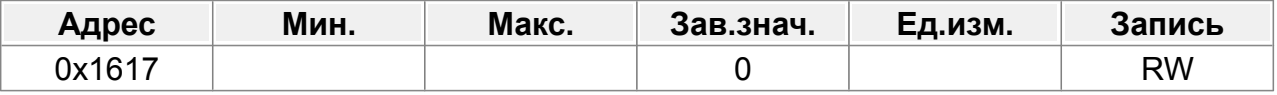

0: Основная частота

1: Частота импульсного входа

# **F22.24 : Задание сброса счетчика энкодера**

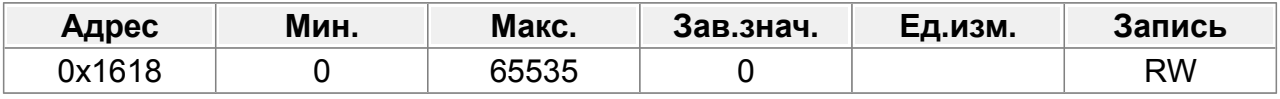

0–65535

## **14.24 Группа F23 : Функции входов платы расширения ввода/вывода**

## **F23.00 : Функция DI5**

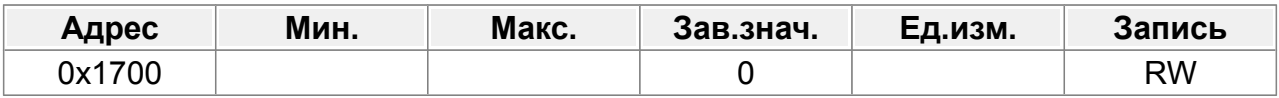

## **F23.01 : Функция DI6**

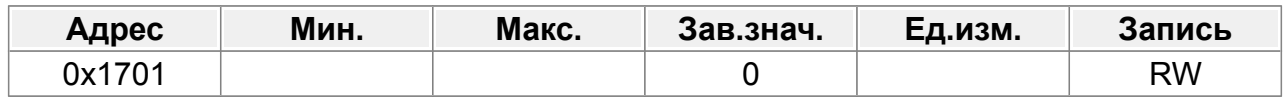

#### **F23.02 : Функция DI7**

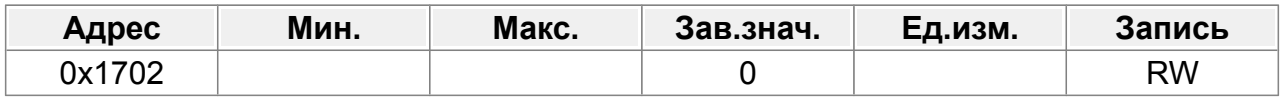

#### **F23.03 : Функция DI8**

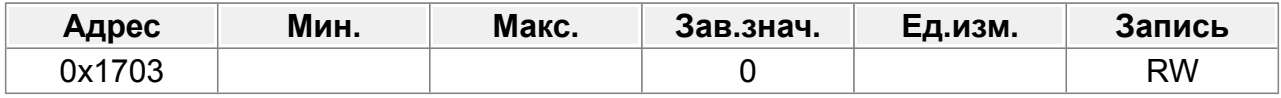

#### **F23.04 : Функция HI3**

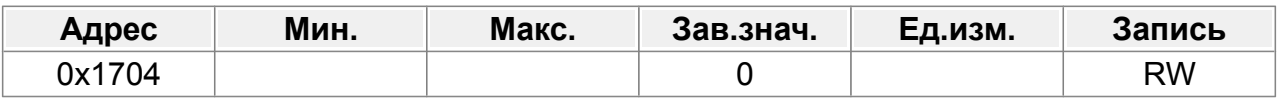

#### **F23.08 : Инверсия входных клемм**

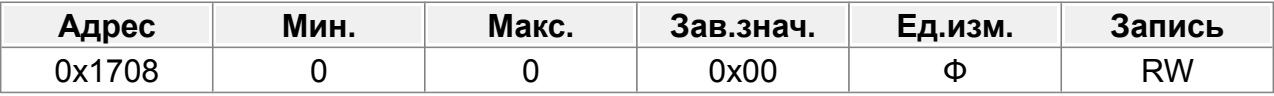

Параметр используется для установки инверсии входных клемм.

Когда бит равен 0, логика клеммы без инверсии;

когда бит равен 1, логика клеммы инвертирована (активный уровень низкий).

- Бит1 (1) : DI5
- Бит2 (2) : DI6
- Бит3 (4) : DI7
- Бит4 (8) : DI8

Бит5 (16) : HI3

#### **F23.09 : DI5 задержка включения**

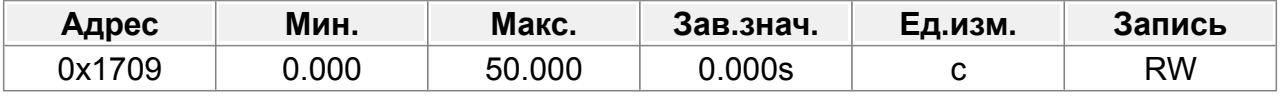

Диапазон настройки: 0,000–50,000 с.

#### **F23.10 : DI5 задержка отключения**

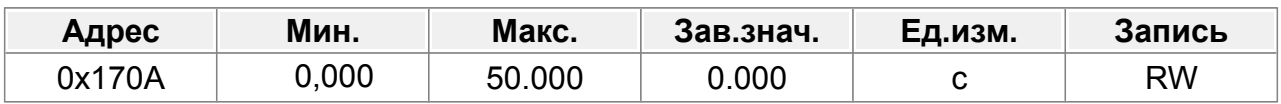

#### **F23.11 : DI6 задержка включения**

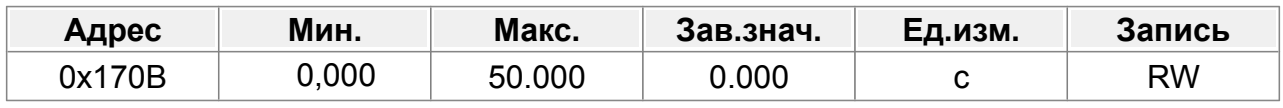

#### **F23.12 : DI6 задержка отключения**

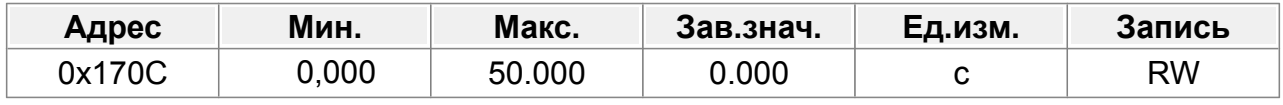

#### **F23.13 : DI7 задержка включения**

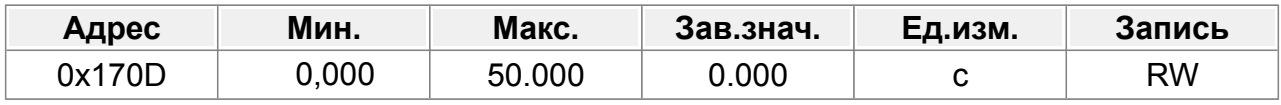

#### **F23.14 : DI7 задержка отключения**

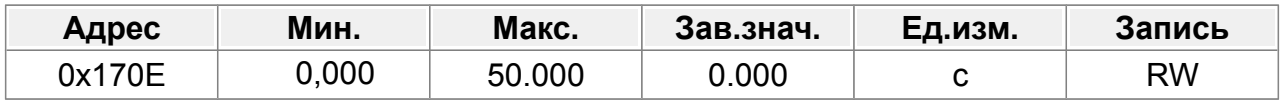

#### **F23.15 : DI8 задержка включения**

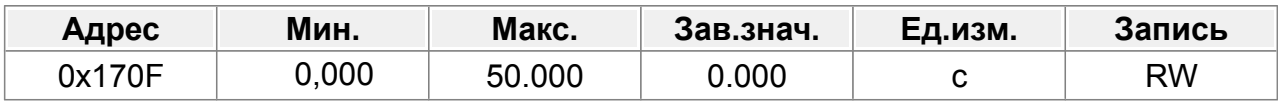

#### **F23.16 : DI8 задержка отключения**

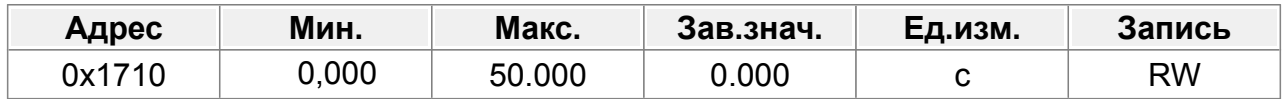

#### **F23.23 : Задание виртуальных сигналов платы расширения**

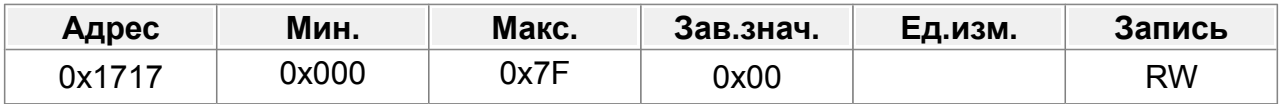

0x000–0x7F (0: отключить, 1: включить)

Бит 0: виртуальная клемма DI5

Бит 1: виртуальная клемма DI6

Бит 2: виртуальная клемма DI7

Бит 3: виртуальная клемма DI8

Бит 4: виртуальная клемма S9

Бит 5: виртуальная клемма S10

Бит 6: виртуальная клемма HI3

#### **F23.24 : Нижний предел AI3**

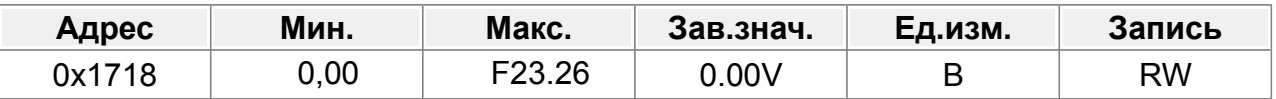

Примечание. AI3 может поддерживать вход 0–10 В/0–20 мА.

Когда AI3 используется вход 0–20 мА, соответствующее напряжение 20 мА составляет 10 В.

#### **F23.25 : Соответствующая настройка нижнего предела AI3.**

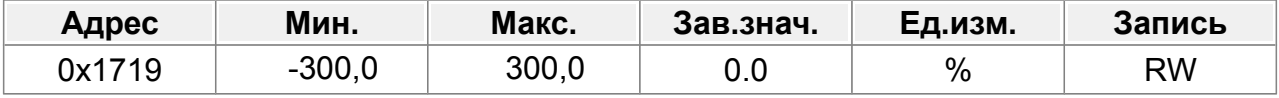

## **F23.26 : Верхний предел AI3**

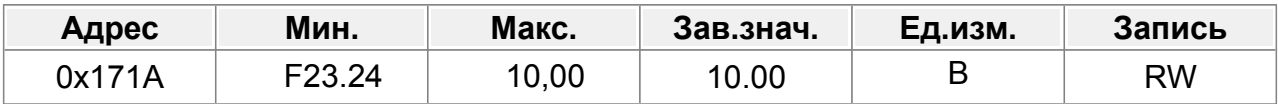

## **F23.27 : Соответствующая настройка верхнего предела AI3.**

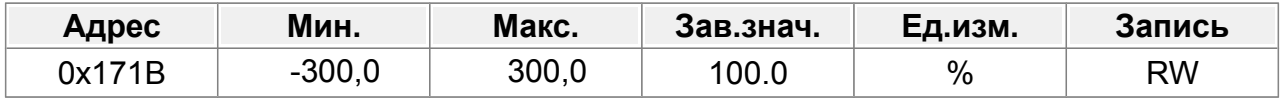

#### **F23.28 : Постоянная времени входного фильтра AI3**

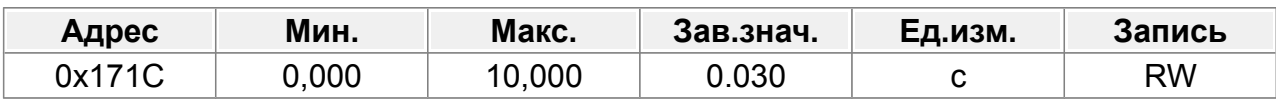

#### **F23.40 : Тип входного сигнала AI3**

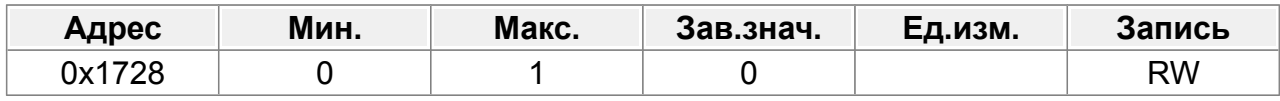

0: Напряжение

1: Ток

## **14.25 Группа F24 : Функции выходов платы расширения ввода/вывода**

## **F24.02 : Выход DO2**

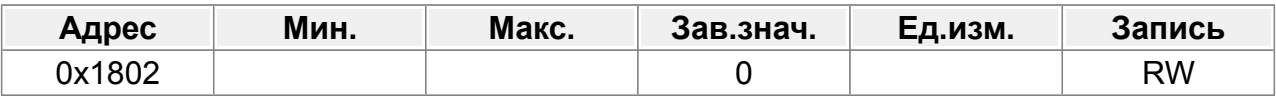

## **F24.04 : Выход Т3**

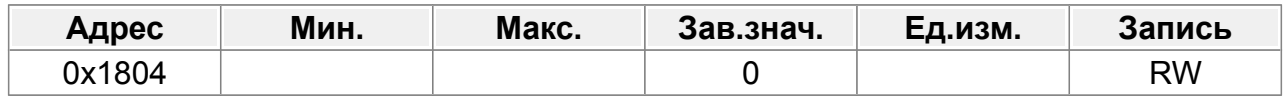

#### **F24.05 : Выход Т4**

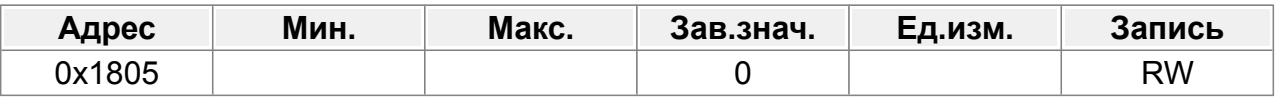

Список функций см. в описании параметра F09.01.

#### **F24.12 : Инверсия выходных клемм платы расширения**

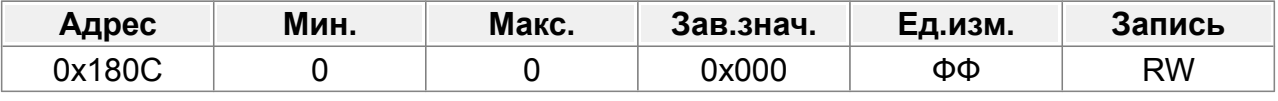

0x0000–0x7FF

Бит 1 (1) : DO2 Бит 2 (2) : DO3 Бит 3 (4) : HO2 Бит 4 (8) : T3 Бит 5 (16) : T4 Бит 6 (32) : T5 Бит 7 (64) : T6 Бит 8 (128) : T7 Бит 9 (256) : T8 Бит 10 (512) : T9 Бит 11 (1024) : T10

#### **F24.15 : DO2 задержка включения**

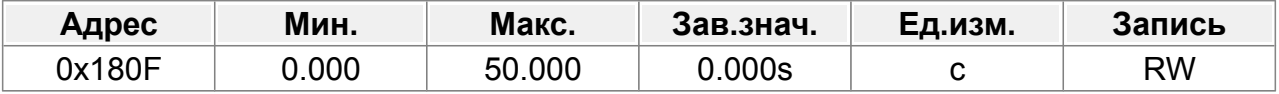

Диапазон настройки: 0,000–50,000 с.

## **F24.16 : DO2 задержка отключения**

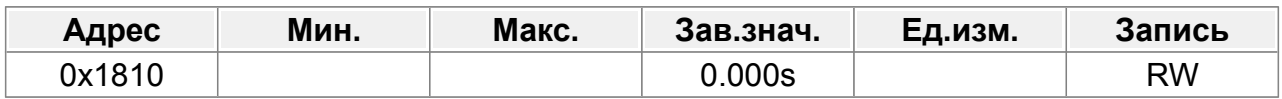

## **F24.19 : Т3 задержка включения**

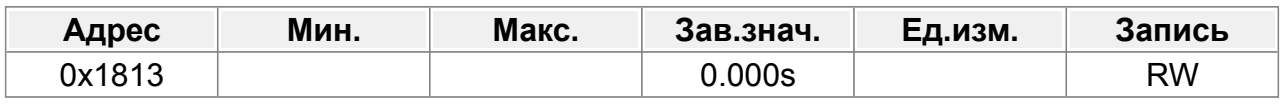

## **F24.20 : Т3 задержка отключения**

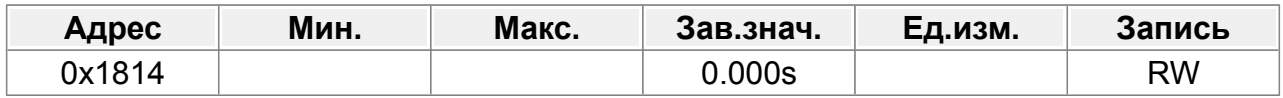

#### **F24.21 : Т4 задержка включения**

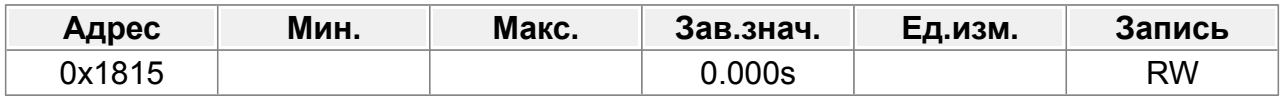

#### **F24.22 : Т4 задержка отключения**

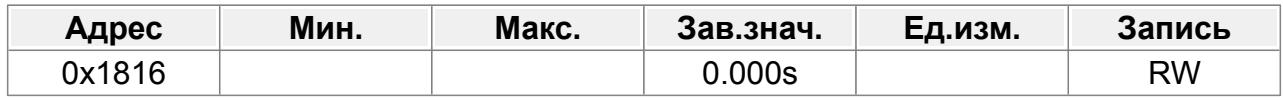

# **14.26 Группа F25 : Управление ведущий/ведомый**

## **F25.00 : Ведущий/ведомый режим**

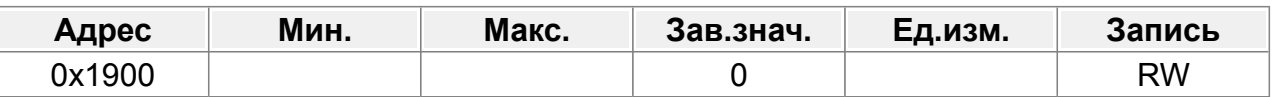

- 0: Отключено
- 1: Ведущий (Master)
- 2: Ведомый (Slave)

## **F25.01 : Выбор данных связи ведущий/ведомый**

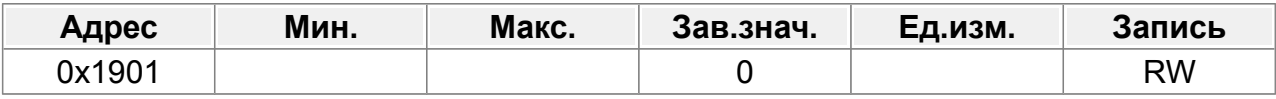

0: CAN

1: Зарезервировано

## **F25.02 : Режим управления ведущий/ведомый**

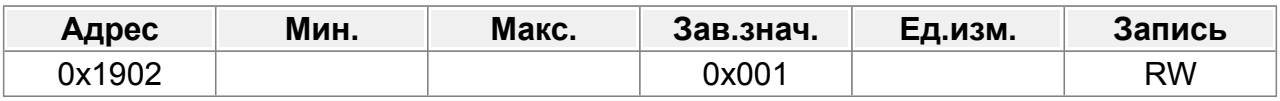

Единицы: выбор режима работы «ведущий/ведомый».

0: Режим «ведущий/ведомый» 0

(Главный и ведомый устройства принимают управление скоростью и поддерживают баланс мощности за счет контроля спада)

1: Режим «ведущий/ведомый» 1

(Главное и ведомое устройства должны находиться в одном и том же режиме векторного управления. Ведущее устройство управляет скоростью, а ведомое устройство будет вынуждено находиться в режиме управления крутящим моментом.

2: Режим «ведущий/ведомый» 2

Запустите режим первой скорости ведомого устройства (режим ведущий/ведомый 0), а затем переключитесь в режим крутящего момента в определенной точке частоты (режим ведущий/ведомый 1).

Десятки: выбор источника команды запуска ведомого устройства.

0: Следование за мастером, чтобы начать

1: определяется F00.02

Сотни: включение передачи данных ведомого/ведущего устройства

- 0: Включить
- 1: Отключить

## **F25.03 : Увеличение скорости ведомого устройства**

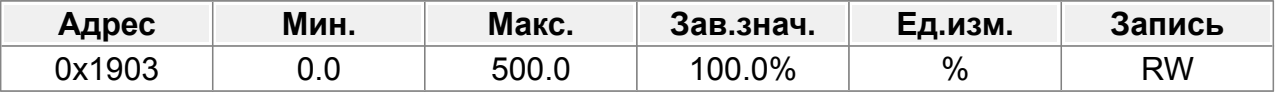

0,0–500,0%

## **F25.04 : Прирост крутящего момента ведомого устройства**

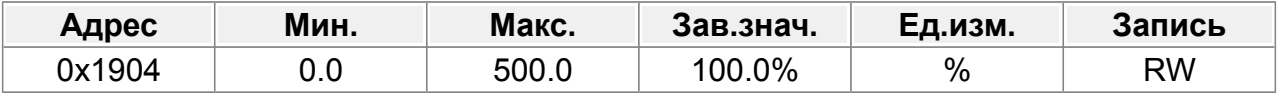

0,0–500,0%

## **F25.05 : Точка переключения режима скорости/момента в режиме ведущий/ведомый 2**

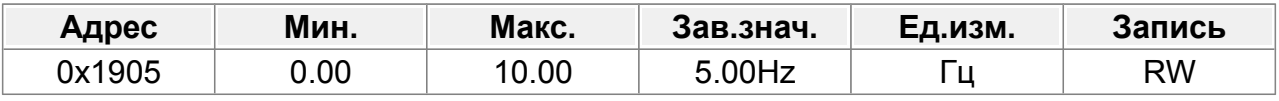

0,00–10,00 Гц

### **F25.06 : Количество ведомых**

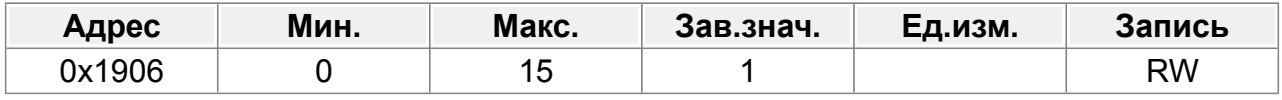

 $0 - 15$ 

# **14.27 Группа F28 : Параметры двигателя 2**

Функциональное назначение параметров аналогично параметрам группы *F01 : Параметры двигателя 1*.

## **F28.00 : Тип двигателя 2**

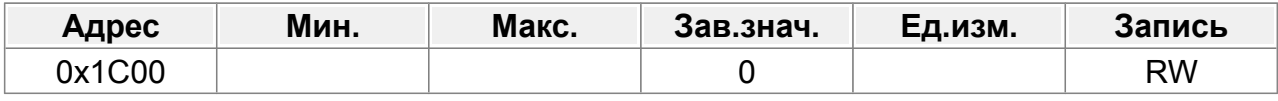

0: Асинхронный двигатель (АМ)

1: Синхронный двигатель (СМ)

## **F28.01 : Номинальная мощность АМ 2**

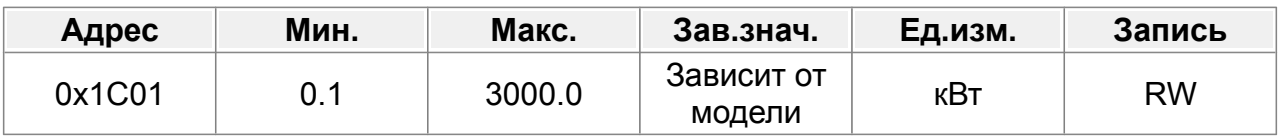

0,1–3000,0 кВт

Данные с шильдика двигателя.

## **F28.02 : Номинальное напряжение АМ 2**

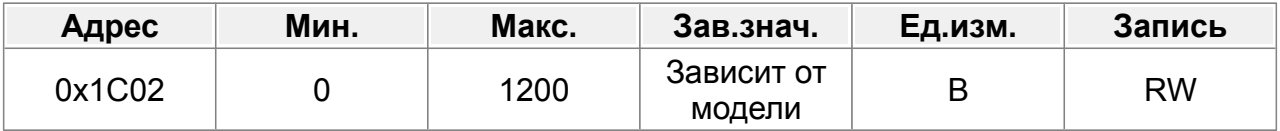

#### 0–1200 В

Данные с шильдика двигателя.

## **F28.03 : Номинальный ток АМ 2**

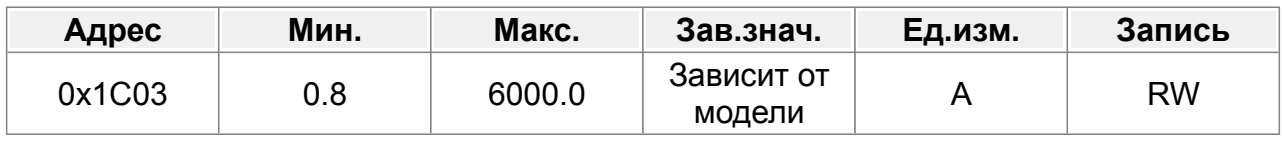

0,8–6000,0 А

#### **F28.03 : Номинальная частота АМ 2**

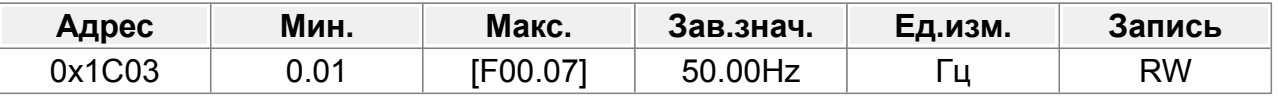

0,01 Гц–F00.07 (Макс. выходная частота)

Данные с шильдика двигателя.

#### **F28.05 : Номинальная скорость АМ 2**

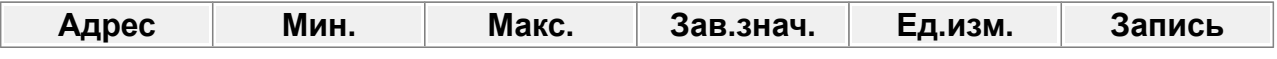

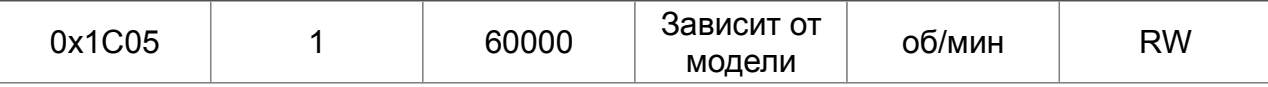

#### 1–60000 об/мин

Данные с шильдика двигателя.

## **F28.06 : Сопротивление статора АМ 2**

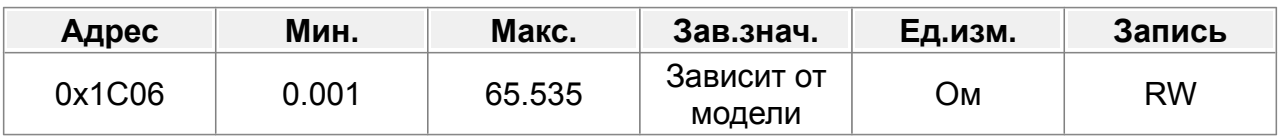

0,001–65,535 Ом

## **F28.07 : Сопротивление ротора АМ 2**

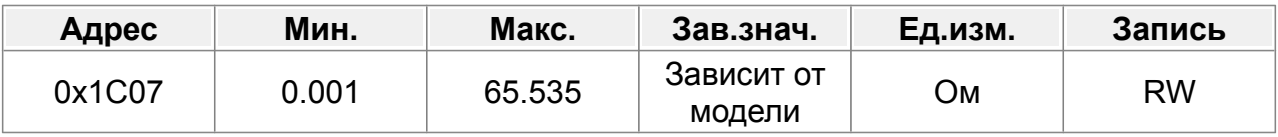

0,001–65,535 Ом

## **F28.08 : Индуктивность рассеяния АМ 2**

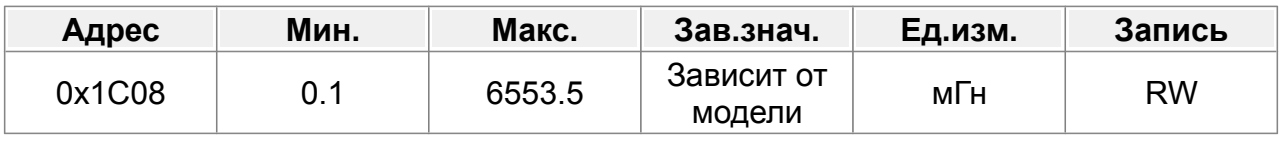

0,1–6553,5 мГн

#### **F28.09 : Взаимная индуктивность АМ 2**

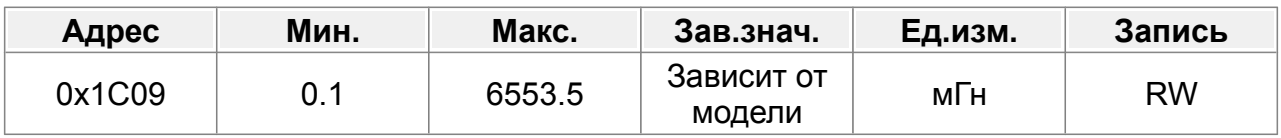

0,1–6553,5 мГн

## **F28.10 : Ток холостого хода АМ 2**

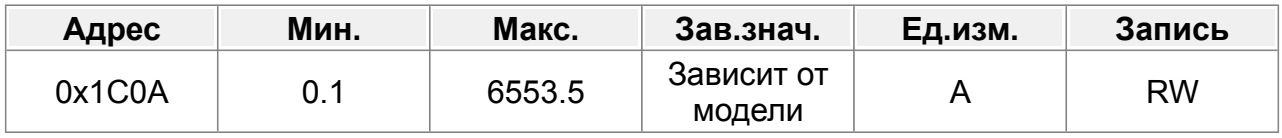

0,1–6553,5А

#### **F28.11 : Коэффициент магнитного насыщения 1 АМ 2**

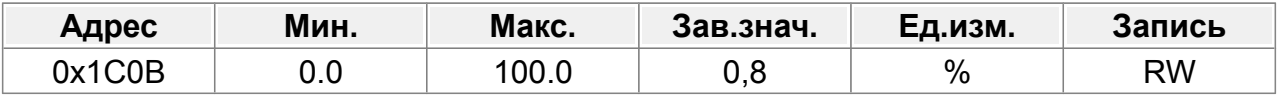

0,0–100,0%

## **F28.12 : Коэффициент магнитного насыщения 2 АМ 2**

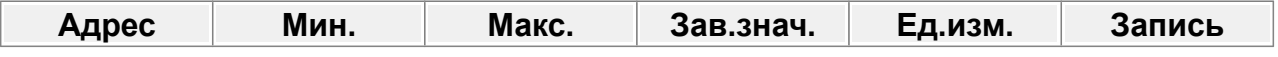

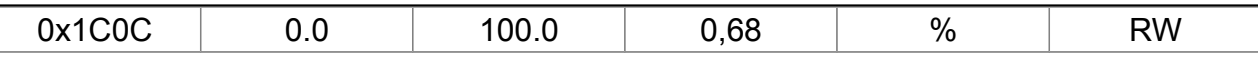

0,0–100,0%

## **F28.13 : Коэффициент магнитного насыщения 3 АМ 2**

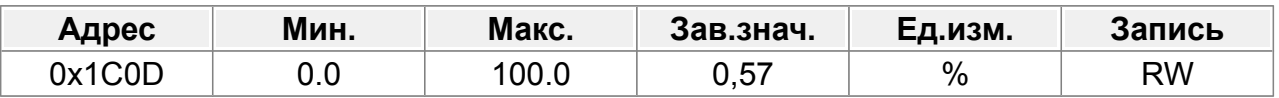

0,0–100,0%

#### **F28.14 : Коэффициент магнитного насыщения 4 АМ 2**

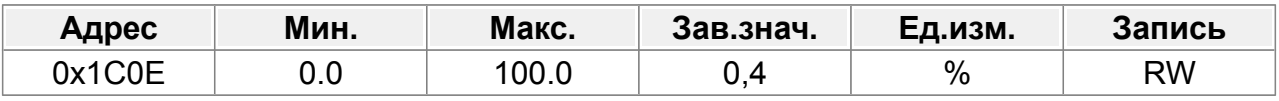

0,0–100,0%

### **F28.15 : Номинальная мощность СМ 2**

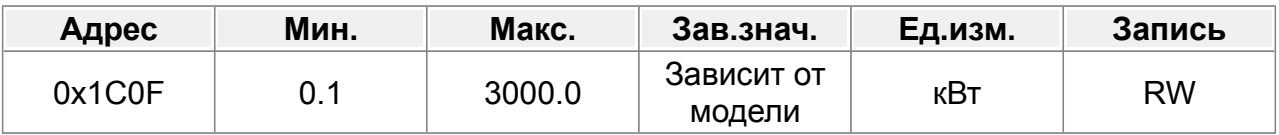

0,1–3000,0 кВт

Данные с шильдика двигателя.

#### **F28.16 : Номинальное напряжение СМ 2**

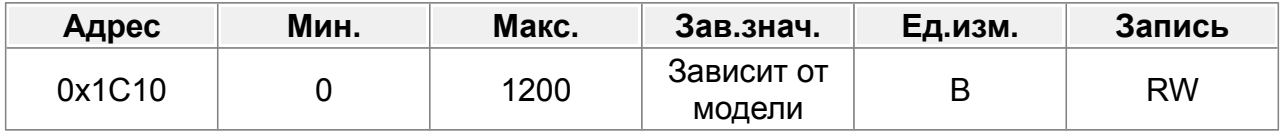

0–1200 В

Данные с шильдика двигателя.

## **F28.17 : Номинальный ток СМ 2**

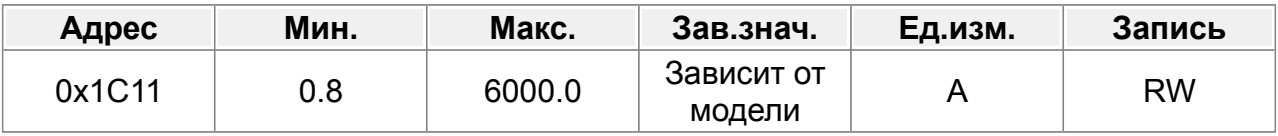

0,8–6000,0 А

Данные с шильдика двигателя.

### **F28.18 : Номинальная частота СМ 2**

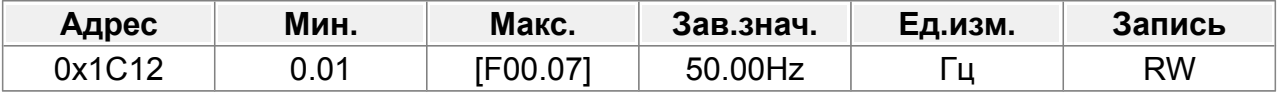

0,01 Гц–F00.07 (Макс. выходная частота)

Данные с шильдика двигателя.

#### **F28.19 : Количество пар полюсов СМ 2**

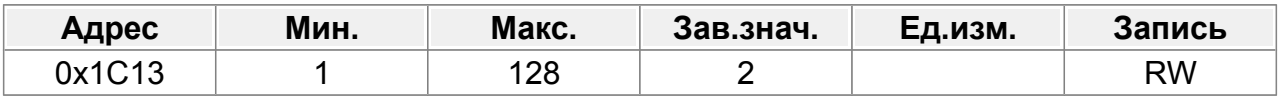

1–128

Данные с шильдика двигателя.

#### **F28.20 : Сопротивление статора СМ 2**

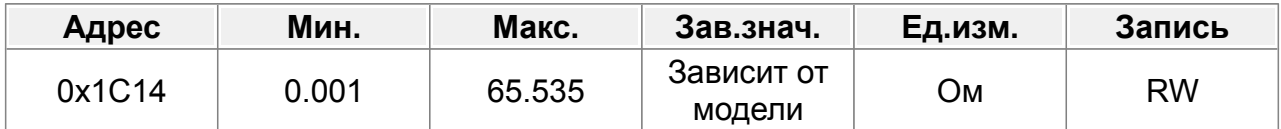

0,001–65,535 Ом

## **F28.21 : Индуктивность прямой оси СМ 2**

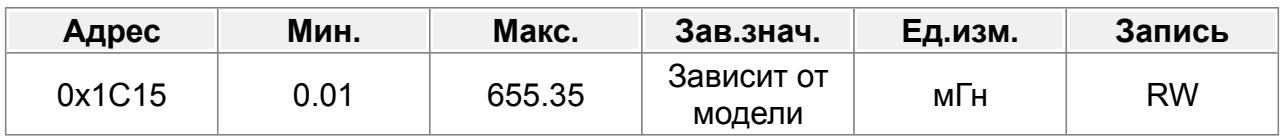

0,01–655,35 мГн

## **F28.22 : Индуктивность квадратурной оси СМ 2**

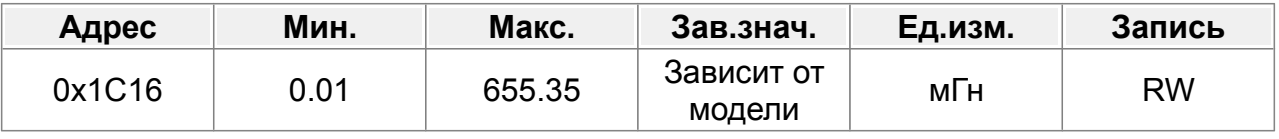

0,01–655,35 мГн

## **F28.23 : Противо-ЭДС СМ 2**

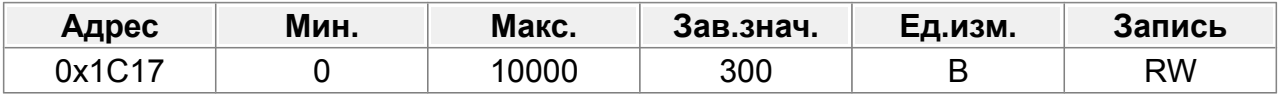

0–10 000 В

#### **F28.24 : Резерв**

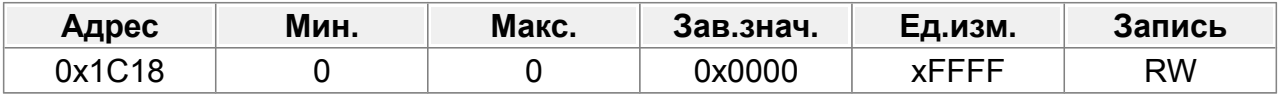

0–0xFFFF

#### **F28.25 : Резерв**

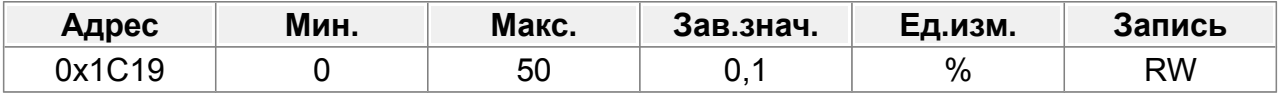

0–50 % (от номинального тока двигателя)

## **F28.26 : Выбор отображения параметров двигателя 2**

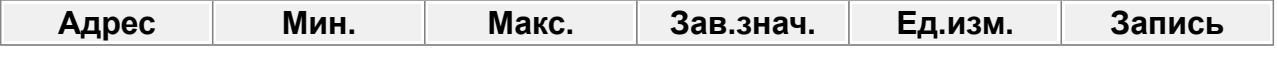

## 0x1C1A 0 RW

## 0: По типу двигателя

## 1: Показать все

## **F28.27 : Инерция системы двигателя 2**

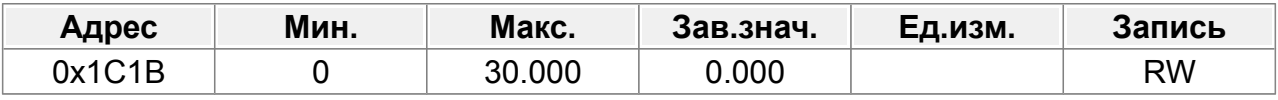

0–30 000 кгм2

# **14.28 Группа F29 : Энкодер двигателя 2**

Функциональное назначение параметров аналогично параметрам группы *F02 : Энкодер двигателя 1*.

## **F29.00 : Индикация типа энкодера**

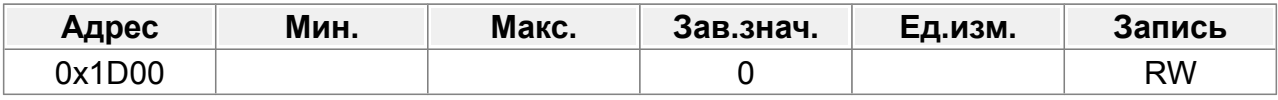

0: Инкрементальный энкодер

1:Резольвер

2: Sin/Cos-энкодер

3: Абсолютный энкодер Endat

#### **F29.01 : Число импульсов энкодера**

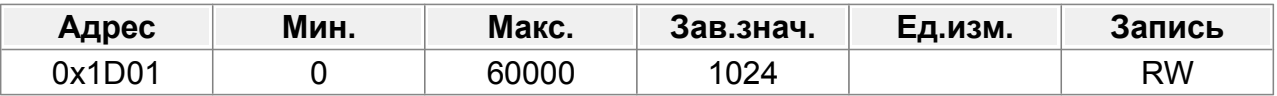

Количество импульсов, генерируемых при вращении энкодера за один оборот. Диапазон настройки: 0–60000.

#### **F29.02 : Направление энкодера**

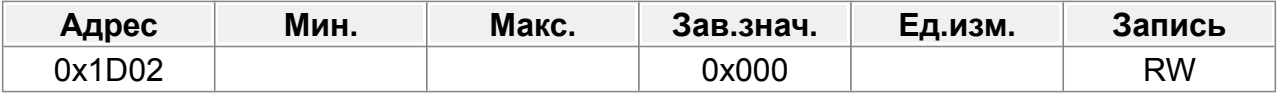

Единицы: направление AB

0: Вперед

1: Реверс

Десятки: направление импульса Z (Зарезервировано)

0: Вперед

1: Реверс

Сотни: направление сигнала полюса CD/UVW

0: Вперед

1: Реверс

## **F29.03 : Время обнаружения неисправности энкодера в автономном режиме**

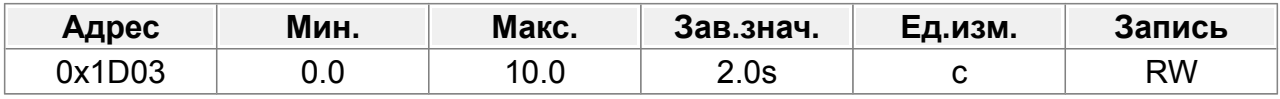

0,0–10,0 с

#### **F29.04 : Время обнаружения неисправности реверса энкодера**

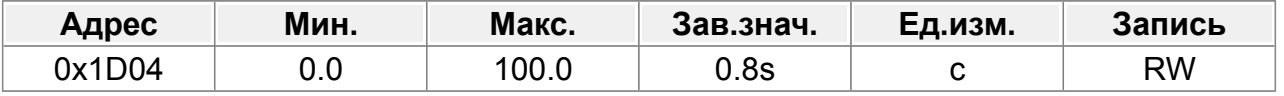

0,0–100,0 с

#### **F29.05 : Время фильтрации обнаружения энкодера**

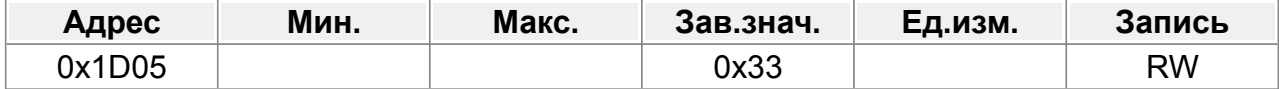

Единицы: время низкоскоростного фильтра соответствует 2^(0–9)×125 мкс.

- 0: 125 мкс
- 1 : 250 мкс
- $2 \cdot 500$  мкс
- 3 : 1000 мкс
- 4 : 2000 мкс
- 5 : 4000 мкс
- 6 : 8000 мкс
- 7 : 16000 мкс
- 8 : 32000 мкс
- 9: 64000 мкс

Десятки: время высокоскоростного фильтра соответствует 2^(0–9)×125 мкс.

- 0: 125 мкс
- 1 : 250 мкс
- 2 : 500 мкс
- 3 : 1000 мкс
- 4 : 2000 мкс
- 5 : 4000 мкс
- 6 : 8000 мкс
- 7 : 16000 мкс
- 8 : 32000 мкс
- 9: 64000 мкс

#### **F29.06 : Передаточное число между монтажным валом энкодера и двигателем**

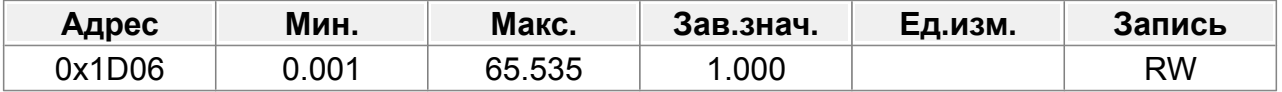

Вам необходимо установить параметр, когда энкодер не установлен на валу двигателя и передаточное число не равно 1.

Диапазон настройки: 0,001–65,535.

#### **F29.07 : Параметры управления СМ 2**

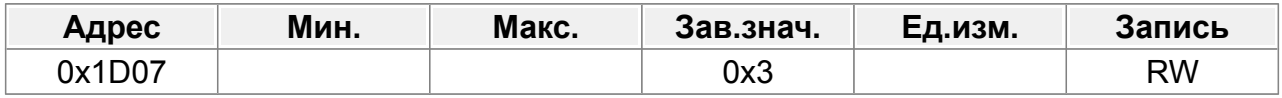

Бит 0: включить калибровку Z-импульса.

Бит 1: Включить калибровку угла энкодера

Бит 2: Включить измерение скорости SVC.

Бит3: Зарезервировано

Бит4: Зарезервировано

Бит5: Зарезервировано

Бит 6: Включить калибровку сигнала CD.

Бит 7: Зарезервировано

Бит 8: Не обнаруживать неисправность энкодера во время автонастройки.

Бит 9: Включить оптимизацию обнаружения импульсов Z.

Бит 10: Включить начальную оптимизацию калибровки Z-импульса.

Бит 12: Очистить сигнал прихода импульса Z после остановки.

#### **F29.08 : Включение автономного обнаружения Z-импульса**

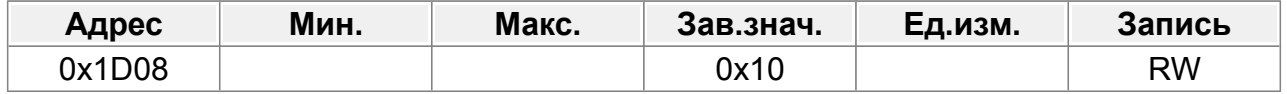

Единицы: Z-импульс

0: Не обнаруживать

1: Включить

Десятки: импульс UVW (для SM)

0: Не обнаруживать

1: Включить

## **F29.09 : Начальный угол Z-импульса**

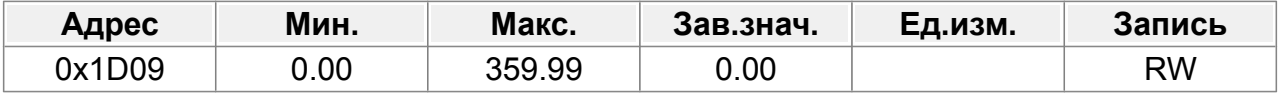

Относительный угол импульса Z энкодера и положениz полюса двигателя. Диапазон настройки: 0,00–359,99.

#### **F29.10 : Начальный угол полюса**

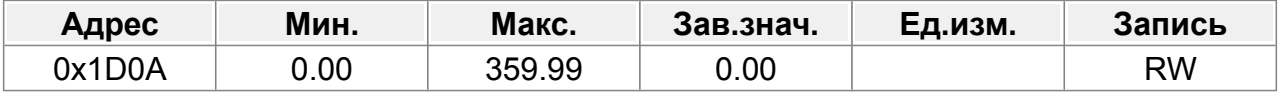

Относительный электрический угол положения энкодера и положения полюса двигателя.

Диапазон настройки: 0,00–359,99.
#### **F29.11 : Автонастройка начального угла ротора**

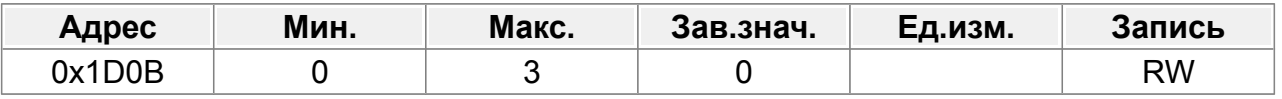

0: Нет

1: Автонастройка с вращением (торможение постоянным током)

2: Статическая автонастройка (подходит для резольвера, sin/cos с обратной связью по сигналу CD)

<span id="page-252-0"></span>3: Автонастройка с вращением (идентификация начального угла)

#### **F29.12 : Выбор оптимизации измерения скорости**

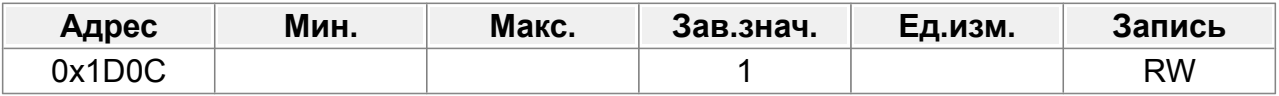

0: Нет оптимизации

1: Режим оптимизации 1

2: Режим оптимизации 2

#### **F29.13 : Усиление смещения нуля сигнала CD**

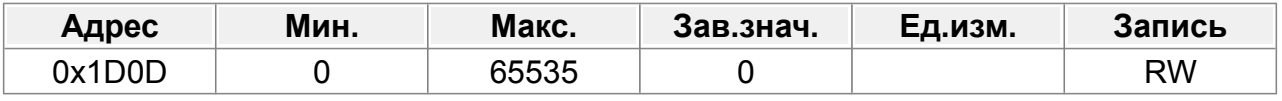

0–65535

#### **F29.14 : Выбор типа энкодера**

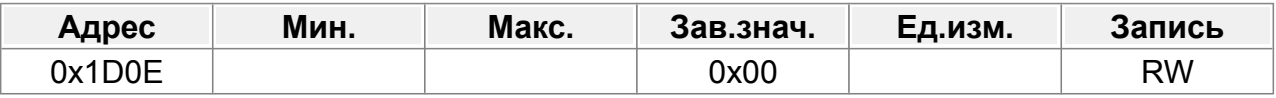

Один: инкрементный энкодер

0: без UVF

1: с UVF

Десятки: энкодер Sin/Cos

0: без сигнала CD

1: с сигналом CD

#### **F29.15 : Режим измерения скорости**

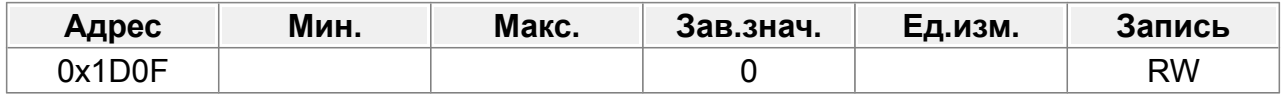

0: Плата энкодера

1: Встроенный вход; использует HI1 и HI2; поддерживает только инкрементальный энкодер 24 В

#### **F29.16 : Коэффициент деления частоты**

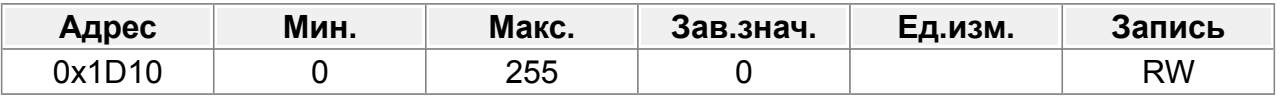

0–255

Когда параметр установлен на 0 или 1, реализуется деление частоты 1:1.

#### **F29.17 : Выбор обработки импульсного фильтра**

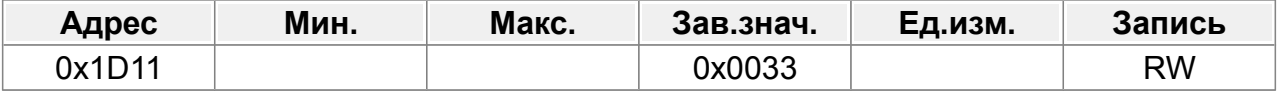

#### 0x0000–0xFFFF

Бит 0: включить/выключить входной фильтр энкодера.

0: Без фильтра

1: Фильтр

Бит 1: режим фильтра сигнала энкодера (установите бит 0 или бит 2 на 1)

0: Самоадаптивный фильтр

1. Используйте параметры фильтра F29.18.

Бит 2: Включение/выключение выходного фильтра частотного разделения энкодера.

0: Без фильтра

1: Фильтр

Бит3: Зарезервировано

Бит 4: Включение/выключение фильтра задания импульсов.

0: Без фильтра

1: Фильтр

Бит 5: режим фильтра задания импульсов (действителен, когда бит 4 установлен на 1)

0: Самоадаптивный фильтр

1. Используйте параметры фильтра **F29.19.** 

Бит 6: Настройка источника выходного сигнала с разделением по частоте

0: сигналы энкодера

<span id="page-253-0"></span>1: Импульсные опорные сигналы

Биты 7–15: зарезервированы.

#### **F29.18 : Ширина фильтра импульсов энкодера**

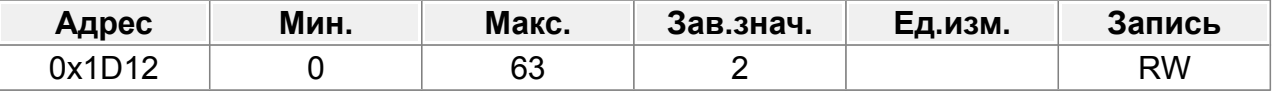

0: Без фильтра

Время фильтрации составляет F29.18\*0,25 мкс.

#### **F29.19 : Ширина фильтра опорного импульса**

<span id="page-254-0"></span>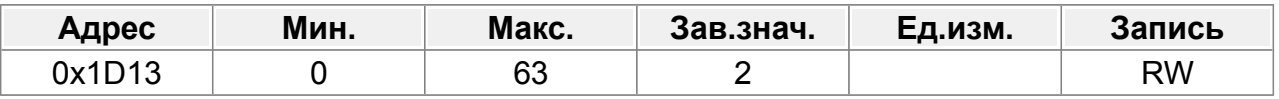

#### 0: Без фильтра

Время фильтрации составляет F29.19\*0,25 мкс.

#### **F29.20 : Число импульсов опорного импульса**

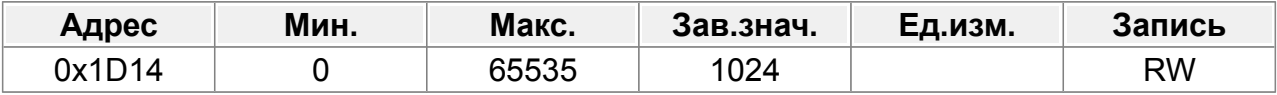

1: Фильтр

#### **F29.21 : Включить компенсацию угла CM 2**

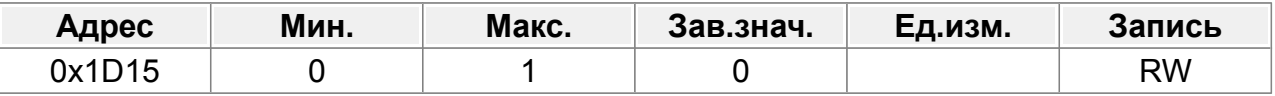

 $0 - 1$ 

1: режим фильтра сигнала энкодера (установите бит 0 или бит 2 на 1)

#### **F29.22 : Порог частоты переключения режима измерения скорости CM 2**

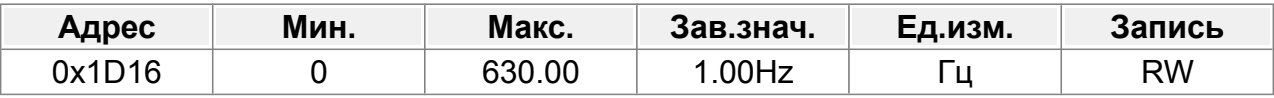

#### 0: Самоадаптивный фильтр

Примечание. Действительно только в том случае, если  $E29.12=0$ .

#### **F29.23 : Коэффициент компенсации угла CM 2**

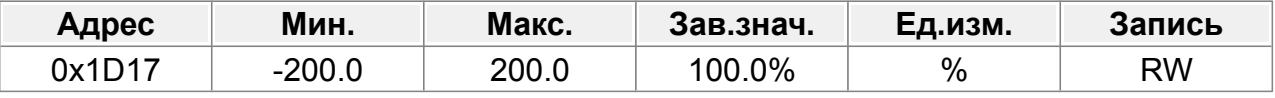

1. Используйте параметры фильтра F29.18.

#### **F29.24 :Пары полюсов автоматической настройки начального угла CM 2**

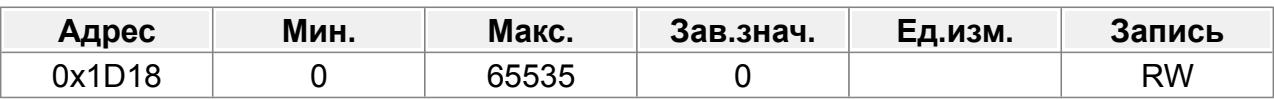

Бит 2: Включение/выключение выходного фильтра частотного разделения энкодера.

# **14.29 Группа F30 : Векторное управление двигателем 2**

Функциональное назначение параметров аналогично параметрам группы F03 : Векторное управление двигателем 1.

#### **F30.00 : Kp1 пропорциональный коэффициент контура скорости 1**

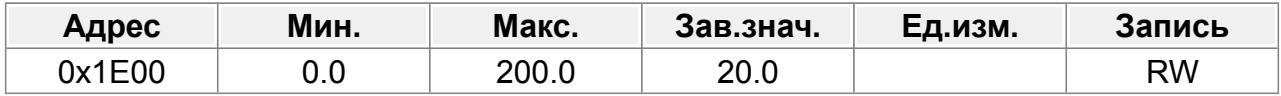

#### **F30.01 : Ti1 время интегрирования контура скорости 1**

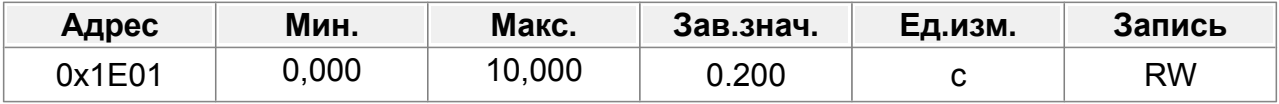

#### **F30.02 : Низкая частота переключения**

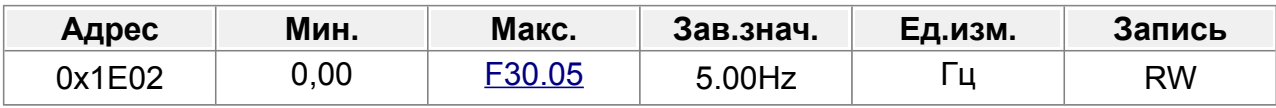

#### **F30.03 : Kp2 пропорциональный коэффициент контура скорости 2**

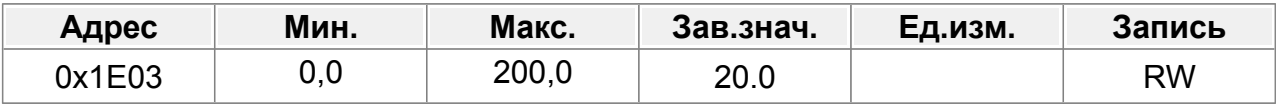

#### **F30.04 : Ti2 время интегрирования контура скорости 2**

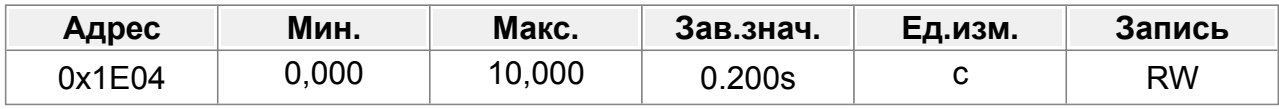

#### **F30.05 : Высокая частота переключения**

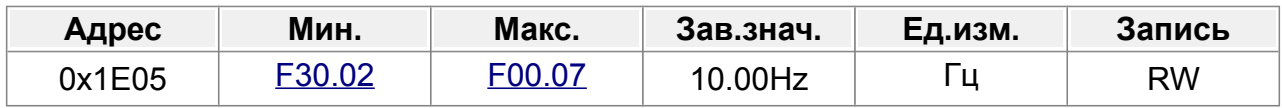

#### **F30.06 : Коэффициент компенсации скольжения при векторном управлении в моторном режиме**

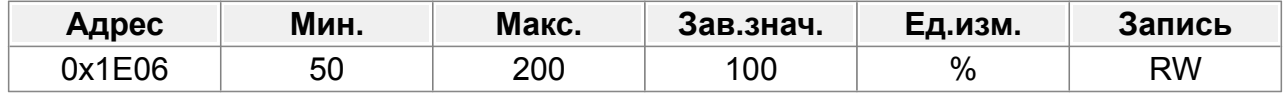

#### **F30.07 : Коэффициент компенсации скольжения при векторном управлении в генераторном режиме**

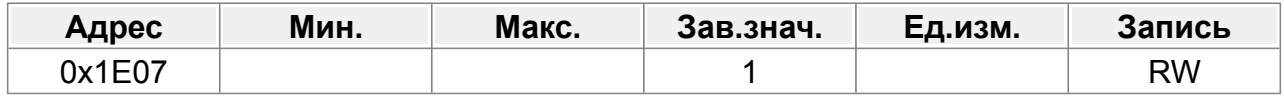

Коэффициент компенсации скольжения используется для регулировки частоты скольжения векторного управления и повышения точности управления скоростью системы. Правильная настройка параметра может контролировать установившуюся погрешность скорости.

Диапазон настройки: 50–200 %

#### **F30.08 : Выходной фильтр контура скорости**

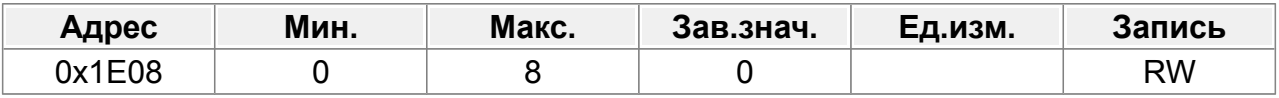

0–8 (соответствует 0–2^8/10 мс)

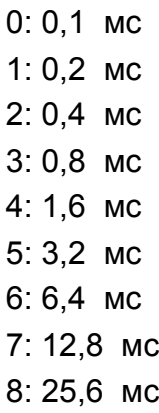

### **F30.09 : Пропорциональный коэффициент контура тока (KpI)**

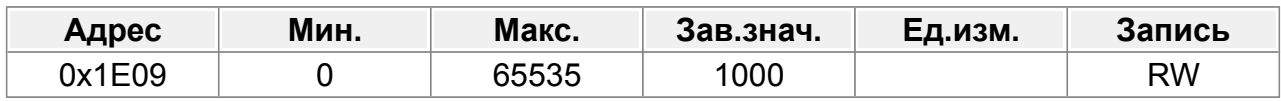

#### **F30.10 : Интегральный коэффициент контура тока (KiI)**

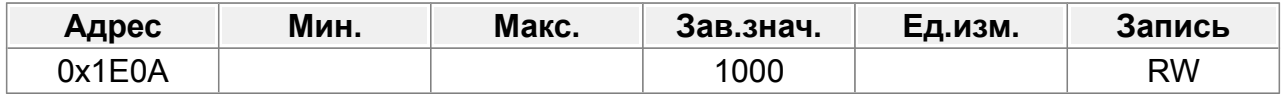

#### **F30.11 : Td время дифференцирования контура скорости**

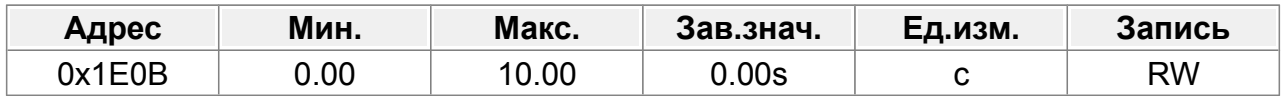

### **F30.12 : Коэффициент пропорциональности высокочастотной токовой петли**

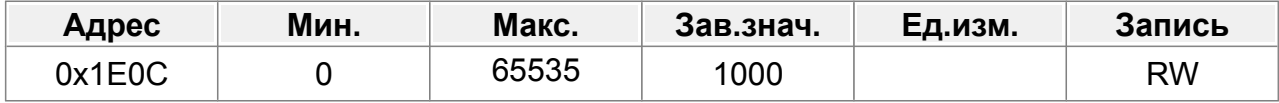

## **F30.13 : Интегральный коэффициент высокочастотной токовой петли**

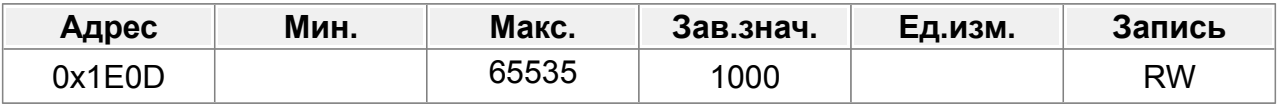

### **F30.14 : Порог переключения токовой петли на высокой частоте**

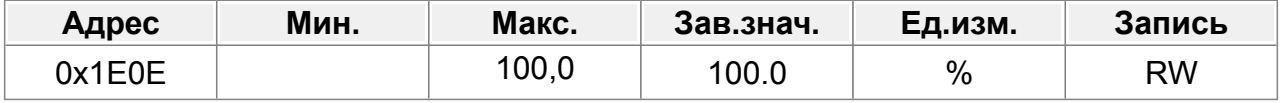

# **14.30 Группа F31 : Управление V/F для AM 2**

Функциональное назначение параметров аналогично параметрам группы F04 : Управление напряжением/частотой

### <span id="page-258-0"></span>**F31.00 : Настройка кривой V/F**

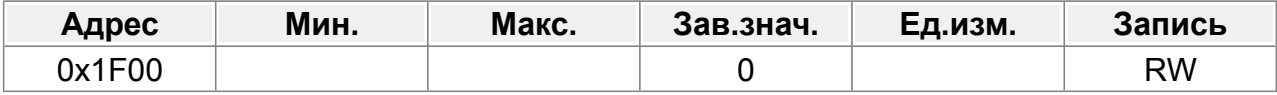

0: Прямая кривая V/F, применимая к нагрузкам с постоянным крутящим моментом.

- 1: Многоточечная кривая V/F
- 2: Кривая V/F снижения крутящего момента (степень 1,3)
- 3: Кривая V/F снижения крутящего момента (степень 1,7)
- 4: Кривая V/F снижения крутящего момента (степень 2,0)
- 5: Индивидуальное V/F (разделение V/F);

### **F31.01 : Увеличение крутящего момента на низкой частоте (BOOST)**

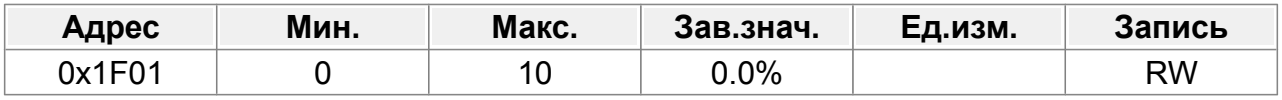

Диапазон настройки F31.01: 0,0%: (автоматически); 0,1%–10,0%

Диапазон настройки F31.02: 0,0–50,0 %.

### **F31.02 : Порог повышения крутящего момента (BOOST)**

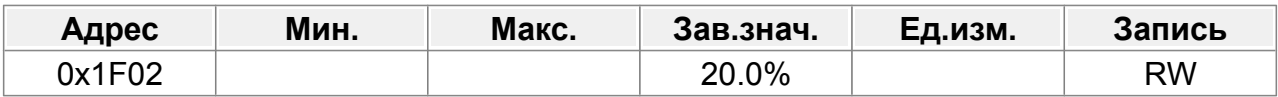

### <span id="page-258-1"></span>**F31.03 : Частота V/F, точка 1**

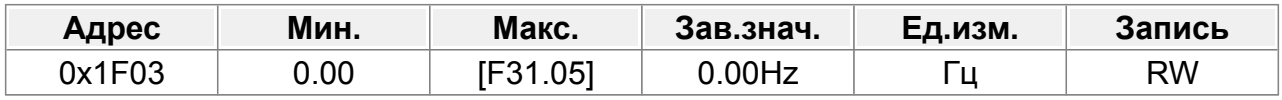

#### **F31.04 : Напряжение V/F, точка 1**

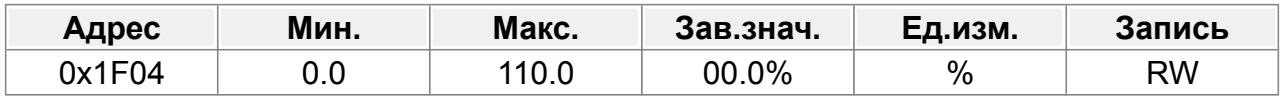

#### **F31.05 : Частота V/F, точка 2**

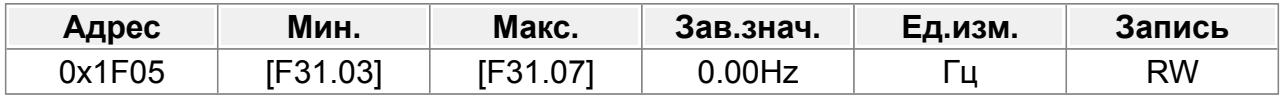

#### **F31.06 : Точка напряжения V/F 2**

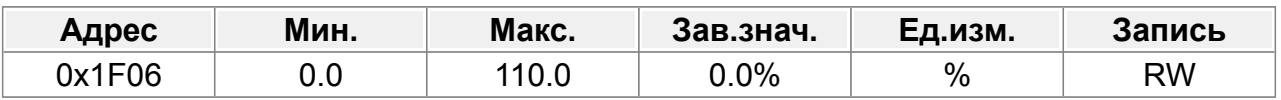

#### **F31.07 : Частота V/F, точка 3**

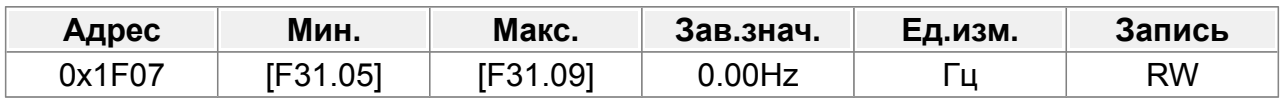

#### **F31.08 : Точка напряжения V/F 3**

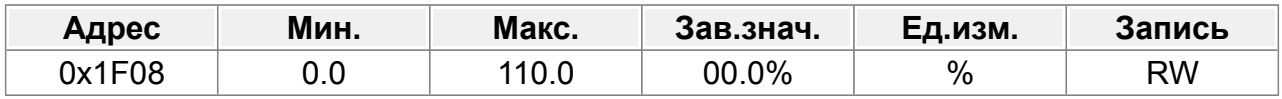

#### **F31.09 : Частота V/F, точка 4**

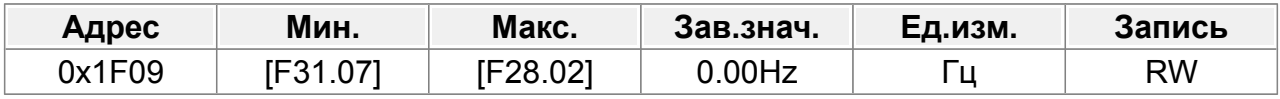

#### **F31.10 : Напряжение V/F, точка 4**

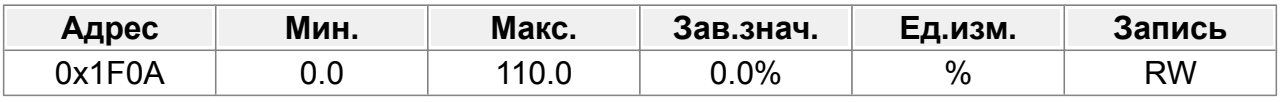

Когда F31.00=1 (многоточечная кривая V/F), вы можете установить кривую V/F с помощью **F31.03**- F31.10.

Кривая V/F обычно устанавливается в соответствии с нагрузочными характеристиками двигателя.

Примечание: V1 < V2 < V3 < V4, f1 < f2 < f3 < f4. Слишком высокое напряжение для низкой частоты приведет к перегреву или повреждению двигателя, а также к остановке ПЧ из-за перегрузки по току или защите от перегрузки по току.

#### **F31.11 : Коэффициент контроля низкочастотных колебаний**

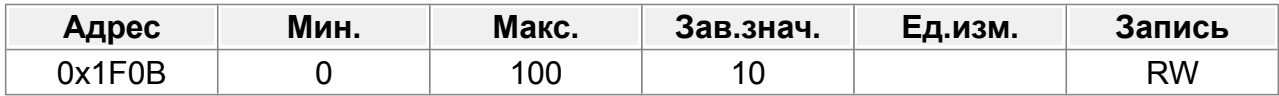

#### **F31.12 : Коэффициент контроля высокочастотных колебаний**

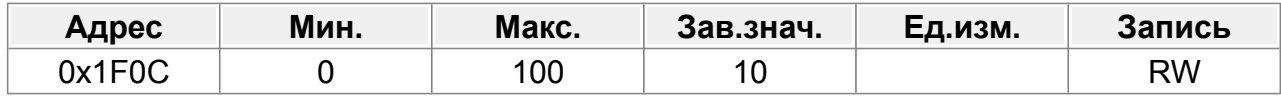

#### **F31.13 : Порог контроля колебаний**

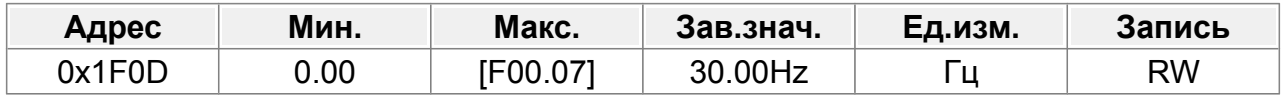

#### **F31.14 : Коэффициент компенсации скольжения V/F**

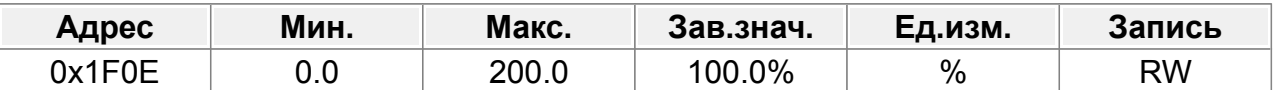

Параметр используется для компенсации изменения скорости вращения двигателя, вызванного изменением нагрузки в режиме пространственного вектора напряжения, и, таким образом, улучшает жесткость механических характеристик двигателя. Вам необходимо рассчитать номинальную частоту скольжения двигателя следующим образом:

$$
\triangle f = fb - n * p / 60
$$

Где

fb — номинальная частота двигателя 1, соответствующая параметру F01.04.

n — номинальная скорость вращения двигателя 1, соответствующая параметру F01.05.

p — количество пар полюсов двигателя. 100,0 % соответствует номинальной частоте скольжения

△f двигателя 1.

Диапазон настройки: 0,0–200,0 %.

#### **F31.15 : Включение режима V/F для AM 2**

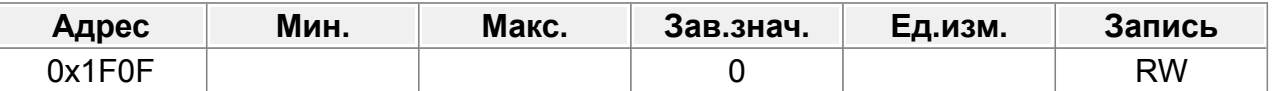

0: Отключить

1: Включить

#### **F31.16 :Задание тока для режима V/F для AM 2**

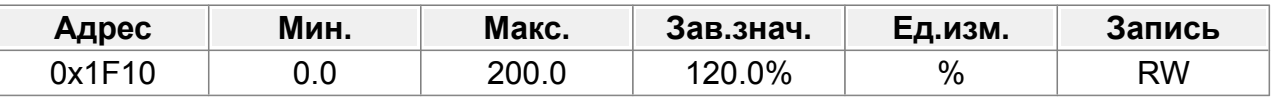

Если для AM 2 выбрано управление V/F, этот параметр используется для установки выходного тока. Значение представляет собой процент относительно номинального тока двигателя.

Диапазон настройки: 0,0–200,0 %.

#### **F31.17 : Пропорциональный коэффициент в режиме V/F для АМ 2**

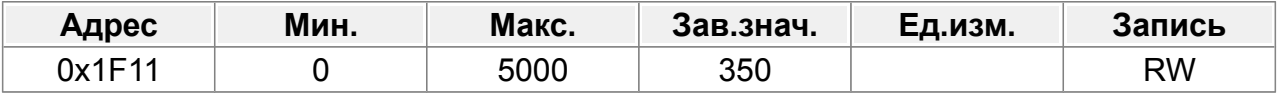

Когда управление V/F принимается для AM 2, этот параметр используется для установки коэффициента пропорциональности регулирования выходного тока с обратной связью.

Диапазон настройки: 0–5000.

## **F31.18 : Интегральный коэффициент в режиме ПЧ для АМ 2**

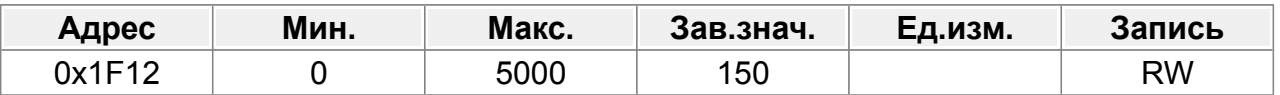

Когда управление V/F применяется для AM 2, этот параметр используется для установки интегрального коэффициента управления выходным током с обратной связью.

Диапазон настройки: 0–5000.

#### **F31.19 : Нижний порог частоты отключения режима V/F для АМ 2**

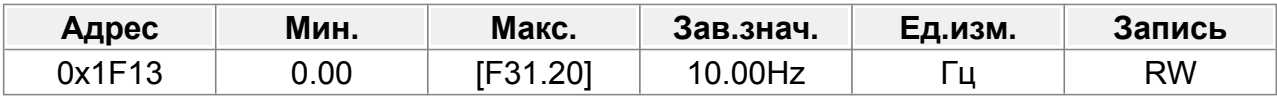

0,00– F31.20

## **F31.20 : Верхний порог частоты отключения режима V/F для АМ 2**

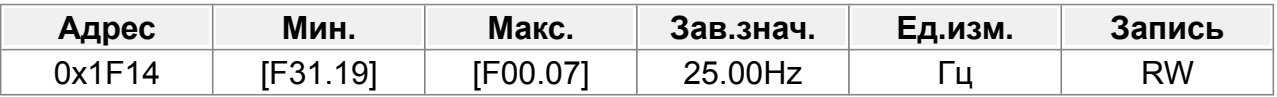

F31.19–F00.07

# **15 Устранение неполадок**

### **15.1 Индикация аварийных сигналов и неисправностей**

Состояния неисправности отображаются на панели ПЧ. Когда горит индикатор ERR, код предупреждения или неисправности, отображаемый на дисплее, указывает на то, что ЧРП находится в состоянии ошибки.

В этой главе описывается большинство сигналов тревоги и неисправностей, а также их возможные причины и меры по устранению.

Если пользователь не может выяснить причину сигналов тревоги или неисправностей, следует обратится в техподдержку.

# **15.2 Сброс ошибок**

Вы можете сбросить состояние ошибки ПЧ с помощью клавиши [STOP/RST] на клавиатуре, цифровых входов или путем отключения питания ЧРП. После устранения неисправностей двигатель можно снова запустить.

## **15.3 История неисправностей**

Для анализа причи возникновения ошибок, в параметрах F13.11–F13.42 сохраняется шесть последних кодов ошибок. В параметрах F13.17–F13.24, F13.25– F13.32 и F13.33–F13.40 сохраняются параметры ПЧ в момент возникновения трех последних неисправностей.

## **15.4 Действия при возникновении сообщения об ошибке**

Не следует сбрасывать состояние ошибки не выяснив и не устранив причину ее возникновения. Сброс ошибок не устраняет неисправность.

При возникновении неисправности действуйте следующим образом.

1. При возникновении неисправности ПЧ убедитесь, что дисплей панели работает и отображает код текущей ошибки. В противном случае, свяжитесь с техподдержкой.

2. Проверьте коды ошибок в группе F13 «Параметры защиты и записи неисправностей». Проверьте сохраненные параметры ПЧ в момент возникновения ошибки.

3. Найдите по коду ошибки, ее описание, возможные причины возникновения и требуемые действия.

4. Если код ошибки не найден или описанными действиями ошибка не устраняется, свяжитесь с техподдержкой.

5. После устранения причины возникновения ошибки, сбросьте ошибки.

# **15.5 Ошибки ПЧ**

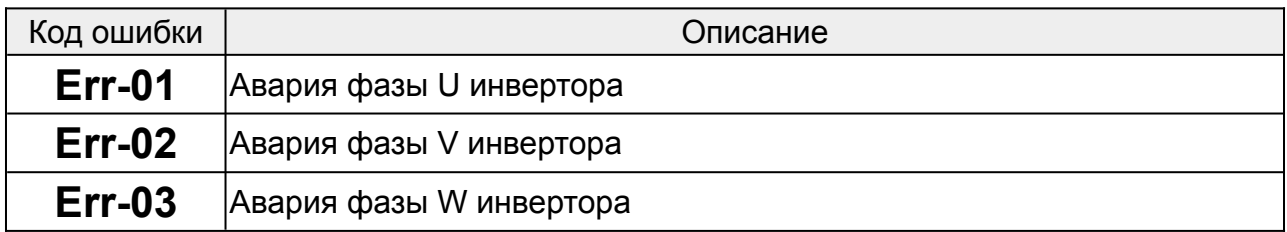

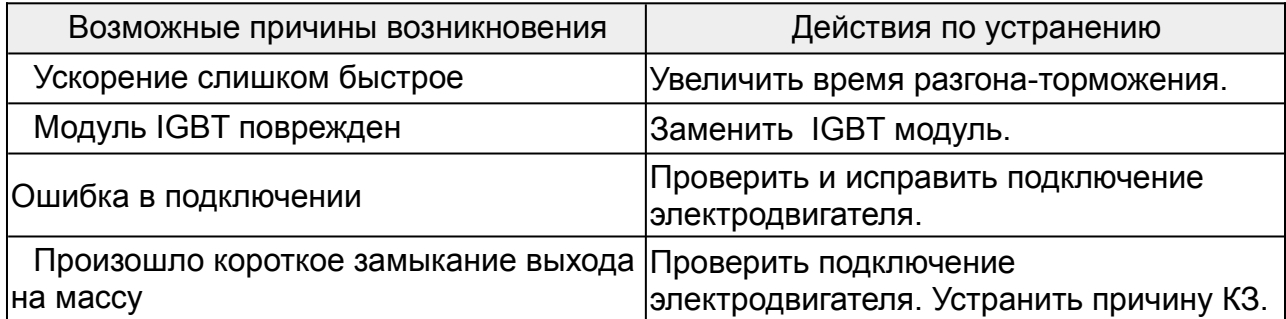

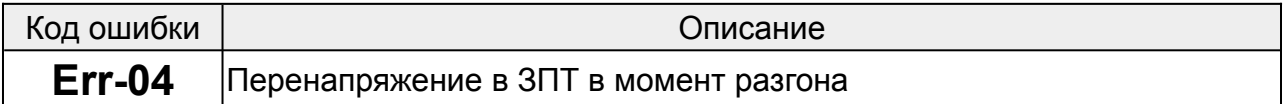

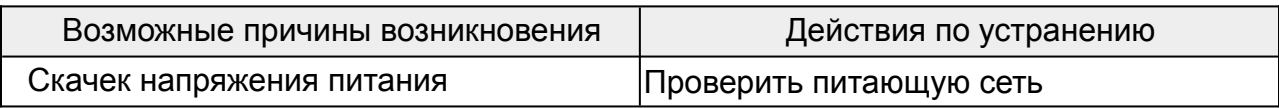

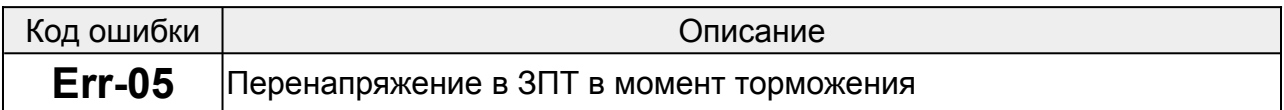

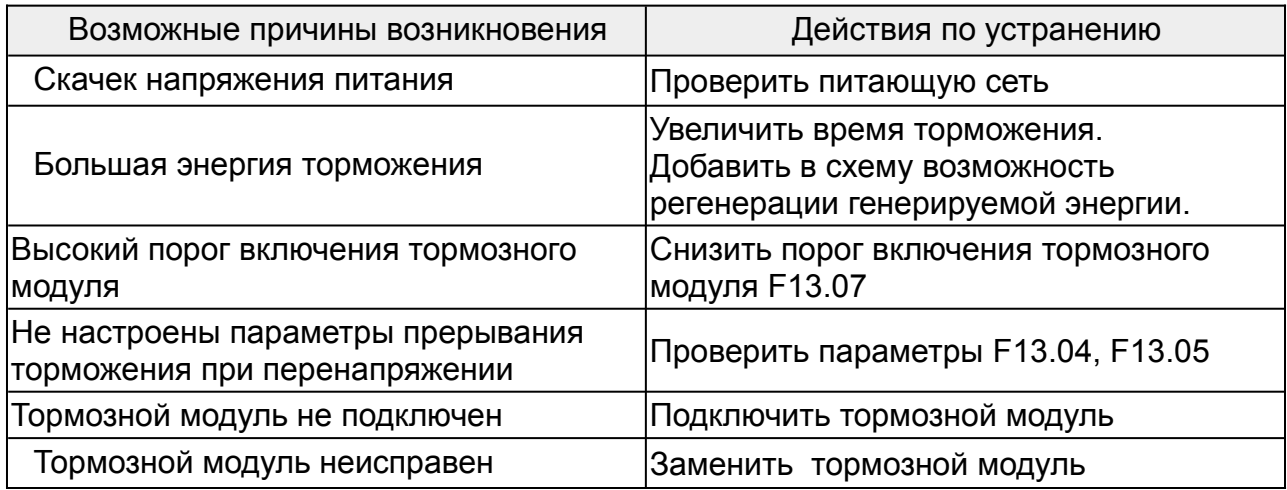

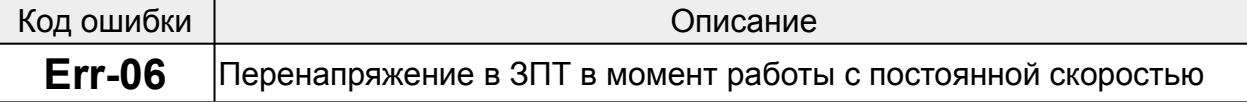

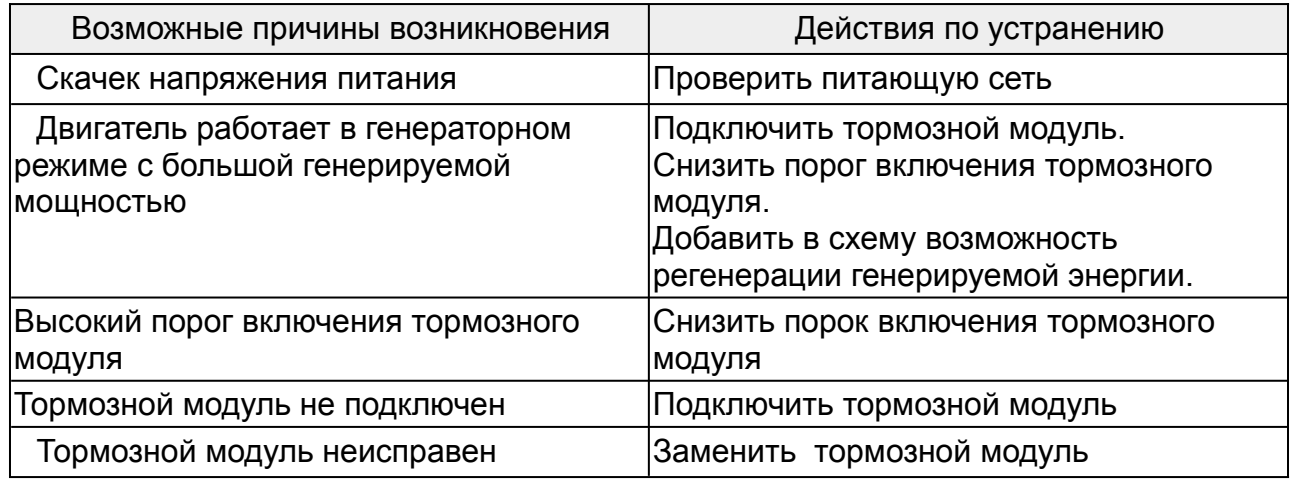

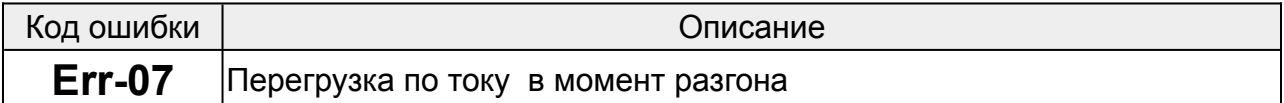

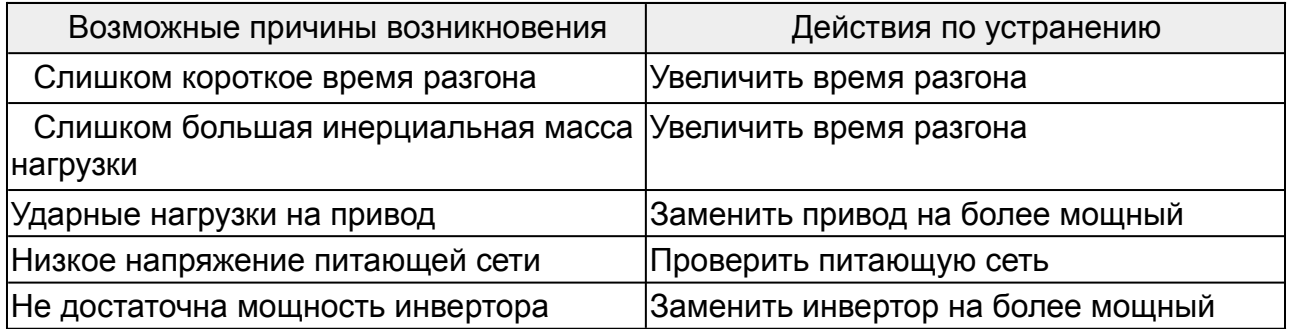

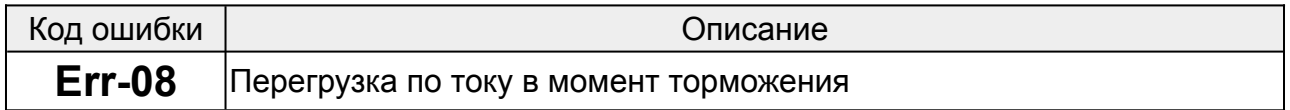

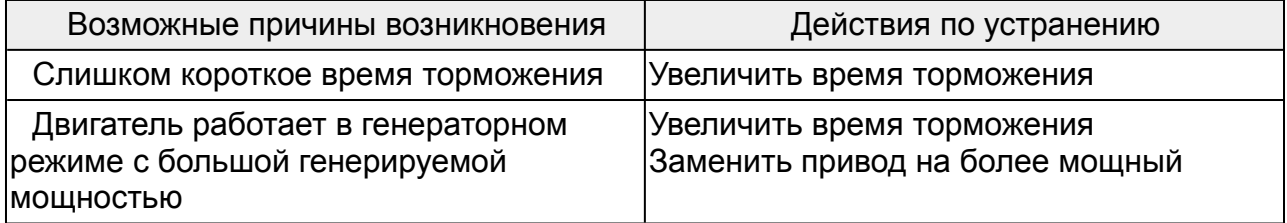

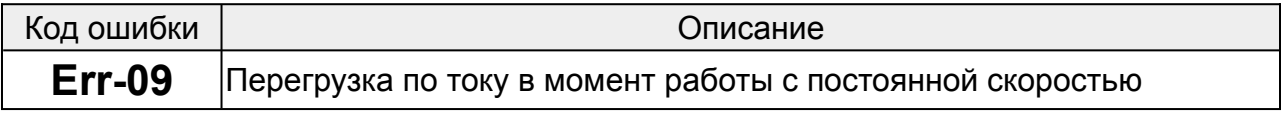

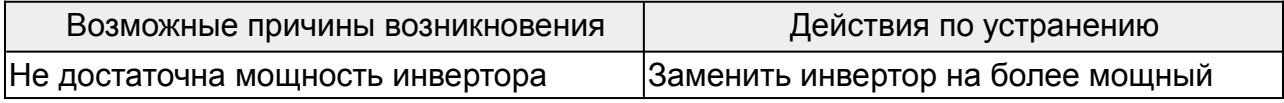

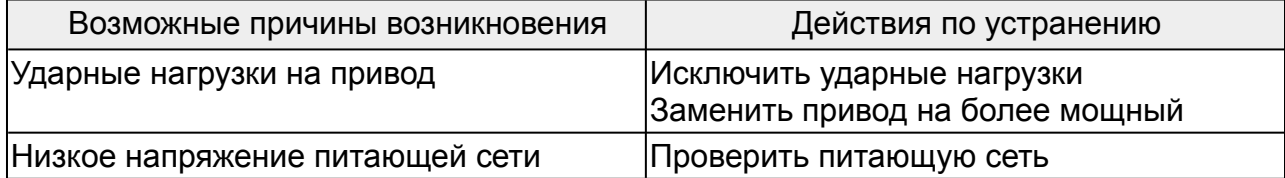

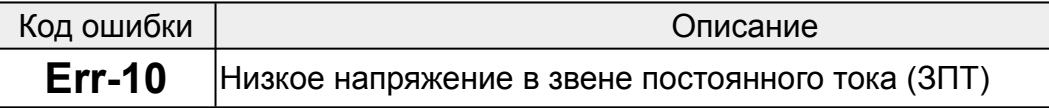

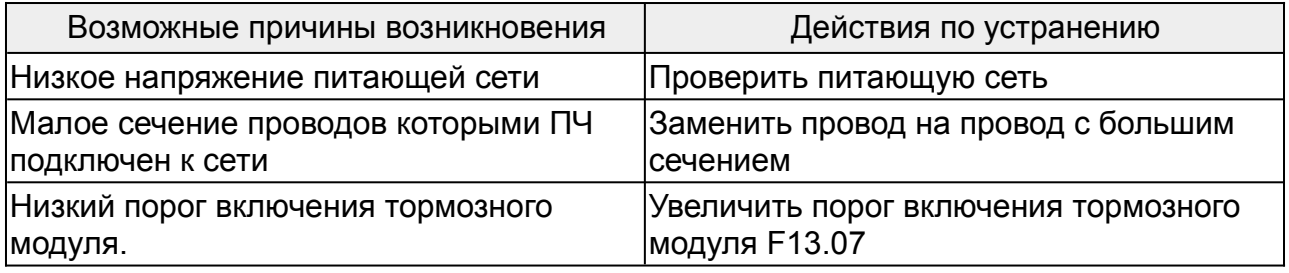

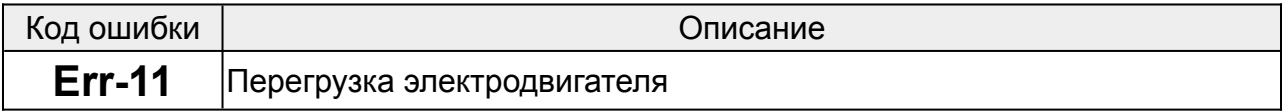

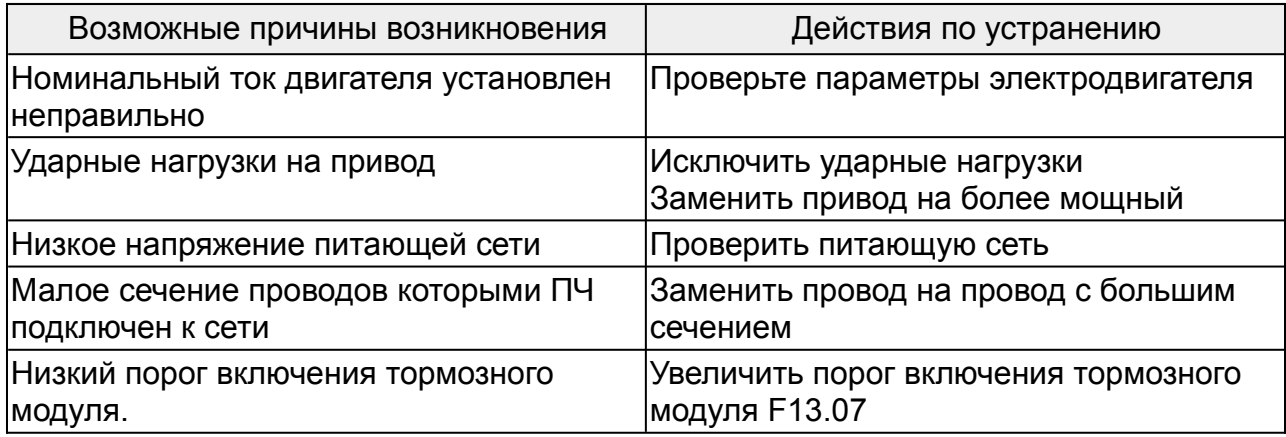

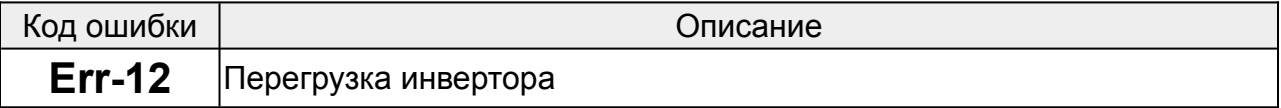

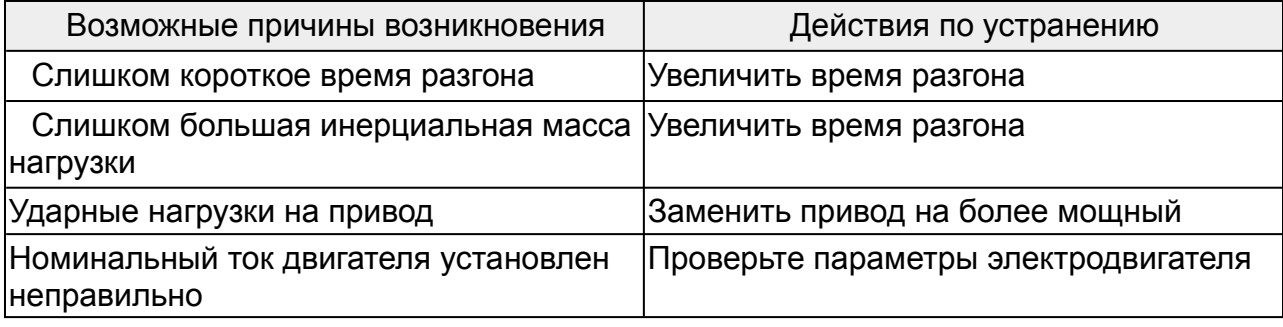

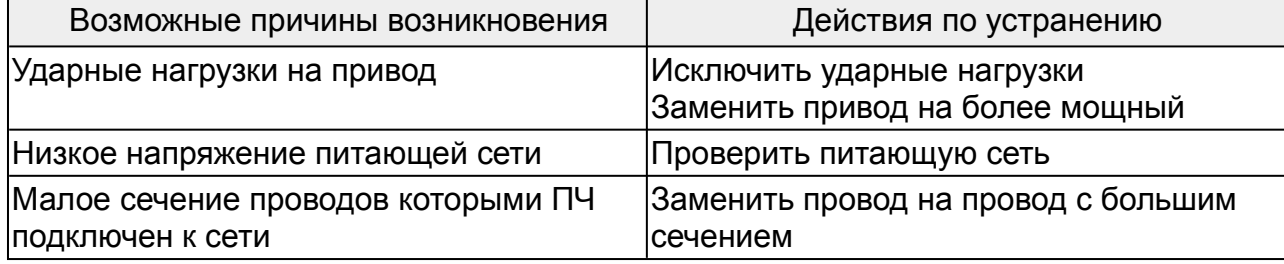

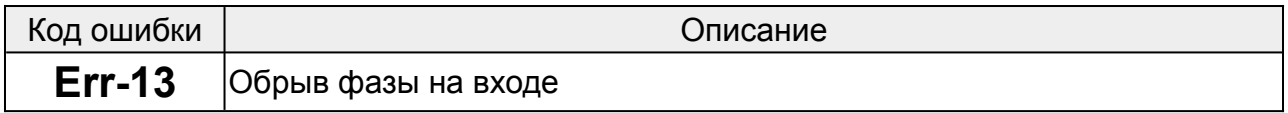

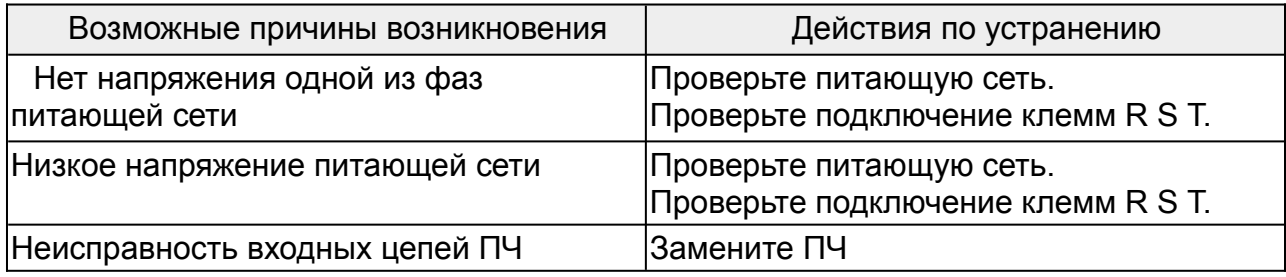

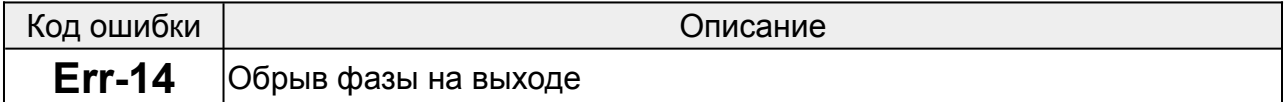

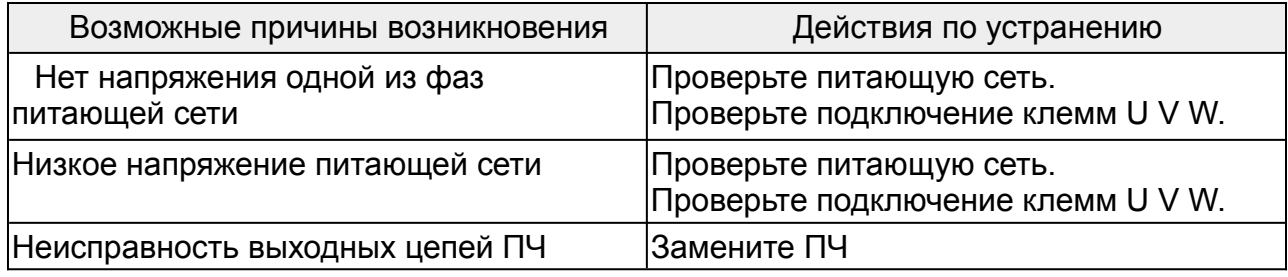

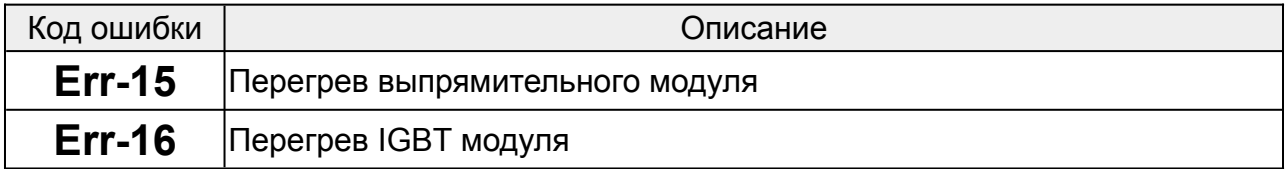

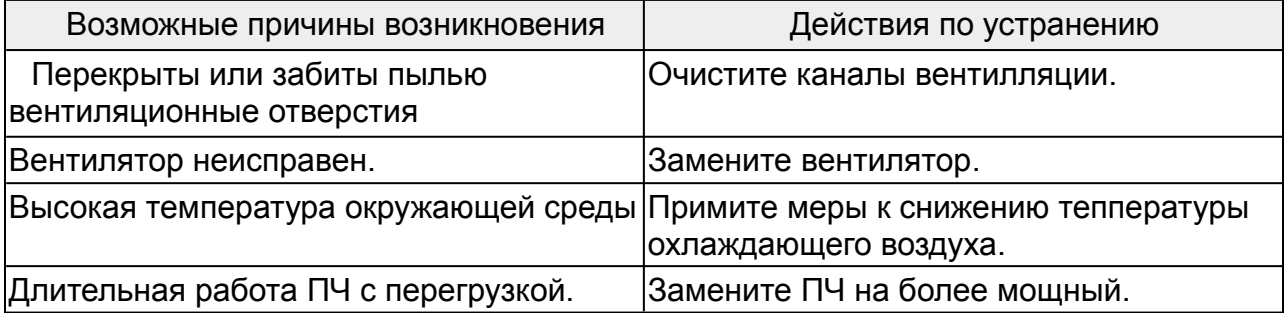

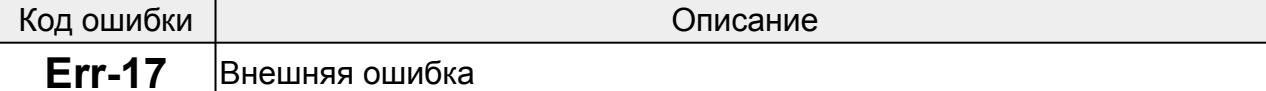

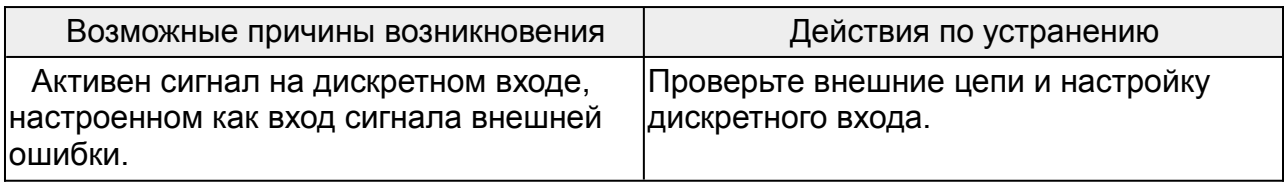

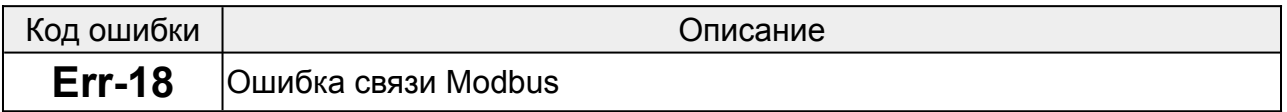

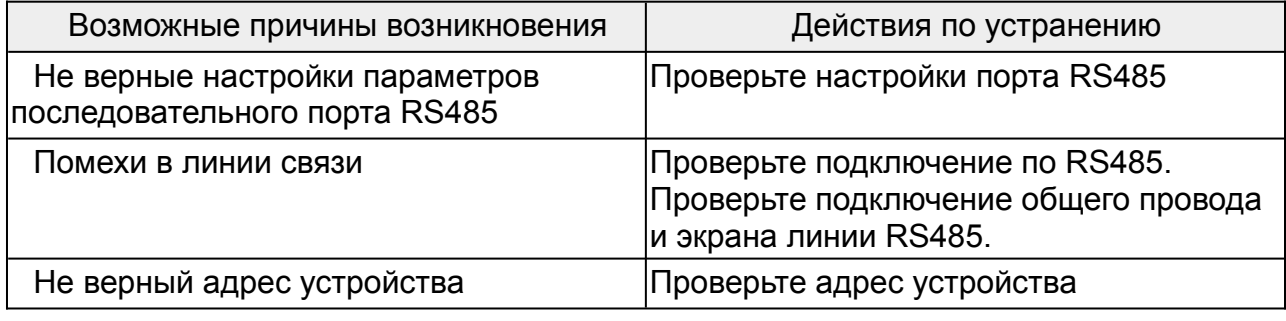

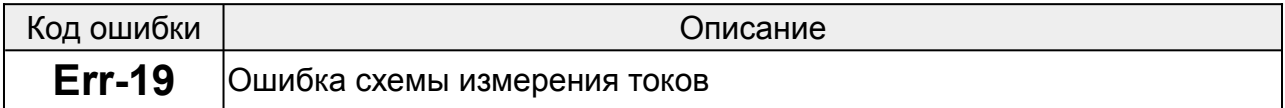

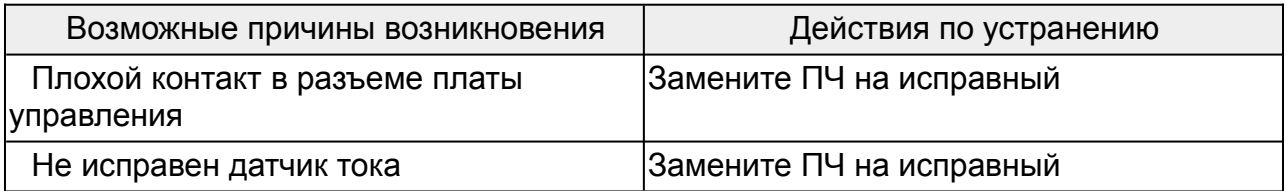

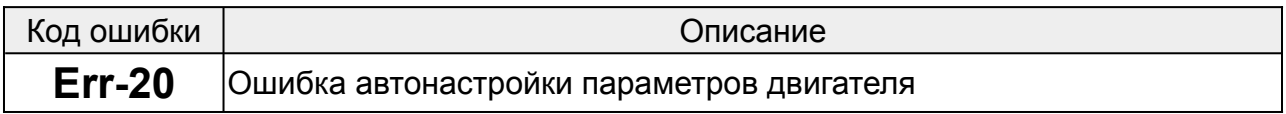

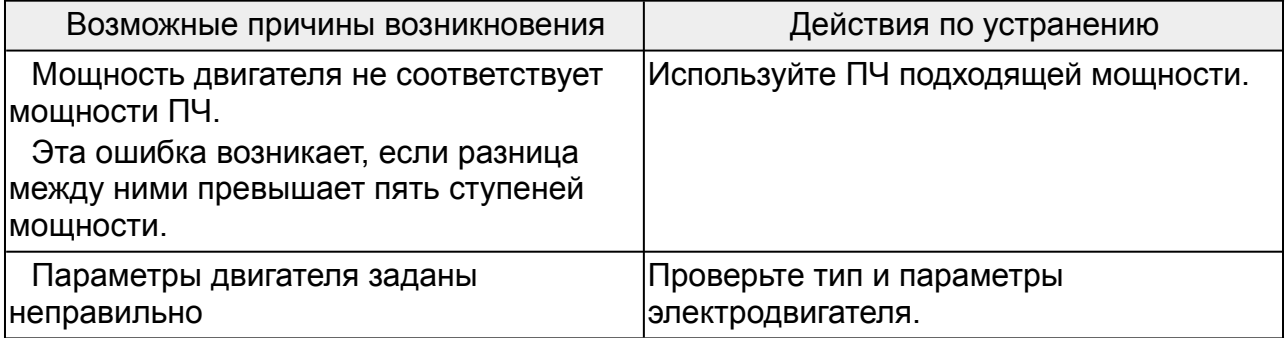

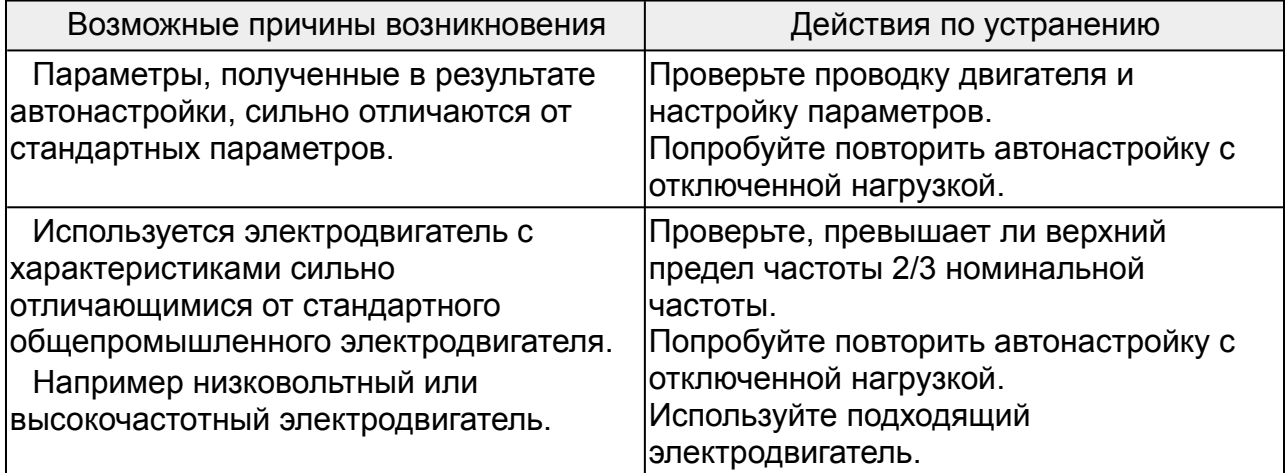

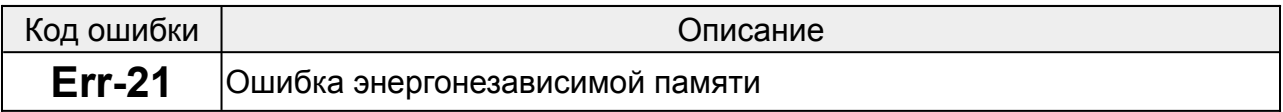

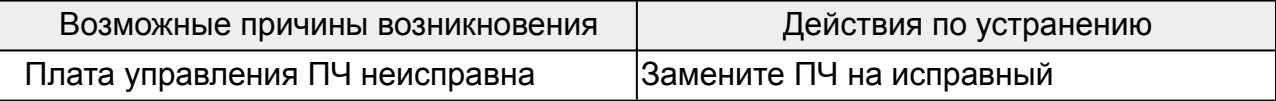

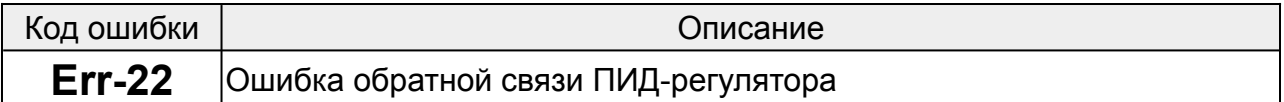

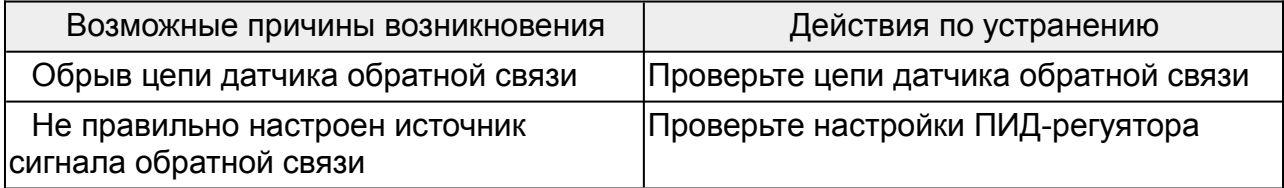

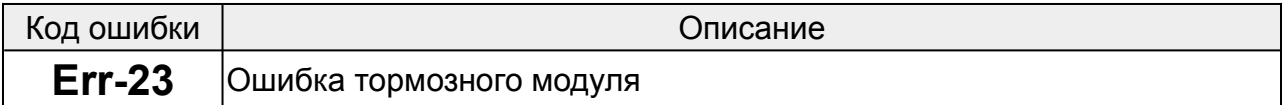

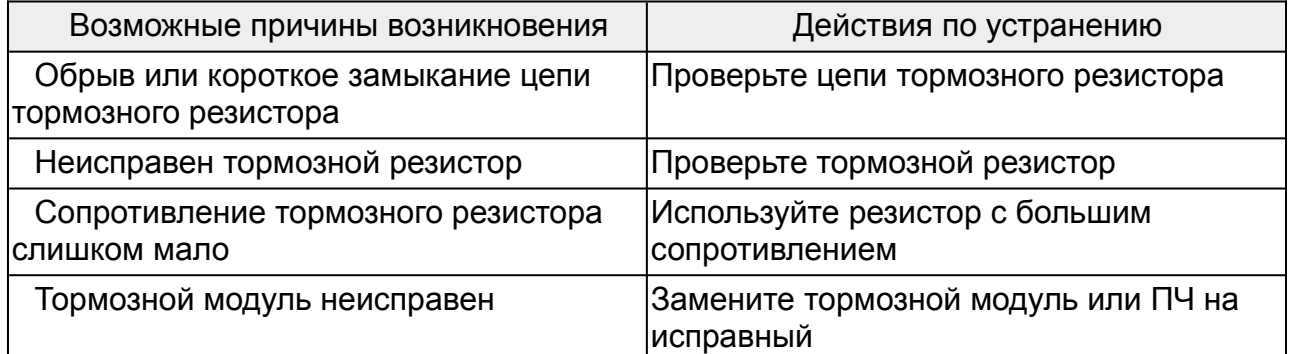

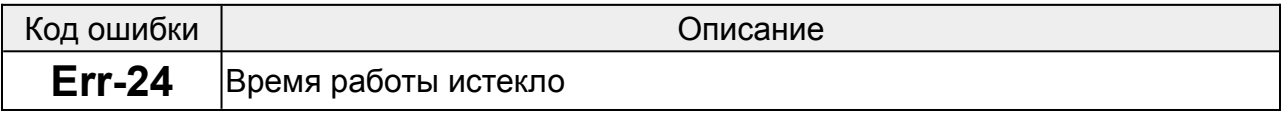

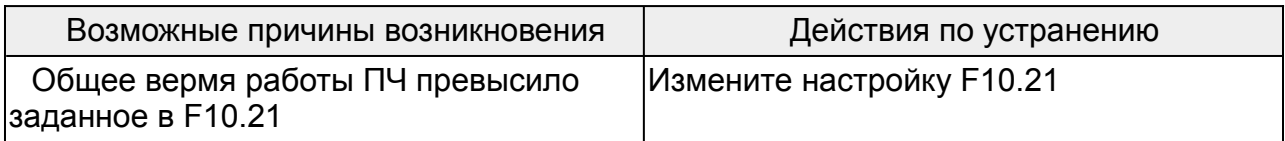

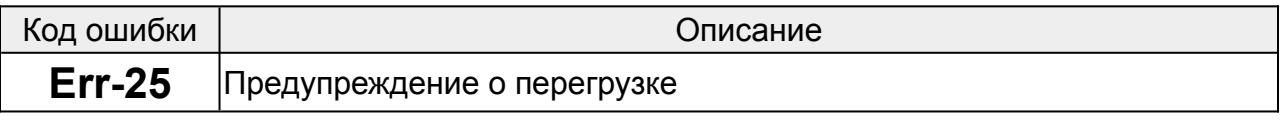

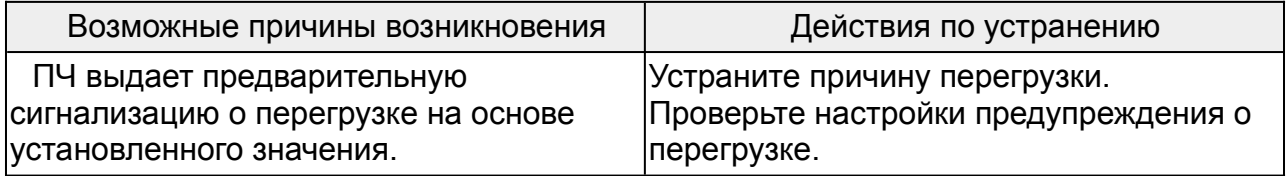

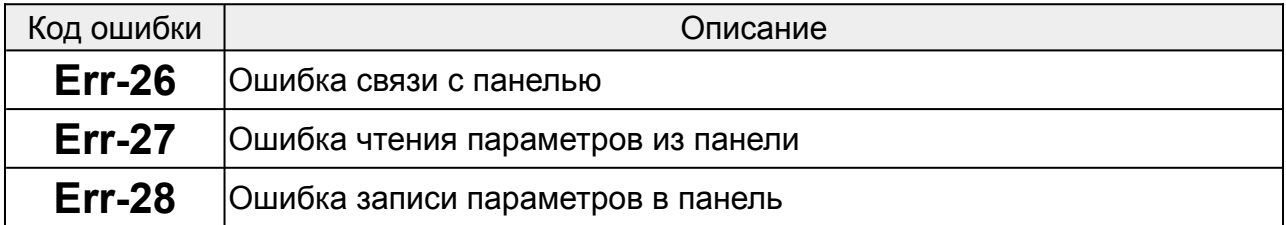

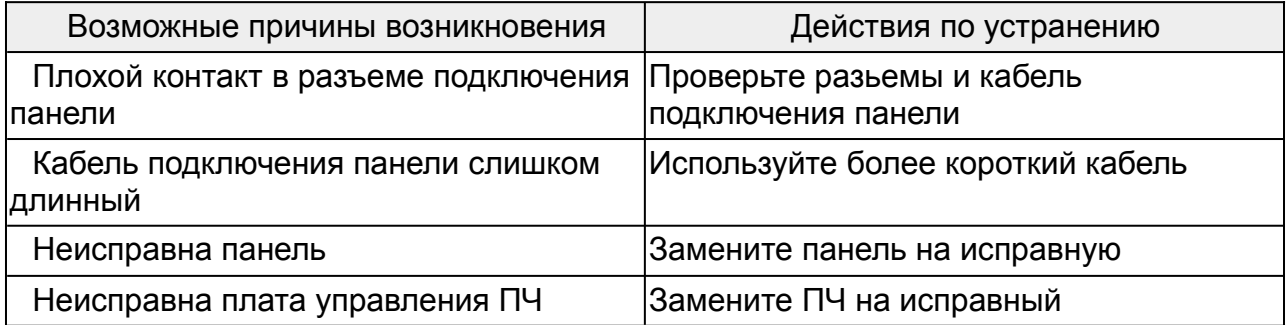

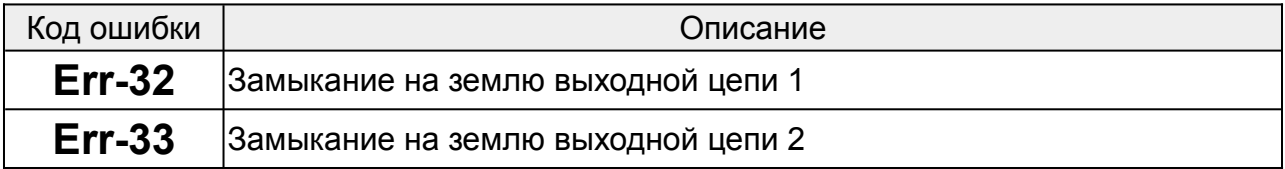

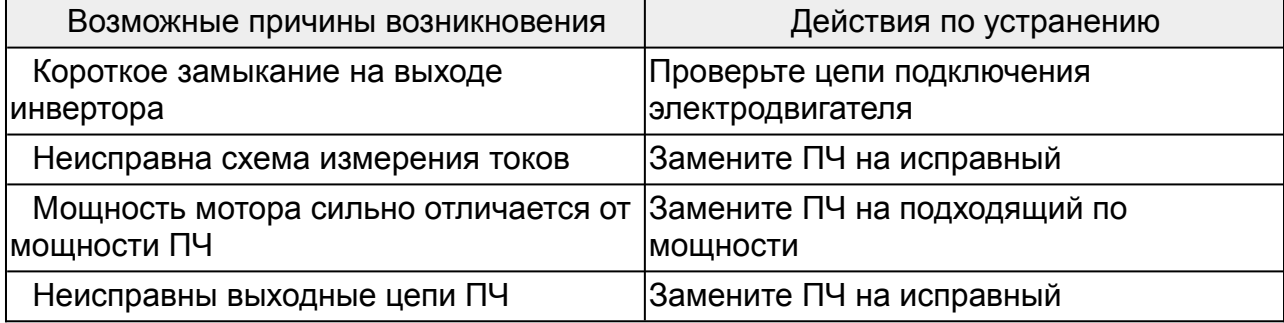

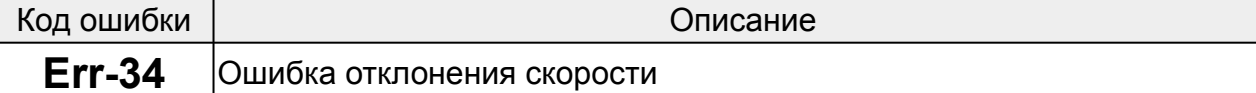

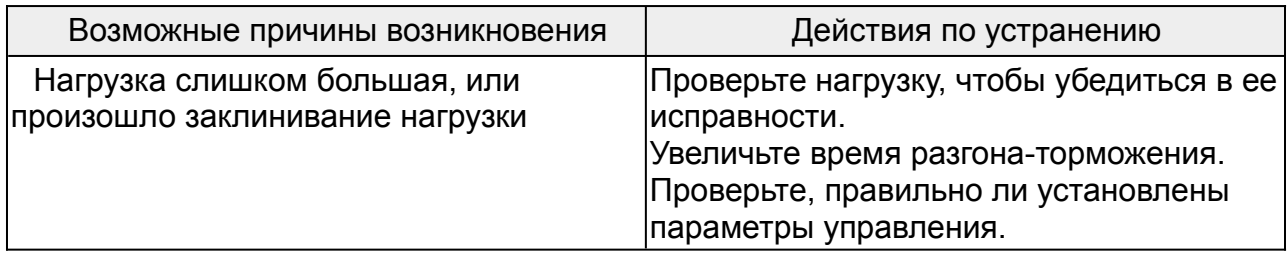

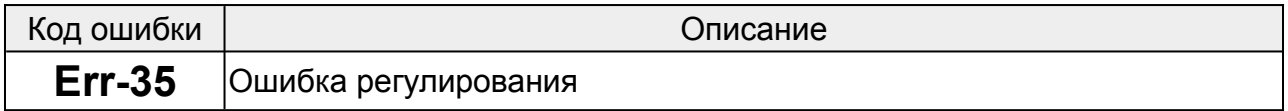

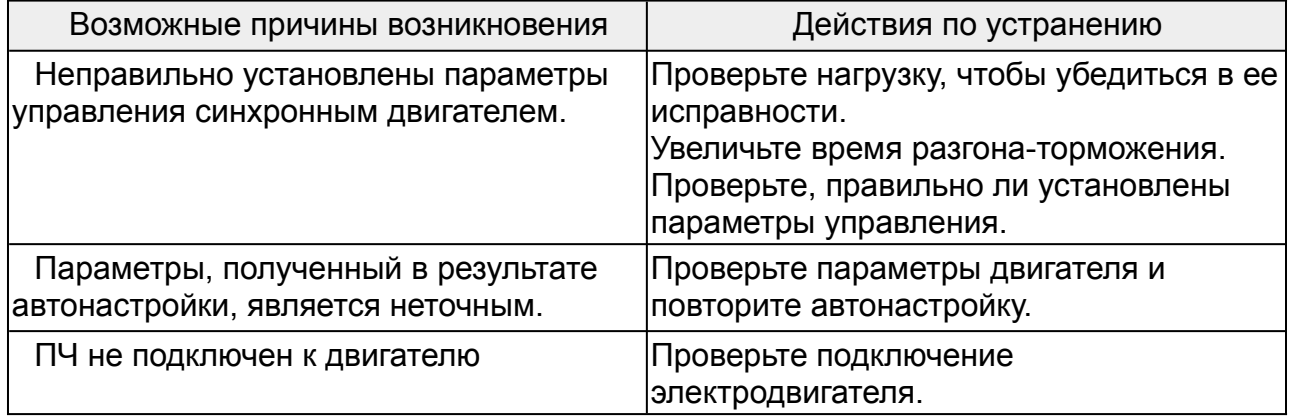

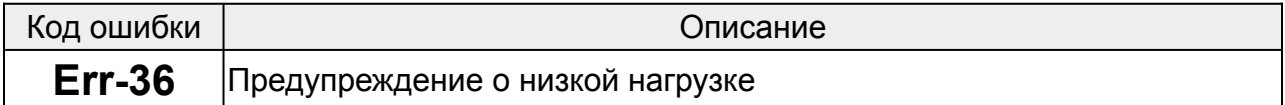

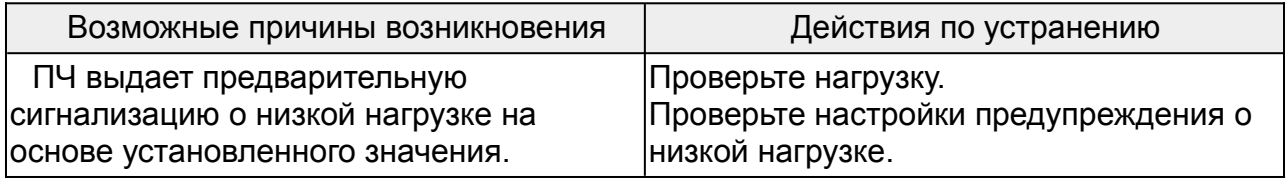

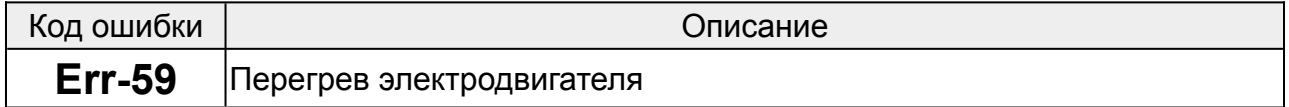

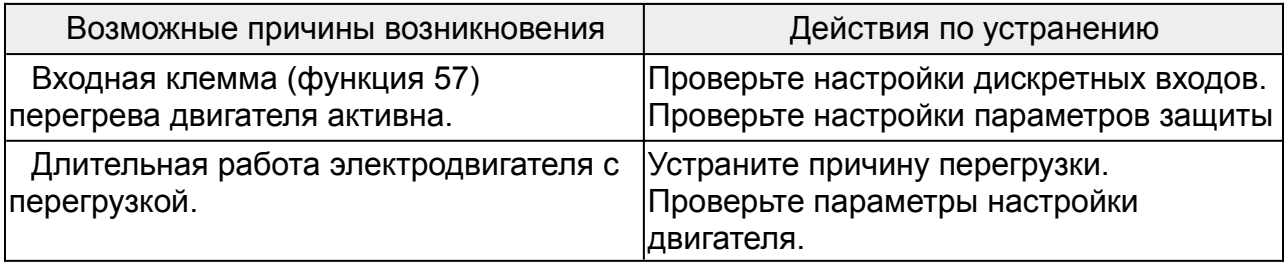

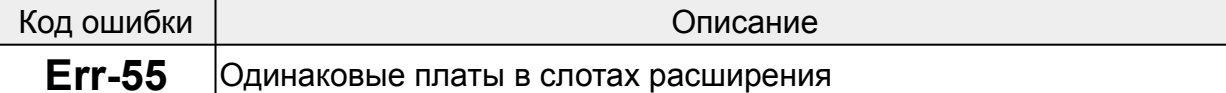

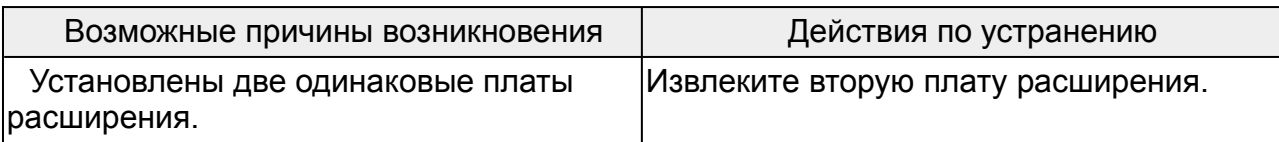

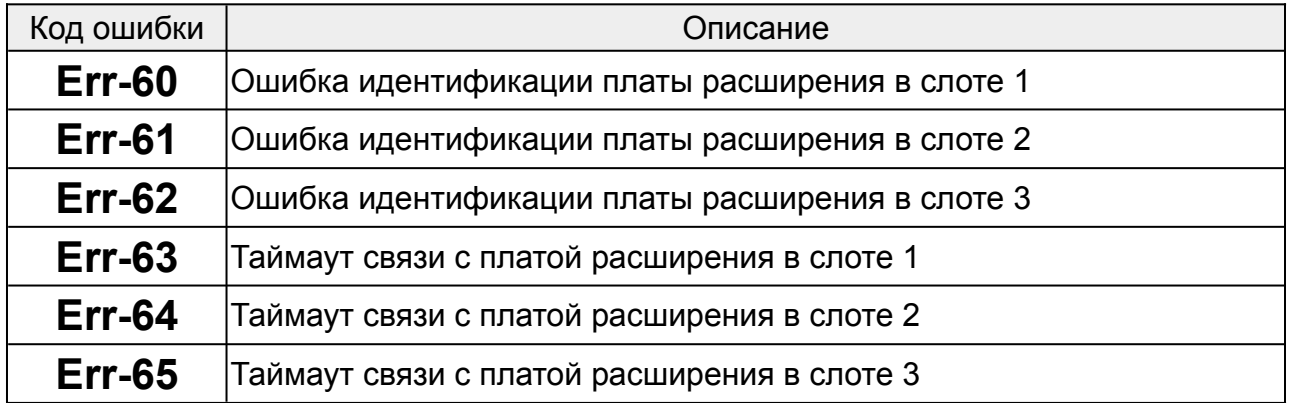

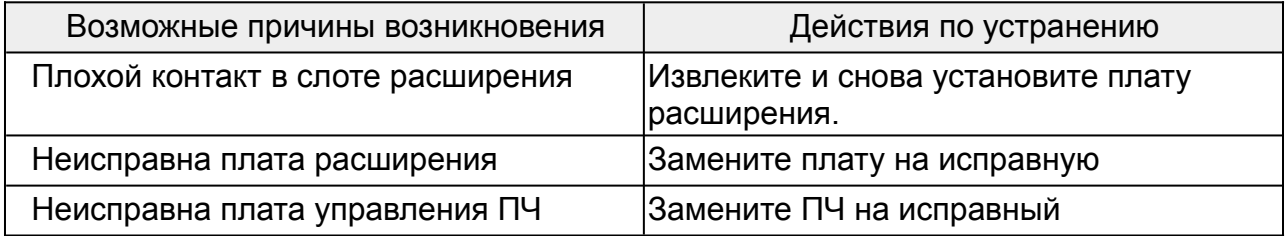

# **16 Платы расширения**

### **16.1 Плата расширения ввода-вывода**

Плата расширения ввода-вывода предназначена для приложений, где недостаточно сигналов ввода-вывода имеющихся в преобразователе частоты.

Плата содержит:

- 4 дискретных входа,
- 1 дискретный выход,
- 1 аналоговый вход,
- 1 аналоговый выход,
- 1 высокочастотный импульсный вход,
- 1 высокочастотный импульсный выход,
- 2 релейных выхода.

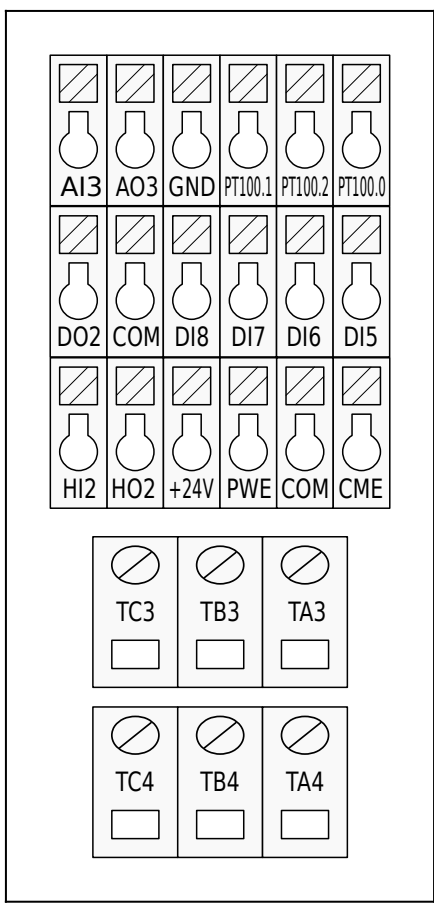

*Рис.75. Клеммы платы расширения ввода-вывода*

### **16.1.1 Назначение клемм**

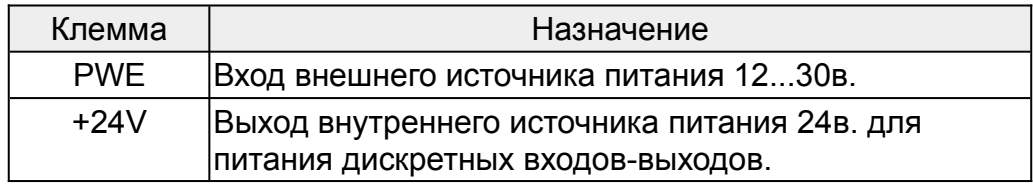

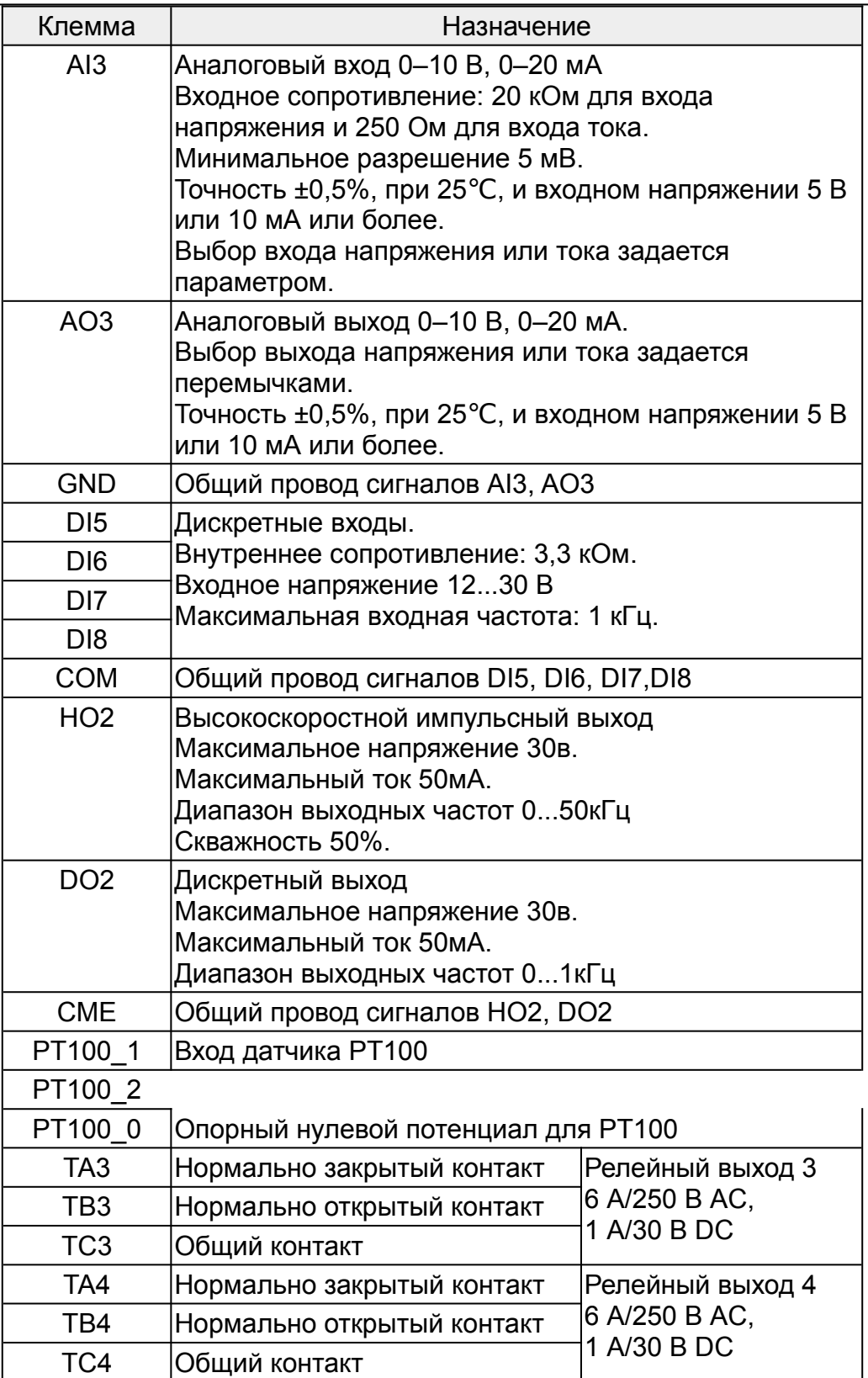

I

# **16.1.2 Назначение светодиодных индикаторов**

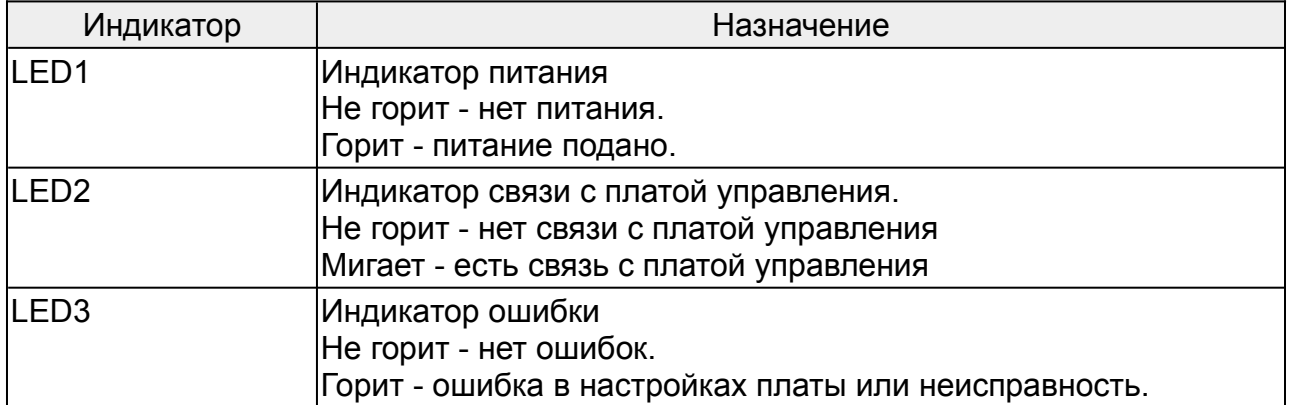

# **16.2 Плата дифференциального входа энкодера 5в**

Плата расширения ввода-вывода предназначена для подключения к преобразователю частоты энкодеров с дифференциальным выходом 5в. А так же датчика положения ротора синхронного сервомотора.

### **16.2.1 Назначение клемм**

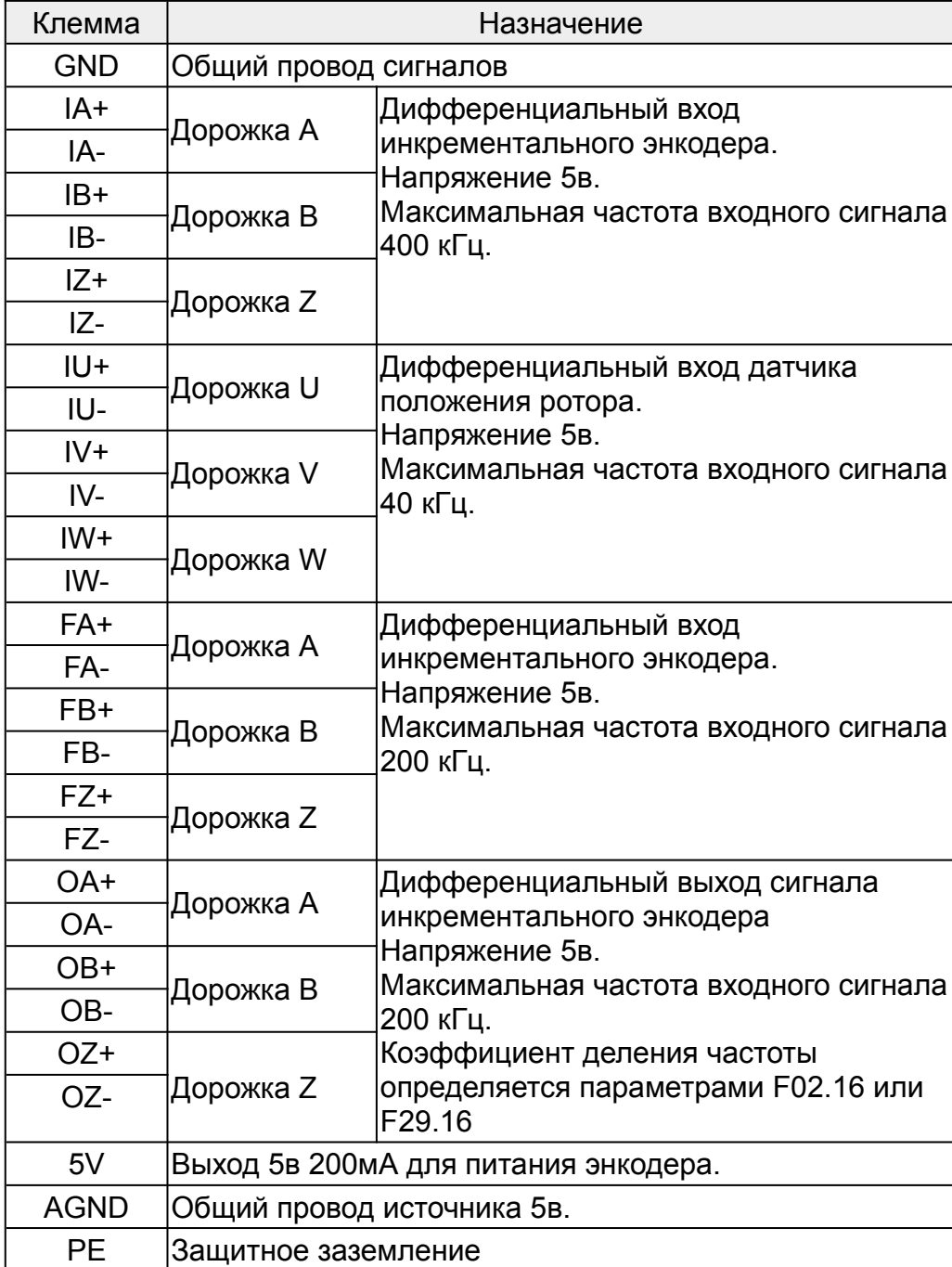

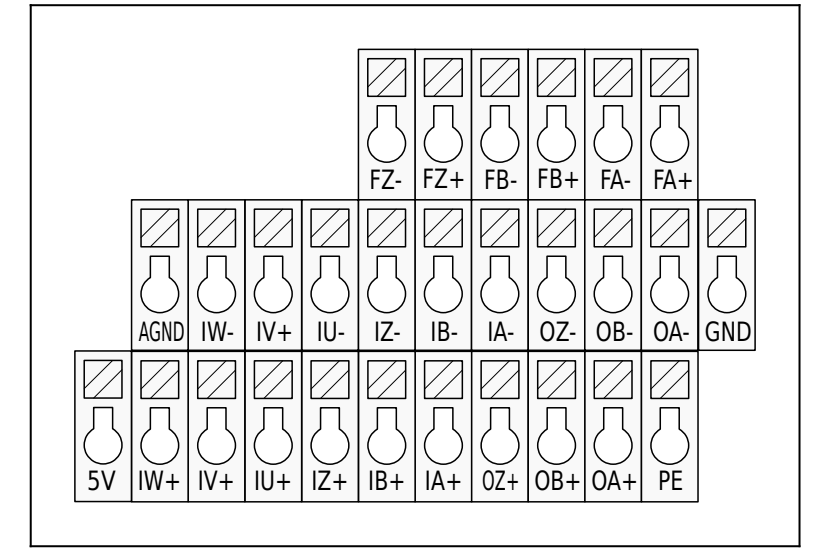

*Рис.76. Клеммы платы дифференциального энкодера 5в.*

### **16.2.2 Дифференциальный вход инкрементального энкодера (IA, IB, IZ).**

Напряжение 5в.

Максимальная частота входного сигнала 400 кГц.

Предназначен для подключения инкрементального энкодера, используемого как датчик обратной связи по скорости/положению.

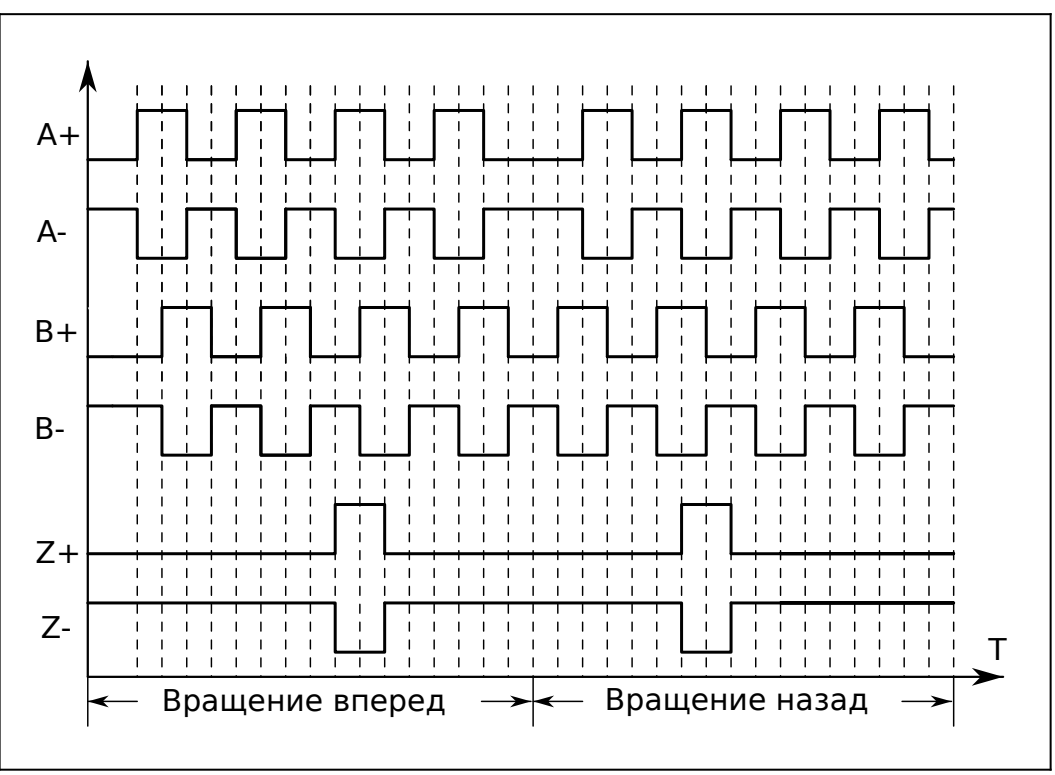

*Рис.77. Дифференциальные сигналы инкрементального энкодера*

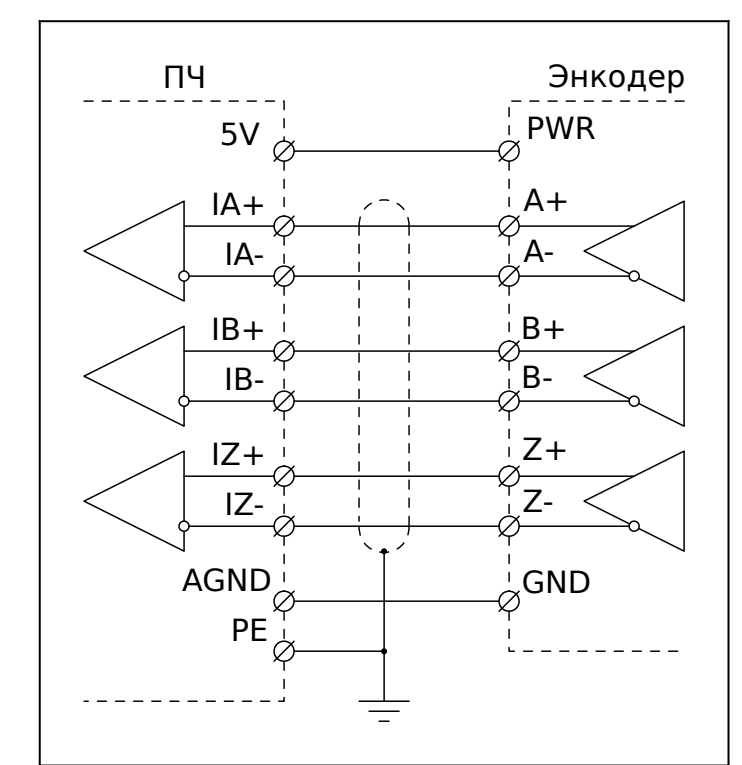

*Рис.78. Подключение энкодера с дифференциальным выходом*

## **16.2.3 Дифференциальный вход датчика положения ротора (IU, IV, IW).**

Напряжение 5в.

Максимальная частота входного сигнала 40 кГц

Предназначен для подключения абсолютного энкодера, используемого как датчик ориентации ротора синхронного сервомотора с ротором на постоянных магнитах.

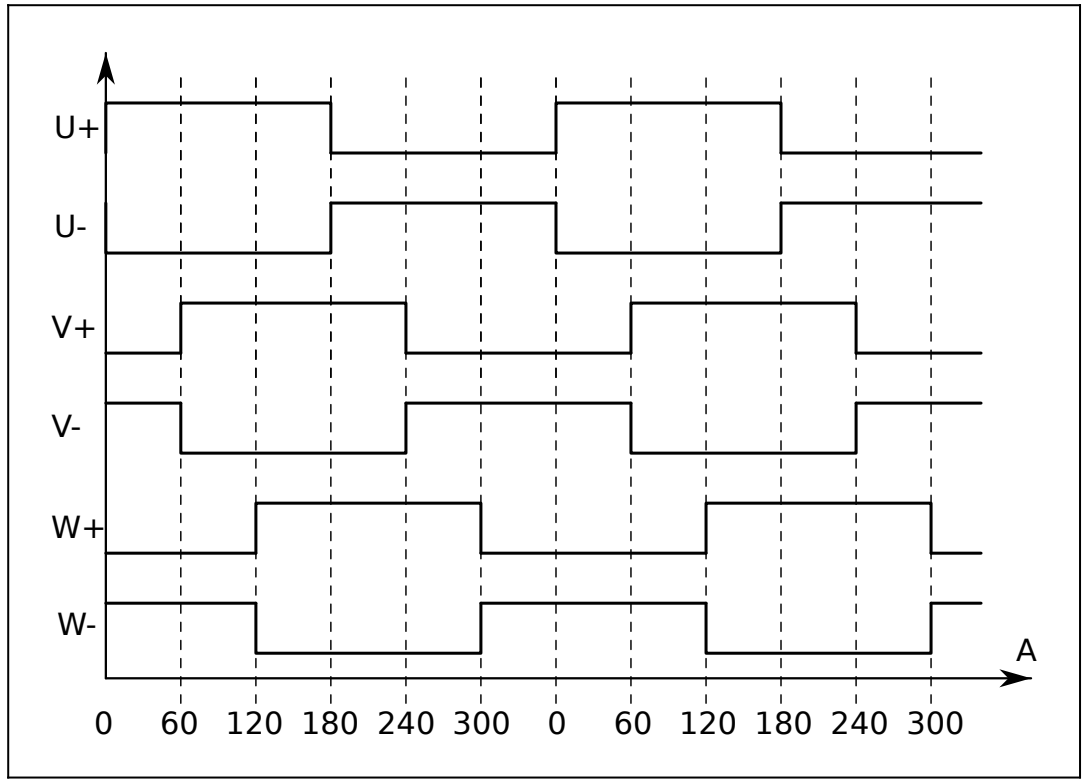

*Рис.79. Дифференциальные сигналы датчика положения ротора UVW*

## **16.2.4 Дифференциальный вход инкрементального энкодера (FA, FB, FZ).**

Напряжение 5в.

Максимальная частота входного сигнала 200 кГц.

Может быть использован для подключения второго инкрементального энкодера, используемого для синхронизации с ведущим валом, или для подключения к контроллеру или ЧПУ для управления приводом импульсными квадратурными сигналами.

### **16.2.5 Дифференциальный выход сигнала инкрементального энкодера (OA, OB, OZ)**

Напряжение 5в.

Максимальная частота входного сигнала 200 кГц.

### **16.2.6 Выход 5в 200мА для питания энкодера.**

Выход питания энкодера имеет ограниченную мощность, его не следует использовать в других целях.

# **16.2.7 Назначение светодиодных индикаторов**

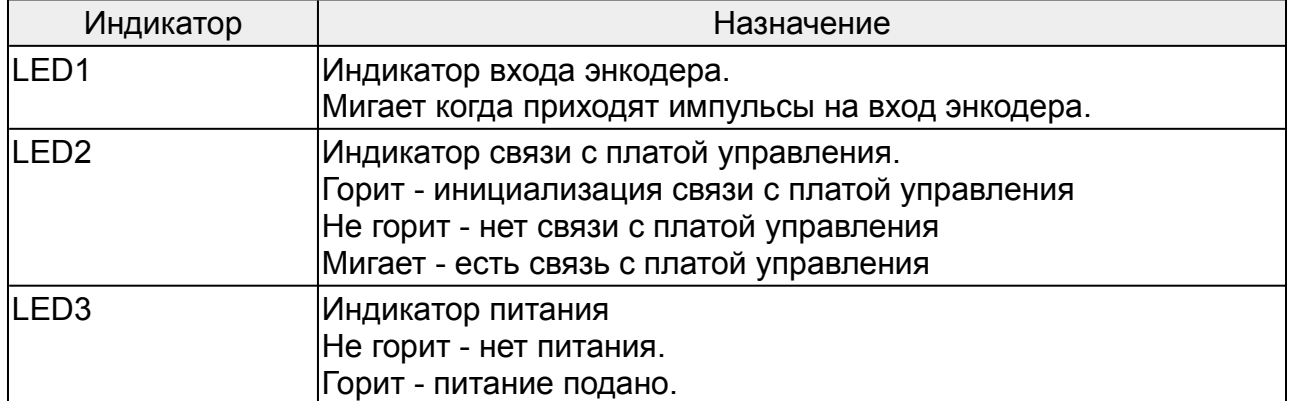

# **16.3 Плата дифференциального входа энкодера 5/12в**

Плата расширения ввода-вывода предназначена для подключения к преобразователю частоты энкодеров с однопроводным или дифференциальным выходом 5 или 12 в.

### **16.3.1 Назначение клемм**

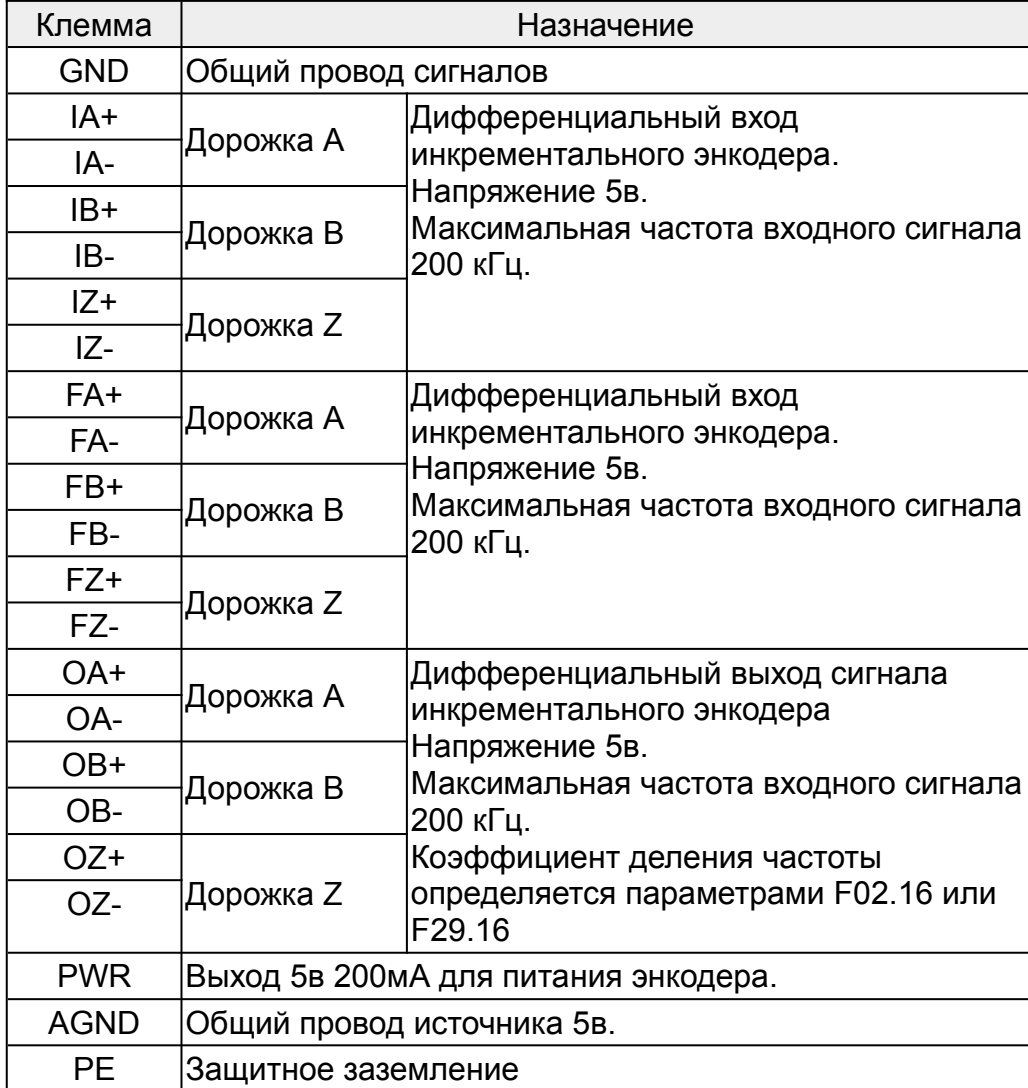

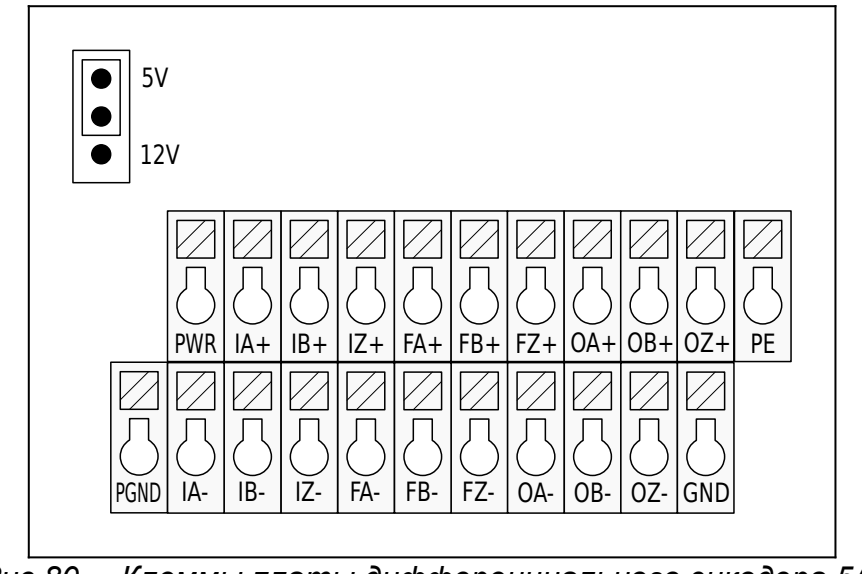

*Рис.80. Клеммы платы дифференциального энкодера 5/12 в.*

### **16.3.2 Дифференциальный вход инкрементального энкодера (IA, IB, IZ).**

Напряжение 5 или 12 в.

Максимальная частота входного сигнала 200 кГц.

Входы имеют резисторы подтягивающие вывод к + питания, для использования с энкодерами имеющими выход с открытым коллектором.

Предназначен для подключения инкрементального энкодера, используемого как датчик обратной связи по скорости/положению.

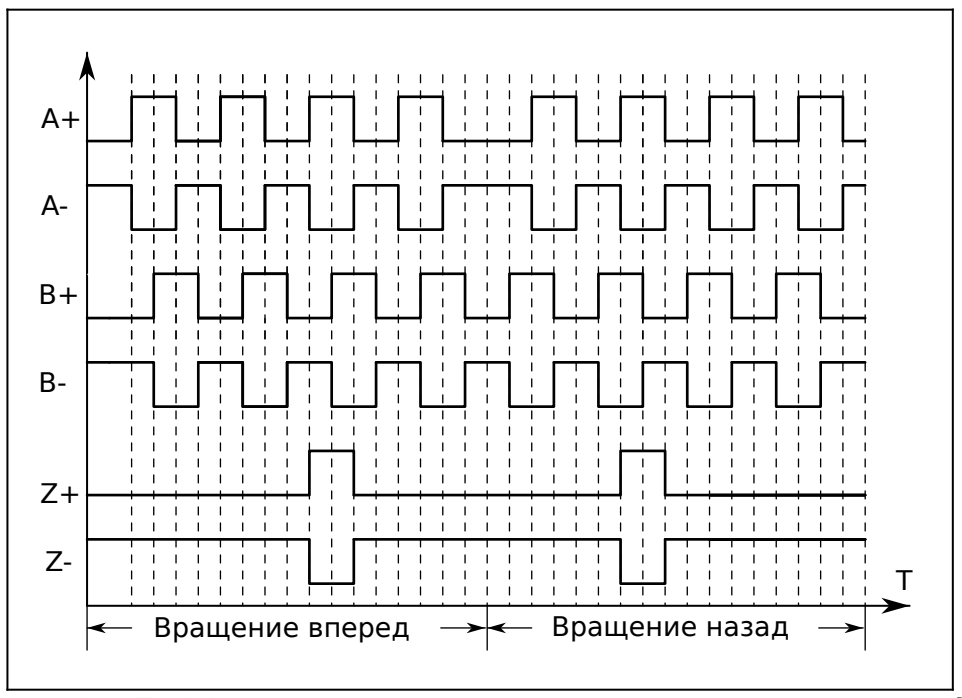

*Рис.81. Дифференциальные сигналы инкрементального энкодера*

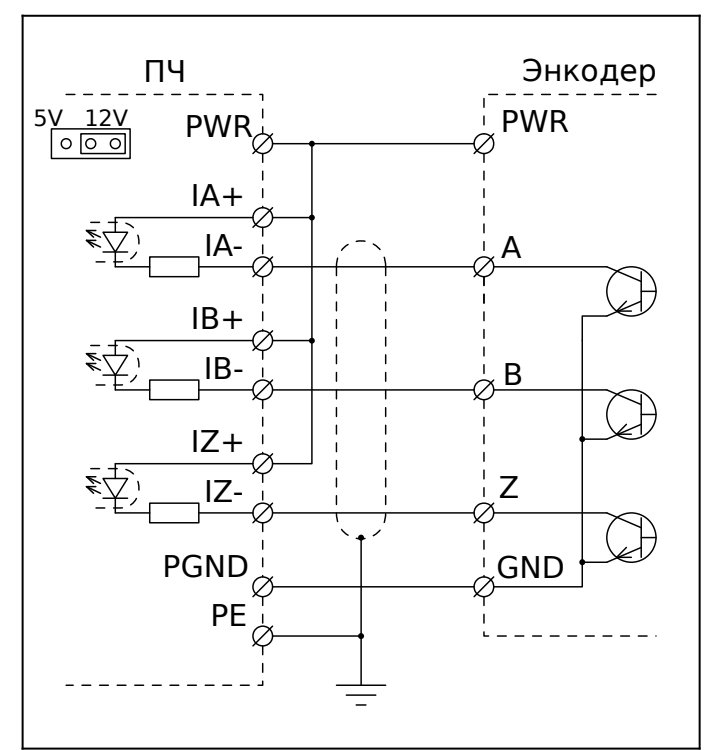

*Рис.82. Подключение энкодера с выходом «открытый коллектор»*

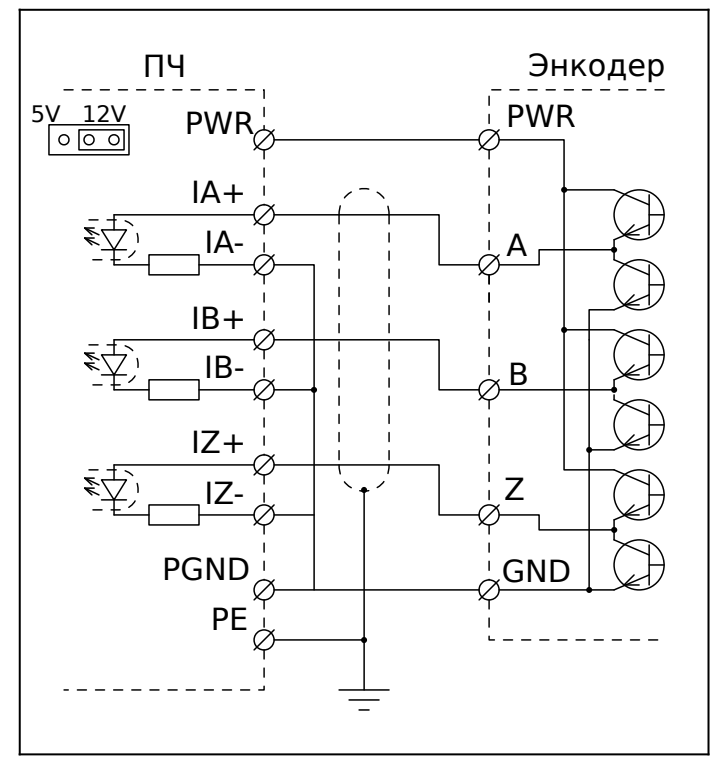

*Рис.83. Подключение энкодера с двухтактным выходом (Push-Pull)*

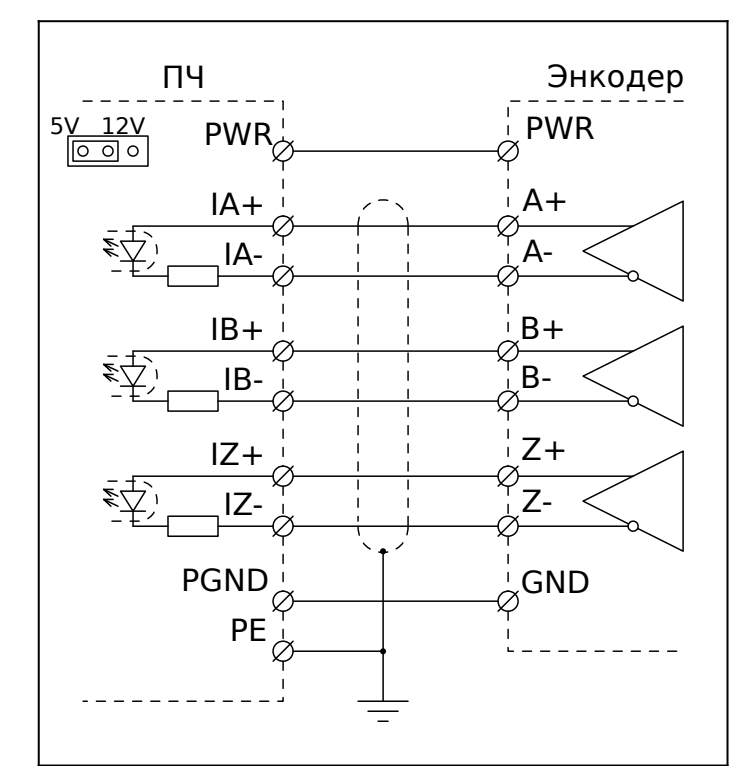

*Рис.84. Подключение энкодера с дифференциальным выходом*

### **16.3.3 Дифференциальный вход инкрементального энкодера (FA, FB, FZ).**

Напряжение 5в.

Максимальная частота входного сигнала 200 кГц.

Может быть использован для подключения второго инкрементального энкодера, используемого для синхронизации с ведущим валом, или для подключения к контроллеру или ЧПУ для управления приводом импульсными квадратурными сигналами.

### **16.3.4 Дифференциальный выход сигнала инкрементального энкодера (OA, OB, OZ)**

Напряжение 5в.

Максимальная частота входного сигнала 200 кГц.

### **16.3.5 Выход питания энкодера.**

Напряжение на клеммах питания энкодера, 5 или 12 вольт, выбирается перемычкой на плате.

Выход питания энкодера имеет ограниченную мощность, его не следует использовать в других целях.

# **16.3.6 Назначение светодиодных индикаторов**

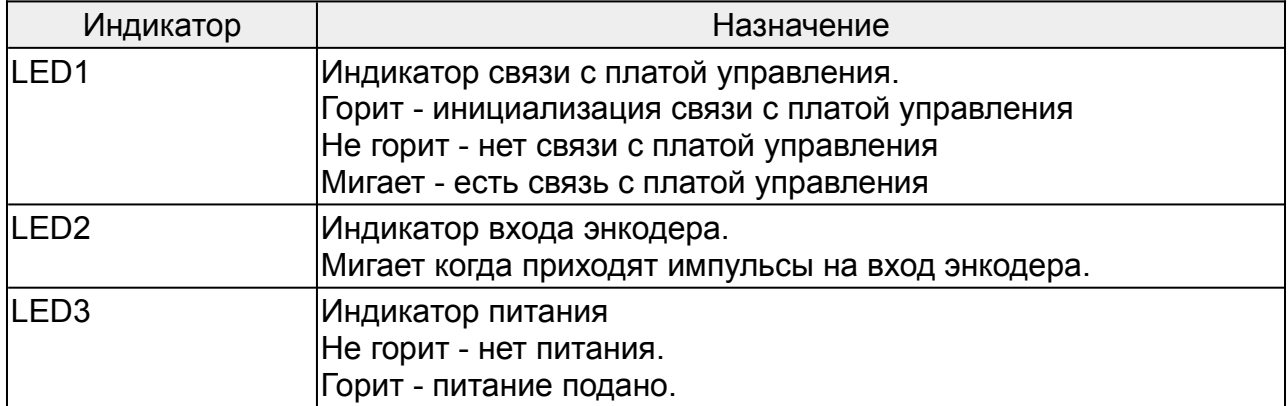

# **16.4 Плата резольвера**

Плата расширения ввода-вывода предназначена для подключения к преобразователю частоты бесщеточного вращающегося трансформатора, резольвера.

### **16.4.1 Назначение клемм**

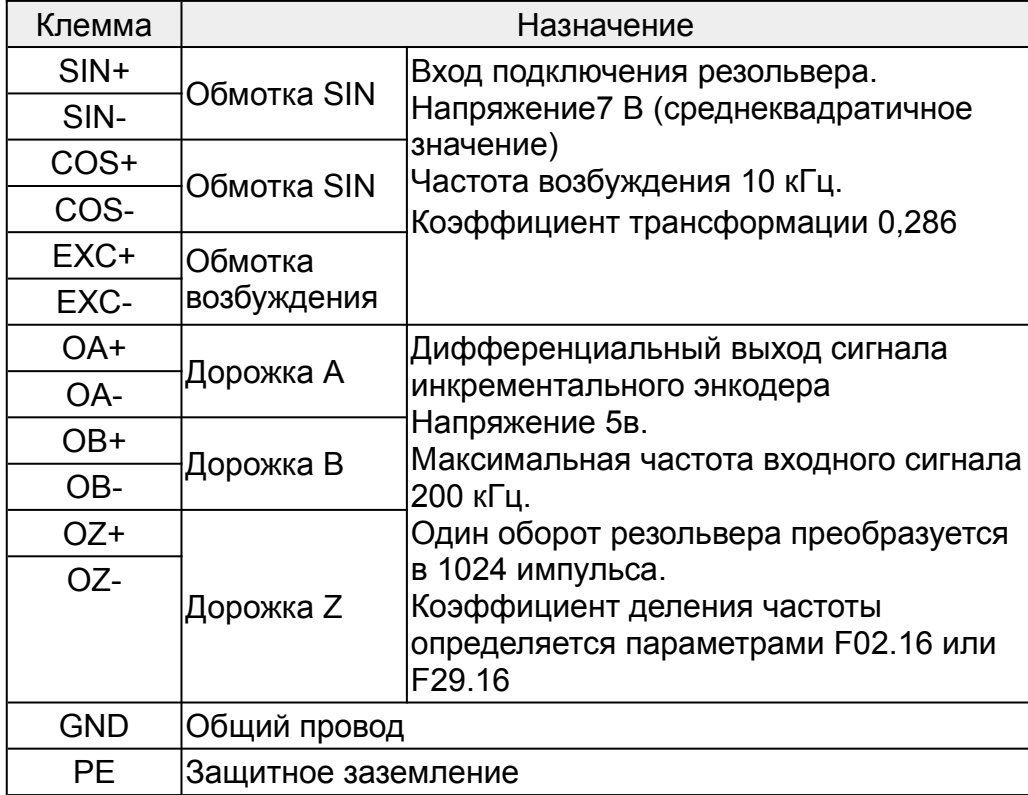

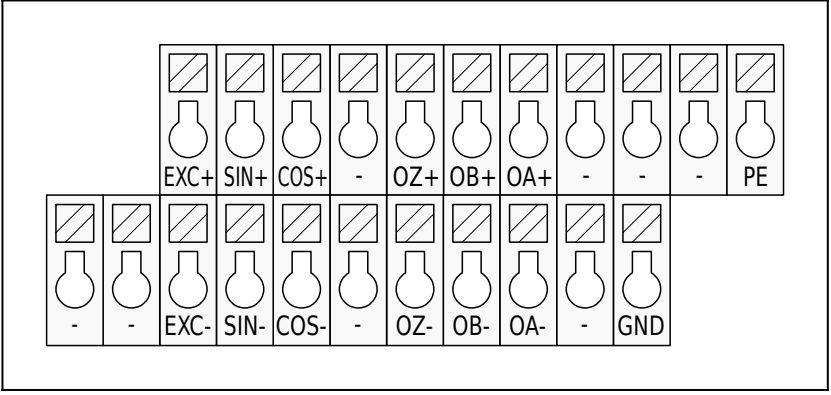

*Рис.85. Клеммы платы резольвера*

### **16.4.2 Вход подключения резольвера.**

Характеристики резольвера:

Напряжение 7 В (среднеквадратичное значение) Частота возбуждения 10 кГц. Коэффициент трансформации 0,286

### **16.4.3 Дифференциальный выход сигнала инкрементального энкодера (OA, OB, OZ)**

Напряжение 5в.

Максимальная частота входного сигнала 200 кГц.

### **16.4.4 Назначение светодиодных индикаторов**

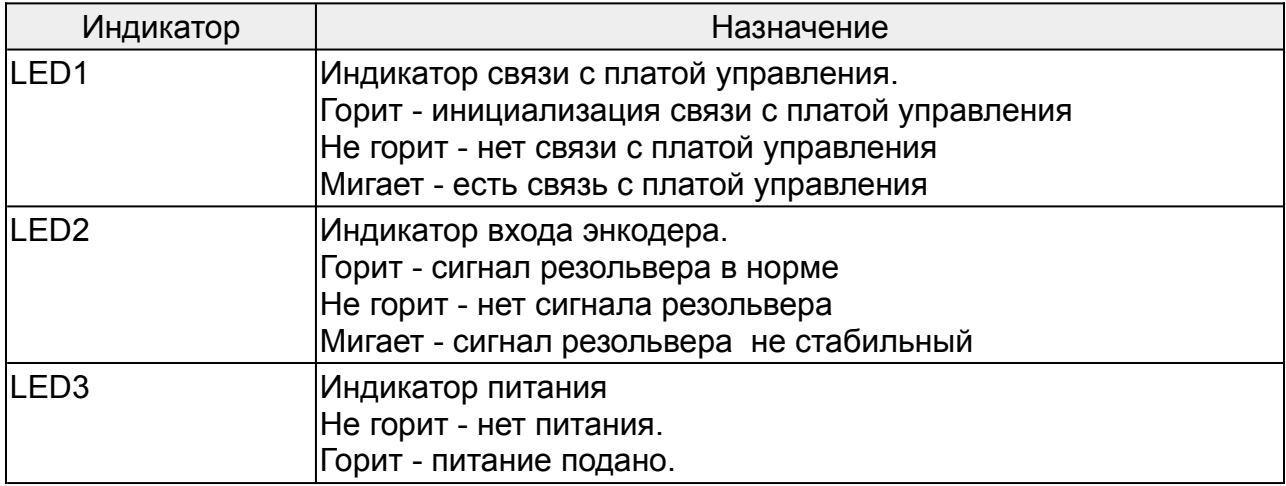

# **17 Техническое обслуживание**

## **17.1 Общие требования**

- Во время выполнения технического обслуживания и замены компонентов, держите преобразователь частоты, его элементы и компоненты вдали от легковоспламеняющихся предметов.
- Не выполняйте испытание преобразователя частоты на стойкость к воздействию напряжения изоляции, а также не измеряйте цепи управления преобразователя частоты при помощи мегаомметра.
- Во время выполнения технического обслуживания и замены компонентов, примите надлежащие меры по защите от статического электричества преобразователя частоты и его внутренних элементов.
- Воздействие факторов окружающей среды, таких как температура, влажность и др., приводят к износу компонентов преобразователя частоты и может стать причиной сокращения срока службы.
## **17.2 Контрольный список обслуживания**

Для предотвращения выхода из строя оборудования, рекомендуем проводить следующие действия:

- Проверка вентиляторов охлаждения
- Проверка на отсутствие посторонних шумов и вибрации электродвигателя
- Проверка температуры, влажности окружающей среды
- Проверка отсутствия перегрева преобразователя частоты
- Проверка затяжки винтов преобразователя частоты
- Проверка отсутствия коррозии в преобразователе частоты
- Проверка изоляции силовых цепей
- Проверка отсутствия следов разряда на поверхности соединительных клемм
- Проверка качества питающей сети
- Регулярное техническое обслуживание электродвигателя
- Регулярный осмотр и чистка воздуховодов преобразователя частоты
- Регулярный осмотр и чистка поверхности преобразователя частоты